# $\mathsf{V}\mathsf{ACON}^\circ$ 100 FLOW frequentieregelaars

# applicatie handleiding

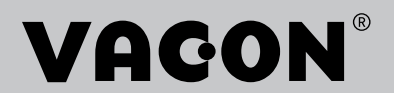

# <span id="page-2-0"></span>**VOORWOORD**

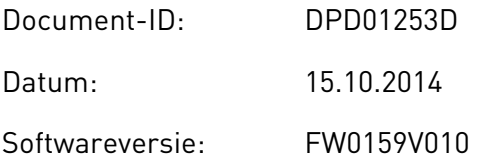

## **INFORMATIE OVER DEZE HANDLEIDING**

Het auteursrecht op deze handleiding berust bij Vacon Plc. Alle rechten voorbehouden.

In deze handleiding leest u over de functies van de Vacon® AC-frequentieregelaar en hoe u deze kunt gebruiken. De structuur van de handleiding komt overeen met de menustructuur van de frequentieregelaar (hoofdstuk 1 en 4–8).

### **Hoofdstuk 1 – Snelstartgids**

• Aan de slag met het bedieningspaneel

### **Hoofdstuk 2 – Wizards**

- Toepassingsconfiguraties selecteren
- Snel toepassingen instellen
- De verschillende applicaties met voorbeelden

### **Hoofdstuk 3 – Gebruikersinterfaces**

- De typen displays en het gebruik van het bedieningspaneel
- De pc-tool Vacon Live
- De functies van de veldbus

## **Hoofdstuk 4 – Menu Monitoring**

• Gegevens over de controlewaarden

#### **Hoofdstuk 5 – Menu Parameters**

- Een overzicht van alle parameters van de frequentieregelaar
- **Hoofdstuk 6 Menu Diagnose**
- **Hoofdstuk 7 Menu I/O en hardware**
- **Hoofdstuk 8 Menu's Gebruikersinstellingen, Favorieten en Gebruikersniveau**

#### **Hoofdstuk 9 – Beschrijving van controlewaarden**

**Hoofdstuk 10 – Parameterbeschrijvingen**

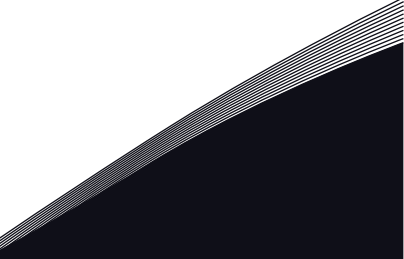

- Parameters gebruiken
- Digitale en analoge ingangen programmeren
- Applicatiespecifieke functies

## **Hoofdstuk 11 – Fouttracering**

- Fouten en bijbehorende oorzaken
- Fouten resetten

### **Hoofdstuk 12 – Bijlage**

• Informatie over de verschillende standaardwaarden van de applicaties

Deze handleiding bevat een groot aantal tabellen met parameters. Hieronder wordt uitgelegd hoe u deze tabellen moet interpreteren.

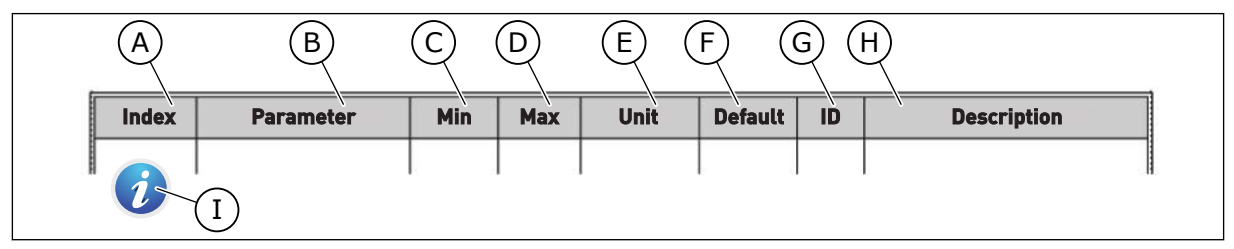

- A. De locatie van de parameter in het menu. Dit is ook het parameternummer.
- B. De naam van de parameter.
- C. De minimumwaarde van de parameter.
- D. De maximumwaarde van de parameter.
- E. De eenheid van de parameterwaarde. De eenheid wordt getoond als deze beschikbaar is.
- F. De fabrieksinstelling.
- G. Het ID-nummer van de parameter.
- H. Een korte beschrijving van de waarden van de parameter en/of de functie.

I. Dit symbool geeft aan dat er meer informatie over deze parameter beschikbaar is in het hoofdstuk Parameterbeschrijvingen.

## **Functies van de Vacon**® **AC-frequentieregelaar**

- Selecteer de gewenste applicatie voor uw proces: Standaard, HVAC, PID-besturing, Multi-pomp (SingleDrive) of Multi-pomp (MultiDrive). Op basis van uw keuze wordt de frequentieregelaar alvast automatisch gedeeltelijk ingesteld, zodat de inbedrijfstelling nog gemakkelijker wordt.
- Wizards voor de eerste keer opstarten en voor de Fire modus.
- Wizards voor elke applicatie: Standaard, HVAC, PID-besturing, Multi-pomp (SingleDrive) en Multi-pomp (MultiDrive).
- FUNCT-knop voor het eenvoudig schakelen tussen lokale en externe bediening. De externe bedieningsplaats kan een I/O- of veldbusverbinding zijn. U kunt de externe bedieningsplaats selecteren met een parameter.
- 8 vaste frequenties.
- Motorpotentiometerfuncties.
- Een spoelfunctie.
- 2 programmeerbare rampingtijden, 2 bewakingen en 3 verboden frequentiebereiken.
- Gedwongen stop.
- Een bedieningspagina voor snelle bediening en bewaking van de belangrijkste waarden.
- Veldbusdatamap.
- Automatische reset.
- Verschillende voorverwarmingsmodi om condensatie te voorkomen.
- Maximale uitgangsfrequentie van 320 Hz.
- Interne klok (RTC) en timerfuncties (optionele klokbatterij vereist). U kunt drie tijdkanalen programmeren voor verschillende functies van de frequentieregelaar.
- Ondersteuning voor externe PID-regelaar. Hiermee kunt u bijvoorbeeld een klep bedienen met de I/O van de AC-frequentieregelaar.
- Een slaapmodus die de frequentieregelaar automatisch in- en uitschakelt om energie te besparen.
- PID-regelaar met twee zones en twee verschillende terugkoppelsignalen: minimum- en maximumbesturing.
- Twee referentiebronnen voor de PID-regelaar. U kunt de gewenste bron selecteren met een digitale ingang.
- Een functie voor PID-referentieversterking.
- Vooruitsturing voor een betere respons bij procesveranderingen.
- Bewaking van proceswaarden.
- Multi-pompbesturing voor singledrive- en multidrive-systemen.
- Multi-master- en multi-followermodi voor multidrive-systemen.
- Een multi-pompsysteem met een real-time klok voor het autowisselen van pompen.
- Onderhoudsteller.
- Pompbesturingsfuncties: besturing preparatiepomp, besturing jockeypomp, autoreinigen turbine, bewaking pompingangsdruk en vorstbescherming.

a dhe ann an 1970.<br>Na bailtean

a dhe ann an 1970.<br>Chuir ann an 1970, ann an 1970, ann an 1970.

a dheegaalka waxaa ku dhalka dheegaalka dheegaalka dheegaalka dheegaalka dheegaalka dheegaalka dheegaalka dhe<br>Marka

# **INHOUDSOPGAVE**

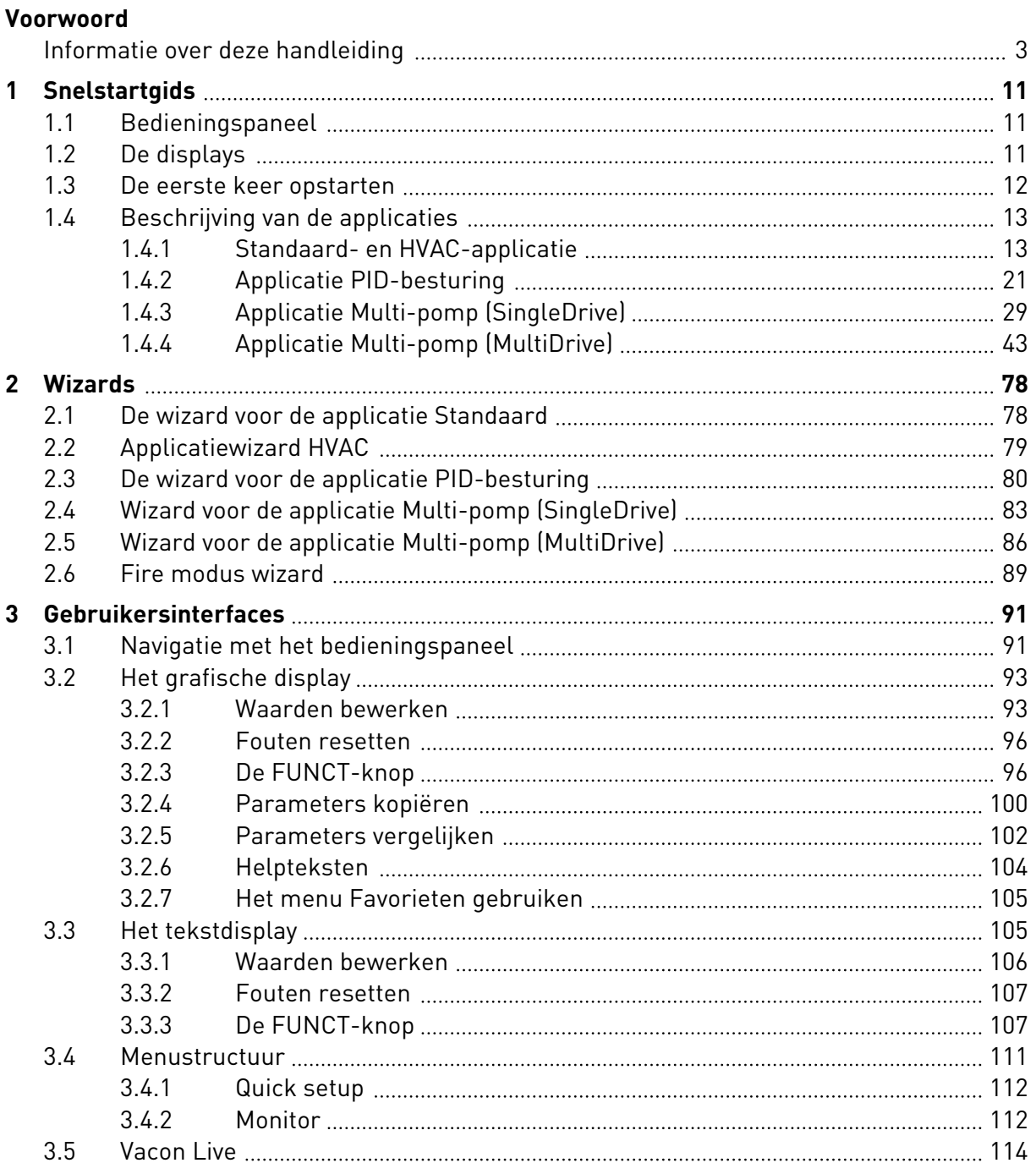

a dhe ann an 1970.<br>Bhailtean

a dheegaal isaa dheegaal isaa dheegaal isaa dheegaal isaa dheegaal isaa dheegaal isaa dheegaal isaa dheegaal i<br>Markooyinka

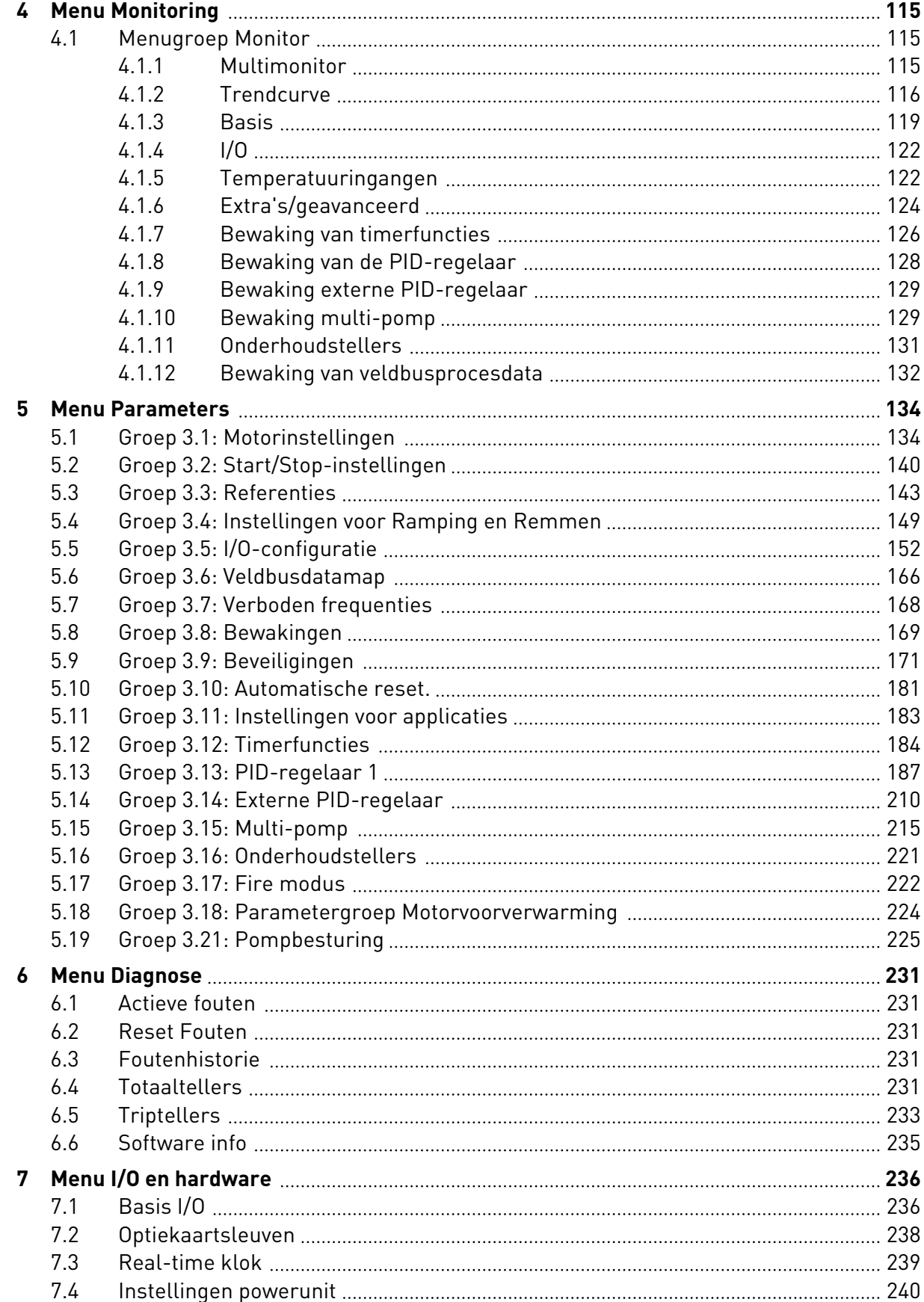

ffill fra

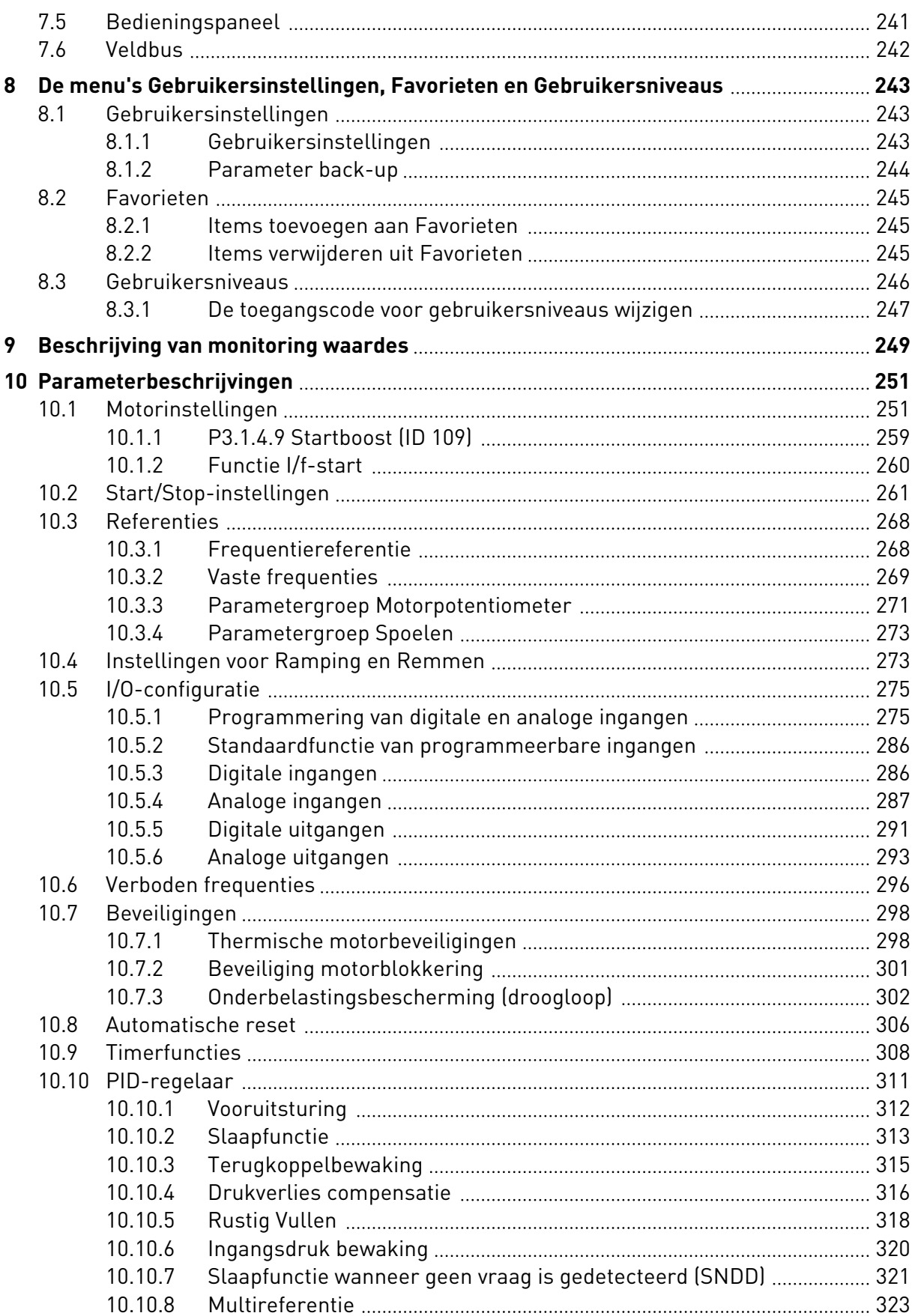

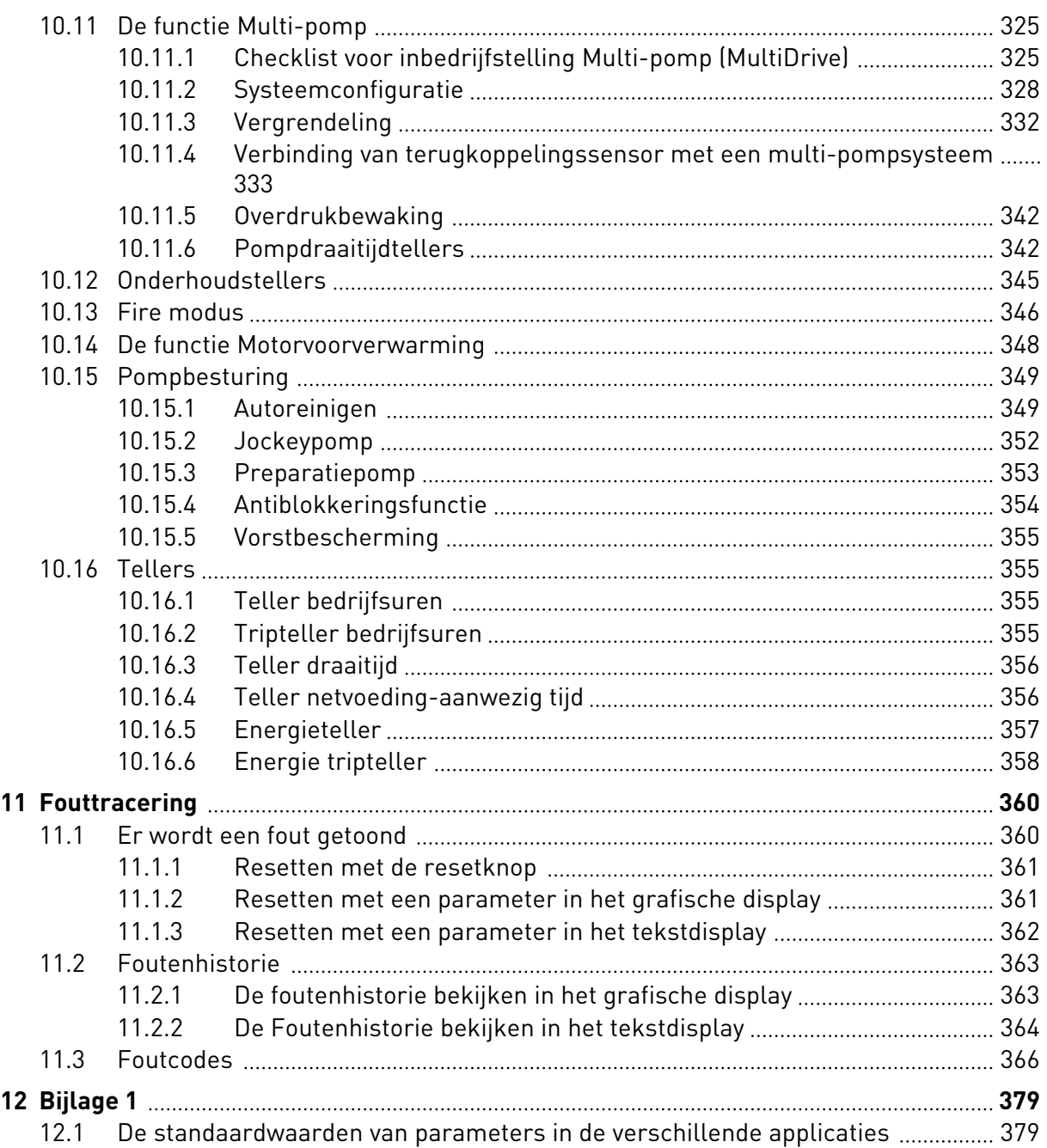

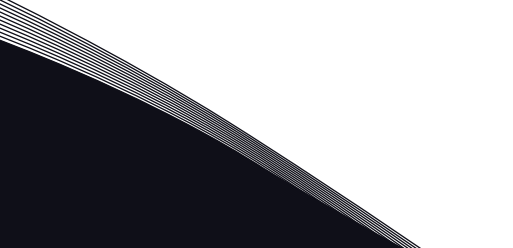

# <span id="page-10-0"></span>**1 SNELSTARTGIDS**

# **1.1 BEDIENINGSPANEEL**

Het bedieningspaneel vormt de interface tussen de AC-frequentieregelaar en de gebruiker. Met het bedieningspaneel kunt u het toerental van een motor regelen en de status van de AC-frequentieregelaar bewaken. Bovendien kunt u hiermee de parameters van de ACfrequentieregelaar instellen.

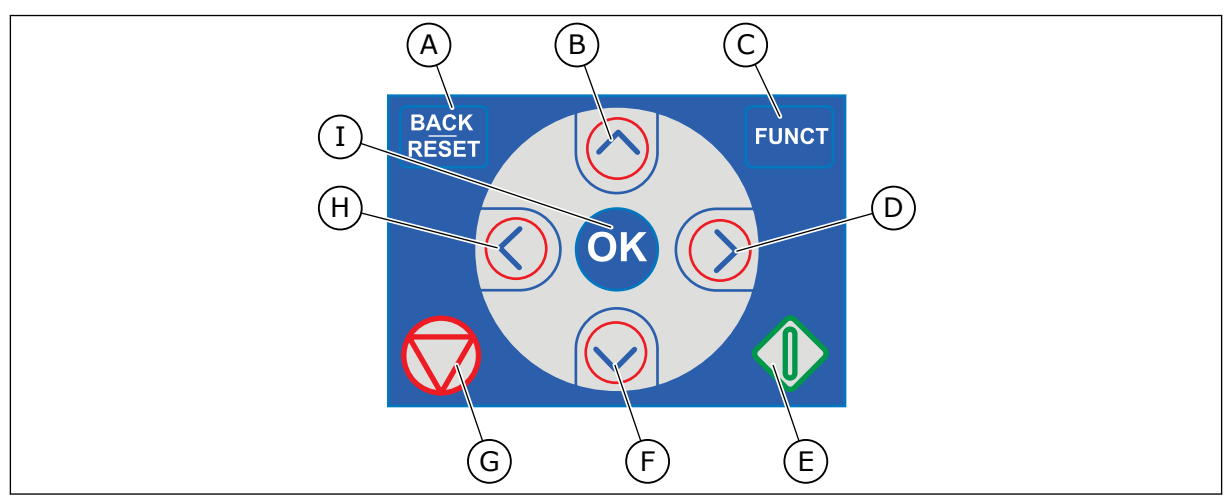

*Afb. 1: De knoppen op het bedieningspaneel*

- A. De BACK/RESET-knop. Hiermee kunt u teruggaan in het menu, de bewerkingsmodus afsluiten en fouten resetten.
- B. De pijltoets OMHOOG. Hiermee kunt u omhoog bladeren in een menu en waarden verhogen.
- C. De FUNCT-knop. Hiermee kunt u de draairichting van de motor wijzigen, de bedieningspagina openen en de bedieningsplaats kiezen. Voor meer informatie, zie *[3.3.3 De FUNCT-knop](#page-106-0)*.
- D. De pijltoets RECHTS.
- E. De startknop.
- F. De pijltoets OMLAAG. Hiermee kunt u omlaag bladeren in een menu en waarden verlagen.
- G. De stopknop.
- H. De pijltoets LINKS. Hiermee kunt u de cursor naar links verplaatsen.
- I. De OK-knop. Hiermee kunt u een geselecteerd niveau of item openen of een keuze bevestigen.

# **1.2 DE DISPLAYS**

Er zijn twee typen displays: het grafische display en het tekstdisplay. Het bedieningspaneel heeft altijd dezelfde toetsen en knoppen.

Het display toont de volgende gegevens:

- De status van de motor en de frequentieregelaar.
- Fouten in de motor en in de frequentieregelaar.
- Uw locatie in de menustructuur.

<span id="page-11-0"></span>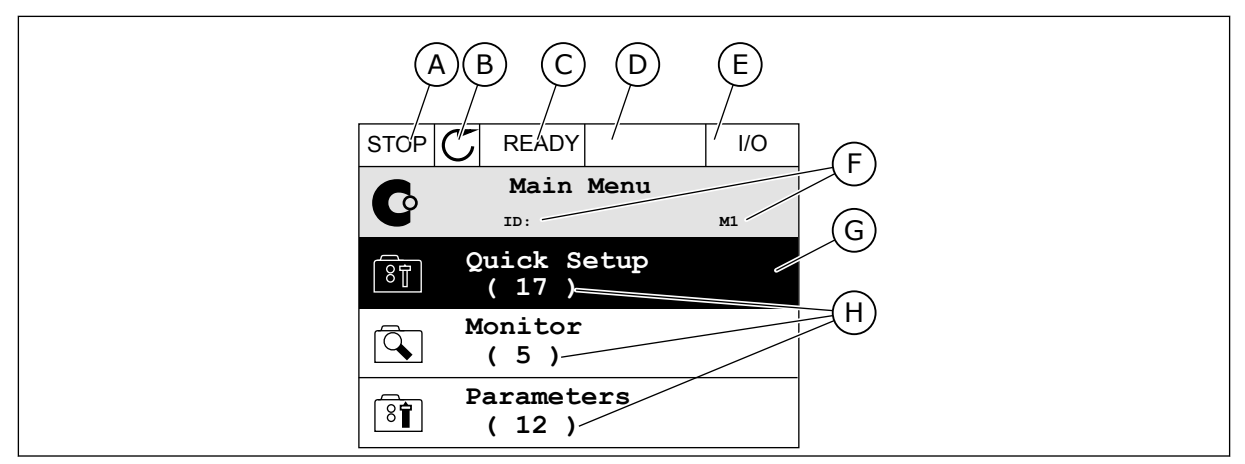

*Afb. 2: Het grafische display*

- A. Het eerste statusveld: STOP/RUN
- B. De draairichting van de motor
- C. Het tweede statusveld: GEREED/NIET GEREED/FOUT
- D. Het alarmveld: ALARM/-
- E. Het bedieningsplaatsveld: PC/IO/ BEDIENINGSPANEEL/VELDBUS
- F. Het locatieveld: het ID-nummer van de parameter en de huidige locatie in het menu
- G. De geselecteerde groep of parameter
- H. Het aantal items in de desbetreffende groep

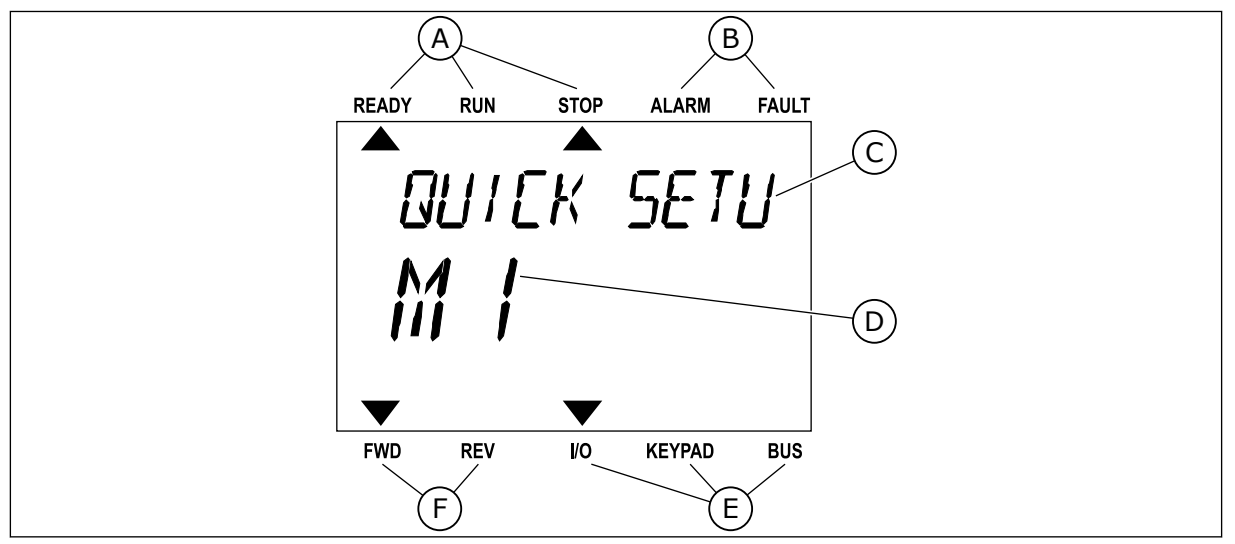

*Afb. 3: Het tekstdisplay. Als de tekst te lang is om in één keer te worden weergegeven, schuift deze automatisch over het display.*

- A. De statusindicatoren
- B. De alarm- en foutindicatoren
- C. De naam van de huidige groep of het huidige item
- D. De huidige locatie in het menu
- E. De indicatoren voor de bedieningsplaats
- F. De indicatoren voor de draairichting

## **1.3 DE EERSTE KEER OPSTARTEN**

Als u de frequentieregelaar inschakelt, wordt de opstartwizard gestart. De opstartwizard helpt u bij het instellen van de gegevens die nodig zijn voor een juiste besturing van uw proces.

<span id="page-12-0"></span>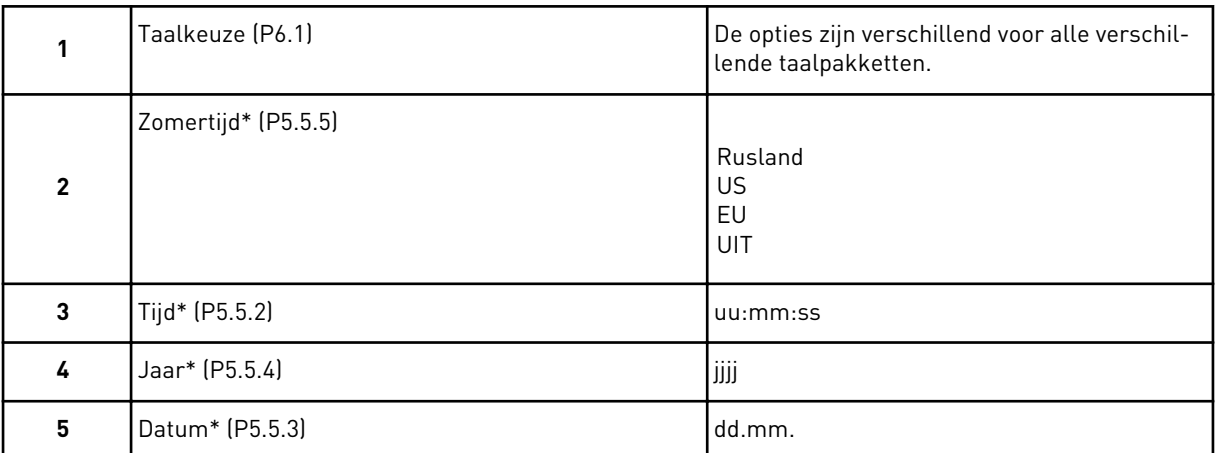

\* Deze stappen worden alleen weergegeven als er een klokbatterij is geplaatst.

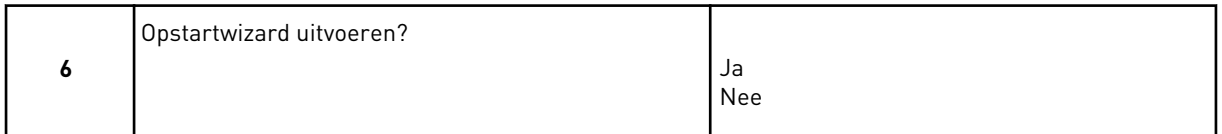

Selecteer *Ja* en druk op OK. Als u *Nee* selecteert, wordt de opstartwizard afgesloten. Als u de parameterwaarden handmatig wilt instellen, selecteert u *Nee* en drukt u op OK.

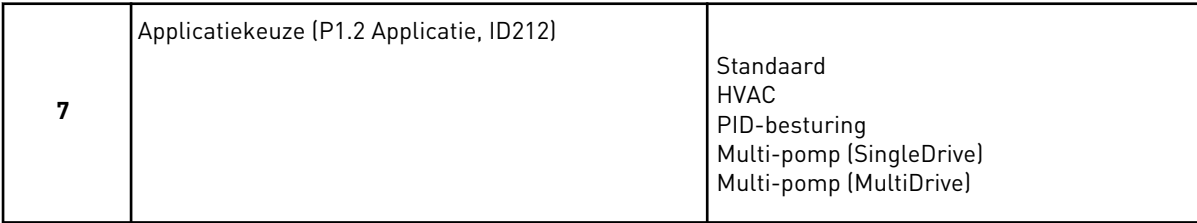

Selecteer *Ja* en druk op OK om door te gaan met de wizard voor de applicatie die u in stap 7 hebt geselecteerd. Zie hoofdstuk *[2 Wizards](#page-77-0)* voor een beschrijving van de applicatiewizards.

Als u *Nee* selecteert en op OK drukt, wordt de opstartwizard afgesloten en moet u alle parameters handmatig instellen.

U kunt de opstartwizard op twee manieren opnieuw starten. Ga naar de parameter P6.5.1 Fabrieksinstellingen herstellen of de parameter B1.1.2 Opstartwizard. Selecteer vervolgens *Activeren*.

## **1.4 BESCHRIJVING VAN DE APPLICATIES**

Met de parameter P1.2 (Applicatie) kunt u de applicatie voor de frequentieregelaar selecteren. Zodra u de parameter P1.2 wijzigt, worden er standaardwaarden ingesteld voor een specifieke groep parameters.

## 1.4.1 STANDAARD- EN HVAC-APPLICATIE

De applicaties Standaard en HVAC zijn bijvoorbeeld geschikt voor de besturing van pompen of ventilatoren.

U kunt de frequentieregelaar bedienen vanaf het bedieningspaneel of via de veldbus of I/Oklemmen.

Wanneer u de frequentieregelaar bestuurt via de I/O-klemmen, wordt het frequentiereferentiesignaal verbonden met AI1 (0…10 V) of AI2 (4…20 mA). De verbinding wordt bepaald door het type signaal. Er zijn ook drie vaste frequentiereferenties beschikbaar. U kunt de vaste frequentiereferenties activeren met DI4 en DI5. De start/stopsignalen van de frequentieregelaar zijn gekoppeld aan DI1 (start vooruit) en DI2 (start achteruit).

Alle uitgangen van de frequentieregelaar kunnen in alle applicaties vrij worden geconfigureerd. Op de basis-I/O-kaart zijn één analoge uitgang (uitgangsfrequentie) en drie relaisuitgangen (run, fout, gereed) beschikbaar.

Zie hoofdstuk *[10 Parameterbeschrijvingen](#page-250-0)* voor een beschrijving van de parameters.

|                                          | Standaard-I/O-kaart |                 |  |                                   |                                                                                                    |  |  |  |
|------------------------------------------|---------------------|-----------------|--|-----------------------------------|----------------------------------------------------------------------------------------------------|--|--|--|
|                                          |                     | <b>Klem</b>     |  | <b>Signaal</b>                    | <b>Beschrijving</b>                                                                                      |  |  |  |
|                                          | 1                   | $+10$ Vref      |  | Referentie-uitgang                |                                                                                                    |  |  |  |
| Potentiome-<br>terreferentie<br>$110$ kΩ | $\mathbf{2}$        | $AI1+$          |  | Analoge ingang 1 +                | Frequentiereferentie                                                                                     |  |  |  |
|                                          | з                   | $AI-$           |  | Analoge ingang 1 -                | (standaard $010$ V)                                                                                      |  |  |  |
|                                          | 4                   | $AI2+$          |  | Analoge ingang 2 +                | Frequentiereferentie<br>(standaard 420 mA)                                                               |  |  |  |
|                                          | 5                   | $AI2-$          |  | Analoge ingang 2 -                |                                                                                                    |  |  |  |
|                                          | 6                   | 24 Vout         |  | 24 V hulpspanning                 |                                                                                                    |  |  |  |
|                                          | 7                   | GND             |  | I/O-aarde                         |                                                                                                    |  |  |  |
|                                          | 8                   | DI1             |  | Digitale ingang 1                 | start vooruit                                                                                            |  |  |  |
|                                          | 9                   | DI <sub>2</sub> |  | Digitale ingang 2                 | Start achteruit                                                                                          |  |  |  |
|                                          | 10                  | DI3             |  | Digitale ingang 3                 | Externe fout                                                                                             |  |  |  |
|                                          | 11                  | СM              |  | Gemeenschappelijk<br>voor DI1-DI6 | $^*)$                                                                                                    |  |  |  |
|                                          | 12                  | 24 Vout         |  | 24 V hulpspanning                 |                                                                                                    |  |  |  |
|                                          | 13                  | <b>GND</b>      |  | I/O-aarde                         |                                                                                                    |  |  |  |
|                                          | 14                  | DI4             |  | Digitale ingang 4                 | DI <sub>4</sub><br>DI5<br>Freq.ref.<br>Analoge ingang 1<br>Open<br>Open<br>GeslotenOpen<br>Vaste freq. 1 |  |  |  |
|                                          | 15                  | DI <sub>5</sub> |  | Digitale ingang 5                 | Gesloten Vaste freq. 2<br>Open<br>GeslotenGeslotenVaste freq. 3                                          |  |  |  |
|                                          | 16                  | DI <sub>6</sub> |  | Digitale ingang 6                 | Fout reset                                                                                               |  |  |  |
|                                          | 17                  | CM              |  | Gemeenschappelijk<br>voor DI1-DI6 | $^{*}$                                                                                                   |  |  |  |
|                                          | 18                  | AO1+            |  | Analoge uitgang 1 +               | Uitgangsfrequentie                                                                                       |  |  |  |
| mA                                       | 19                  | AO1-            |  | Analoge uitgang 1 -               | $(020$ mA)                                                                                               |  |  |  |
|                                          | 30                  | $+24$ V in      |  | 24 V<br>hulpingangsspanning       |                                                                                                    |  |  |  |
|                                          | A                   | RS-485          |  | Seriële bus, negatief             | Modbus RTU,                                                                                              |  |  |  |
|                                          | В                   | RS-485          |  | Seriële bus, positief             | N2, BACnet                                                                                               |  |  |  |
|                                          | 21                  | <b>RO1/1 NC</b> |  | Relaisuitgang 1                   |                                                                                                    |  |  |  |
| <b>RUN</b>                               | 22                  | <b>RO1/2 CM</b> |  |                                   | <b>RUN</b>                                                                                               |  |  |  |
|                                          | 23                  | RO1/3 NO        |  |                                   |                                                                                                    |  |  |  |
|                                          | 24                  | <b>RO2/1 NC</b> |  | Relaisuitgang 2                   |                                                                                                    |  |  |  |
| <b>FOUT</b>                              | 25                  | <b>RO2/2 CM</b> |  |                                   | <b>FOUT</b>                                                                                              |  |  |  |
|                                          | 26                  | RO2/3 NO        |  |                                   |                                                                                                    |  |  |  |
|                                          | 32                  | RO3/2 CM        |  | Relaisuitgang 3                   | $***$<br><b>GEREED</b>                                                                                   |  |  |  |
|                                          | 33                  | RO3/3 NO        |  |                                   |                                                                                                    |  |  |  |

*Afb. 4: De standaardbesturingsaansluitingen voor de applicaties Standaard en HVAC*

\* = U kunt de digitale ingangen van de massa isoleren met een DIP-schakelaar.

\*\* = Bij optiecode +SBF4 is relaisuitgang 3 vervangen door een thermistoringang. Raadpleeg de *installatiehandleiding* voor meer informatie.

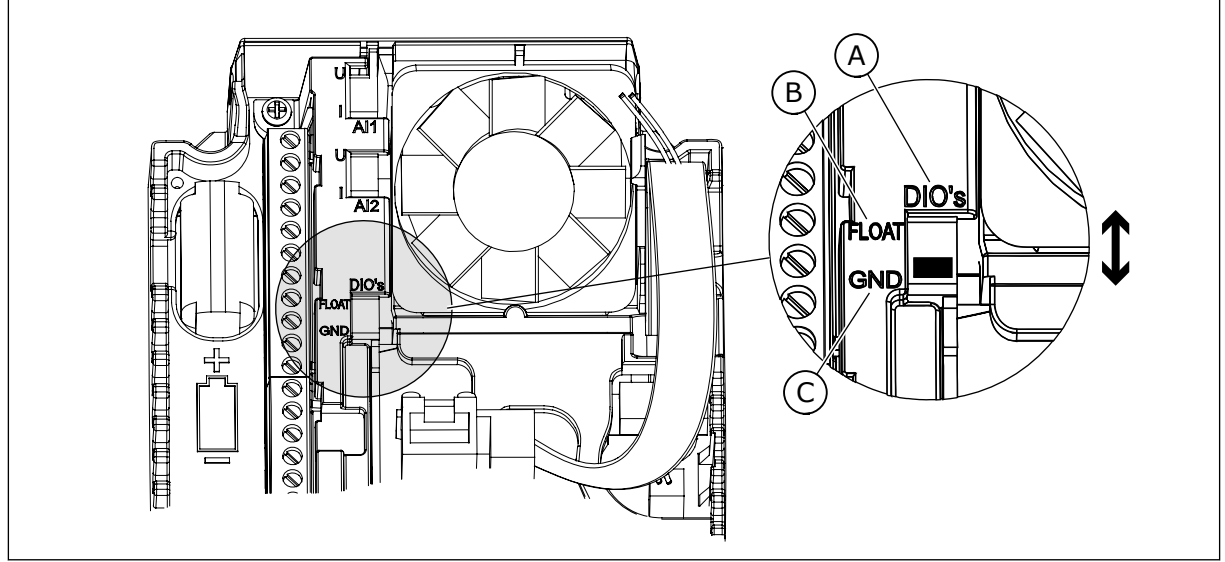

*Afb. 5: DIP-switch*

- A. Digitale ingangen
- B. Zwevend

C. Verbonden met massa (standaard)

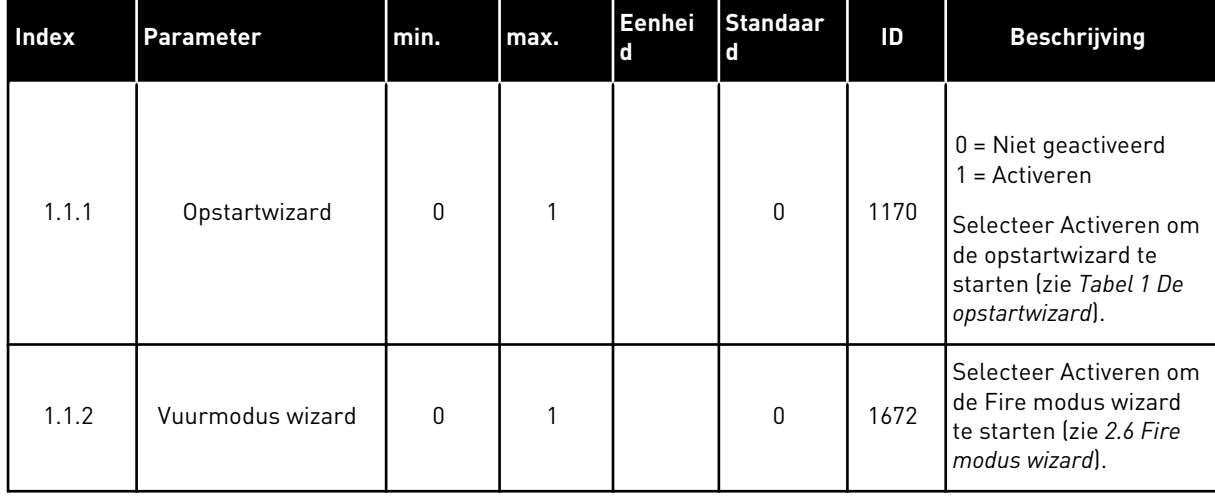

## *Tabel 2: M1.1 Wizards*

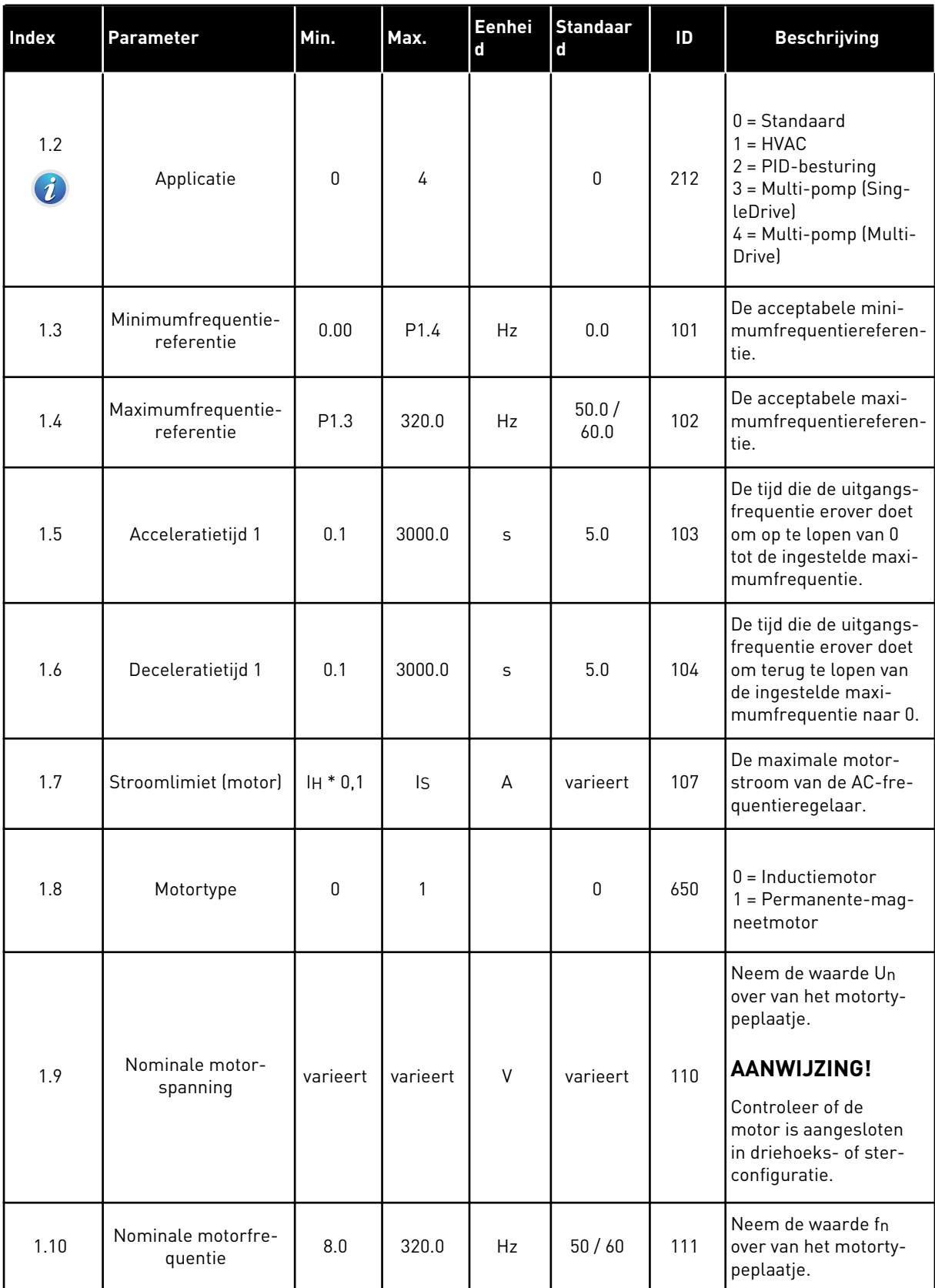

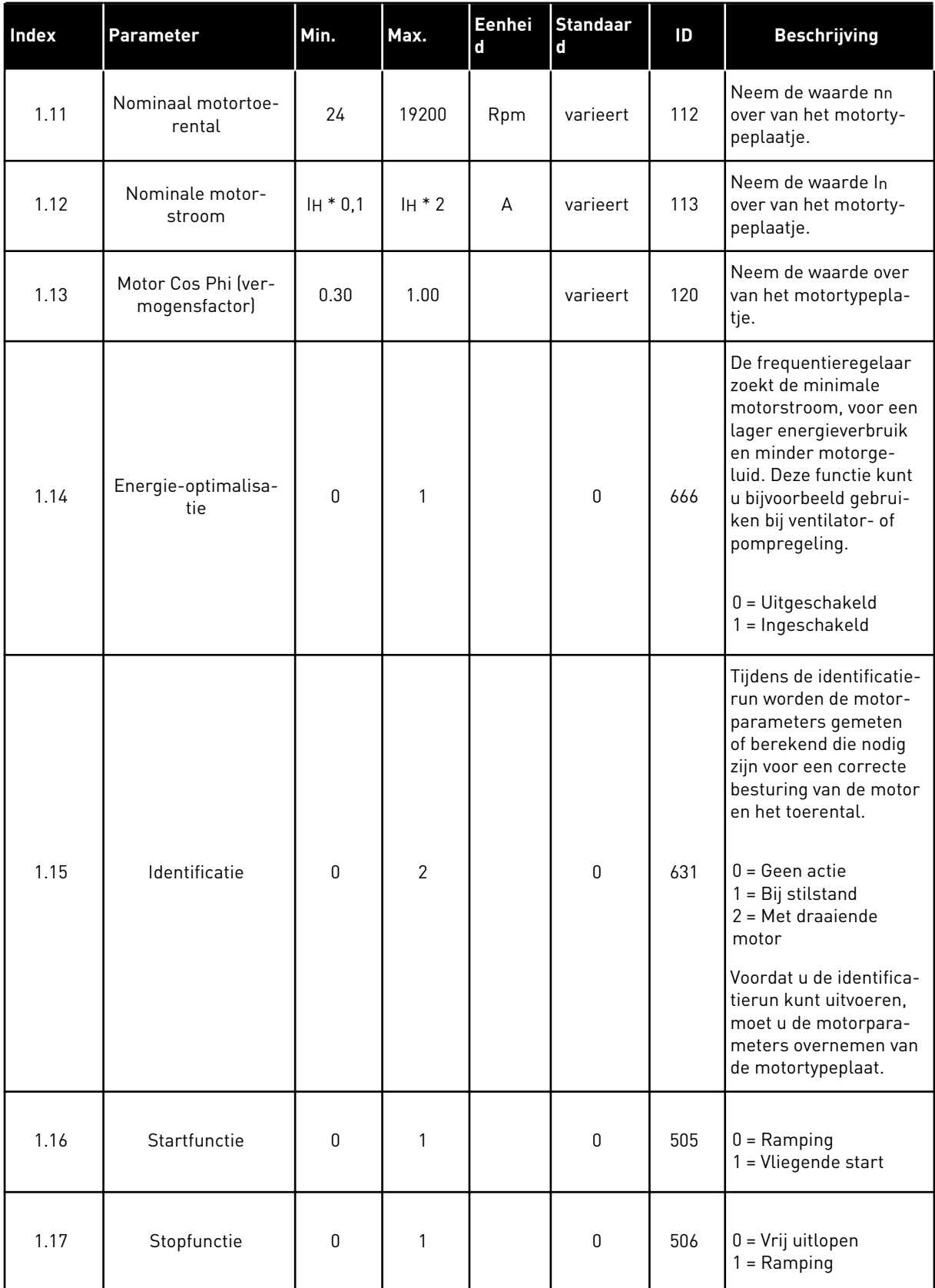

a dhe ann ann an 1970.

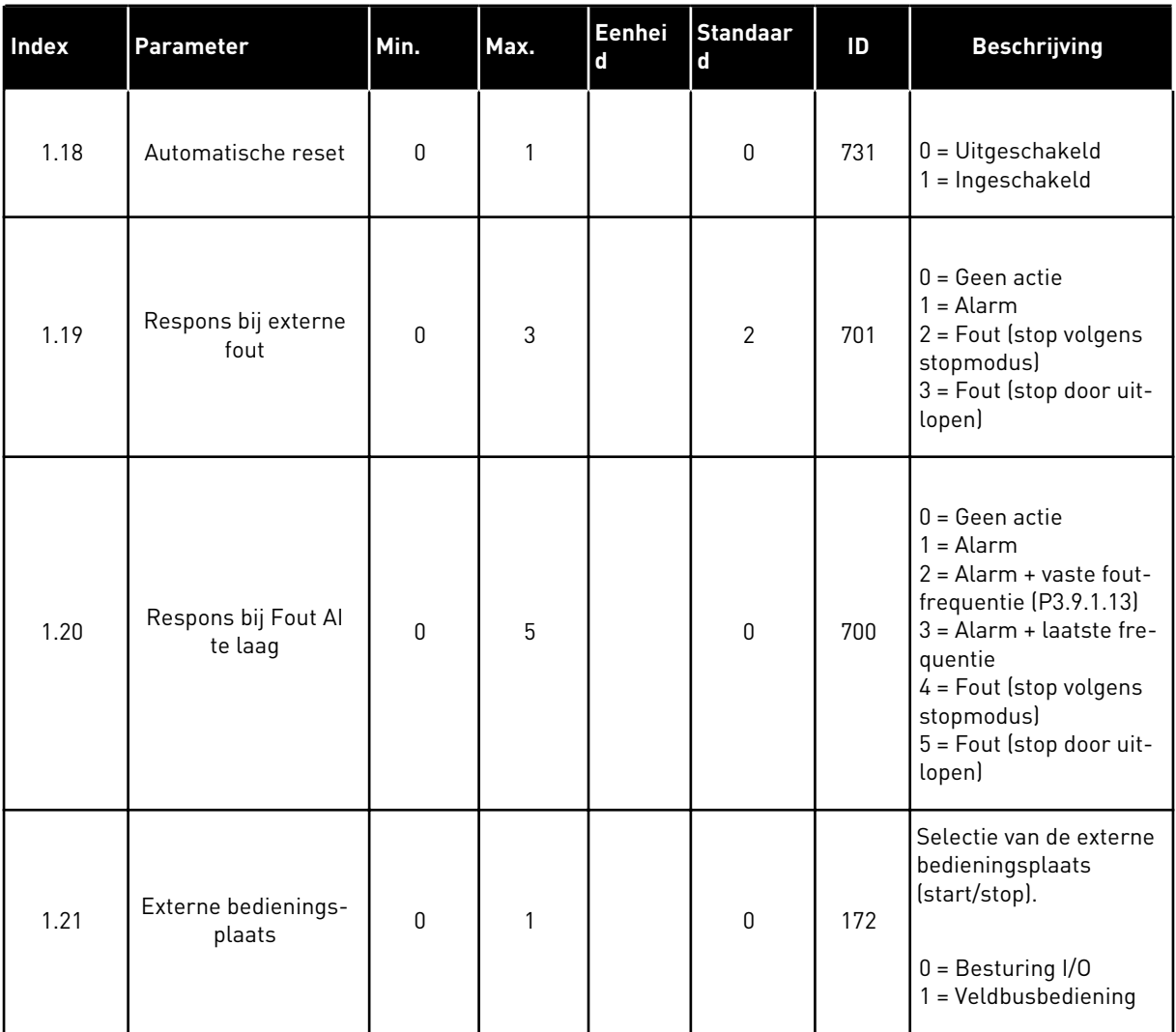

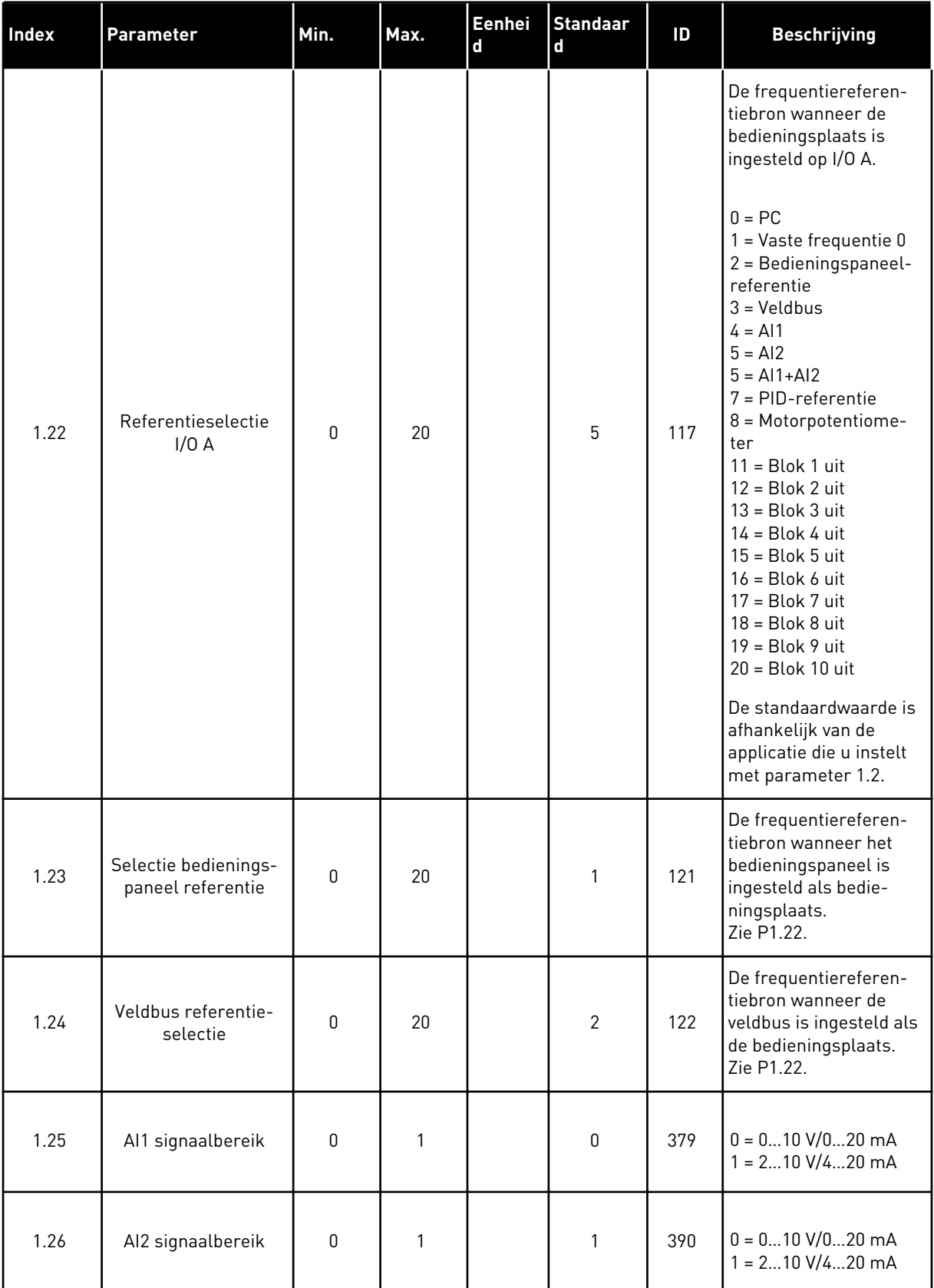

a dhe ann ann an 1970.

<span id="page-20-0"></span>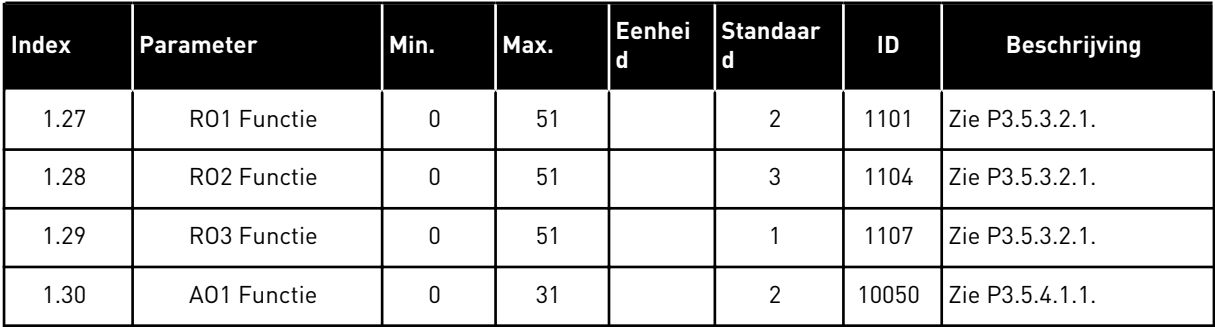

### *Tabel 4: M1.31 Standaard/M1.32 HVAC*

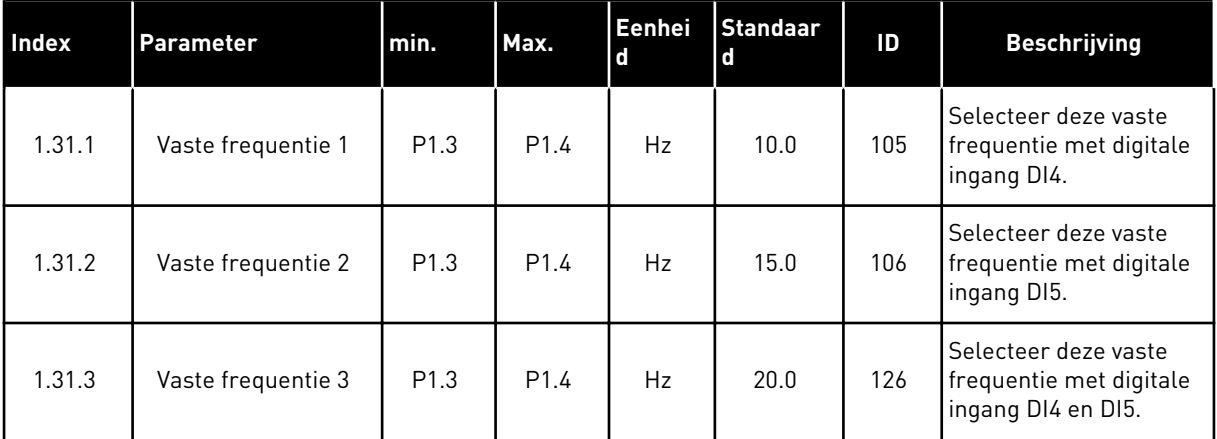

#### 1.4.2 APPLICATIE PID-BESTURING

U kunt de applicatie PID-besturing gebruiken voor processen waarbij de procesvariabele (bijvoorbeeld druk) moet worden geregeld met het toerental van de motor.

In deze applicatie wordt de interne PID-regelaar van de frequentieregelaar geconfigureerd voor één referentiewaarde en één feedbacksignaal.

U kunt gebruikmaken van 2 bedieningsplaatsen. Selecteer bedieningsplaats A of B met DI6. Wanneer bedieningsplaats A actief is, geeft DI1 de start- en stopopdrachten en wordt de frequentiereferentie van de PID-regelaar gebruikt. Wanneer bedieningsplaats B actief is, geeft DI4 de start- en stopopdrachten en wordt de frequentiereferentie van AI1 gebruikt.

Alle uitgangen van de frequentieregelaar kunnen in alle applicaties vrij worden geconfigureerd. Op de basis-I/O-kaart zijn één analoge uitgang (uitgangsfrequentie) en drie relaisuitgangen (run, fout, gereed) beschikbaar.

Zie hoofdstuk *[Tabel 1 De opstartwizard](#page-12-0)* voor een beschrijving van de parameters.

|                                                   | Standaard-I/O-kaart     |                 |                                   |                                                       |  |  |
|---------------------------------------------------|-------------------------|-----------------|-----------------------------------|-------------------------------------------------------|--|--|
|                                                   |                         | <b>Klem</b>     | <b>Signaal</b>                    | <b>Beschrijving</b>                                   |  |  |
|                                                   | 1                       | $+10$ Vref      | referentie-uitgang                |                                                       |  |  |
| Referentie-<br>potentiome-<br>ter<br>$110k\Omega$ | $\overline{\mathbf{z}}$ | $AI1+$          | Analoge ingang $1 +$              | Plaats A:<br>PID-referentie<br>Plaats B:              |  |  |
| 2-draads zender                                   | 3                       | $AI1-$          | Analoge ingang 1 -                | Frequentiereferentie<br>(standaard: 010 V)            |  |  |
| Werkelijke<br>waarde,                             | 4                       | $AI2+$          | Analoge ingang 2 +                | PID-terugkoppeling<br>(werkelijke waarde)             |  |  |
| I =                                               | 5                       | $AI2-$          | Analoge ingang 2 -                | (standaard: 420 mA)                                   |  |  |
| 0)4.<br>.20mA                                     | 6                       | 24Vout          | 24 V hulpspanning                 |                                                       |  |  |
|                                                   | 7                       | <b>GND</b>      | $I/O$ -aarde                      |                                                       |  |  |
|                                                   | 8                       | DI1             | Digitale ingang 1                 | Plaats A: Start vooruit<br>(PID-regelaar)             |  |  |
|                                                   | 9                       | DI <sub>2</sub> | Digitale ingang 2                 | Externe fout                                          |  |  |
|                                                   | 10                      | DI3             | Digitale ingang 3                 | Fout reset                                            |  |  |
|                                                   | 11                      | <b>CM</b>       | Gemeenschappelijk<br>voor DI1-DI6 | $^*)$                                                 |  |  |
|                                                   | 12                      | 24 V out        | 24 V hulpspanning                 |                                                       |  |  |
|                                                   | 13                      | <b>GND</b>      | $I/O$ -aarde                      |                                                       |  |  |
|                                                   | 14                      | DI <sub>4</sub> | Digitale ingang 4                 | Plaats B: Start vooruit<br>(freq.referentie P3.3.1.6) |  |  |
|                                                   | 15                      | DI5             | Digitale ingang 5                 | Vaste frequentie 1                                    |  |  |
|                                                   | 16                      | DI6             | Digitale ingang 6                 | Selectie bedieningsplaats A/B                         |  |  |
|                                                   | 17                      | <b>CM</b>       | Gemeenschappelijk                 | $^{*}$                                                |  |  |
| mA                                                | 18                      | $AO1+$ /GND     | Analoge uitgang 1 +               | Uitgangsfrequentie<br>(standaard: 020 mA)             |  |  |
|                                                   | 19                      | AO1-            | Analoge uitgang 1 -               |                                                       |  |  |
|                                                   | 30                      | $+24$ Vin       | 24V hulpingangsspanning           |                                                       |  |  |
|                                                   | A                       | <b>RS485</b>    | seriële bus, negatief             | Modbus RTU                                            |  |  |
|                                                   | В                       | <b>RS485</b>    | seriële bus, positief             |                                                       |  |  |
| <b>RUN</b>                                        | 21                      | RO1/1NC         | <sup>7</sup> Relaisuitgang 1      |                                                       |  |  |
|                                                   | 22                      | <b>RO1/2 CM</b> |                                   | <b>RUN</b>                                            |  |  |
|                                                   | 23                      | <b>RO1/3 NO</b> |                                   |                                                       |  |  |
| <b>FOUT</b>                                       | 24                      | <b>RO2/1 NC</b> | Relaisuitgang 2                   |                                                       |  |  |
|                                                   | 25                      | RO2/2 CM        |                                   | <b>FOUT</b>                                           |  |  |
|                                                   | 26                      | RO2/3 NO        |                                   |                                                       |  |  |
|                                                   | 32                      | R03/2 CM        | Relaisuitgang 3                   | <b>GEREED</b><br>$***$                                |  |  |
|                                                   | 33                      | R03/3 NO        |                                   |                                                       |  |  |

*Afb. 6: De standaardaansluitingen voor besturing met de applicatie PID-besturing*

\* = U kunt de digitale ingangen van de massa isoleren met een DIP-schakelaar.

\*\* = Bij optiecode +SBF4 is relaisuitgang 3 vervangen door een thermistoringang. Raadpleeg de *installatiehandleiding* voor meer informatie.

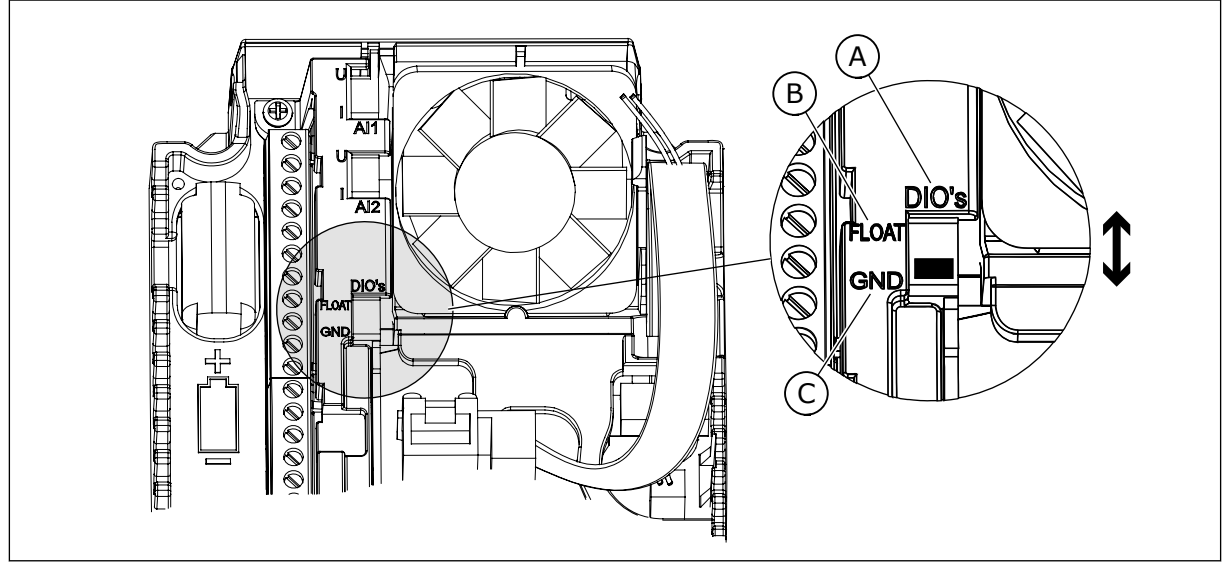

*Afb. 7: DIP-switch*

- A. Digitale ingangen
- B. Zwevend

C. Verbonden met massa (standaard)

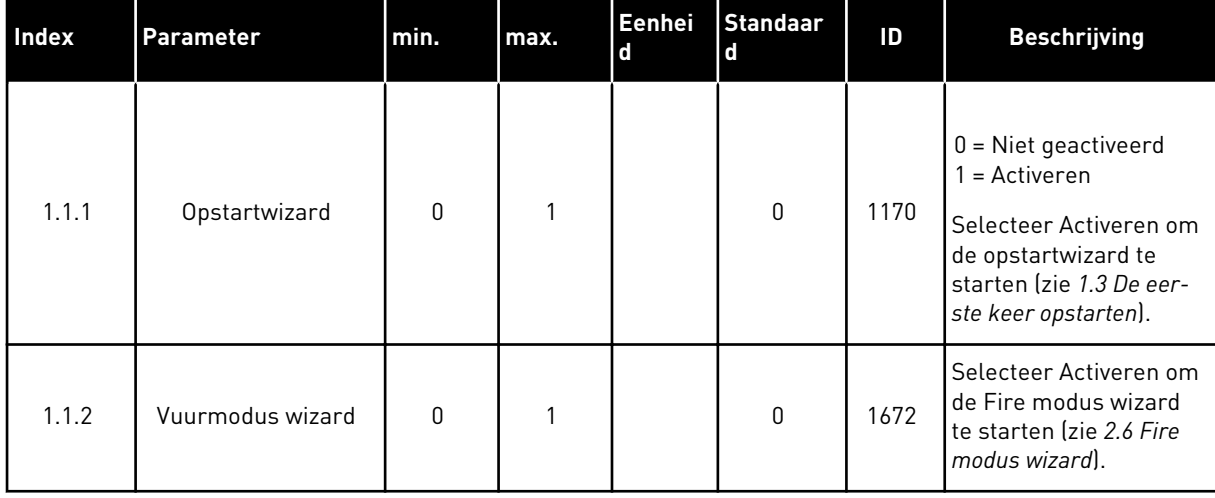

## *Tabel 5: M1.1 Wizards*

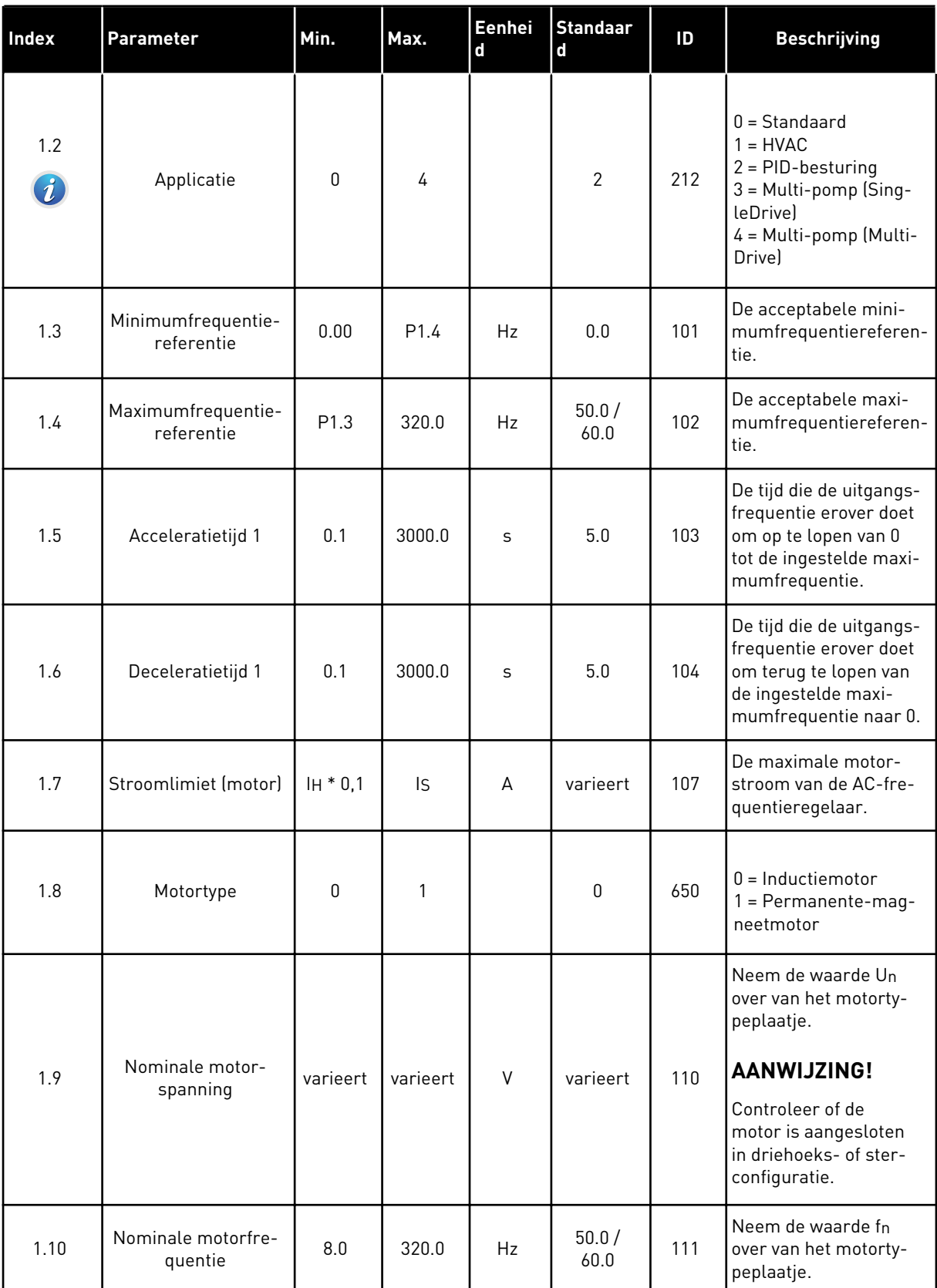

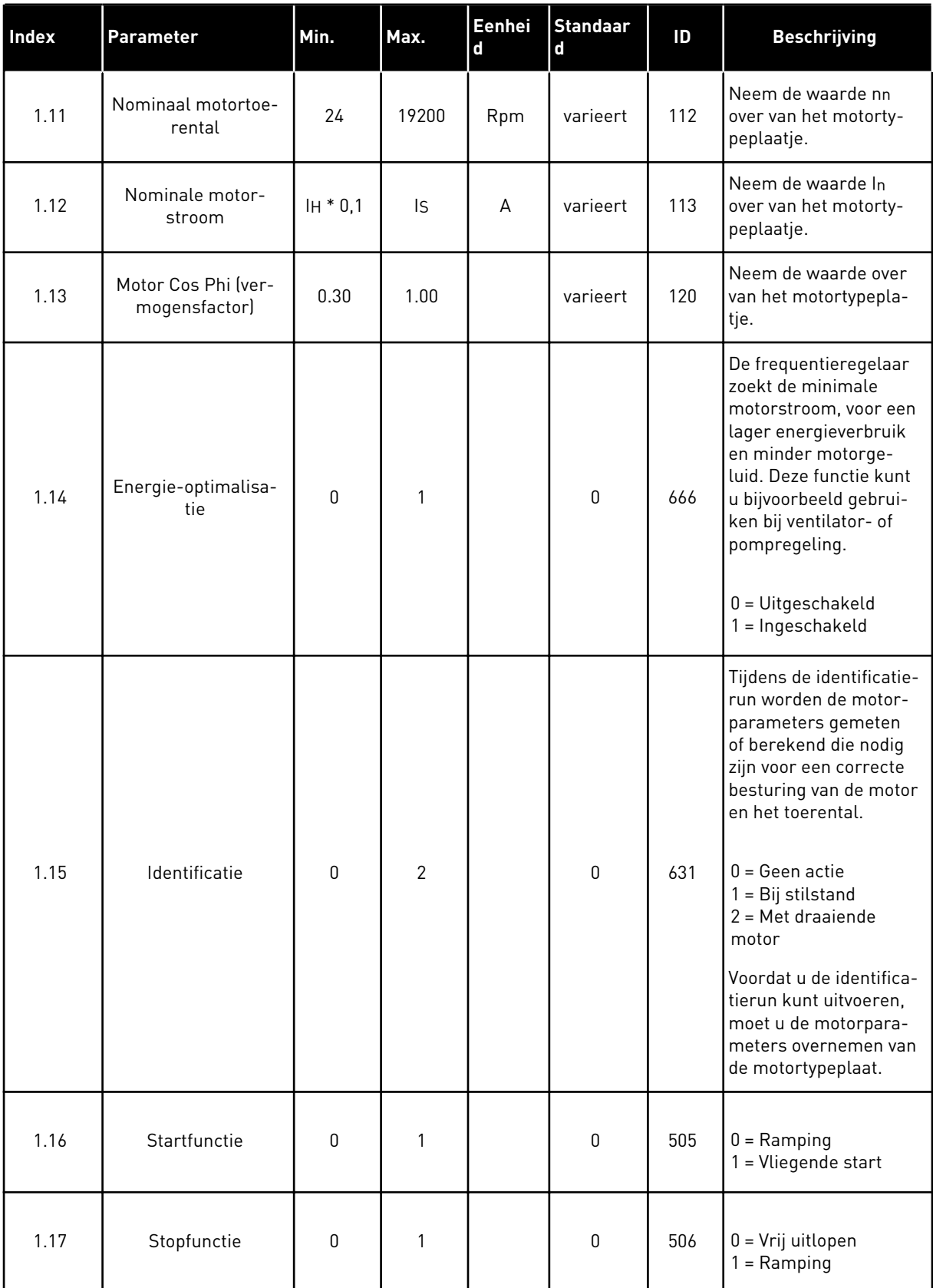

a dhe ann an 1970.

# *Tabel 6: M1 Quick setup*

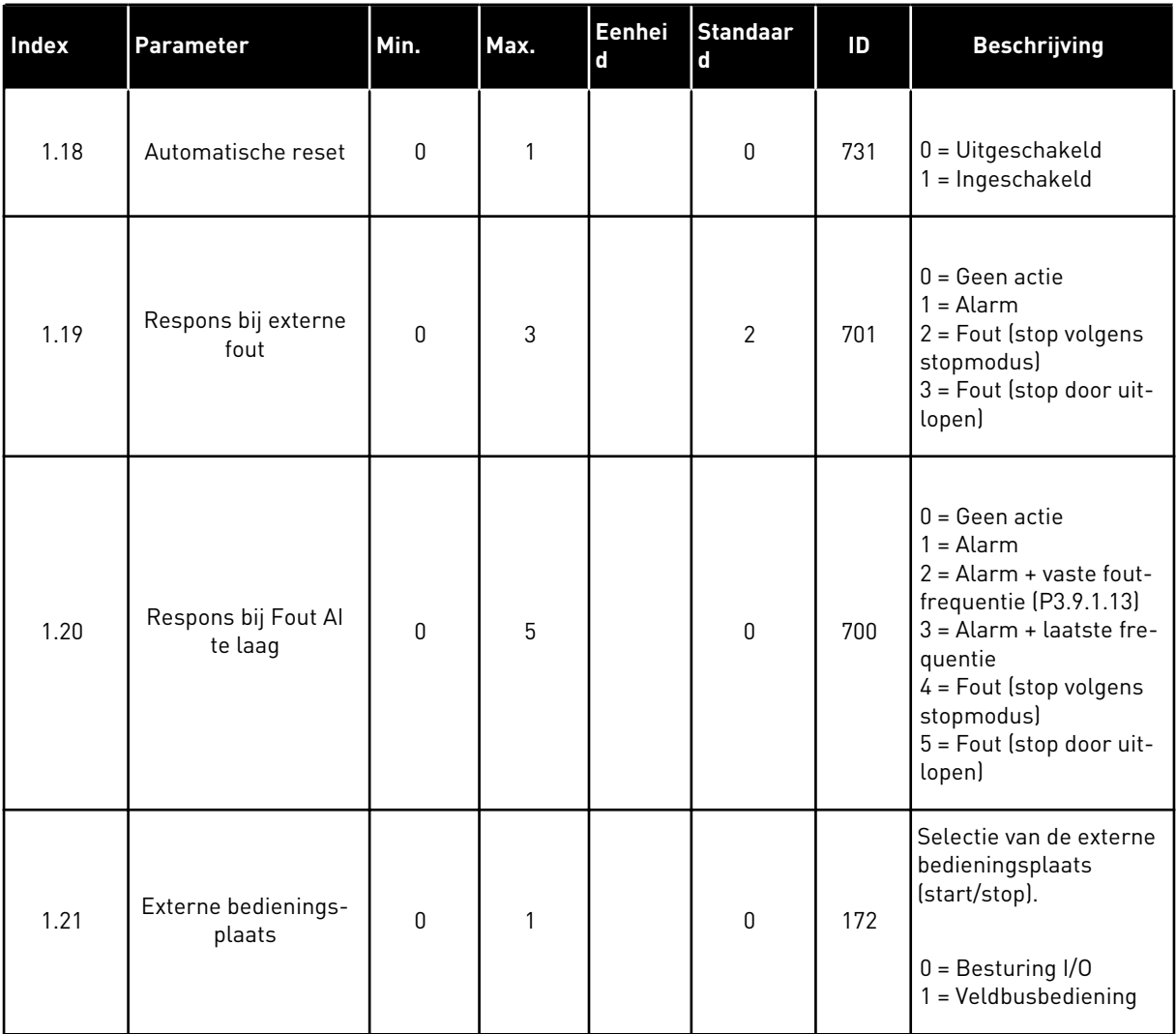

1 TEL. +358 (0)201 2121 · FAX +358 (0)201 212 205

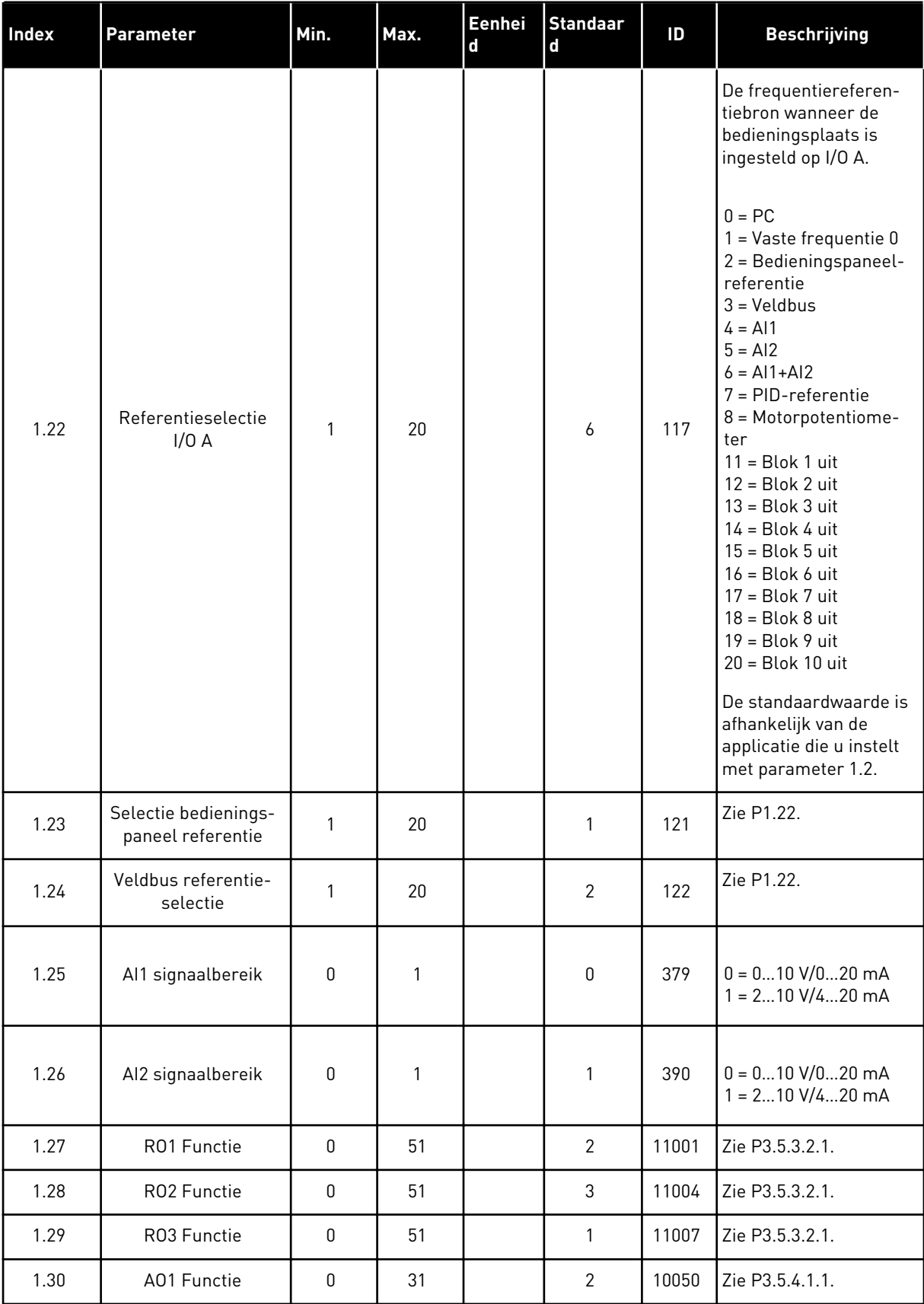

# *Tabel 7: M1.33 PID-besturing*

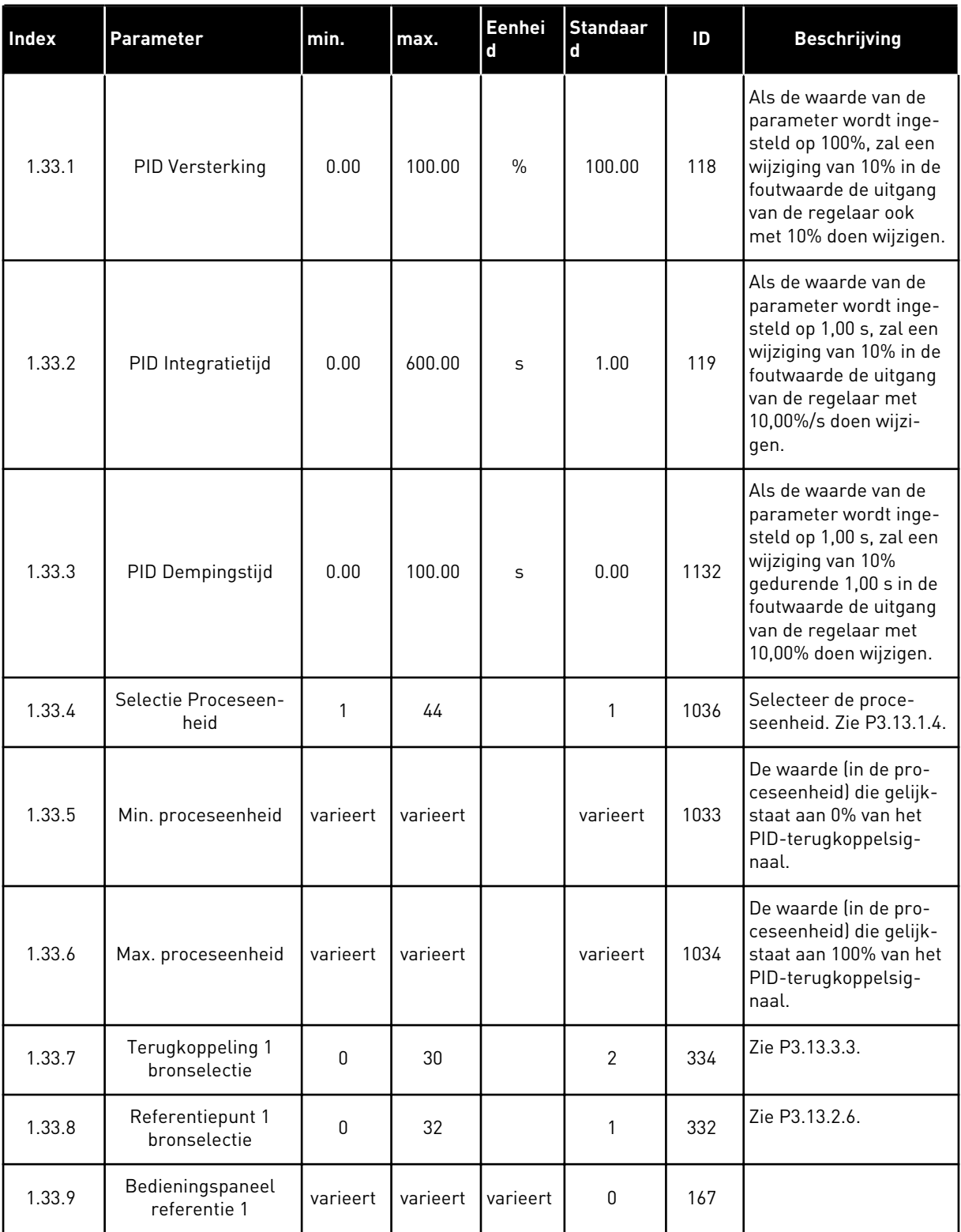

a dhe ann an 1970.

#### <span id="page-28-0"></span>*Tabel 7: M1.33 PID-besturing*

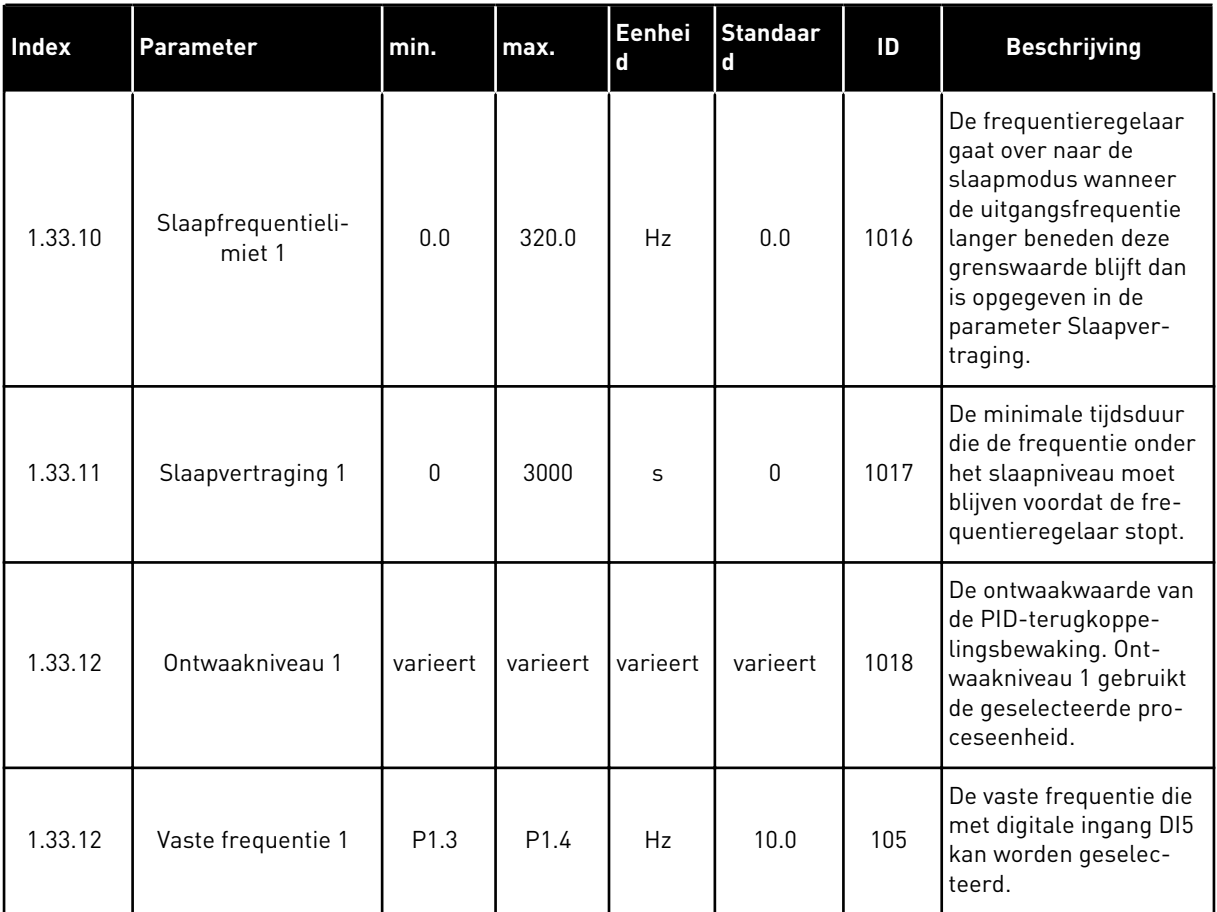

## 1.4.3 APPLICATIE MULTI-POMP (SINGLEDRIVE)

U kunt de applicatie Multi-pomp (SingleDrive) gebruiken in toepassingen waarbij 1 frequentieregelaar een systeem bestuurt dat bestaat uit maximaal 8 parallelle motoren, zoals pompen, ventilatoren of compressoren. De applicatie Multi-pomp (SingleDrive) is standaard geconfigureerd voor drie parallelle motoren.

De frequentieregelaar is verbonden met één van de motoren. Dit wordt de regulerende motor. De interne PID-regelaar van de frequentieregelaar regelt de snelheid van de regulerende motor en zendt stuursignalen uit (via relaisuitgangen) voor het starten en stoppen van de hulpmotoren. De hulpmotoren worden ingeschakeld met externe magneetschakelaars in de netvoeding.

U kunt een procesvariabele, bijvoorbeeld de druk, reguleren door de snelheid van de regulerende motor te controleren en het aantal actieve motoren te variëren.

Zie hoofdstuk *[10 Parameterbeschrijvingen](#page-250-0)* voor een beschrijving van de parameters.

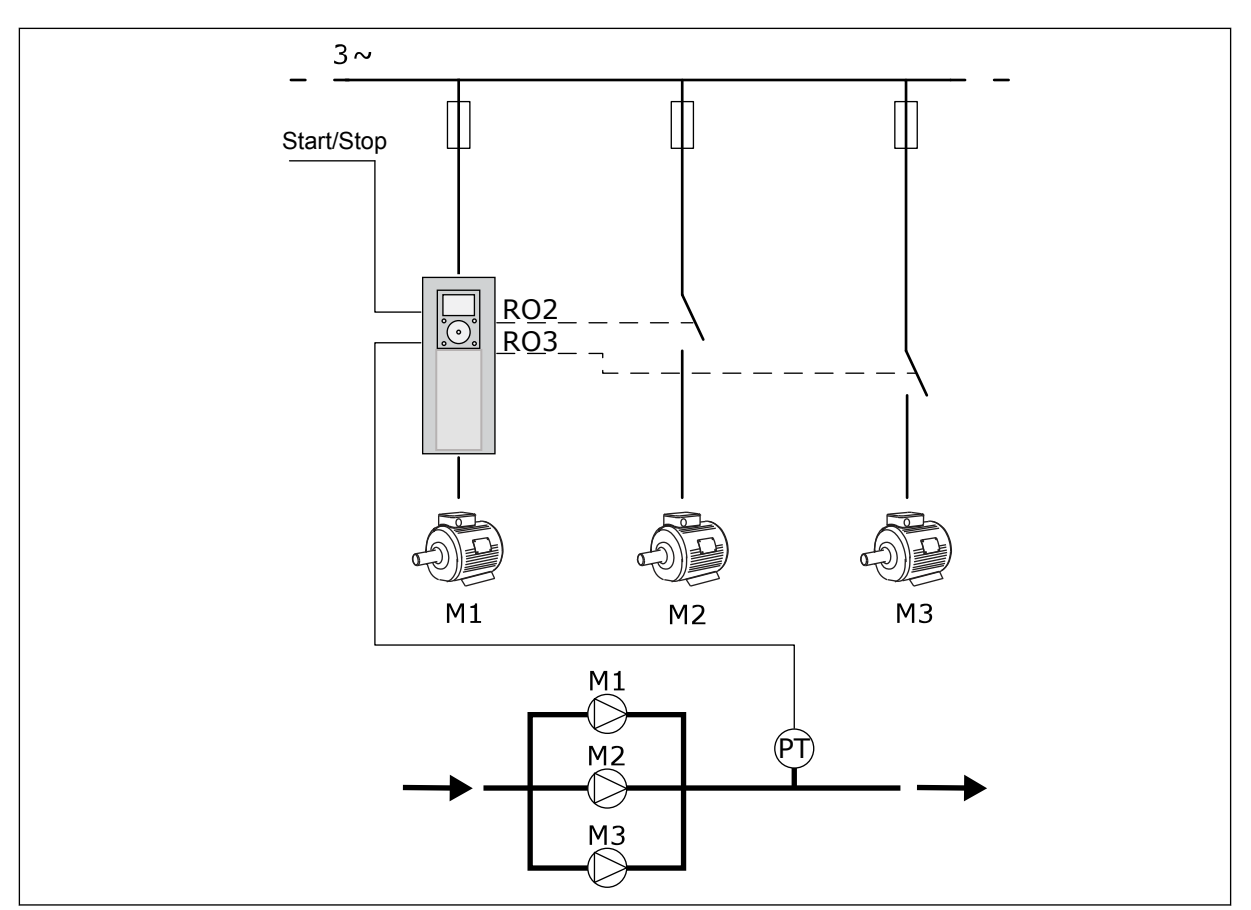

*Afb. 8: Configuratie Multi-pomp (SingleDrive)*

De functie Autowissel varieert de startvolgorde van de motoren en zorgt daarmee dat alle motoren in het systeem gelijkmatiger slijten. De autowisselfunctie bewaakt het aantal bedrijfsuren en stelt op basis daarvan de startvolgorde van de motoren in. De motor met het laagste aantal bedrijfsuren start als eerste en de motor met het hoogste aantal als laatste. De autowissel wordt uitgevoerd op basis van het autowisselinterval. Dat wordt bijgehouden met de interne klok van de frequentieregelaar (RTC-batterij vereist).

De autowissel kan worden toegepast op alle motoren in het systeem of alleen op de hulpmotoren.

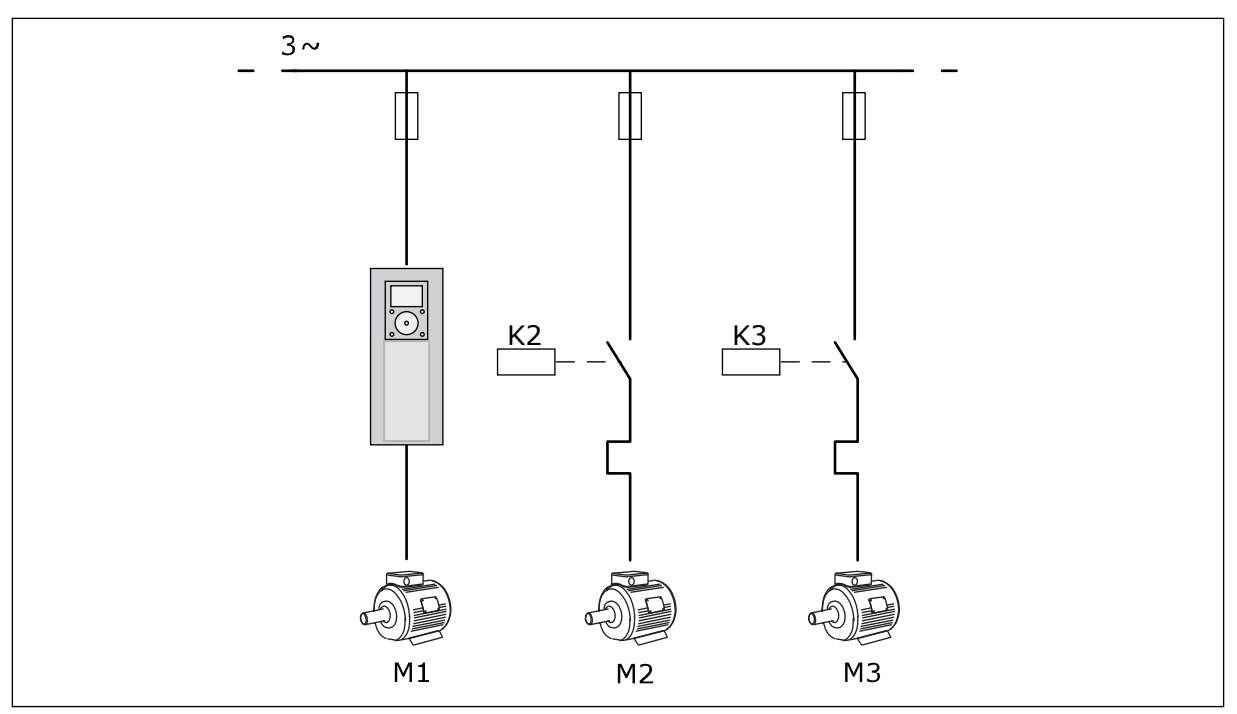

*Afb. 9: Besturingsdiagram waarbij alleen hulpmotoren zijn opgenomen in de autowissellogica*

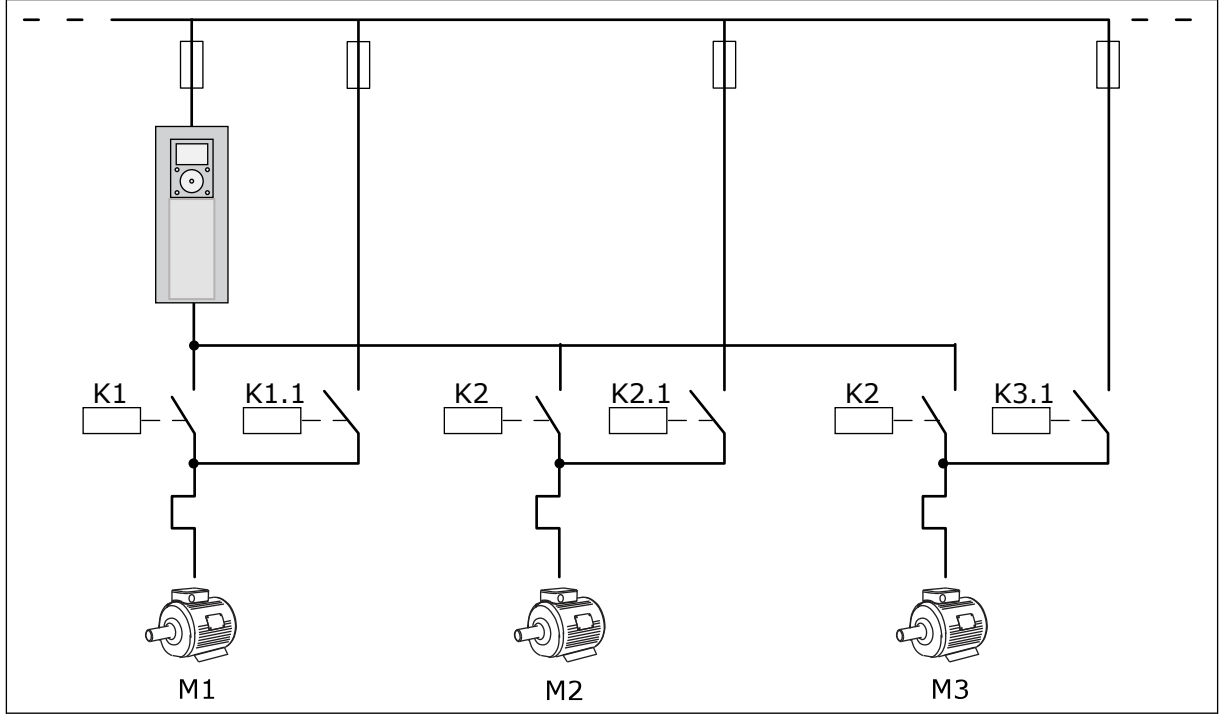

*Afb. 10: Besturingsdiagram waarbij alle motoren zijn opgenomen in de autowissellogica*

U kunt gebruikmaken van 2 bedieningsplaatsen. Selecteer bedieningsplaats A of B met DI6. Als bedieningsplaats Selecteer bedieningsplaats A of B met DI6. Wanneer bedieningsplaats A actief is, geeft DI1 de start- en stopopdrachten en wordt de frequentiereferentie van de PIDregelaar gebruikt. Wanneer bedieningsplaats B actief is, geeft DI4 de start- en stopopdrachten en wordt de frequentiereferentie van AI1 gebruikt.

a dhe ann ann an 1970.

Alle uitgangen van de frequentieregelaar kunnen in alle applicaties vrij worden geconfigureerd. Op de basis-I/O-kaart zijn één analoge uitgang (uitgangsfrequentie) en drie relaisuitgangen (run, fout, gereed) beschikbaar.

|                                                    | Standaard-I/O-kaart     |                 |                                   |                                                              |  |  |
|----------------------------------------------------|-------------------------|-----------------|-----------------------------------|--------------------------------------------------------------|--|--|
|                                                    |                         | <b>Klem</b>     | <b>Signaal</b>                    | <b>Beschrijving</b>                                          |  |  |
| Potentio-<br>meterrefe-<br>rentie<br>$110 k\Omega$ | 1                       | $+10$ Vref      | Referentie-uitgang                |                                                              |  |  |
|                                                    | $\overline{\mathbf{z}}$ | $AI1+$          | Analoge ingang 1 +                | Plaats A: Niet gebruikt<br>Plaats B:<br>Frequentiereferentie |  |  |
| 2-draads zender                                    | 3                       | AI1-            | Analoge ingang 1 -                | (standaard: $010$ V)                                         |  |  |
| Werkelijke<br>waarde                               | 4                       | $AI2+$          | Analoge ingang 2 +                | PID-terugkoppeling<br>(werkelijke waarde)                    |  |  |
|                                                    | 5                       | AI2-            | Analoge ingang 2 -                | (standaard: 20 mA)                                           |  |  |
| $(0)420$ mA                                        | 6                       | 24 Vout         | 24 V hulpspanning                 |                                                              |  |  |
|                                                    | 7                       | <b>GND</b>      | $I/O$ -aarde                      |                                                              |  |  |
|                                                    | 8                       | DI1             | Digitale ingang 1                 | Plaats A: Start vooruit (PID-regelaar)                       |  |  |
|                                                    | 9                       | DI <sub>2</sub> | Digitale ingang 2                 | Plaats B: Start vooruit<br>(freg.ref. P3.3.1.6)              |  |  |
|                                                    | 10                      | DI3             | Digitale ingang 3                 | Selectie bedieningsplaats A/B                                |  |  |
|                                                    | 11                      | СM              | Gemeenschappelijk<br>voor DI1-DI6 | $^{\ast})$                                                   |  |  |
|                                                    | 12                      | 24 Vout         | 24 V hulpspanning                 |                                                              |  |  |
|                                                    | 13                      | GND             | I/O-aarde                         |                                                              |  |  |
|                                                    | 14                      | DI <sub>4</sub> | Digitale ingang 4                 | Motor 1 vergrendeling                                        |  |  |
|                                                    | 15                      | DI <sub>5</sub> | Digitale ingang 5                 | Motor 2 vergrendeling                                        |  |  |
|                                                    | 16                      | DI <sub>6</sub> | Digitale ingang 6                 | Motor 3 vergrendeling                                        |  |  |
|                                                    | 17                      | CM              | Gemeenschappelijk<br>voor DI1-DI6 | $^{*}$                                                       |  |  |
| mA                                                 | 18                      | $AO1+$          | Analoge uitgang 1 +               | Uitgangsfrequentie                                           |  |  |
|                                                    | 19                      | AO1-/GND        | Analoge uitgang 1 -               | (standaard: 020 mA)                                          |  |  |
|                                                    | 30                      | $+24$ V in      | 24 V<br>hulpingangsspanning       |                                                              |  |  |
|                                                    | A                       | RS-485          | Seriële bus, negatief             |                                                              |  |  |
|                                                    | в                       | RS-485          | Seriële bus, positief             | Modbus RTU                                                   |  |  |
|                                                    | 21                      | <b>RO1/1 NC</b> | Relaisuitgang 1                   | Besturing motor 1                                            |  |  |
| A2<br>A1                                           | 22                      | <b>RO1/2 CM</b> |                                   | (Magneetschakelaar                                           |  |  |
|                                                    | 23                      | RO1/3 NO        |                                   | multipomp K2)                                                |  |  |
|                                                    | 24                      | <b>RO2/1 NC</b> | Relaisuitgang 2                   | Besturing motor 2                                            |  |  |
| A1 <br>A2                                          | 25                      | RO2/2 CM        |                                   | (Magneetschakelaar                                           |  |  |
|                                                    | 26                      | RO2/3 NO        |                                   | multipomp K2)                                                |  |  |
|                                                    | 32                      | RO3/2 CM        | Relaisuitgang 3                   | Besturing motor 3                                            |  |  |
| A2<br>A1                                           | 33                      | RO3/3 NO        |                                   | (Magneetschakelaar<br>$***$<br>multipomp K2)                 |  |  |

*Afb. 11: De standaardbesturingsaansluitingen van de applicatie Multi-pomp (SingleDrive)*

\* = U kunt de digitale ingangen van de massa isoleren met een DIP-schakelaar.

\*\* = Bij optiecode +SBF4 is relaisuitgang 3 vervangen door een thermistoringang. Raadpleeg de *installatiehandleiding* voor meer informatie.

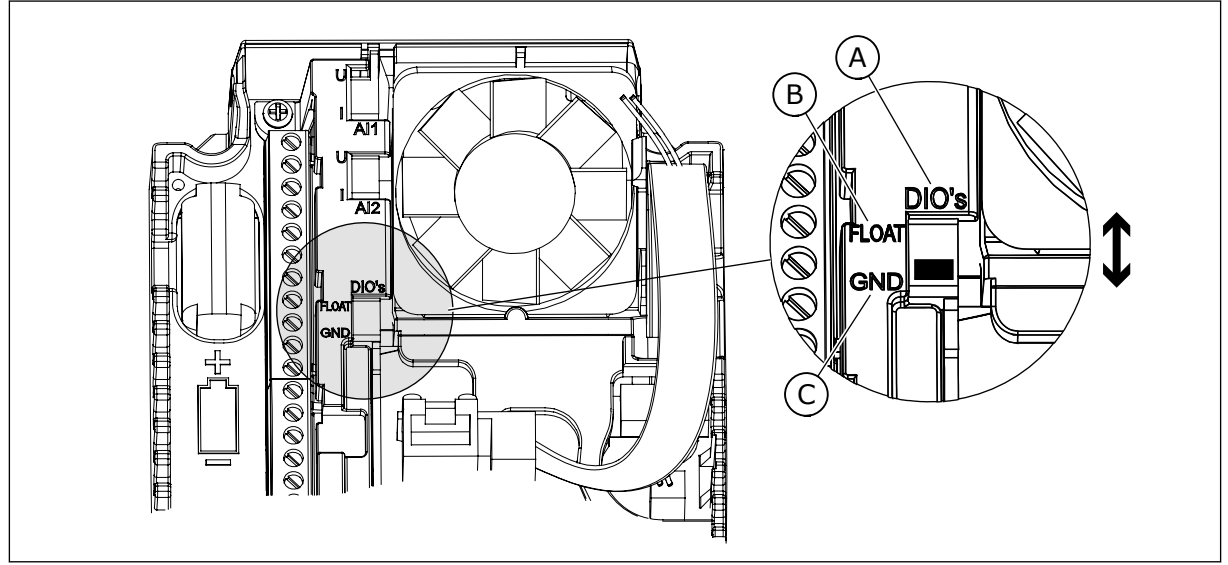

*Afb. 12: DIP-switch*

- A. Digitale ingangen
- B. Zwevend

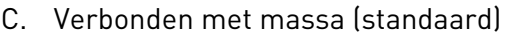

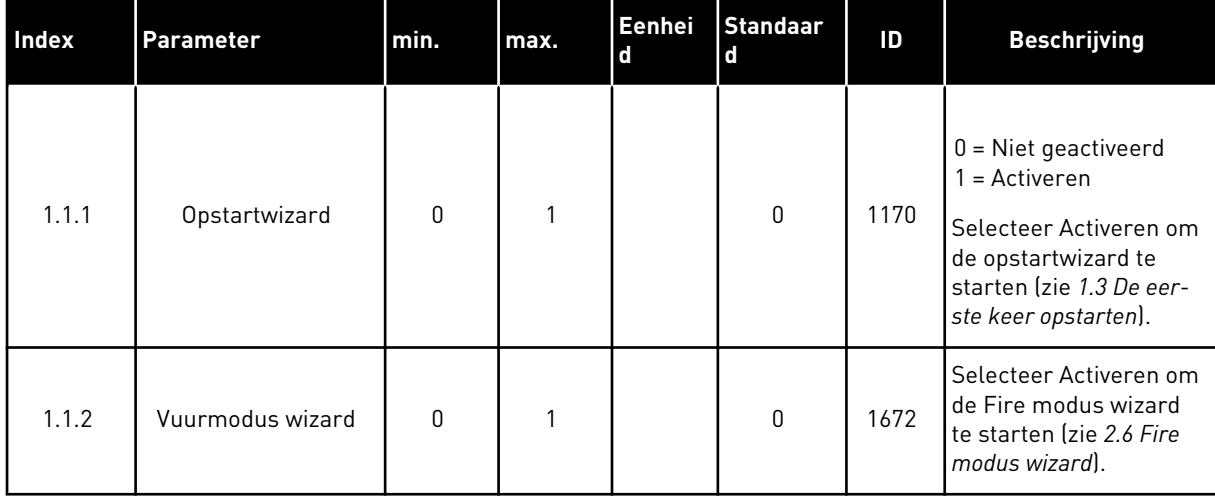

## *Tabel 8: M1.1 Wizards*

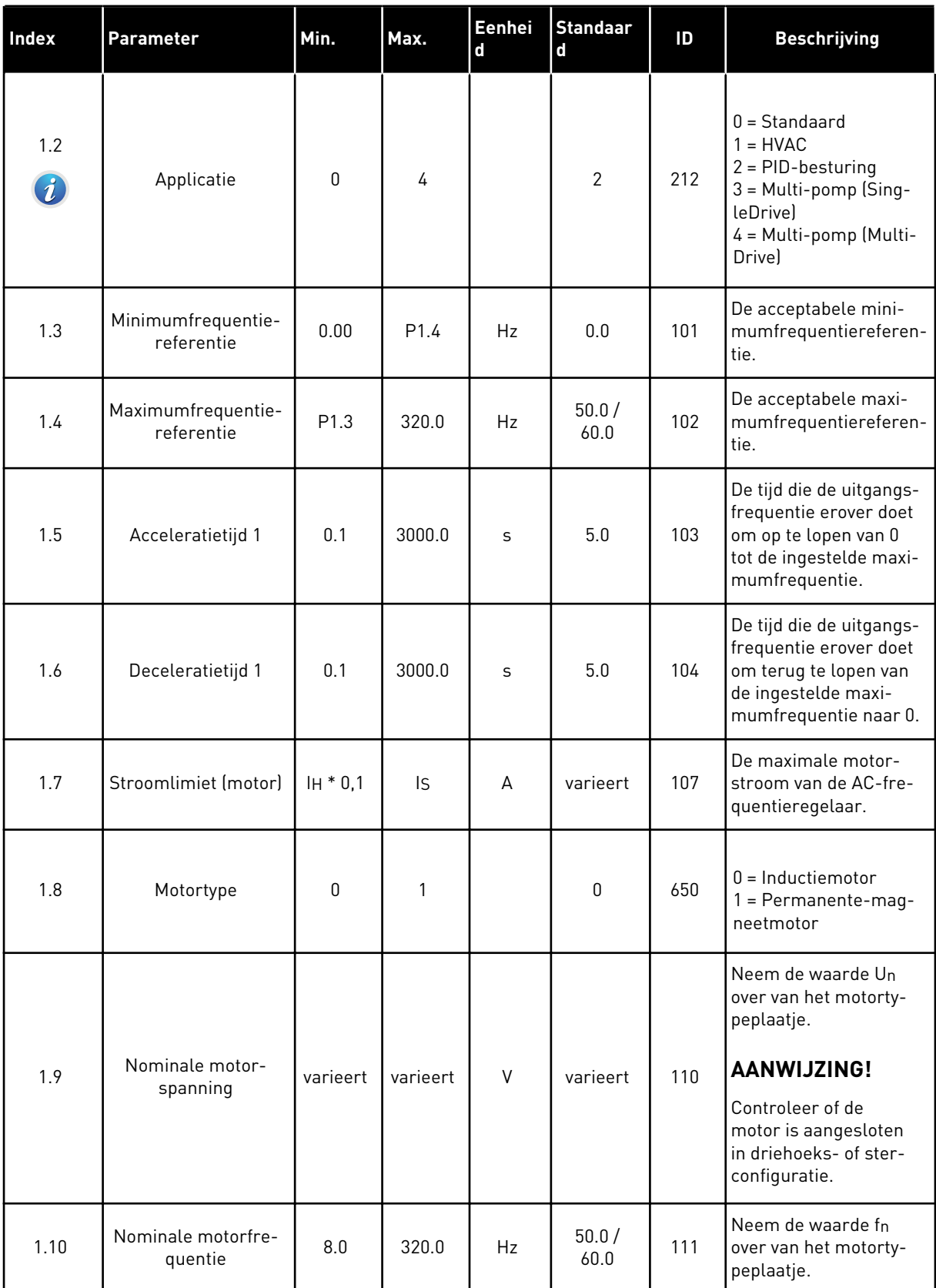

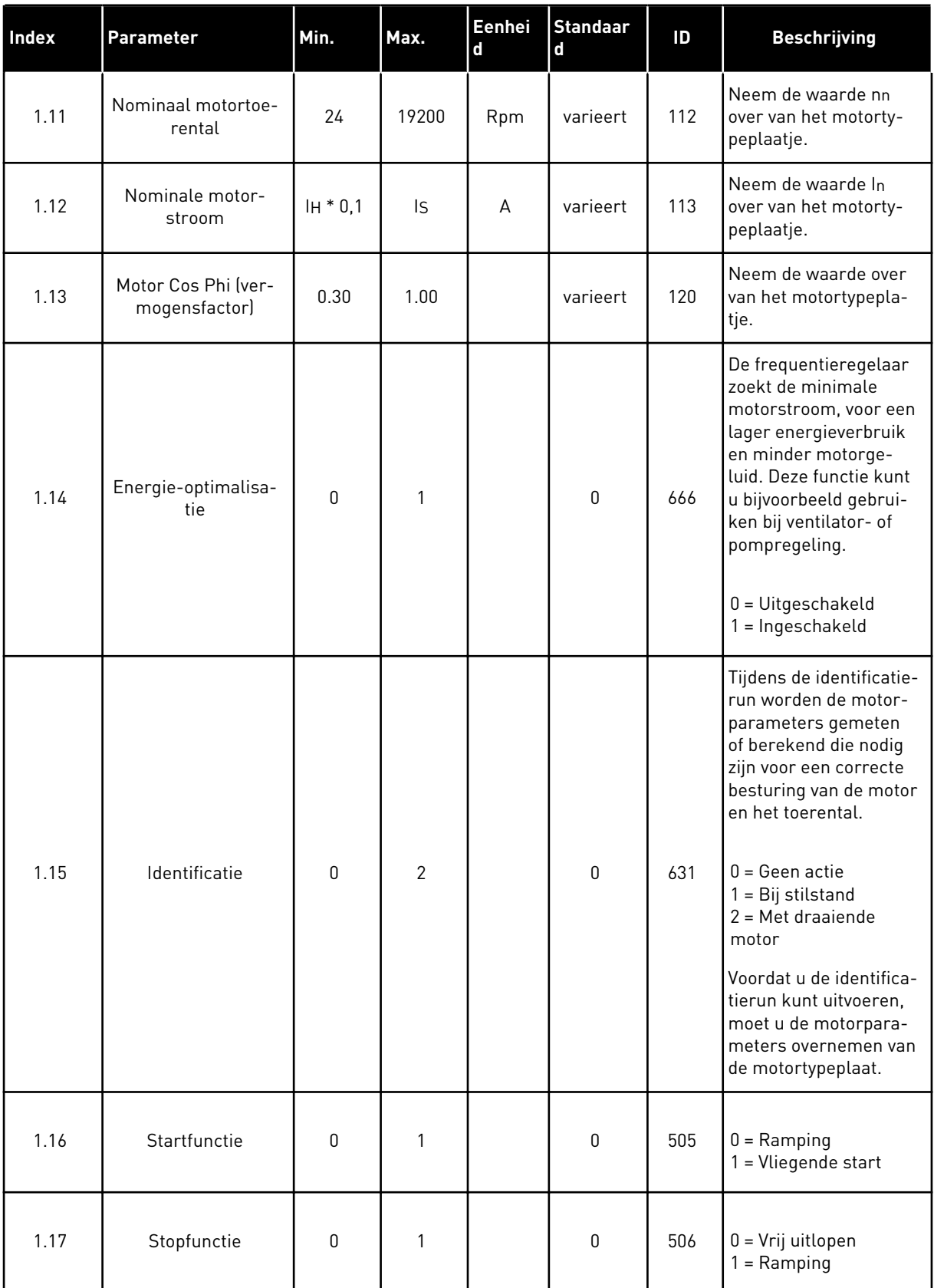

a dhe ann ann an 1970.
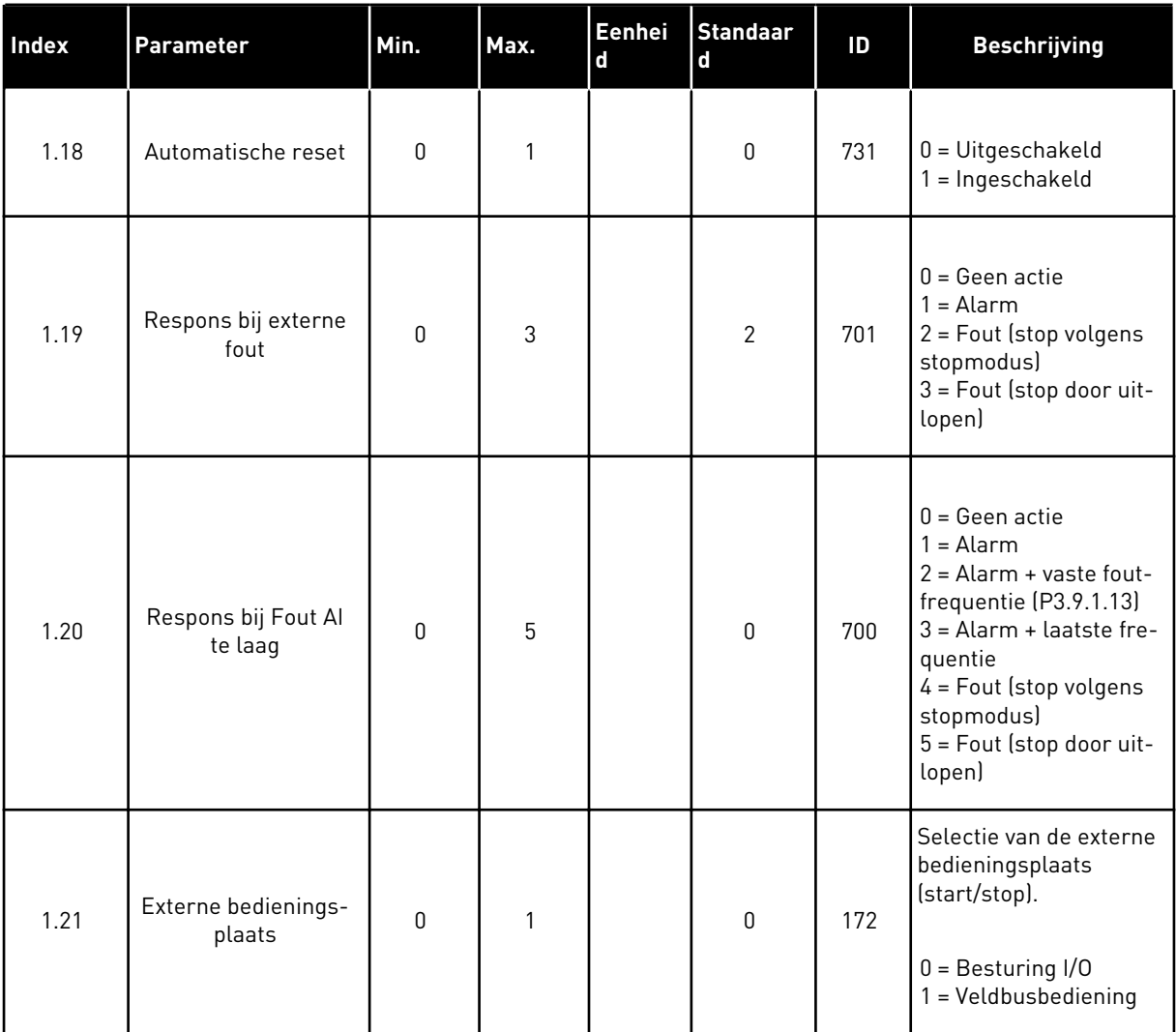

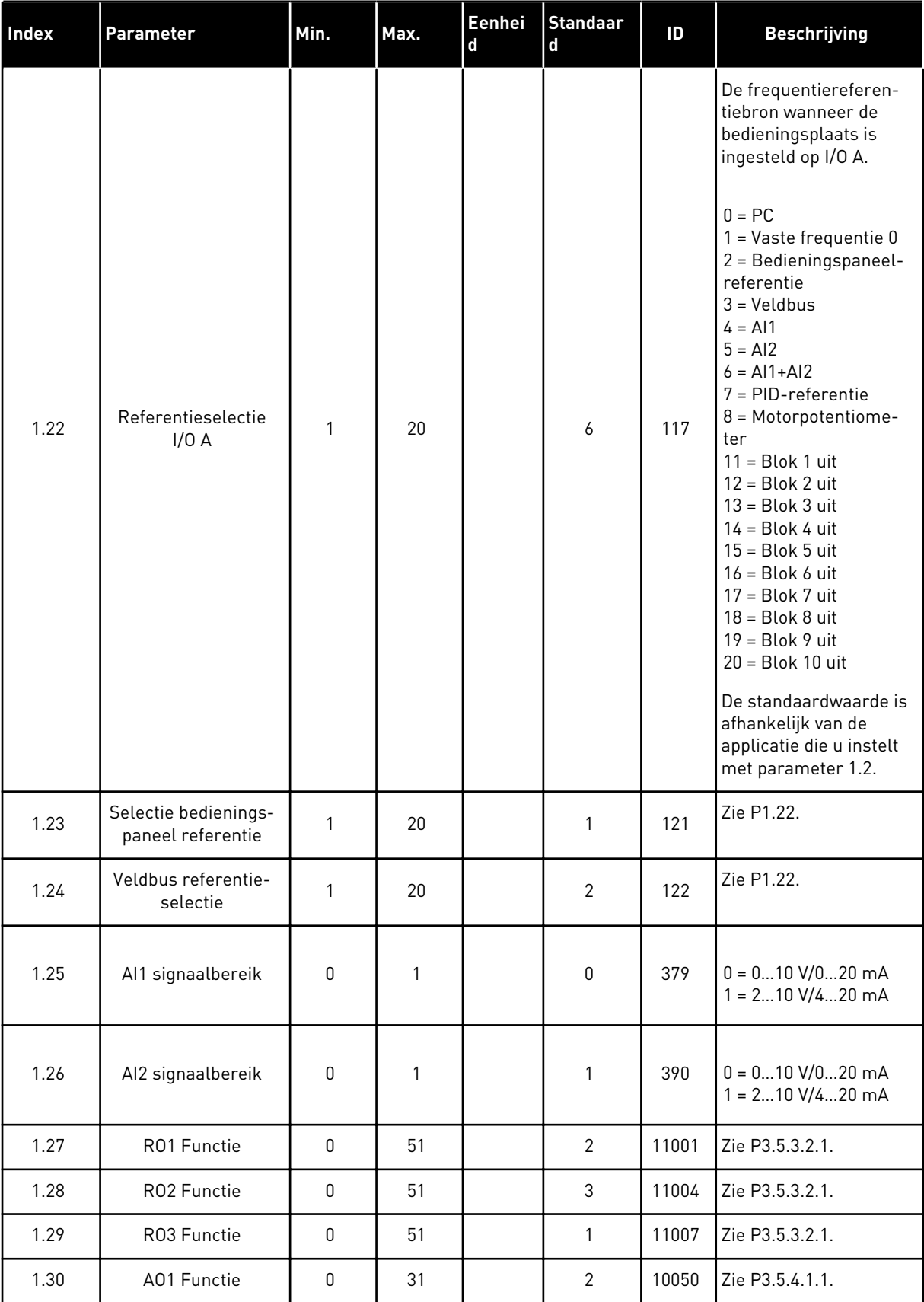

a dhe ann ann an 1970.

# *Tabel 10: M1.34 Multi-pomp (SingleDrive)*

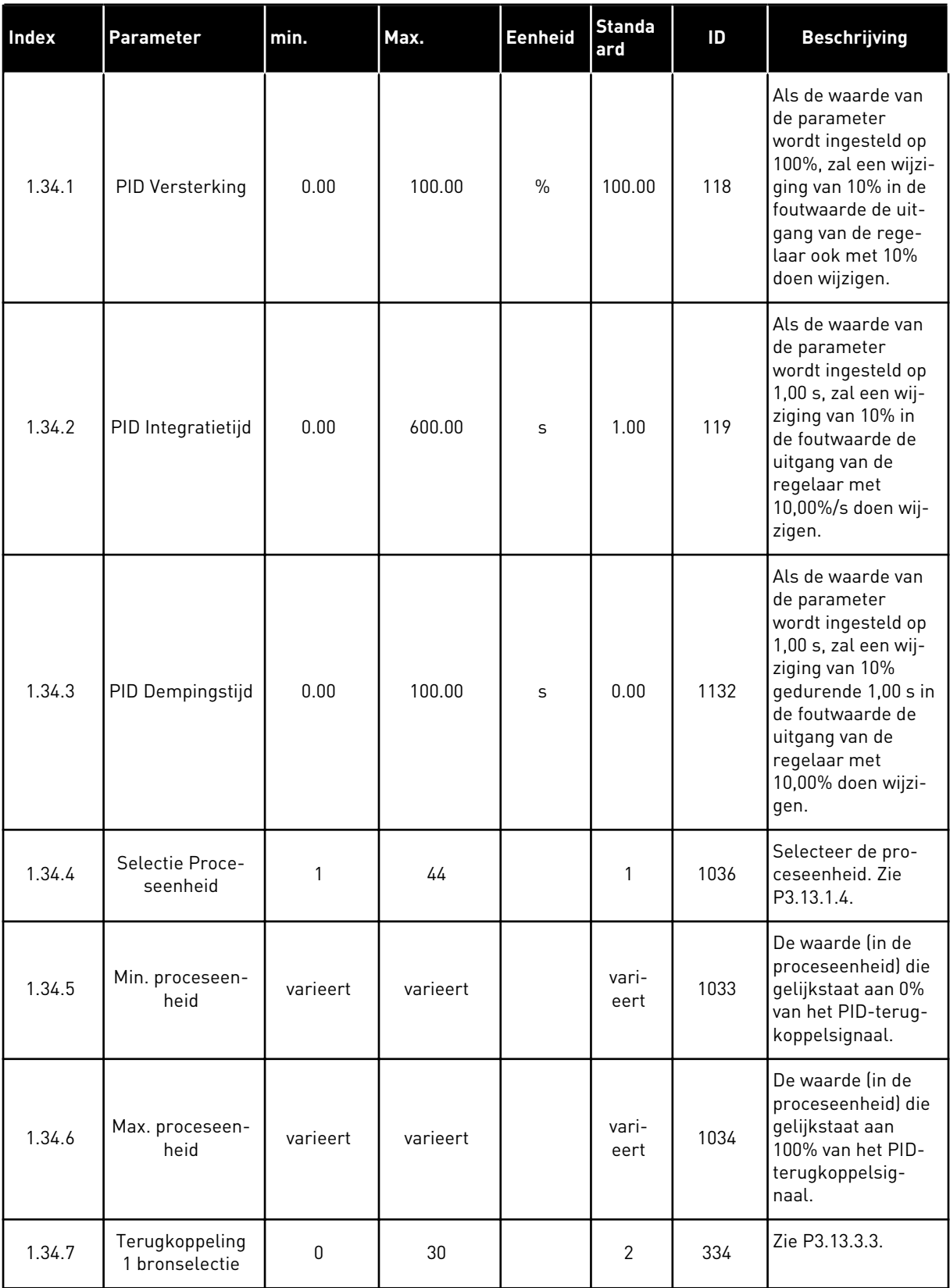

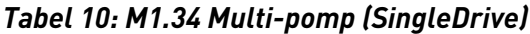

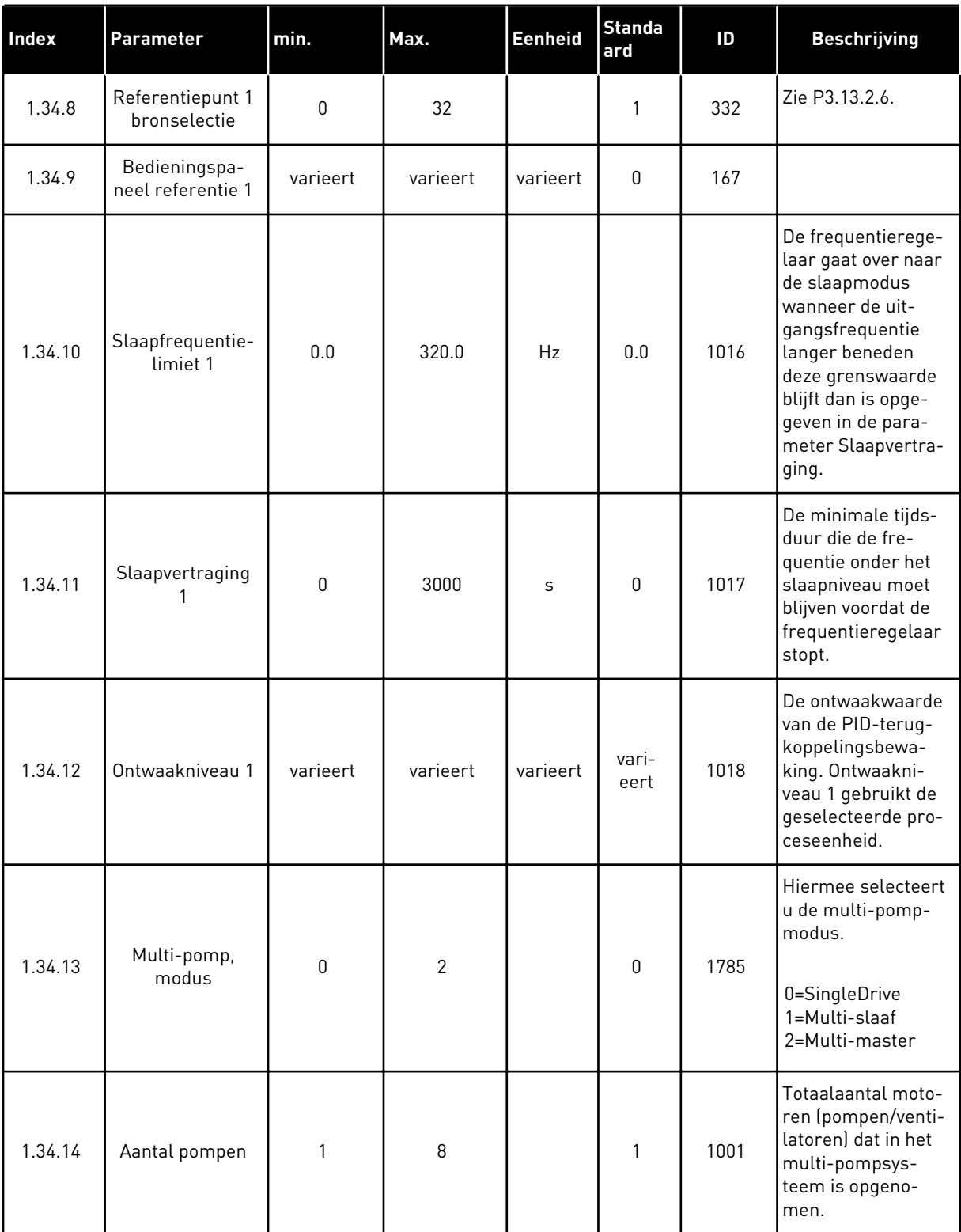

a dhe ann an 1970.

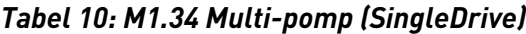

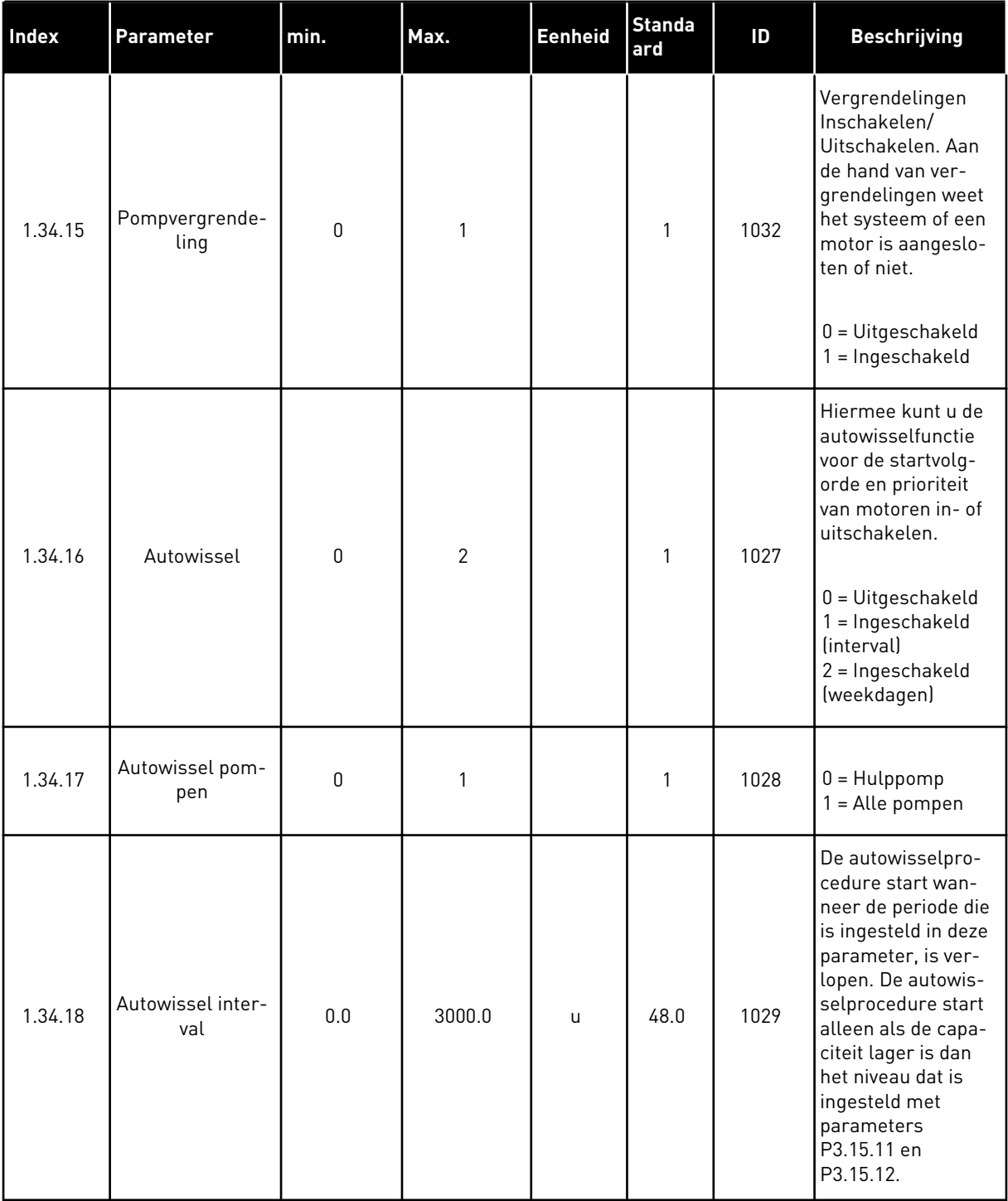

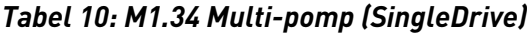

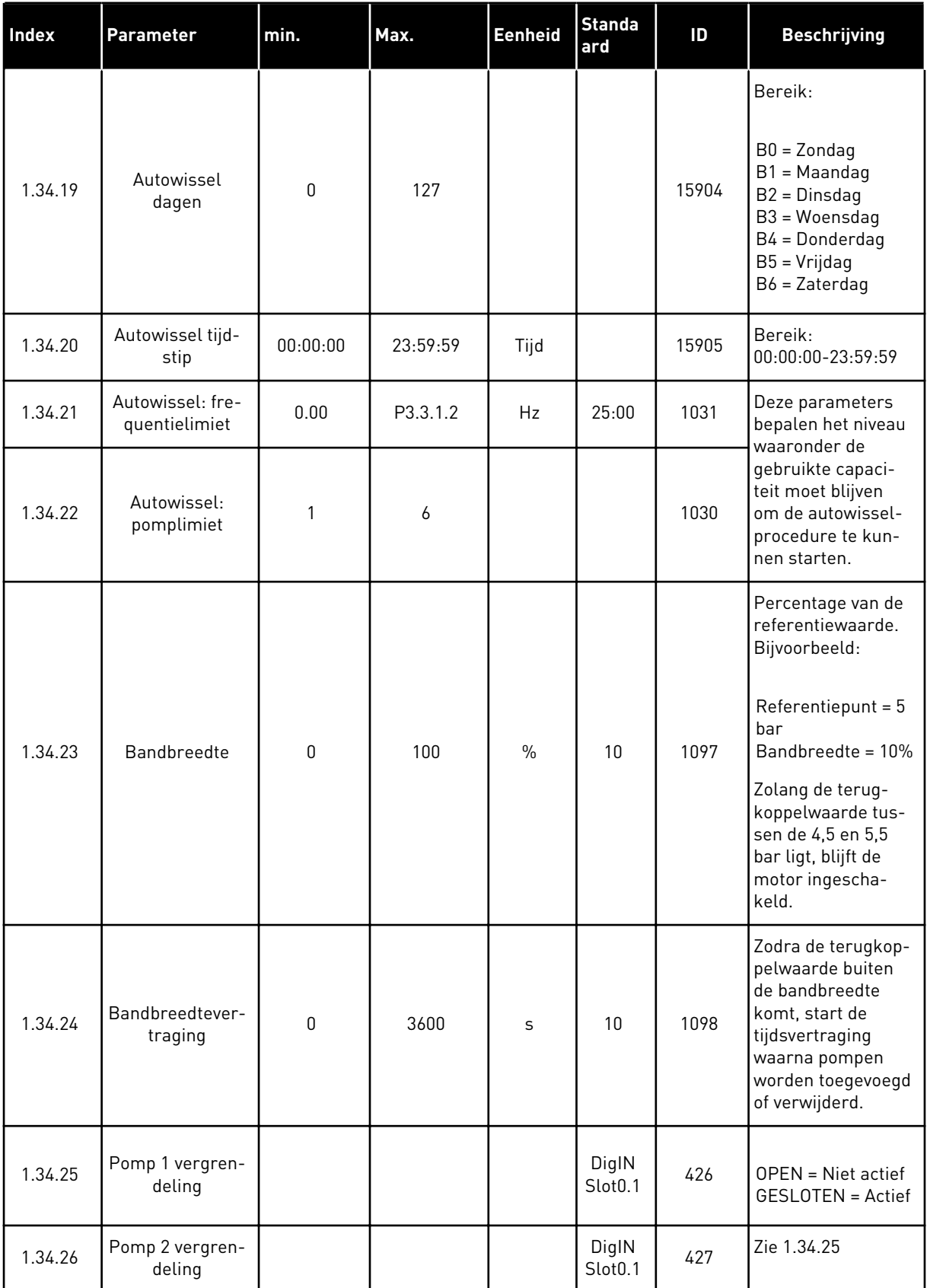

a dhe ann ann an 1970.<br>Tha ann an 1970, ann an 1970, ann an 1970.

*Tabel 10: M1.34 Multi-pomp (SingleDrive)*

| Index   | Parameter                 | min. | Max. | Eenheid | <b>Standa</b><br>ard         | ID  | <b>Beschrijving</b> |
|---------|---------------------------|------|------|---------|------------------------------|-----|---------------------|
| 1.34.27 | Pomp 3 vergren-<br>deling |      |      |         | DigIN<br>Slot <sub>0.1</sub> | 428 | Zie 1.34.25         |
| 1.34.28 | Pomp 4 vergren-<br>deling |      |      |         | DigIN<br>Slot0.1             | 429 | Zie 1.34.25         |
| 1.34.29 | Pomp 5 vergren-<br>deling |      |      |         | DigIN<br>Slot <sub>0.1</sub> | 430 | Zie 1.34.25         |
| 1.34.30 | Pomp 6 vergren-<br>deling |      |      |         | DigIN<br>Slot <sub>0.1</sub> | 486 | Zie 1.34.25         |
| 1.34.31 | Pomp 7 vergren-<br>deling |      |      |         | DigIN<br>Slot0.1             | 487 | Zie 1.34.25         |
| 1.34.32 | Pomp 8 vergren-<br>deling |      |      |         | DigIN<br>Slot <sub>0.1</sub> | 488 | Zie 1.34.25         |

#### 1.4.4 APPLICATIE MULTI-POMP (MULTIDRIVE)

Gebruik de applicatie Multi-pomp (MultiDrive) in een systeem met maximaal 8 parallelle motoren met variabele snelheid, zoals pompen, ventilatoren of compressoren. De applicatie Multi-pomp (MultiDrive) is standaard geconfigureerd voor drie parallelle motoren.

Zie hoofdstuk *[10 Parameterbeschrijvingen](#page-250-0)* voor een beschrijving van de parameters.

De checklist voor ingebruikname van een multi-pompsysteem (MultiDrive) vindt u in hoofdstuk *[10.11.1 Checklist voor inbedrijfstelling Multi-pomp \(MultiDrive\)](#page-324-0)*.

Elke motor heeft een eigen frequentieregelaar. De frequentieregelaars in het systeem communiceren met elkaar via Modbus RTU-communicatie.

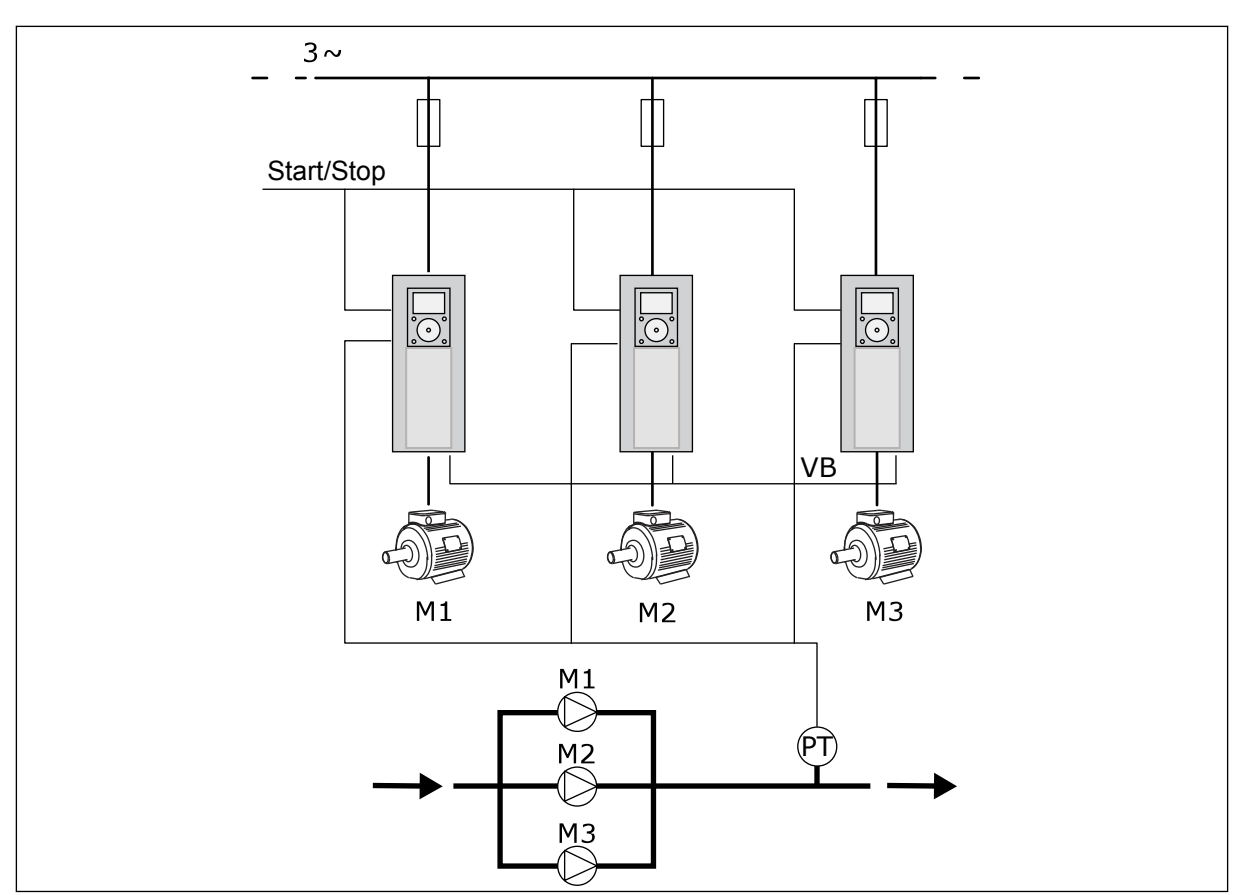

*Afb. 13: Configuratie Multi-pomp (MultiDrive)*

U kunt een procesvariabele, bijvoorbeeld de druk, reguleren door de snelheid van de regulerende motor te controleren en het aantal actieve motoren te variëren. De interne PIDregelaar in de frequentieregelaar van de regulerende motor bepaalt het toerental en het inen uitschakelen van motoren.

De werking van het systeem is afhankelijk van de geselecteerde bedrijfsmodus. In de modus Multi-follower volgen hulpmotoren de snelheid van de regulerende motor.

Pomp 1 reguleert en pompen 2 en 3 volgen het toerental van pomp 1, zoals getoond bij A in de curve.

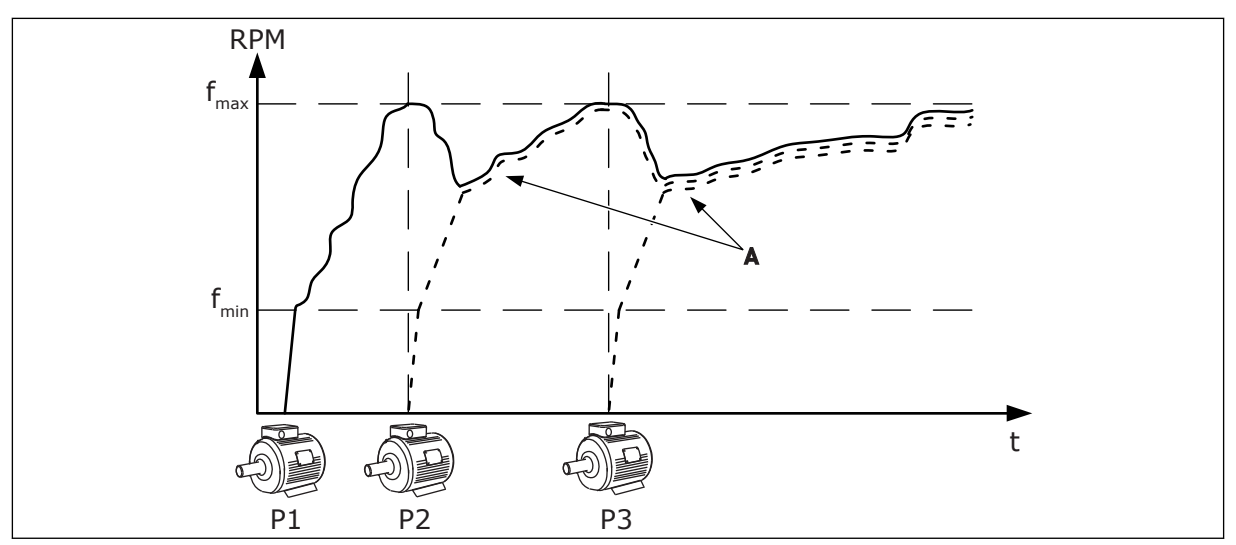

*Afb. 14: Besturing in de modus Multi-follower*

De onderstaande afbeelding geeft een voorbeeld weer van de modus Multi-master, waarin de snelheid van de regulerende motor op een constante productiesnelheid (B) wordt vergrendeld wanneer de volgende motor wordt gestart. Curve A toont de regulerende werking van de pompen.

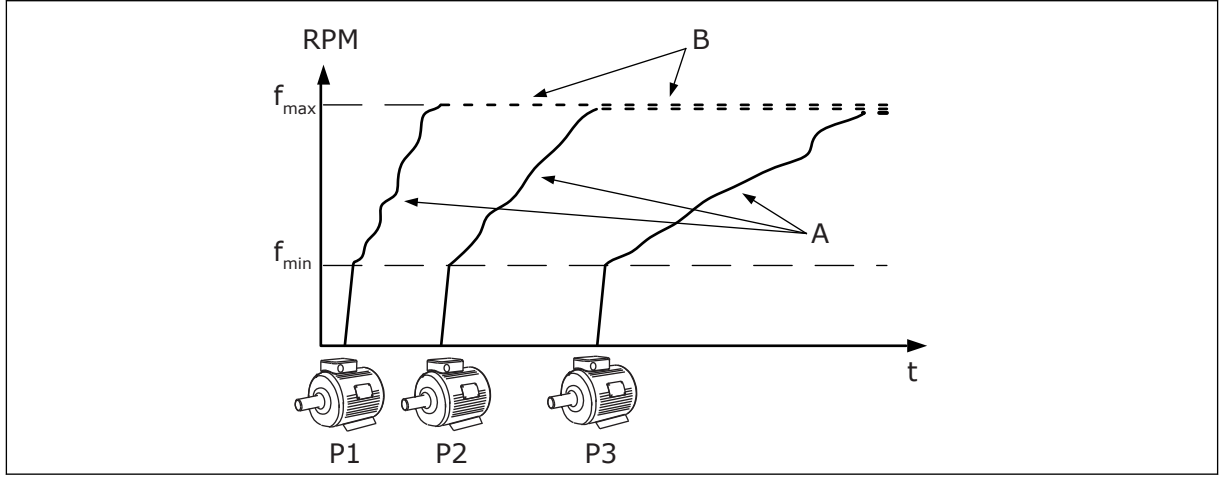

*Afb. 15: Besturing in de modus Multi-master*

De functie Autowissel varieert de startvolgorde van de motoren en zorgt daarmee dat alle motoren in het systeem gelijkmatiger slijten. De autowisselfunctie bewaakt het aantal bedrijfsuren en stelt op basis daarvan de startvolgorde van de motoren in. De motor met het laagste aantal bedrijfsuren start als eerste en de motor met het hoogste aantal als laatste. De autowissel wordt toegepast op basis van het autowisselinterval, of op basis van de interne klok van de frequentieregelaar (RTC-batterij vereist).

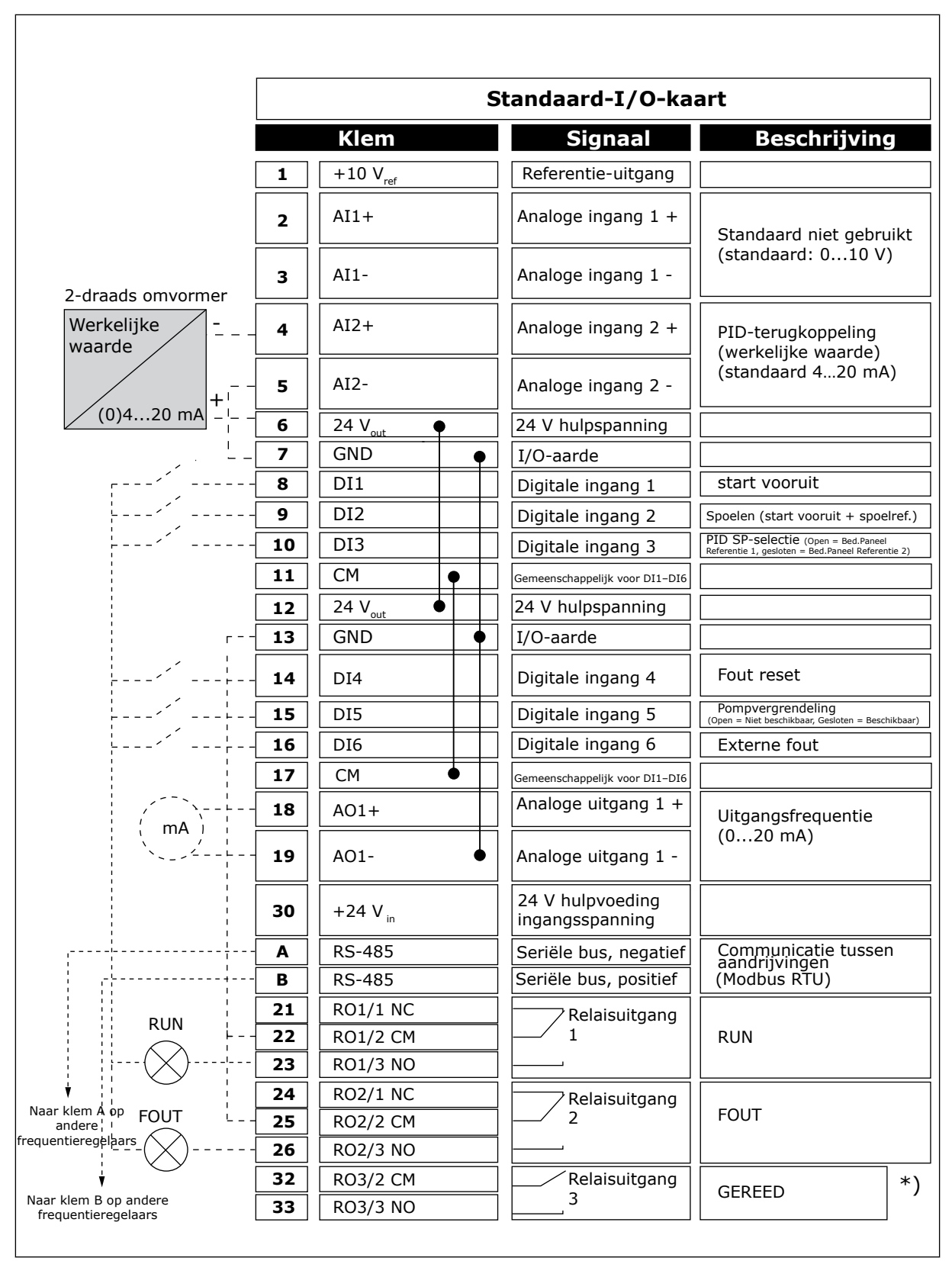

*Afb. 16: De standaardbesturingsaansluitingen van de applicatie Multi-pomp (MultiDrive)*

\* = U kunt de digitale ingangen van de massa isoleren met een DIP-schakelaar.

\*\* = Bij optiecode +SBF4 is relaisuitgang 3 vervangen door een thermistoringang. Raadpleeg de *installatiehandleiding* voor meer informatie.

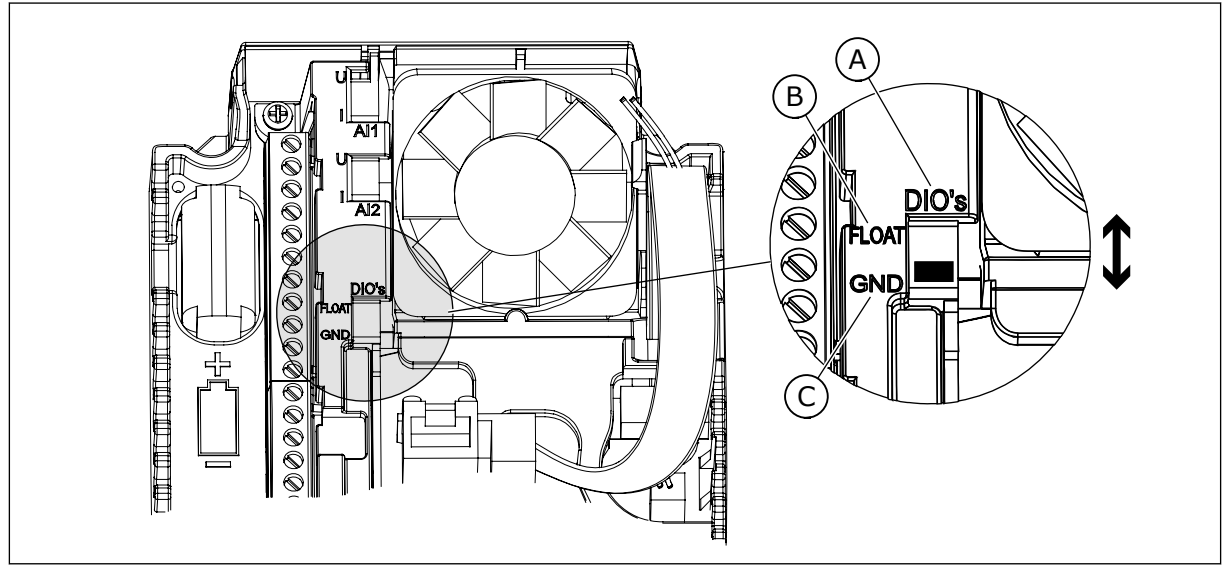

*Afb. 17: DIP-switch*

- A. Digitale ingangen
- B. Zwevend

C. Verbonden met massa (standaard)

Elke frequentieregelaar heeft een druksensor. Als zowel de frequentieregelaar als de druksensoren redundant zijn, is het redundantieniveau hoog.

- Als er is een fout optreedt in een frequentieregelaar, neemt de volgende frequentieregelaar de masterfunctie over.
- Als er een sensorfout optreedt, neemt de volgende frequentieregelaar (met een eigen sensor) de masterfunctie over.

Elke frequentieregelaar is voorzien van een eigen schakelaar met de instellingen Auto, Uit en Handmatig

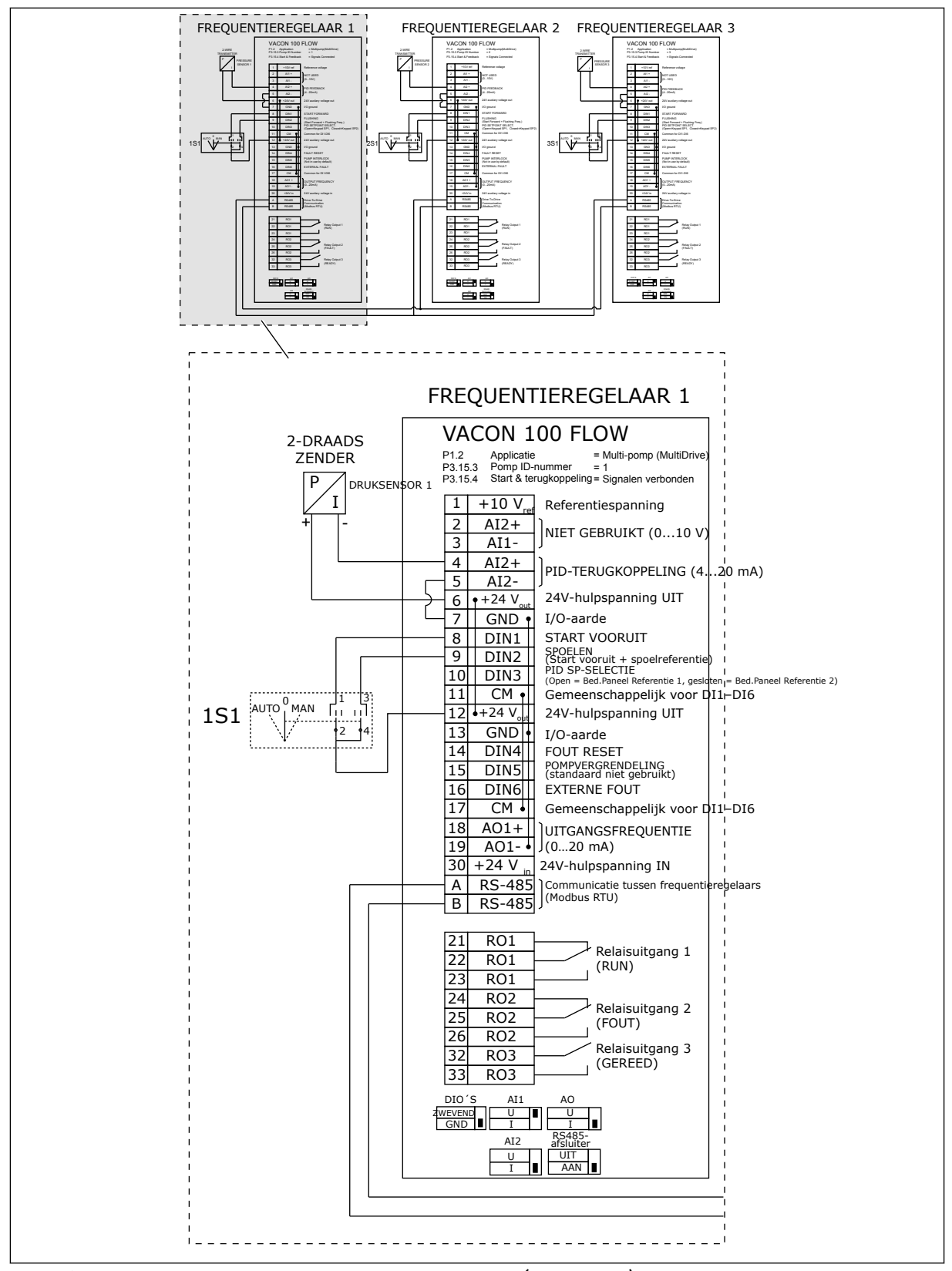

*Afb. 18: Aansluitschema van een multi-pompsysteem (MultiDrive), voorbeeld 1A*

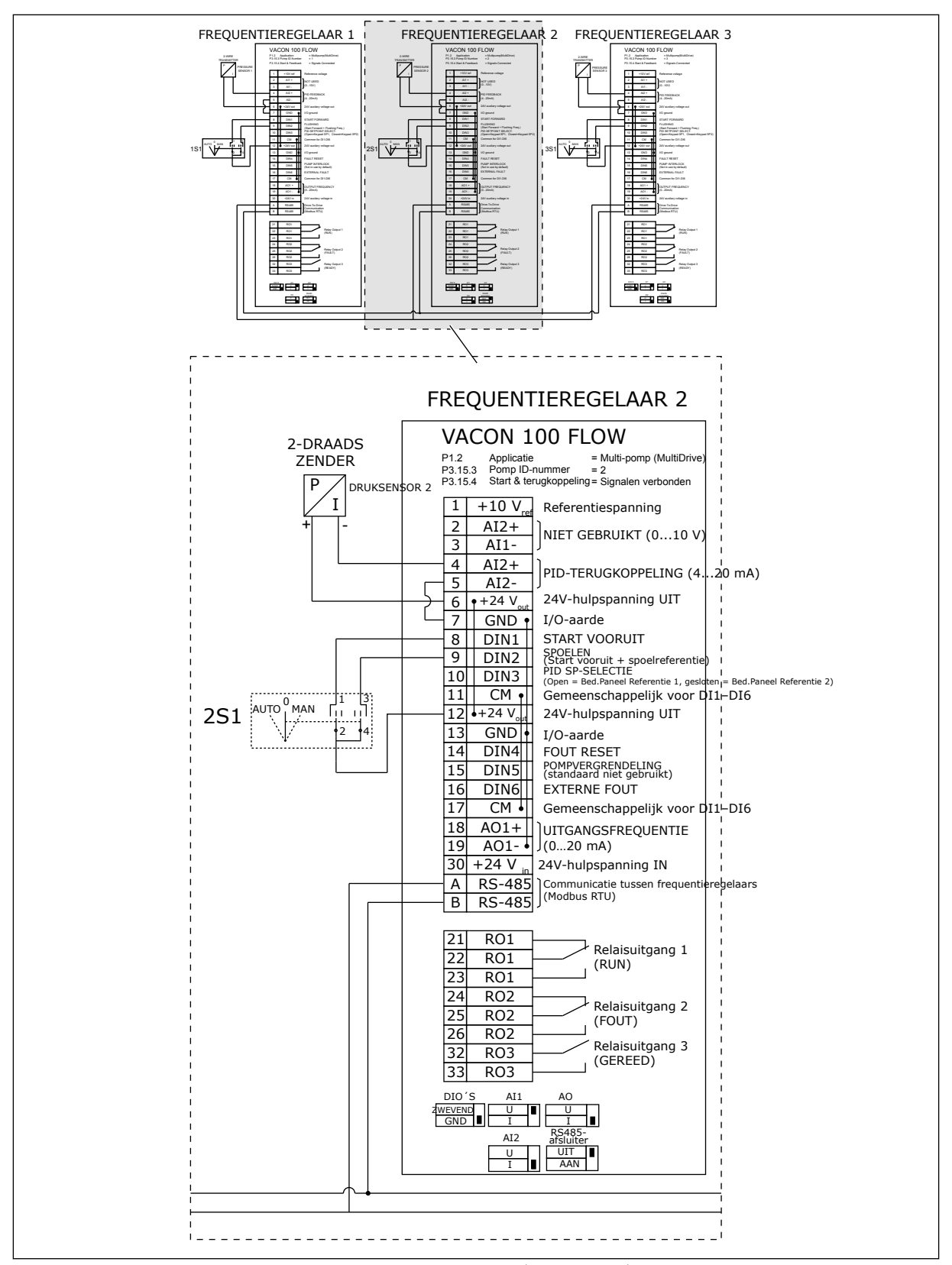

*Afb. 19: Aansluitschema van een multi-pompsysteem (MultiDrive), voorbeeld 1B*

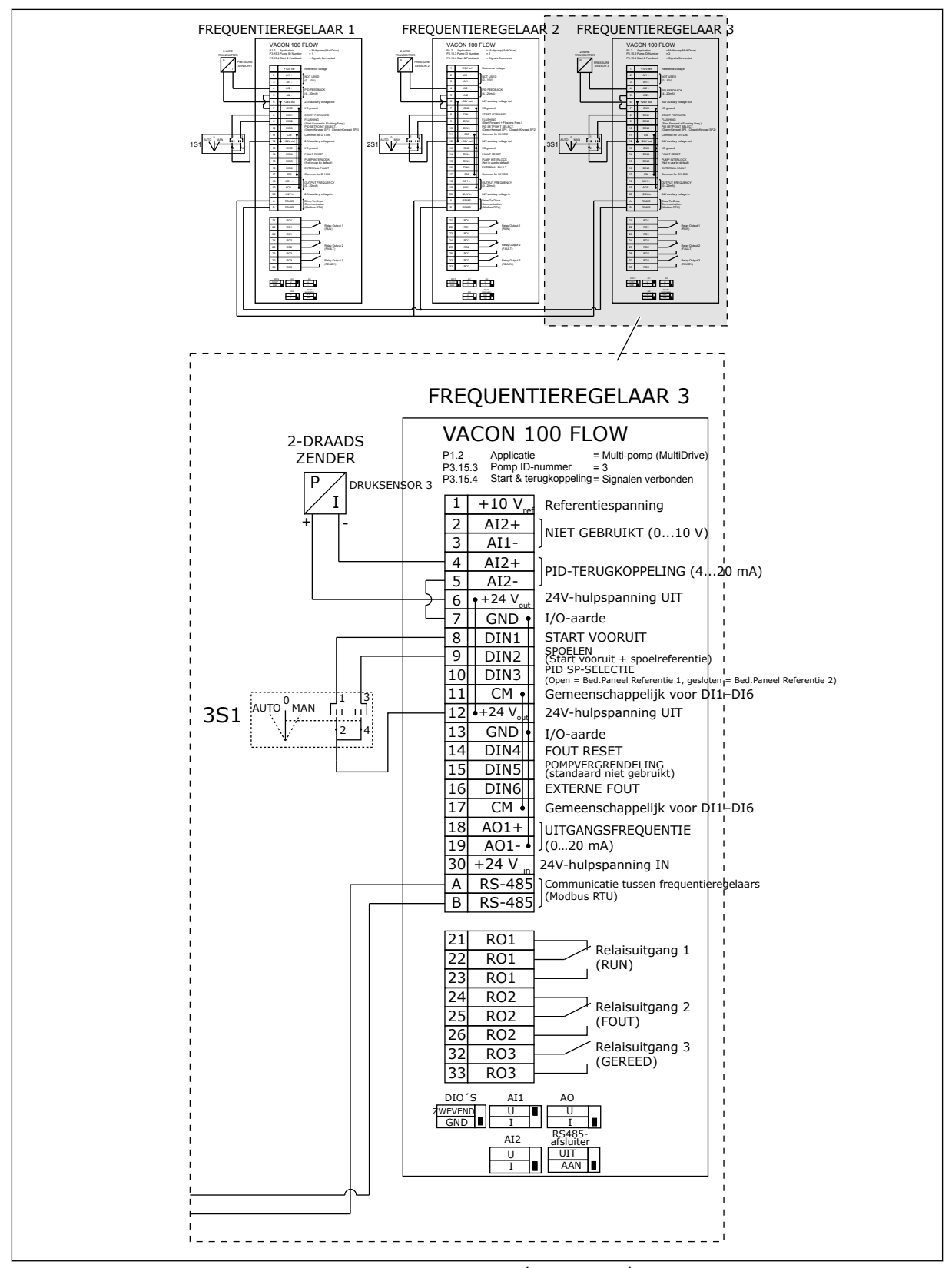

*Afb. 20: Aansluitschema van een multi-pompsysteem (MultiDrive), voorbeeld 1C*

Eén sensor is verbonden met alle frequentieregelaars. Het redundantieniveau van het systeem is laag omdat alleen de frequentieregelaars redundant zijn.

- Als er is een fout optreedt in een frequentieregelaar, neemt de volgende frequentieregelaar de masterfunctie over.
- Als er een sensorfout optreedt, stopt het systeem.

Elke frequentieregelaar is voorzien van een eigen schakelaar met de instellingen Auto, Uit en Handmatig

Klem 17 verbind +24 V met frequentieregelaar 1 en 2. Klemmen 1 en 2 zijn verbonden via externe diodes. De digitale ingangssignalen gebruiken negatieve logica (AAN = OV).

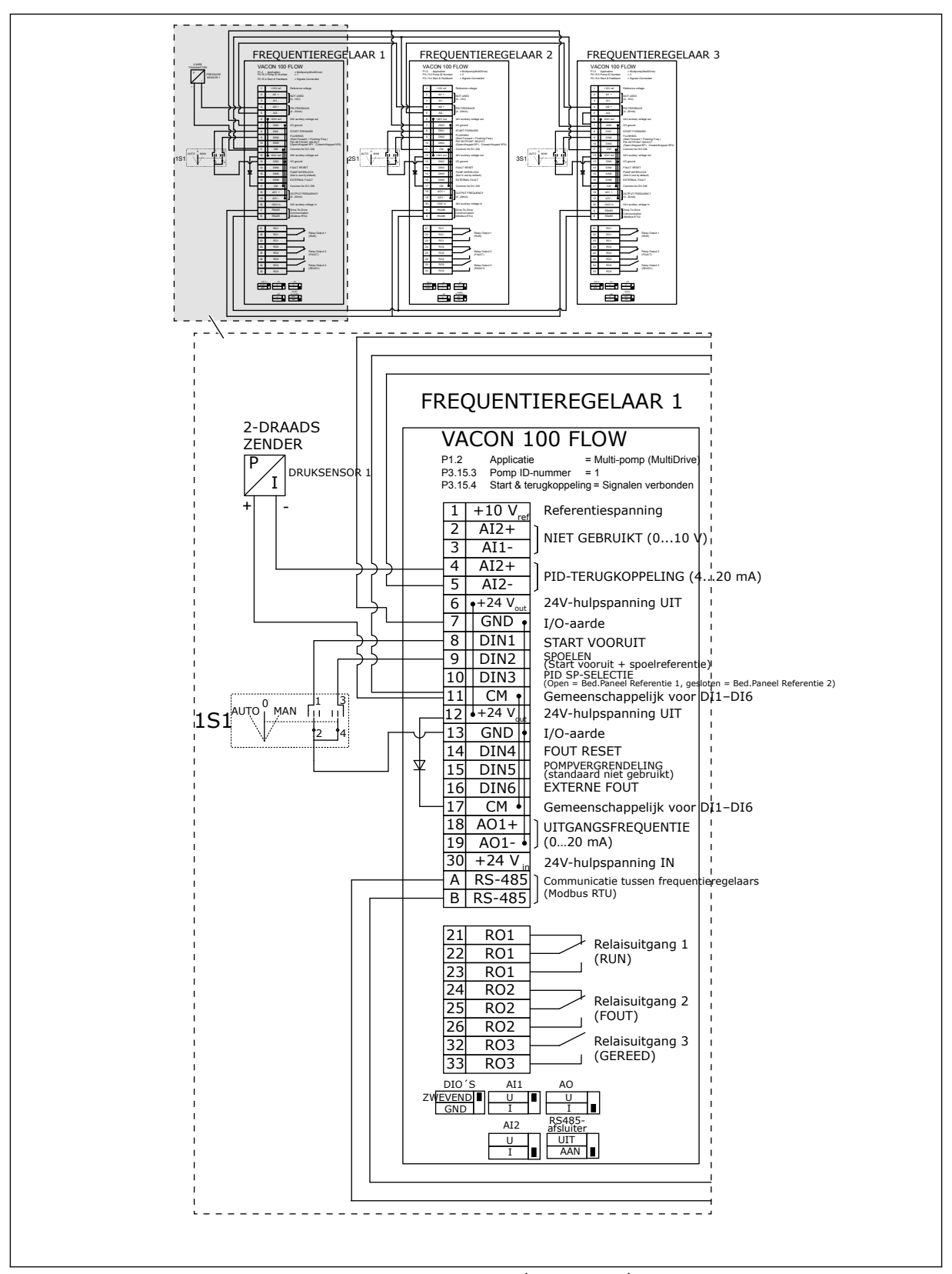

*Afb. 21: Aansluitschema van een multi-pompsysteem (MultiDrive), voorbeeld 2A*

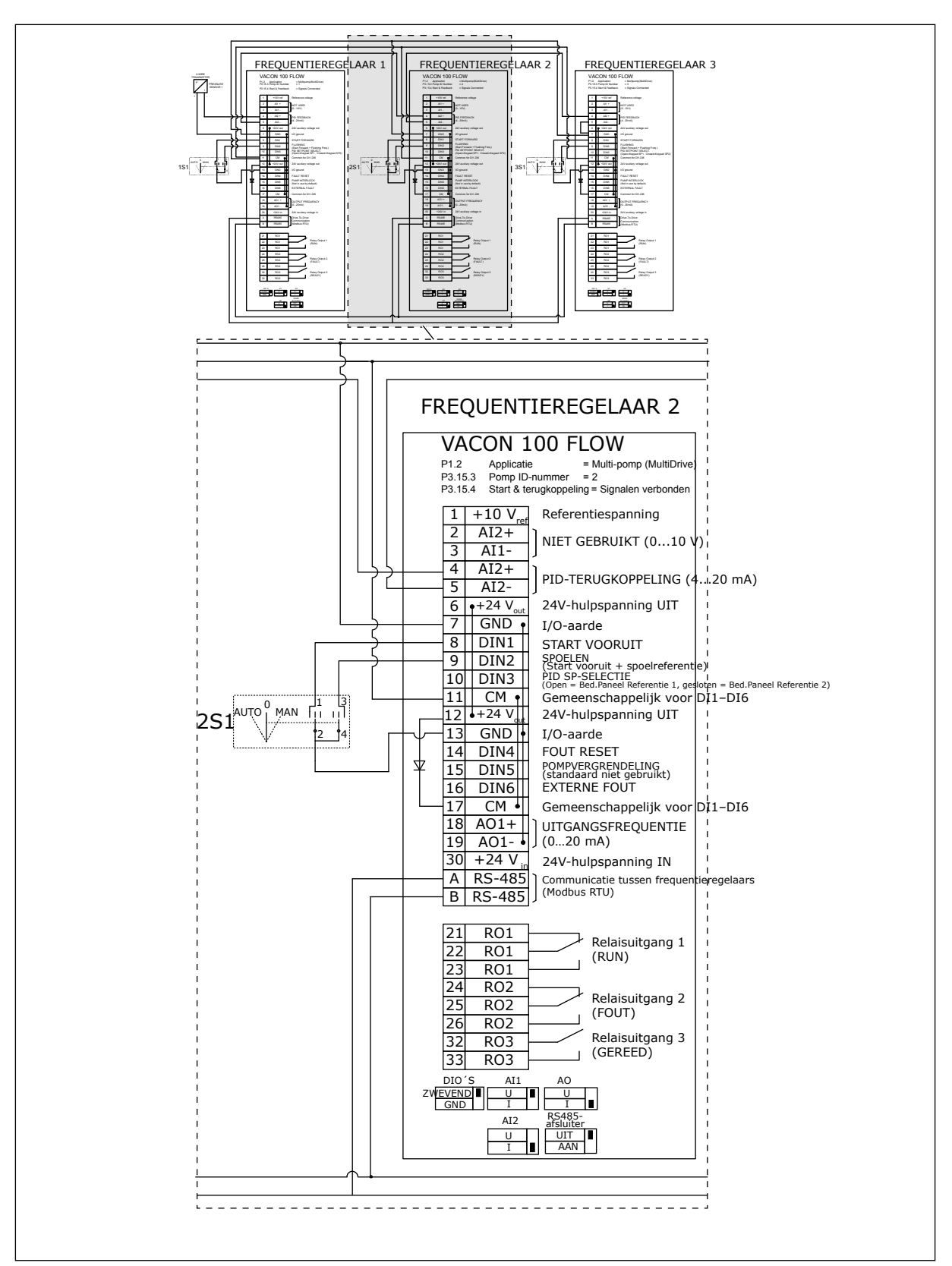

*Afb. 22: Aansluitschema van een multi-pompsysteem (MultiDrive), voorbeeld 2B*

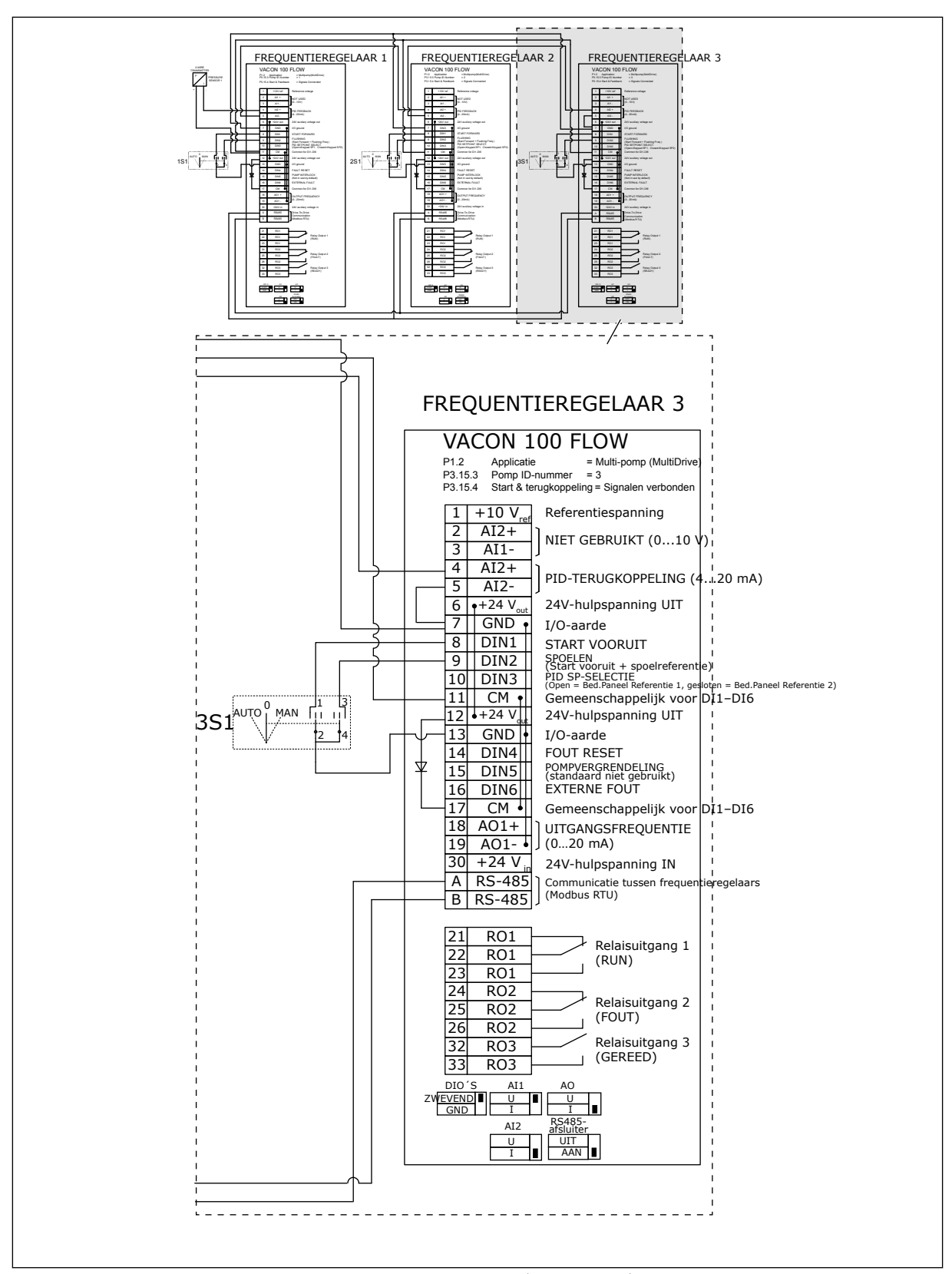

*Afb. 23: Aansluitschema van een multi-pompsysteem (MultiDrive), voorbeeld 2C*

2 frequentieregelaars hebben eigen druksensoren. Het redundantieniveau van het systeem is gemiddeld omdat de frequentieregelaars en de druksensoren dubbel zijn.

- Als er is een fout optreedt in een frequentieregelaar, neemt de tweede frequentieregelaar de masterfunctie over.
- Als er een sensorfout optreedt, neemt de tweede frequentieregelaar (met een eigen sensor) de masterfunctie over.

Elke frequentieregelaar is voorzien van een eigen schakelaar met de instellingen Auto, Uit en Handmatig

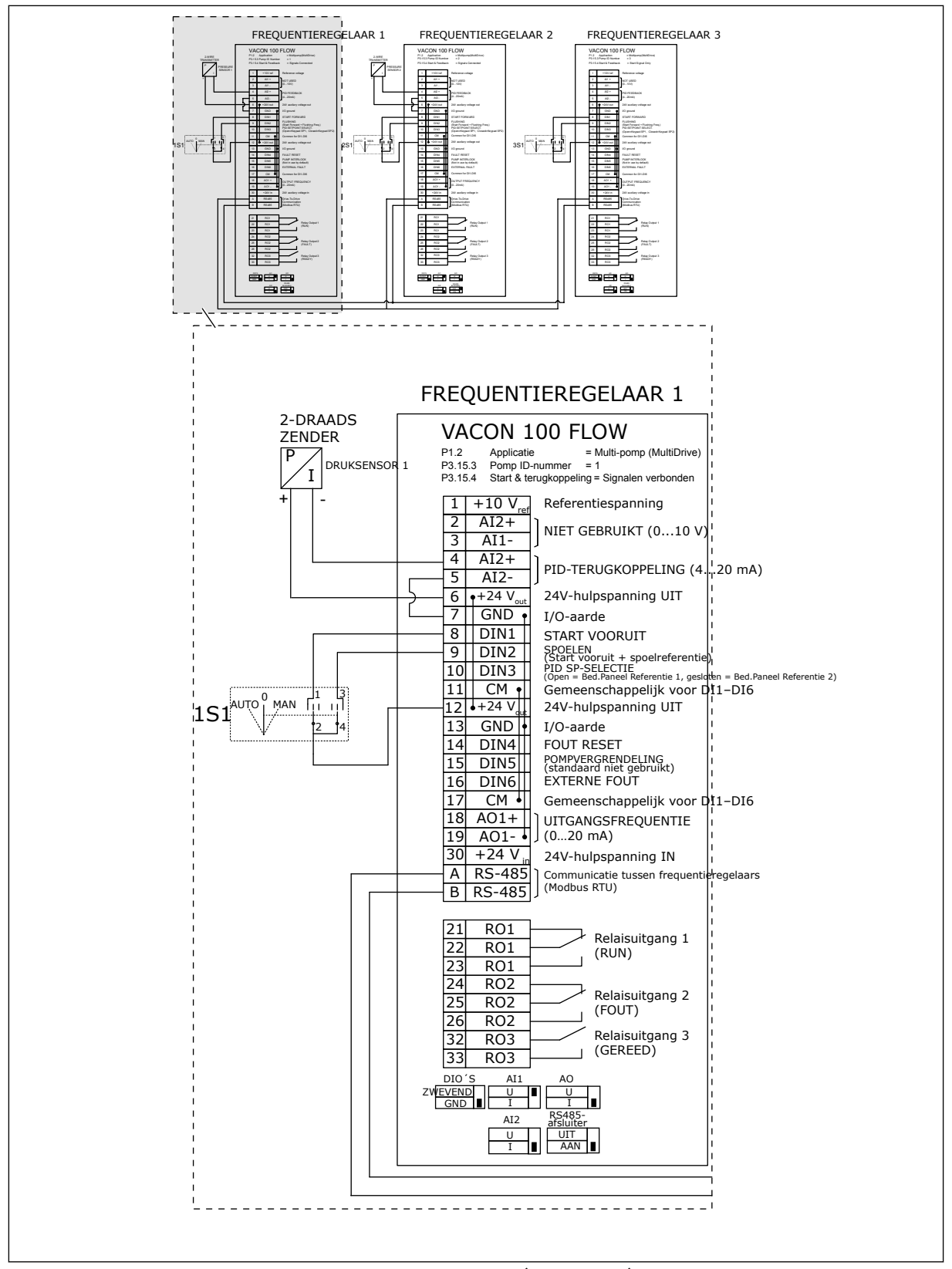

*Afb. 24: Aansluitschema van een multi-pompsysteem (MultiDrive), voorbeeld 3A*

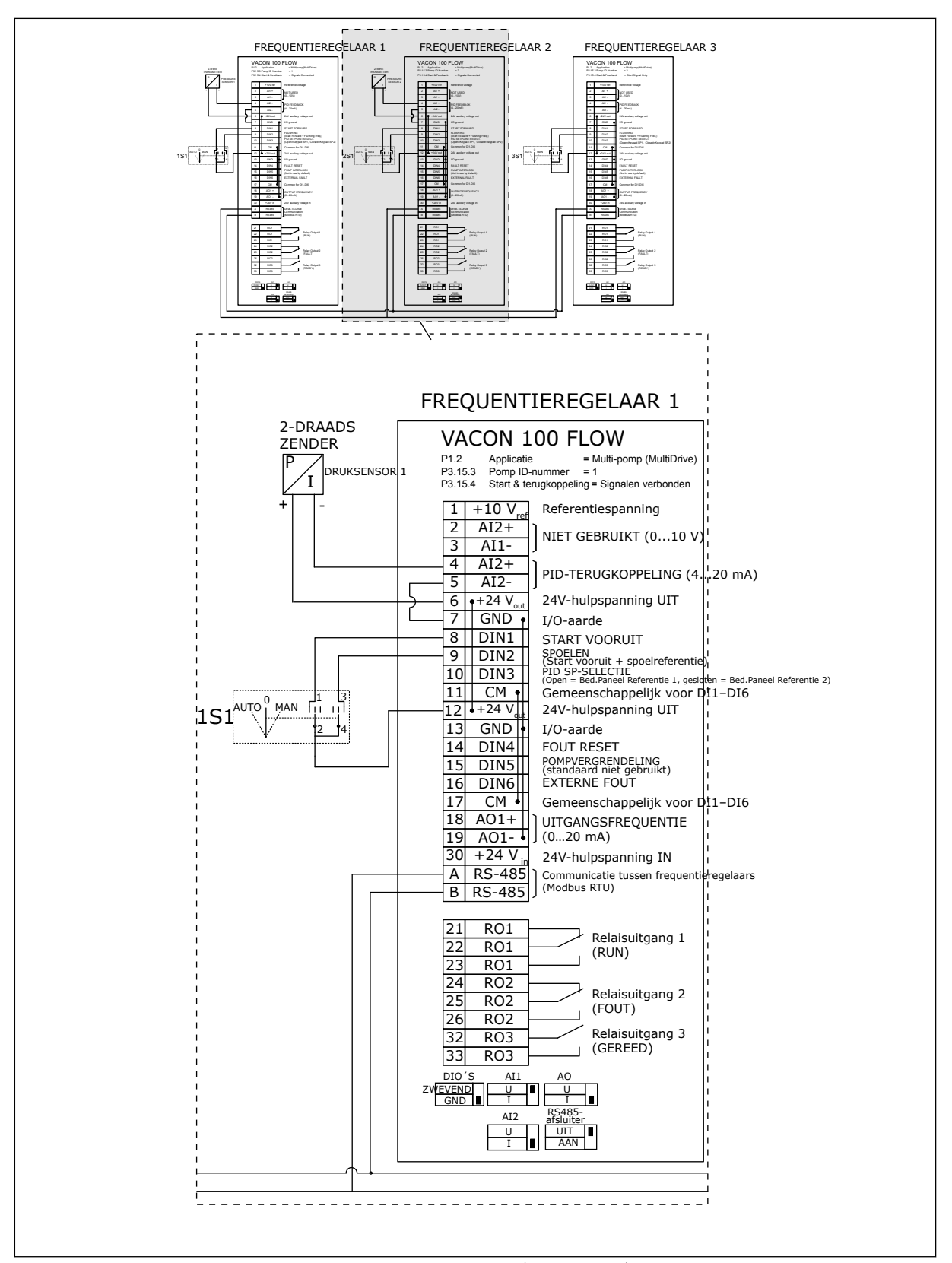

*Afb. 25: Aansluitschema van een multi-pompsysteem (MultiDrive), voorbeeld 3B*

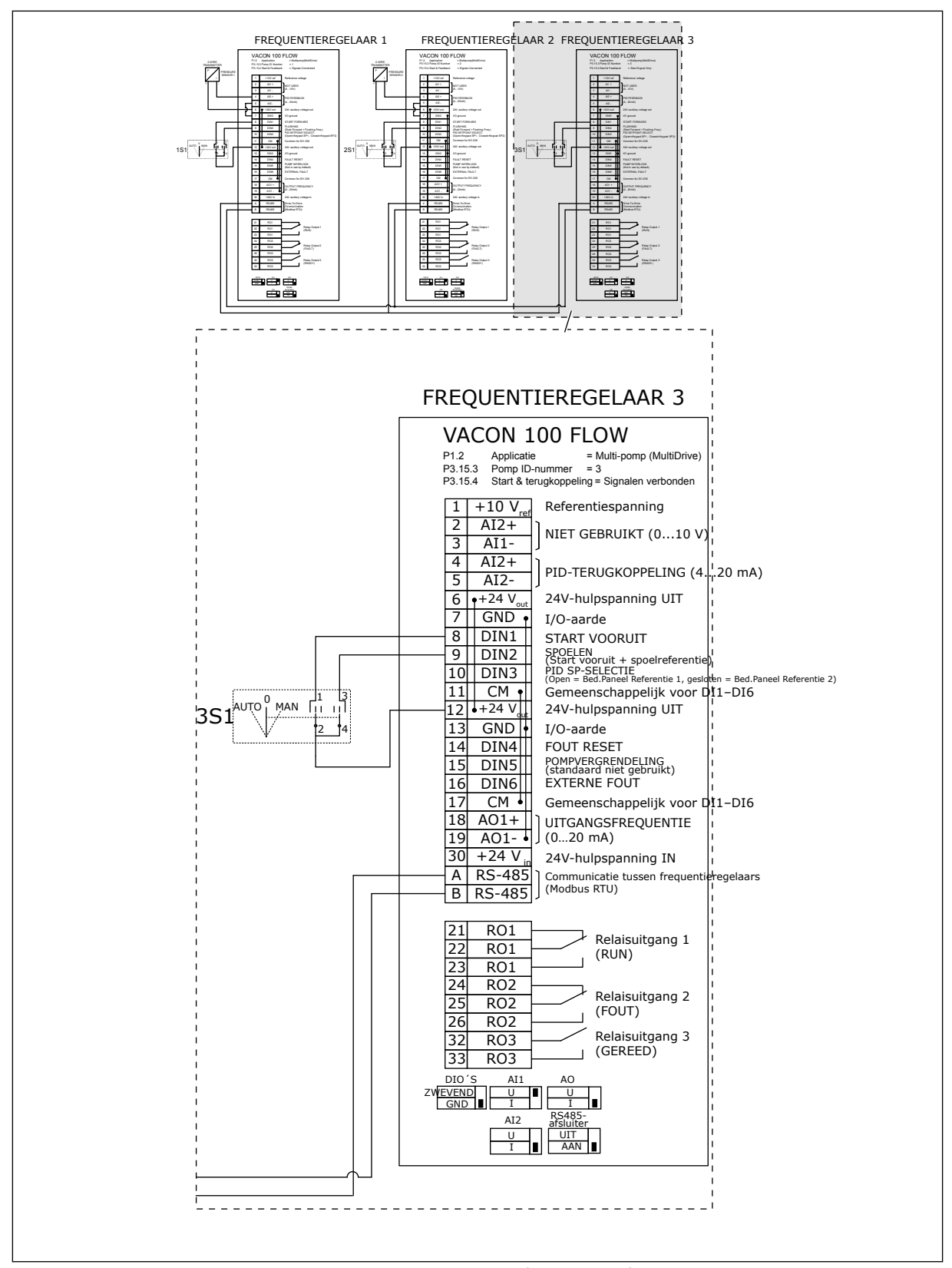

*Afb. 26: Aansluitschema van een multi-pompsysteem (MultiDrive), voorbeeld 3C*

Eén gemeenschappelijke druksensor is verbonden met twee frequentieregelaars. Het redundantieniveau van het systeem is laag omdat alleen de frequentieregelaars redundant zijn.

- Als er is een fout optreedt in een frequentieregelaar, neemt de tweede frequentieregelaar de masterfunctie over.
- Als er een sensorfout optreedt, stopt het systeem.

Elke frequentieregelaar is voorzien van een eigen schakelaar met de instellingen Auto, Uit en Handmatig

Klem 17 verbind +24 V met frequentieregelaar 1 en 2. Klemmen 1 en 2 zijn verbonden via externe diodes. De digitale ingangssignalen gebruiken negatieve logica (AAN = OV).

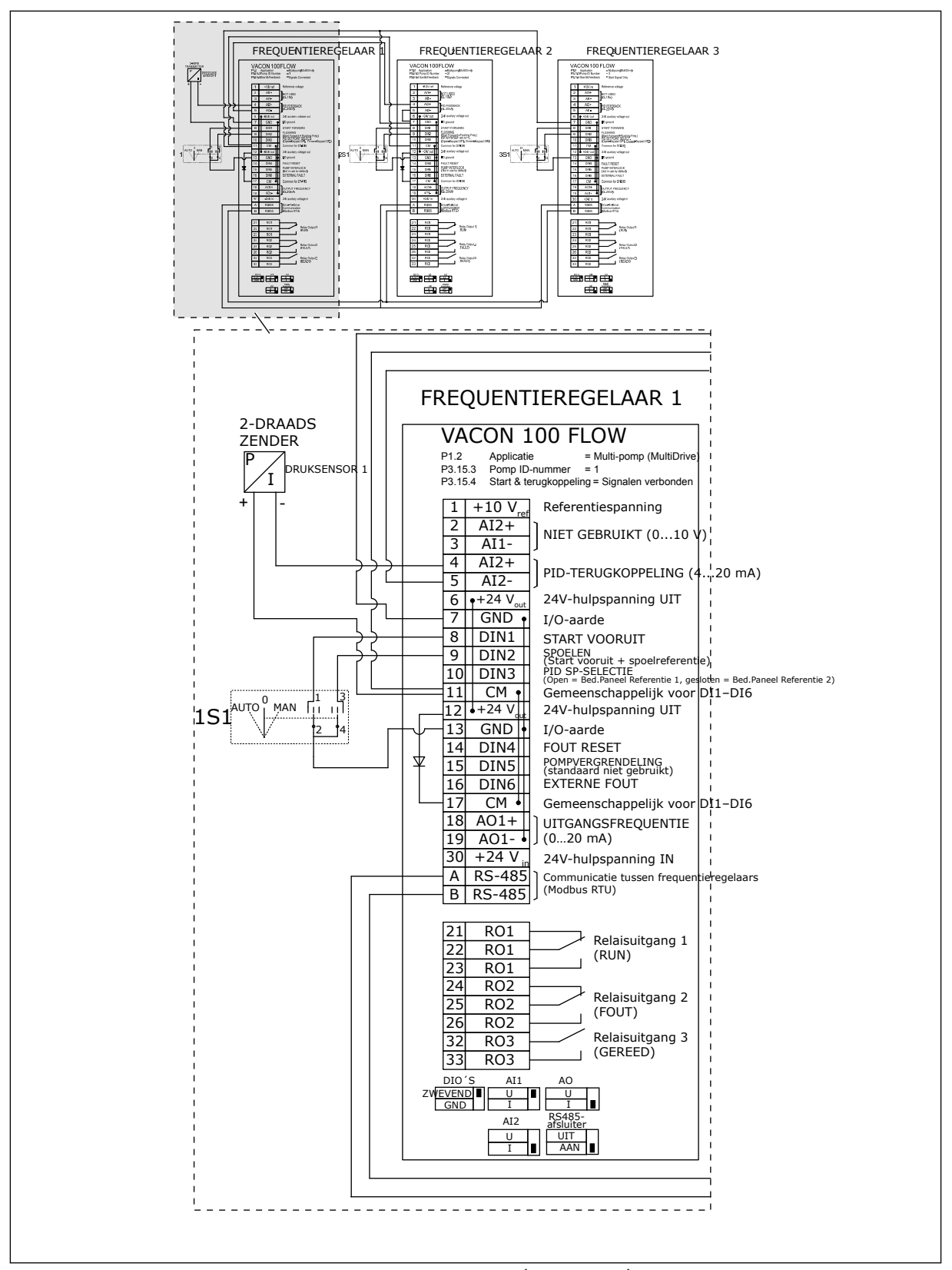

*Afb. 27: Aansluitschema van een multi-pompsysteem (MultiDrive), voorbeeld 4A*

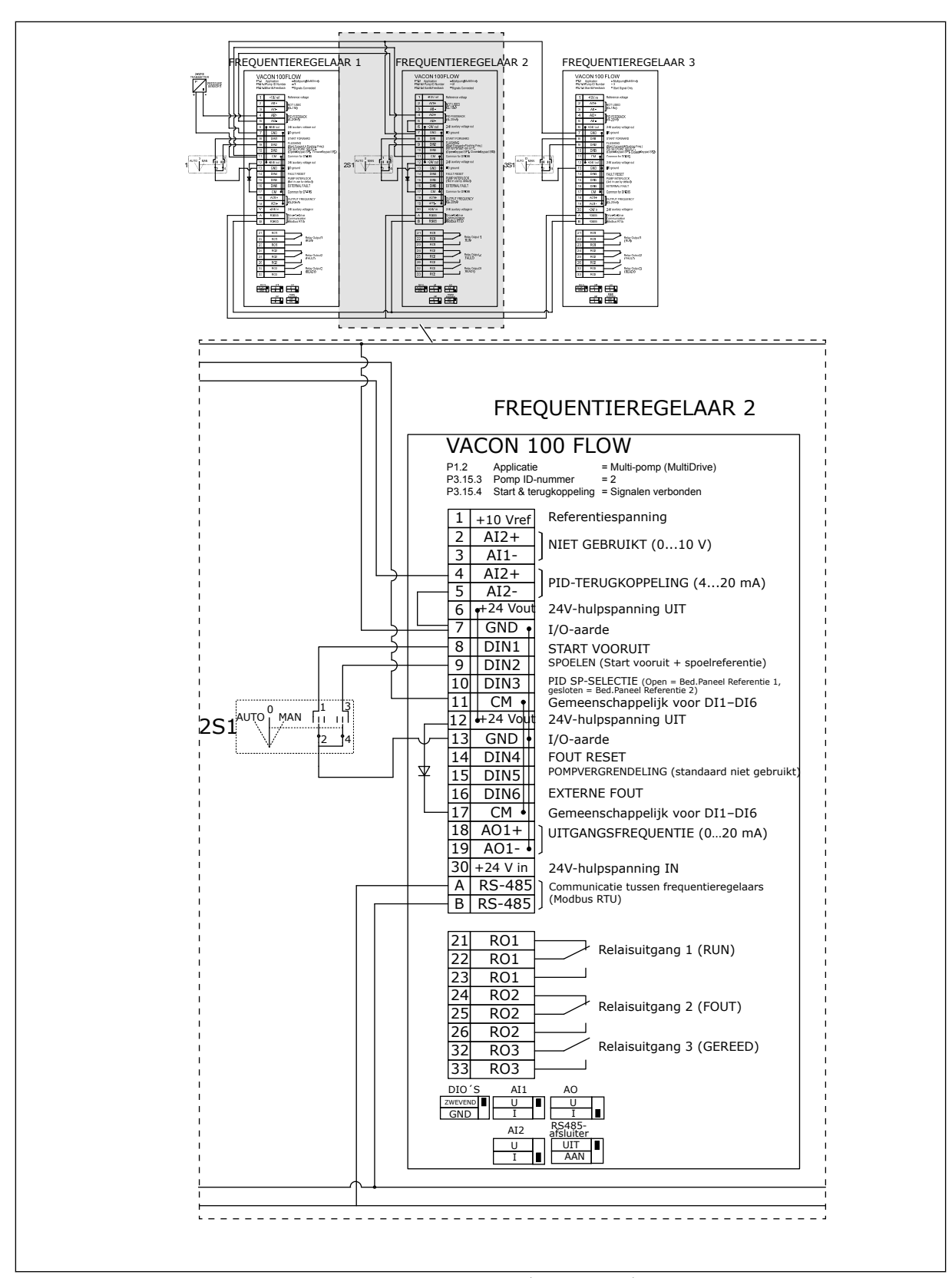

*Afb. 28: Aansluitschema van een multi-pompsysteem (MultiDrive), voorbeeld 4B*

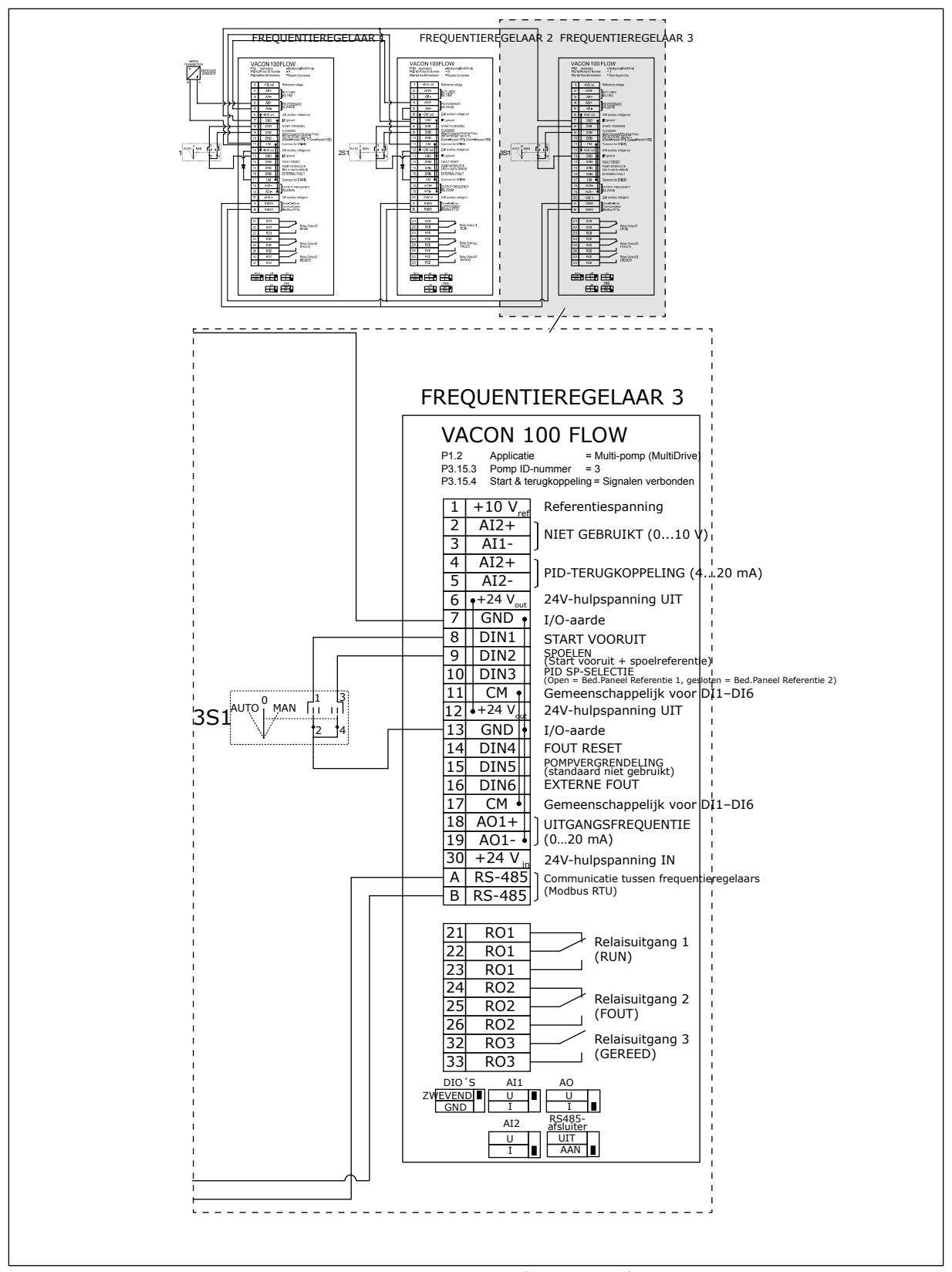

*Afb. 29: Aansluitschema van een multi-pompsysteem (MultiDrive), voorbeeld 4C*

Eén druksensor is verbonden met de eerste frequentieregelaar. Het systeem is niet redundant omdat het systeem stopt als er een fout in een frequentieregelaar of sensor optreedt.

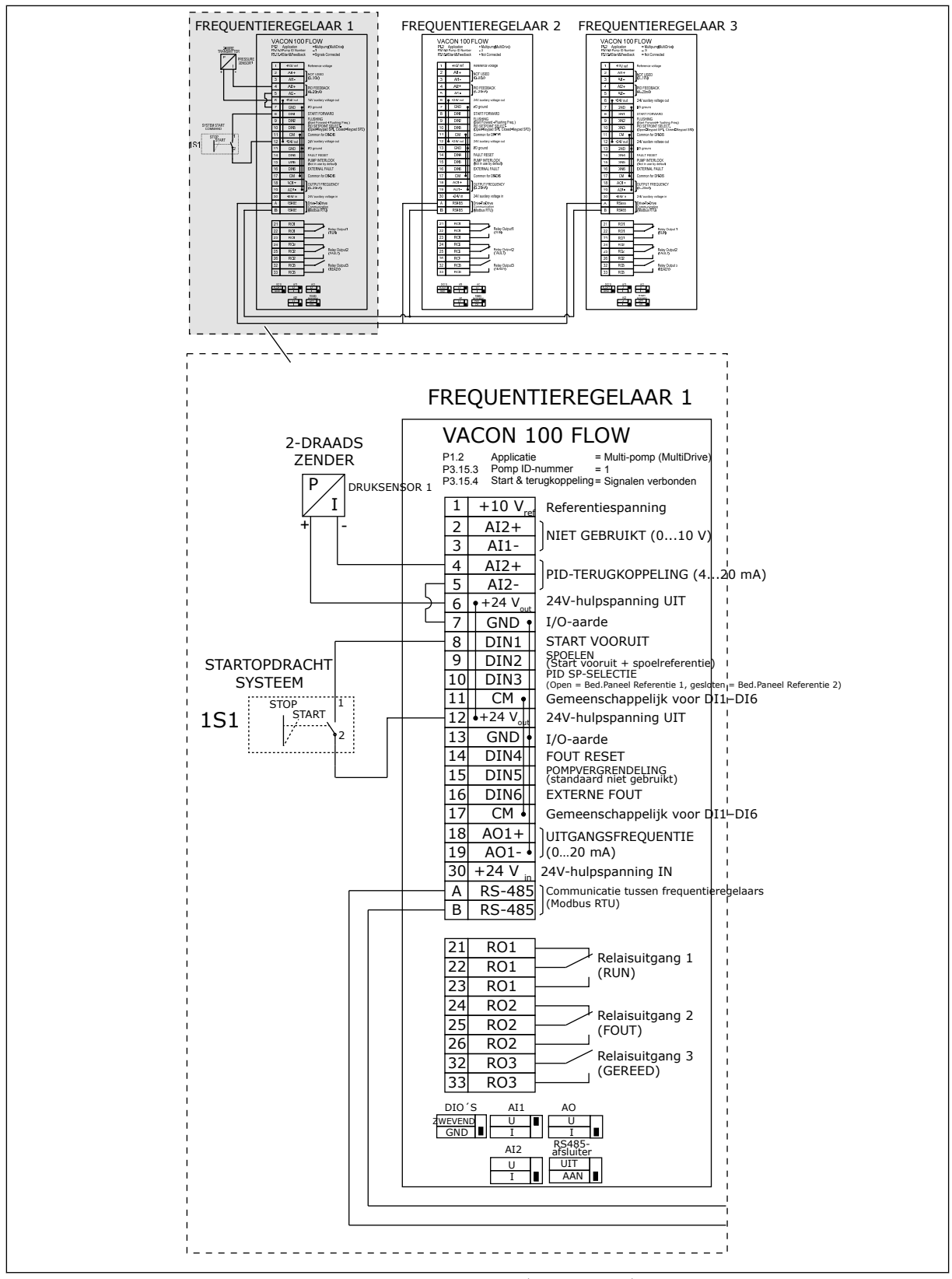

*Afb. 30: Aansluitschema van een multi-pompsysteem (MultiDrive), voorbeeld 5A*

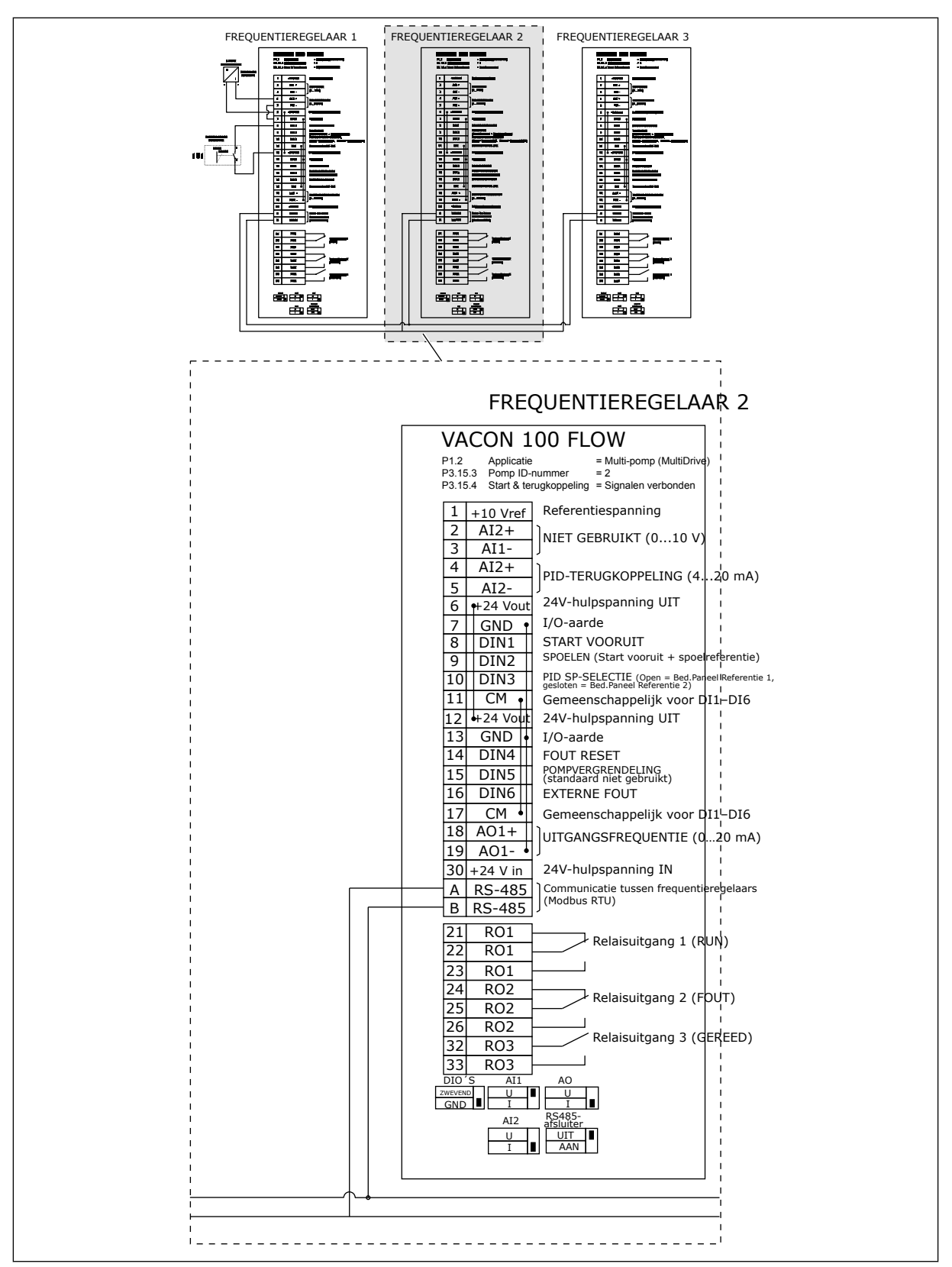

*Afb. 31: Aansluitschema van een multi-pompsysteem (MultiDrive), voorbeeld 5B*

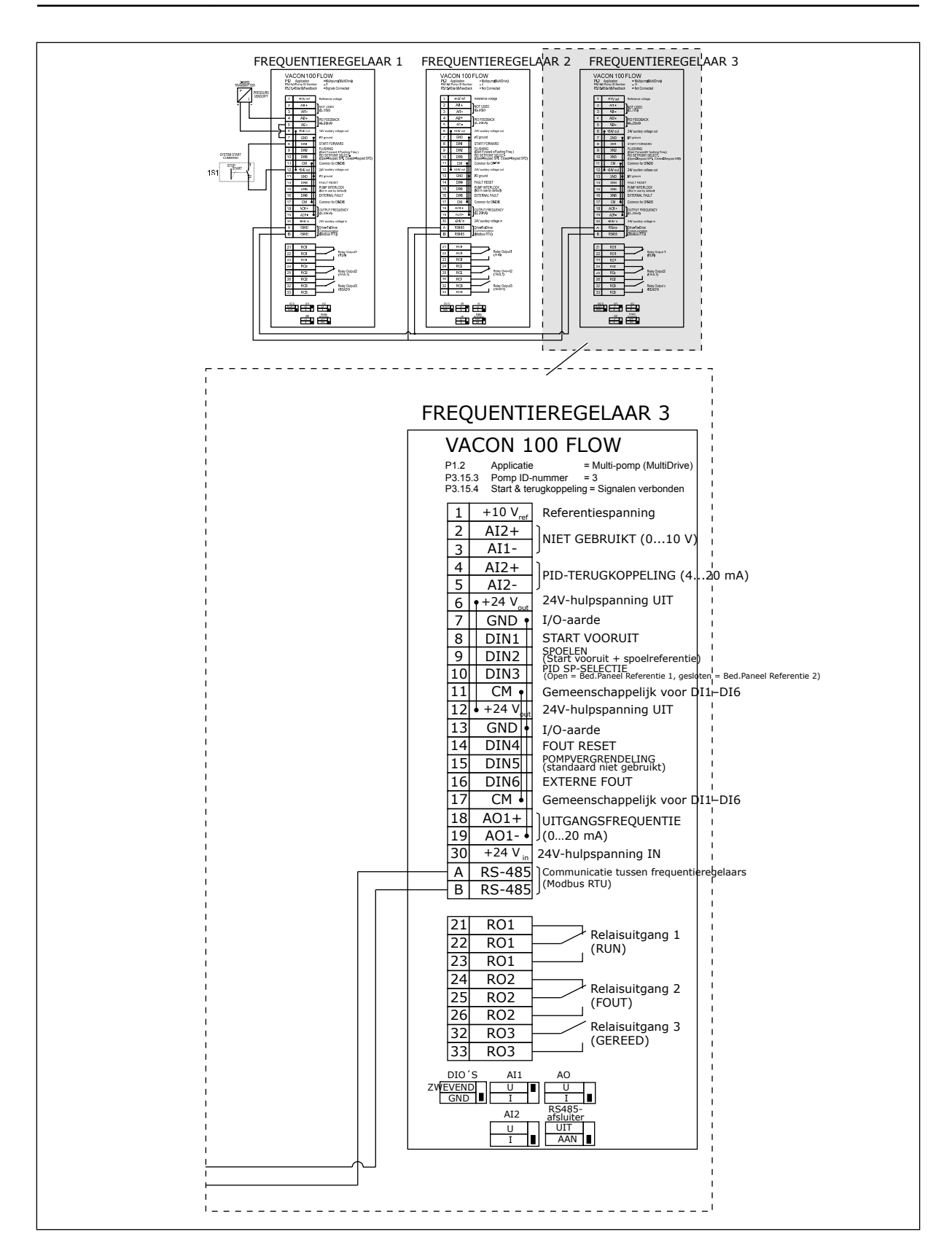

# *Tabel 11: M1.1 Wizards*

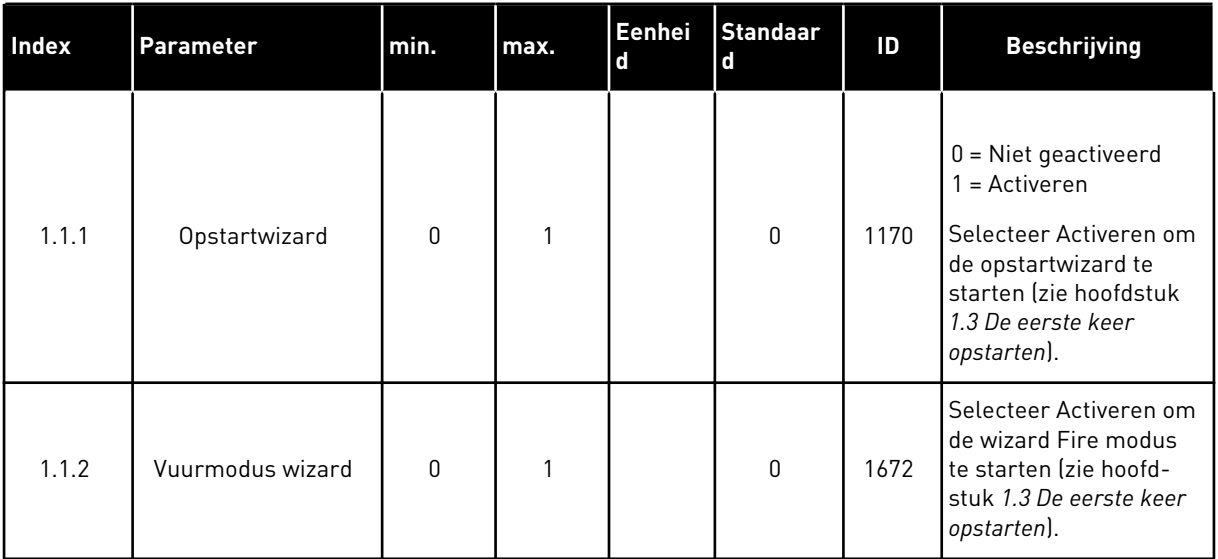

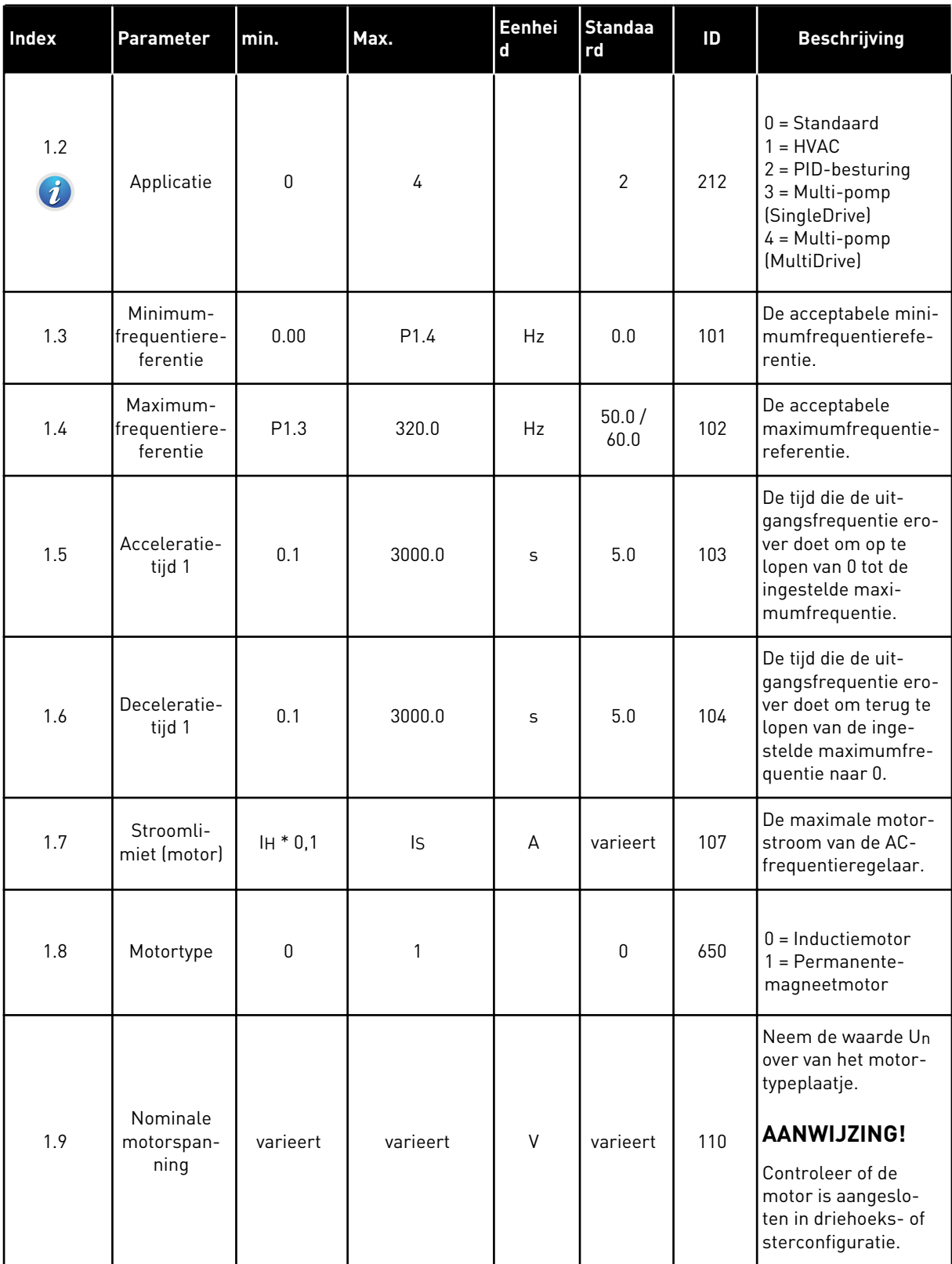

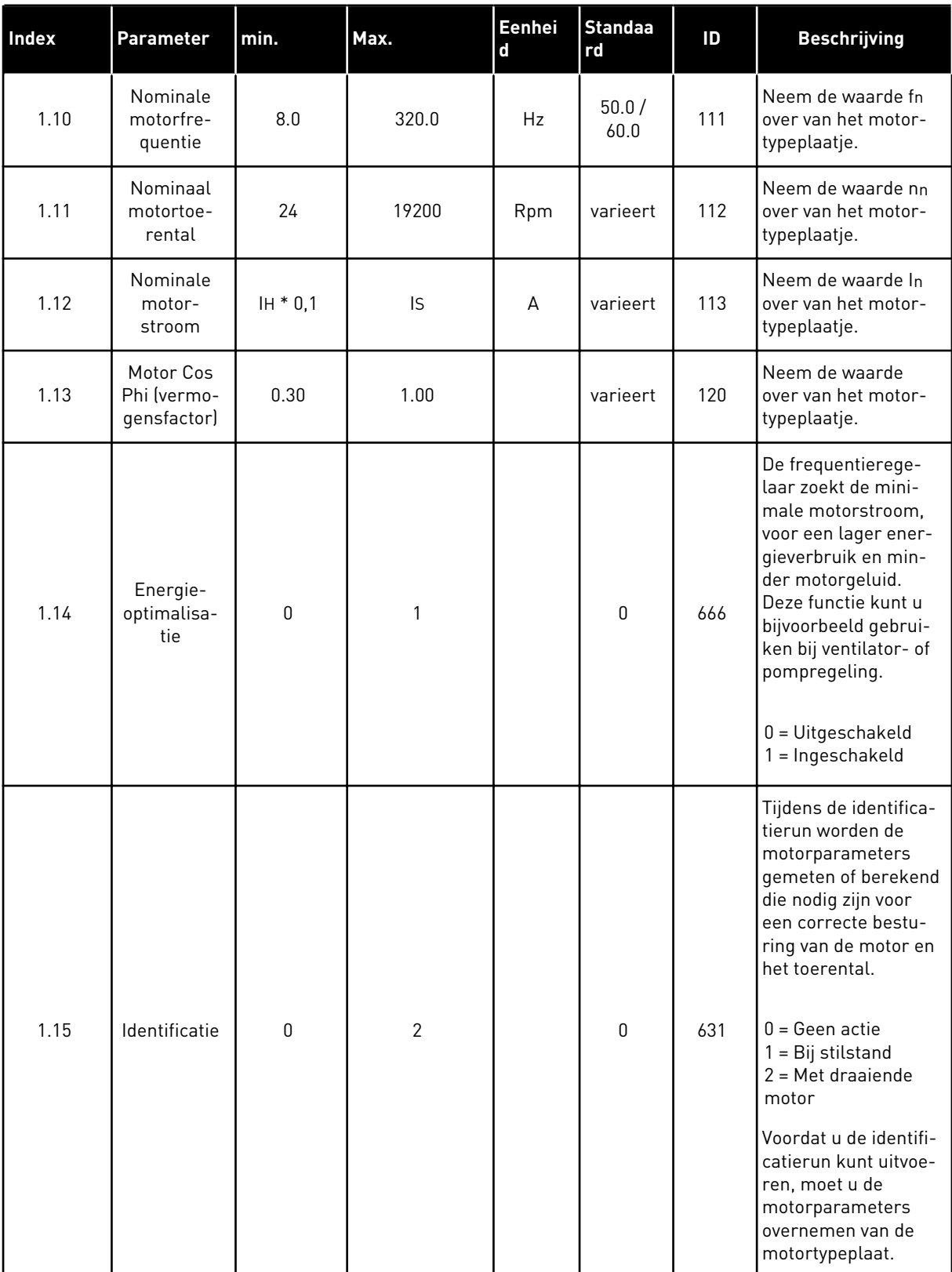

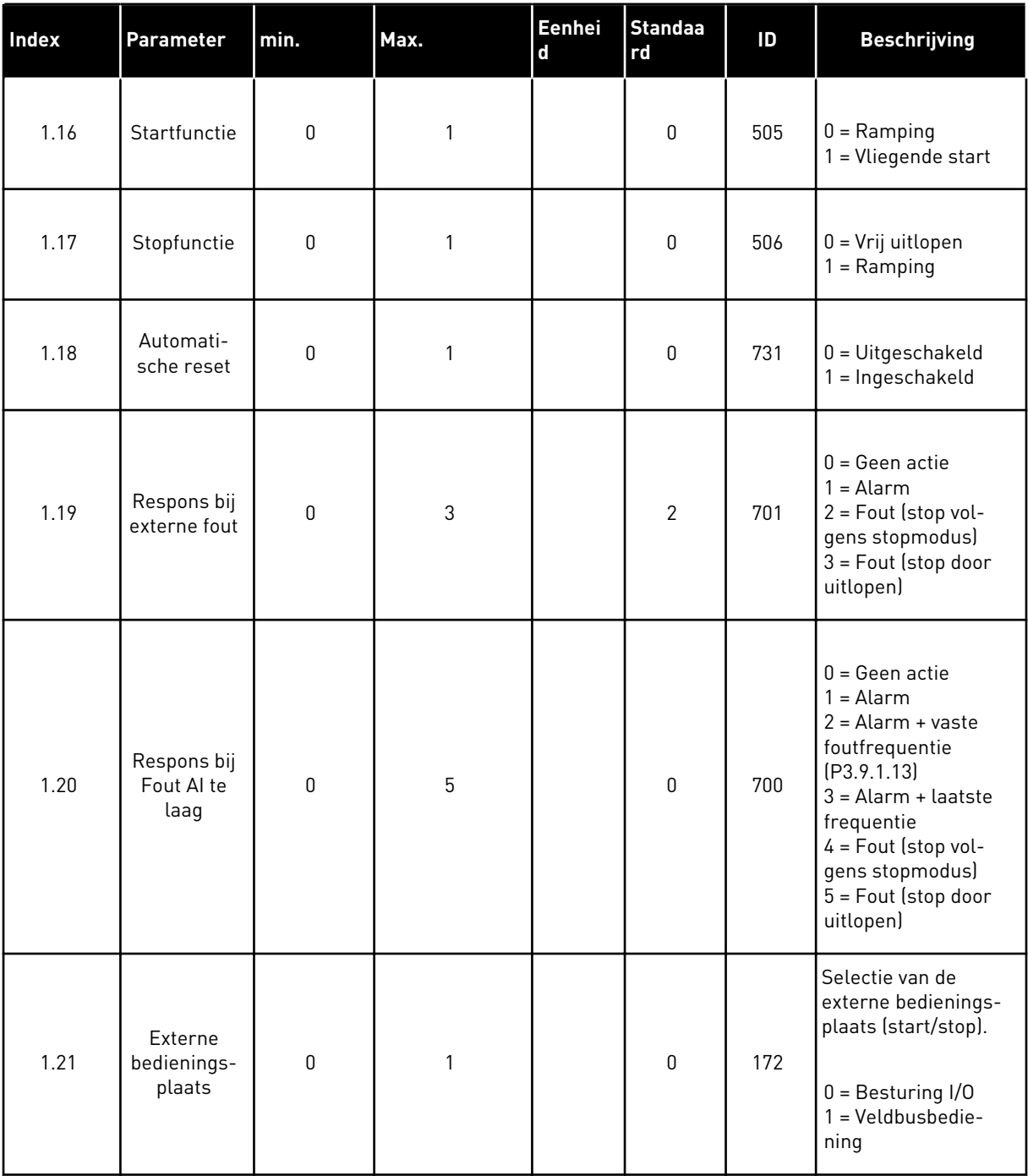

a dhe ann an 1970.

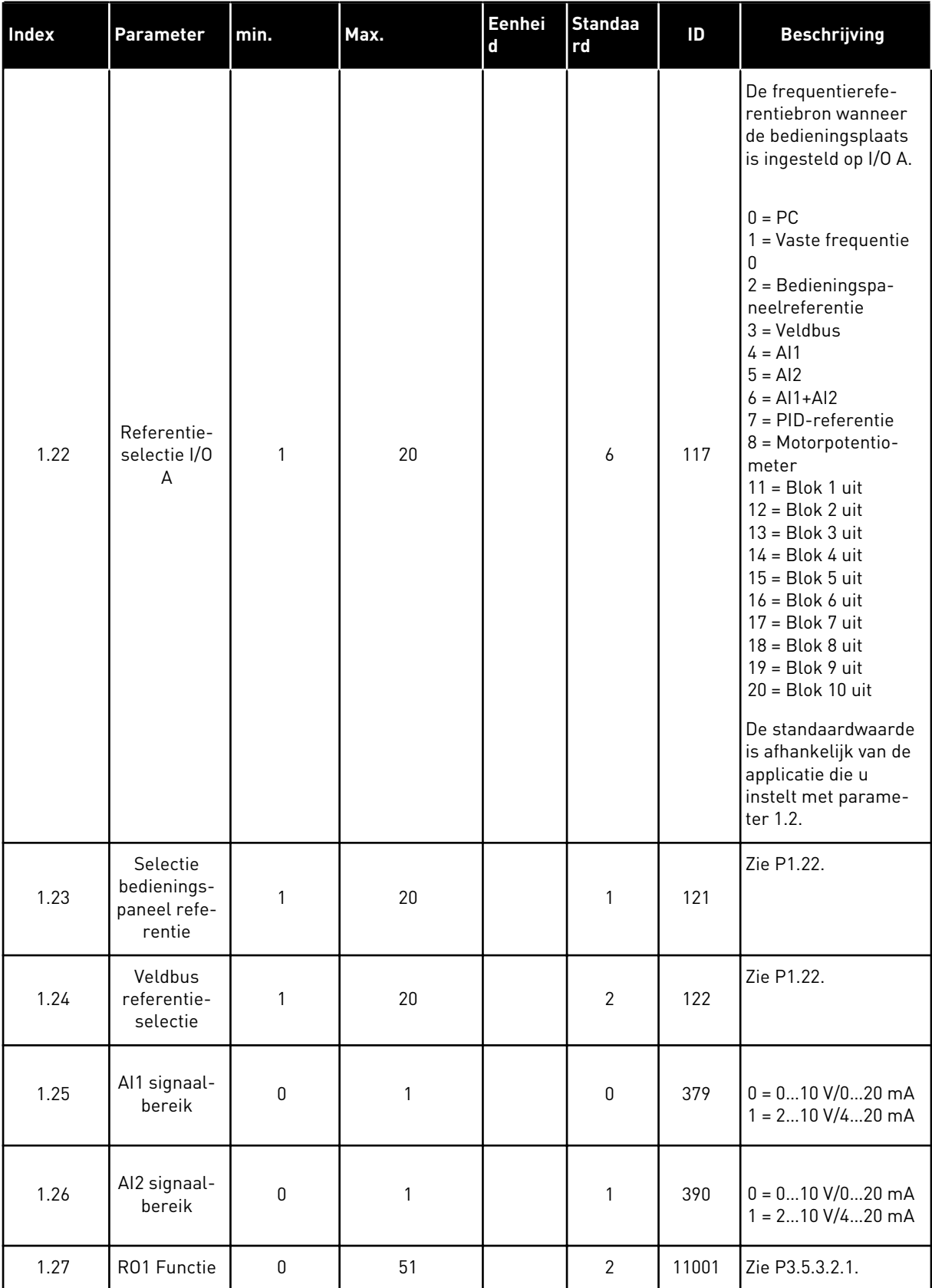

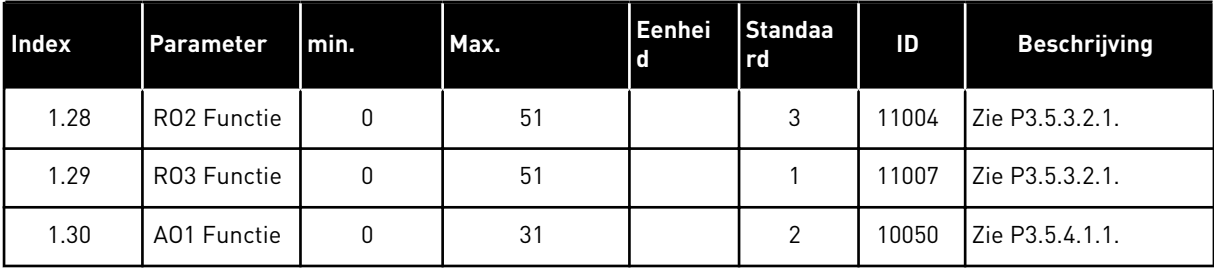

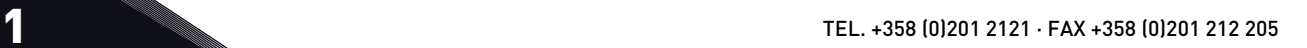
# *Tabel 13: M1.35 Multi-pomp (MultiDrive)*

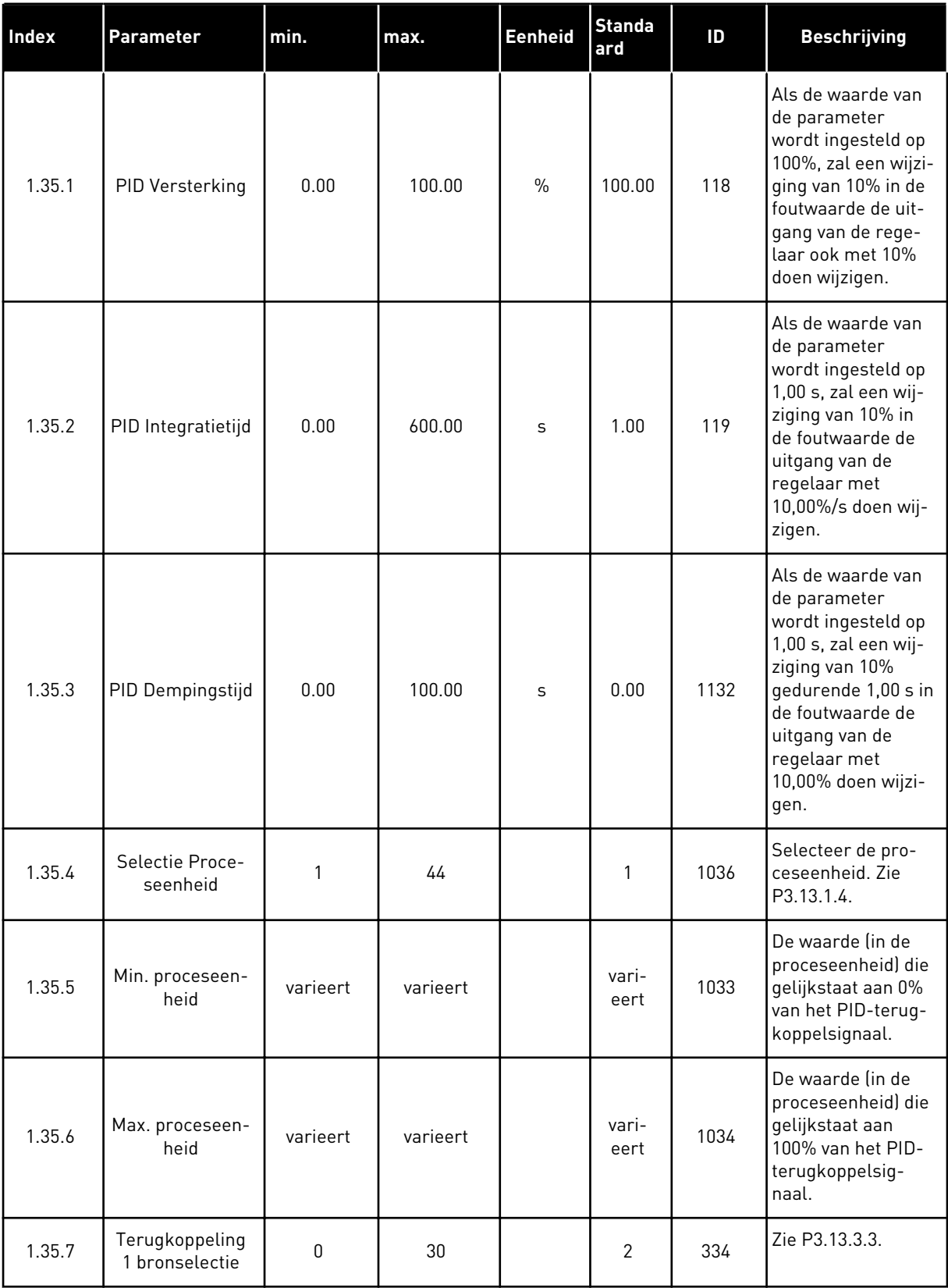

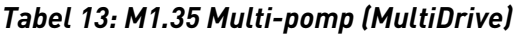

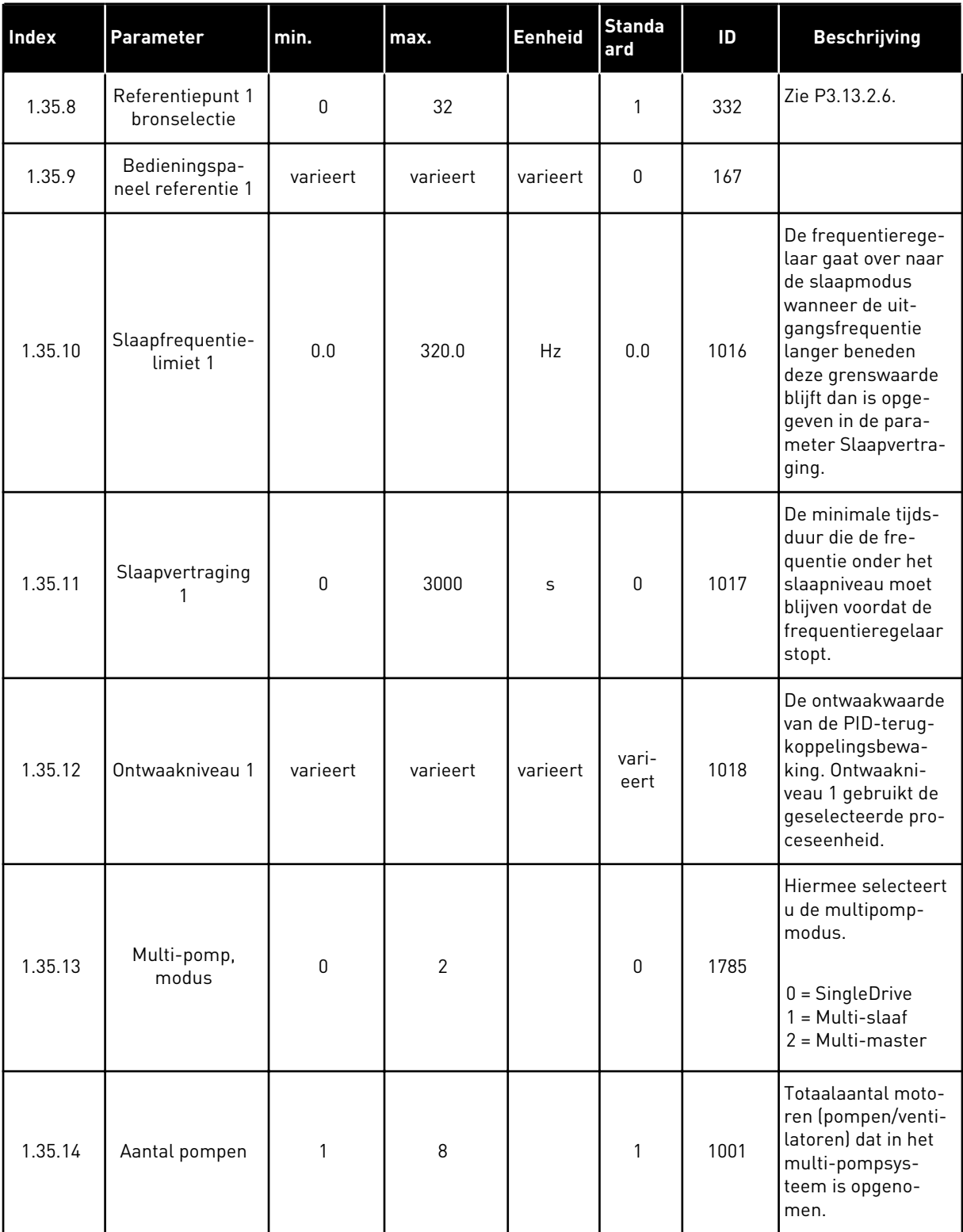

a dhe ann ann an 1970.<br>Tha ann an 1970, ann an 1970, ann an 1970.

# *Tabel 13: M1.35 Multi-pomp (MultiDrive)*

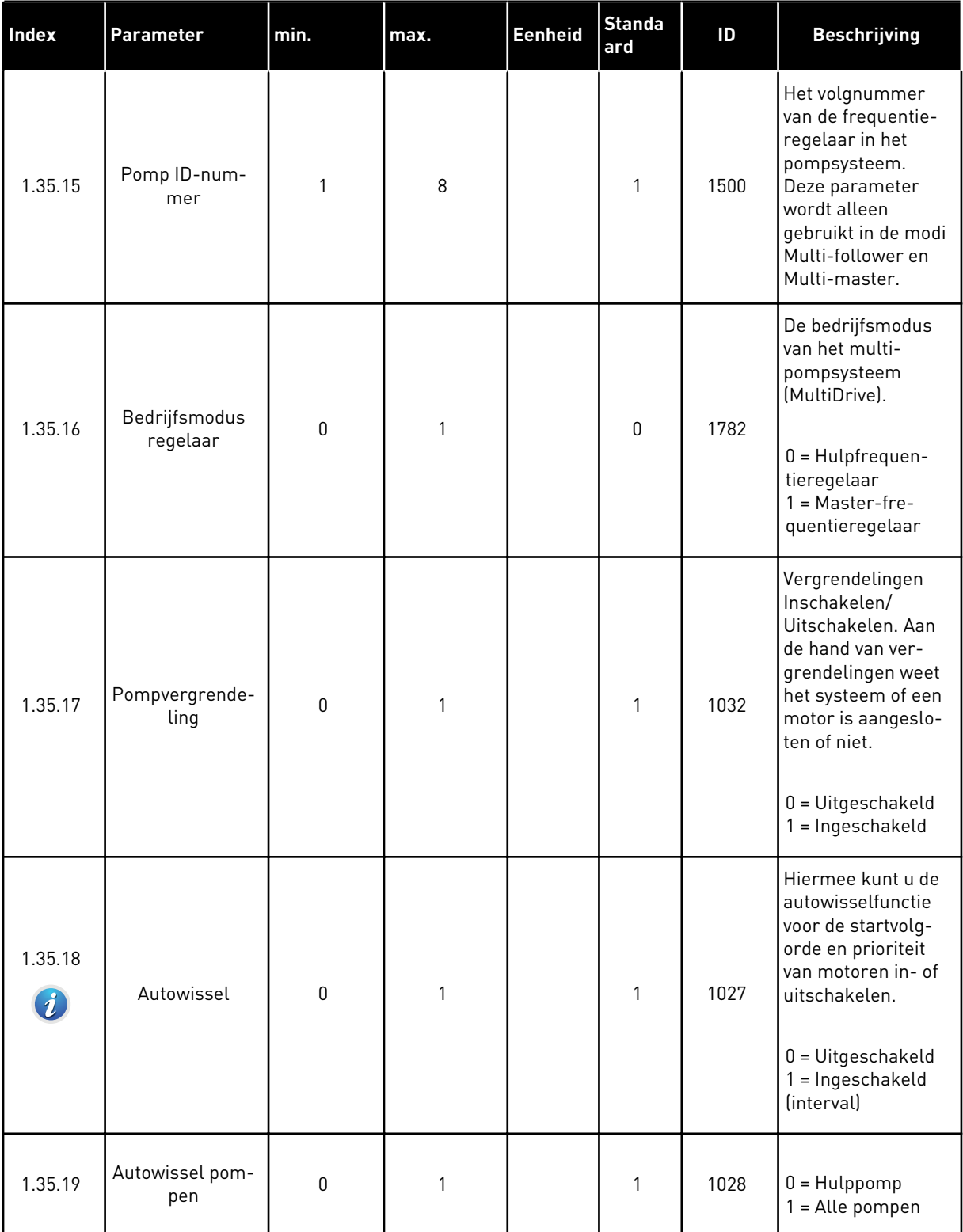

# *Tabel 13: M1.35 Multi-pomp (MultiDrive)*

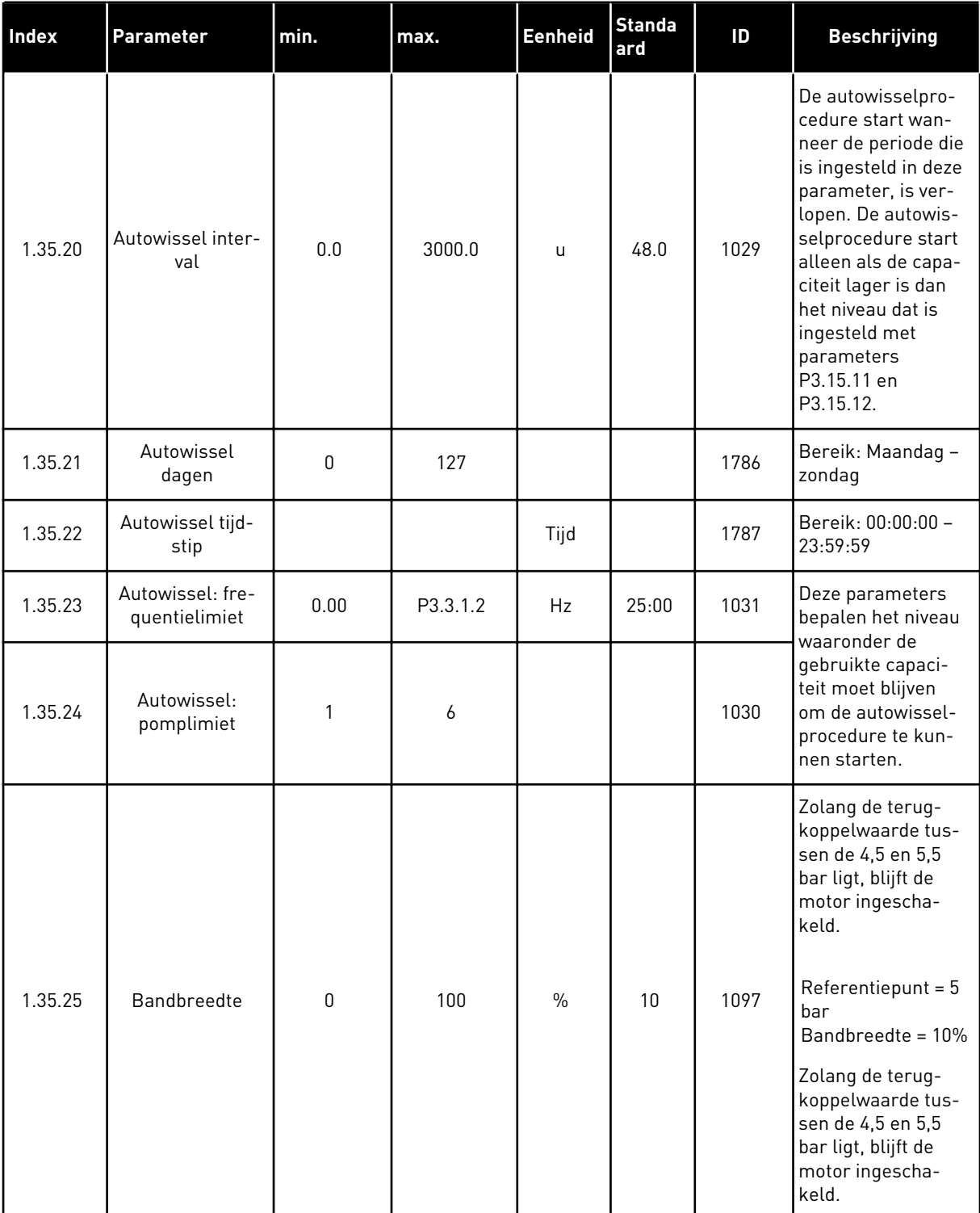

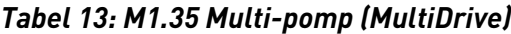

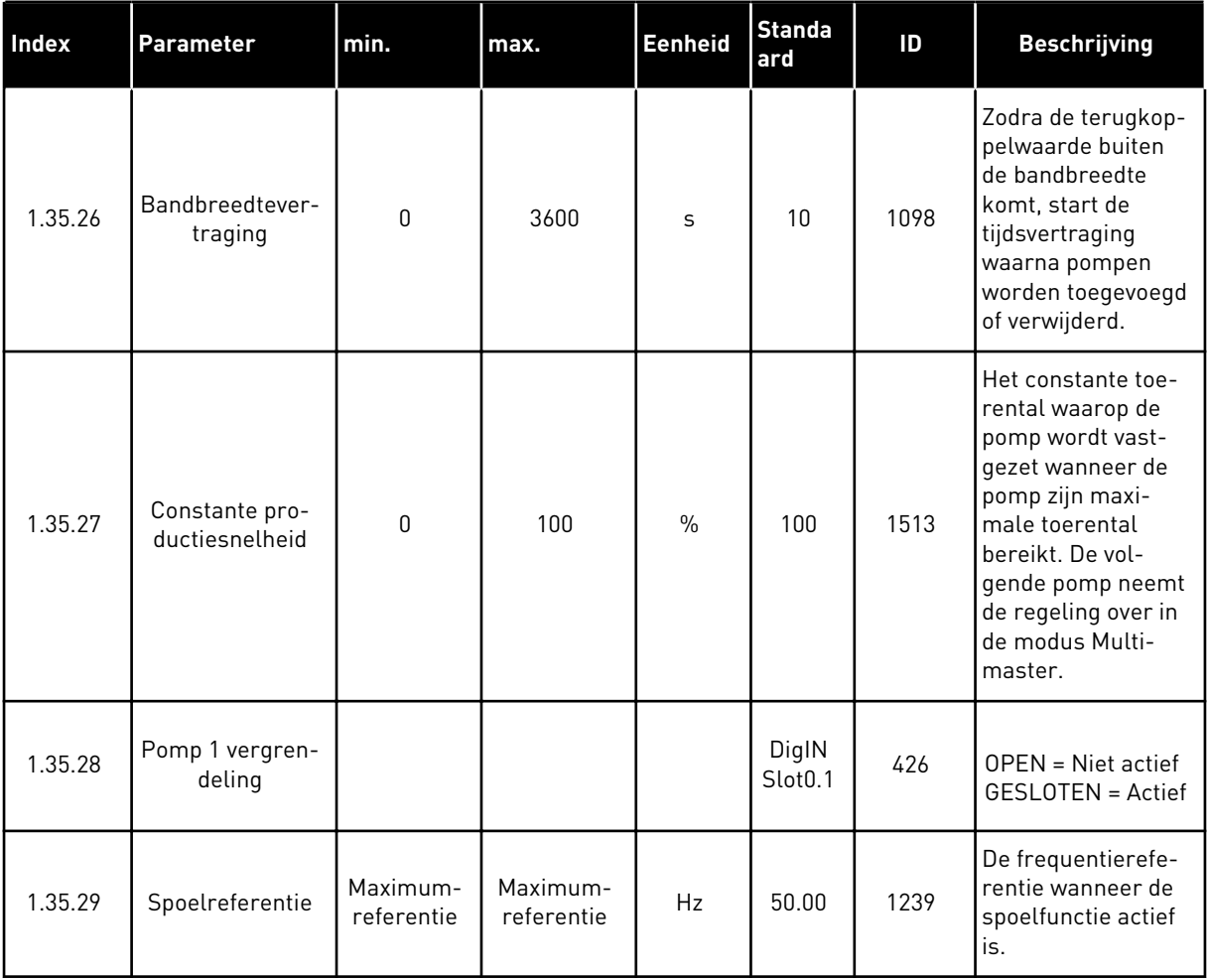

# **2 WIZARDS**

## **2.1 DE WIZARD VOOR DE APPLICATIE STANDAARD**

De applicatiewizard helpt u om de basisparameters voor de geselecteerde applicatie in te stellen.

Als u de wizard voor de applicatie Standaard wilt starten, stelt u de waarde *Standaard* in voor de parameter P1.2 Applicatie (ID 212) op het bedieningspaneel.

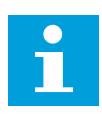

## **AANWIJZING!**

Als u de standaardapplicatiewizard start vanuit de opstartwizard, gaat de wizard direct door naar stap 11.

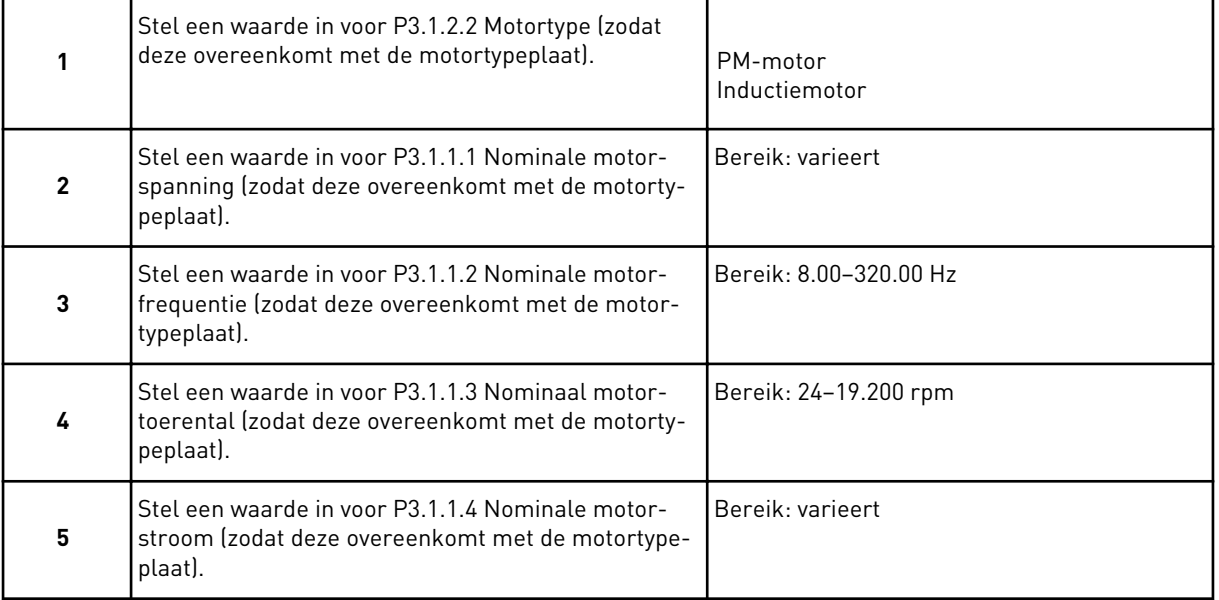

Stap 6 wordt alleen getoond als de optie *Inductiemotor* is geselecteerd in stap 1.

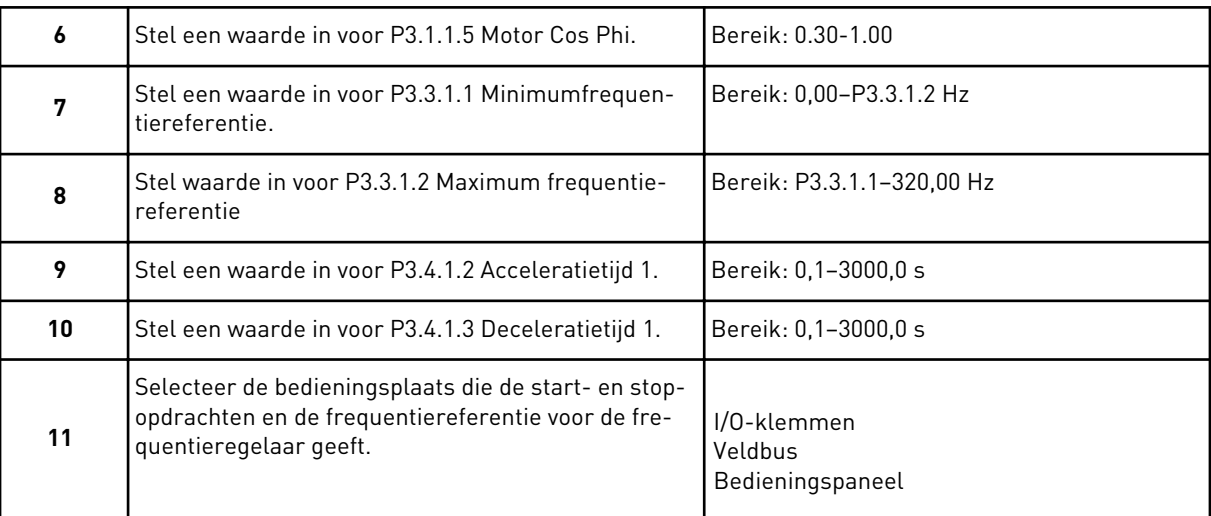

De wizard voor de applicatie Standaard is nu voltooid.

## **2.2 APPLICATIEWIZARD HVAC**

De applicatiewizard helpt u om de basisparameters voor de geselecteerde applicatie in te stellen.

Als u de wizard voor de applicatie HVAC wilt starten, stelt u de waarde *HVAC* in voor de parameter P1.2 Applicatie (ID 212) op het bedieningspaneel.

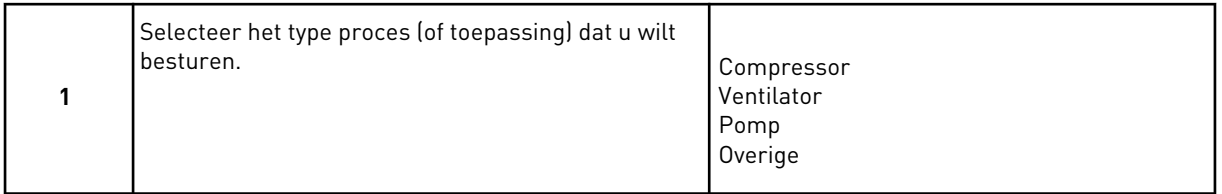

Sommige parameters hebben vaste waarden op basis van de instellingen in stap 1. Zie de parameters en hun waarden aan het eind van dit hoofdstuk in *[Tabel 14](#page-79-0)*.

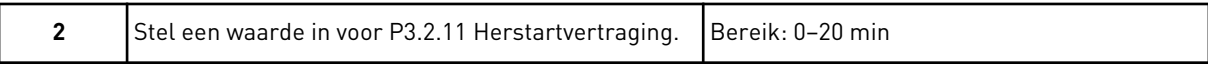

Stap 2 wordt alleen getoond als de optie *Compressor* is geselecteerd in stap 1.

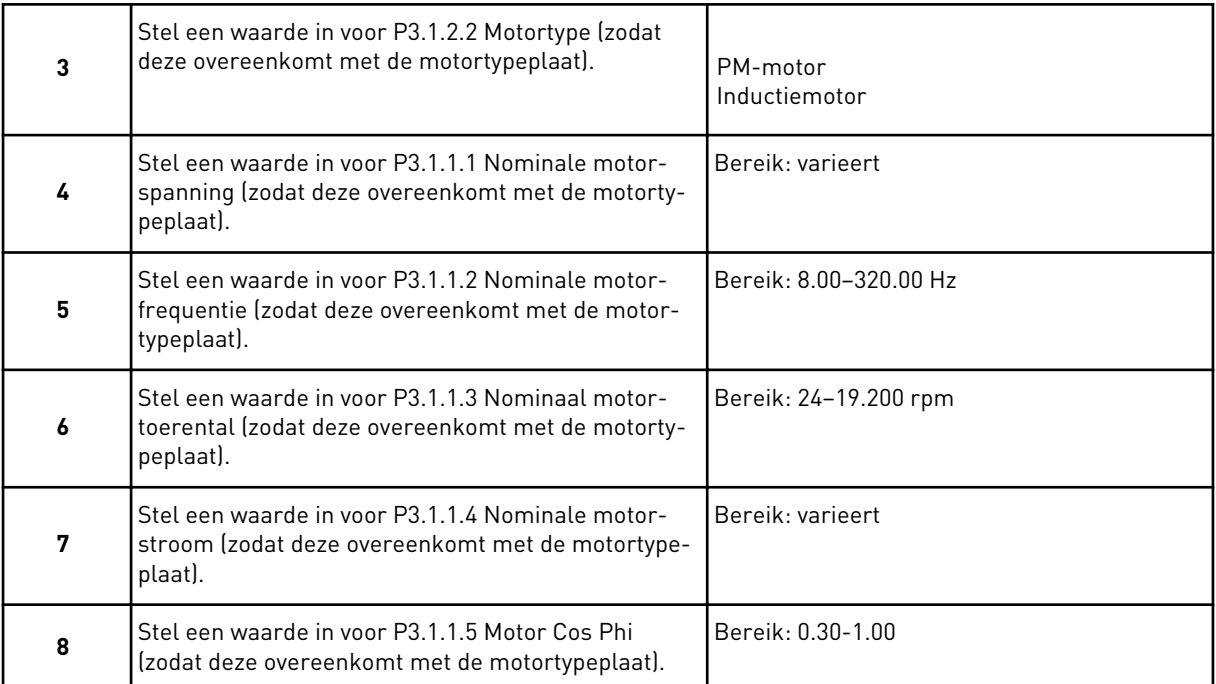

## Stap 8 wordt alleen getoond als de optie *Inductiemotor* is geselecteerd in stap 3.

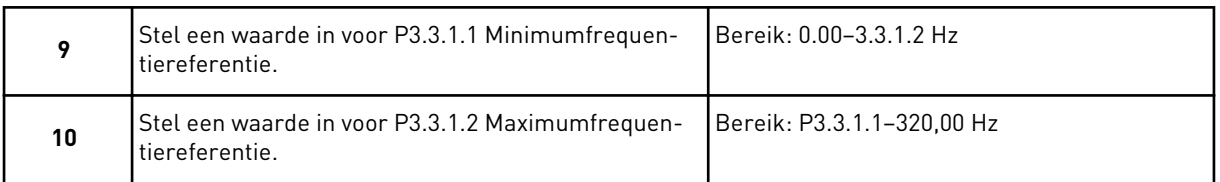

## <span id="page-79-0"></span>Stappen 11 en 12 worden alleen getoond als *Overige* is geselecteerd in stap 1.

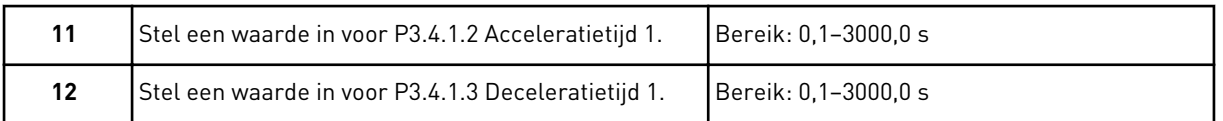

Vervolgens gaat de opstartwizard verder met de stappen voor de desbetreffende applicatie.

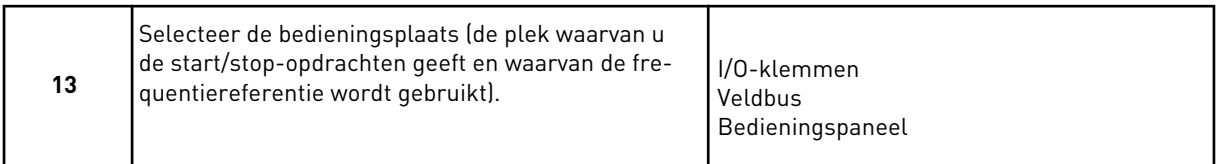

De wizard voor de applicatie HVAC is nu voltooid.

#### *Tabel 14: Vaste waarden van parameters*

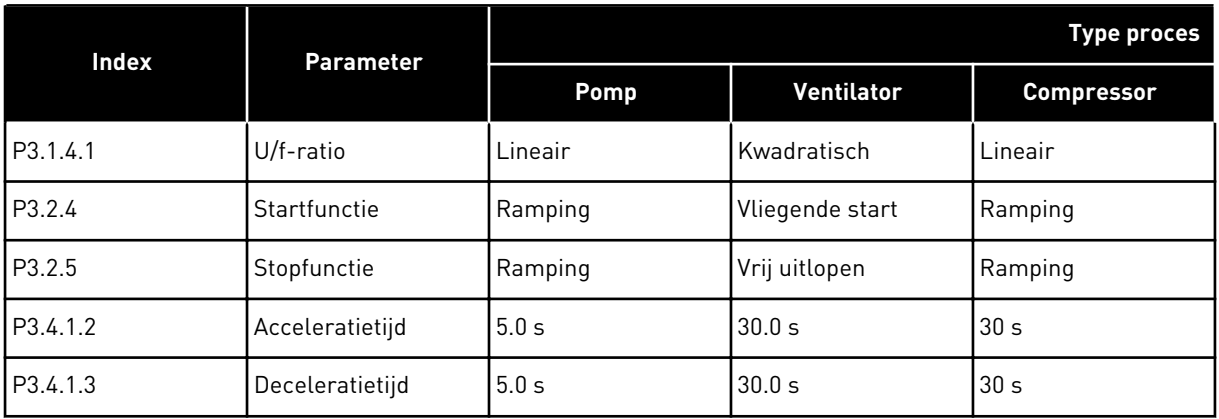

## **2.3 DE WIZARD VOOR DE APPLICATIE PID-BESTURING**

De applicatiewizard helpt u om de basisparameters voor de geselecteerde applicatie in te stellen.

Als u de wizard voor de applicatie PID-besturing wilt starten, stelt u de waarde *PID-besturing* in voor de parameter P1.2 Applicatie (ID 212) op het bedieningspaneel.

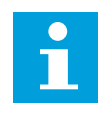

## **AANWIJZING!**

Als u de applicatiewizard start vanuit de opstartwizard, gaat de wizard direct door naar stap 11.

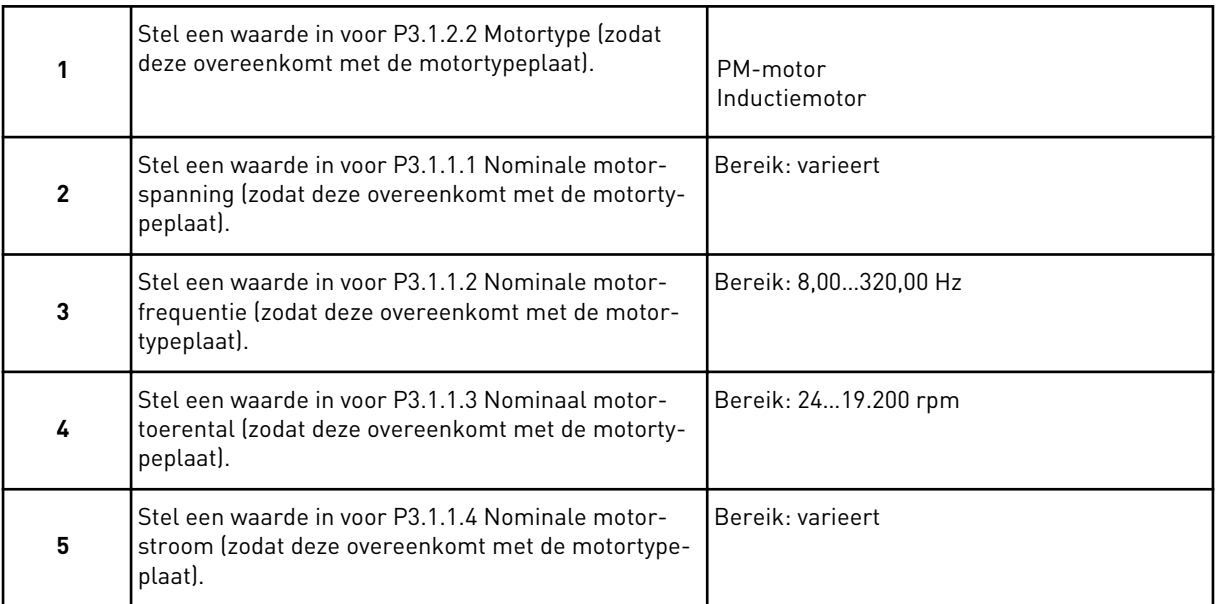

Stap 6 wordt alleen getoond als de optie *Inductiemotor* is geselecteerd in stap 1.

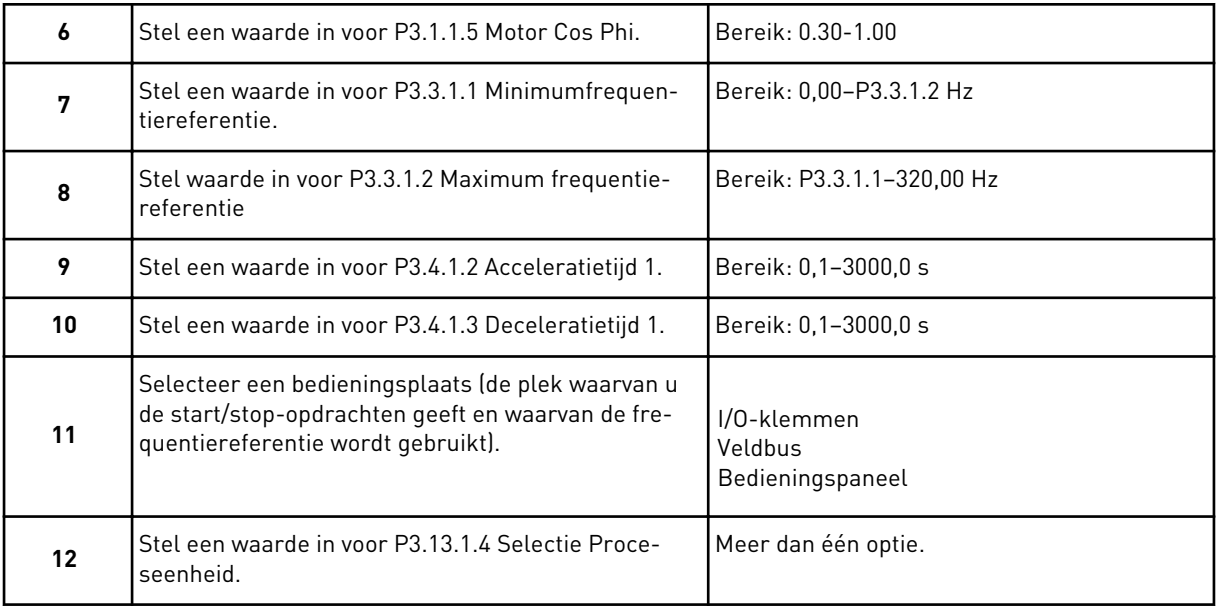

Als u een andere optie selecteert dan %, worden de volgende vragen weergegeven. Als u % selecteert, gaat de wizard direct door naar stap 16.

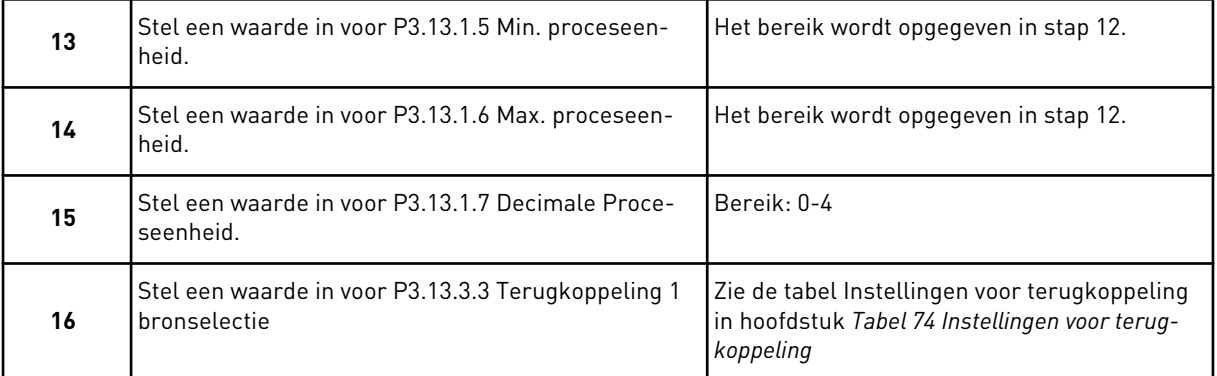

Als u een analoog ingangssignaal selecteert, wordt stap 18 getoond. Als u een andere optie selecteert, gaat de wizard door naar stap 19.

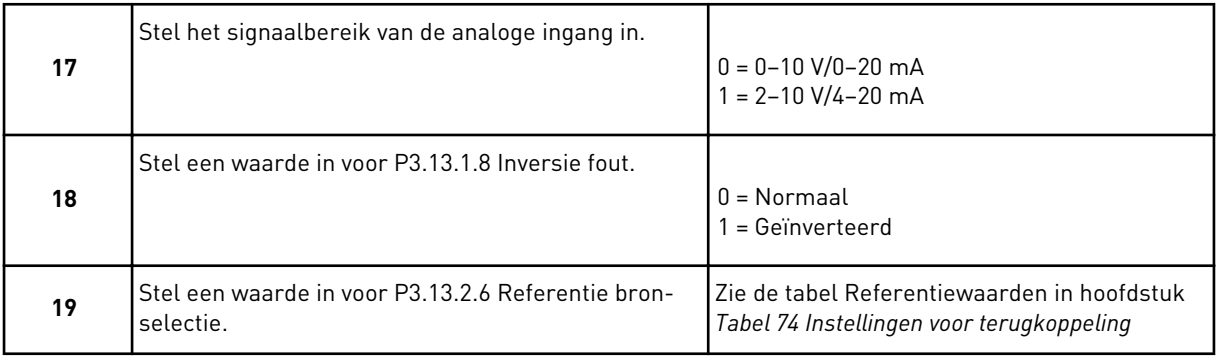

Als u een analoog ingangssignaal selecteert, wordt stap 21 getoond. Als u een andere optie selecteert, gaat de wizard door naar stap 23.

Als u *Bedieningspaneel Referentie 1* of *Bedieningspaneel Referentie 2* instelt, gaat de wizard direct door naar stap 22.

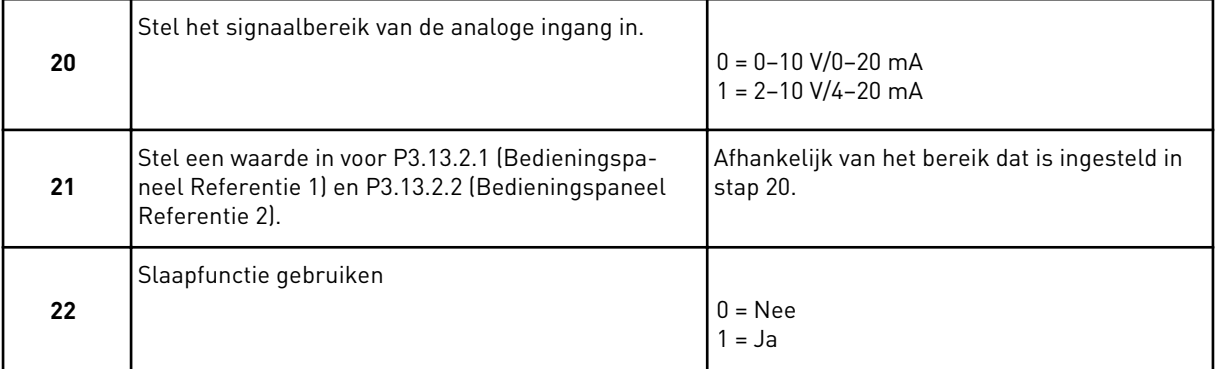

Als u *Ja* selecteert bij vraag 22, worden de volgende drie vragen weergegeven. Als u *Nee* selecteert, is de wizard voltooid.

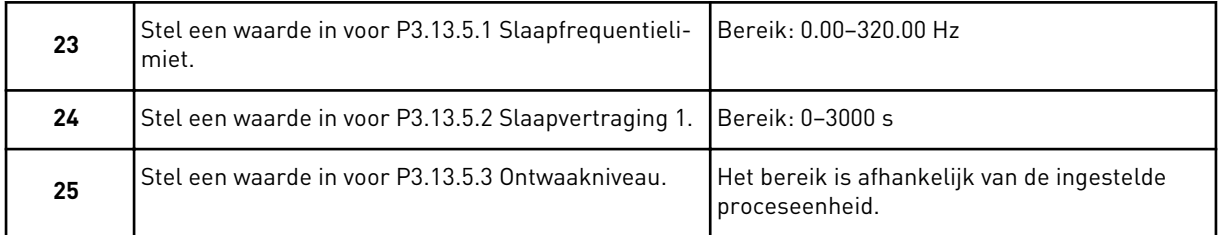

De wizard voor de applicatie PID-besturing is nu voltooid.

## **2.4 WIZARD VOOR DE APPLICATIE MULTI-POMP (SINGLEDRIVE)**

De applicatiewizard helpt u om de basisparameters voor de geselecteerde applicatie in te stellen.

Als u de wizard voor de applicatie Multi-pomp (SingleDrive) wilt starten, stelt u de waarde *Multi-pomp (SingleDrive)* in voor de parameter P1.2 Applicatie (ID 212) op het bedieningspaneel.

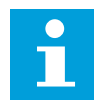

## **AANWIJZING!**

Als u de applicatiewizard start vanuit de opstartwizard, gaat de wizard direct door naar stap 11.

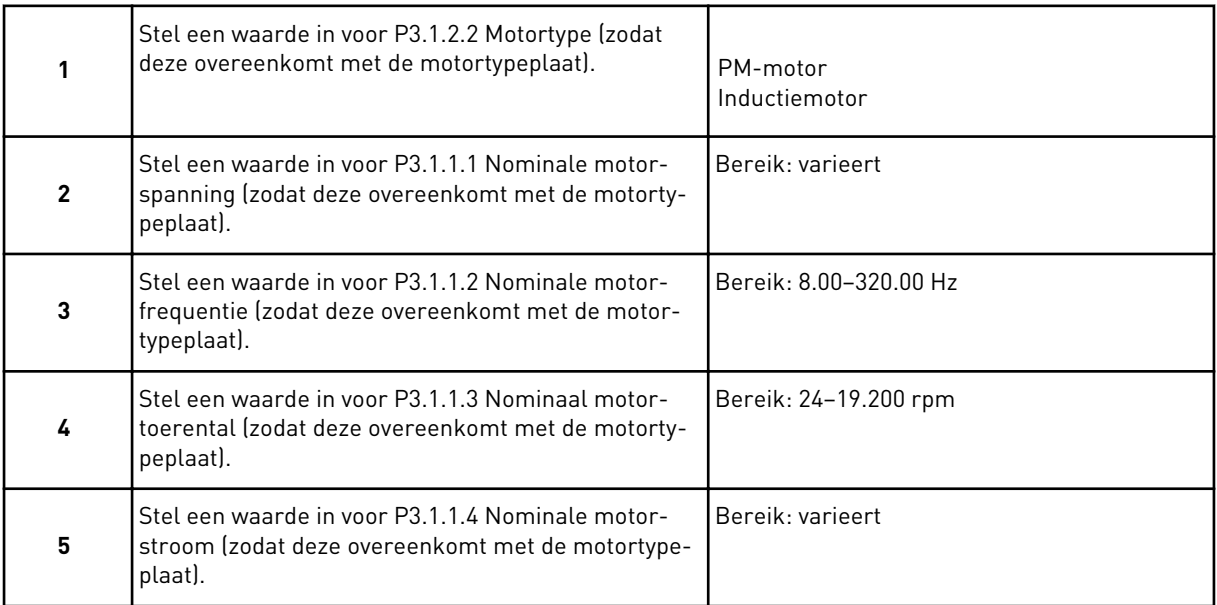

Stap 6 wordt alleen getoond als de optie *Inductiemotor* is geselecteerd in stap 1.

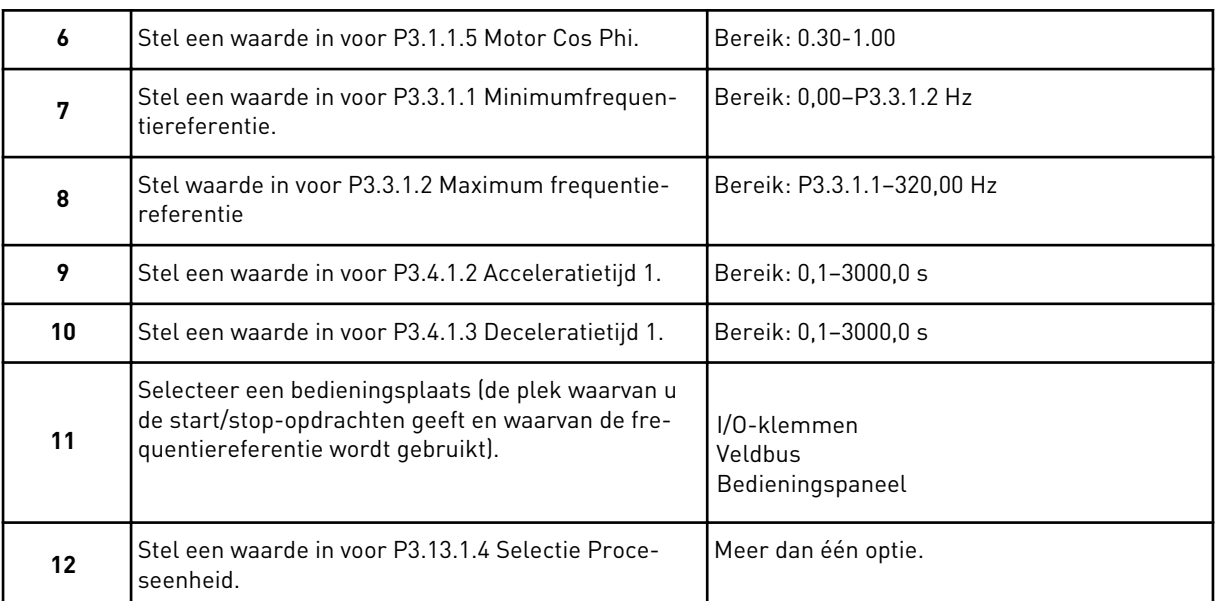

Als u een andere optie selecteert dan %, worden de volgende 3 stappen getoond. Als u % selecteert, gaat de wizard direct door naar stap 16.

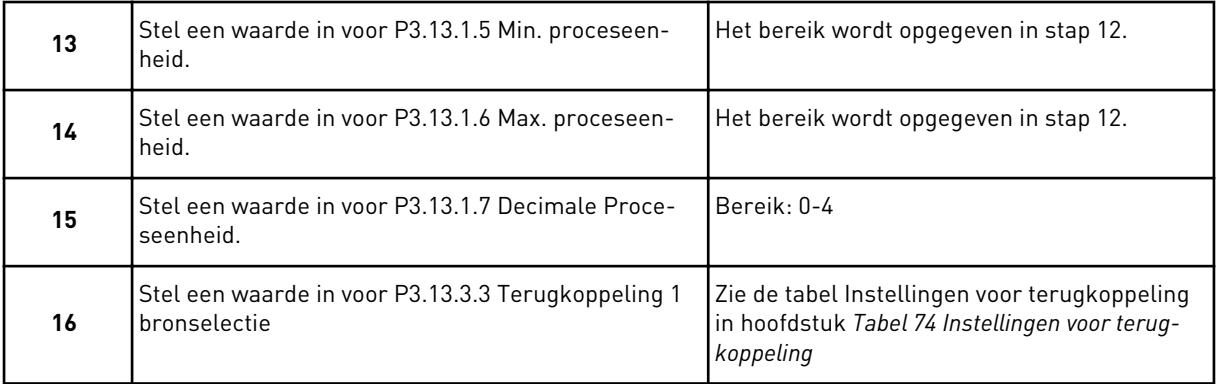

Als u een analoog ingangssignaal selecteert, wordt stap 17 getoond. Als u een andere optie selecteert, gaat de wizard door naar stap 18.

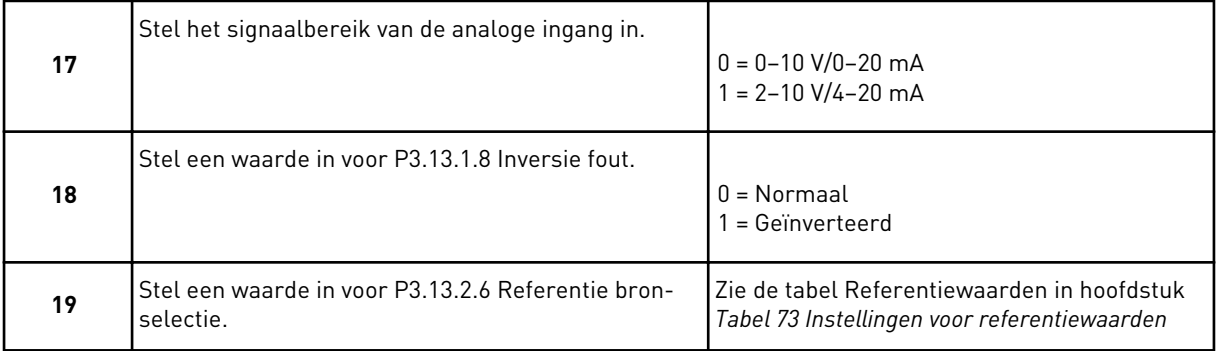

Als u een analoog ingangssignaal selecteert, worden eerst stap 20 en dan stap 22 getoond. Als u een andere optie selecteert, gaat de wizard door naar stap 21.

Als u *Bedieningspaneel Referentie 1* of *Bedieningspaneel Referentie 2* instelt, gaat de wizard direct door naar stap 22.

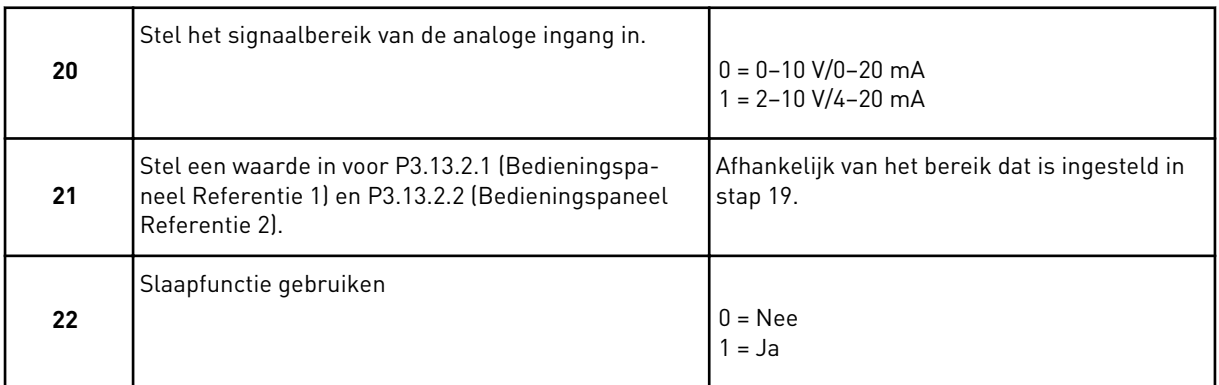

Als u *Ja* selecteert in stap 22, worden de volgende 3 stappen getoond. Als u *Nee* selecteert, gaat de wizard door naar stap 26.

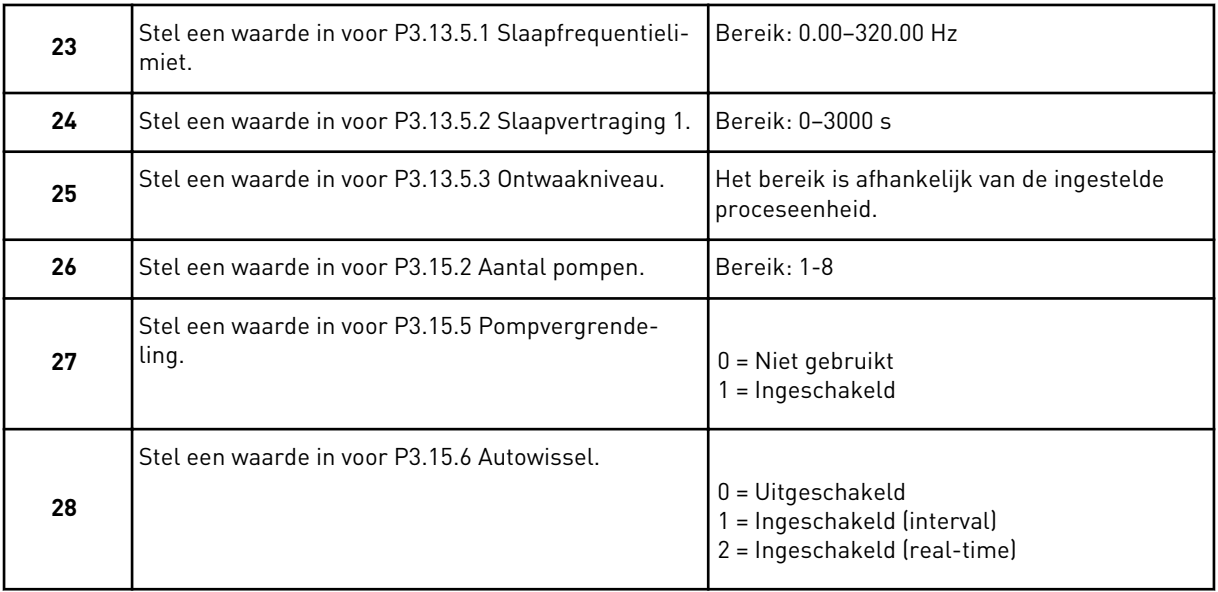

Als u *Ingeschakeld* (Interval of Real-time) selecteert voor de parameter Autowissel, worden stappen 29–34 getoond. Als u *Uitgeschakeld* selecteert voor de parameter Autowissel, gaat de wizard direct naar stap 35.

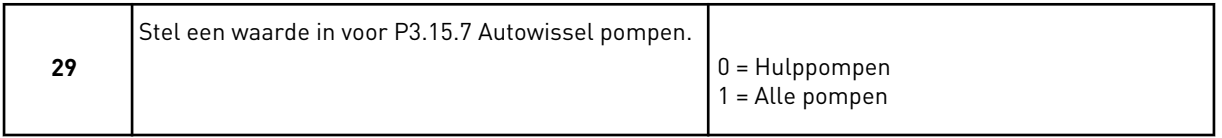

Stap 30 wordt alleen getoond als u in stap 28 *Ingeschakeld (interval)* selecteert voor de parameter Autowissel.

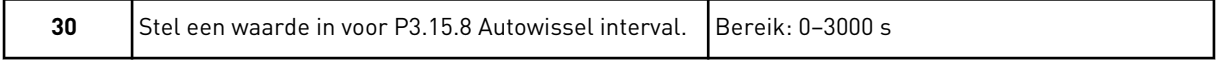

Stappen 31 en 32 worden alleen getoond als u in stap 28 *Ingeschakeld (real-time)* selecteert voor de parameter Autowissel.

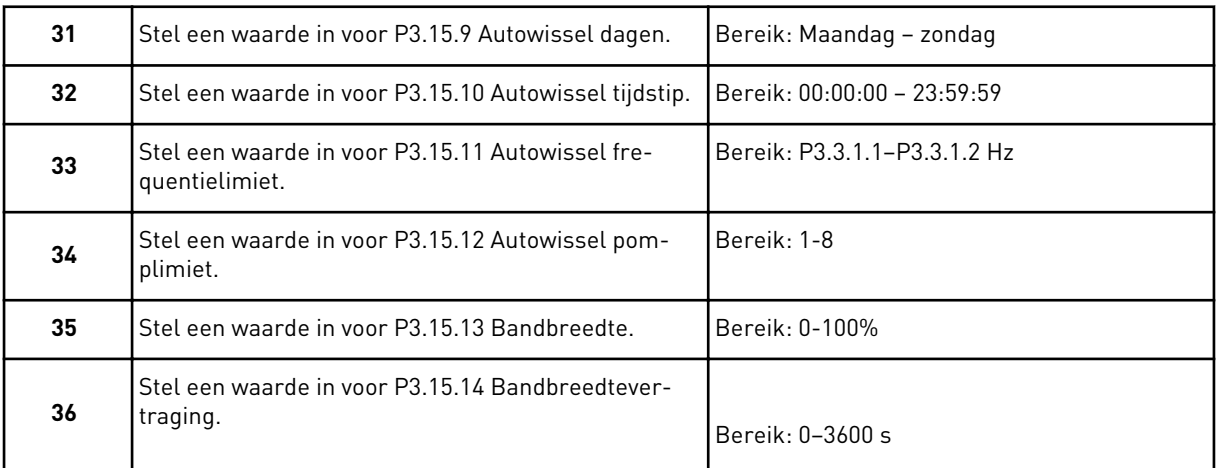

De wizard voor de applicatie Multi-pomp (SingleDrive) is nu voltooid.

# **2.5 WIZARD VOOR DE APPLICATIE MULTI-POMP (MULTIDRIVE)**

De applicatiewizard helpt u om de basisparameters voor de geselecteerde applicatie in te stellen.

Als u de wizard voor de applicatie Multi-pomp (MultiDrive) wilt starten, stelt u de waarde *Multi-pomp (MultiDrive)* in voor de parameter P1.2 Applicatie (ID 212) op het bedieningspaneel.

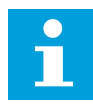

# **AANWIJZING!**

Als u de applicatiewizard start vanuit de opstartwizard, gaat de wizard direct door naar stap 11.

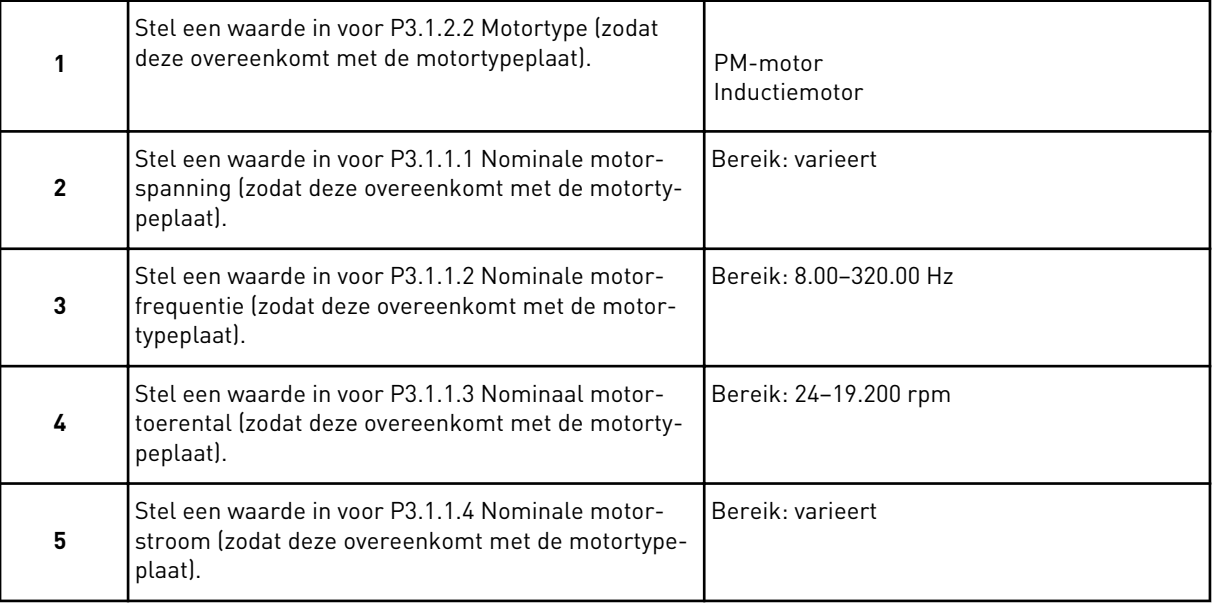

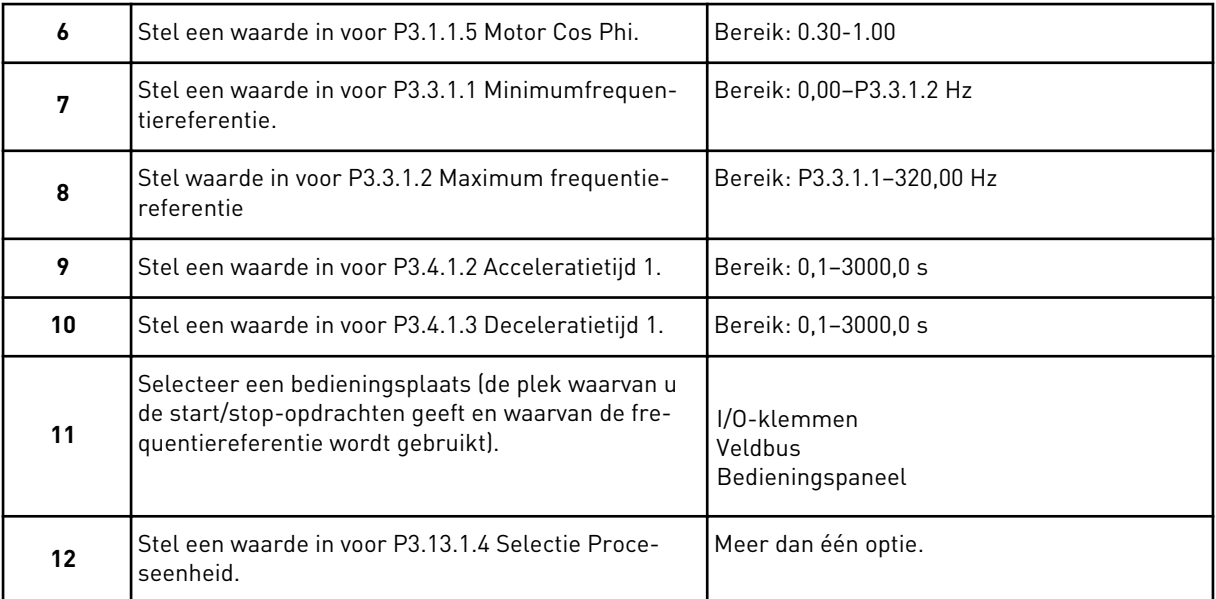

#### Stap 6 wordt alleen getoond als de optie *Inductiemotor* is geselecteerd in stap 1.

Als u een andere optie selecteert dan %, worden de volgende 3 stappen getoond. Als u % selecteert, gaat de wizard direct door naar stap 16.

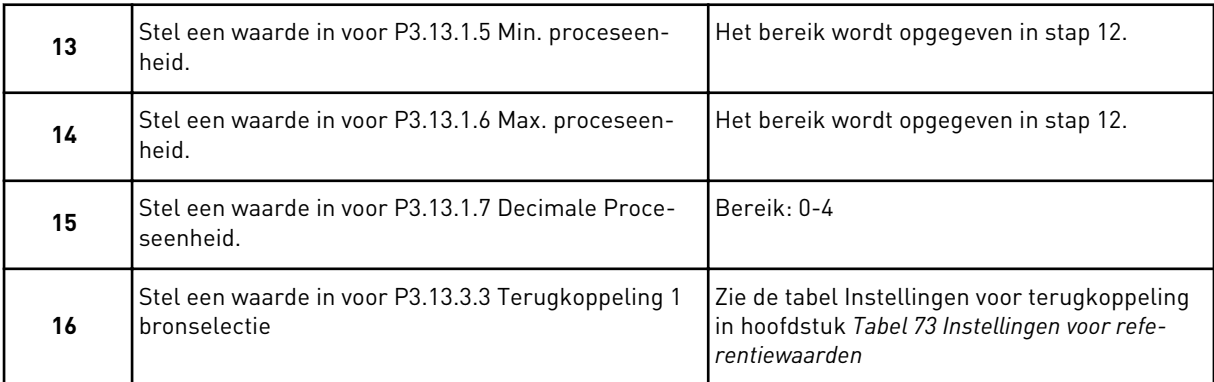

Als u een analoog ingangssignaal selecteert, wordt stap 17 getoond. Als u een andere optie selecteert, gaat de wizard door naar stap 18.

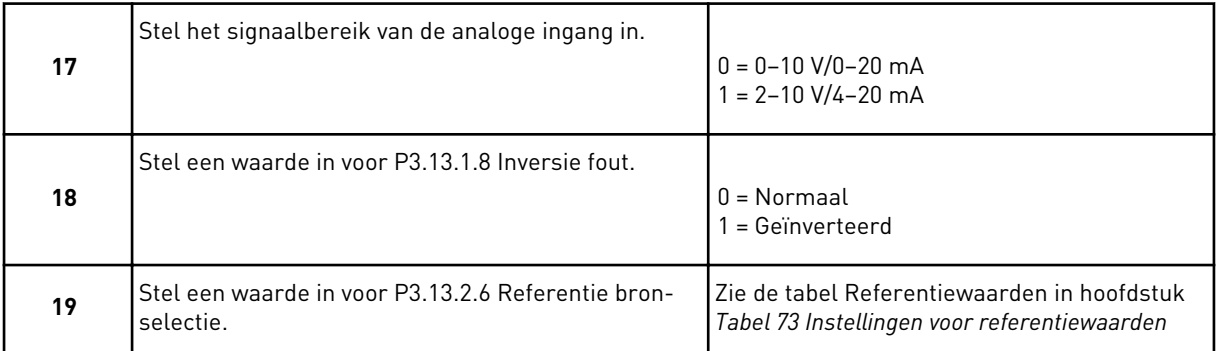

Als u een analoog ingangssignaal selecteert, worden eerst stap 20 en dan stap 22 getoond. Als u een andere optie selecteert, gaat de wizard door naar stap 21.

Als u *Bedieningspaneel Referentie 1* of *Bedieningspaneel Referentie 2* instelt, gaat de wizard direct door naar stap 22.

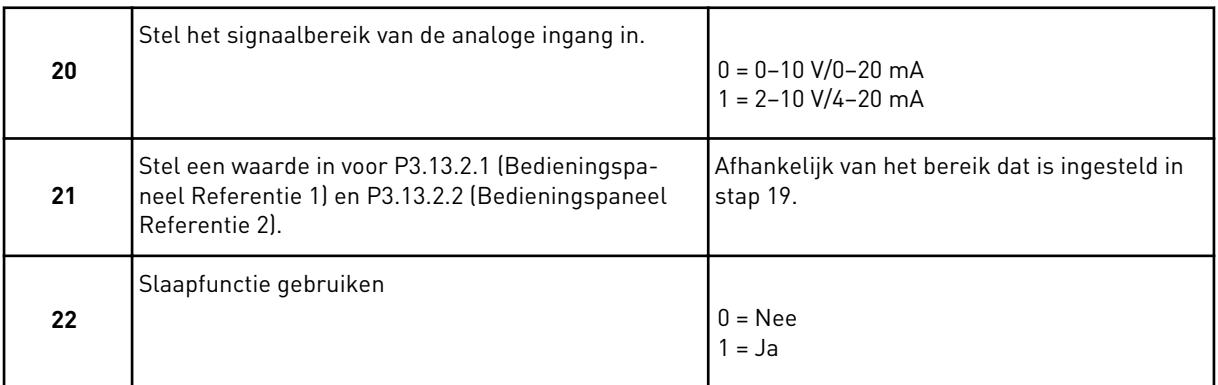

Als u *Ja* selecteert in stap 22, worden de volgende 3 stappen getoond. Als u *Nee* selecteert, gaat de wizard door naar stap 26.

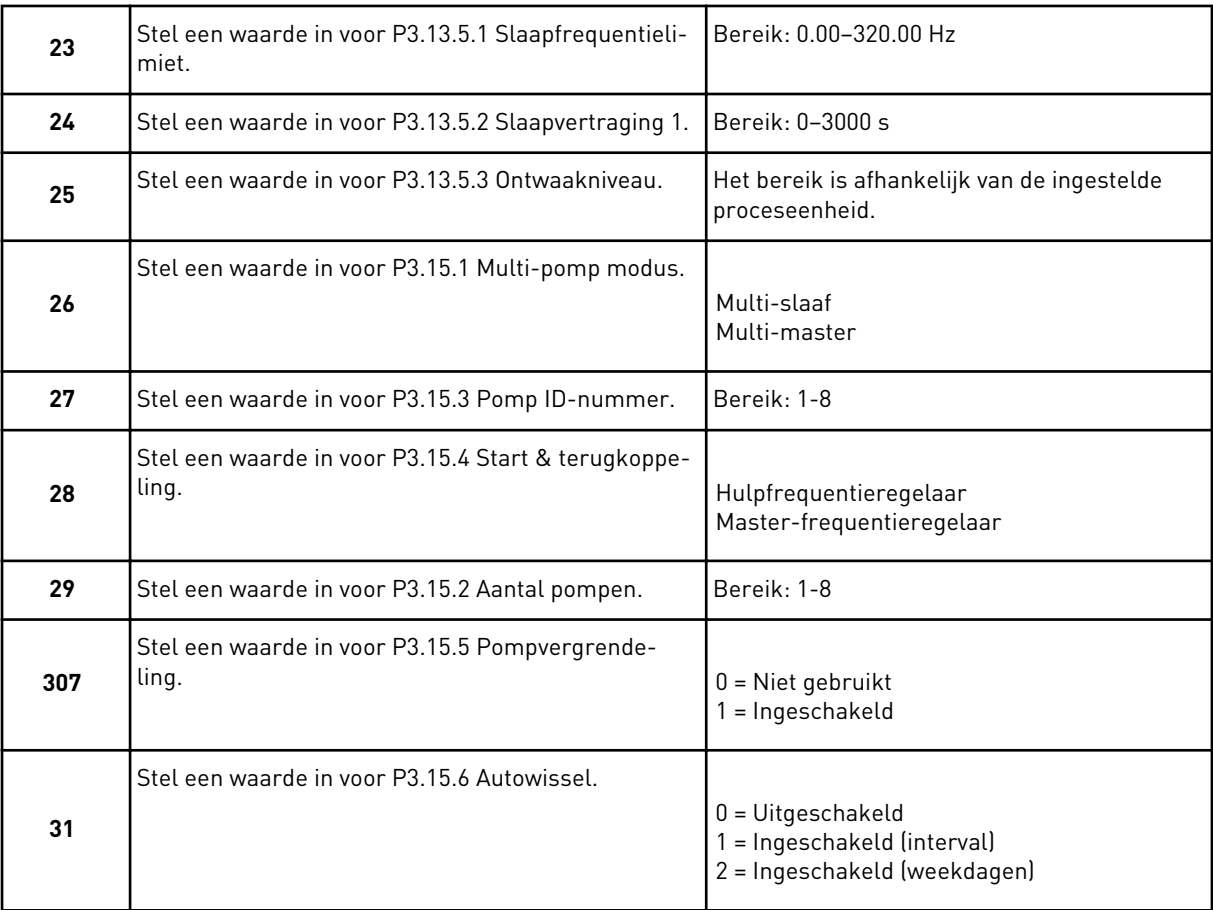

Als u *Ingeschakeld (interval)* selecteert voor de parameter Autowissel, wordt stap 33 getoond. Als u *Ingeschakeld (weekdagen)* selecteert voor de parameter Autowissel, wordt stap 34 getoond. Als u *Uitgeschakeld* selecteert voor de parameter Autowissel, gaat de wizard direct naar stap 36.

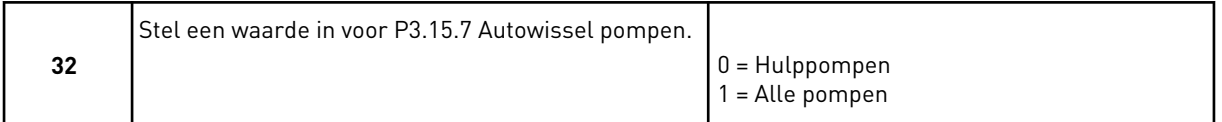

Stap 33 wordt alleen getoond als u in stap 31 *Ingeschakeld (interval)* selecteert voor de parameter Autowissel.

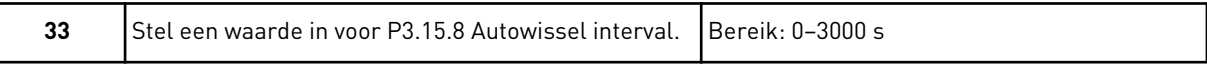

Stappen 34 en 35 worden alleen getoond als u in stap 31 *Ingeschakeld (weekdagen)* selecteert voor de parameter Autowissel.

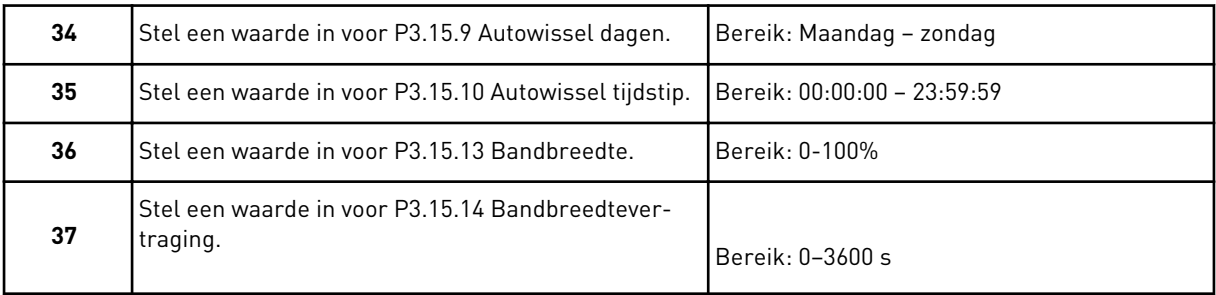

De wizard voor de applicatie Multi-pomp (MultiDrive) is nu voltooid.

# **2.6 FIRE MODUS WIZARD**

Als u de Fire modus wizard wilt starten, selecteert u de optie *Activeren* voor parameter 1.1.2 in het menu Quick setup.

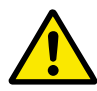

# **LET OP!**

Lees voordat u doorgaat over het wachtwoord en de garantiebepalingen in hoofdstuk *[10.13 Fire modus](#page-345-0)*.

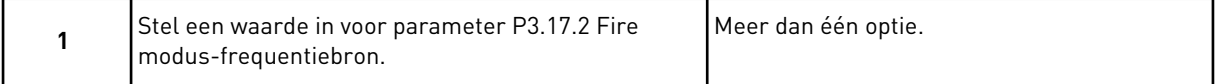

Als u een andere waarde instelt dan *Fire modus frequentie*, gaat de wizard direct door naar stap 3.

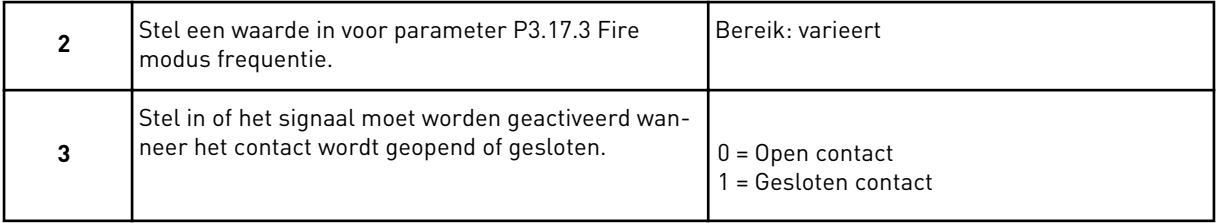

Als u *Open contact* selecteert in stap 3, gaat de wizard direct naar stap 5. Als u *Gesloten contact* selecteert in stap 3, is stap 5 niet meer nodig.

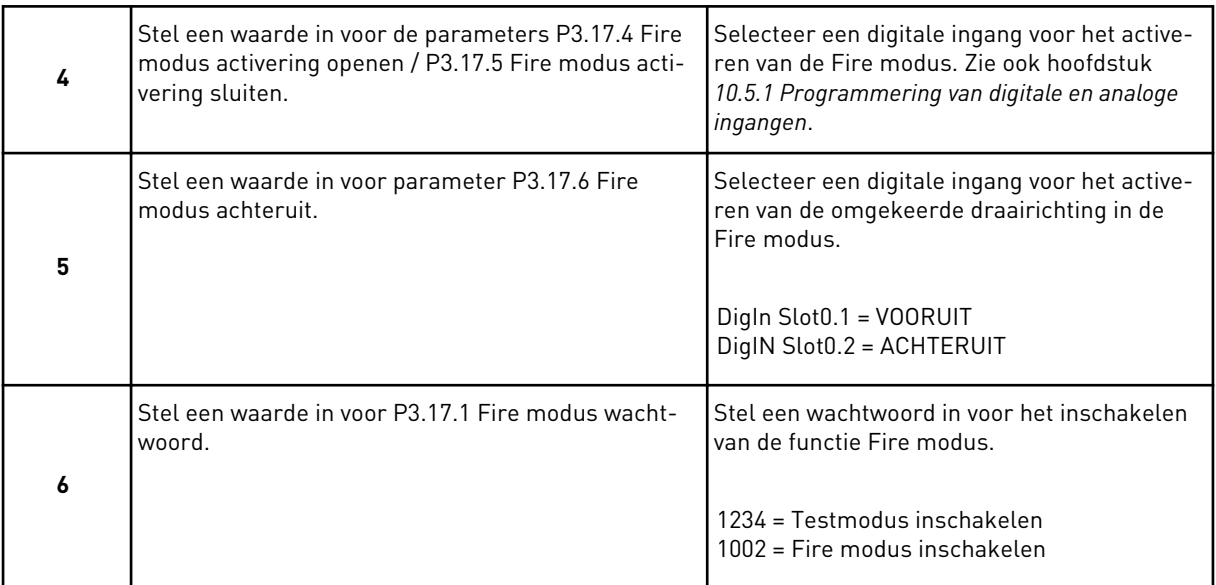

De Fire modus wizard is voltooid.

a dhe ann ann an 1970.

# **3 GEBRUIKERSINTERFACES**

## **3.1 NAVIGATIE MET HET BEDIENINGSPANEEL**

De gegevens van de AC-frequentieregelaar zijn ondergebracht in menu's en submenu's. Met de pijlknoppen Omhoog en Omlaag op het bedieningspaneel kunt u door de menu's navigeren. Druk op OK om een groep of parameter te openen. Druk op de knop BACK/RESET om terug te keren naar het vorige niveau.

Uw huidige locatie in het menu wordt op het scherm weergegeven als M3.2.1. Daarnaast wordt de naam van de huidige groep of parameter weergegeven.

| Hoofdmenu               | Submenu's                                                     | Hoofdmenu            | Submenu's                                      | Hoofdmenu                    | Submenu's                            |  |
|-------------------------|---------------------------------------------------------------|----------------------|------------------------------------------------|------------------------------|--------------------------------------|--|
| M1 Snelle<br>instelling | M1.1 Wizards<br>(inhoud hangt af van<br>P1.2 Applicatie keuze | Parameters<br>Σ<br>Σ | Motorinstellingen<br>M3.1                      | Σ<br>Σ                       | M4.4 Totaal-tellers                  |  |
|                         | ize)                                                          |                      | Start/stop-instelling<br>M3.2                  | Diagnose                     | M4.5 Trip-tellers                    |  |
| <b>M2 Monitor</b>       | M2.1 Multicontrole                                            |                      | M3.3 Referenties                               |                              | Software-info<br>M4.6                |  |
|                         | M2.2 Trendcurve                                               |                      | Ramps en remmen<br>M3.4                        |                              |                                      |  |
|                         | M2.3 Basis                                                    |                      | I/O-configuratie<br>M3.5                       | <b>M51/0 en</b><br>hardware  | M5.1 Basis-I/O<br>M5.2M5.4           |  |
|                         | M2.4 I/O                                                      |                      | Veldbusdatamap<br>M3.6                         |                              | Slots C, D, E                        |  |
|                         | Temperatuuringanger<br>M2.5                                   |                      | Verboden frequentie<br>.<br>23<br>24           |                              | M5.5 Realtime klok                   |  |
|                         | Extra/geavanceerd<br>M2.6                                     |                      | M3.8 Bewakingen                                |                              | M5.6 Instellingen<br>voedingseenheid |  |
|                         | Timerfuncties<br>M2.7                                         |                      | M3.9 Beveiligingen                             |                              | M5.8 RS-485                          |  |
|                         | M2.8<br>PID-regelaar                                          |                      | Automatisch resetten<br>M3.10                  |                              | M5.9 Ethernet                        |  |
|                         | M2.9<br>Ext PID-regelaar                                      |                      | Applicatie-instellingen<br>M3.11               |                              |                                      |  |
|                         | M2.10 Multi-pomp                                              |                      | imerfuncties<br>M3.12                          | M6 Gebrui-                   | M6.1 Taal keuze                      |  |
|                         | Onderhoudstellers<br>N2.1                                     |                      | M3.13 PID-regelaar                             | kersinstel-<br>lingen        | M6.5                                 |  |
|                         | Veldbusgegevens<br>M2.12                                      |                      | Ext PID-regelaar<br>M3.14                      |                              | Parameterback-up<br>M6.6 Parameters  |  |
|                         |                                                               |                      | M3.15 Multi-pomp                               |                              | M6.7 Naam<br>vergelijken             |  |
|                         |                                                               |                      | Onderhoudscentra<br>M3.16                      |                              | frequentieregelaar                   |  |
|                         |                                                               |                      | M3.17 Vuurmodus                                | Favorieten<br><b>Σ</b>       |                                      |  |
|                         |                                                               |                      | voorverwarmen<br>M3.19 Regelaar<br>M3.18 Motor | M8<br>Gebruikers-<br>niveaus | Gebruikersniveau<br>M8.1             |  |
|                         |                                                               |                      | M3.21 Pompcontrole<br>Customizer               |                              | M8.2 Toegangscode                    |  |

*Afb. 32: De menustructuur van de AC-frequentieregelaar*

# **3.2 HET GRAFISCHE DISPLAY**

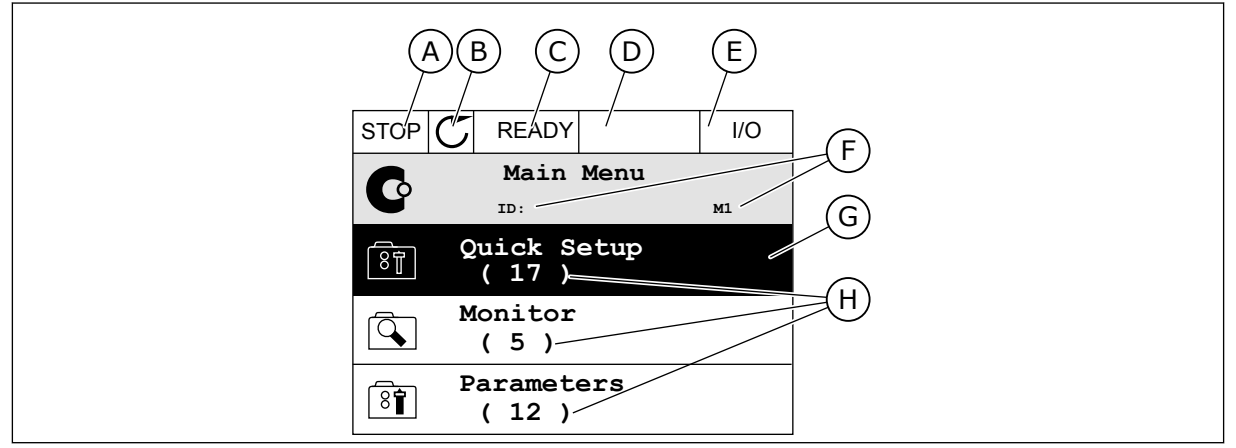

*Afb. 33: Het hoofdmenu van het grafische display*

- A. Het eerste statusveld: STOP/RUN
- B. De draairichting
- C. Het tweede statusveld: GEREED/NIET GEREED/FOUT
- D. Het alarmveld: ALARM/-
- E. De bedieningsplaats: PC/IO/ BEDIENINGSPANEEL/VELDBUS
- F. Het locatieveld: de parameter-ID en de huidige locatie in het menu
- G. De geselecteerde groep of parameter: druk op OK om te openen
- H. Het aantal items in de desbetreffende groep

## 3.2.1 WAARDEN BEWERKEN

In het grafische display kunt u de waarde van een parameter op twee manieren bewerken.

In de meeste gevallen kunt u slechts één waarde selecteren voor een parameter. Selecteer de gewenste optie in de reeks numerieke of tekstwaarden.

## DE TEKSTWAARDE VAN EEN PARAMETER WIJZIGEN

1 Ga met de pijltoetsen naar de parameter.

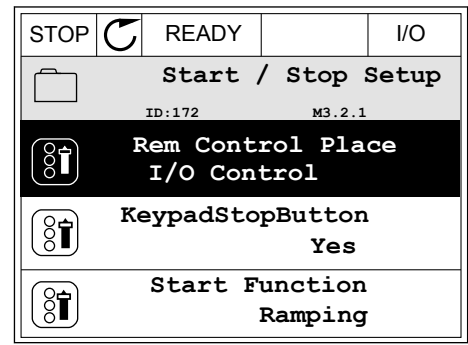

2 Druk twee keer op OK of druk op de pijltoets RECHTS om de bewerkingsmodus te activeren.

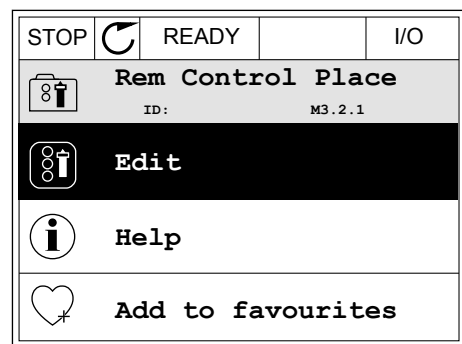

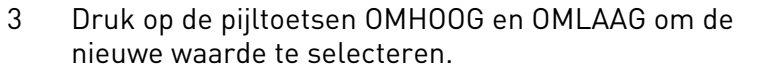

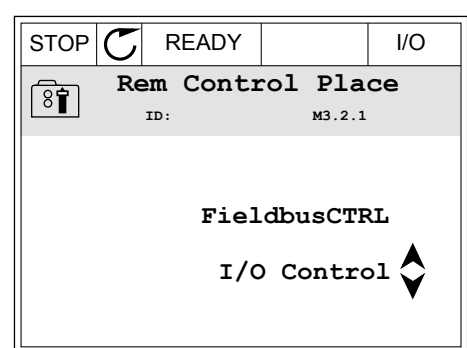

4 Druk op OK om de wijziging te accepteren. Druk op de BACK/RESET-knop om de wijziging te annuleren.

## NUMERIEKE WAARDEN BEWERKEN

1 Ga met de pijltoetsen naar de parameter.

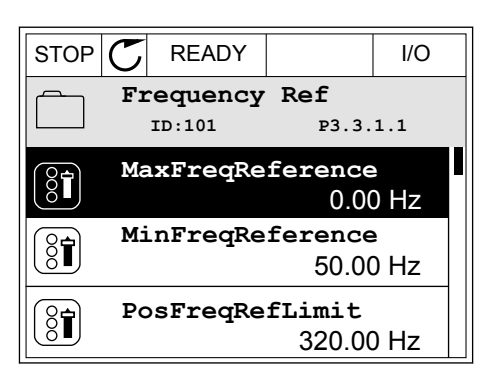

2 Activeer de bewerkingsmodus.

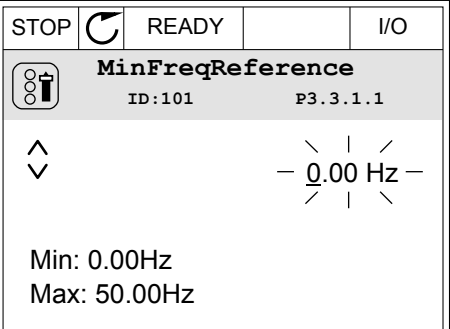

3 Als de waarde numeriek is, kunt u met de pijltoetsen LINKS en RECHTS van cijfer naar cijfer gaan. Wijzig de cijfers met de pijltoetsen OMHOOG en OMLAAG.

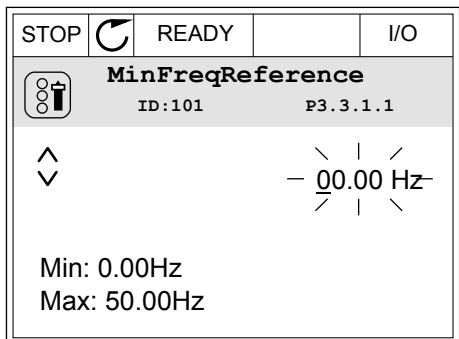

4 Druk op OK om de wijziging te accepteren. Druk op de BACK/RESET-knop om de wijziging te annuleren en terug te keren naar het vorige niveau.

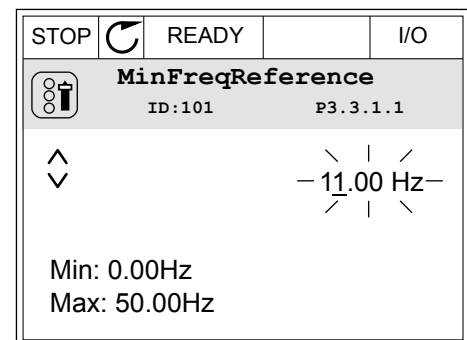

## MEER DAN ÉÉN WAARDE SELECTEREN

Voor sommige parameters kunt u meer dan één waarde selecteren. Schakel het keuzevakje bij de gewenste waarde in.

1 Ga naar de parameter. Wanneer u keuzevakjes kunt selecteren, wordt dat aangegeven met een symbool.

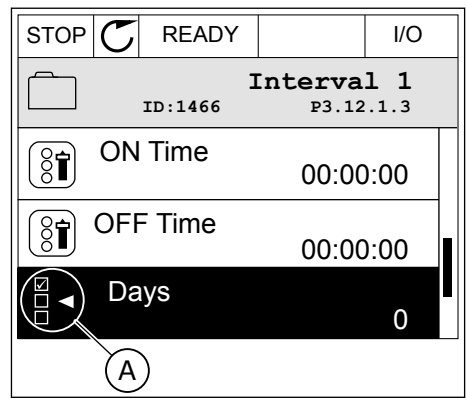

A. Het symbool voor opties met keuzevakjes

2 Gebruik de pijltoetsen OMHOOG en OMLAAG om door de lijst met waarden te bladeren.

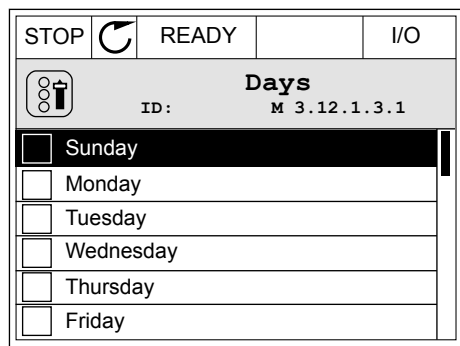

3 Druk op de pijltoets RECHTS om het keuzevakje naast de gewenste waarde te activeren en de waarde toe te voegen.

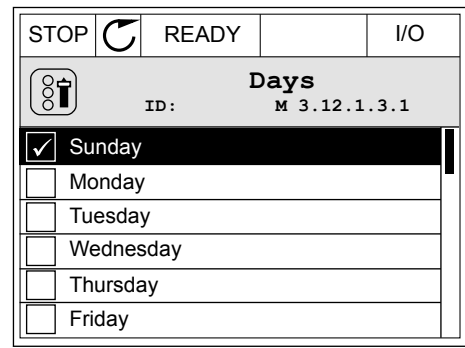

## 3.2.2 FOUTEN RESETTEN

U kunt fouten resetten met de Reset-knop en met de parameter Reset Fouten. Zie de instructies in *[11.1 Er wordt een fout getoond](#page-359-0)*.

## 3.2.3 DE FUNCT-KNOP

De FUNCT-knop heeft vier functies.

- Voor toegang tot de bedieningspagina
- Voor eenvoudig wisselen tussen lokale bediening en bediening op afstand
- Voor het wisselen van de draairichting
- Voor het snel bewerken van parameterwaarden

De geselecteerde bedieningsplaats bepaalt de bron van de start- en stopopdrachten voor de AC-frequentieregelaar. Alle bedieningsplaatsen hebben een parameter voor het selecteren van de frequentiereferentiebron. De Lokale bedieningsplaats is altijd het bedieningspaneel. De externe bedieningsplaats kan de I/O- of veldbusverbinding zijn. In de statusbalk van het display wordt aangegeven wat de huidige bedieningsplaats is.

U kunt I/O A, I/O B en de veldbus instellen als externe bedieningsplaats. I/O A en de veldbus hebben de laagste prioriteit. U kunt ze selecteren met P3.2.1 (Externe bedieningsplaats). Door middel van een digitale ingang kan I/O B de externe bediening overnemen van bedieningsplaatsen I/O A en Veldbus. U kunt de digitale ingang selecteren met parameter P3.5.1.7 (Forceren naar I/O Bediening).

Wanneer de bedieningsplaats is ingesteld op lokaal, wordt het bedieningspaneel altijd gebruikt als bedieningsplaats. Lokale bediening heeft een hogere prioriteit dan bediening op afstand. Wanneer u bijvoorbeeld gebruikmaakt van externe bediening en parameter P3.5.1.7 de bedieningsplaats heeft overgenomen met de digitale ingang, wordt het bedieningspaneel

de bedieningsplaats zodra u Lokaal selecteert. Gebruik de FUNCT-knop of de parameter P3.2.2 Lokaal/Afstand om te schakelen tussen de lokale en externe bediening.

## DE BEDIENINGSPLAATS SELECTEREN

1 Druk op de knop FUNCT. Het maakt niet uit waar u zich in het menu bevindt.

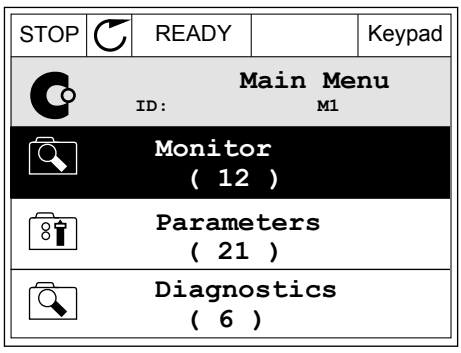

**Choose action**

**Control page**

**Local/Remote**

**Change direction**

**ID:1805**

 $[8]$ 

2 Gebruik de pijlknoppen Omhoog en Omlaag om Lokaal/Afstand te selecteren. Druk op OK.  $\|\text{STOP}[\mathbb{C}]$  READY Keypad

3 Selecteer nu Lokaal of Op afstand met behulp van de pijltoetsen OMHOOG en OMLAAG. Druk op OK om te bevestigen.

4 Als u overschakelt van externe naar lokale bediening (het bedieningspaneel), moet u een bedieningspaneelreferentie selecteren.

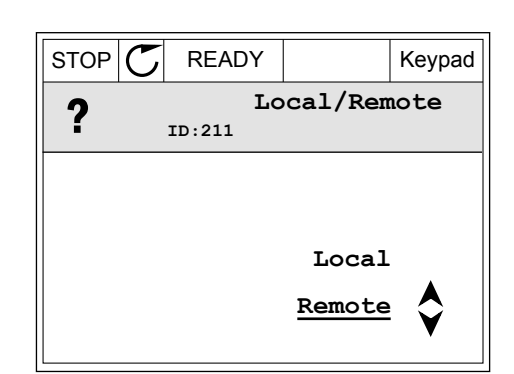

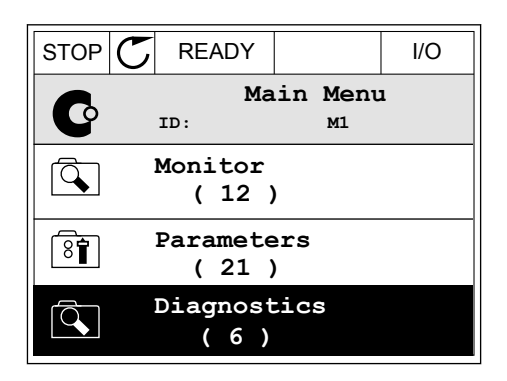

Daarna gaat het display terug naar de menulocatie waar u was toen u op de FUNCT-knop drukte.

## DE BEDIENINGSPAGINA OPENEN

Met de bedieningspagina kunt u gemakkelijk de belangrijkste waarden bewaken.

1 Druk op de knop FUNCT. Het maakt niet uit waar u zich in het menu bevindt.  $\|\text{STOP}[\mathbb{C}]$  READY | I/O

2 Gebruik de pijlknoppen Omhoog en Omlaag om Bedieningspagina te selecteren. Open de pagina door op OK te drukken. De bedieningspagina verschijnt.

3 Als u de lokale bedieningsplaats en de bedieningspaneelreferentie gebruikt, kunt u P3.3.1.8 Bedieningspaneelreferentie instellen door op OK te drukken.

cijfers van de waarde te wijzigen. Druk op OK om de wijziging te accepteren.

4 Druk op de pijlknoppen Omhoog en Omlaag om de

Ga voor meer informatie over de bedieningspaneelreferentie naar *[5.3 Groep 3.3: Referenties](#page-142-0)*. Als u andere bedieningsplaatsen of referentiewaarden gebruikt, wordt de frequentiereferentie op het display getoond. Deze kunt u niet bewerken. De andere waarden

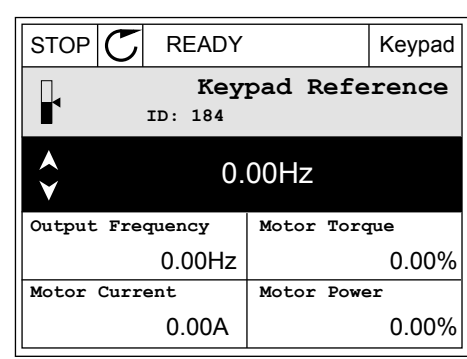

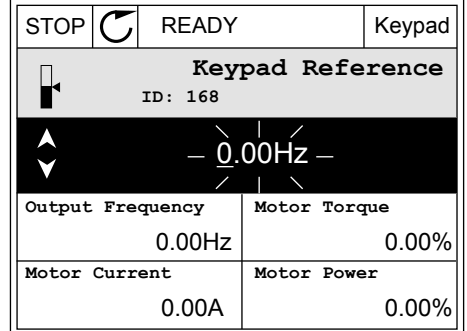

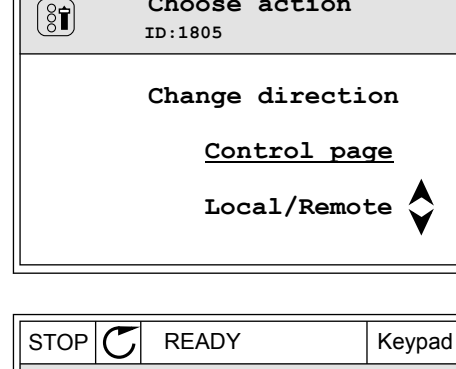

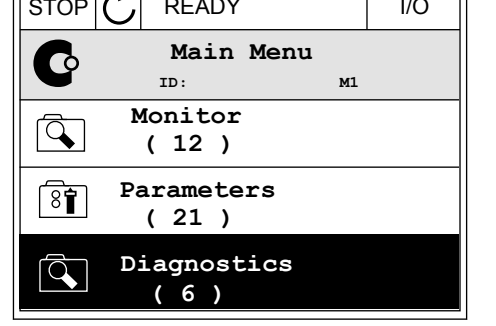

STOP **F** READY Keypad

**Choose action**

op de pagina zijn multimonitorwaarden. U kunt zelf bepalen welke waarden hier worden getoond (zie de instructies in *[4.1.1 Multimonitor](#page-114-0)*).

## DE DRAAIRICHTING WIJZIGEN

Met de FUNCT-knop kunt u de draairichting van de motor snel wijzigen.

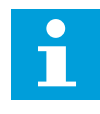

# **AANWIJZING!**

De opdracht Verandering draairichting is alleen beschikbaar in het menu als de huidige bedieningsplaats is ingesteld op Lokaal.

1 Druk op de knop FUNCT. Het maakt niet uit waar u zich in het menu bevindt.

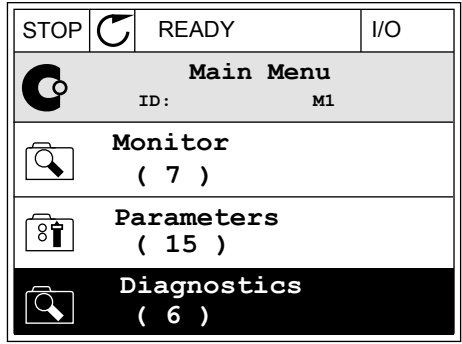

- 2 Gebruik de pijlknoppen Omhoog en Omlaag om Verandering draairichting te selecteren. Druk op OK.
- RUN  $\boxed{\bigcirc}$  READY Keypad **Choose action**  $\left[ \begin{smallmatrix} 8\, \textcolor{red}{\bullet} \end{smallmatrix} \right]$ **ID:1805 Change direction Control page Local/Remote**
- 3 Selecteer de gewenste draairichting. De huidige draairichting knippert. Druk op OK.  $\|RUN \|\mathbf{C}\|$  READY Keypad

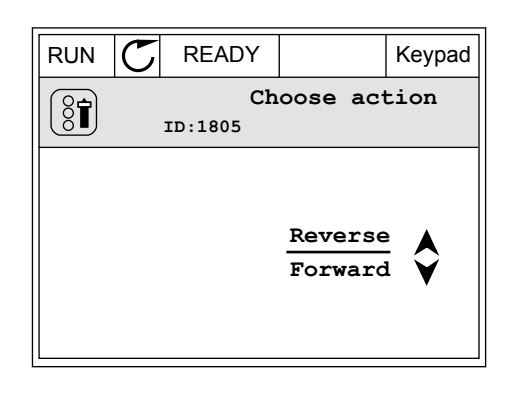

4 De draairichting wordt direct gewijzigd. U kunt zien dat de pijlindicator in het statusveld van het display verandert.

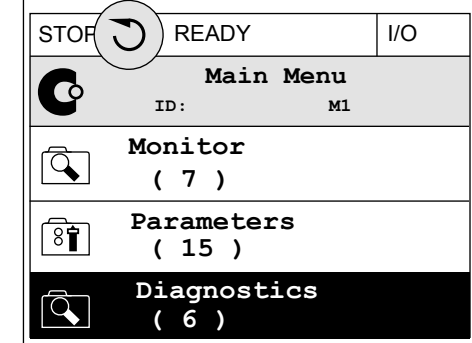

## DE FUNCTIE SNEL BEWERKEN

Met de functie Snel bewerken kunt u snel parameters openen door het ID-nummer van de parameter in te voeren.

- 1 Druk op de knop FUNCT. Het maakt niet uit waar u zich in het menu bevindt.
- 2 Druk op de pijlknoppen Omhoog en Omlaag om Snel bewerken te selecteren en druk op OK om te bevestigen.
- 3 Voer het ID-nummer van een parameter of controlewaarde in. Druk op OK. Het display toont de parameterwaarde in de bewerkingsmodus en de controlewaarde in de bewakingsmodus.

## 3.2.4 PARAMETERS KOPIËREN

## **AANWIJZING!**

 $\bullet$ H

Deze functie is alleen beschikbaar op het grafische bedieningspaneel.

Voordat u parameters van het bedieningspaneel naar de frequentieregelaar kunt kopiëren, moet de frequentieregelaar gestopt zijn.

## PARAMETERS VAN EEN AC-FREQUENTIEREGELAAR KOPIËREN

Met deze functie kunt u parameters van de ene frequentieregelaar naar een andere kopiëren.

- 1 Sla de parameters op naar het bedieningspaneel.
- 2 Ontkoppel het bedieningspaneel en sluit het aan op een andere frequentieregelaar.
- 3 Download de parameters naar de nieuwe frequentieregelaar met de opdracht Herladen uit bedieningspaneel.

## PARAMETERS OPSLAAN NAAR HET BEDIENINGSPANEEL

1 Open het menu Gebruikersinstellingen.

2 Open het submenu Parameter back-up.

3 Gebruik de pijlknoppen Omhoog en Omlaag om een functie te selecteren. Druk op OK om uw keuze te bevestigen.

Met de opdracht Fabrieksinstellingen herstellen kunt u alle parameters terugzetten naar de fabrieksinstellingen. Met de opdracht Opslaan in bedieningspaneel kunt u alle parameters naar het bedieningspaneel kopiëren. Met de opdracht Herladen uit bedieningspaneel kunt u alle parameters van het bedieningspaneel naar de frequentieregelaar kopiëren.

## **De volgende parameters kunt u niet kopiëren als de frequentieregelaars een ander formaat hebben:**

Als u het bedieningspaneel van een frequentieregelaar vervangt door een bedieningspaneel van een ander formaat frequentieregelaar, worden de waarden van deze parameters niet gewijzigd.

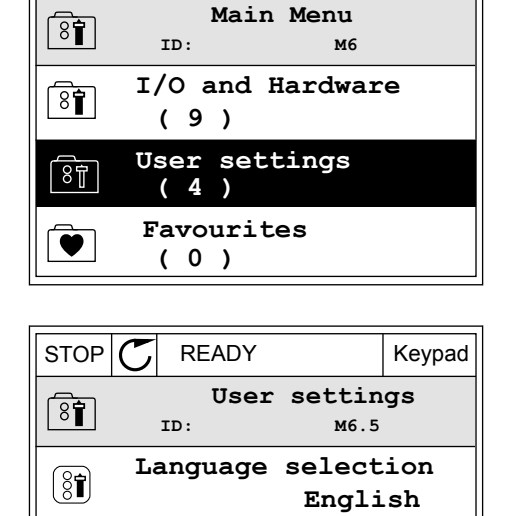

**Parameter backup**

**Drive**

**( 7 ) Drive name**

 $\binom{8}{6}$ 

 $STOP$  READY | Keypad

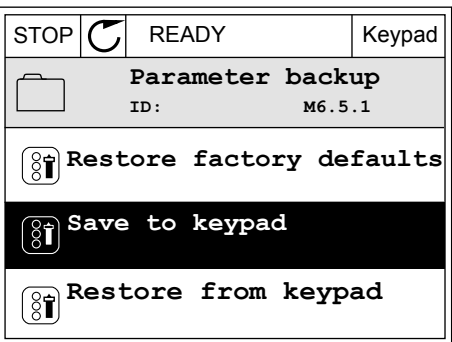

- Nominale motorspanning (P3.1.1.1)
- Nominale motorfrequentie (P3.1.1.2)
- Nominaal motortoerental (P3.1.1.3)
- Nominale motorstroom (P3.1.1.4)
- Motor Cos Phi (P3.1.1.5)
- Nominaal motorvermogen (P3.1.1.6)
- Schakelfrequentie (P3.1.2.3)
- Magnetiseringsstroom (P3.1.2.5)
- Aanpassing statorspanning (P3.1.2.13)
- Stroomlimiet (motor) (P3.1.3.1)
- Maximumfrequentiereferentie (P3.3.1.2)
- Frequentie veldverzwakkingspunt (P3.1.4.2)
- Spanning bij veldverzwakkingspunt (P3.1.4.3)
- U/f-middelpuntfrequentie (P3.1.4.4)
- U/f middelpuntspanning (P3.1.4.5)
- Spanning bij 0 Hz (P3.1.4.6)
- Startmagnetiseringsstroom (P3.4.3.1)
- DC-remstroom (P3.4.4.1)
- Fluxremstroom (P3.4.5.2)
- Motor thermische tijdconstante (P3.9.2.4)
- Blokkeerstroomlimiet (P3.9.3.2)
- Motorvoorverwarming stroom (P3.18.3)

## 3.2.5 PARAMETERS VERGELIJKEN

Met deze functie kunt u de huidige parameterset vergelijken met een van de volgende vier sets.

- Set 1 (P6.5.4 Opslaan in set 1)
- Set 2 (P6.5.6 Opslaan in set 2)
- De standaardwaarden (P6.5.1 Fabrieksinstellingen herstellen)
- De set op het bedieningspaneel (P6.5.2 Opslaan in bedieningspaneel)

Ga voor meer informatie over deze parameters naar *[Tabel 110 De parametergroep](#page-243-0)  [Parameterback-up in het menu Gebruikersinstellingen](#page-243-0)*.

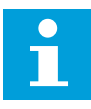

## **AANWIJZING!**

Als u de parameterset die u wilt vergelijken met de huidige set niet hebt opgeslagen, wordt de tekst *Vergelijken is mislukt* weergegeven op het scherm.

## DE FUNCTIE PARAMETERS VERGELIJKEN GEBRUIKEN

1 Ga naar het menu Gebruikersinstellingen en open de functie Parameters vergelijken.  $\|\text{STOP}[\mathbb{C}]$  READY I/O

- 2 Selecteer twee sets. Druk op OK om uw keuze te bevestigen. STOP READY I/O
- **(4) Parameter Compare**  $\boxed{8}$ **ID: B6.6.1**  $\bf{L}$ **Active set-Set 1 Active set-Set 2** HI | ÞШ **Active set-Defaults**

**ID: M6.6 User Settings**

**English**

**Language Selection**

**Parameter Backup**

**(7)**

िन

 $[8]$ 

**Parameter Compare**

3 Selecteer Actief en druk op OK.

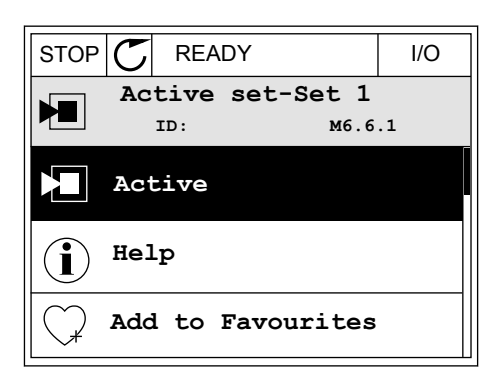

4 Vergelijk de huidige waarde met de waarde in de andere set.

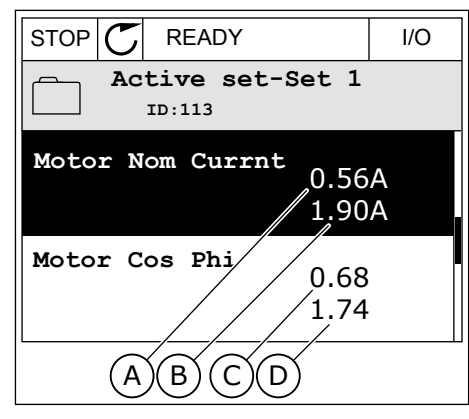

- A. Huidige waarde
- B. Waarde in de andere set
- C. Huidige waarde
- D. Waarde in de andere set

## 3.2.6 HELPTEKSTEN

Het grafische display kan bij veel verschillende onderwerpen helpteksten weergeven. Bij alle parameters is een helptekst beschikbaar.

De helpteksten zijn ook beschikbaar voor fouten en alarmen en in de opstartwizard.

## HELPTEKSTEN LEZEN

1 Ga naar de optie of het menu waarover u meer wilt weten.  $|\text{STOP}[\mathcal{C}]$  READY | I/O

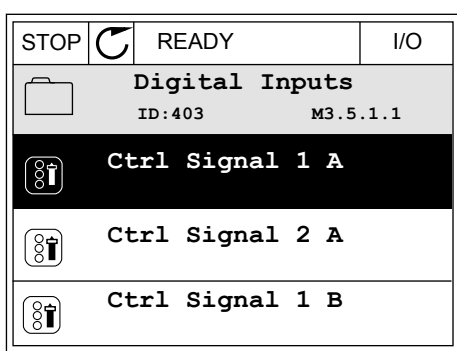

2 Gebruik de pijlknoppen Omhoog en Omlaag om Help te selecteren.

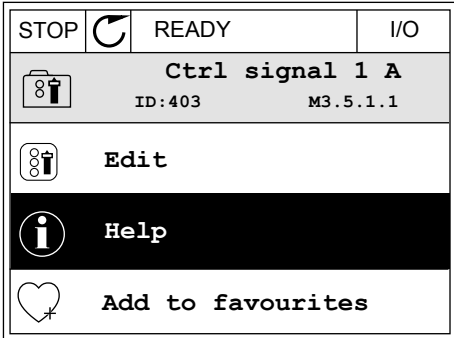

3 Druk op OK om de helptekst te openen.

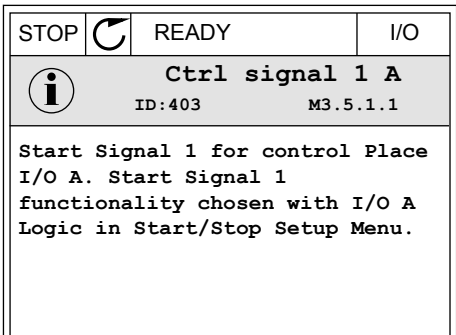

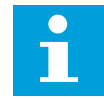

## **AANWIJZING!**

Helpteksten zijn altijd in het Engels.

## 3.2.7 HET MENU FAVORIETEN GEBRUIKEN

Als u dezelfde opties regelmatig gebruikt, kunt u deze toevoegen aan het menu Favorieten. Zo kunt u een set parameters of controlewaarden uit alle menu's van het bedieningspaneel verzamelen.

Zie hoofdstuk *[8.2 Favorieten](#page-244-0)* voor meer informatie over het gebruik van het menu Favorieten.

## **3.3 HET TEKSTDISPLAY**

Het is ook mogelijk om het tekstdisplay te gebruiken als gebruikersinterface. Het tekstdisplay en het grafische display hebben vrijwel dezelfde functies. Sommige functies zijn alleen beschikbaar op het grafische display.

Het display toont de status van de motor en de AC-frequentieregelaar. Daarnaast worden eventuele fouten in de werking van de motor en de frequentieregelaar getoond. Uw huidige locatie in het menu wordt op het scherm weergegeven. Daarnaast wordt de naam van de huidige groep of parameter weergegeven. Als de tekst te lang is voor het display, schuift de tekst over het display om de volledige tekst te laten zien.

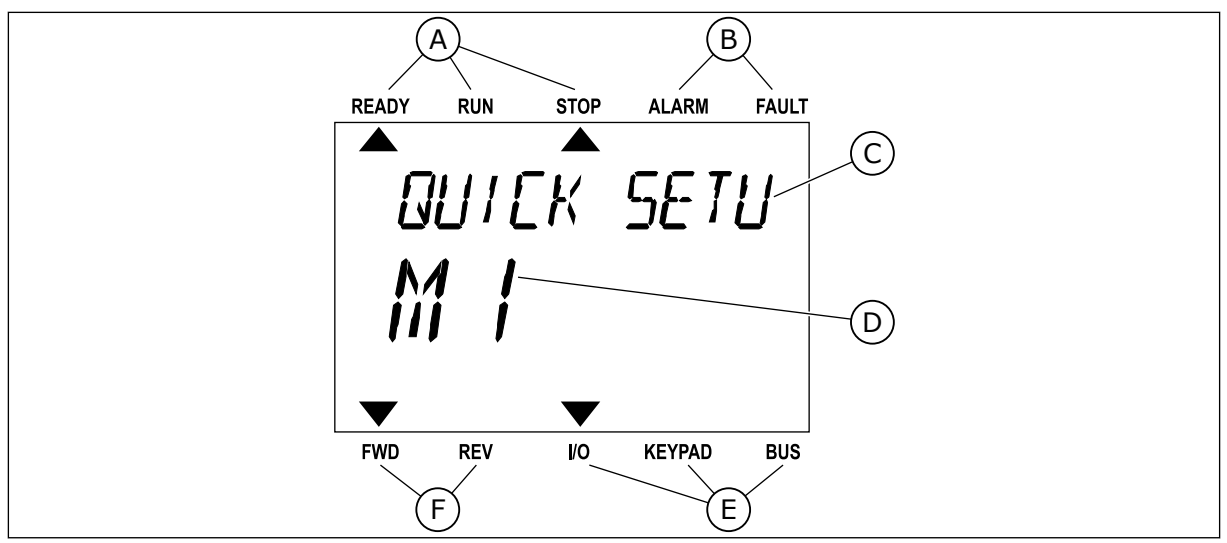

*Afb. 34: Het hoofdmenu van het tekstdisplay*

- A. De statusindicatoren
- B. De alarm- en foutindicatoren
- C. De naam van de huidige groep of het huidige item

#### 3.3.1 WAARDEN BEWERKEN

#### DE TEKSTWAARDE VAN EEN PARAMETER WIJZIGEN

Gebruik deze procedure om de waarde van parameters in te stellen.

1 Ga met de pijltoetsen naar de parameter.

2 Druk op OK om de bewerkingsmodus te openen.

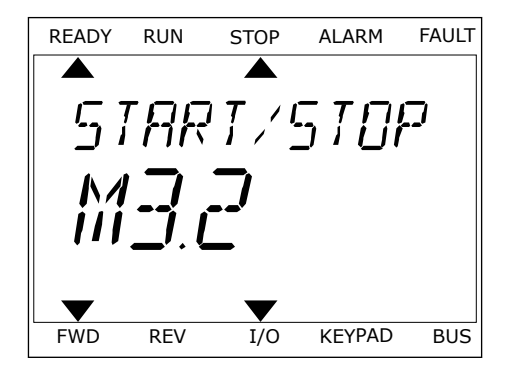

D. De huidige locatie in het menu

E. De indicatoren voor de bedieningsplaats F. De indicatoren voor de draairichting

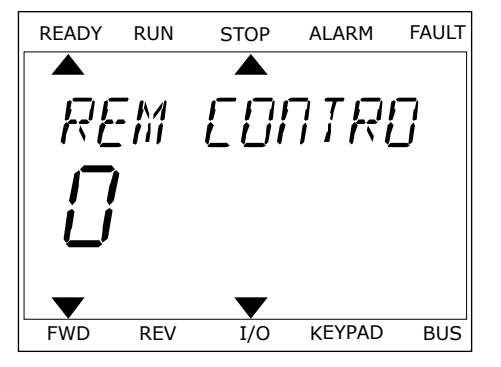

3 Druk op de pijltoetsen OMHOOG en OMLAAG om de nieuwe waarde te selecteren.

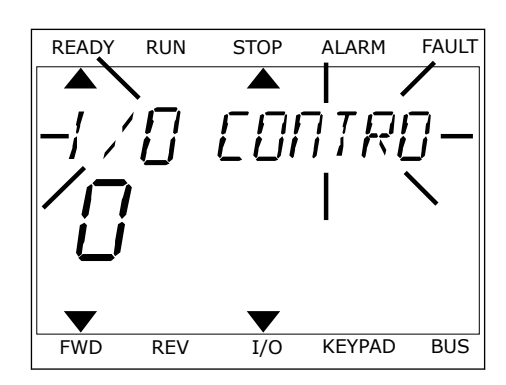

4 Druk op OK om de wijziging te accepteren. Druk op de BACK/RESET-knop om de wijziging te annuleren en terug te keren naar het vorige niveau.

#### NUMERIEKE WAARDEN BEWERKEN

- 1 Ga met de pijltoetsen naar de parameter.
- 2 Activeer de bewerkingsmodus.
- 3 U kunt met de pijltoetsen LINKS en RECHTS van cijfer naar cijfer gaan. Wijzig de cijfers met de pijltoetsen OMHOOG en OMLAAG.
- 4 Druk op OK om de wijziging te accepteren. Druk op de Back/Reset-knop om de wijziging te annuleren en terug te keren naar het vorige niveau.

## 3.3.2 FOUTEN RESETTEN

U kunt fouten resetten met de Reset-knop en met de parameter Reset Fouten. Zie de instructies in *[11.1 Er wordt een fout getoond](#page-359-0)*.

## 3.3.3 DE FUNCT-KNOP

De FUNCT-knop heeft vier functies.

- Voor toegang tot de bedieningspagina
- Voor eenvoudig wisselen tussen lokale bediening en bediening op afstand
- Voor het wisselen van de draairichting
- Voor het snel bewerken van parameterwaarden

De geselecteerde bedieningsplaats bepaalt de bron van de start- en stopopdrachten voor de AC-frequentieregelaar. Alle bedieningsplaatsen hebben een parameter voor het selecteren van de frequentiereferentiebron. De Lokale bedieningsplaats is altijd het bedieningspaneel. De externe bedieningsplaats kan de I/O- of veldbusverbinding zijn. In de statusbalk van het display wordt aangegeven wat de huidige bedieningsplaats is.

U kunt I/O A, I/O B en de veldbus instellen als externe bedieningsplaats. I/O A en de veldbus hebben de laagste prioriteit. U kunt ze selecteren met P3.2.1 (Externe bedieningsplaats). Door middel van een digitale ingang kan I/O B de externe bediening overnemen van bedieningsplaatsen I/O A en Veldbus. U kunt de digitale ingang selecteren met parameter P3.5.1.7 (Forceren naar I/O Bediening).

Wanneer de bedieningsplaats is ingesteld op lokaal, wordt het bedieningspaneel altijd gebruikt als bedieningsplaats. Lokale bediening heeft een hogere prioriteit dan bediening op afstand. Wanneer u bijvoorbeeld gebruikmaakt van externe bediening en parameter P3.5.1.7 de bedieningsplaats heeft overgenomen met de digitale ingang, wordt het bedieningspaneel de bedieningsplaats zodra u Lokaal selecteert. Gebruik de FUNCT-knop of de parameter P3.2.2 Lokaal/Afstand om te schakelen tussen de lokale en externe bediening.

## DE BEDIENINGSPLAATS SELECTEREN

1 Druk op de knop FUNCT. Het maakt niet uit waar u Draw op de Knop Folvert field maakt met dit waar de READY RUN STOP ALARM FAULT

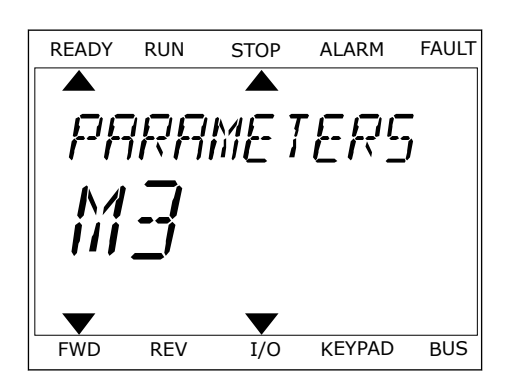

LOCAL/REMO v FWD REV I/O KEYPAD BUS

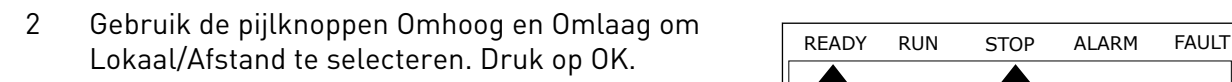

3 Selecteer nu Lokaal **of** Op afstand met behulp van de pijltoetsen OMHOOG en OMLAAG. Druk op OK om te bevestigen.

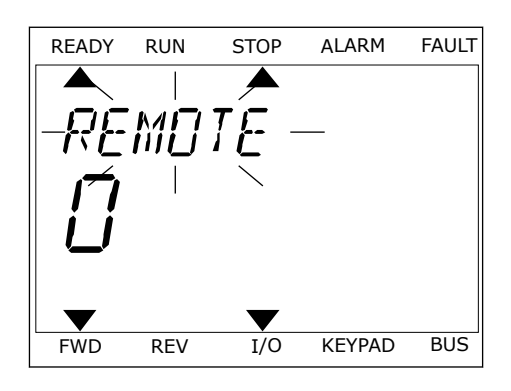

4 Als u overschakelt van externe naar lokale bediening (het bedieningspaneel), moet u een bedieningspaneelreferentie selecteren.

Daarna gaat het display terug naar de menulocatie waar u was toen u op de FUNCT-knop drukte.

## DE BEDIENINGSPAGINA OPENEN

Met de bedieningspagina kunt u gemakkelijk de belangrijkste waarden bewaken.
1 Druk op de knop FUNCT. Het maakt niet uit waar u zich in het menu bevindt.

2 Gebruik de pijlknoppen Omhoog en Omlaag om Bedieningspagina te selecteren. Open de pagina door op OK te drukken. De bedieningspagina verschijnt.

3 Als u de lokale bedieningsplaats en de bedieningspaneelreferentie gebruikt, kunt u P3.3.1.8 Bedieningspaneelreferentie instellen door op OK te drukken.

Ga voor meer informatie over de bedieningspaneelreferentie naar *[5.3 Groep 3.3: Referenties](#page-142-0)*). Als u andere bedieningsplaatsen of referentiewaarden gebruikt, wordt de frequentiereferentie op het display getoond. Deze kunt u niet bewerken. De andere waarden op de pagina zijn multimonitorwaarden. U kunt zelf bepalen welke waarden hier worden getoond (zie de instructies in *[4.1.1 Multimonitor](#page-114-0)*).

## DE DRAAIRICHTING WIJZIGEN

Met de FUNCT-knop kunt u de draairichting van de motor snel wijzigen.

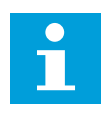

## **AANWIJZING!**

De opdracht Verandering draairichting is alleen beschikbaar in het menu als de huidige bedieningsplaats is ingesteld op Lokaal.

1 Druk op de knop FUNCT. Het maakt niet uit waar u zich in het menu bevindt.

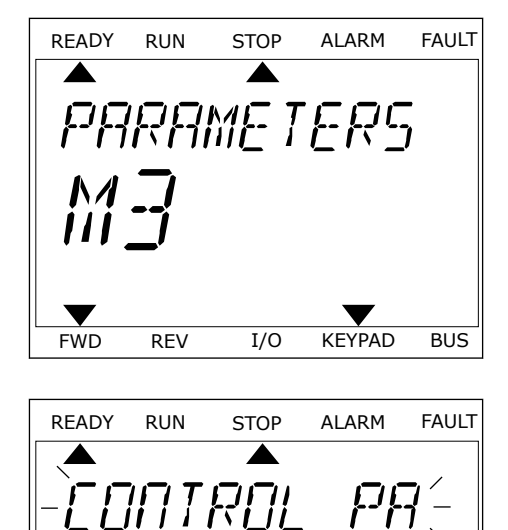

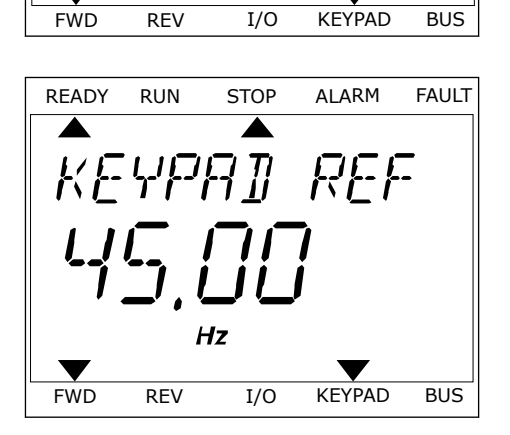

- 2 Gebruik de pijlknoppen Omhoog en Omlaag om Verandering draairichting te selecteren. Druk op OK.
- 3 Selecteer de gewenste draairichting. De huidige draairichting knippert. Druk op OK. De draairichting verandert onmiddellijk en de pijlindicator in het statusveld van het display wordt verplaatst.

## DE FUNCTIE SNEL BEWERKEN

Met de functie Snel bewerken kunt u snel parameters openen door het ID-nummer van de parameter in te voeren.

- 1 Druk op de knop FUNCT. Het maakt niet uit waar u zich in het menu bevindt.
- 2 Druk op de pijlknoppen Omhoog en Omlaag om Snel bewerken te selecteren en druk op OK om te bevestigen.
- 3 Voer het ID-nummer van een parameter of controlewaarde in. Druk op OK. Het display toont de parameterwaarde in de bewerkingsmodus en de controlewaarde in de bewakingsmodus.

## **3.4 MENUSTRUCTUUR**

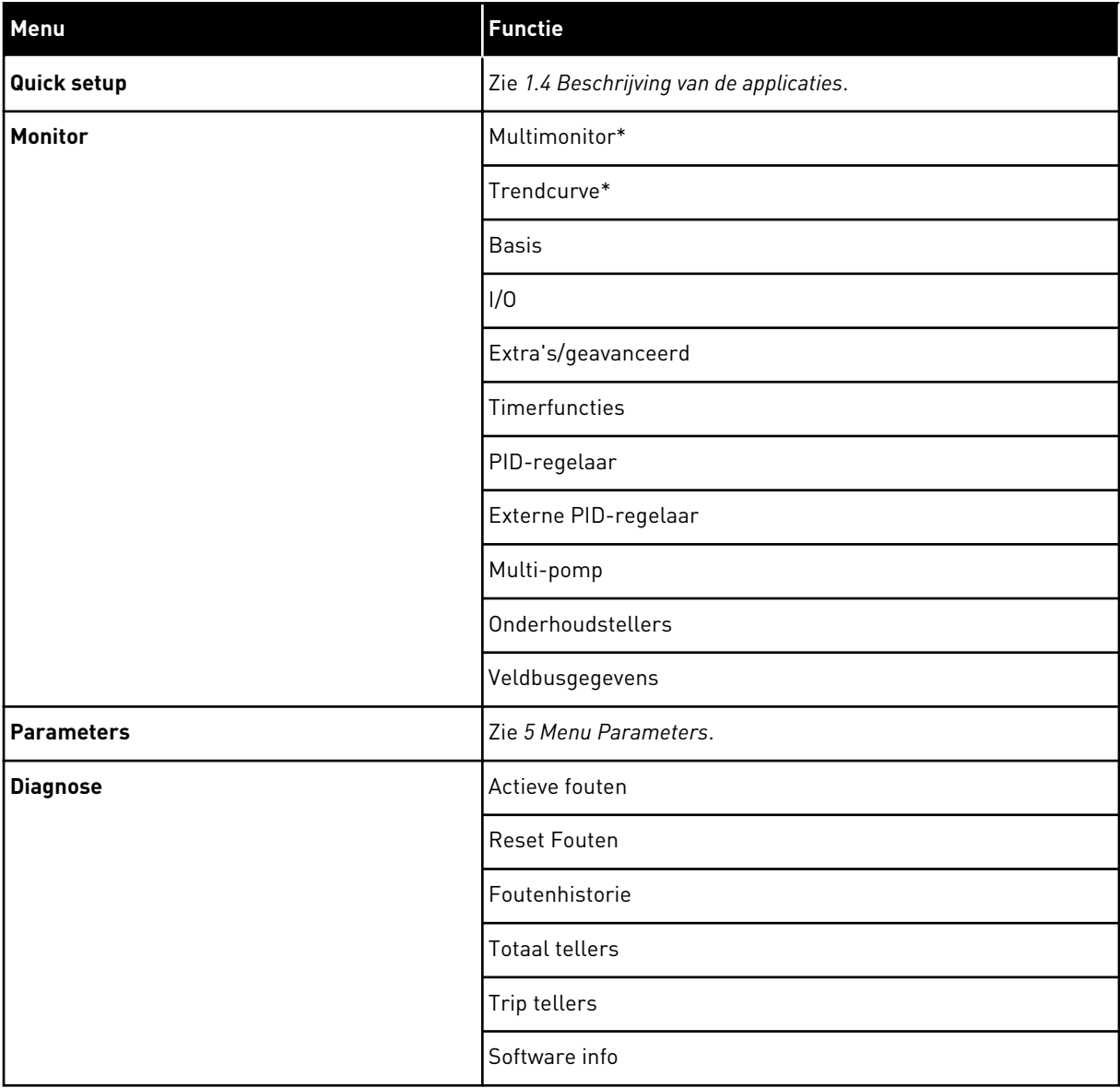

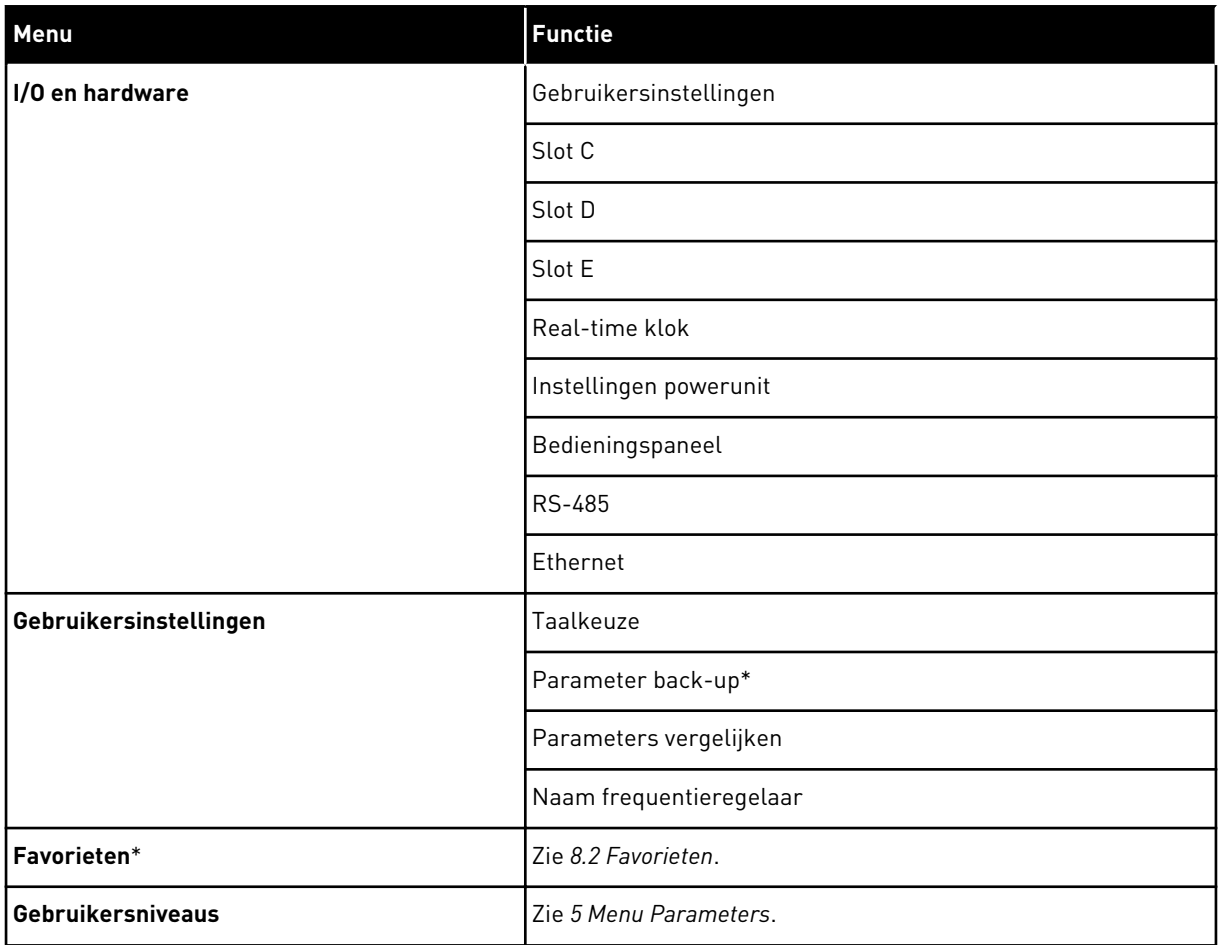

\* = Deze functie is niet beschikbaar op bedieningspanelen met een tekstdisplay.

#### 3.4.1 QUICK SETUP

De groep Quick setup bevat de wizards en de parameters voor snelle instelling van de Vacon 100 applicatie. Raadpleeg hoofdstuk *[2 Wizards](#page-77-0)* en hoofdstuk *[1.3 De eerste keer opstarten](#page-11-0)* voor gedetailleerde informatie over de parameters van deze groep.

## 3.4.2 MONITOR

## MULTIMONITOR

Met de functie Multimonitor kunt u 4–9 controlewaarden bij elkaar zetten. Zie *[4.1.1](#page-114-0)  [Multimonitor](#page-114-0)*.

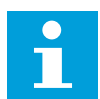

#### **AANWIJZING!**

Het menu Multimonitor is niet beschikbaar op het tekstbedieningspaneel.

#### TRENDCURVE

De functie Trendcurve biedt een grafische weergave van twee controlewaarden tegelijk. Zie *[4.1.2 Trendcurve](#page-115-0)*.

#### **BASIS**

De basiscontrolewaarden kunnen statuswaarden en metingen zijn, of de huidige waarde van parameters en signalen. Zie *[4.1.3 Basis](#page-118-0)*.

## I/O

U kunt de statussen en niveaus van ingangs- en uitgangssignalen bewaken. Zie *[4.1.4 I/O](#page-121-0)*.

#### TEMPERATUURINGANGEN

Zie *[4.1.5 Temperatuuringangen](#page-121-0)*.

#### EXTRA'S/GEAVANCEERD

U kunt verschillende geavanceerde waarden bewaken, waaronder veldbuswaarden. Zie *[4.1.6](#page-123-0)  [Extra's/geavanceerd](#page-123-0)*.

#### TIMERFUNCTIES

U kunt de timerfuncties en de interne klok bewaken. Zie *[4.1.7 Bewaking van timerfuncties](#page-125-0)*.

#### PID-REGELAAR

U kunt de waarden van de PID-regelaar bewaken. Zie *[4.1.8 Bewaking van de PID-regelaar](#page-127-0)*.

#### EXTERNE PID-REGELAAR

U kunt waarden van de externe PID-regelaar bewaken. Zie *[4.1.9 Bewaking externe PID](#page-128-0)[regelaar](#page-128-0)*.

#### MULTI-POMP

U kunt waarden voor de besturing van meer dan één frequentieregelaar bewaken. Zie *[4.1.10](#page-128-0)  [Bewaking multi-pomp](#page-128-0)*.

#### ONDERHOUDSTELLERS

U kunt waarden van onderhoudstellers bewaken. Zie *[4.1.11 Onderhoudstellers](#page-130-0)*.

#### VELDBUSGEGEVENS

U kunt veldbusgegevens weergeven als controlewaarden. Deze functie kan bijvoorbeeld van pas komen bij de inbedrijfstelling van de veldbuscommunicatie. Zie *[4.1.12 Bewaking van](#page-131-0)  [veldbusprocesdata](#page-131-0)*.

## **3.5 VACON LIVE**

Vacon Live is een pc-tool voor inbedrijfstelling en onderhoud van Vacon® 10, Vacon® 20 en Vacon® 100 AC-frequentieregelaars. U kunt Vacon Live downloaden van www.vacon.com.

De Vacon Live pc-tool biedt de volgende functies.

- Instellen van parameters, bewaking, informatie over frequentieregelaars, gegevens vastleggen enzovoort.
- De tool voor het downloaden van de Vacon Loader-software
- Ondersteuning voor seriële communicatie en Ethernet
- Ondersteuning voor Windows XP, Vista, 7 en 8
- 17 talen: Chinees, Deens, Duits, Engels, Fins, Frans, Italiaans, Nederlands, Pools, Portugees, Roemeens, Russisch, Slowaaks, Spaans, Tsjechisch, Turks en Zweeds

U kunt verbinding maken tussen de AC-frequentieregelaar en de pc-tool met de Vacon-kabel voor seriële communicatie. De drivers voor seriële communicatie worden automatisch geïnstalleerd bij de installatie van Vacon Live. Nadat u de kabel hebt aangesloten, vindt Vacon Live de verbonden frequentieregelaar automatisch.

Raadpleeg het menu Help in het programma voor meer informatie over het gebruik van Vacon Live.

|                                          | File Edit View Drive Tools Help<br><b>VH LOBREEDE</b> |                  |                              |                        |                        | <b>VACON</b>         |                         |                 |
|------------------------------------------|-------------------------------------------------------|------------------|------------------------------|------------------------|------------------------|----------------------|-------------------------|-----------------|
| <b>Drives</b>                            | Parameter Browser X                                   |                  |                              |                        |                        |                      |                         |                 |
| <b>TITLE</b><br><b>Drive</b><br>$\infty$ | $A = 0$<br>E EI<br>取                                  | $\odot$          | <b>USBEGRO</b>               | Q<br>Search            |                        |                      |                         |                 |
| Files                                    | <b>TE</b> Merit                                       | Index            | VariableText                 | Value                  | Min                    | Max                  | <b>Unit</b>             | Def: "          |
|                                          | 4 1. Quick Setup                                      |                  | $\wedge$ 1. Quick Setup (29) |                        |                        |                      |                         |                 |
|                                          | 1.31. Standard<br>$4$ $2$ . Monitor                   | P <sub>12</sub>  | Application                  | Standard               | Standard               | Motor Potentiometer  |                         | Standar         |
|                                          | 2.1. Multimonitor<br>Ξ                                | P <sub>1,3</sub> | MinFreqReference             | 0.00                   | 0.00                   | 50.00                | Hz.                     | 0.00            |
|                                          | <b>2.3. Basic</b>                                     | P1.4             | MaxFreqReference             | 50,00                  | 0,00                   | 320.00               | Hz                      | 0.00            |
|                                          | 24.10<br>2.6. Extras/Advanced                         | P <sub>15</sub>  | Accel Time 1                 | 5.0                    | 0.1                    | 3000.0               | $\overline{\mathbf{s}}$ | 5.0             |
|                                          | 2.7. Timer Functions                                  | P1.6             | Decel Time 1                 | 5.0                    | 0.1                    | 3000.0               | $\overline{\mathbf{S}}$ | 5.0             |
|                                          | 2.8. PID Controller                                   | P17              | Current Limit                | 3.70                   | 0.26                   | 5.20                 | Α                       | 0.00            |
|                                          | 2.9. ExtPID Controller<br>2.10. Multi-Pump            | P1.8             | Motor Type:                  | <b>Induction Motor</b> | <b>Induction Motor</b> | PM Motor             |                         | Inductio        |
|                                          | 2.11. Mainten, Counters                               | P1.9             | Motor Nom Volta              | 230                    | 180                    | 240                  | v                       | $\circ$         |
|                                          | 2.12. Fieldbus Data                                   | P 1.10           | Motor Nom Freq               | 50.00                  | 8.00                   | 320.00               | Hz.                     | 0.00            |
|                                          | 2.13. Drive Customizer                                | P 1.11           | Motor Nom Speed              | 1370                   | 24                     | 19200                | rpm                     | $\circ$         |
|                                          | $\overline{4}$ 3. Parameters<br>4 3.1. Motor Settings | P 1.12           | Motor Nom Currnt             | 1.90                   | 0.26                   | 5.20                 | A                       | 0.00            |
|                                          | 3.1.1. Motor Nameplate                                | P 1.13           | Motor Cos Phi                | 0.74                   | 0,30                   | 1,00                 |                         | 0.00            |
|                                          | 4 3.1.2. Motor Control                                | P 1.14           | <b>Energy Optimization</b>   | Disabled               | Disabled               | Enabled              |                         | <b>Disabler</b> |
|                                          | 3.1.3. Limits<br>4 3.1.4. Open Loop                   | P 1.15           | Identification               | No Action              | No Action              | With Rotation        |                         | No Actic        |
|                                          | 3.1.4.12. If Start                                    | P 1.16           | <b>Start Function</b>        | Ramping                | Ramping                | <b>Flying Start</b>  |                         | Rampin          |
|                                          | 3.2. Start/Stop Setup                                 | P 1.17           | Stop Function                | Coasting               | Coasting               | Ramping              |                         | Coastin         |
|                                          | 4 3.3. References                                     | P 1.18           | <b>Automatic Reset</b>       | Disabled               | <b>Disabled</b>        | Enabled              |                         | <b>Disabler</b> |
|                                          | 3.3.1. Frequency Ref<br>4 3.3.2. Torque Ref           | P 1.19           | <b>External Fault</b>        | Fault                  | No Action              | Fault Coast          |                         | Fault           |
|                                          | 3.3.2.7. Torque Ctrl Open Loop                        | P 1.20           | Al Low Fault                 | No Action              | No Action              | Fault, Coast         |                         | No Actic        |
|                                          | 3.3.3. Preset Freqs                                   | P 1.21           | Rem. Ctrl. Place             | <b>I/O Control</b>     | <b>I/O Control</b>     | FieldbusCTRL         |                         | <b>I/O Con</b>  |
|                                          | 3.3.4. Motor Potentiom.<br>3.3.5. Joystick            | P 1.22           | <b>I/O A Ref sel</b>         | $Al1+Al2$              | PresetFreq0            | Block Out. 10        |                         | $AI+AI2$        |
|                                          | 3.3.6. Jogging                                        | P 1.23           | Keypad Ref Sel               | <b>Keypad Ref</b>      | PresetFreq0            | Block Out. 10        |                         | Keypad          |
|                                          | 3.4. Ramps And Brakes                                 | P 1.24           | <b>FieldBus Ref Sel</b>      | Fieldbus               | PresetFreq0            | Block Out. 10        |                         | Fieldbur        |
|                                          | 3.4.1. Ramp 1<br>3.4.2. Ramp 2                        | P 1.25           | Al1 Signal Range             | 0-10V/0-20mA           | 0-10V/0-20mA           | 2-10V/4-20mA         |                         | 0-10V/0         |
|                                          | 3.4.3. Start Magnetizat.                              | P 1.26           | Al2 Signal Range             | 2-10V/4-20mA           | 0-10V/0-20mA           | 2-10V/4-20mA         |                         | $2 - 10V/4$     |
|                                          | <sup>3</sup> 3.4.4. DC Brake                          | P 1.27           |                              | Run                    |                        |                      |                         |                 |
|                                          | 3.4.5. Flux Braking<br>٠<br>4 3.5. I/O Config         | $\sim$           | <b>RO1 Function</b>          | an.                    | Not Used               | Motor PreHeat Active |                         | Run             |

*Afb. 35: De pc-tool Vacon Live*

# <span id="page-114-0"></span>**4 MENU MONITORING**

## **4.1 MENUGROEP MONITOR**

U kunt de werkelijke waarden van parameters en signalen bewaken. Daarnaast kunt u statussen en metingen bewaken. U kunt bovendien bepaalde controlewaarden aanpassen.

## 4.1.1 MULTIMONITOR

Op de pagina Multimonitor kunt u 4–9 controlewaarden bij elkaar zetten. U kunt het aantal items selecteren met de parameter P3.11.4 MultimonitorView. Hierover leest u meer in hoofdstuk *[5.11 Groep 3.11: Instellingen voor applicaties](#page-182-0)*.

## CONTROLEWAARDEN SELECTEREN

1 Druk op OK om het menu Monitor te openen.

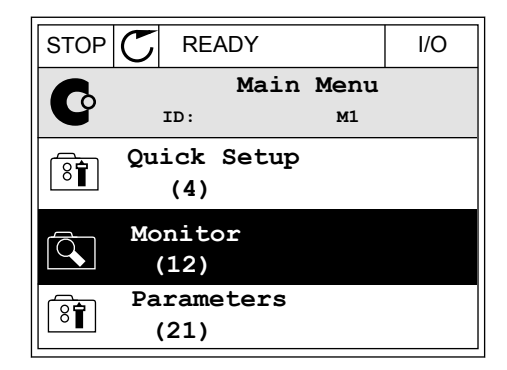

2 Open Multimonitor.

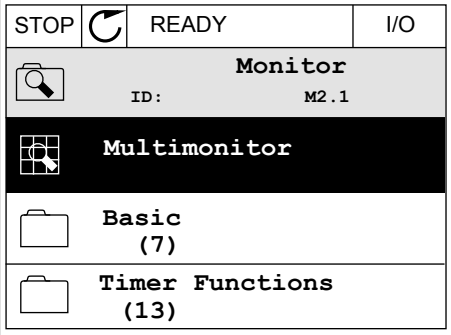

3 Als u een bestaand item wilt vervangen, moet u dit eerst selecteren. Gebruik de pijlknoppen.

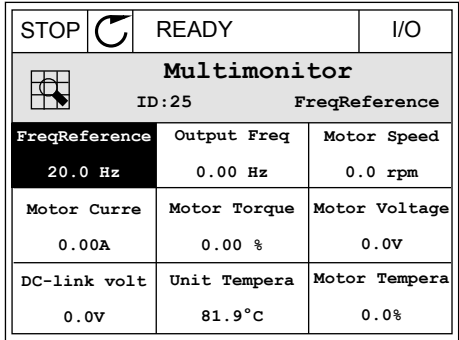

<span id="page-115-0"></span>4 Als u een nieuw item in de lijst wilt selecteren, drukt u op OK.

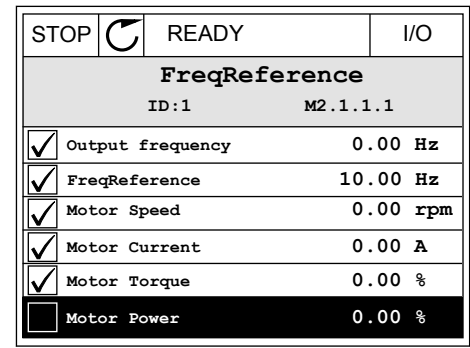

## 4.1.2 TRENDCURVE

De trendcurve biedt een grafische weergave van twee controlewaarden.

Zodra u een waarde selecteert, begint de frequentieregelaar met het vastleggen. In het submenu Trendcurve kunt u de trendcurve bekijken en signalen selecteren. U kunt bovendien de minimale en maximale instellingen en het sample-interval instellen en Automatisch schalen inschakelen.

#### WAARDEN WIJZIGEN

U kunt de controlewaarden als volgt wijzigen.

1 Ga in het menu Monitor naar het submenu Trendcurve en druk op OK.

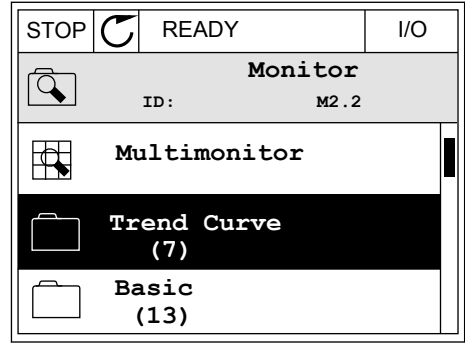

2 Druk op OK om het submenu Trendcurve bekijken te openen.  $\|\text{STOP}[\mathcal{C}] \|$  READY | | ||O

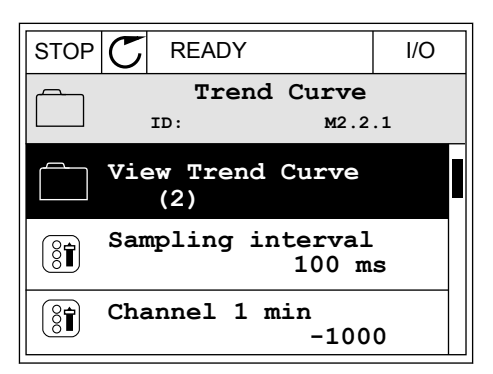

3 U kunt slechts twee waarden tegelijk bekijken als trendgrafieken. De huidige selectie Frequentiereferentie en Motortoerental wordt onder in het display weergegeven. Gebruik de pijlknoppen Omhoog en Omlaag om de waarde te selecteren die u wilt wijzigen. Druk op OK.

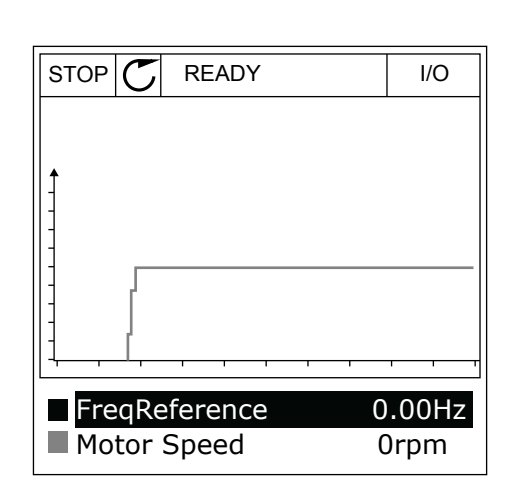

4 Gebruik de pijlknoppen om door de lijst met controlewaarden te bladeren.

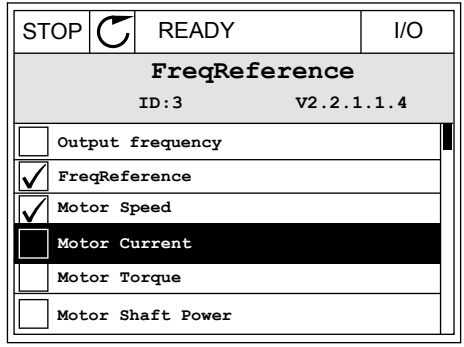

5 Selecteer de gewenste waarde en druk op OK.

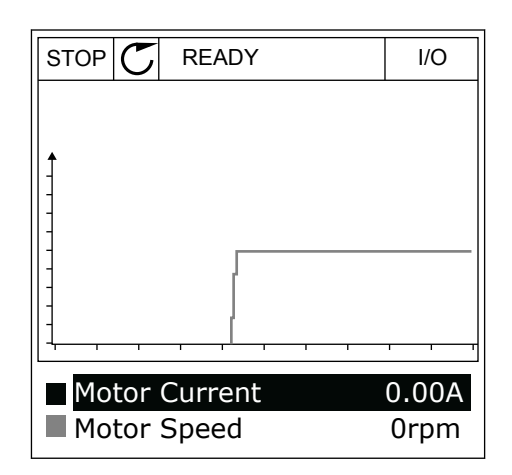

## DE CURVE STOPPEN

In de functie Trendcurve kunt u de curve ook stoppen en actuele waarden aflezen. Daarna kunt u de curve weer starten.

1 Selecteer in de weergave Trendcurve een curve door op de pijlknop omhoog te drukken. Het kader rond het display wordt nu dik weergegeven.

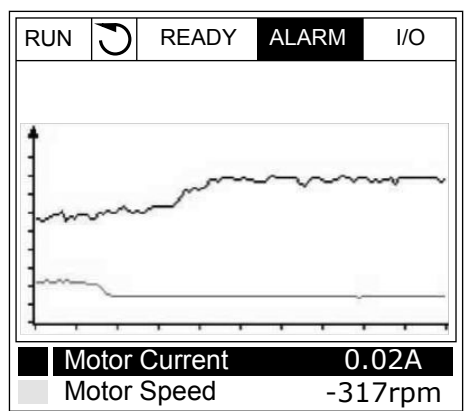

2 Ga naar het gewenste punt in de curve en druk op OK. Note that the set of the set of the set of the set of the set of the set of the set of the set of the set of the set of the set of the set of the set of the set of the set of the set of the set of the set of the set of

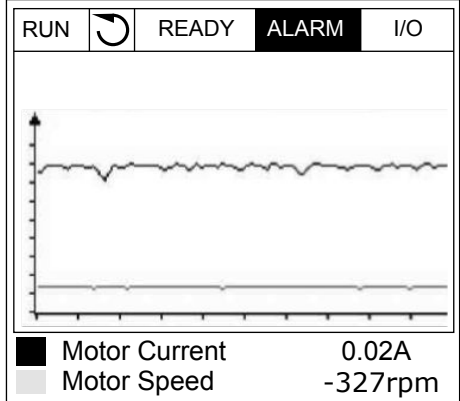

3 Er wordt een verticale lijn getoond op het display. Onder in het display staan de waarden die horen bij het punt op de curve.

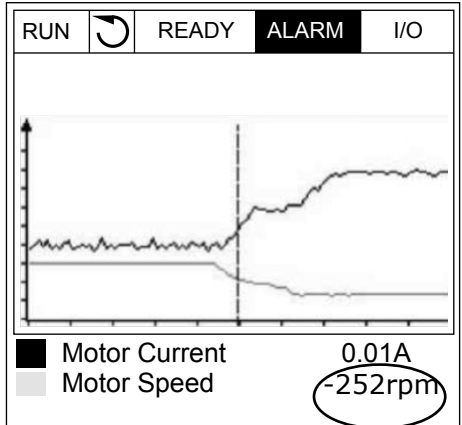

<span id="page-118-0"></span>4 Gebruik de pijlknoppen Links en Rechts om de lijn naar andere punten op de curve te bewegen.  $\Vert$ RUN  $\Vert$  READY ALARM I/O

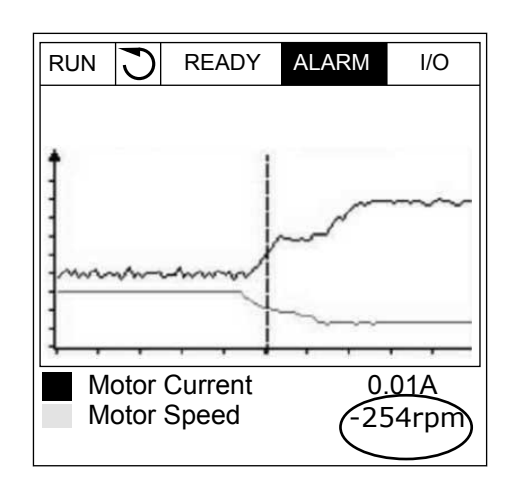

*Tabel 15: De parameters voor trendcurves*

| Index              | <b>Parameter</b>    | Min.      | Max.   | Eenhei<br>d | <b>Standaar</b><br>$\mathbf d$ | ID   | <b>Beschrijving</b>                                                                                                    |
|--------------------|---------------------|-----------|--------|-------------|--------------------------------|------|----------------------------------------------------------------------------------------------------|
| M2.2.1             | Trendcurve bekijken |           |        |             |                                |      | Open dit menu om in te<br>stellen welke controle-<br>waarden u als curve<br>wilt weergeven.                                            |
| P <sub>2.2.2</sub> | Sample-interval     | 100       | 432000 | ms          | 100                            | 2368 | Stel het sample-inter-<br>val in.                                                                                                    |
| P <sub>2.2.3</sub> | Kanaal 1 min        | $-214748$ | 1000   |             | $-1000$                        | 2369 | Standaard gebruikt bij<br>schaling. Aanpassin-<br>gen kunnen nodig zijn.                                                               |
| P <sub>2.2.4</sub> | Kanaal 1 max        | $-1000$   | 214748 |             | 1000                           | 2370 | Standaard gebruikt bij<br>schaling. Aanpassin-<br>gen kunnen nodig zijn.                                                               |
| P <sub>2.2.5</sub> | Kanaal 2 min        | $-214748$ | 1000   |             | $-1000$                        | 2371 | Standaard gebruikt bij<br>schaling. Aanpassin-<br>gen kunnen nodig zijn.                                                               |
| P <sub>2.2.6</sub> | Kanaal 2 max        | $-1000$   | 214748 |             | 1000                           | 2372 | Standaard gebruikt bij<br>schaling. Aanpassin-<br>gen kunnen nodig zijn.                                                               |
| P <sub>2.2.7</sub> | Automatisch schalen | $\Omega$  | 1      |             | $\Omega$                       | 2373 | Als deze parameter is<br>ingesteld op 1, wordt<br>het signaal automa-<br>tisch geschaald tussen<br>de minimum- en maxi-<br>mumwaarden. |

## 4.1.3 BASIS

De volgende tabel bevat de basiscontrolewaarden en de bijbehorende data.

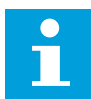

#### **AANWIJZING!**

In het menu Monitor zijn alleen de statussen van de standaard-I/O-kaart beschikbaar. De statussen van alle I/O-kaartsignalen vindt u als onbewerkte data in het menu I/O en hardware.

Controleer de statussen van de I/O-uitbreidingskaart in het menu I/O en hardware wanneer het systeem daarom vraagt.

*Tabel 16: Items in het menu Monitoring*

| Index   | Controlewaarde                             | <b>Eenheid</b> | <b>Schaal</b> | ID             | <b>Beschrijving</b>                                                                                                    |
|---------|--------------------------------------------|----------------|---------------|----------------|----------------------------------------------------------------------------------------------------|
| V2.3.1  | Uitgangsfrequen-<br>tie                    | Hz             | 0.01          | 1              | De uitgangsfrequentie naar de motor.                                                                                               |
| V2.3.2  | Frequentierefe-<br>rentie                  | Hz             | 0.01          | 25             | De frequentiereferentie voor de motorbestu-<br>ring.                                                                               |
| V2.3.3  | Motortoerental                             | rpm            | 1             | $\overline{2}$ | Het werkelijke toerental van de motor in rpm.                                                                                      |
| V2.3.4  | Motorstroom                                | A              | varieert      | 3              |                                                                                                    |
| V2.3.5  | Motorkoppel                                | $\%$           | 0.1           | 4              | Het berekende askoppel.                                                                                                    |
| V2.3.7  | Motorasvermogen                            | $\%$           | 0.1           | 5              | Het berekende motorasvermogen als per-<br>centage.                                                                                 |
| V2.3.8  | Motorasvermogen                            | kW/pk          | varieert      | 73             | Het berekende motorasvermogen in kW of<br>pk. De eenheid kan worden ingesteld met de<br>parameter voor eenheidselectie.            |
| V2.3.9  | Motorspanning                              | $\vee$         | 0.1           | 6              | De uitgangsspanning naar de motor.                                                                                                 |
| V2.3.10 | DC-spanning                                | $\vee$         | 1             | 7              | De gemeten spanning in de DC-verbinding<br>van de frequentieregelaar.                                                              |
| V2.3.11 | Unittemperatuur                            | °C             | 0.1           | 8              | De temperatuur van het koellichaam in Cel-<br>sius of Fahrenheit.                                                                  |
| V2.3.12 | Motortemperatuur                           | $\%$           | 0.1           | 9              | De berekende motortemperatuur als percen-<br>tage van de nominale bedrijfstemperatuur.                                             |
| V2.3.13 | Motorvoorverwar-<br>ming                   |                | 1             | 1228           | De status van de motorverwarmingsfunctie.<br>$0 = \bigcup T$<br>1 = Verwarming (gelijkstroomvoeding)                               |
| V2.3.15 | kWh tripteller laag                        | kWh            | 1             | 1054           | Energieteller met de ingestelde kWh-resolu-<br>tie                                                                                 |
| V2.3.14 | kWh tripteller<br>hoog                     |                | 1             | 1067           | De hoeveelheid rotaties van kWh tripteller<br>laag. Wanneer die teller hoger wordt dan<br>65535, wordt deze teller met 1 verhoogd. |
| V2.3.17 | U fasestroom                               | A              | varieert      | 39             | De gemeten U-fasestroom van de motor (fil-<br>tering per 1 seconde)                                                                |
| V2.3.18 | V fasestroom                               | A              | varieert      | 40             | De gemeten V-fasestroom van de motor (fil-<br>tering per 1 seconde)                                                                |
| V2.3.19 | W fasestroom                               | A              | varieert      | 41             | De gemeten W-fasestroom van de motor (fil-<br>tering per 1 seconde)                                                                |
| V2.3.20 | Ingangsvermogen<br>frequentierege-<br>laar | kW             | varieert      | 10             | Het geschatte ingangsvermogen van de fre-<br>quentieregelaar                                                                       |

## <span id="page-121-0"></span>4.1.4 I/O

## *Tabel 17: Bewaking van I/O-signalen*

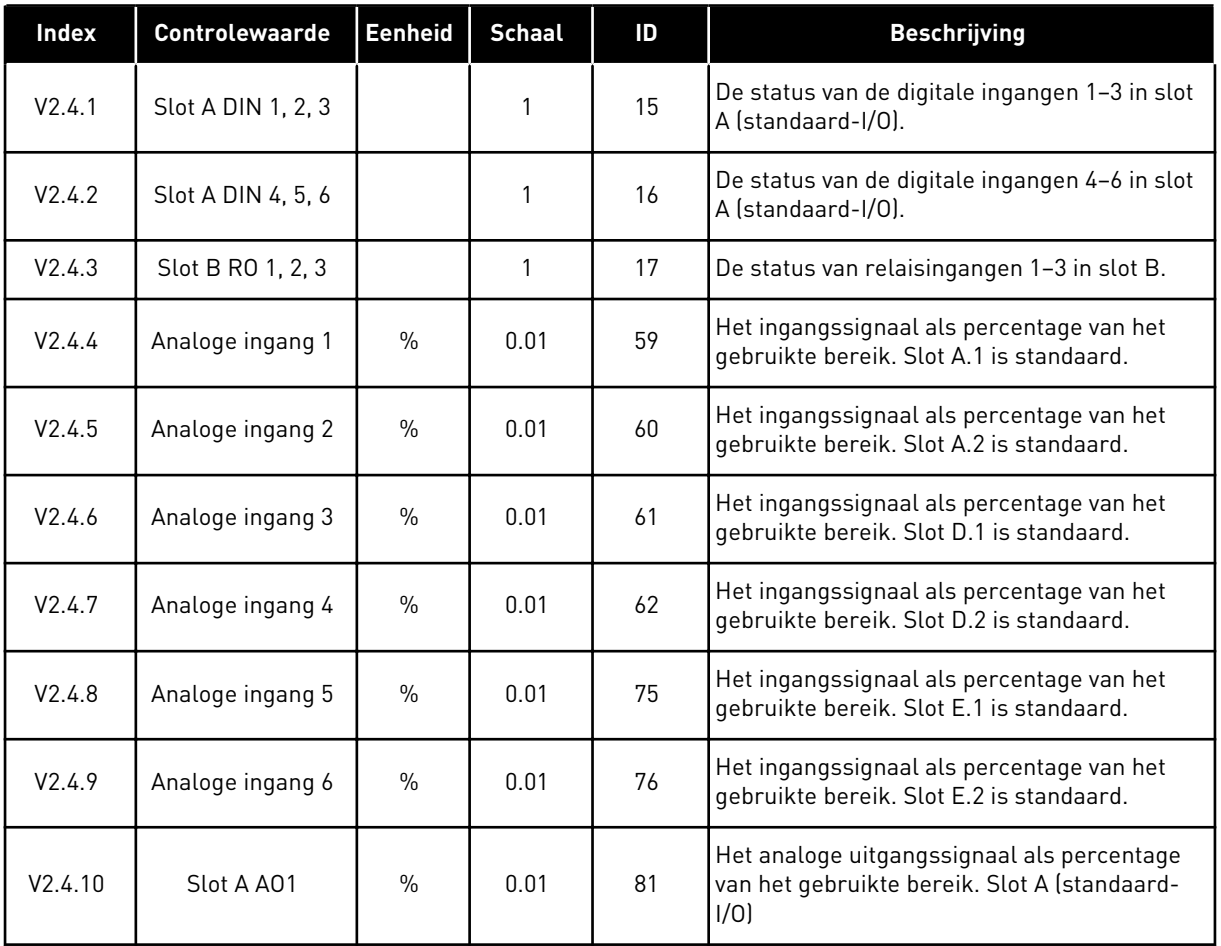

## 4.1.5 TEMPERATUURINGANGEN

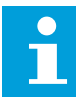

## **AANWIJZING!**

Deze parametergroep is alleen zichtbaar als er een optiekaart voor temperatuurmeting (OPT-BH) is geïnstalleerd.

a dhe ann ann an 1970.<br>Tha ann an 1970, ann an 1970, ann an 1970.

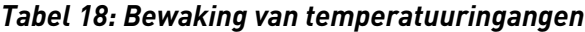

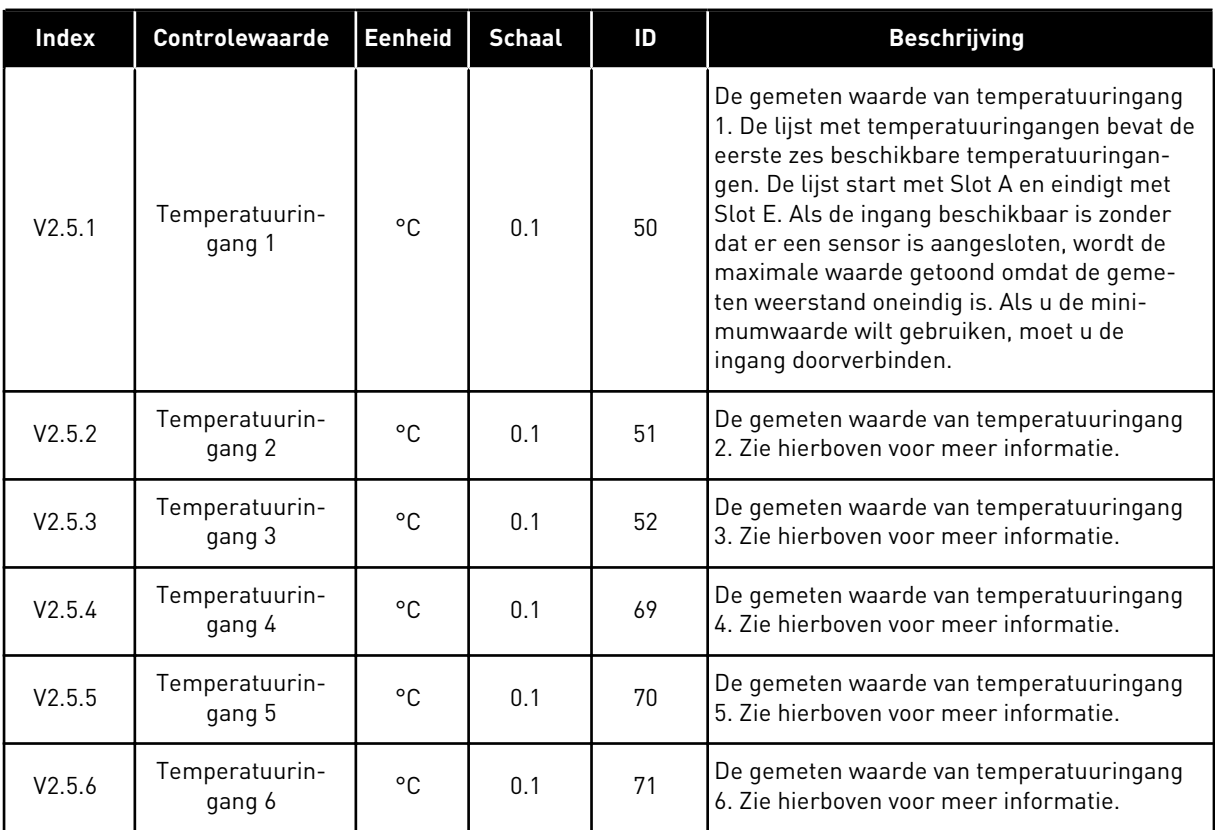

## <span id="page-123-0"></span>4.1.6 EXTRA'S/GEAVANCEERD

#### *Tabel 19: Bewaking van geavanceerde waarden*

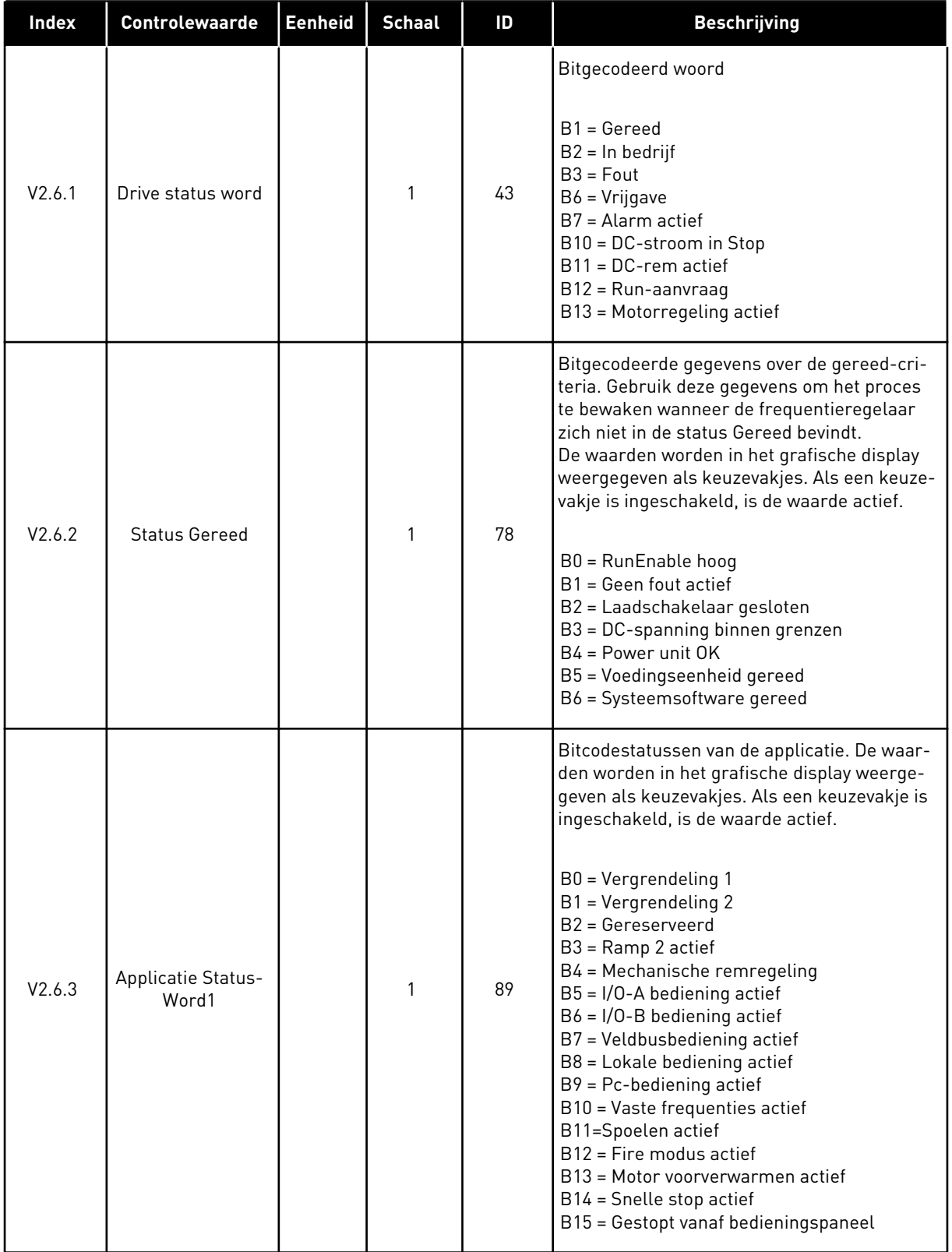

a dhe ann ann an 1970.<br>Tha ann an 1970, ann an 1970, ann an 1970.

## *Tabel 19: Bewaking van geavanceerde waarden*

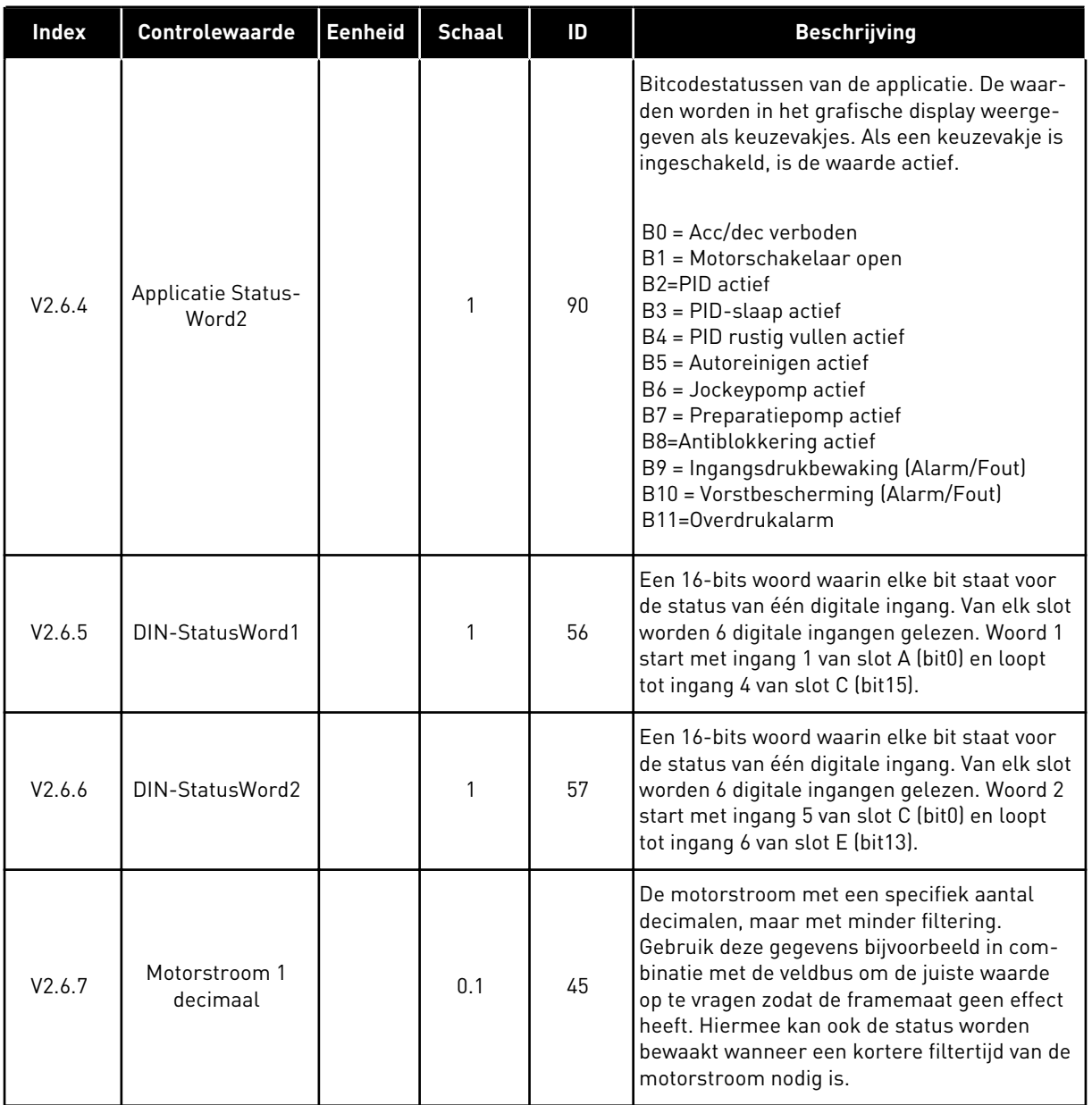

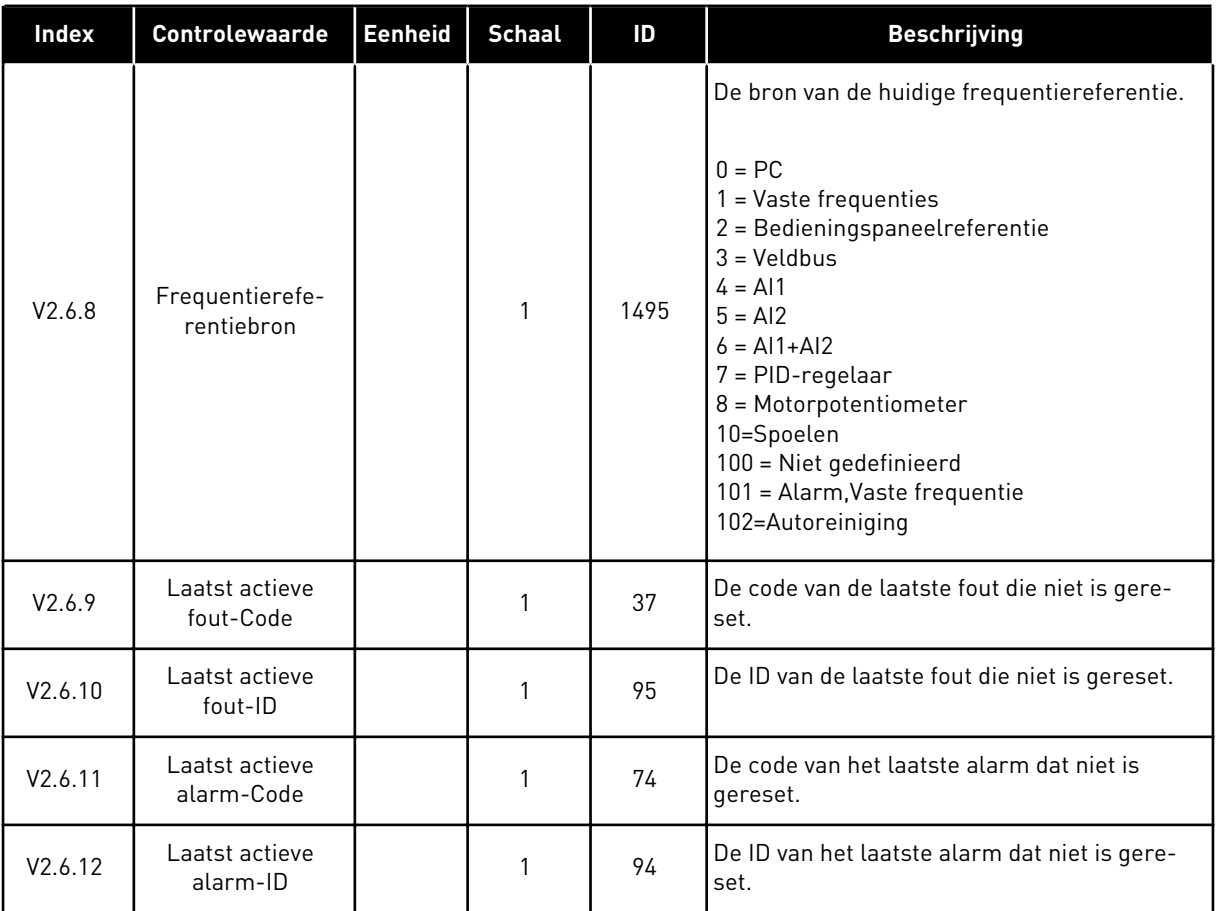

#### <span id="page-125-0"></span>*Tabel 19: Bewaking van geavanceerde waarden*

## 4.1.7 BEWAKING VAN TIMERFUNCTIES

Hiermee kunt u de waarden van de timerfuncties en de interne klok (RTC) bewaken.

| <b>Index</b> | <b>Controlewaarde</b> | <b>Eenheid</b> | <b>Schaal</b> | ID   | <b>Beschrijving</b>                                          |
|--------------|-----------------------|----------------|---------------|------|--------------------------------------------------------------|
| V2.7.1       | TC 1, TC 2, TC 3      |                | 1             | 1441 | U kunt de statussen van de drie tijdkanalen<br>[TC] bewaken. |
| V2.7.2       | Interval 1            |                | 1             | 1442 | De status van het timerinterval.                             |
| V2.7.3       | Interval 2            |                | 1             | 1443 | De status van het timerinterval.                             |
| V2.7.4       | Interval 3            |                | 1             | 1444 | De status van het timerinterval.                             |
| V2.7.5       | Interval 4            |                | 1             | 1445 | De status van het timerinterval.                             |
| V2.7.6       | Interval 5            |                | 1             | 1446 | De status van het timerinterval.                             |
| V2.7.7       | Timer 1               | S              | 1             | 1447 | De resterende tijd van de timer als deze<br>actief is.       |
| V2.7.8       | Timer 2               | $\mathsf{s}$   | 1             | 1448 | De resterende tijd van de timer als deze<br>actief is.       |
| V2.7.9       | Timer 3               | $\mathsf{s}$   | 1             | 1449 | De resterende tijd van de timer als deze<br>actief is.       |
| V2.7.10      | Real-time klok        |                |               | 1450 | uu:mm:ss                                                     |

*Tabel 20: Bewaking van timerfuncties*

## <span id="page-127-0"></span>4.1.8 BEWAKING VAN DE PID-REGELAAR

## *Tabel 21: Bewaking van PID-regelaarwaarden*

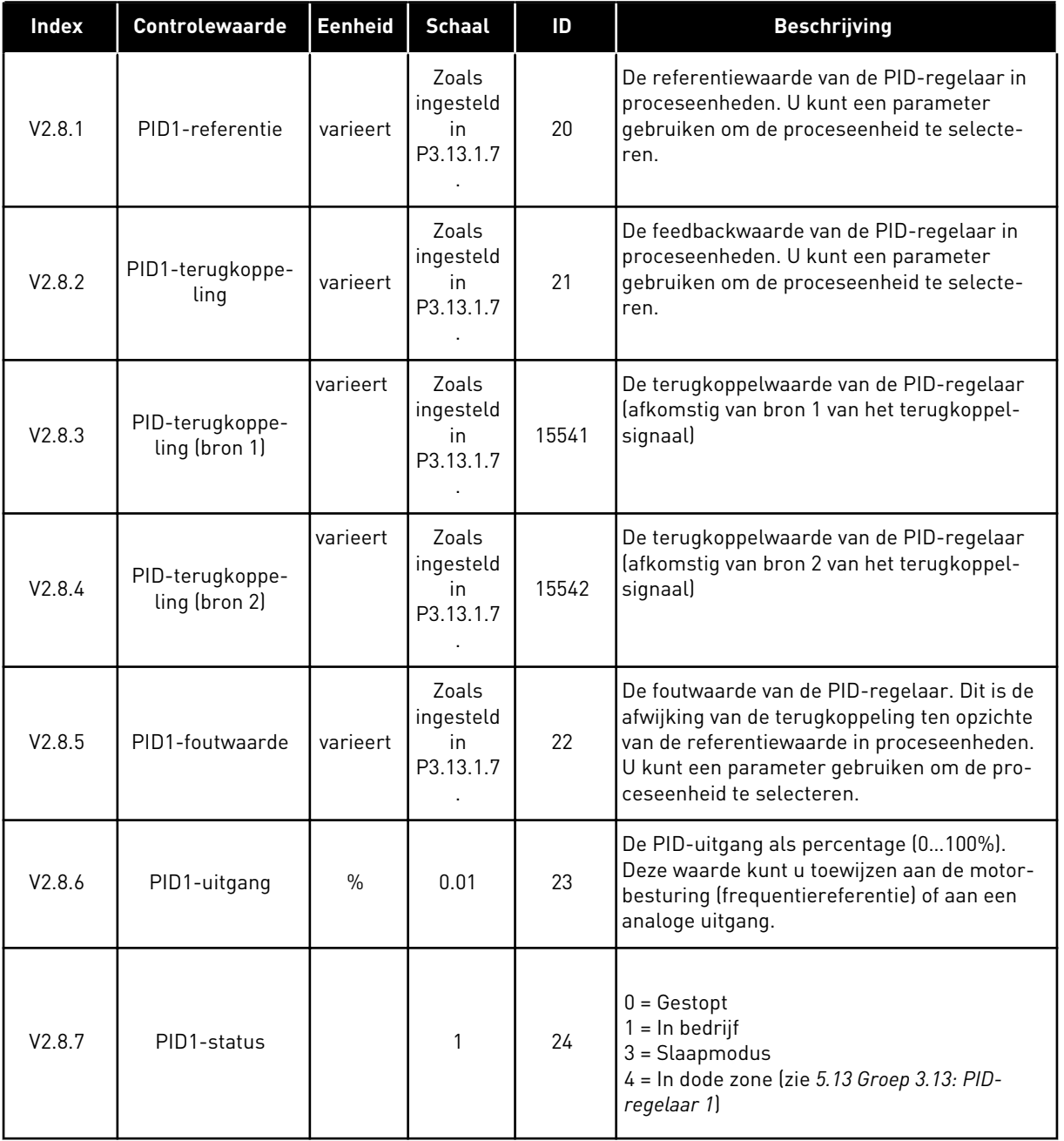

a dhe ann ann an 1970.

## <span id="page-128-0"></span>4.1.9 BEWAKING EXTERNE PID-REGELAAR

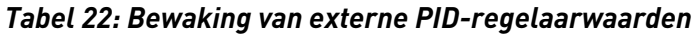

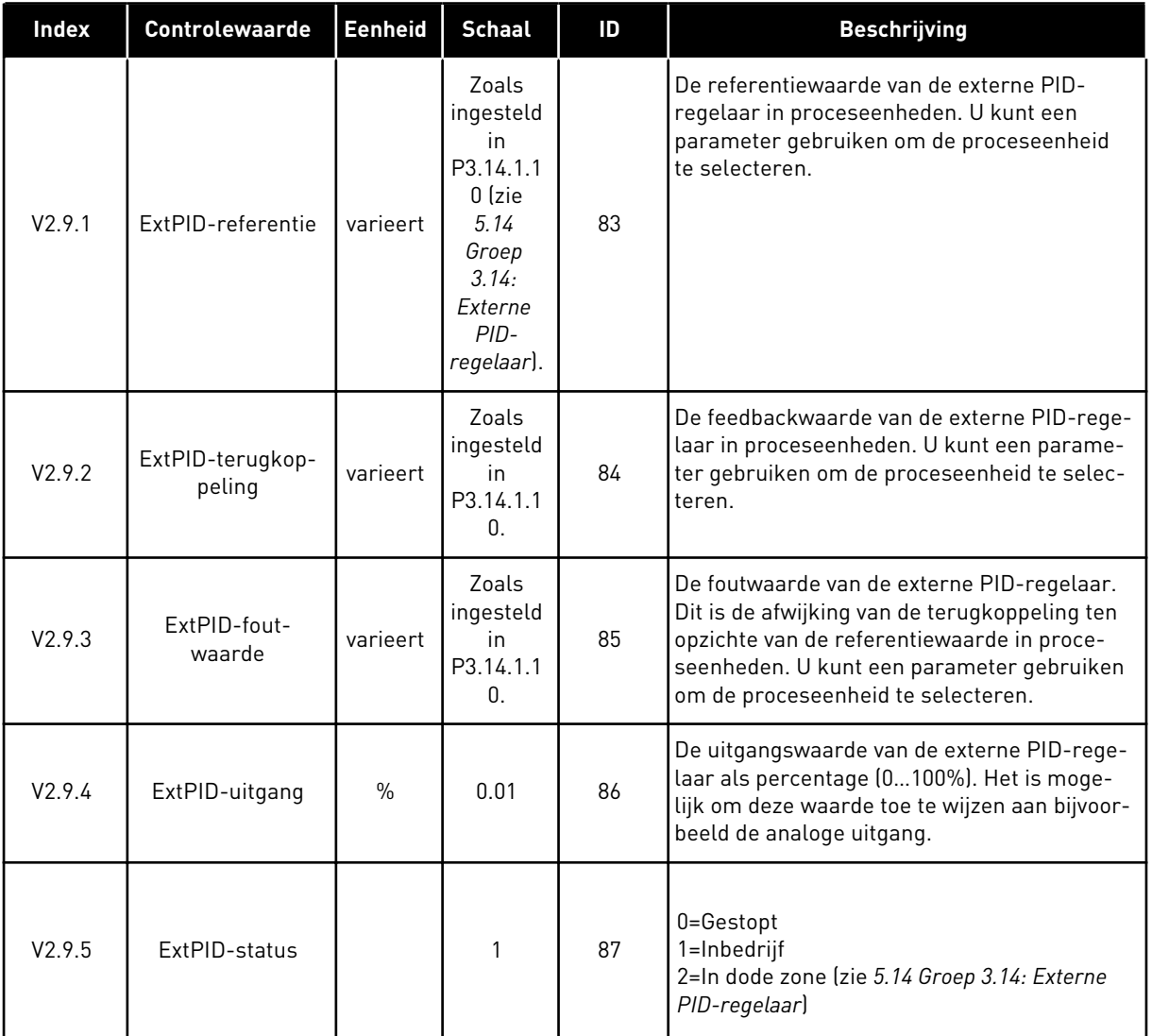

## 4.1.10 BEWAKING MULTI-POMP

De controlewaarden van Pomp 2 draaitijd tot en met Pomp 8 draaitijd zijn beschikbaar in de modus Multi-pomp (SingleDrive).

Als u de modus Multi-master of Multi-follower gebruikt, kunt u de pomplooptijd aflezen van de controlewaarde Pomp (1) draaitijd. Hierbij moet u de pompdraaitijd voor elke afzonderlijke frequentieregelaar apart aflezen.

*Tabel 23: Bewaking multi-pomp*

| <b>Index</b> | <b>Controlewaarde</b>    | <b>Eenheid</b> | <b>Schaal</b> | ID   | <b>Beschrijving</b>                                                                                                    |
|--------------|--------------------------|----------------|---------------|------|----------------------------------------------------------------------------------------------------|
| V2.10.1      | Motoren draaien          |                | 1             | 30   | Het aantal motoren dat draait wanneer de<br>functie Multi-pomp wordt gebruikt.                                                                                                    |
| V2.10.2      | Autowissel               |                | $\mathbf{1}$  | 1113 | De status van het autowisselverzoek.                                                                                                    |
| V2.10.3      | Volgende autowis-<br>sel | $\mathsf{u}$   | 0.1           | 1503 | De tijd tot de volgende autowissel.                                                                                                    |
| V2.10.4      | Bedrijfsmodus            |                | 1             | 1505 | De bedrijfsmodus van de frequentieregelaar<br>in het multi-pompsysteem.<br>$0 =$ Slave<br>$1 = Master$                                                                                                    |
| V2.10.5      | Multi-pomp, sta-<br>tus  |                | 1             | 1628 | $0 =$ Niet gebruikt<br>$10 =$ Gestopt<br>$20 = S$ laap<br>30 = Antiblokkering<br>40 = Autoreinigen<br>$50 = Spoelen$<br>$60$ = Rustig vullen<br>70 = Regulerend<br>$80 =$ Following<br>90 = Constante productie<br>$200 = Onbekend$                                                                  |
| V2.10.6      | Communicatiesta-<br>tus  | $\mathbf{u}$   | 0.1           | 1629 | 0 = Niet gebruikt (bij Multi-pomp (Multi-<br>Drivell<br>10 = Fatale communicatiefouten opgetreden<br>(of geen communicatie)<br>11 = Fouten opgetreden (data verzenden)<br>12 = Fouten opgetreden (data ontvangen)<br>20 = Communicatie actief, geen fouten opge-<br>treden<br>$30 =$ Status onbekend |
| V2.10.7      | Pomp (1) draaitijd       | $\mathsf{u}$   | 0.1           | 1620 | SingleDrive-modus: bedrijfstijd van pomp 1<br>MultiDrive-modus: bedrijfstijd van deze spe-<br>cifieke regelaar (deze pomp)                                                                                                    |
| V2.10.8      | Pomp (2) draaitijd       | $\mathsf{u}$   | 0.1           | 1621 | Single drive mode: bedrijfstijd van pomp 2<br>MultiDrive-modus: Niet gebruikt                                                                                                    |
| V2.10.9      | Pomp (3) draaitijd       | $\cup$         | 0.1           | 1622 | Single drive mode: bedrijfstijd van pomp 3<br>MultiDrive-modus: Niet gebruikt                                                                                                    |
| V2.10.10     | Pomp (4) draaitijd       | $\cup$         | 0.1           | 1623 | Single drive mode: bedrijfstijd van pomp 4<br>MultiDrive-modus: Niet gebruikt                                                                                                    |
| V2.10.11     | Pomp (5) draaitijd       | $\cup$         | 0.1           | 1624 | Single drive mode: bedrijfstijd van pomp 5<br>MultiDrive-modus: Niet gebruikt                                                                                                    |

a dhe ann ann an 1970.<br>Tha ann an 1970, ann an 1970, ann an 1970.

## <span id="page-130-0"></span>*Tabel 23: Bewaking multi-pomp*

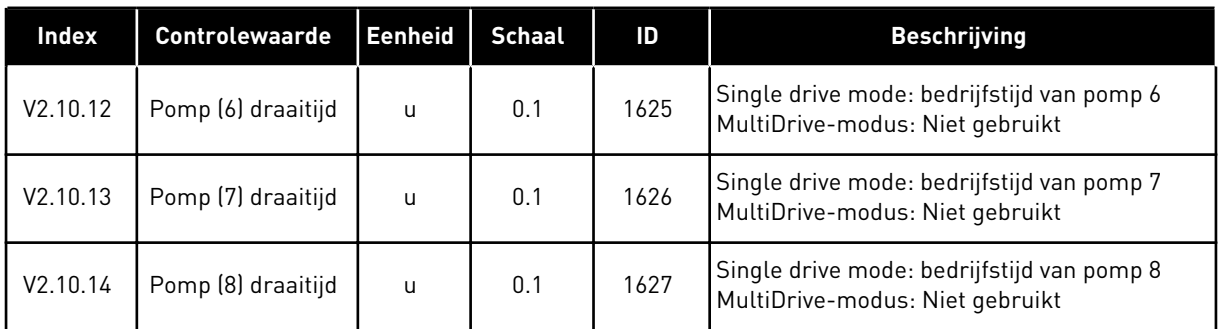

## 4.1.11 ONDERHOUDSTELLERS

## *Tabel 24: Bewaking van onderhoudstellers*

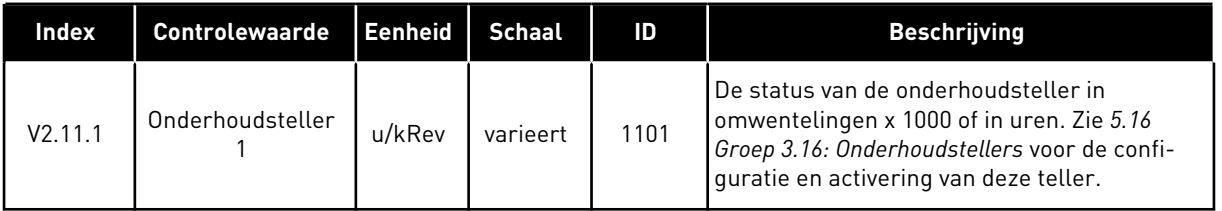

## <span id="page-131-0"></span>4.1.12 BEWAKING VAN VELDBUSPROCESDATA

#### *Tabel 25: Bewaking van veldbusprocesdata*

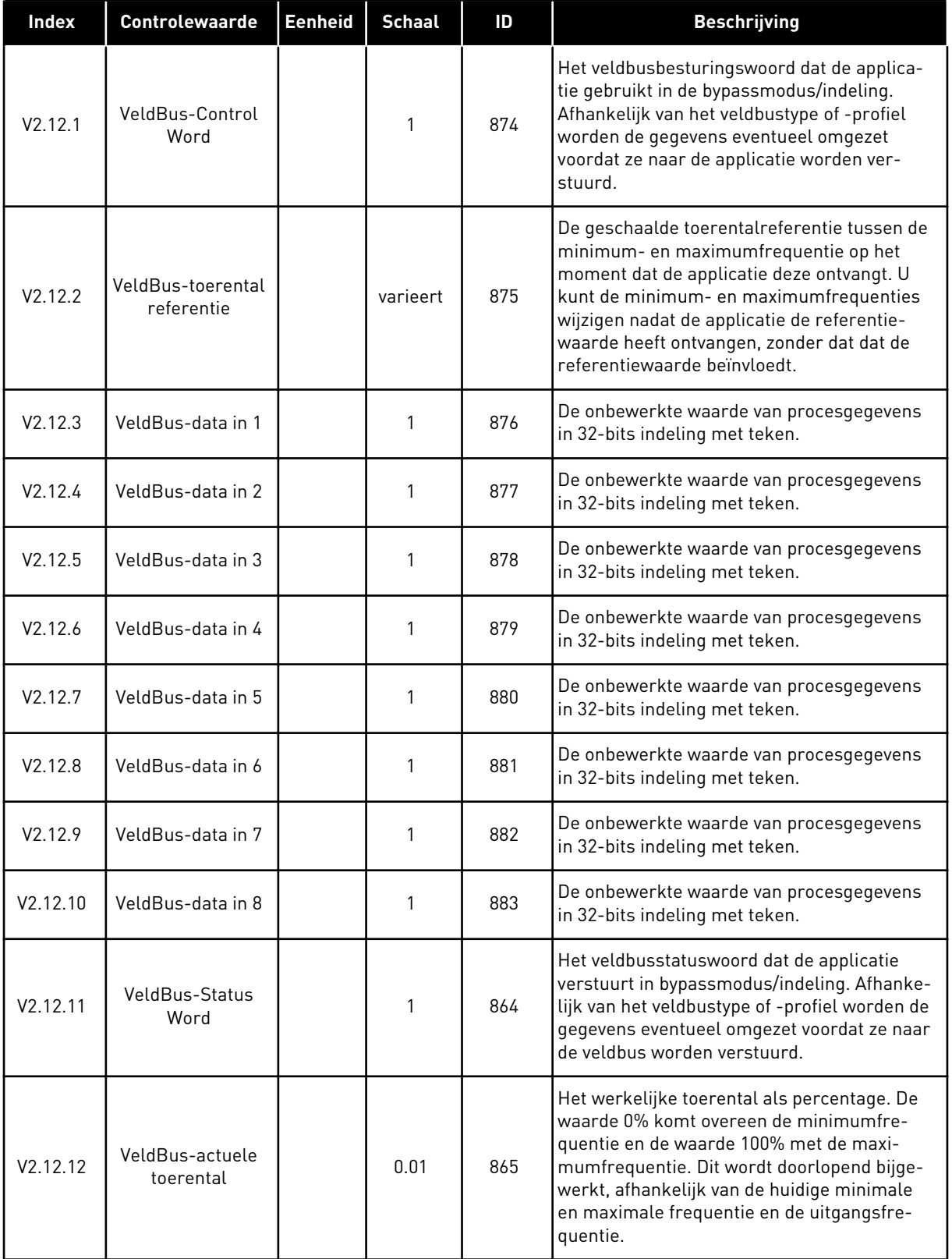

a dhe ann ann an 1970.<br>Tha ann an 1970, ann an 1970, ann an 1970.

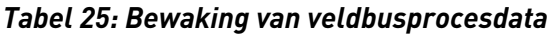

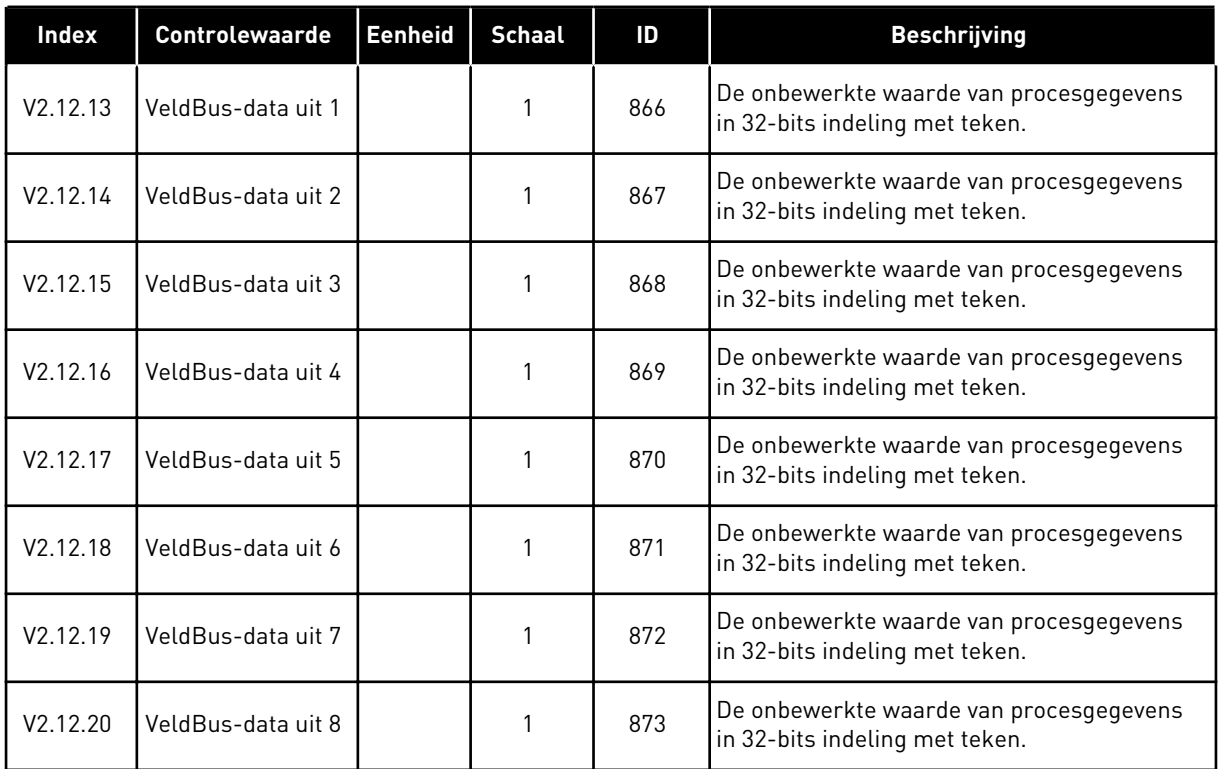

# <span id="page-133-0"></span>**5 MENU PARAMETERS**

U kunt de parameters altijd wijzigen en bewerken in het menu Parameters (M3).

## **5.1 GROEP 3.1: MOTORINSTELLINGEN**

## *Tabel 26: Parametergroep Motor naamplaat*

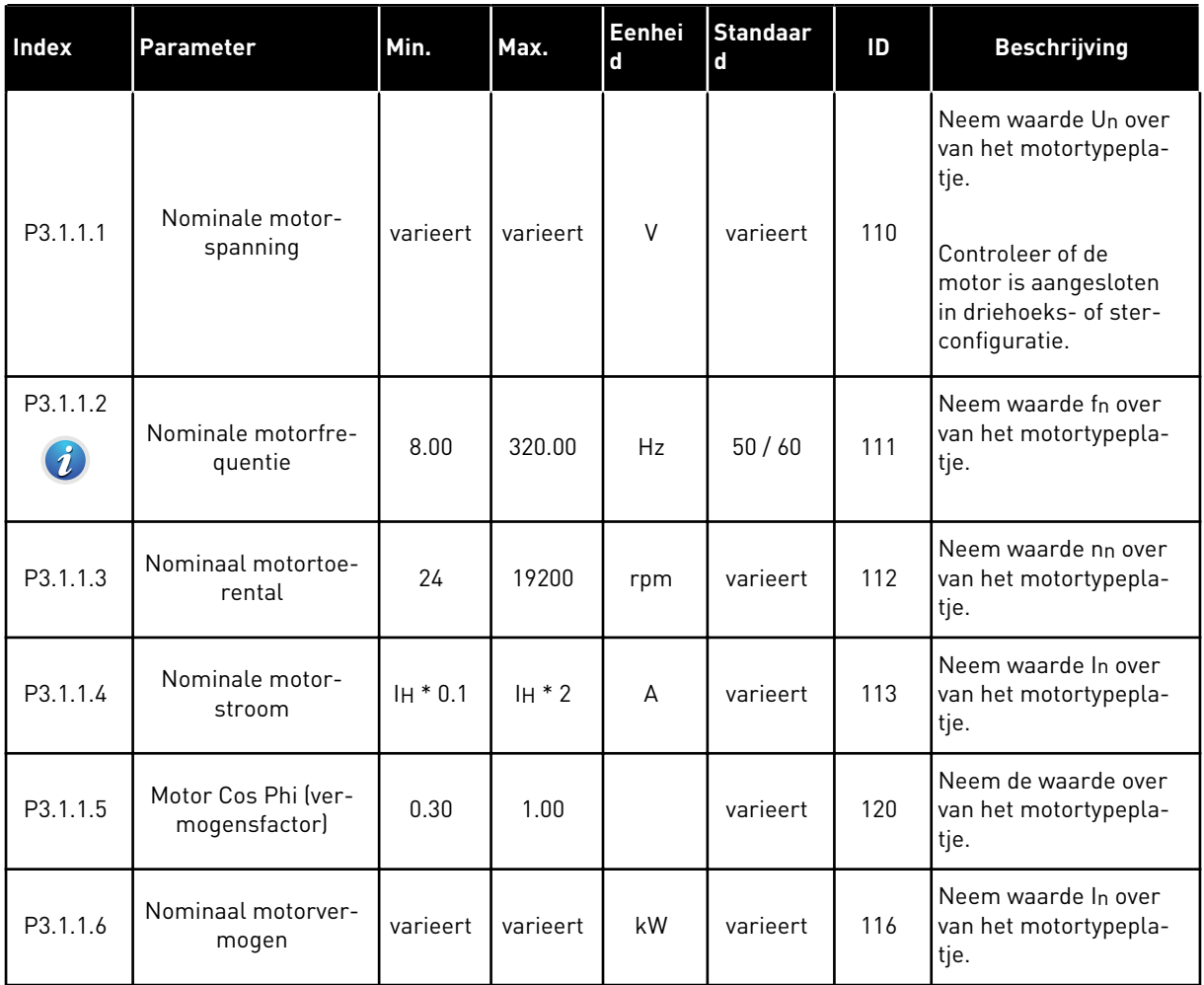

a dhe ann an 1970.<br>Tha Bheallachas an t-Ògadh ann an 1970.

*Tabel 27: Instellingen voor motorregeling*

| Index                        | Parameter                 | min. | max.           | Eenhei<br>$\mathbf d$ | <b>Standaar</b><br>$\mathbf d$ | ID  | <b>Beschrijving</b>                                                                                                    |
|------------------------------|---------------------------|------|----------------|-----------------------|--------------------------------|-----|----------------------------------------------------------------------------------------------------|
| P3.1.2.2<br>$\boldsymbol{i}$ | Motortype                 | 0    | 1              |                       | $\mathbf 0$                    | 650 | $0 = Inductionotor$<br>$1 = PM-motor$                                                                                                    |
| P3.1.2.3                     | Schakelfrequentie         | 1.5  | varieert       | kHz                   | varieert                       | 601 | Als u de schakelfre-<br>quentie verhoogt,<br>neemt de capaciteit<br>van de AC-frequentie-<br>regelaar af. U kunt de<br>capacitieve stromen in<br>lange motorkabels ver-<br>kleinen door een lage<br>schakelfrequentie te<br>gebruiken. Gebruik een<br>hoge schakelfrequentie<br>voor een stiller motor-<br>bedrijf.                                                                           |
| P3.1.2.4<br>$\boldsymbol{i}$ | Identificatie             | 0    | $\overline{2}$ |                       | 0                              | 631 | Tijdens de identificatie<br>worden de motorpara-<br>meters gemeten of<br>berekend die nodig zijn<br>voor een correcte<br>besturing van de motor<br>en het toerental.<br>$0 =$ Geen actie<br>1 = Bij stilstand<br>$2 = Met$ draaiende<br>motor<br>Voordat u de identifica-<br>tierun kunt uitvoeren,<br>moet u de motorpara-<br>meters van de motorty-<br>peplaat overnemen in<br>menu M3.1.1. |
| P3.1.2.5                     | Magnetiserings-<br>stroom | 0.0  | $2 * IH$       | A                     | 0.0                            | 612 | De magnetiserings-<br>stroom (nullaststroom)<br>van de motor. De mag-<br>netiseringsstroom gaat<br>uit van de U/f-parame-<br>ters als deze zijn opge-<br>geven vóór de identifi-<br>catierun. Als u de<br>waarde instelt op 0,<br>wordt de magnetise-<br>ringsstroom intern<br>berekend.                                                                                                    |

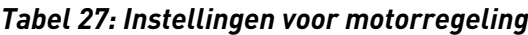

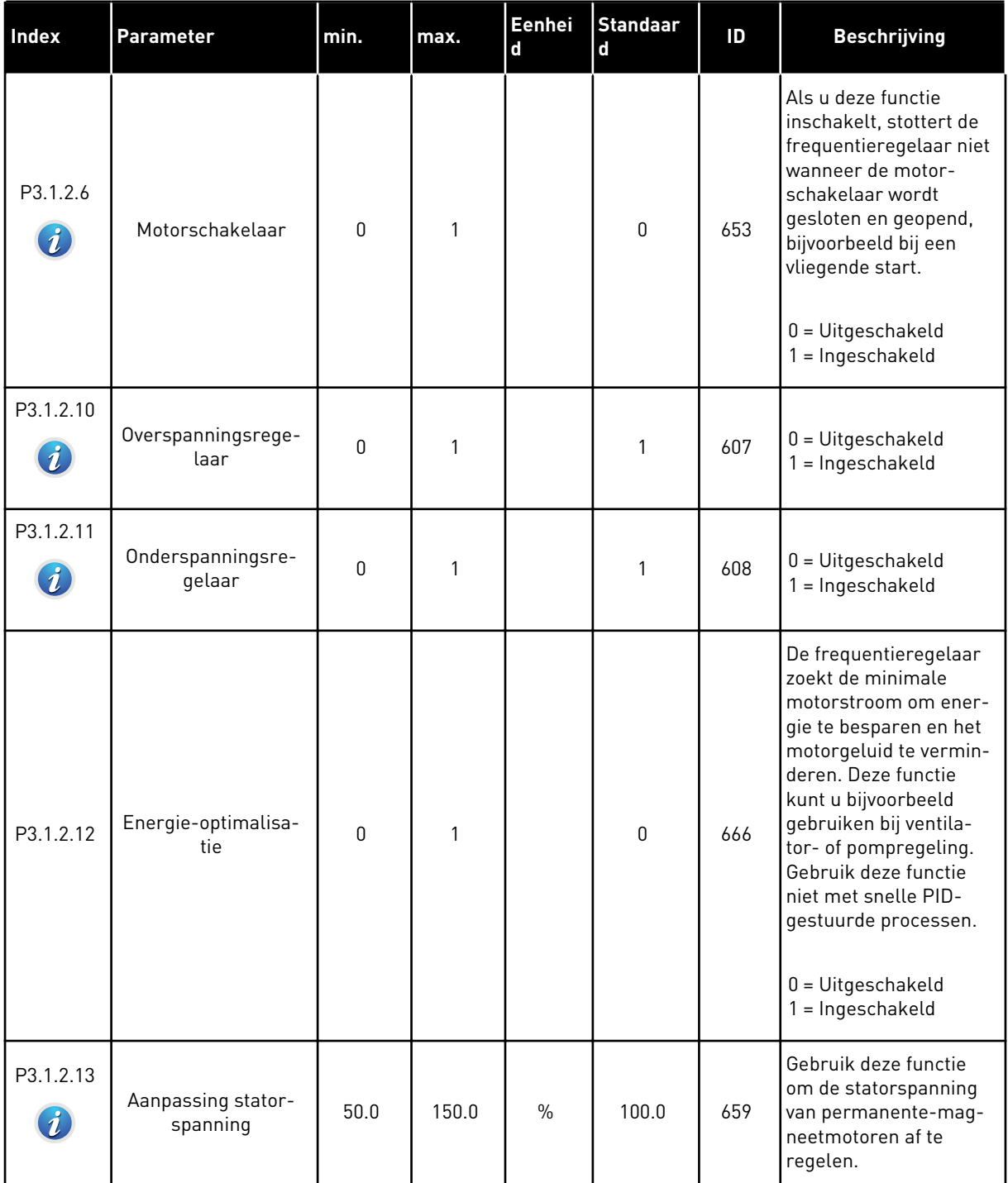

a dhe ann an 1970.<br>Chuirtean

## *Tabel 28: Instellingen voor motorlimieten*

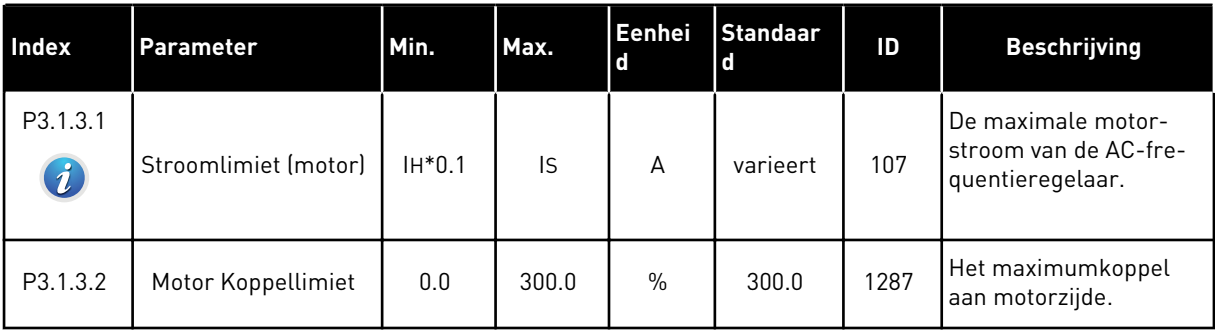

## *Tabel 29: Open loop-instellingen*

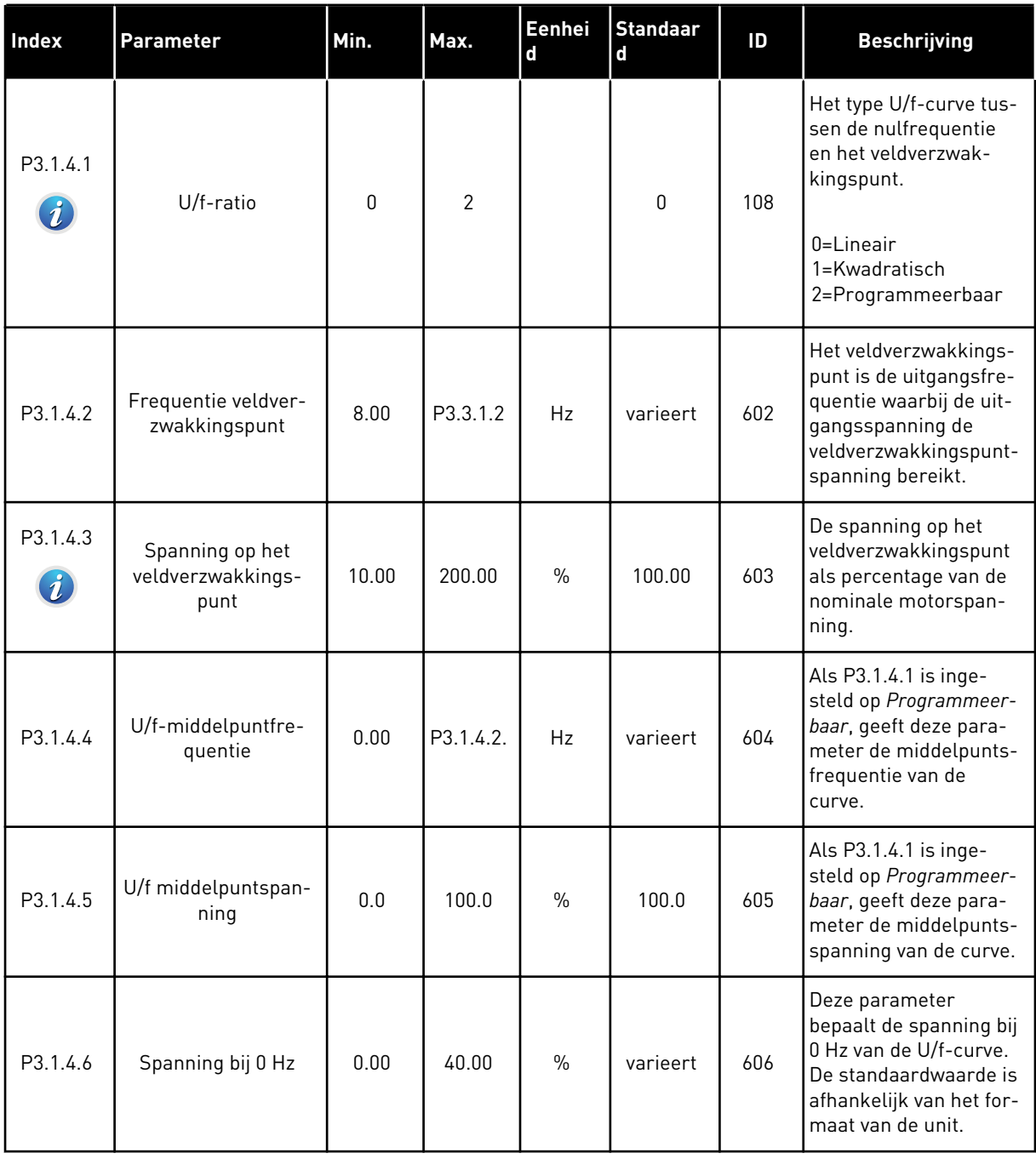

a dhe ann ann an 1970.

## *Tabel 29: Open loop-instellingen*

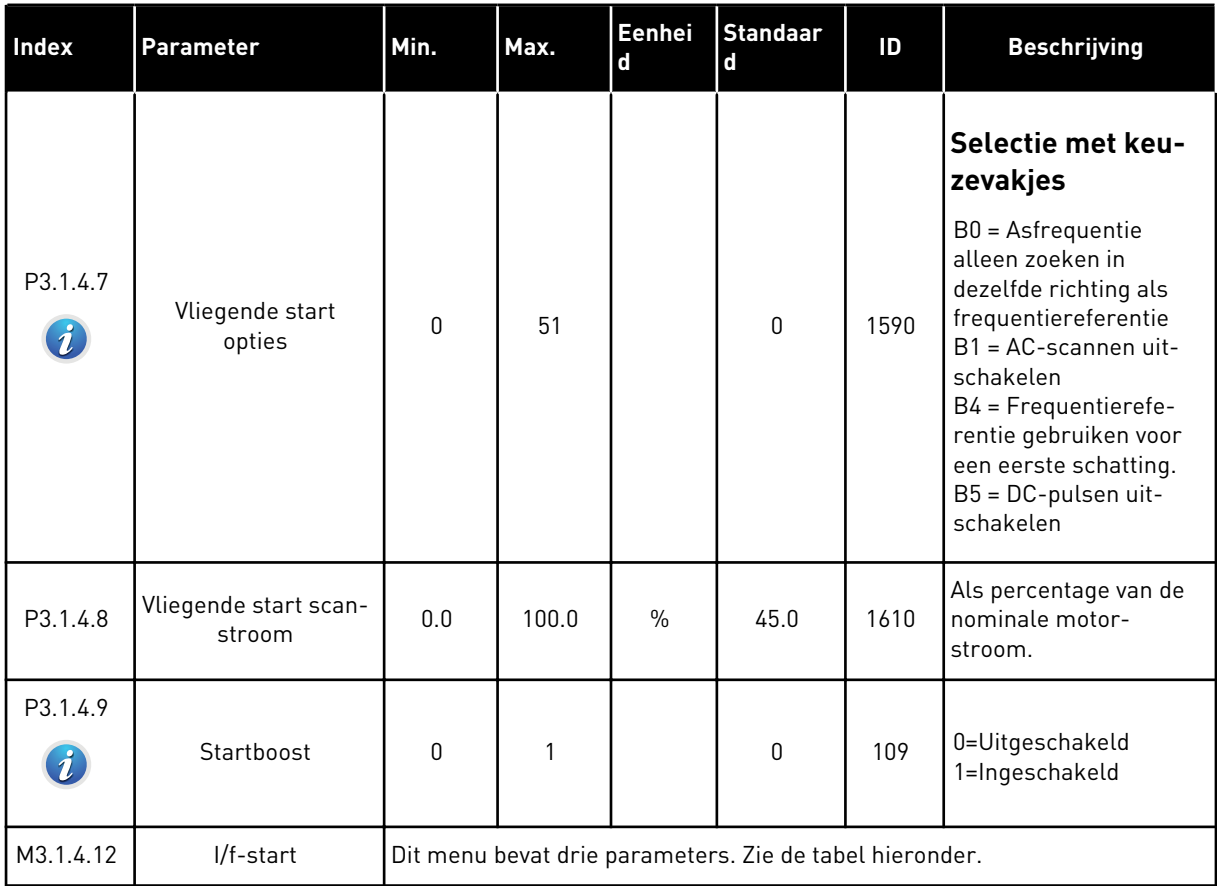

## *Tabel 30: Parametergroep I/f-start*

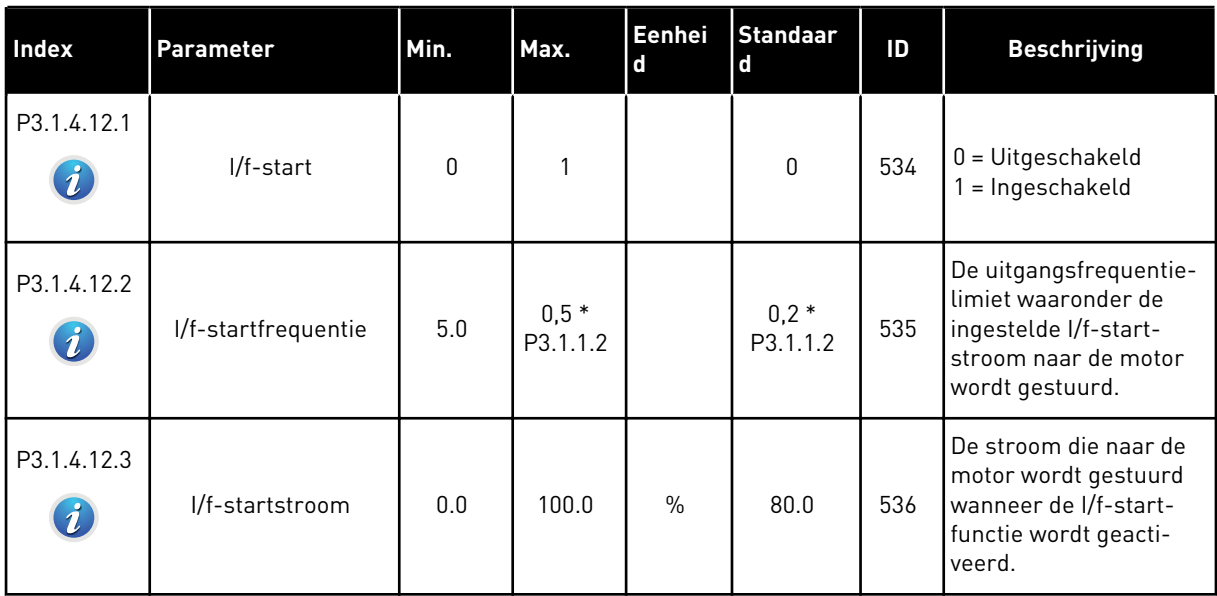

## **5.2 GROEP 3.2: START/STOP-INSTELLINGEN**

## *Tabel 31: Menu Start/Stop-instellingen*

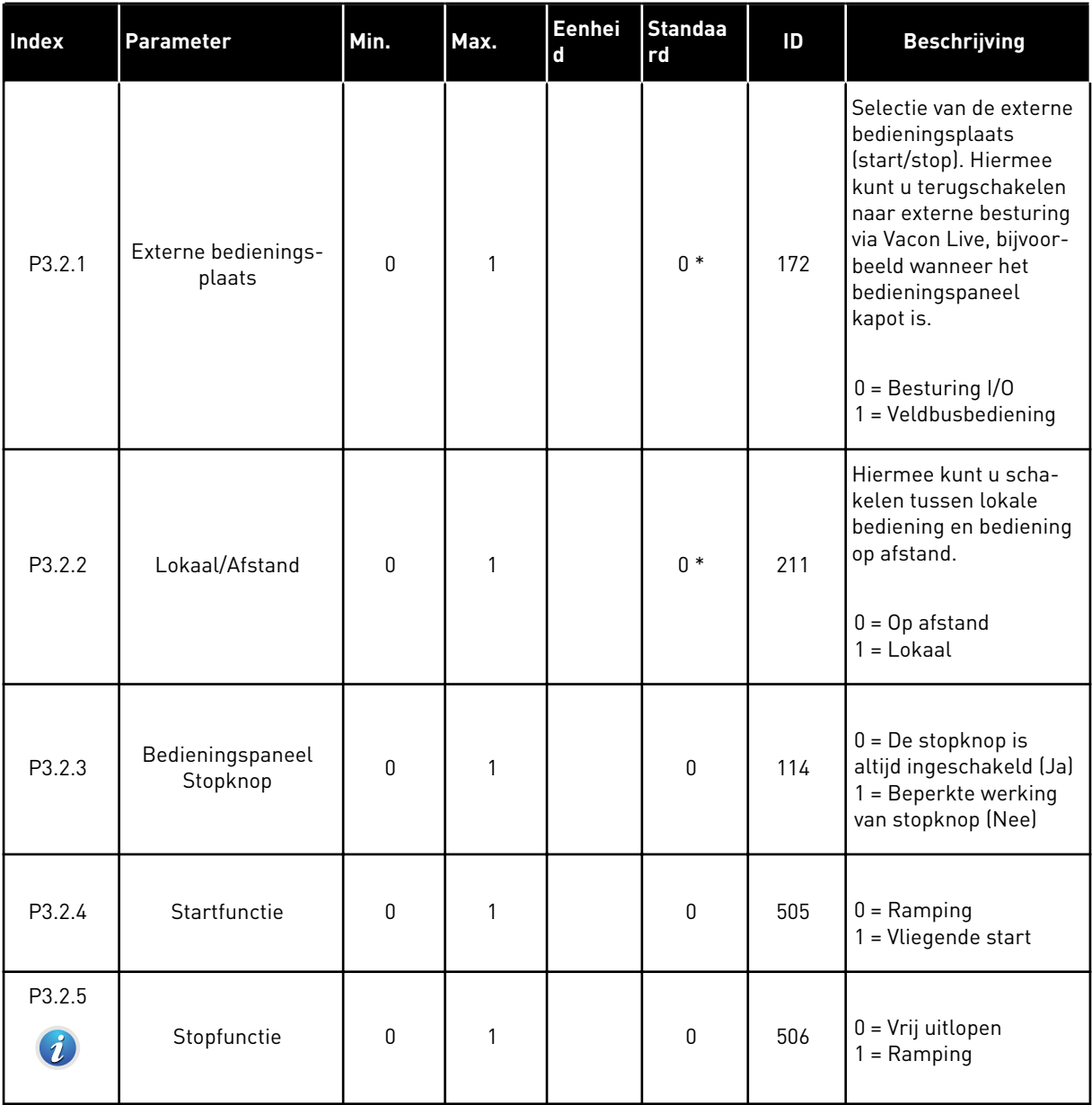

a dhe ann an 1970.<br>Bhuailtean

## *Tabel 31: Menu Start/Stop-instellingen*

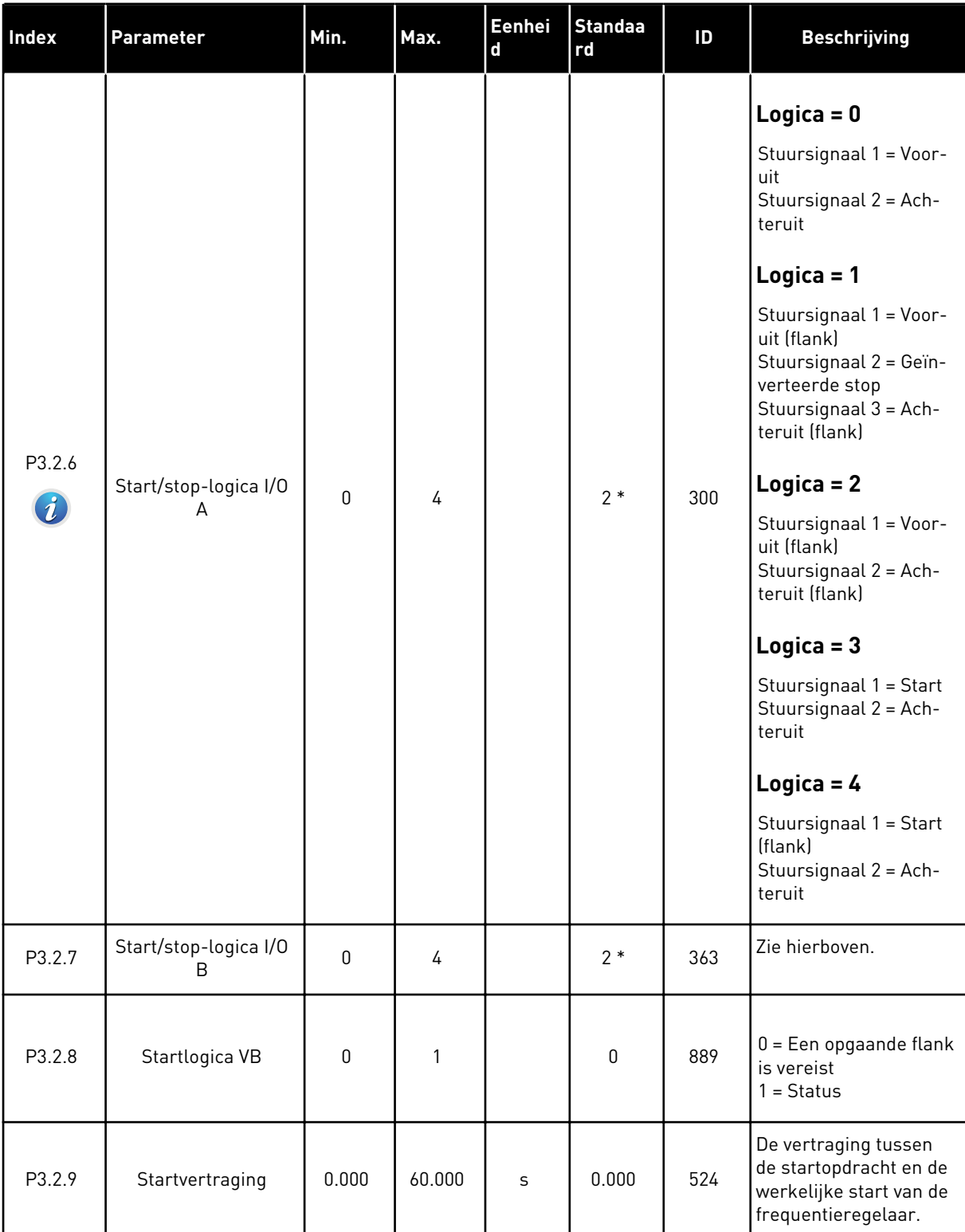

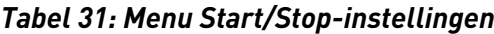

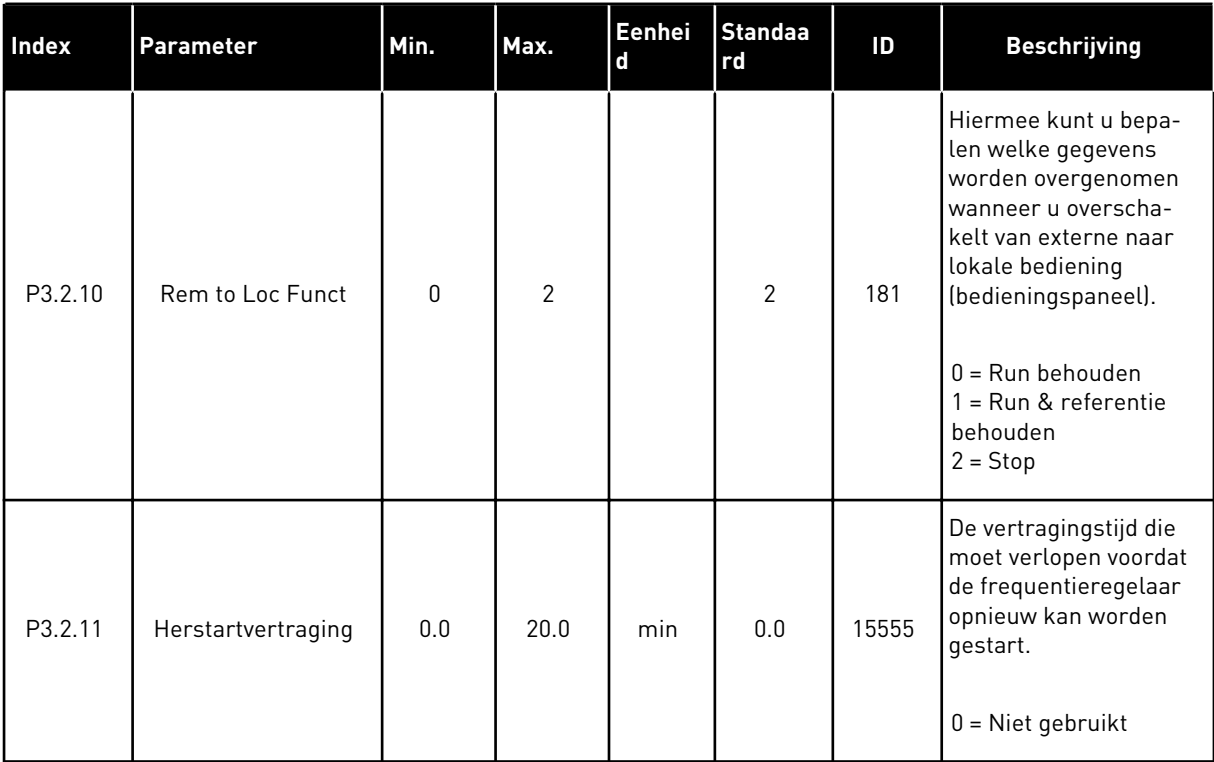

\* = De standaardwaarde wordt bepaald door de geselecteerde applicatie in parameter P1.2 Applicatie. Zie de standaardwaarden in hoofdstuk *[12.1 De standaardwaarden van parameters](#page-378-0)  [in de verschillende applicaties](#page-378-0)*.

## <span id="page-142-0"></span>**5.3 GROEP 3.3: REFERENTIES**

*Tabel 32: Parametergroep Frequentiereferentie*

| Index    | Parameter                                 | Min.     | Max.     | Eenhei<br>$\mathbf d$ | <b>Standaar</b><br>d | ID   | <b>Beschrijving</b>                                                                                                    |
|----------|-------------------------------------------|----------|----------|-----------------------|----------------------|------|----------------------------------------------------------------------------------------------------|
| P3.3.1.1 | Minimumfrequentie-<br>referentie          | 0.00     | P3.3.1.2 | <b>Hz</b>             | 0.00                 | 101  | De minimumfrequen-<br>tiereferentie.                                                                                                    |
| P3.3.1.2 | Maximumfrequentie-<br>referentie          | P3.3.1.1 | 320.00   | Hz                    | 50.00 /<br>60.00     | 102  | De maximumfrequen-<br>tiereferentie.                                                                                                    |
| P3.3.1.3 | Positieve frequentie-<br>referentielimiet | $-320.0$ | 320.0    | Hz                    | 320.00               | 1285 | De uiterste frequentie-<br>referentielimiet in de<br>positieve draairichting.                                                                                                    |
| P3.3.1.4 | Negatieve frequen-<br>tiereferentielimiet | $-320.0$ | 320.0    | Hz                    | $-320.00$            | 1286 | De uiterste frequentie-<br>referentielimiet in de<br>negatieve draairich-<br>ting. Met deze parame-<br>ter kunt u bijvoorbeeld<br>voorkomen dat de<br>motor in omgekeerde<br>richting draait.                                                                                                    |
| P3.3.1.5 | Referentieselectie<br>I/OA                | 0        | 20       |                       | $6*$                 | 117  | De referentiebron wan-<br>neer I/O A is ingesteld<br>als de bedienings-<br>plaats.<br>$0 = PC$<br>$1 = Vaste frequentie 0$<br>2 = Bedieningspaneel-<br>referentie<br>$3 = Veldbus$<br>$4 = A11$<br>$5 = AI2$<br>$6 = A11 + A12$<br>$7 = PID$<br>8 = Motorpotentiome-<br>ter<br>$11 = Blok 1$ uit<br>$12 = Blok 2$ uit<br>$13 = Blok 3$ uit<br>$14 = Blok 4$ uit<br>$15 = Blok 5$ uit<br>$16 = Blok 6$ uit<br>$17 = Blok 7$ uit<br>$18 = Blok 8$ uit<br>$19 = Blok 9$ uit<br>20 = Blok 10 uit |

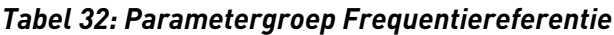

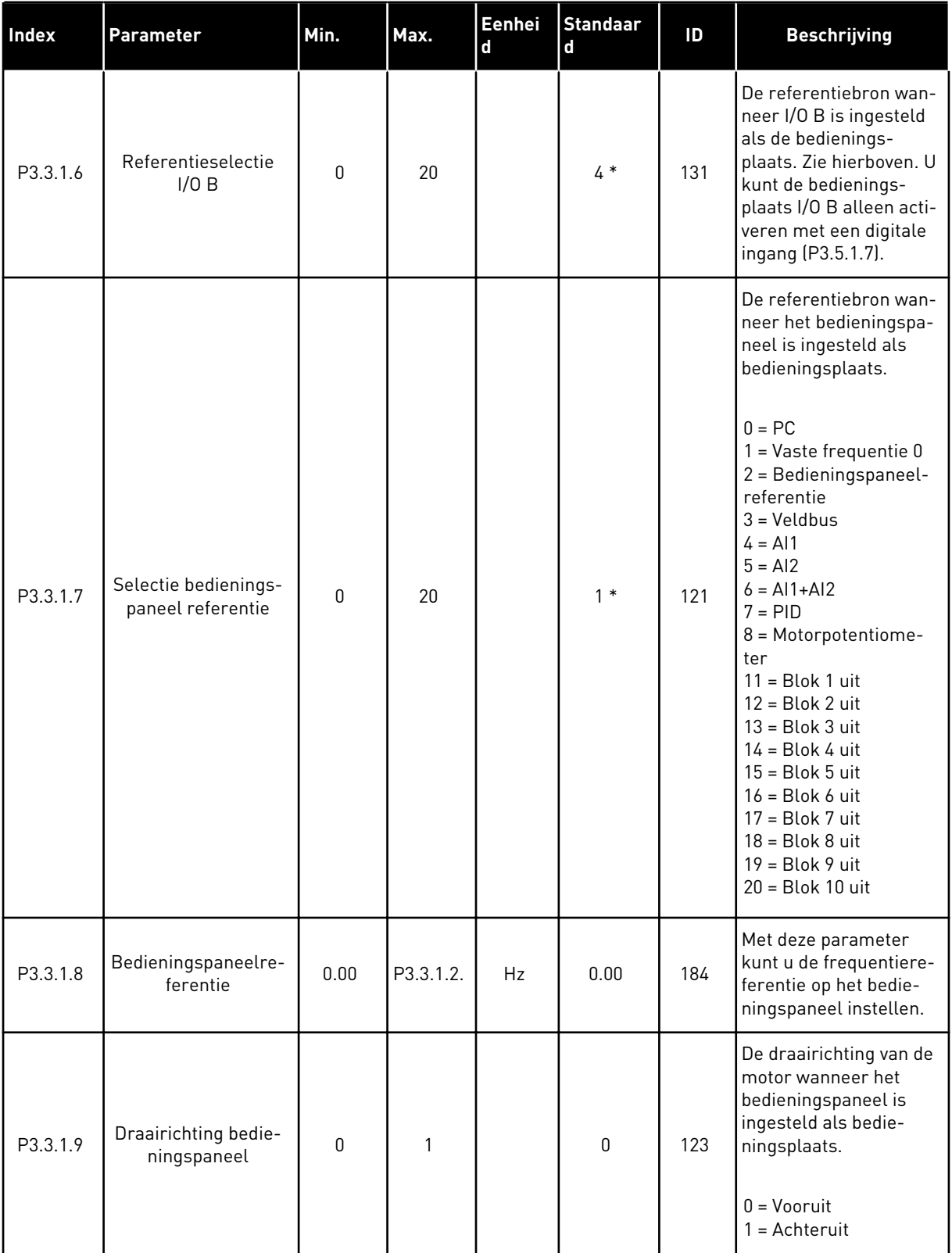

a dhe ann ann an 1970.
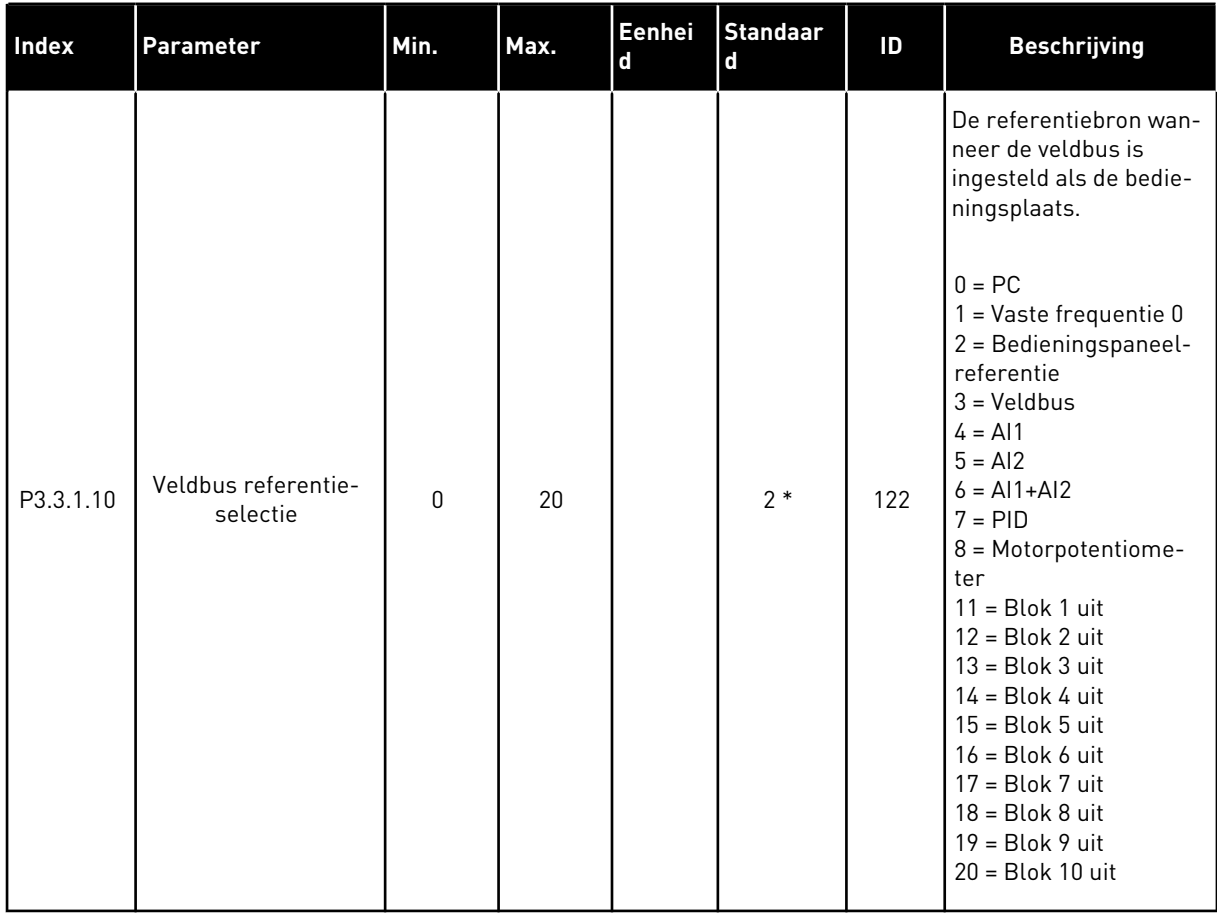

#### *Tabel 32: Parametergroep Frequentiereferentie*

\* = De standaardwaarde wordt bepaald door de geselecteerde applicatie in parameter P1.2 Applicatie. Zie de standaardwaarden in hoofdstuk *[12.1 De standaardwaarden van parameters](#page-378-0)  [in de verschillende applicaties](#page-378-0)*.

<span id="page-145-0"></span>*Tabel 33: Parametergroep Vaste frequenties*

| <b>Index</b>                     | <b>Parameter</b>           | Min.     | Max.     | Eenhei<br>$\mathsf d$ | <b>Standaar</b><br>$\mathbf d$ | ID  | <b>Beschrijving</b>                                                                                                    |
|----------------------------------|----------------------------|----------|----------|-----------------------|--------------------------------|-----|----------------------------------------------------------------------------------------------------|
| P3.3.3.1<br>$\boldsymbol{i}$     | Vaste frequentiemo-<br>dus | $\Omega$ | 1        |                       | $0*$                           | 182 | $0 = Binair$ gecodeerd<br>1 = Aantal ingangen<br>De vaste frequentie is<br>afhankelijk van het<br>aantal digitale ingan-<br>gen voor vaste fre-<br>quenties dat actief is. |
| P3.3.3.2<br>$\boldsymbol{i}$     | Vaste frequentie 0         | P3.3.1.1 | P3.3.1.2 | Hz                    | 5.00                           | 180 | De vaste basisfrequen-<br>tie 0 die u kunt selecte-<br>ren met P3.3.1.5.                                                                                                   |
| P3.3.3.3<br>$\bm{i}$             | Vaste frequentie 1         | P3.3.1.1 | P3.3.1.2 | Hz                    | $10.00*$                       | 105 | Selecteer deze fre-<br>quentie met de digitale<br>ingang Vaste frequen-<br>tieselectie 0<br>[P3.3.3.10].                                                                   |
| P3.3.3.4<br>$\boldsymbol{i}$     | Vaste frequentie 2         | P3.3.1.1 | P3.3.1.2 | <b>Hz</b>             | $15.00*$                       | 106 | Selecteer deze fre-<br>quentie met de digitale<br>ingang Vaste frequen-<br>tieselectie 1<br>(P3.3.3.11).                                                                   |
| P3.3.3.5<br>$\boldsymbol{i}$     | Vaste frequentie 3         | P3.3.1.1 | P3.3.1.2 | Hz                    | $20.00*$                       | 126 | Selecteer deze fre-<br>quentie met de digitale<br>ingangen Vaste fre-<br>quentieselectie 0 & 1.                                                                            |
| P3.3.3.6<br>$\boldsymbol{i}$     | Vaste frequentie 4         | P3.3.1.1 | P3.3.1.2 | Hz                    | $25.00*$                       | 127 | Selecteer deze fre-<br>quentie met de digitale<br>ingang Vaste frequen-<br>tieselectie 2<br>$[P3.3.3.12]$ .                                                                |
| P3.3.3.7<br>$\boldsymbol{j}$     | Vaste frequentie 5         | P3.3.1.1 | P3.3.1.2 | Hz                    | $30.00*$                       | 128 | Selecteer deze fre-<br>quentie met de digitale<br>ingangen Vaste fre-<br>quentieselectie 0 & 2.                                                                            |
| P3.3.3.8<br>$\boldsymbol{i}$     | Vaste frequentie 6         | P3.3.1.1 | P3.3.1.2 | Hz                    | 40.00 *                        | 129 | Selecteer deze fre-<br>quentie met de digitale<br>ingangen Vaste fre-<br>quentieselectie 1 & 2.                                                                            |
| P3.3.3.9<br>$\boldsymbol{\it i}$ | Vaste frequentie 7         | P3.3.1.1 | P3.3.1.2 | Hz                    | $50.00*$                       | 130 | Selecteer deze fre-<br>quentie met de digitale<br>ingangen Vaste fre-<br>quentieselectie 0 & 1 &<br>2.                                                                     |

a dhe ann ann an 1970.<br>Tha ann an 1970, ann an 1970, ann an 1970.

*Tabel 33: Parametergroep Vaste frequenties*

| <b>Index</b>                  | Parameter                       | Min. | Max. | Eenhei<br>d | Standaar<br>$\mathbf{d}$     | ID  | <b>Beschrijving</b>                                                                            |
|-------------------------------|---------------------------------|------|------|-------------|------------------------------|-----|------------------------------------------------------------------------------------------------|
| P3.3.3.10<br>$\boldsymbol{d}$ | Vaste frequentiese-<br>lectie 0 |      |      |             | DigIN<br>SlotA.4             | 419 | Binaire selector voor<br>vaste toerentallen (0-<br>7. Zie parameters<br>P3.3.3.2 tot P3.3.3.9. |
| P3.3.3.11<br>$\boldsymbol{d}$ | Vaste frequentiese-<br>lectie 1 |      |      |             | DigIN<br>SlotA.5             | 420 | Binaire selector voor<br>vaste toerentallen (0-<br>7. Zie parameters<br>P3.3.3.2 tot P3.3.3.9. |
| P3.3.3.12<br>$\boldsymbol{i}$ | Vaste frequentiese-<br>lectie 2 |      |      |             | DigIN<br>Slot <sub>0.1</sub> | 421 | Binaire selector voor<br>vaste toerentallen (0-<br>7. Zie parameters<br>P3.3.3.2 tot P3.3.3.9. |

\* De standaardwaarde van de parameter is afhankelijk van de applicatie die u selecteert met de parameter P1.2 Applicatie. Zie 10.1 Standaardparameterwaarden.

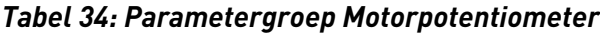

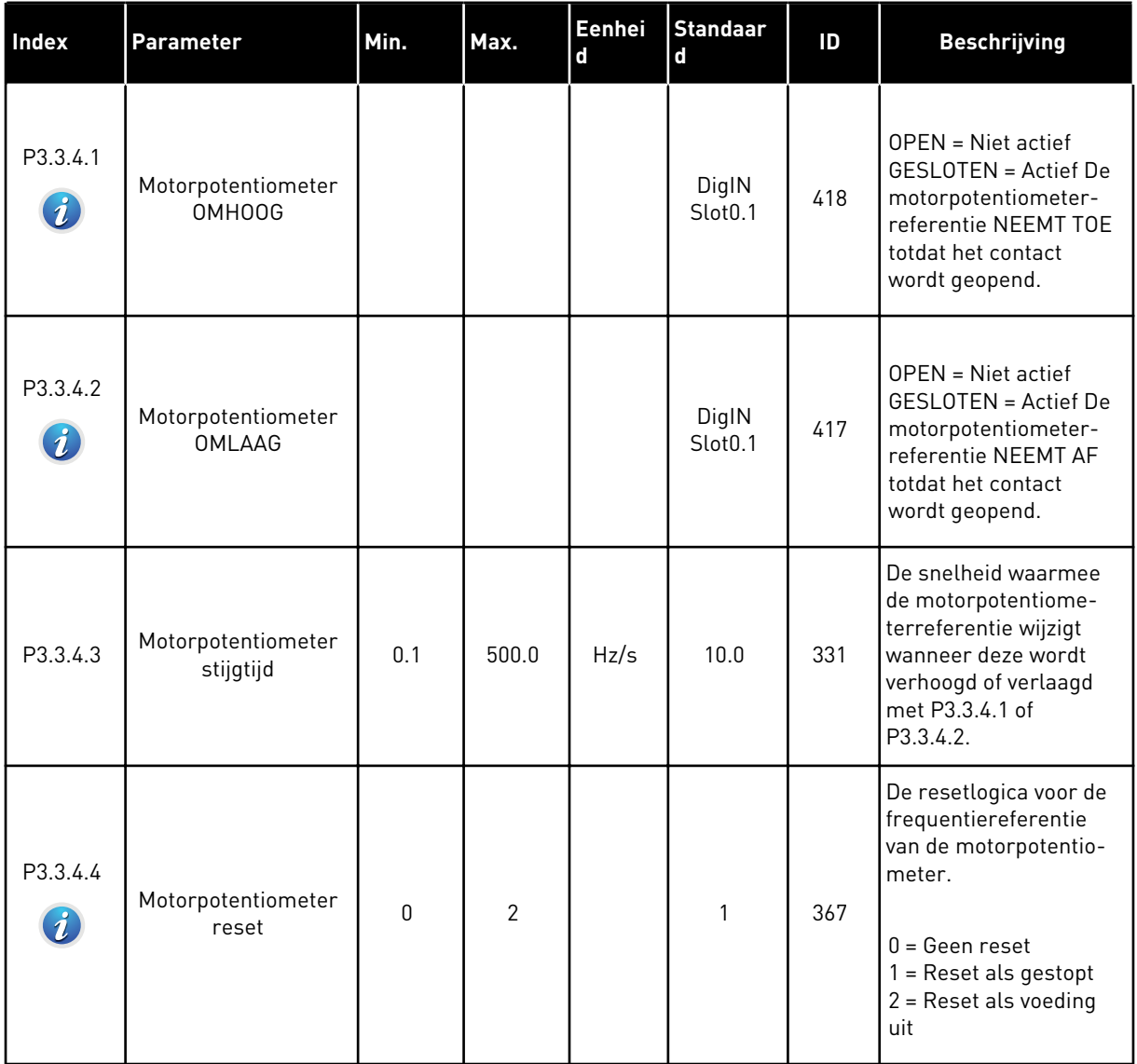

a dhe ann an 1970.<br>Bhuailtean

*Tabel 35: Parametergroep Spoelen*

| <b>Index</b> | <b>Parameter</b>               | min.    | max.   | Eenhei<br>d | Standaar<br>п        | ID   | <b>Beschrijving</b>                                                                                                    |
|--------------|--------------------------------|---------|--------|-------------|----------------------|------|----------------------------------------------------------------------------------------------------|
| P3.3.6.1     | Spoelreferentie acti-<br>veren |         |        |             | DigIN<br>$Stot 0.1*$ | 530  | Verbinden met digitale<br>ingang voor het active-<br>ren van P3.3.6.2.<br>De frequentieregelaar<br>start als deze ingang<br>wordt geactiveerd. |
| P3.3.6.2     | Spoelreferentie                | -MaxRef | MaxRef | Hz          | $0.00*$              | 1239 | De frequentiereferen-<br>tie die wordt gebruikt<br>wanneer de spoelrefe-<br>rentie wordt geacti-<br>veerd (P3.3.6.1).                          |

\* De standaardwaarde van de parameter is afhankelijk van de applicatie die u selecteert met de parameter P1.2 Applicatie. Zie 10.1 Standaardparameterwaarden.

### **5.4 GROEP 3.4: INSTELLINGEN VOOR RAMPING EN REMMEN**

#### *Tabel 36: Instellingen voor ramp 1*

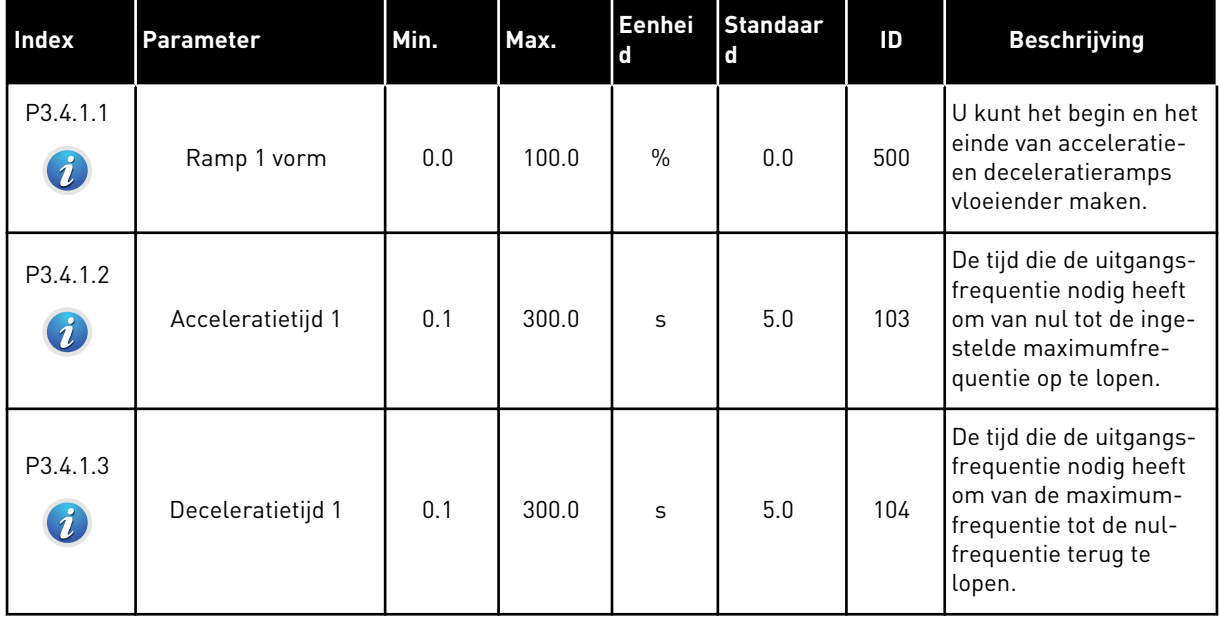

# *Tabel 37: Instellingen voor ramp 2*

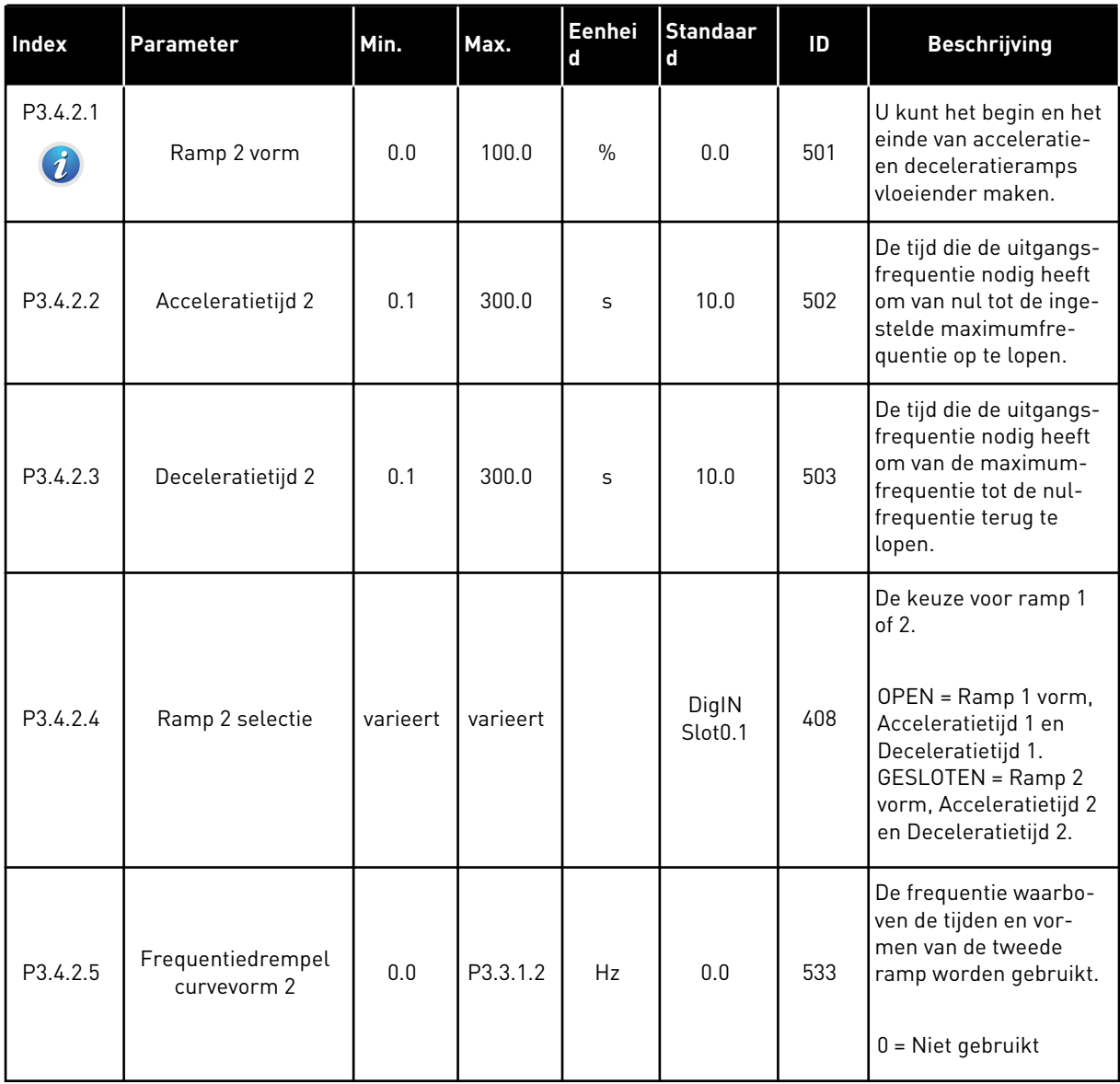

a dhe ann an 1970.<br>Bhuailtean

*Tabel 38: Parametergroep Start magnetisering*

| <b>Index</b> | <b>Parameter</b>                     | Min. | Max.         | Eenhei<br><b>d</b> | <b>Standaar</b><br><b>d</b> | ID  | <b>Beschrijving</b>                                                                         |
|--------------|--------------------------------------|------|--------------|--------------------|-----------------------------|-----|---------------------------------------------------------------------------------------------|
| P3.4.3.1     | Startmagnetise-<br>ringsstroom       | 0.00 | $\mathbf{H}$ | A                  | ΙH                          | 517 | De DC-stroom die bij<br>het starten aan de<br>motor wordt geleverd.<br>$0 = U$ itgeschakeld |
| P3.4.3.2     | <b>Start Magnetise-</b><br>ringstijd | 0.00 | 600.00       | $\mathsf{s}$       | 0.00                        | 516 | De duur van de DC-<br>stroomlevering aan de<br>motor voordat de acce-<br>leratie start.     |

### *Tabel 39: Parametergroep DC-rem*

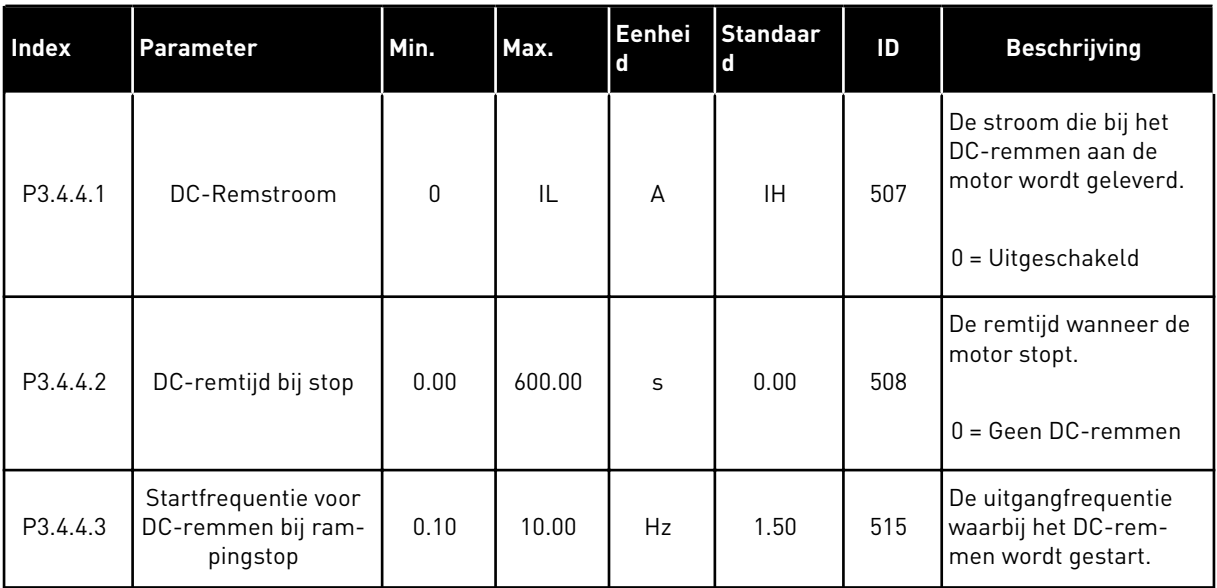

### *Tabel 40: Parametergroep Fluxremmen*

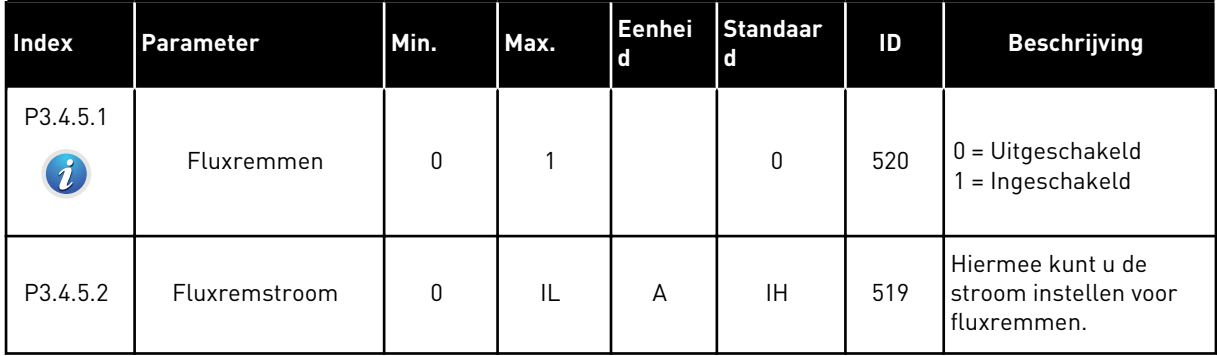

# **5.5 GROEP 3.5: I/O-CONFIGURATIE**

*Tabel 41: Instellingen voor digitale ingangen*

| <b>Index</b> | <b>Parameter</b>                             | <b>Standaard</b> | ID  | <b>Beschrijving</b>                                                                          |
|--------------|----------------------------------------------|------------------|-----|----------------------------------------------------------------------------------------------|
| P3.5.1.1     | Stuursignaal 1 A                             | DigIN SlotA.1*   | 403 | Stuursignaal 1 wanneer I/O A (VOOR-<br>UIT) is ingesteld als de bedienings-<br>plaats.       |
| P3.5.1.2     | Stuursignaal 2 A                             | DigIN SlotA.2*   | 404 | Stuursignaal 2 wanneer I/O A (ACH-<br>TERUIT) is ingesteld als de bedie-<br>ningsplaats.     |
| P3.5.1.3     | Stuursignaal 3 A                             | DigIN Slot0.1    | 434 | Stuursignaal 3 wanneer I/O A is inge-<br>steld als de bedieningsplaats.                      |
| P3.5.1.4     | Stuursignaal 1 B                             | DigIN Slot0.1*   | 423 | Startsignaal 1 wanneer I/O B is inge-<br>steld als de bedieningsplaats.                      |
| P3.5.1.5     | Stuursignaal 2 B                             | DigIN Slot0.1    | 424 | Startsignaal 2 wanneer I/O B is inge-<br>steld als de bedieningsplaats.                      |
| P3.5.1.6     | Stuursignaal 3 B                             | DigIN Slot0.1    | 435 | Startsignaal 3 wanneer I/O B is inge-<br>steld als de bedieningsplaats.                      |
| P3.5.1.7     | Forceren naar I/O Bediening                  | DigIN Slot0.1*   | 425 | <b>GESLOTEN</b> = Bedieningsplaats force-<br>ren naar I/O B                                  |
| P3.5.1.8     | Forceren naar I/O B-referen-<br>tie          | DigIN Slot0.1*   | 343 | GESLOTEN = I/O referentie B<br>(P3.3.1.6) geeft de frequentiereferen-<br>tie                 |
| P3.5.1.9     | Forceren naar Veldbusbedie-<br>ning          | DigIN Slot0.1*   | 411 | Besturing forceren naar veldbus.                                                             |
| P3.5.1.10    | Forceren naar bedieningspa-<br>neelbesturing | DigIN Slot0.1*   | 410 | Besturing forceren naar bedienings-<br>paneel.                                               |
| P3.5.1.11    | Externe fout sluiten                         | DigIN SlotA.3*   | 405 | $OPEN = OK$<br><b>GESLOTEN = Externe fout</b>                                                |
| P3.5.1.12    | Externe fout openen                          | DigIN Slot0.2    | 406 | OPEN = Externe fout<br>GESLOTEN = OK                                                         |
| P3.5.1.13    | Foutreset sluiten                            | DigIN SlotA.6*   | 414 | <b>GESLOTEN</b> = Alle actieve fouten<br>resetten.                                           |
| P3.5.1.14    | Foutreset openen                             | DigIN Slot0.1    | 213 | OPEN = Alle actieve fouten resetten.                                                         |
| P3.5.1.15    | Vrijgave                                     | DigIN Slot0.2    | 407 | U kunt de frequentieregelaar in de<br>status Gereed zetten door deze<br>ingang te activeren. |

a dhe ann ann an 1970.<br>Tha ann an 1970, ann an 1970, ann an 1970.

# *Tabel 41: Instellingen voor digitale ingangen*

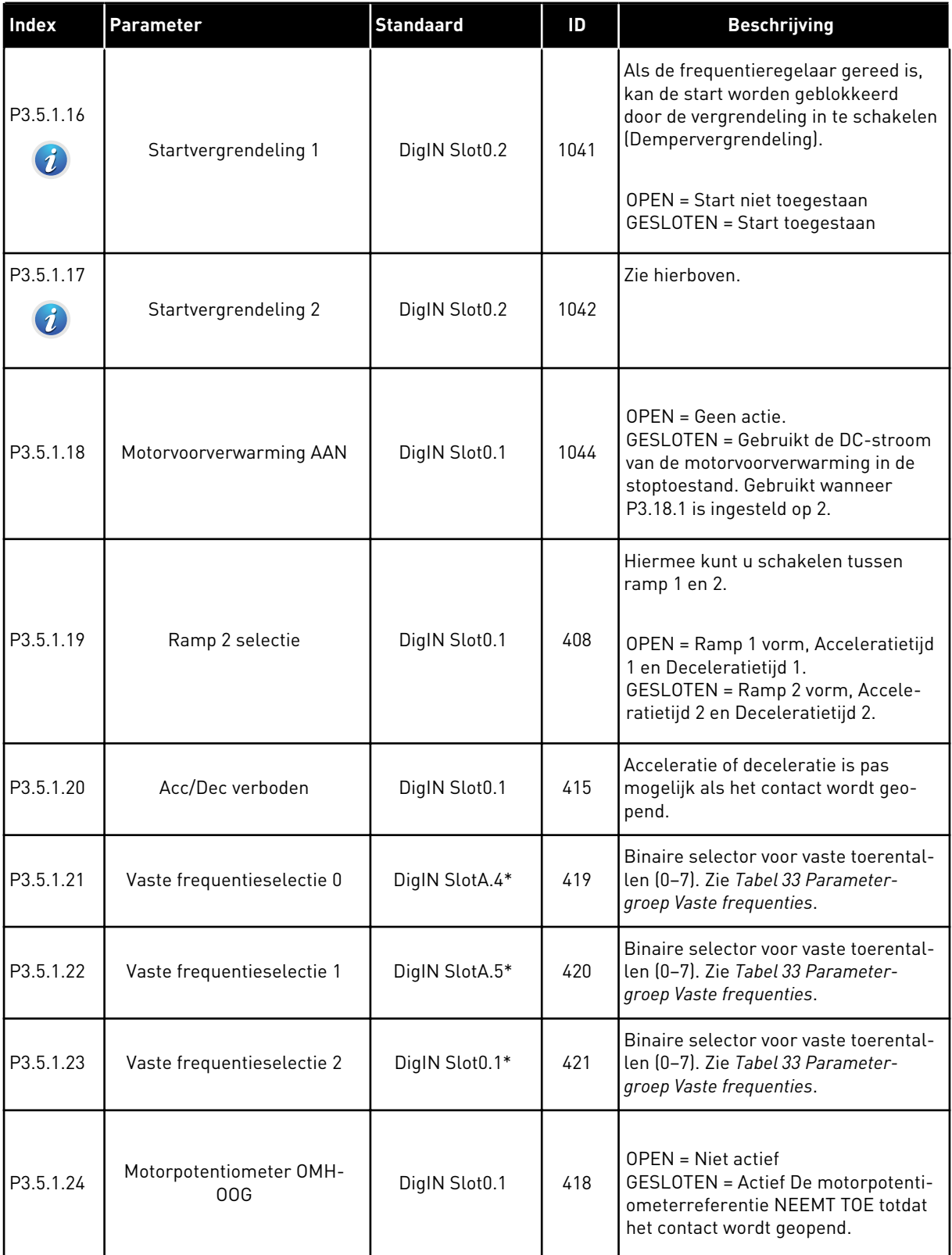

# *Tabel 41: Instellingen voor digitale ingangen*

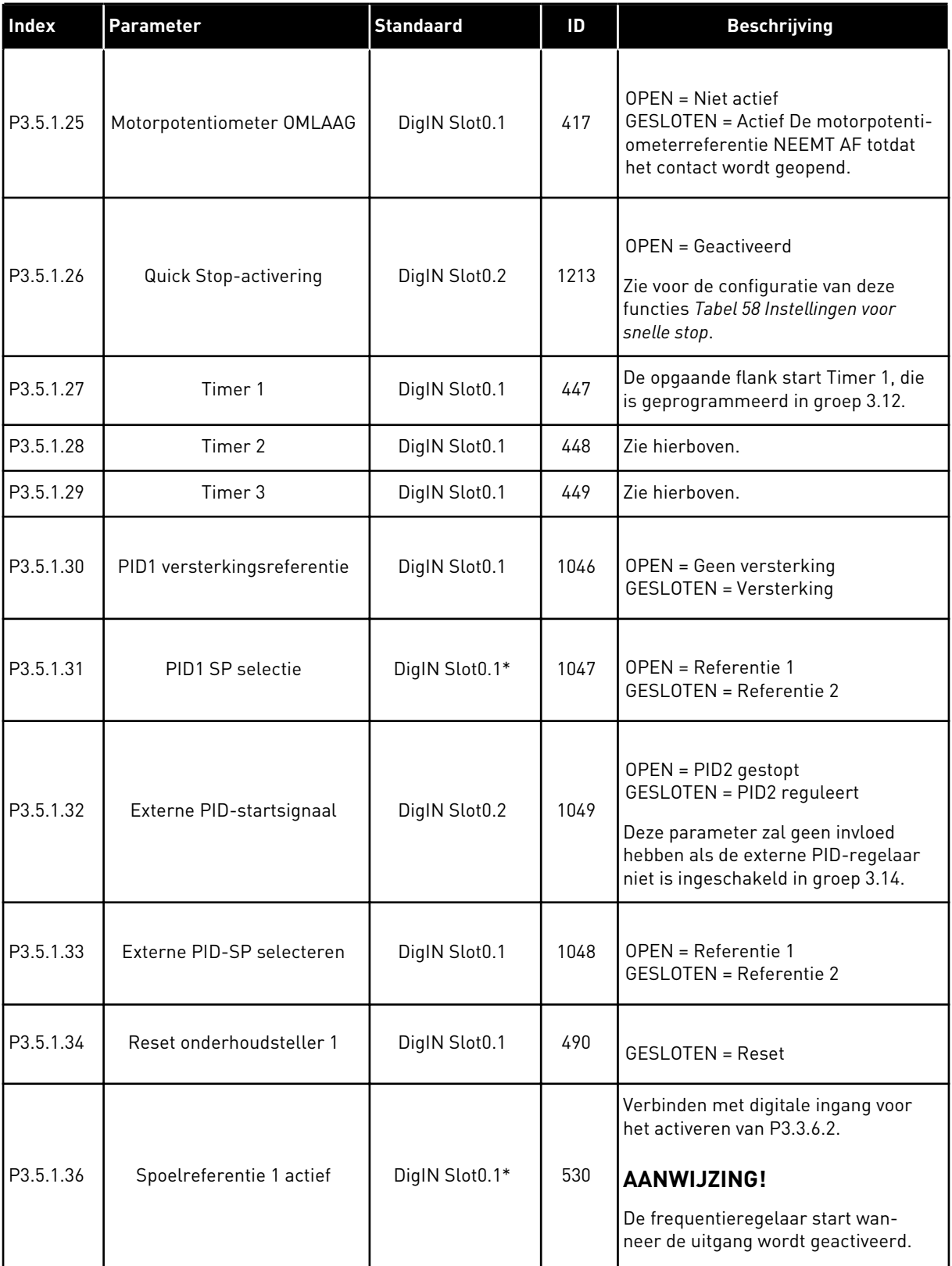

a dhe ann an 1970.

# *Tabel 41: Instellingen voor digitale ingangen*

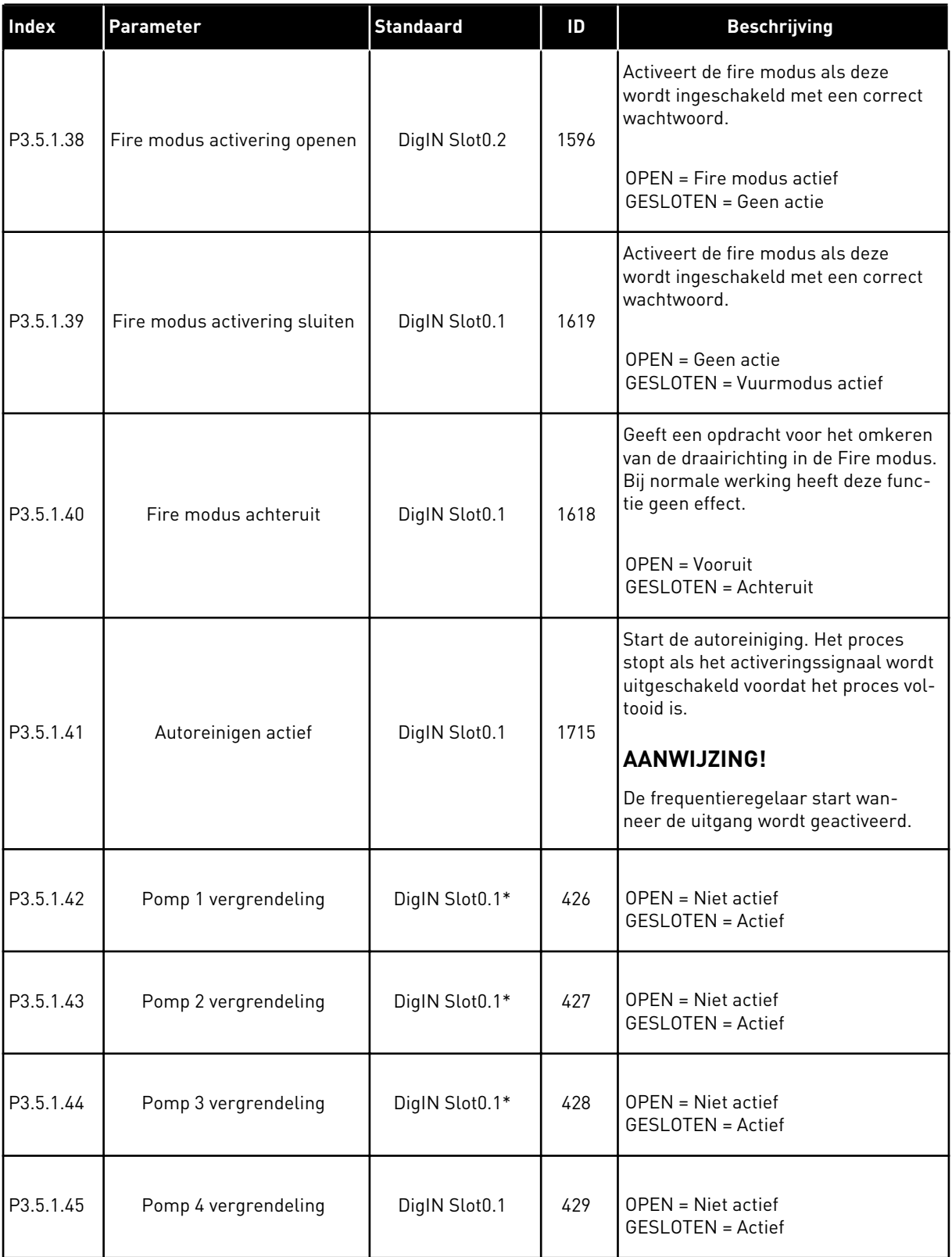

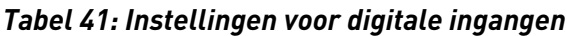

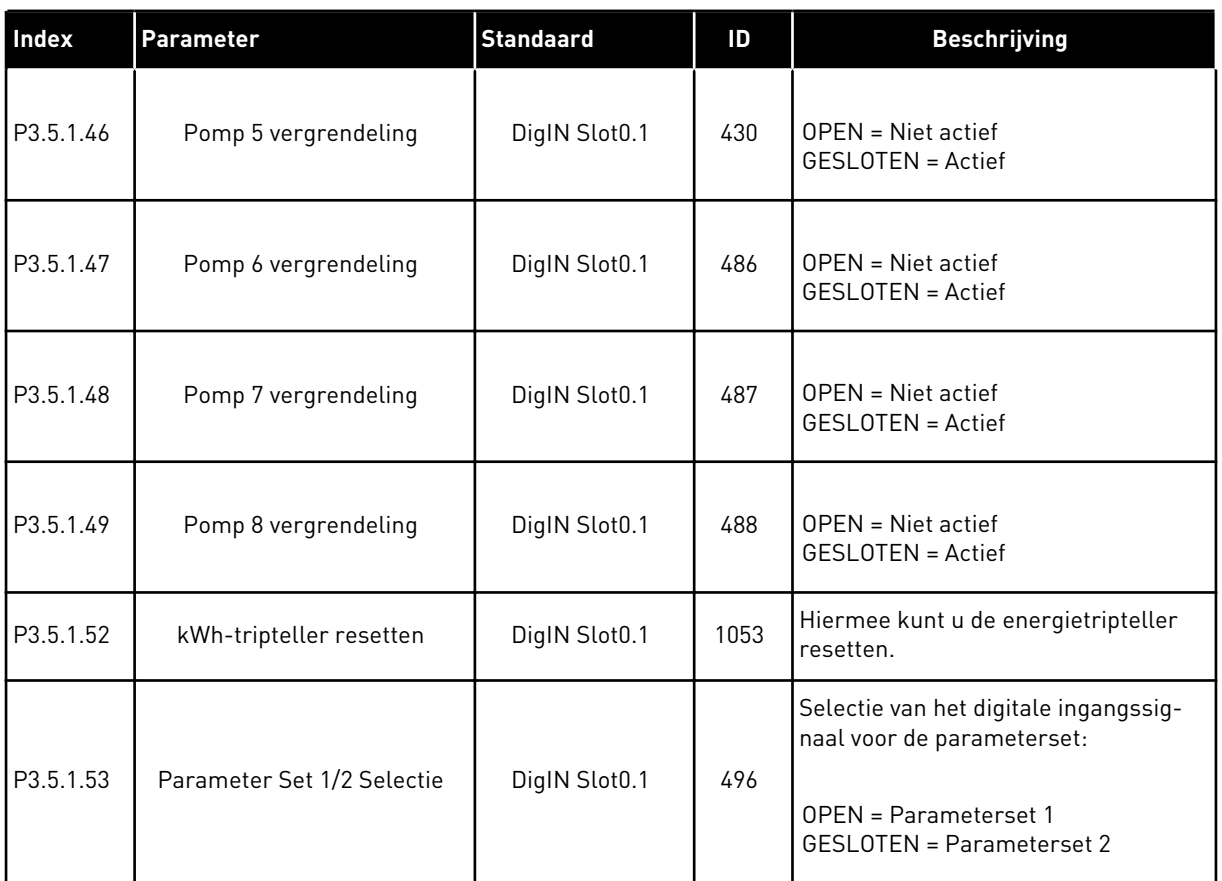

\* = De standaardwaarde wordt bepaald door de geselecteerde applicatie in parameter P1.2 Applicatie. Zie de standaardwaarden in hoofdstuk *[12.1 De standaardwaarden van parameters](#page-378-0)  [in de verschillende applicaties](#page-378-0)*.

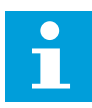

#### **AANWIJZING!**

Het aantal beschikbare analoge ingangen is afhankelijk van uw optiekaarten en kaartconfiguratie. De standaard-I/O-kaart heeft twee analoge ingangen.

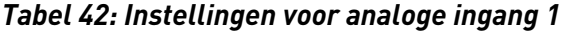

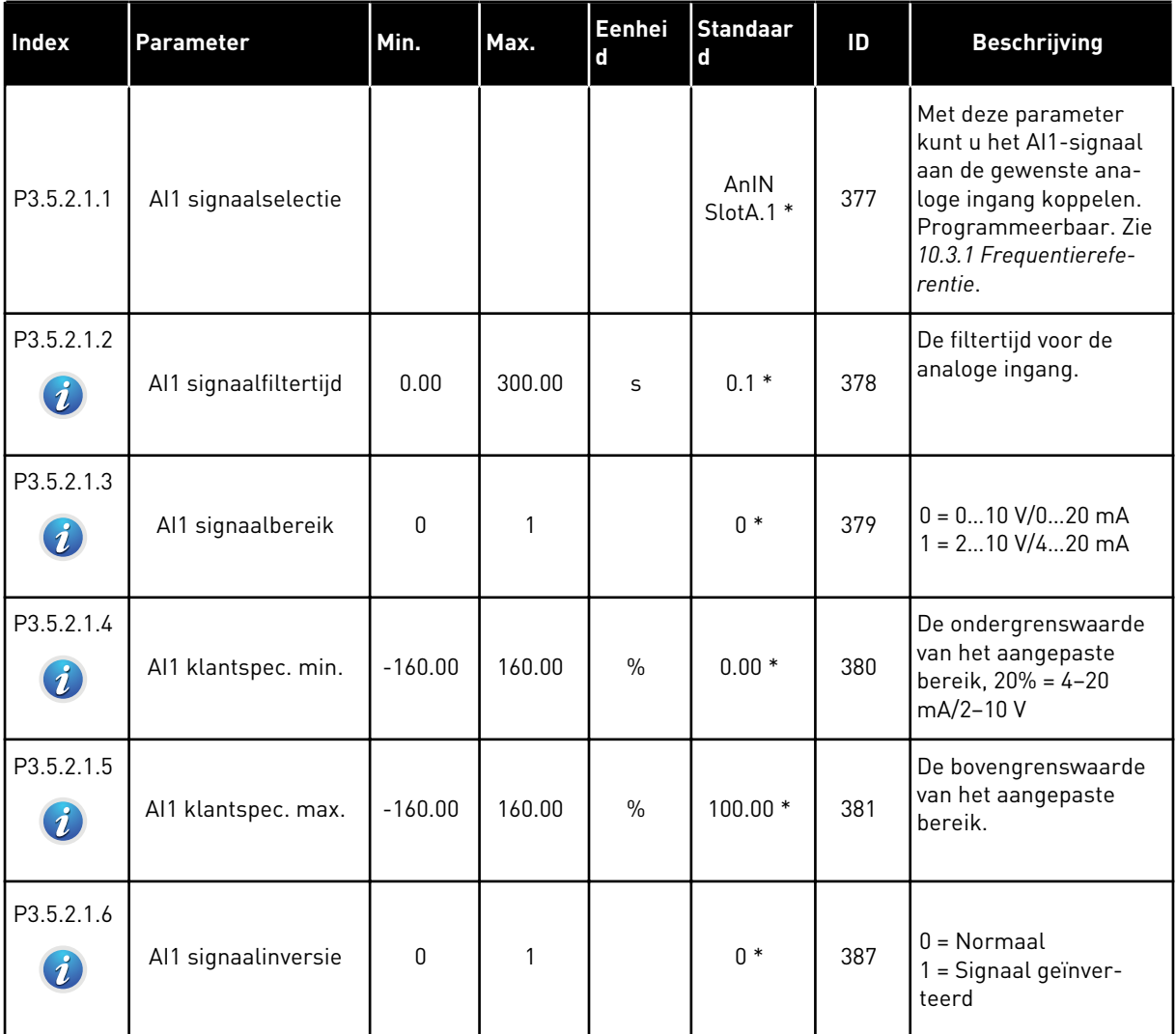

\* = De standaardwaarde wordt bepaald door de geselecteerde applicatie in parameter P1.2 Applicatie. Zie de standaardwaarden in hoofdstuk *[12.1 De standaardwaarden van parameters](#page-378-0)  [in de verschillende applicaties](#page-378-0)*.

*Tabel 43: Instellingen voor analoge ingang 2*

| <b>Index</b> | <b>Parameter</b>                | Min.      | Max.   | Eenhei<br>d   | <b>Standaar</b><br>d | ID  | <b>Beschrijving</b> |
|--------------|---------------------------------|-----------|--------|---------------|----------------------|-----|---------------------|
| P3.5.2.2.1   | Al2 signaalselectie             |           |        |               | AnIN<br>$Stot A.2*$  | 388 | Zie P3.5.2.1.1.     |
| P3.5.2.2.2   | Al2 signaalfiltertijd           | 0.00      | 300.00 | S             | $0.1*$               | 389 | Zie P3.5.2.1.2.     |
| P3.5.2.2.3   | Al2 signaalbereik               | 0         |        |               | $1 *$                | 390 | Zie P3.5.2.1.3.     |
| P3.5.2.2.4   | Al2 klantspec. min.             | $-160.00$ | 160.00 | $\frac{0}{n}$ | $0.00*$              | 391 | Zie P3.5.2.1.4.     |
| P3.5.2.2.5   | AI2 klantspec. max.             | $-160.00$ | 160.00 | $\frac{0}{0}$ | $100.00*$            | 392 | Zie P3.5.2.1.5.     |
| P3.5.2.2.6   | Al <sub>2</sub> signaalinversie | 0         |        |               | $0*$                 | 398 | Zie P3.5.2.1.6.     |

\* = De standaardwaarde wordt bepaald door de geselecteerde applicatie in parameter P1.2 Applicatie. Zie de standaardwaarden in hoofdstuk *[12.1 De standaardwaarden van parameters](#page-378-0)  [in de verschillende applicaties](#page-378-0)*.

*Tabel 44: Instellingen voor analoge ingang 3*

| <b>Index</b> | Parameter             | Min.         | Max.   | Eenhei<br>d   | <b>Standaar</b><br>d | ID  | <b>Beschrijving</b> |
|--------------|-----------------------|--------------|--------|---------------|----------------------|-----|---------------------|
| P3.5.2.3.1   | AI3 signaalselectie   |              |        |               | AnIN<br>SlotD.1      | 141 | Zie P3.5.2.1.1.     |
| P3.5.2.3.2   | AI3 signaalfiltertijd | 0.00         | 300.00 | S             | 0.1                  | 142 | Zie P3.5.2.1.2.     |
| P3.5.2.3.3   | Al3 signaalbereik     | $\mathbf{0}$ |        |               | $\mathbf{0}$         | 143 | Zie P3.5.2.1.3.     |
| P3.5.2.3.4   | Al3 klantspec. min.   | $-160.00$    | 160.00 | $\frac{0}{0}$ | 0.00                 | 144 | Zie P3.5.2.1.4.     |
| P3.5.2.3.5   | AI3 klantspec. max.   | $-160.00$    | 160.00 | $\%$          | 100.00               | 145 | Zie P3.5.2.1.5.     |
| P3.5.2.3.6   | Al3 signaalinversie   | $\mathbf{0}$ |        |               | $\mathbf{0}$         | 151 | Zie P3.5.2.1.6.     |

*Tabel 45: Instellingen voor analoge ingang 4*

| Index      | <b>Parameter</b>      | Min.      | Max.   | Eenhei<br>$\mathbf{d}$ | <b>Standaar</b><br>d | ID  | <b>Beschrijving</b> |
|------------|-----------------------|-----------|--------|------------------------|----------------------|-----|---------------------|
| P3.5.2.4.1 | AI4 signaalselectie   |           |        |                        | AnIN<br>SlotD.2      | 152 | Zie P3.5.2.1.1.     |
| P3.5.2.4.2 | AI4 signaalfiltertijd | 0.00      | 300.00 | S                      | 0.1                  | 153 | Zie P3.5.2.1.2.     |
| P3.5.2.4.3 | Al4 signaalbereik     | $\Omega$  |        |                        | $\mathbf{0}$         | 154 | Zie P3.5.2.1.3.     |
| P3.5.2.4.4 | Al4 klantspec. min.   | $-160.00$ | 160.00 | $\frac{0}{0}$          | 0.00                 | 155 | Zie P3.5.2.1.4.     |
| P3.5.2.4.5 | AI4 klantspec. max.   | $-160.00$ | 160.00 | $\frac{0}{n}$          | 100.00               | 156 | Zie P3.5.2.1.5.     |
| P3.5.2.4.6 | Al4 signaalinversie   | 0         |        |                        | 0                    | 162 | Zie P3.5.2.1.6.     |

### *Tabel 46: Instellingen voor analoge ingang 5*

| <b>Index</b> | <b>Parameter</b>      | Min.      | Max.   | Eenhei<br>d   | <b>Standaar</b><br>d        | ID  | <b>Beschrijving</b> |
|--------------|-----------------------|-----------|--------|---------------|-----------------------------|-----|---------------------|
| P3.5.2.5.1   | AI5 signaalselectie   |           |        |               | AnIN<br>Slot <sub>E.1</sub> | 188 | Zie P3.5.2.1.1.     |
| P3.5.2.5.2   | AI5 signaalfiltertijd | 0.00      | 300.00 | S             | 0.1                         | 189 | Zie P3.5.2.1.2.     |
| P3.5.2.5.3   | AI5 signaalbereik     | 0         |        |               | 0                           | 190 | Zie P3.5.2.1.3.     |
| P3.5.2.5.4   | AI5 klantspec. min.   | $-160.00$ | 160.00 | $\frac{0}{0}$ | 0.00                        | 191 | Zie P3.5.2.1.4.     |
| P3.5.2.5.5   | AI5 klantspec. max.   | $-160.00$ | 160.00 | $\frac{0}{0}$ | 100.00                      | 192 | Zie P3.5.2.1.5.     |
| P3.5.2.5.6   | AI5 signaalinversie   | 0         |        |               | 0                           | 198 | Zie P3.5.2.1.6.     |

*Tabel 47: Instellingen voor analoge ingang 6*

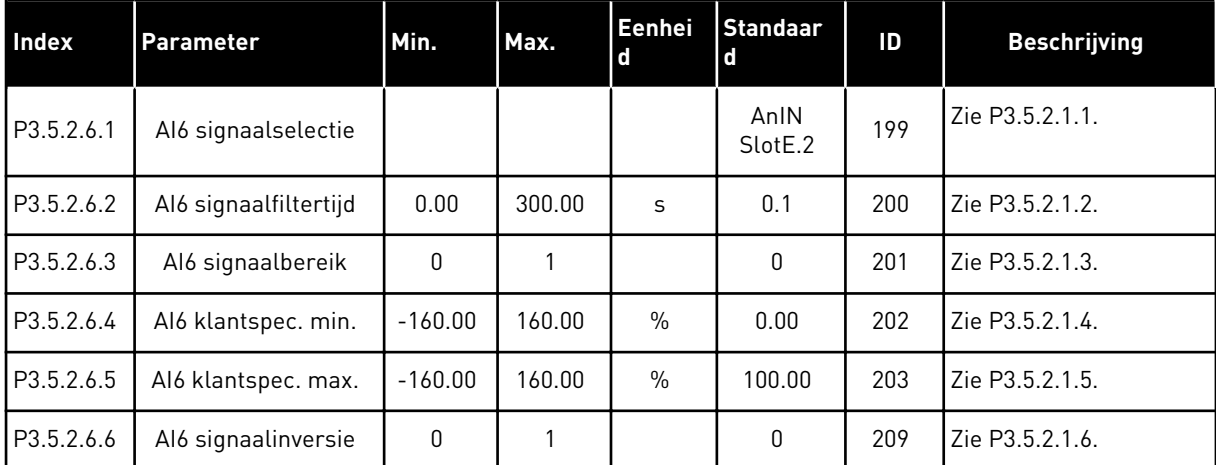

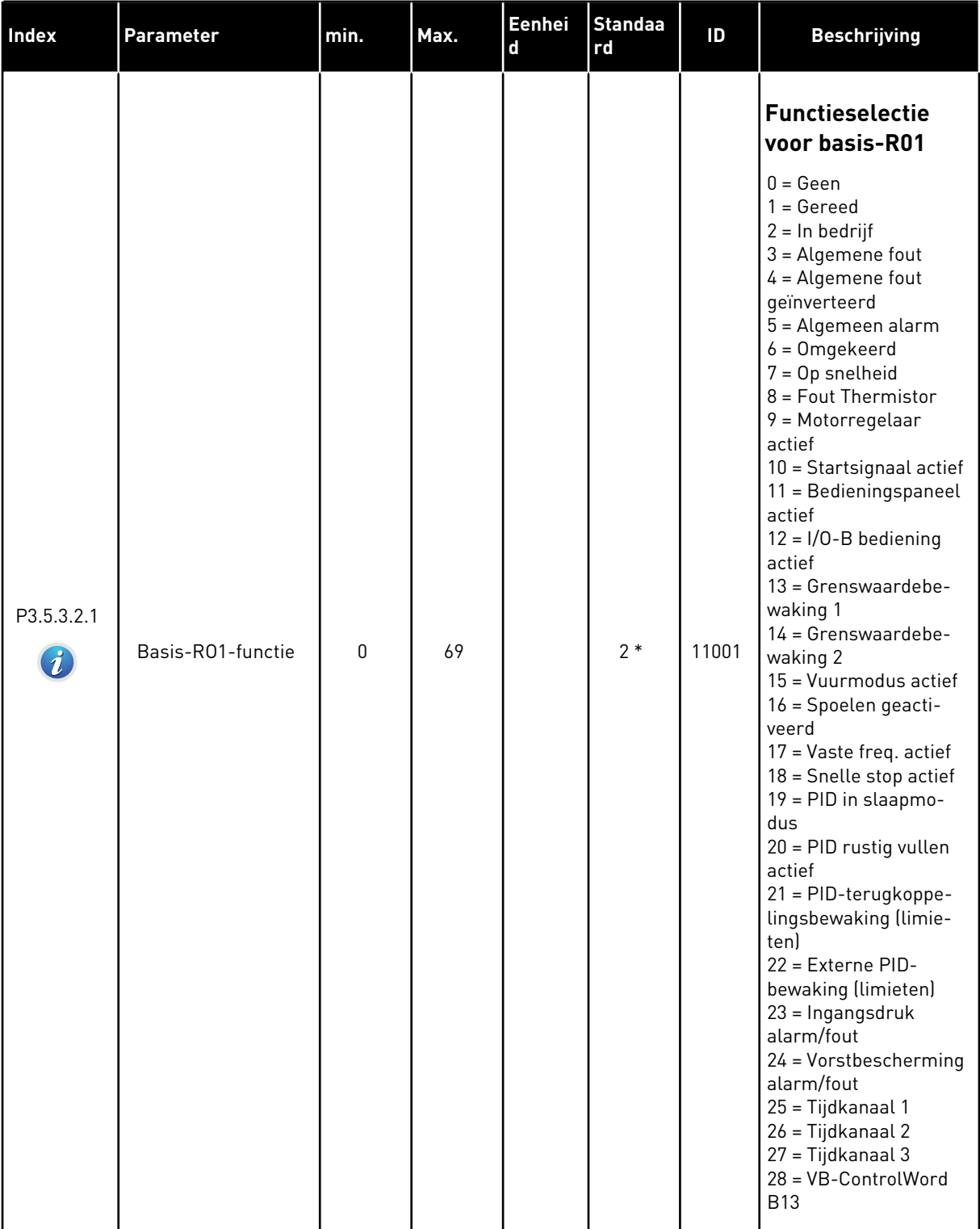

# *Tabel 48: Instellingen voor digitale uitgangen op standaard-I/O-kaart, slot B*

a dhe ann ann an 1970.<br>Tha ann an 1970, ann an 1970, ann an 1970.

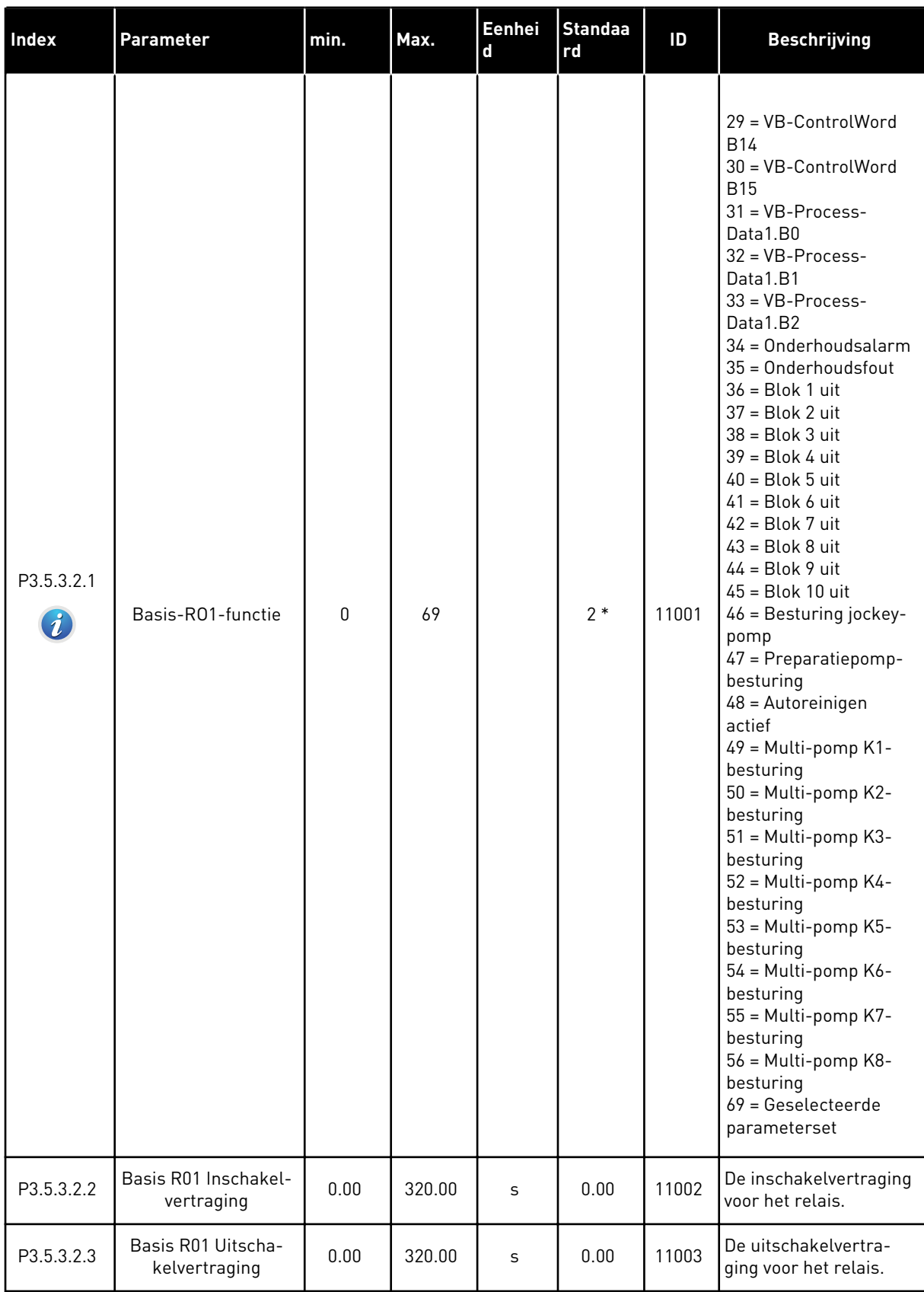

# *Tabel 48: Instellingen voor digitale uitgangen op standaard-I/O-kaart, slot B*

#### *Tabel 48: Instellingen voor digitale uitgangen op standaard-I/O-kaart, slot B*

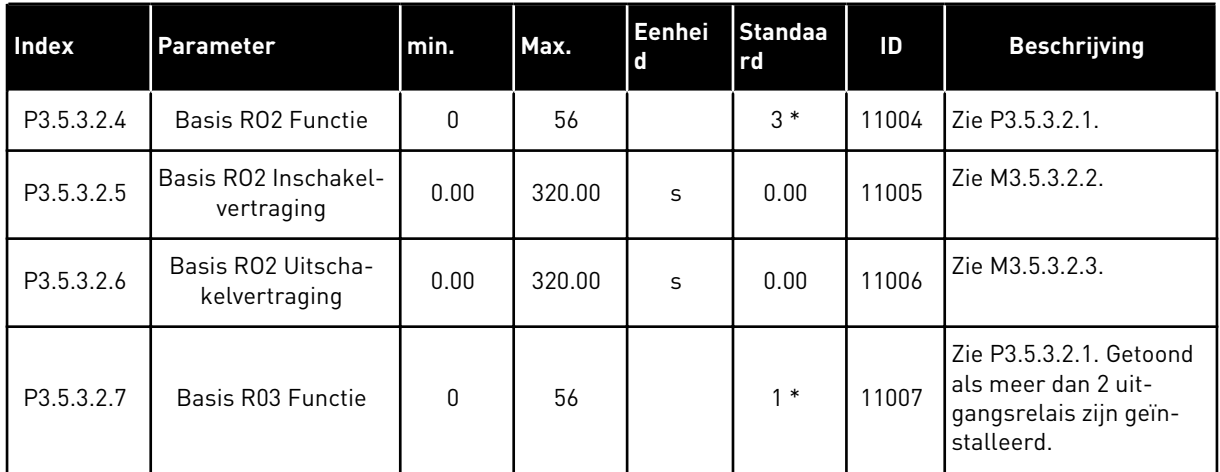

\* = De standaardwaarde wordt bepaald door de geselecteerde applicatie in parameter P1.2 Applicatie. Zie de standaardwaarden in hoofdstuk *[12.1 De standaardwaarden van parameters](#page-378-0)  [in de verschillende applicaties](#page-378-0)*.

#### DE DIGITALE UITGANGEN VAN DE UITBREIDINGSSLEUVEN C, D EN E.

Toont alleen parameters voor aanwezige uitgangen op optiekaarten in slot C, D en E. De opties komen overeen met Basis-RO1-functie (P3.5.3.2.1).

Deze groep parameters wordt niet getoond als er geen digitale uitgangen aanwezig zijn in slot C, D of E.

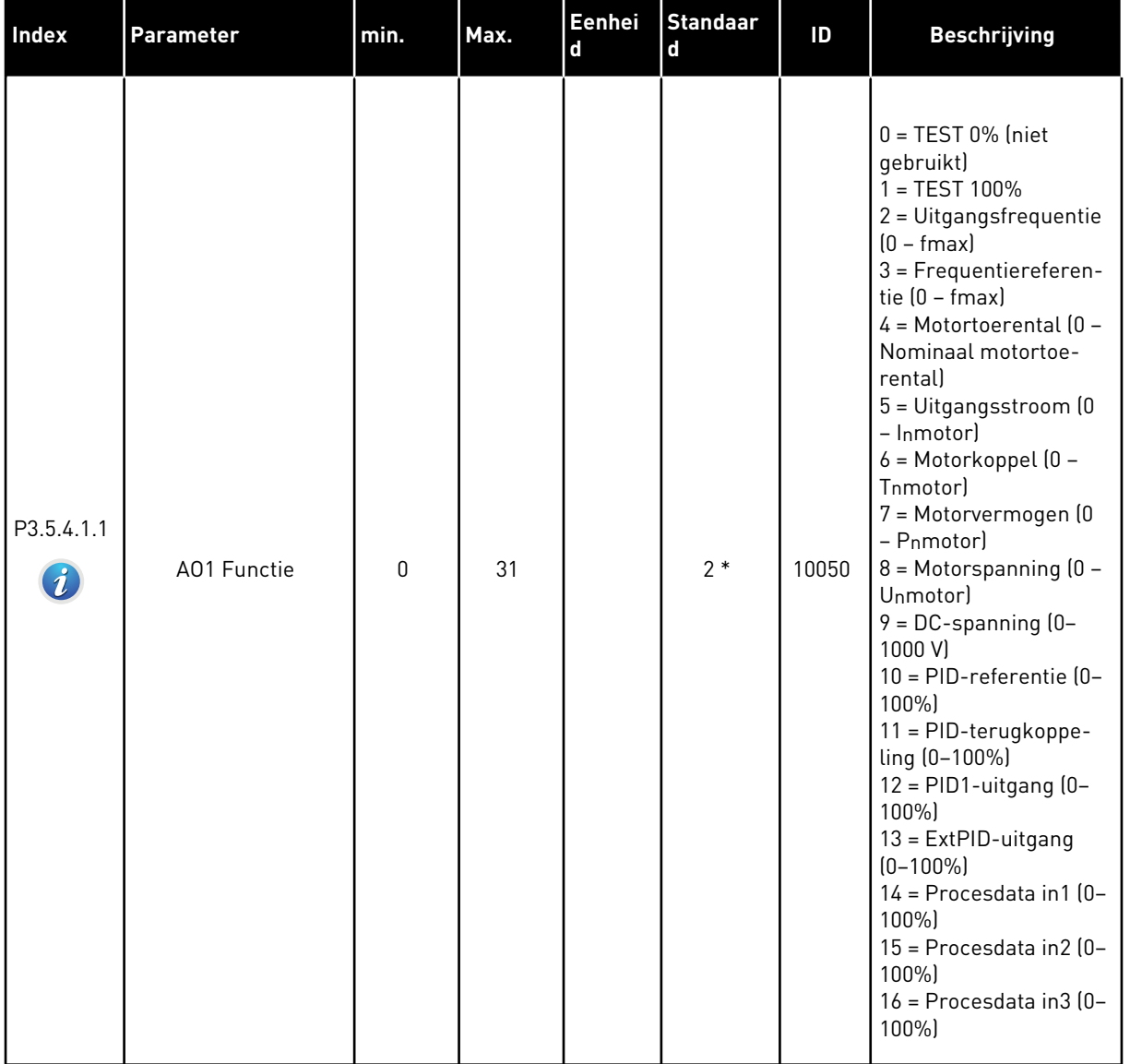

# *Tabel 49: Instellingen voor analoge uitgangen op de standaard-I/O-kaart, slot A*

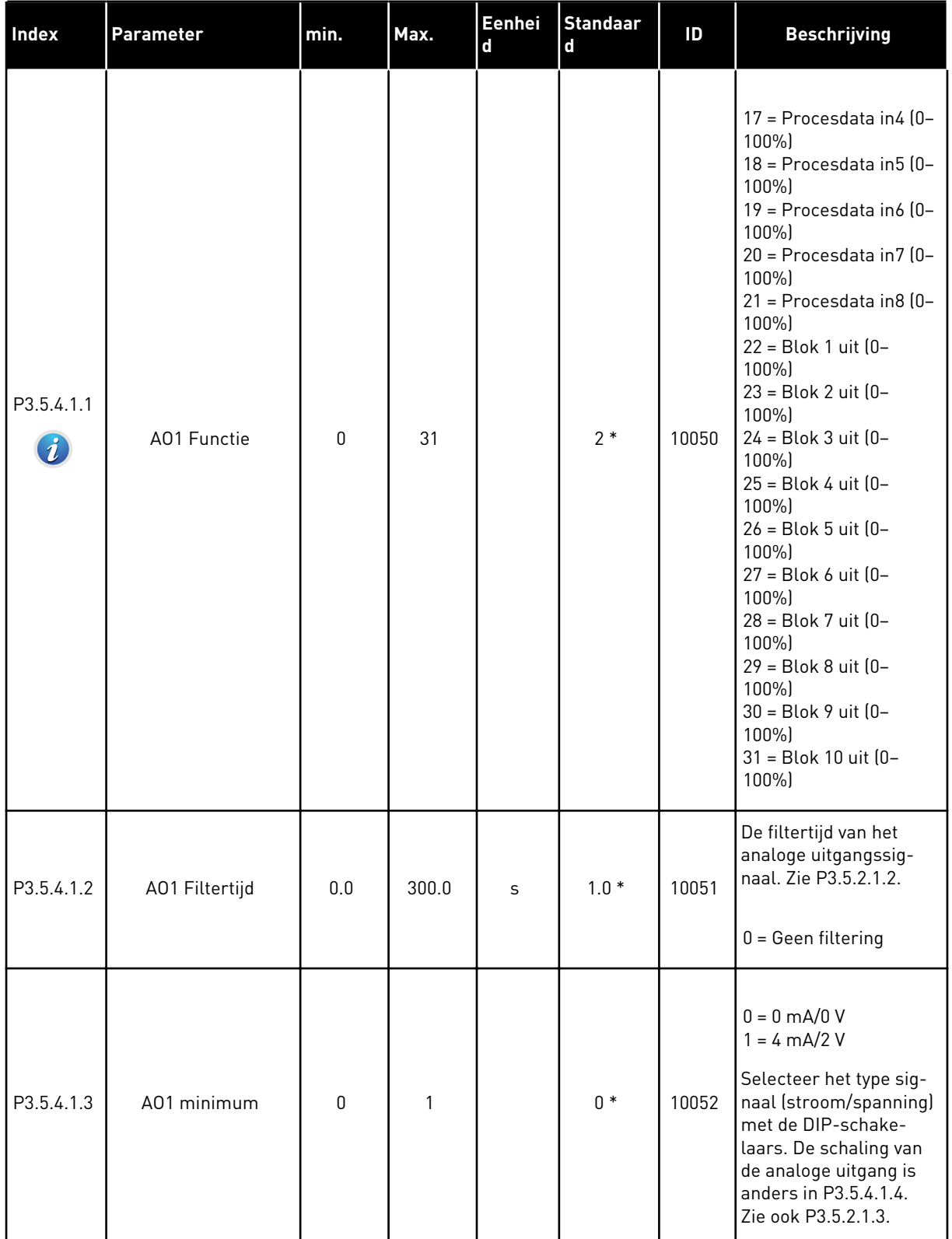

# *Tabel 49: Instellingen voor analoge uitgangen op de standaard-I/O-kaart, slot A*

#### *Tabel 49: Instellingen voor analoge uitgangen op de standaard-I/O-kaart, slot A*

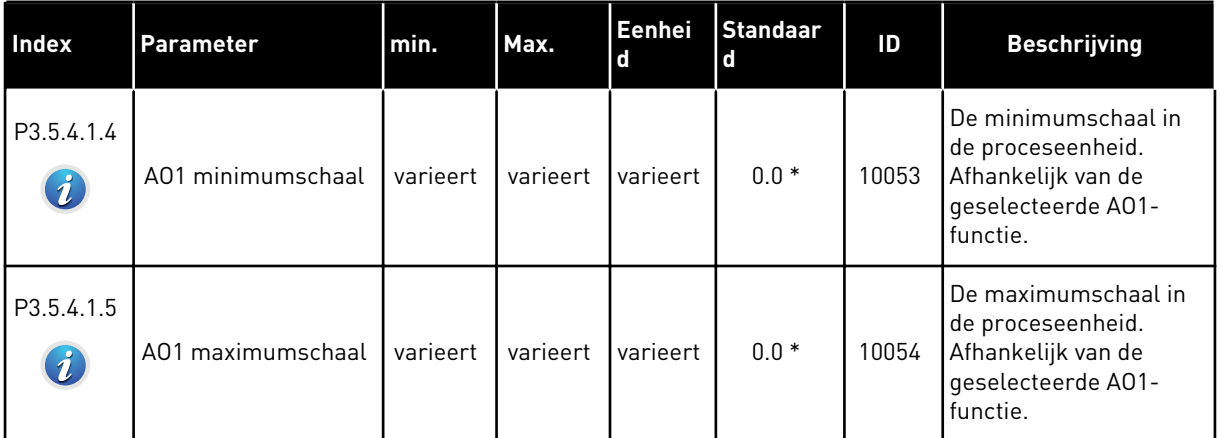

\* = De standaardwaarde wordt bepaald door de geselecteerde applicatie in parameter P1.2 Applicatie. Zie de standaardwaarden in hoofdstuk *[12.1 De standaardwaarden van parameters](#page-378-0)  [in de verschillende applicaties](#page-378-0)*.

#### DE ANALOGE UITGANGEN VAN DE UITBREIDINGSSLEUVEN C, D EN E.

Toont alleen parameters voor aanwezige uitgangen op optiekaarten in slot C, D en E. De opties komen overeen met Basis AO1 Functie (P3.5.4.1.1).

Deze groep parameters wordt niet getoond als er geen digitale uitgangen aanwezig zijn in slot C, D of E.

# **5.6 GROEP 3.6: VELDBUSDATAMAP**

### *Tabel 50: Veldbusdatamap*

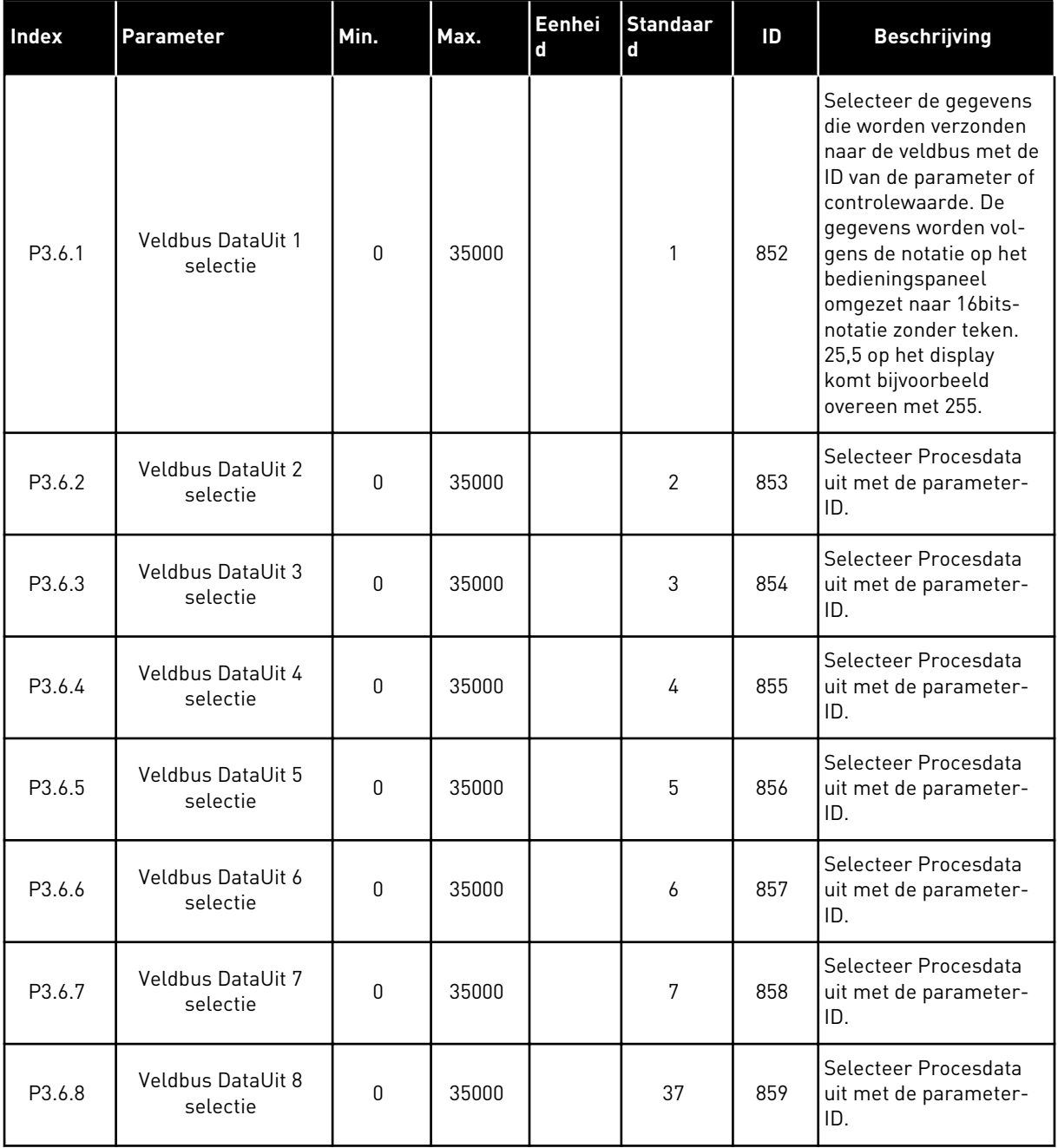

a dhe ann an 1970.

| Data             | <b>Standaardwaarde</b>   | <b>Schaal</b> |
|------------------|--------------------------|---------------|
| Procesdata uit 1 | Uitgangsfrequentie       | $0.01$ Hz     |
| Procesdata uit 2 | Motortoerental           | 1 rpm         |
| Procesdata uit 3 | Motorstroom              | 0.1A          |
| Procesdata uit 4 | Motorkoppel              | 0.1%          |
| Procesdata uit 5 | Motorvermogen            | 0.1%          |
| Procesdata uit 6 | Motorspanning            | 0.1V          |
| Procesdata uit 7 | DC-spanning              | 1 V           |
| Procesdata uit 8 | Laatste actieve foutcode |               |

*Tabel 51: De standaardwaarden voor Procesdata uit via de veldbus.*

De waarde *2500* voor Uitgangsfrequentie komt bijvoorbeeld overeen met 25,00 Hz omdat de schaal is ingesteld op 0,01. De schaalwaarde geldt voor alle controlewaarden die zijn beschreven in hoofdstuk *[4.1 Menugroep Monitor](#page-114-0)*.

# **5.7 GROEP 3.7: VERBODEN FREQUENTIES**

### *Tabel 52: Verboden frequenties*

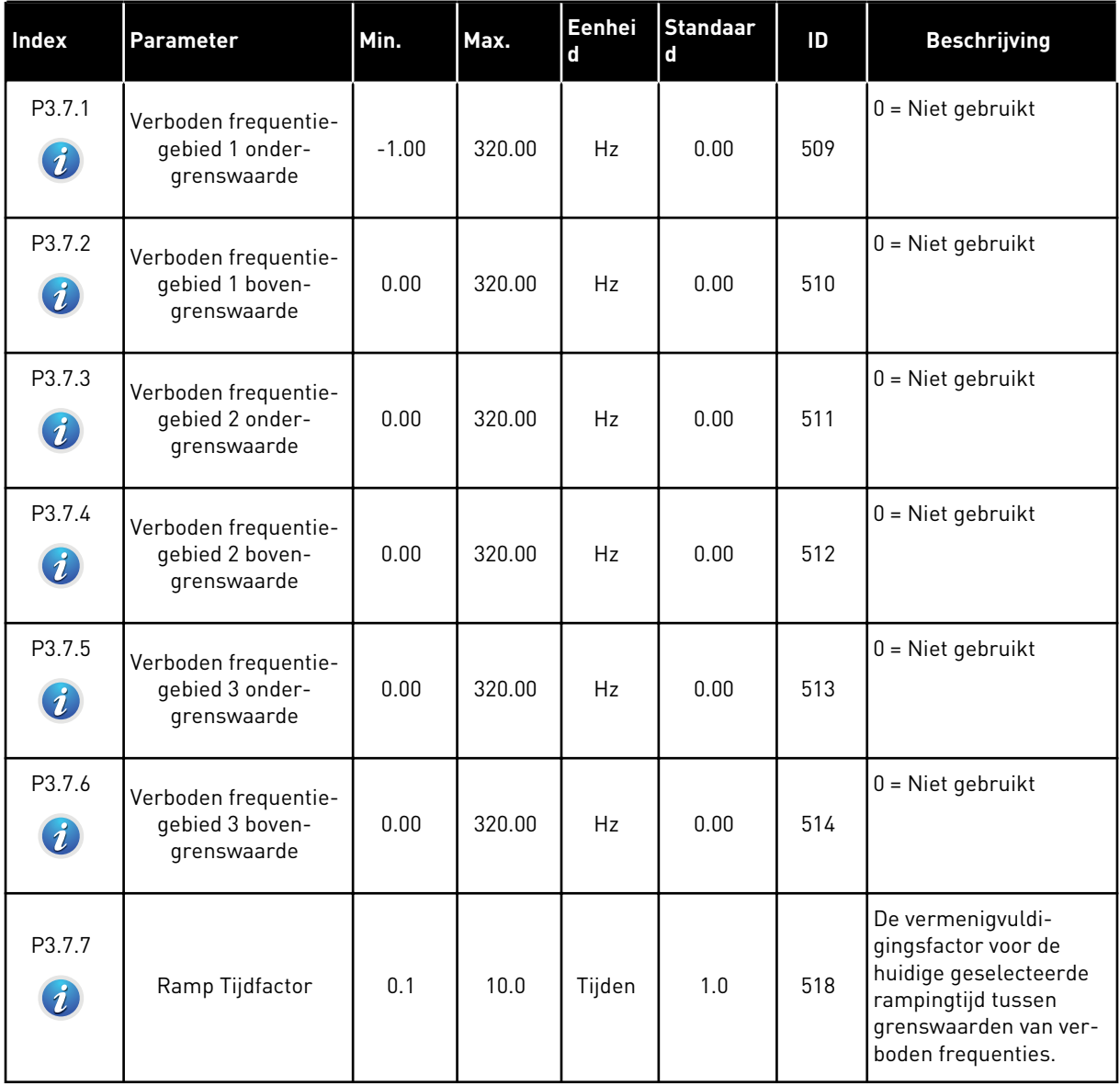

a dhe ann an 1970.<br>Bhuailtean

### **5.8 GROEP 3.8: BEWAKINGEN**

### *Tabel 53: Instellingen voor bewaking*

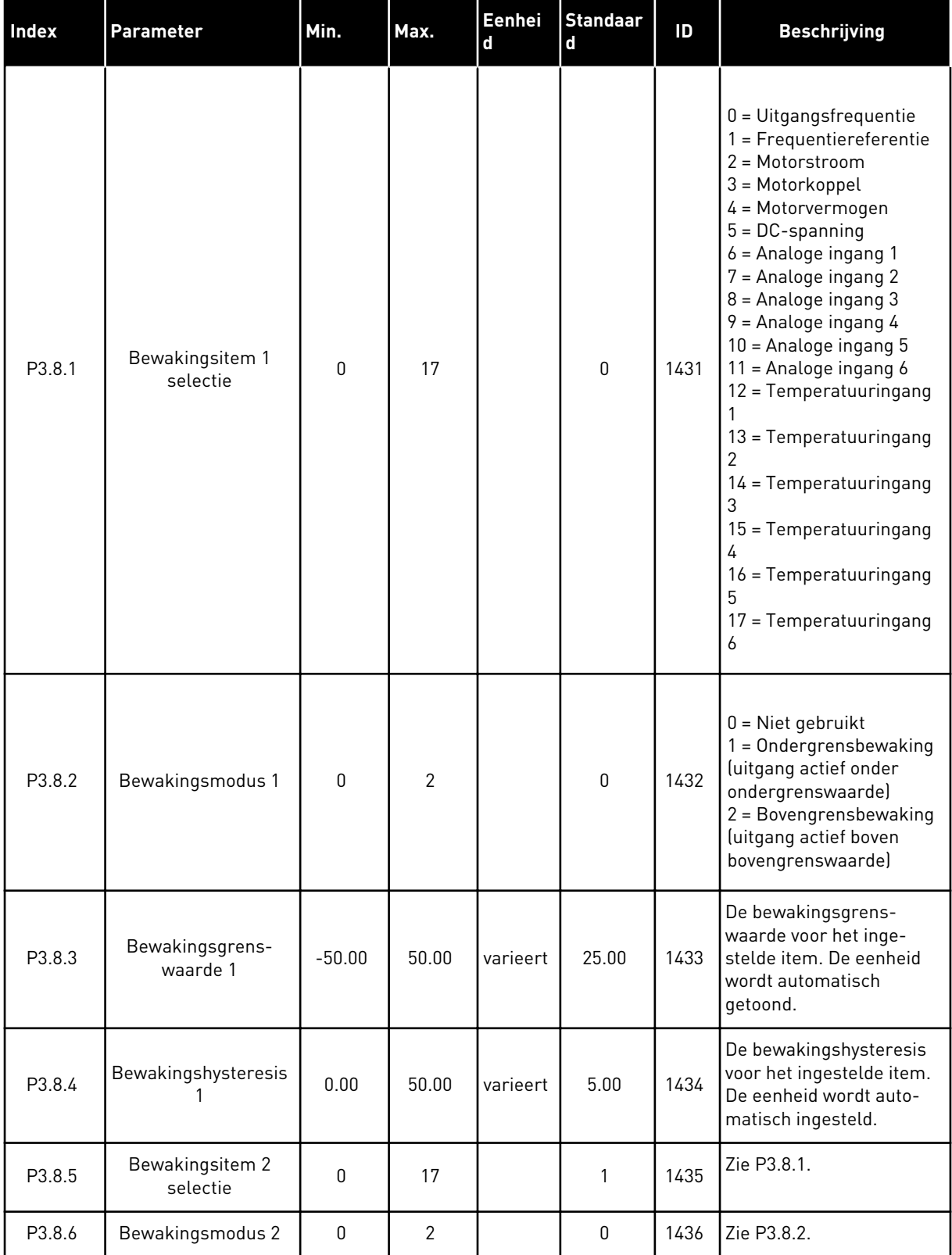

*Tabel 53: Instellingen voor bewaking*

| Index  | <b>Parameter</b>            | Min.     | Max.  | Eenhei<br>l d | <b>Standaar</b><br>l d | ID   | <b>Beschrijving</b> |
|--------|-----------------------------|----------|-------|---------------|------------------------|------|---------------------|
| P3.8.7 | Bewakingsgrens-<br>waarde 2 | $-50.00$ | 50.00 | varieert      | 40.00                  | 1437 | Zie P3.8.3.         |
| P3.8.8 | Bewakingshysteresis         | 0.00     | 50.00 | varieert      | 5.00                   | 1438 | Zie P3.8.4.         |

a dhe ann ann an 1970.<br>Tha ann an 1970, ann an 1970, ann an 1970.

# **5.9 GROEP 3.9: BEVEILIGINGEN**

*Tabel 54: Algemene instellingen voor beveiligingen*

| Index                        | <b>Parameter</b>                         | Min.             | Max. | Eenhei<br>$\mathbf d$ | <b>Standaar</b><br>$\mathbf d$ | ID  | <b>Beschrijving</b>                                                                                                    |
|------------------------------|------------------------------------------|------------------|------|-----------------------|--------------------------------|-----|----------------------------------------------------------------------------------------------------|
| P3.9.1.2<br>$\boldsymbol{i}$ | Respons bij externe<br>fout              | 0                | 3    |                       | $\overline{2}$                 | 701 | $0 =$ Geen actie<br>$1 =$ Alarm<br>2 = Fout (stop volgens<br>stopmodus)<br>3 = Fout (stop door uit-<br>lopen)                                                        |
| P3.9.1.3                     | Fout Ingangsfase                         | $\mathbf 0$      | 1    |                       | 0                              | 730 | $0 = 3$ -fase ondersteu-<br>ning<br>$1 = 1$ -fase ondersteu-<br>ning<br>Als u éénfasevoeding<br>gebruikt, moet u 1-<br>faseondersteuning<br>instellen.               |
| P3.9.1.4                     | Fout onderspanning                       | 0                | 1    |                       | 0                              | 727 | 0 = Fout opslaan in his-<br>torie<br>1 = Fout niet opslaan in<br>historie                                                                                            |
| P3.9.1.5                     | Respons bij uit-<br>gangsfasefout        | $\pmb{0}$        | 3    |                       | $\overline{2}$                 | 702 | Zie P3.9.1.2.                                                                                                    |
| P3.9.1.6                     | Respons bij veldbus-<br>communicatiefout | 0                | 5    |                       | 3                              | 733 | $0 =$ Geen actie<br>$1 =$ Alarm<br>$2 =$ Alarm + vaste fout-<br>frequentie (P3.9.1.13)<br>3 = Fout (stop volgens<br>stopmodus)<br>4 = Fout (stop door uit-<br>lopen) |
| P3.9.1.7                     | Fout slotcommunica-<br>tie               | $\pmb{0}$        | 3    |                       | $\mathbf{2}$                   | 734 | Zie P3.9.1.2.                                                                                                    |
| P3.9.1.8                     | Fout Thermistor                          | $\boldsymbol{0}$ | 3    |                       | $\mathbf 0$                    | 732 | Zie P3.9.1.2.                                                                                                    |
| P3.9.1.9                     | PID rustig vullen fout                   | $\mathbf 0$      | 3    |                       | $\overline{2}$                 | 748 | Zie P3.9.1.2.                                                                                                    |
| P3.9.1.10                    | Respons bij PID-<br>bewakingsfout        | 0                | 3    |                       | $\overline{2}$                 | 749 | Zie P3.9.1.2.                                                                                                    |
| P3.9.1.11                    | Respons bij ExtPID-<br>bewakingsfout     | $\boldsymbol{0}$ | 3    |                       | $\overline{2}$                 | 757 | Zie P3.9.1.2.                                                                                                    |

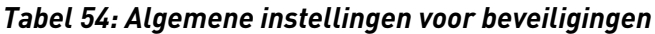

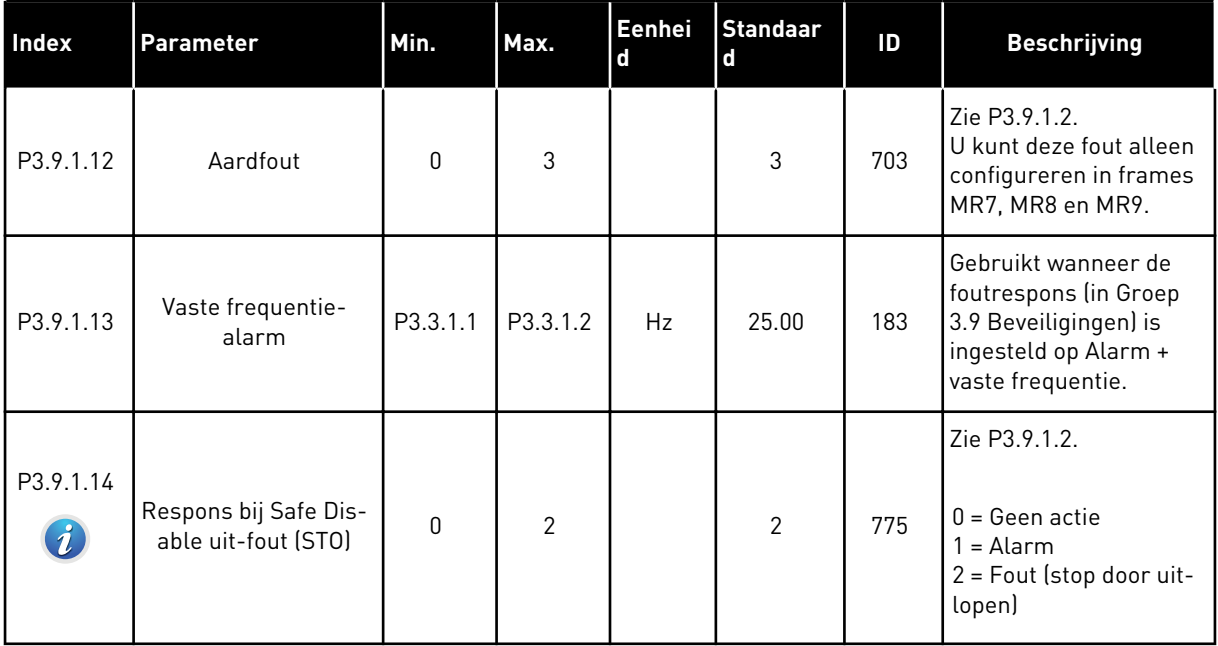

a dhe ann an 1970.

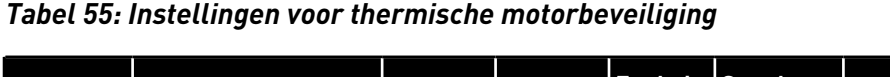

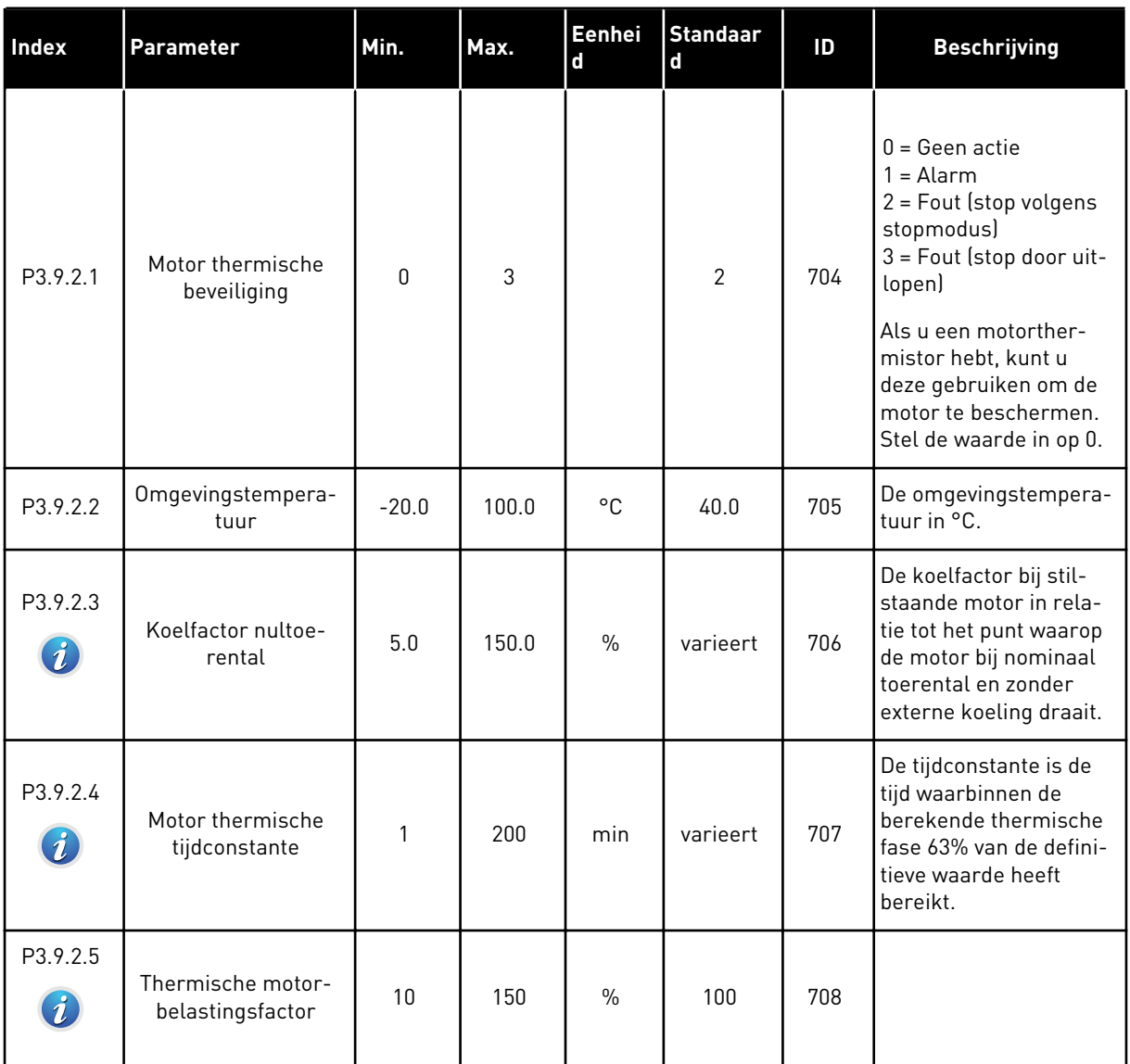

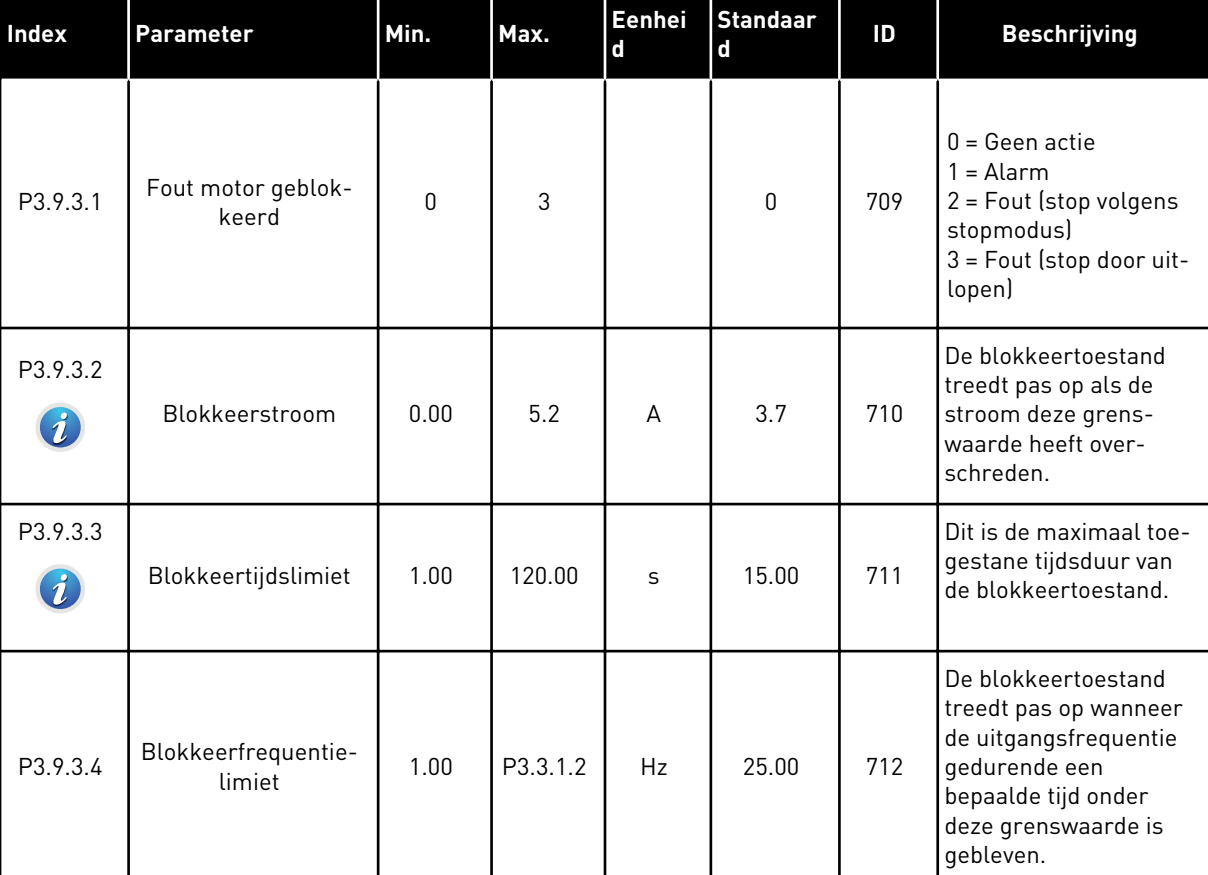

# *Tabel 56: Instellingen voor motorblokkeerbeveiliging*

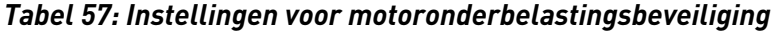

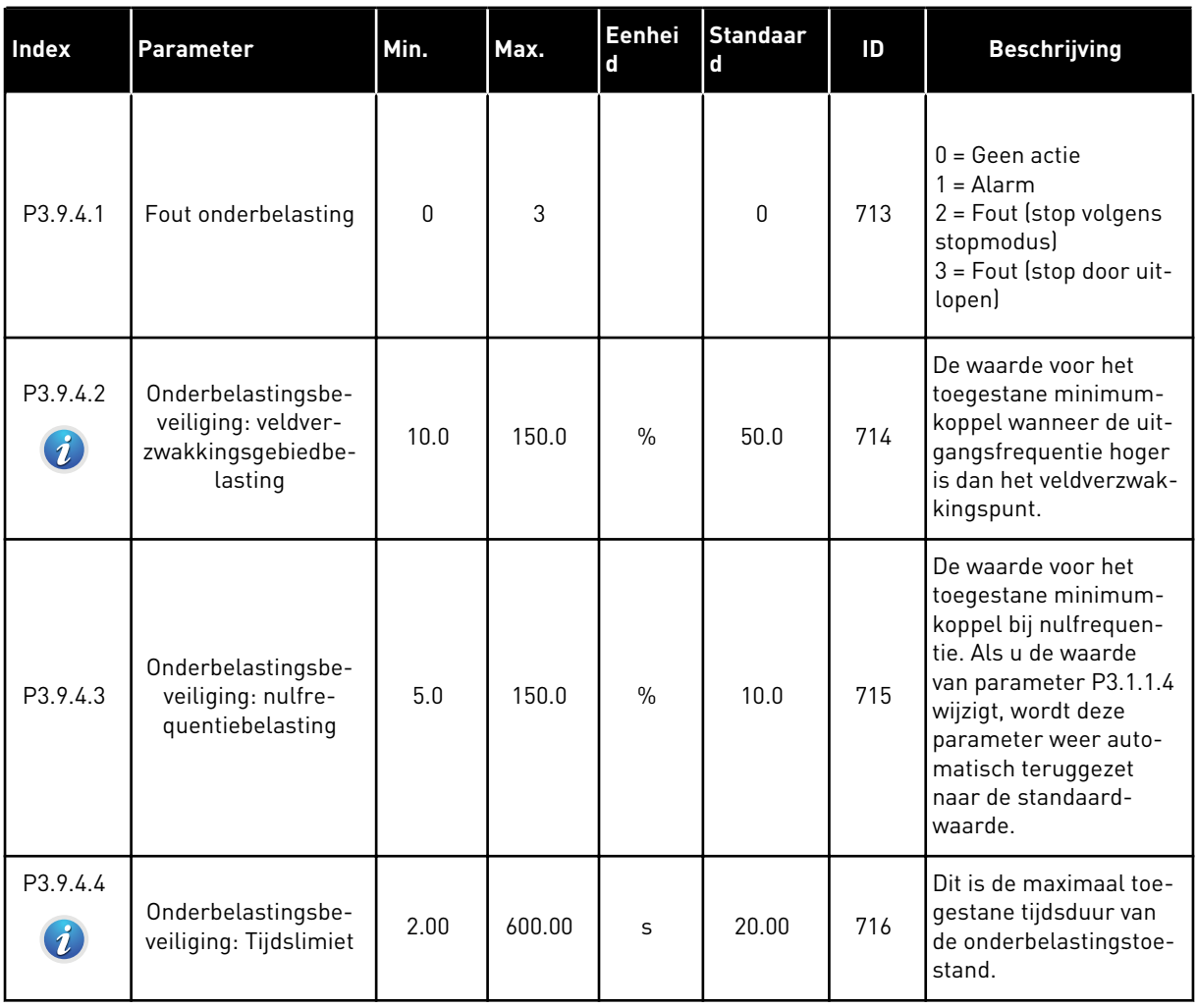

# <span id="page-175-0"></span>*Tabel 58: Instellingen voor snelle stop*

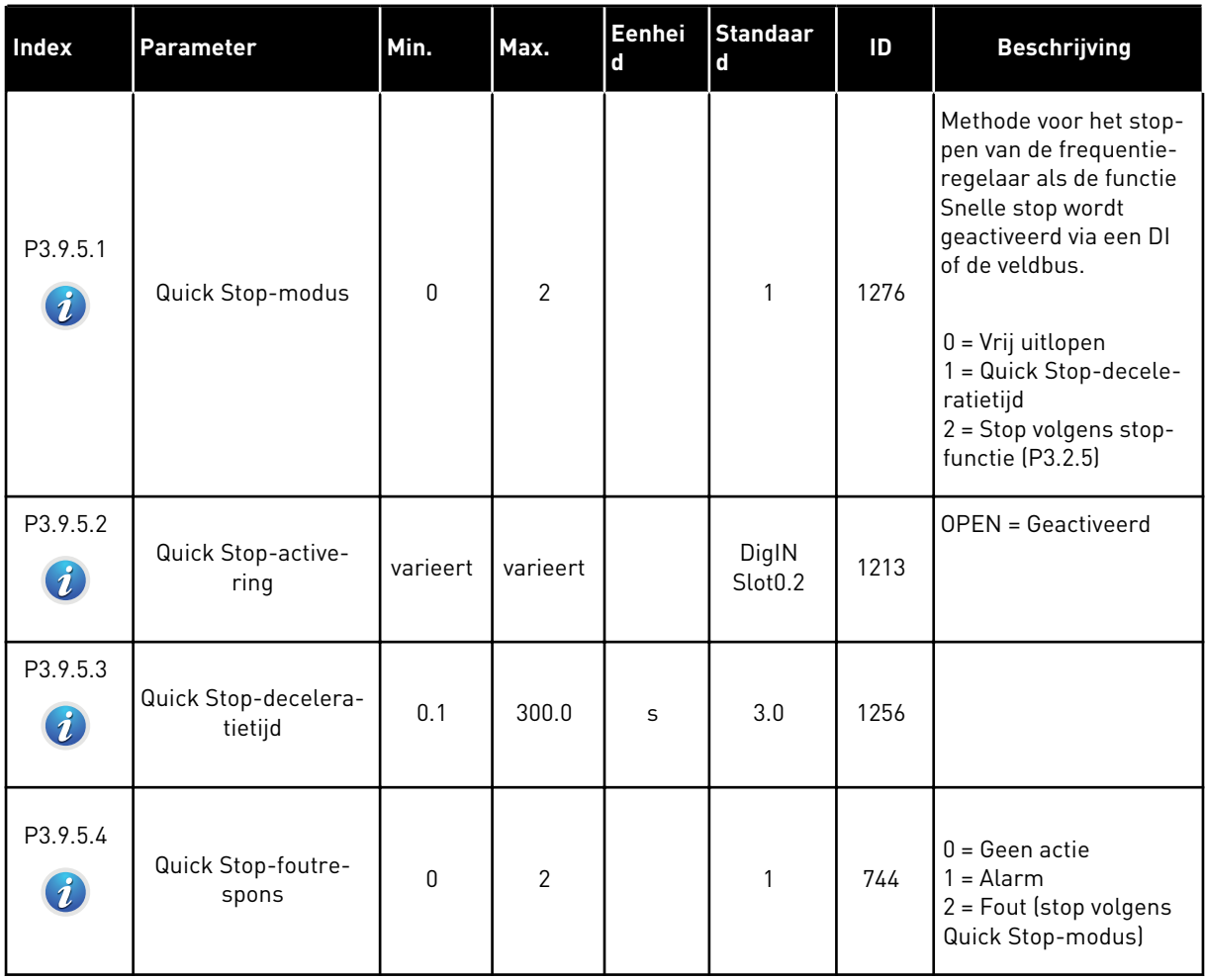

a dhe ann ann an 1970.

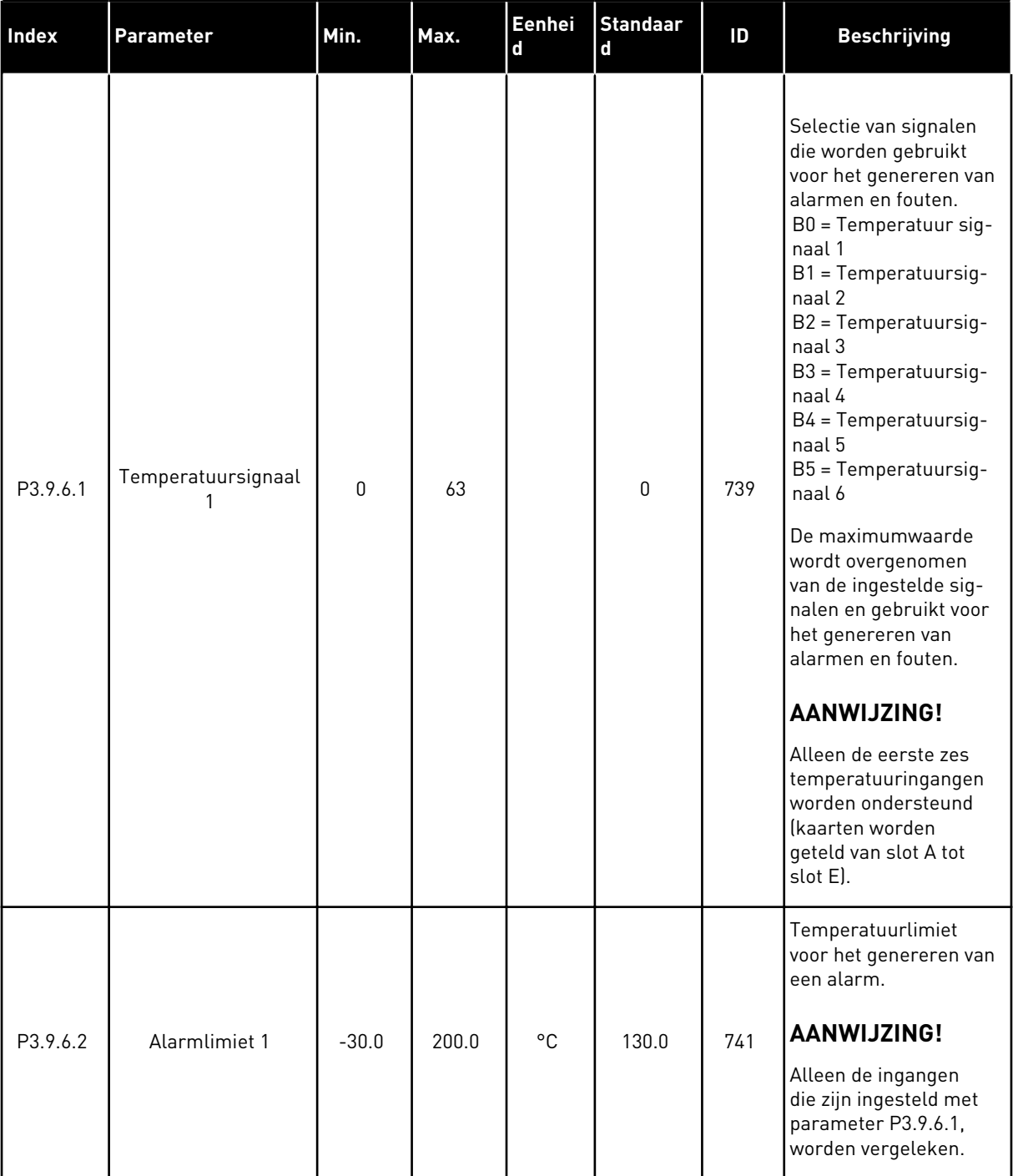

# *Tabel 59: Instellingen voor temperatuur ingangfout 1*

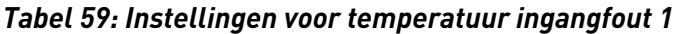

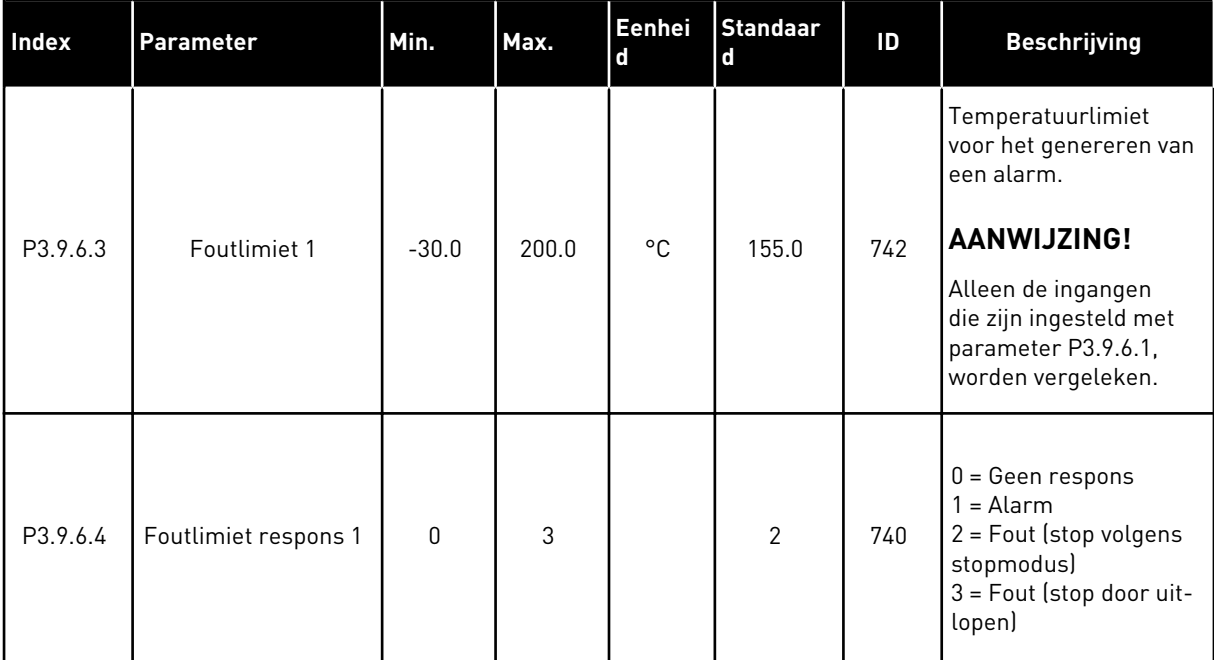

a dhe ann ann an 1970.<br>Tha ann an 1970, ann an 1970, ann an 1970.

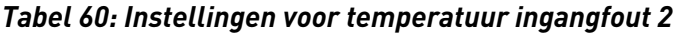

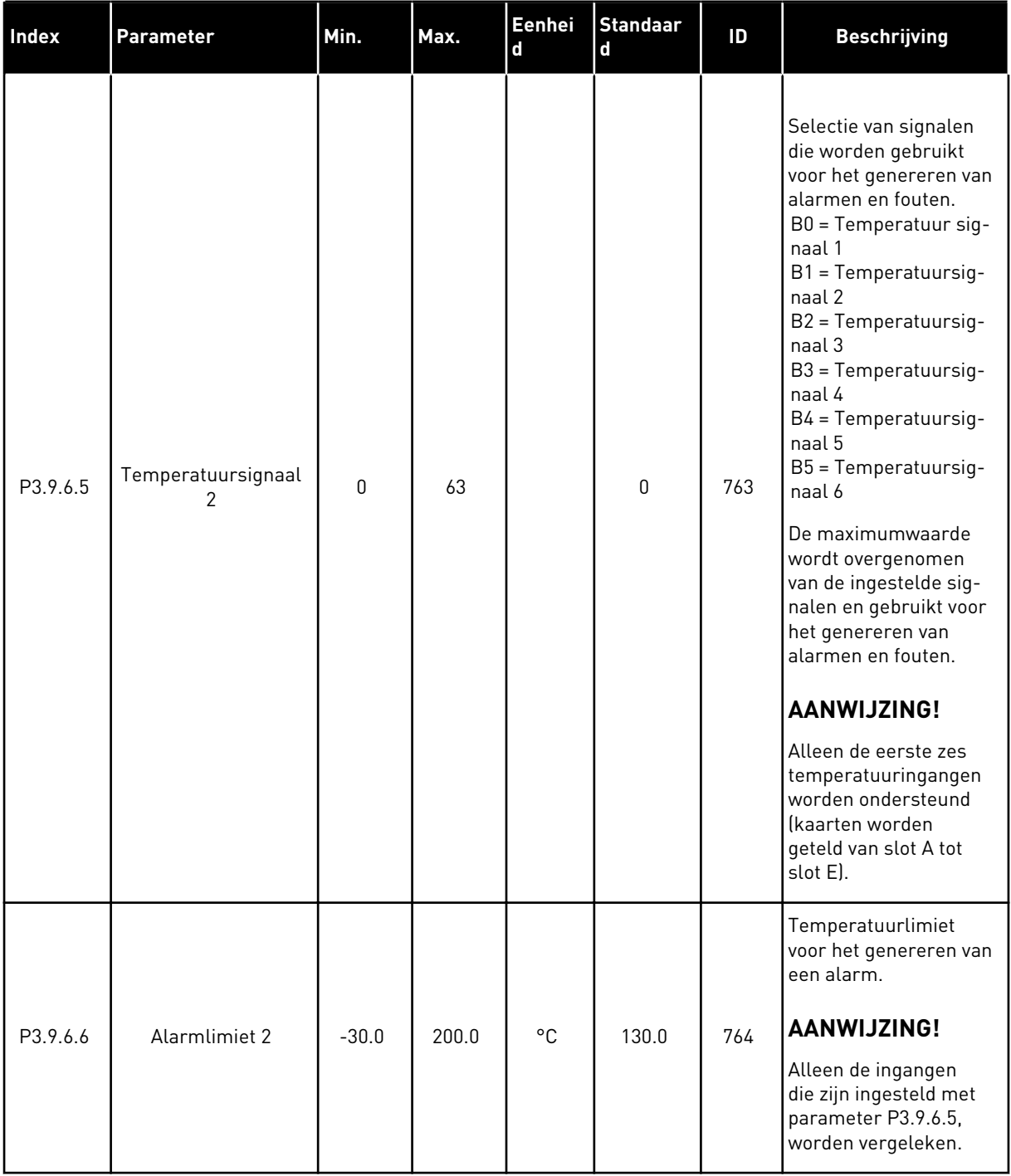

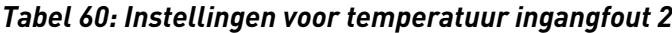

| Index    | Parameter            | Min.     | Max.  | Eenhei<br>d | <b>Standaar</b><br>d | ID  | <b>Beschrijving</b>                                                                                                    |
|----------|----------------------|----------|-------|-------------|----------------------|-----|----------------------------------------------------------------------------------------------------|
| P3.9.6.7 | Foutlimiet 2         | $-30.0$  | 200.0 | °C          | 155.0                | 765 | Temperatuurlimiet<br>voor het genereren van<br>een alarm.<br>AANWIJZING!<br>Alleen de ingangen<br>die zijn ingesteld met<br>parameter P3.9.6.5,<br>worden vergeleken. |
| P3.9.6.8 | Foutlimiet respons 2 | $\Omega$ | 3     |             | $\overline{2}$       | 766 | $0 = Geen$ respons<br>$1 =$ Alarm<br>$2 =$ Fout (stop volgens<br>stopmodus)<br>3 = Fout (stop door uit-<br>lopen)                                                     |

*Tabel 61: Instellingen voor AI laag niveau beveiliging*

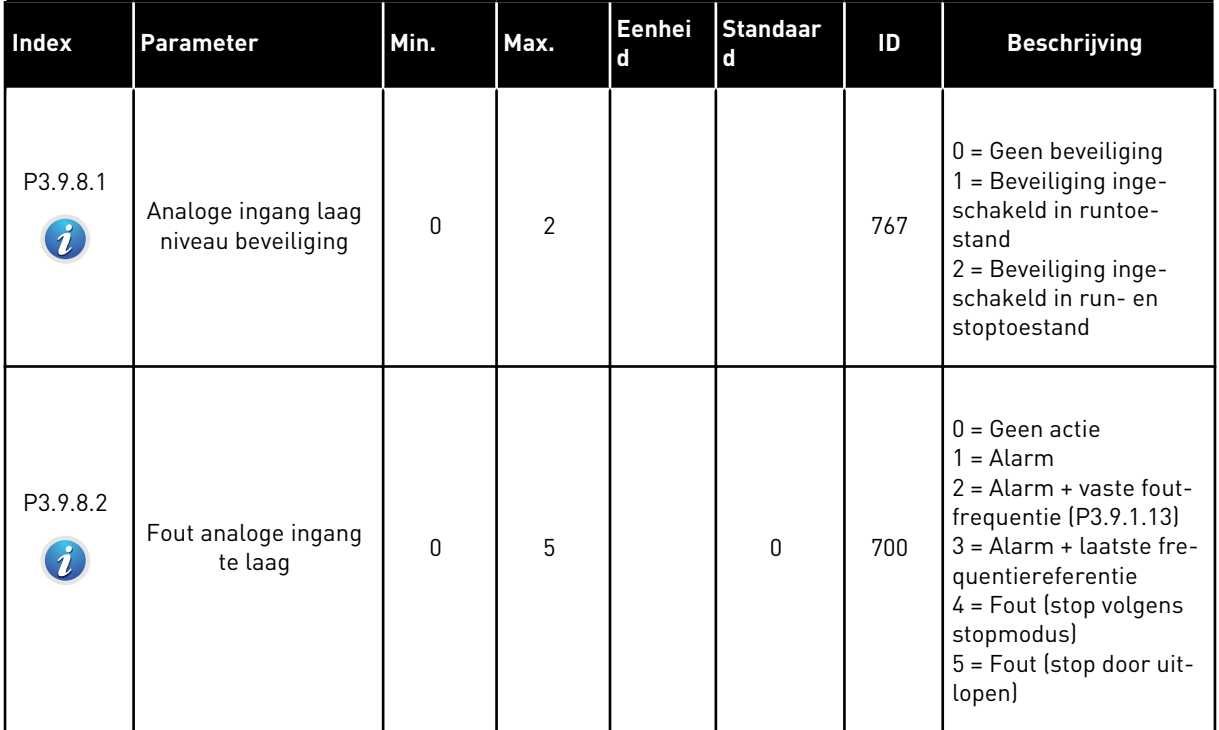

a dhe ann an 1970.<br>Chuirtean
### **5.10 GROEP 3.10: AUTOMATISCHE RESET.**

*Tabel 62: Instellingen voor automatisch resetten*

| Index                       | <b>Parameter</b>               | Min.         | Max.                    | Eenhei<br>$\mathbf d$ | <b>Standaar</b><br>$\mathbf d$ | ID  | <b>Beschrijving</b>                                                                                                    |
|-----------------------------|--------------------------------|--------------|-------------------------|-----------------------|--------------------------------|-----|----------------------------------------------------------------------------------------------------|
| P3.10.1<br>$\boldsymbol{i}$ | Automatische reset             | $\mathbf{0}$ | $\mathbf{1}$            |                       | $0*$                           | 731 | $0 = U$ itgeschakeld<br>1 = Ingeschakeld                                                                                                    |
| P3.10.2                     | Herstartfunctie                | $\mathbf 0$  | 1                       |                       | 1                              | 719 | De startmodus voor<br>automatische reset.<br>$0 =$ Vliegende start<br>1 = Zoals ingesteld in<br>P3.2.4.                                                                                                    |
| P3.10.3<br>$\boldsymbol{i}$ | Wachttijd                      | 0.10         | 10000.0<br><sup>0</sup> | $\sf S$               | 0.50                           | 717 | De wachttijd voordat de<br>eerste reset wordt uit-<br>gevoerd.                                                                                                    |
| P3.10.4<br>$\boldsymbol{i}$ | Probeertijd                    | 0.00         | 10000.0<br><sup>0</sup> | $\sf S$               | 60.00                          | 718 | Wanneer de probeer-<br>tijd is verstreken en de<br>fout nog steeds actief<br>is, schakelt de fre-<br>quentieregelaar uit.                                                                                                    |
| P3.10.5<br>$\boldsymbol{i}$ | Aantal pogingen                | 1            | 10                      |                       | 4                              | 759 | Het totale aantal<br>pogingen. Het fouttype<br>heeft geen effect. Als<br>de frequentieregelaar<br>niet binnen dit aantal<br>pogingen en binnen de<br>ingestelde probeertijd<br>kan worden gereset,<br>wordt er een fout gege-<br>nereerd. |
| P3.10.6                     | Auto reset: Onder-<br>spanning | 0            | 1                       |                       | 1                              | 720 | Autoreset toegestaan?<br>$0 = Nee$<br>$1 = Ja$                                                                                                    |
| P3.10.7                     | Auto reset: Over-<br>spanning  | 0            | 1                       |                       | $\mathbf{1}$                   | 721 | Autoreset toegestaan?<br>$0 = Nee$<br>$1 = Ja$                                                                                                    |
| P3.10.8                     | Auto reset: Over-<br>stroom    | 0            | 1                       |                       | 1                              | 722 | Autoreset toegestaan?<br>$0 =$ Nee<br>$1 = Ja$                                                                                                    |

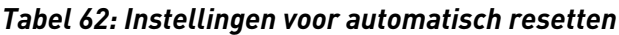

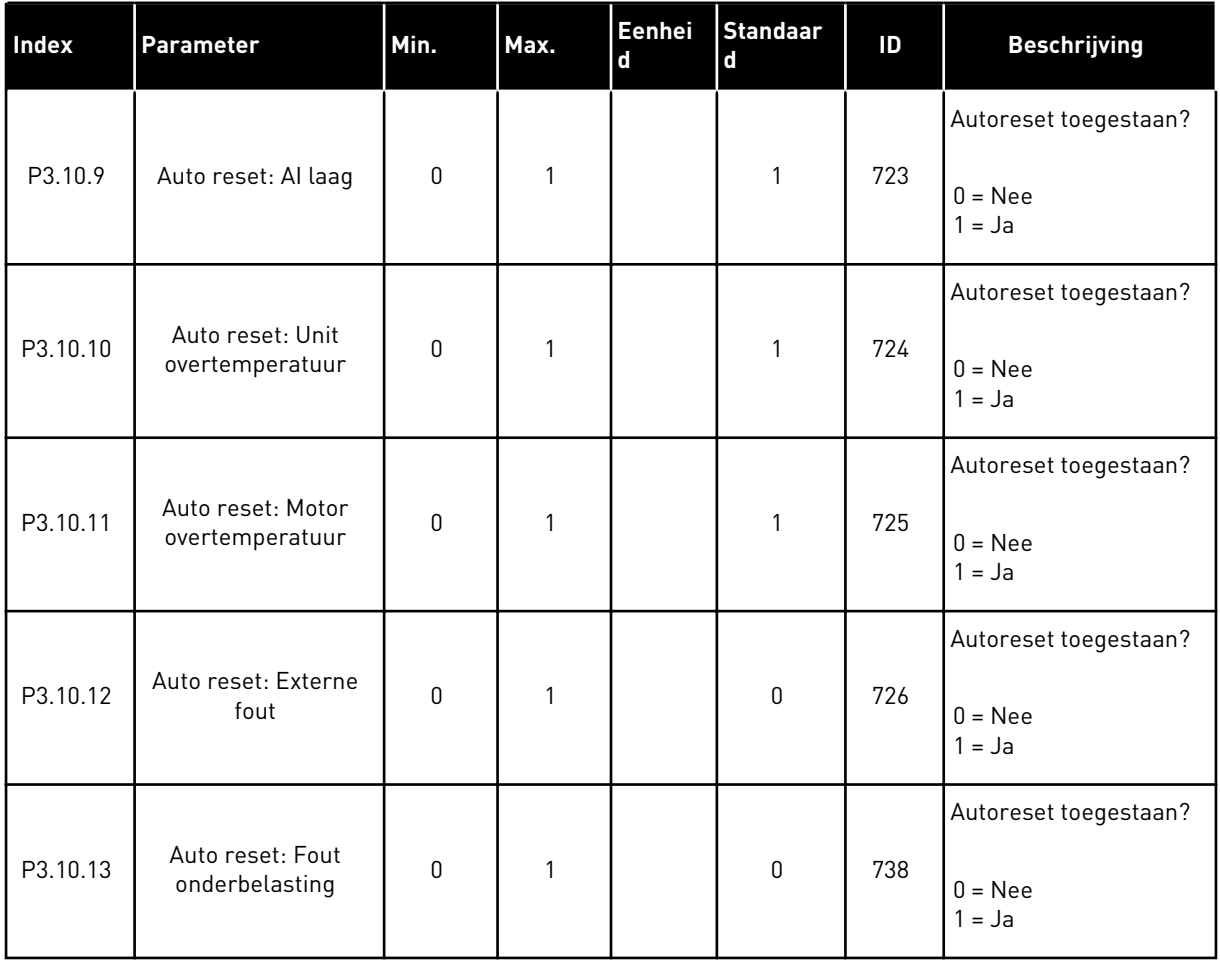

\* De standaardwaarde wordt bepaald door de geselecteerde applicatie in parameter P1.2 Applicatie. Zie de standaardwaarden in hoofdstuk *[12.1 De standaardwaarden van parameters](#page-378-0)  [in de verschillende applicaties](#page-378-0)*.

a dhe ann an 1970.<br>Tha ann an 1970, ann an 1970, ann an 1970.

# **5.11 GROEP 3.11: INSTELLINGEN VOOR APPLICATIES**

## *Tabel 63: Instellingen voor applicaties*

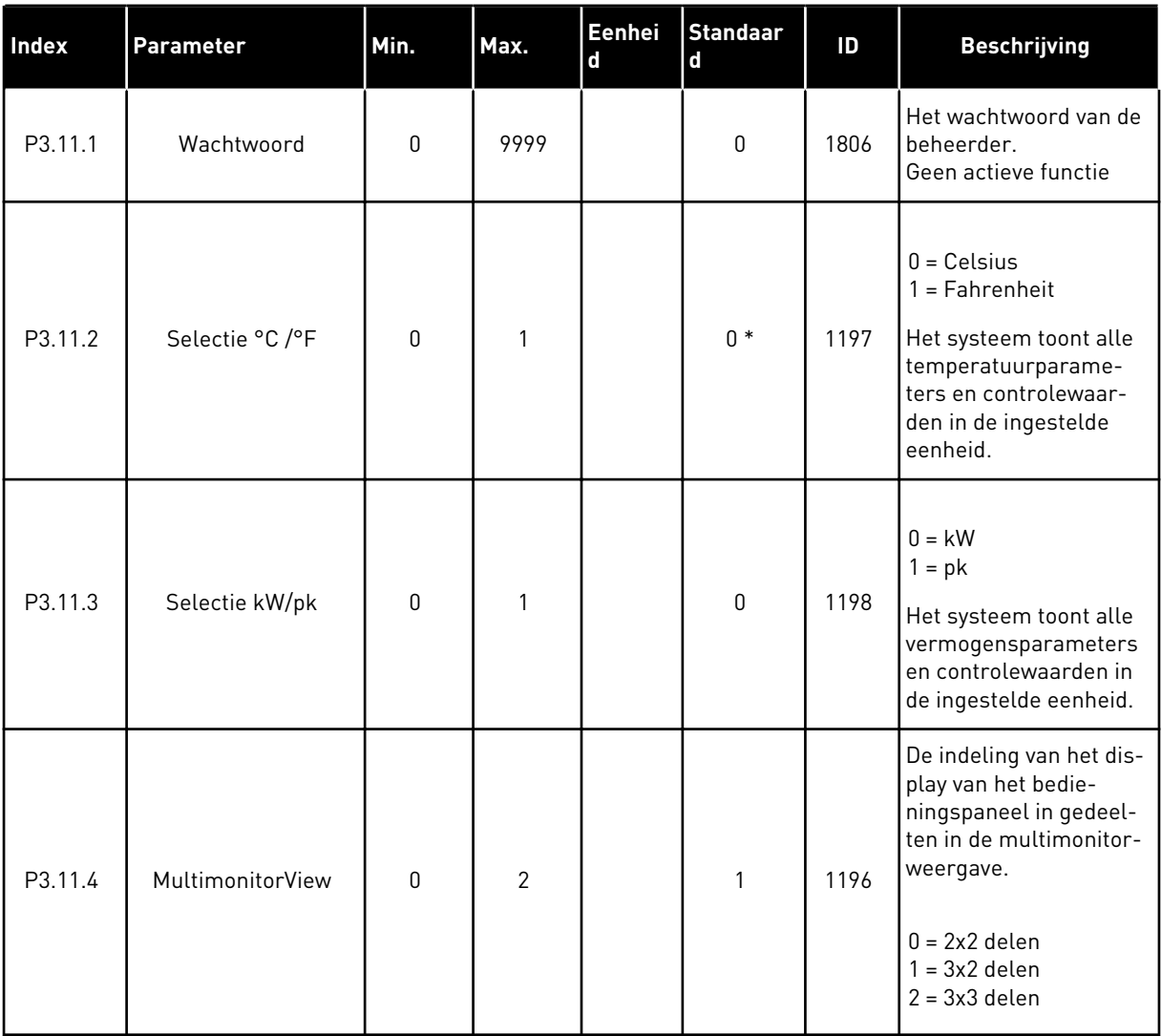

### **5.12 GROEP 3.12: TIMERFUNCTIES**

#### *Tabel 64: Interval 1*

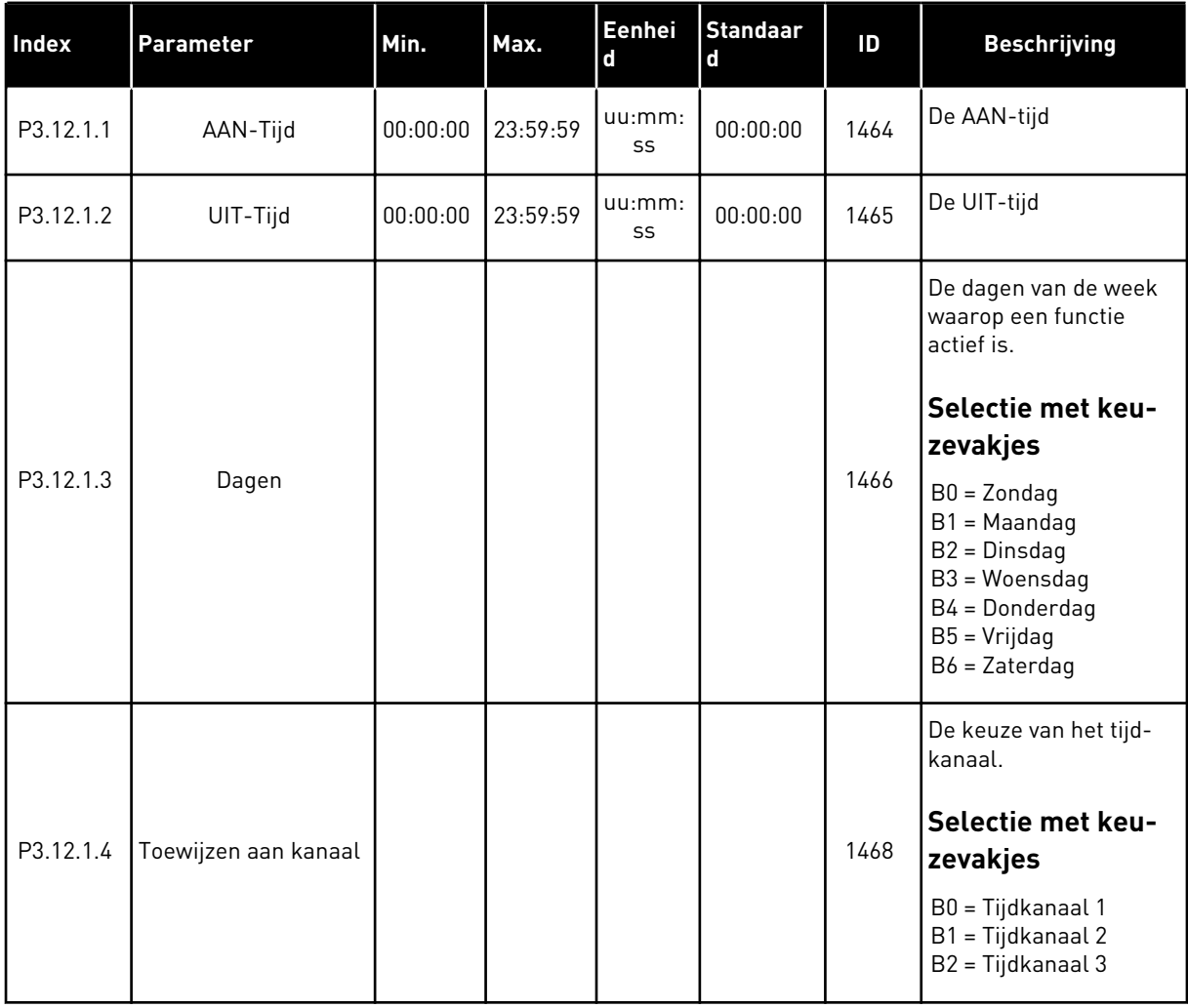

### *Tabel 65: Interval 2*

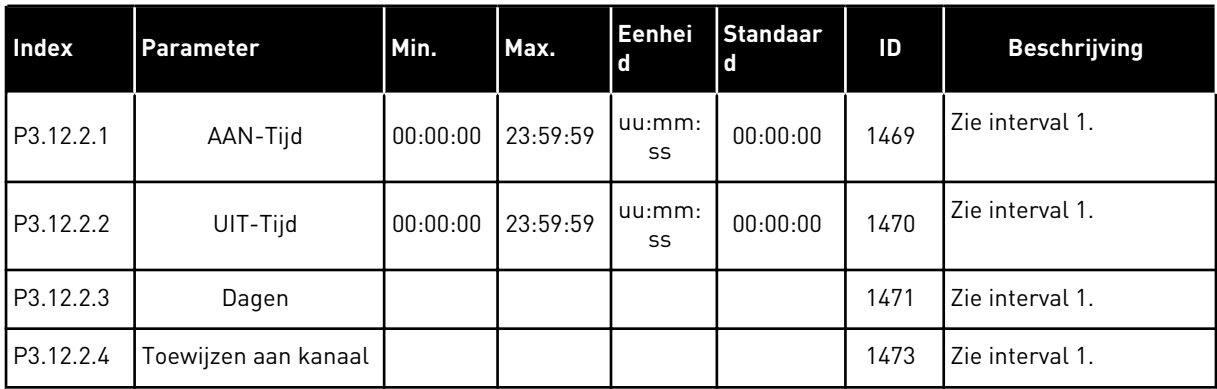

## *Tabel 66: Interval 3*

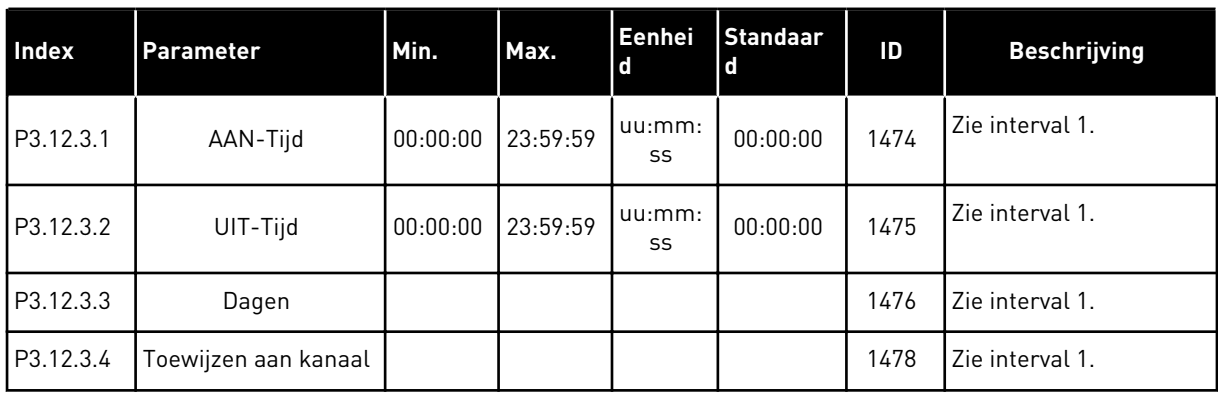

# *Tabel 67: Interval 4*

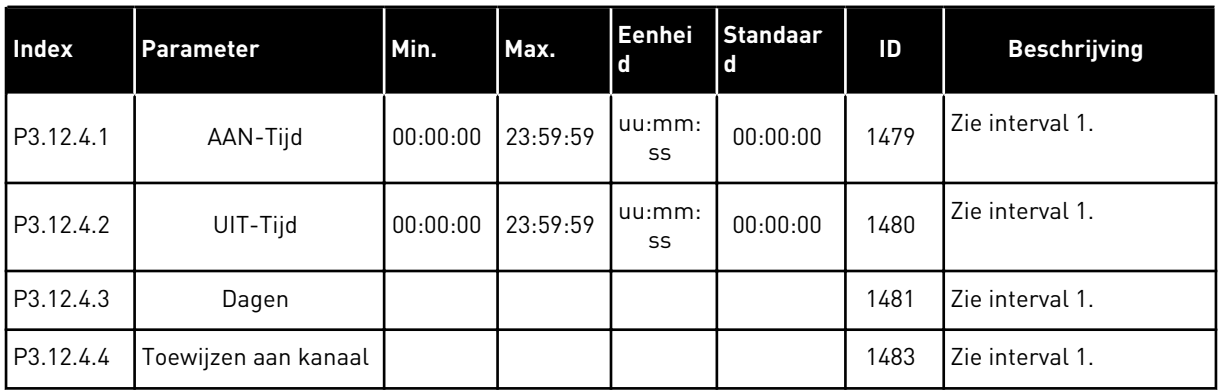

### *Tabel 68: Interval 5*

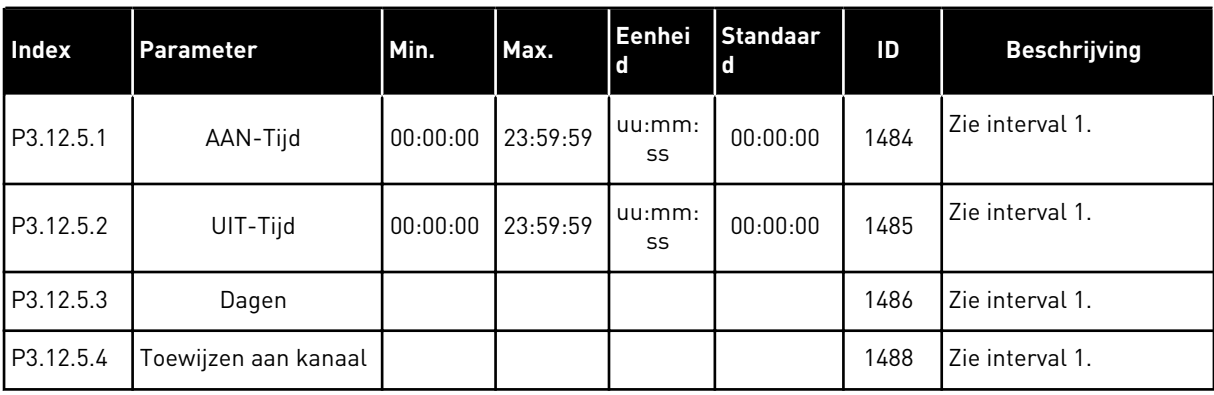

### *Tabel 69: Timer 1*

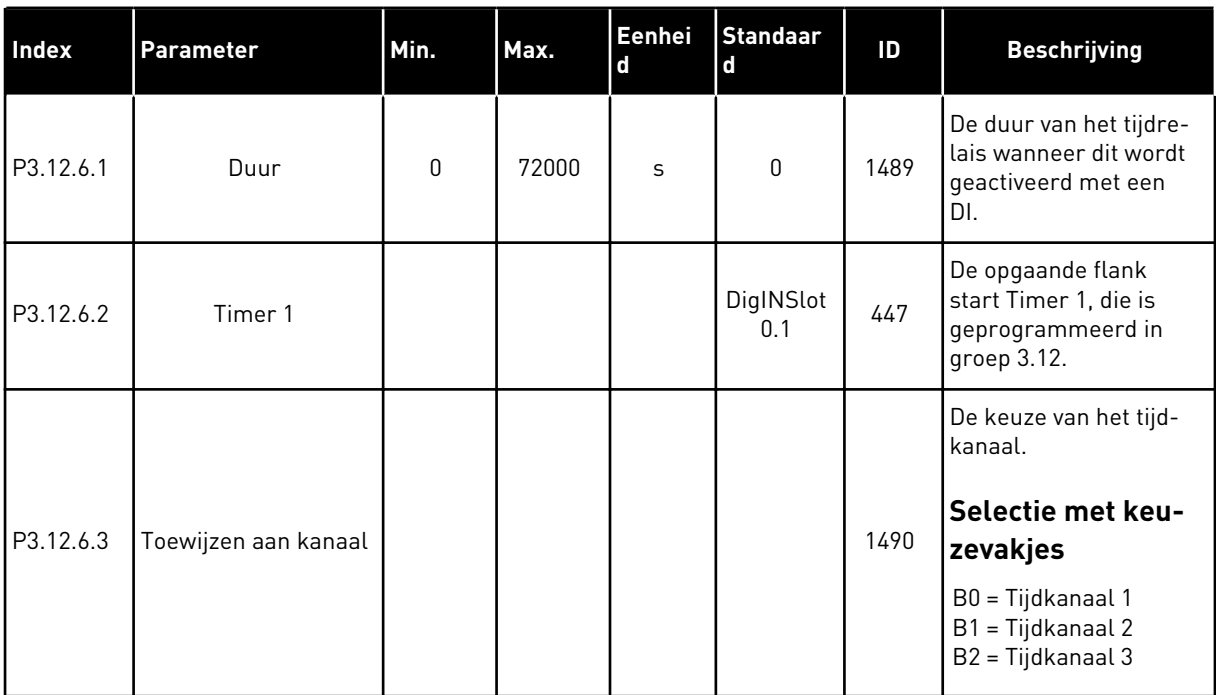

## *Tabel 70: Timer 2*

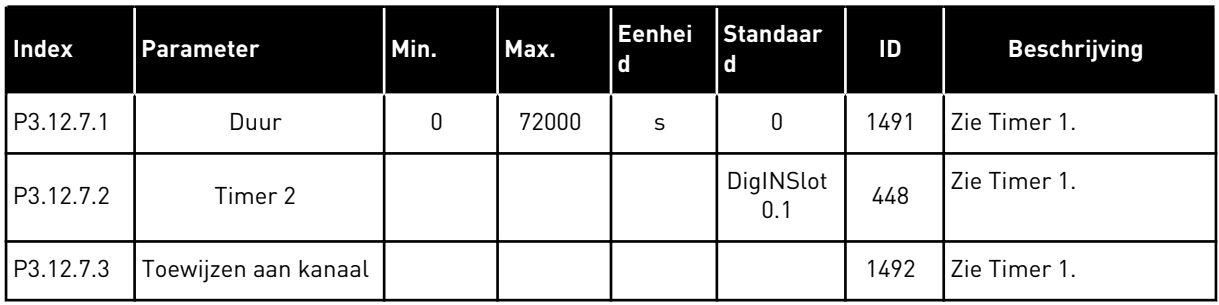

### *Tabel 71: Timer 3*

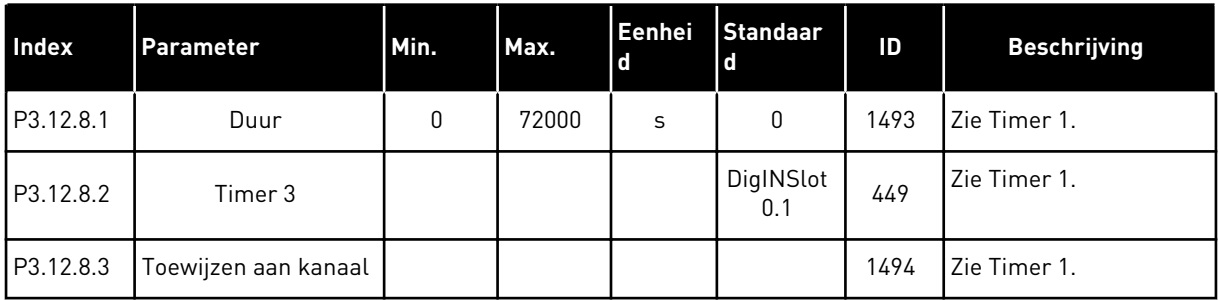

### **5.13 GROEP 3.13: PID-REGELAAR 1**

## *Tabel 72: Basisinstellingen voor PID-regelaar 1*

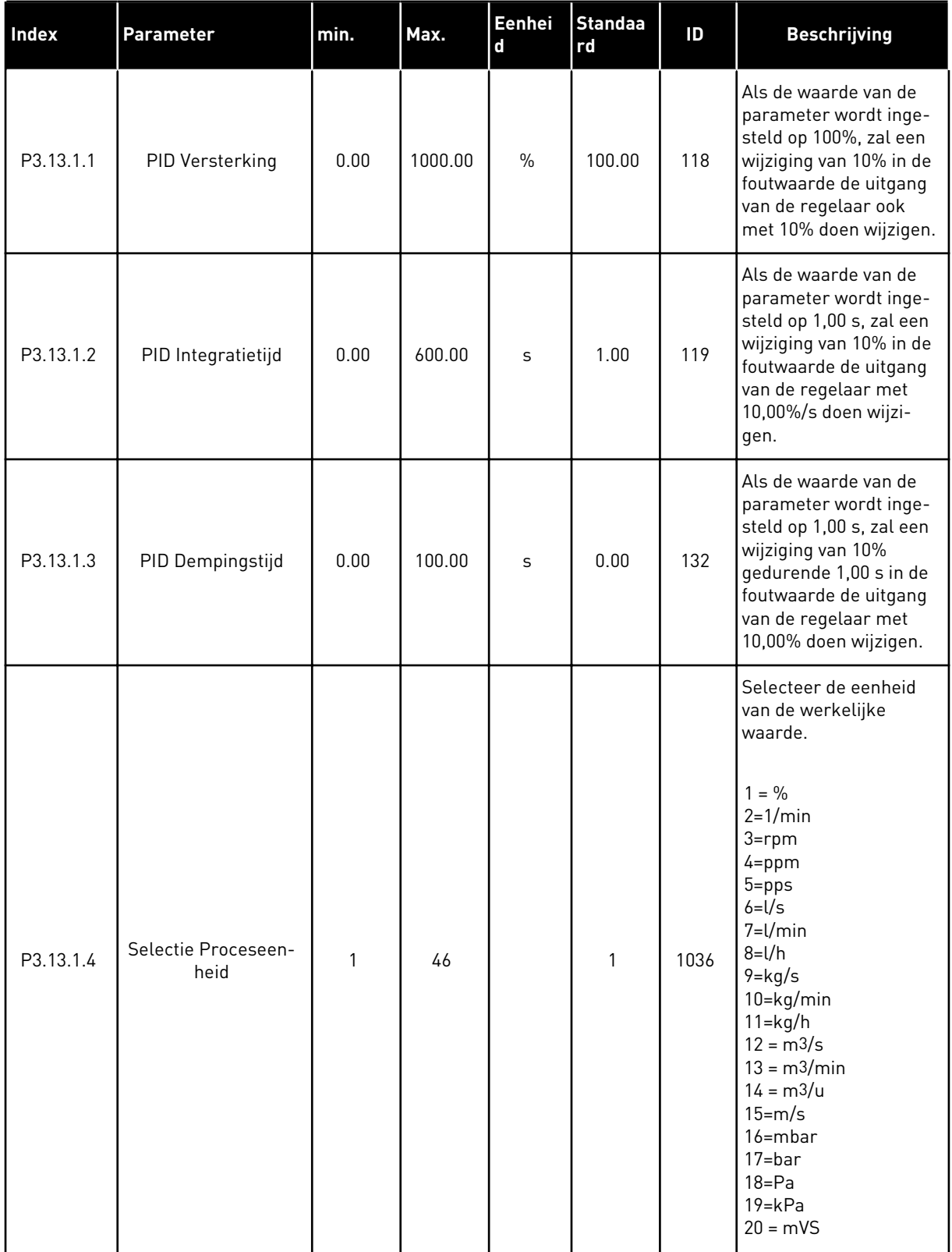

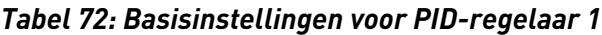

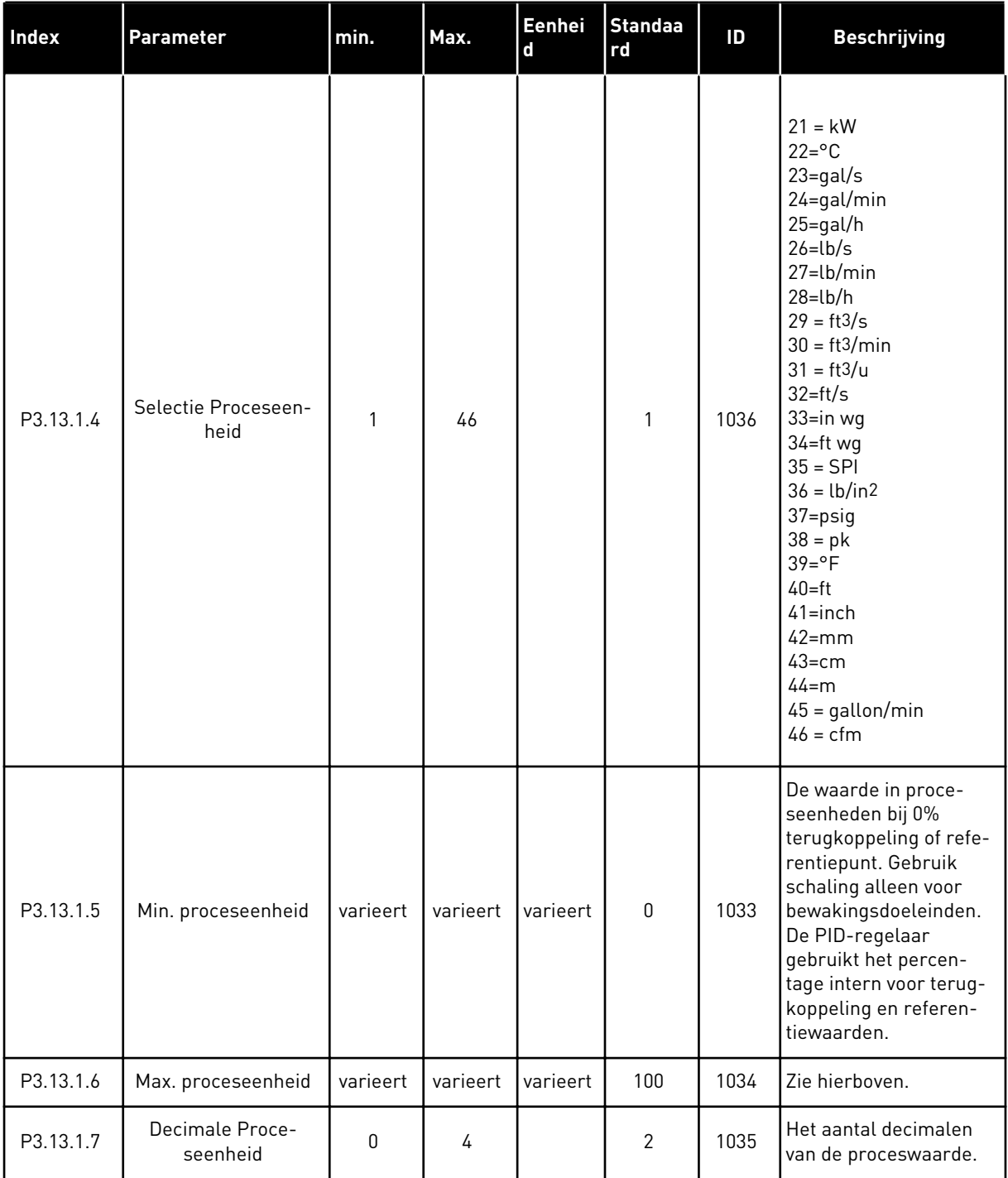

a dhe ann an 1970.<br>Tha ann an 1970, ann an 1970, ann an 1970.

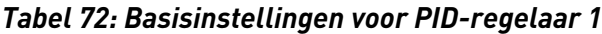

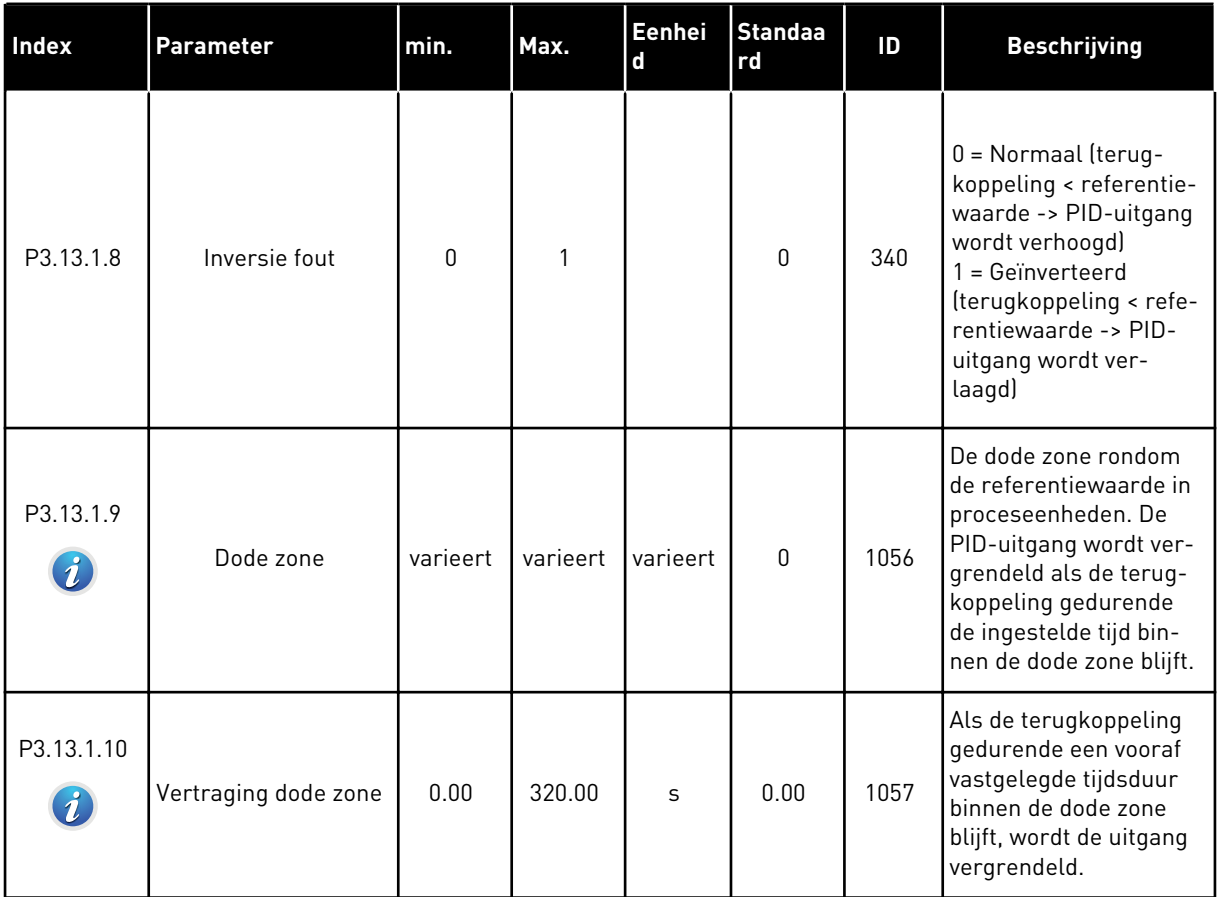

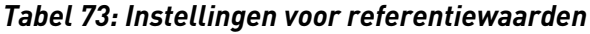

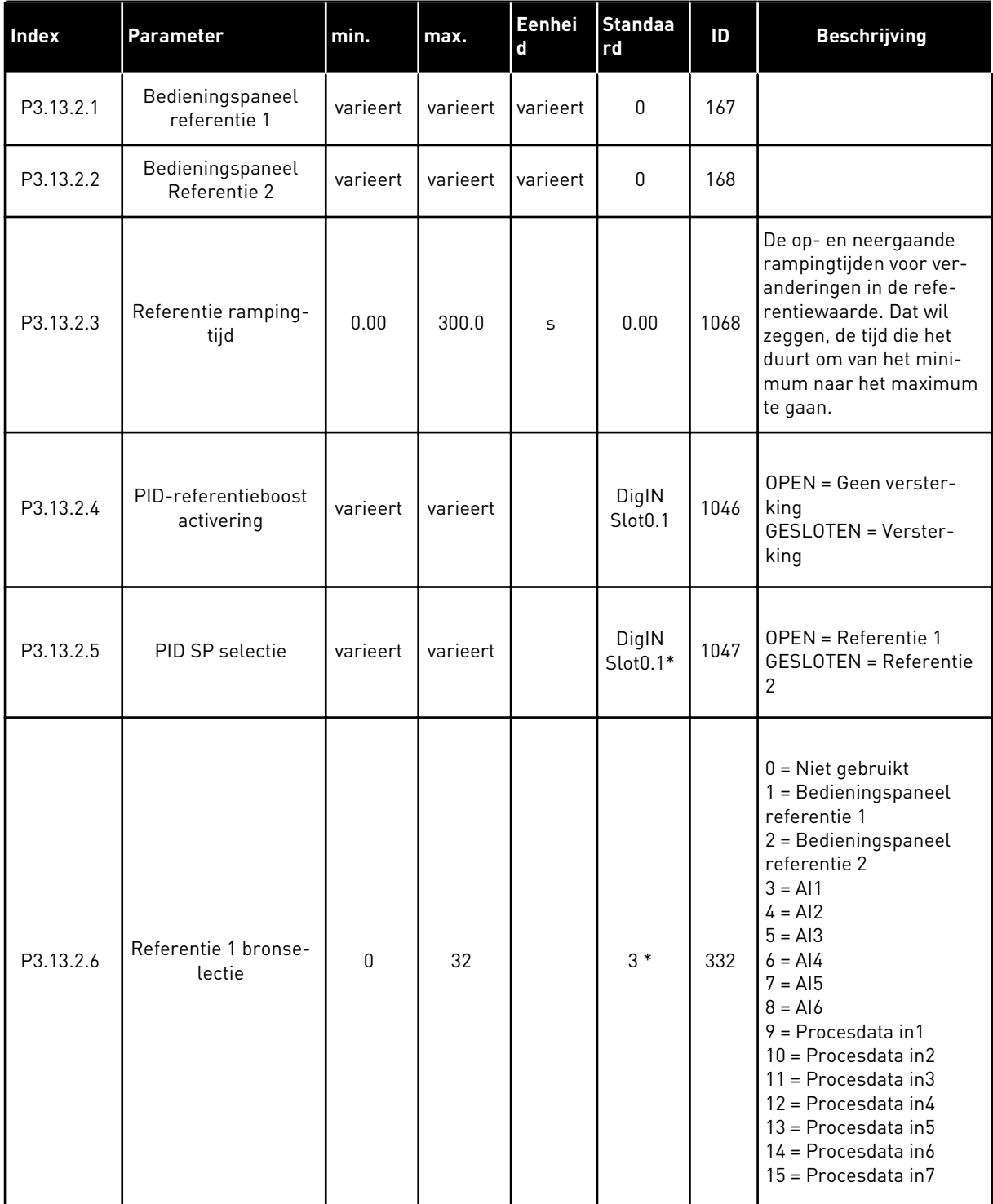

a dhe ann an 1970.<br>Bhailtean

# *Tabel 73: Instellingen voor referentiewaarden*

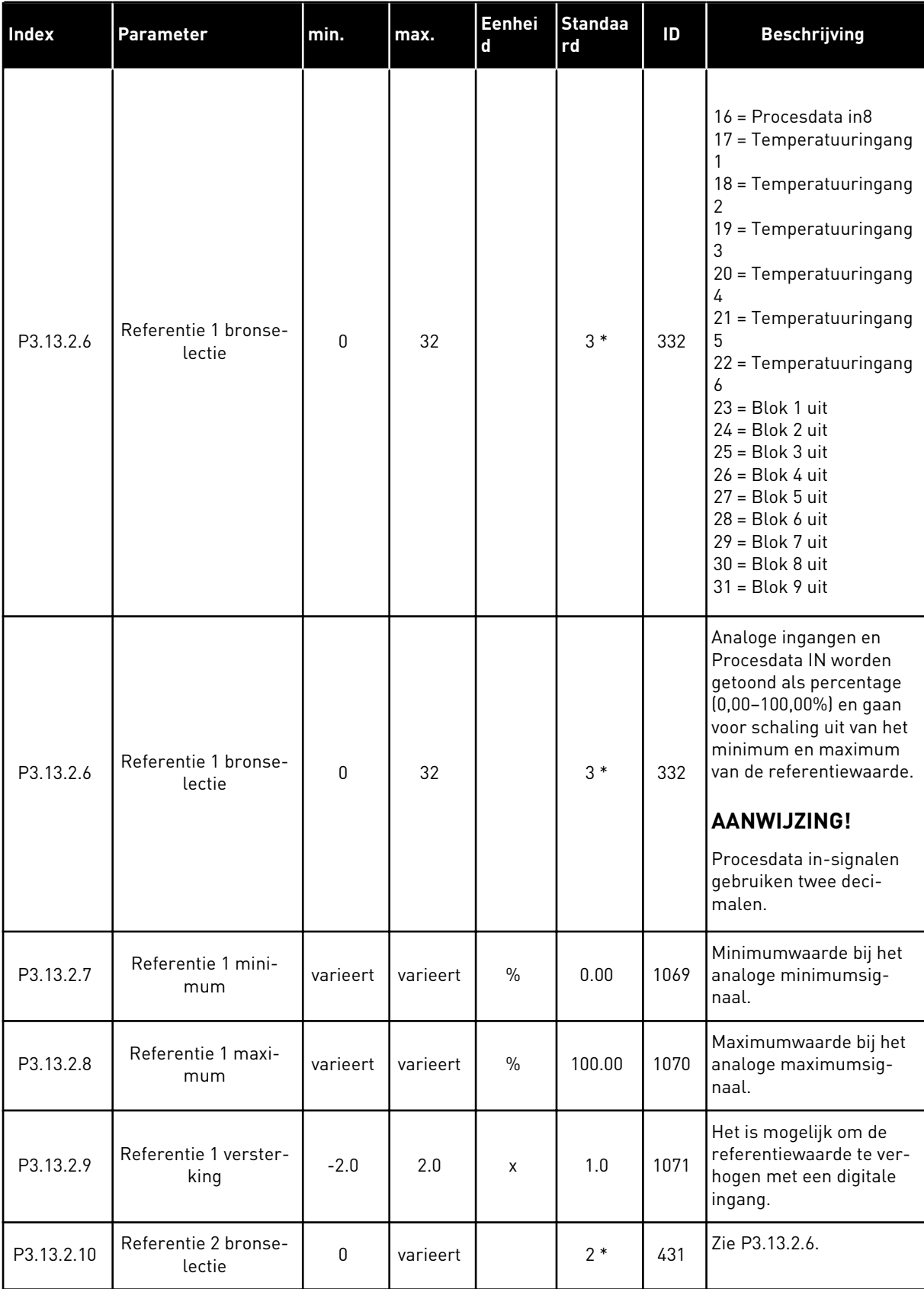

*Tabel 73: Instellingen voor referentiewaarden*

| <b>Index</b> | Parameter                     | min.     | max.     | Eenhei<br>d   | <b>Standaa</b><br><b>rd</b> | ID   | <b>Beschrijving</b>                                     |
|--------------|-------------------------------|----------|----------|---------------|-----------------------------|------|---------------------------------------------------------|
| P3.13.2.11   | Referentie 2 mini-<br>mum     | varieert | varieert | $\frac{0}{0}$ | 0.00                        | 1073 | Minimumwaarde bij het<br>analoge minimumsig-<br>Inaal.  |
| P3.13.2.12   | Referentie 2 maxi-<br>mum     | varieert | varieert | $\frac{0}{0}$ | 100.00                      | 1074 | Maximumwaarde bij het<br>analoge maximumsig-<br>l naal. |
| P3.13.2.13   | Referentie 2 verster-<br>king | $-2.0$   | 2.0      | X             | 1.0                         | 1078 | Zie P3.13.2.9.                                          |

\* = De standaardwaarde wordt bepaald door de geselecteerde applicatie in parameter P1.2 Applicatie. Zie de standaardwaarden in hoofdstuk *[12.1 De standaardwaarden van parameters](#page-378-0)  [in de verschillende applicaties](#page-378-0)*.

# *Tabel 74: Instellingen voor terugkoppeling*

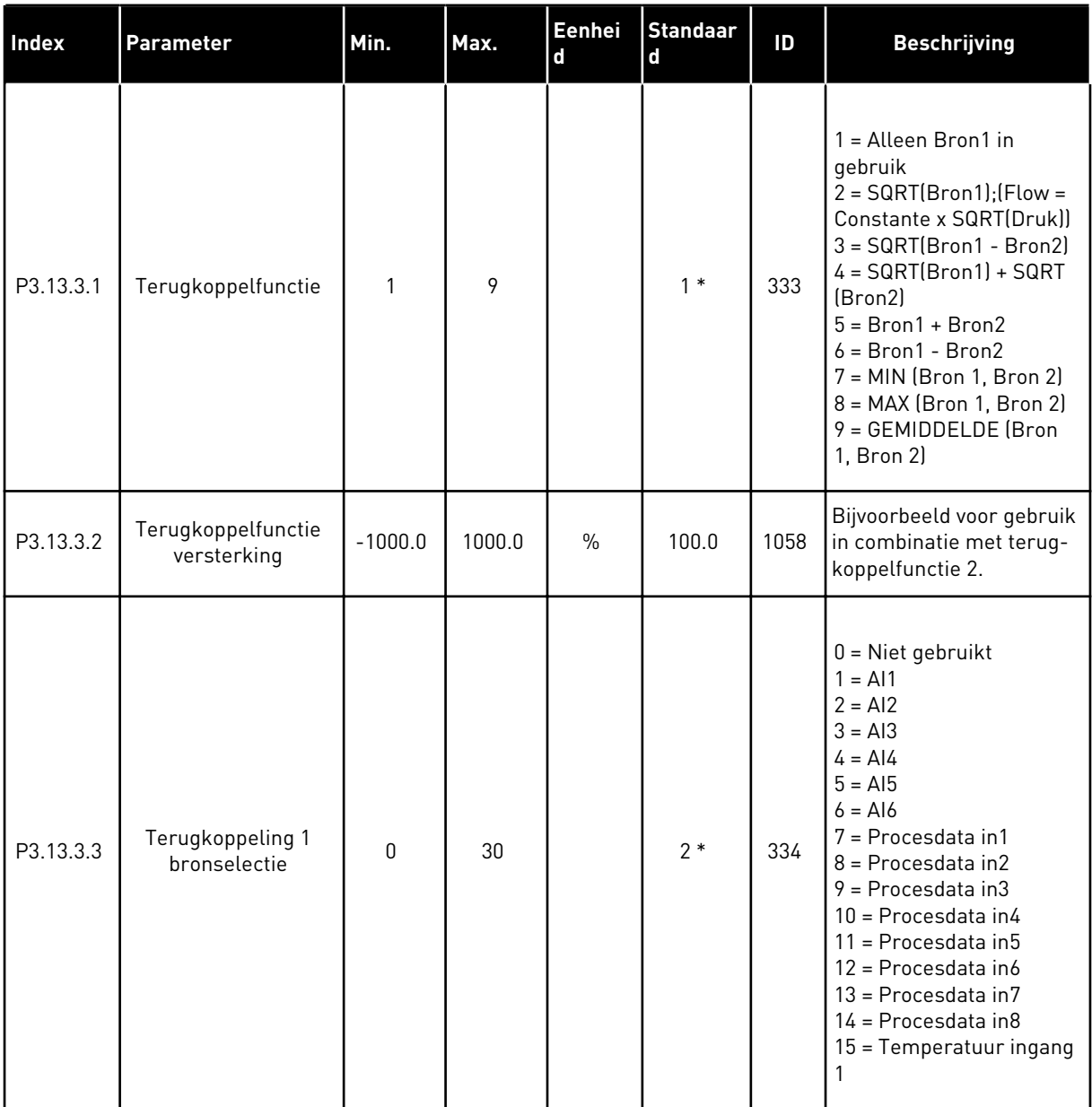

# *Tabel 74: Instellingen voor terugkoppeling*

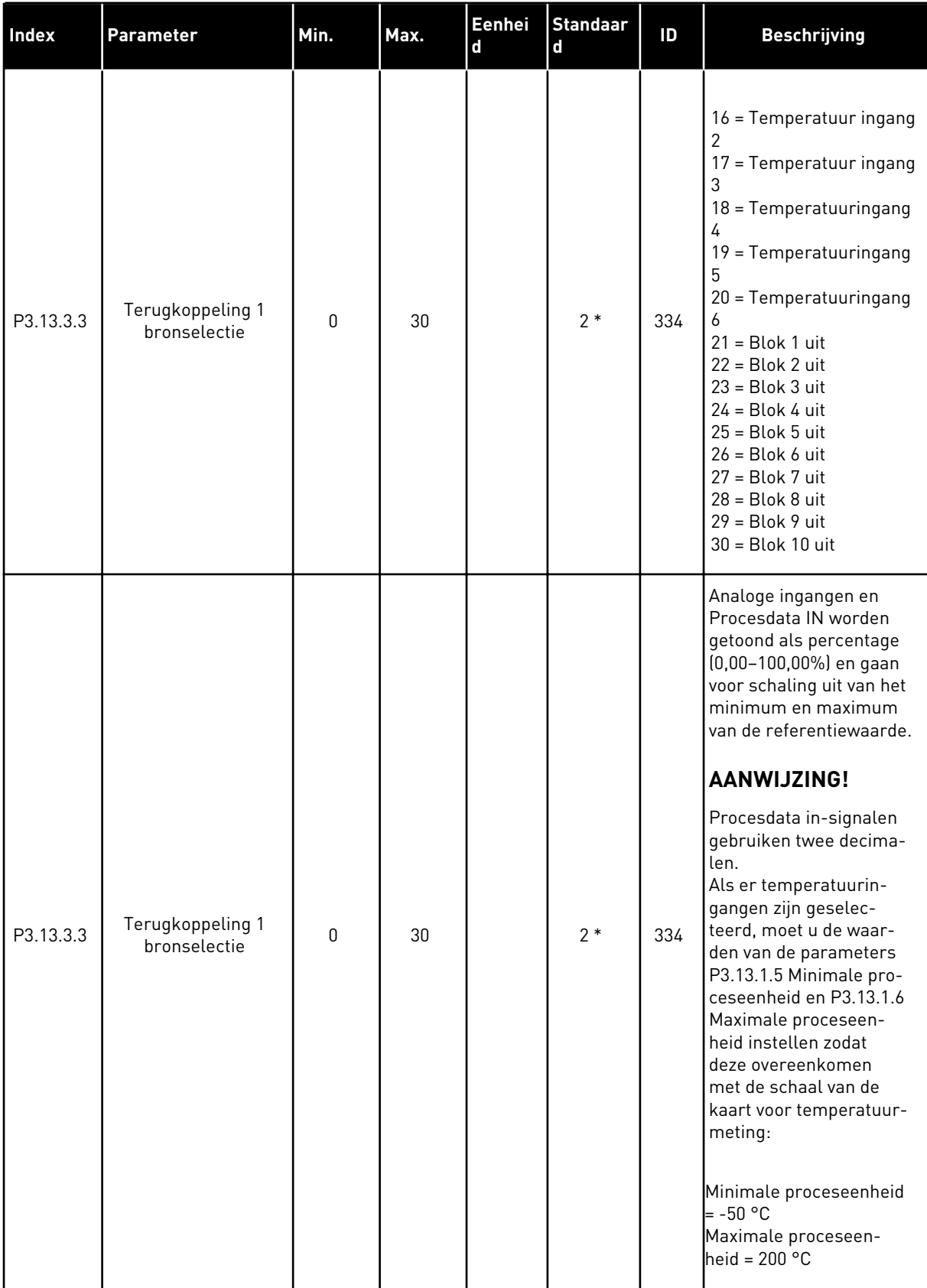

*Tabel 74: Instellingen voor terugkoppeling*

| Index     | <b>Parameter</b>                 | Min.      | Max.   | <b>Eenhei</b><br>d | <b>Standaar</b><br>d | ID  | <b>Beschrijving</b>                                   |
|-----------|----------------------------------|-----------|--------|--------------------|----------------------|-----|-------------------------------------------------------|
| P3.13.3.4 | Terugkoppeling 1<br>minimum      | $-200.00$ | 200.00 | $\frac{0}{0}$      | 0.00                 | 336 | Minimumwaarde bij het<br>analoge minimumsig-<br>naal. |
| P3.13.3.5 | Terugkoppeling 1<br>maximum      | $-200.00$ | 200.00 | $\frac{0}{0}$      | 100.00               | 337 | Maximumwaarde bij het<br>analoge maximumsig-<br>naal. |
| P3.13.3.6 | Terugkoppeling 2<br>bronselectie | 0         | 20     |                    | $\Omega$             | 335 | Zie P3.13.3.3.                                        |
| P3.13.3.7 | Terugkoppeling 2<br>minimum      | $-200.00$ | 200.00 | $\frac{0}{0}$      | 0.00                 | 338 | Minimumwaarde bij het<br>analoge minimumsig-<br>naal. |
| M3.13.3.8 | Terugkoppeling 2<br>maximum      | $-200.00$ | 200.00 | $\frac{0}{0}$      | 100.00               | 339 | Maximumwaarde bij het<br>analoge maximumsig-<br>naal. |

\* = De standaardwaarde wordt bepaald door de geselecteerde applicatie in parameter P1.2 Applicatie. Zie de standaardwaarden in hoofdstuk *[12.1 De standaardwaarden van parameters](#page-378-0)  [in de verschillende applicaties](#page-378-0)*.

# *Tabel 75: Instellingen voor terugkoppeling*

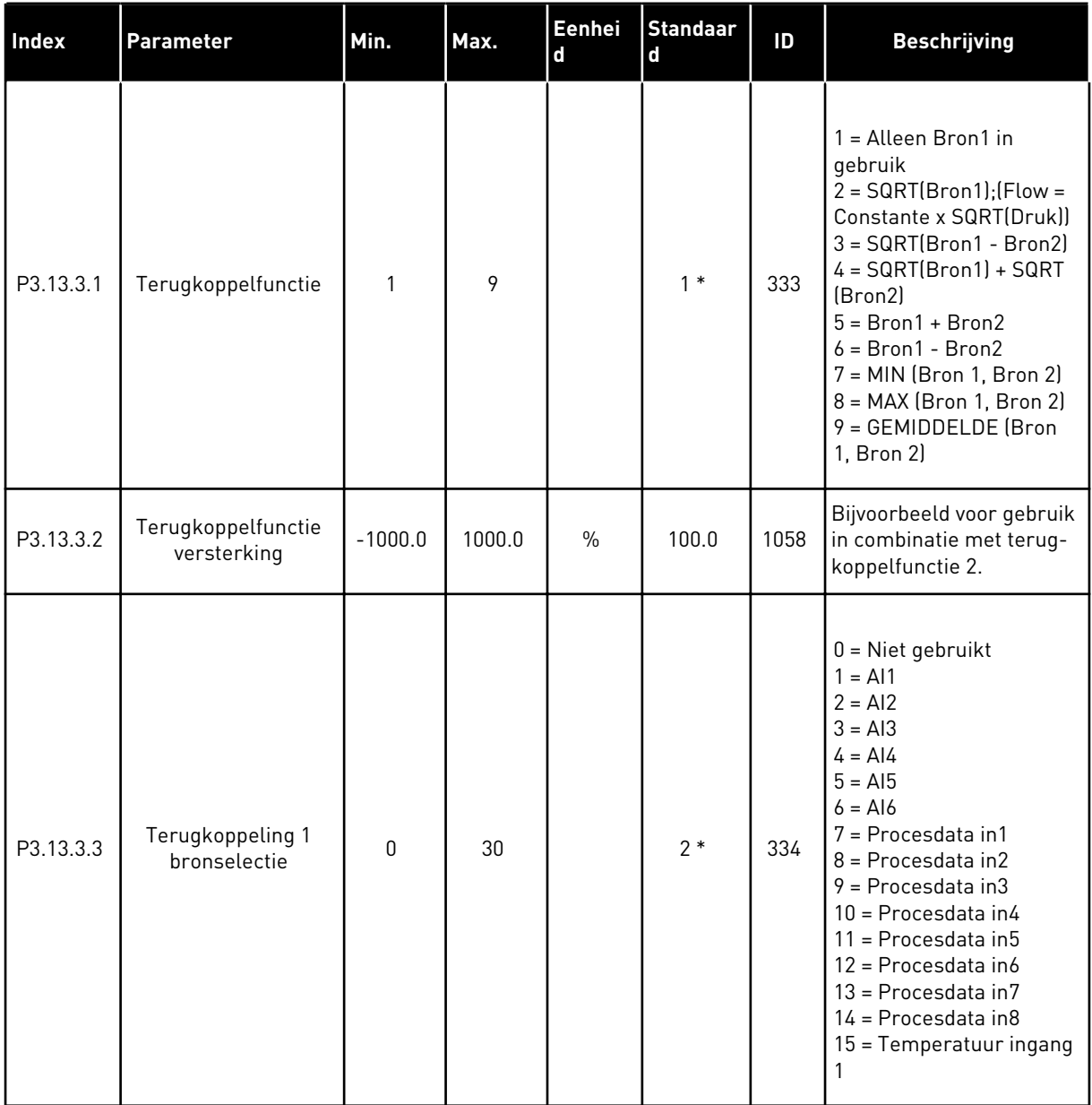

a dhe ann an 1970.<br>Bhuailtean

# *Tabel 75: Instellingen voor terugkoppeling*

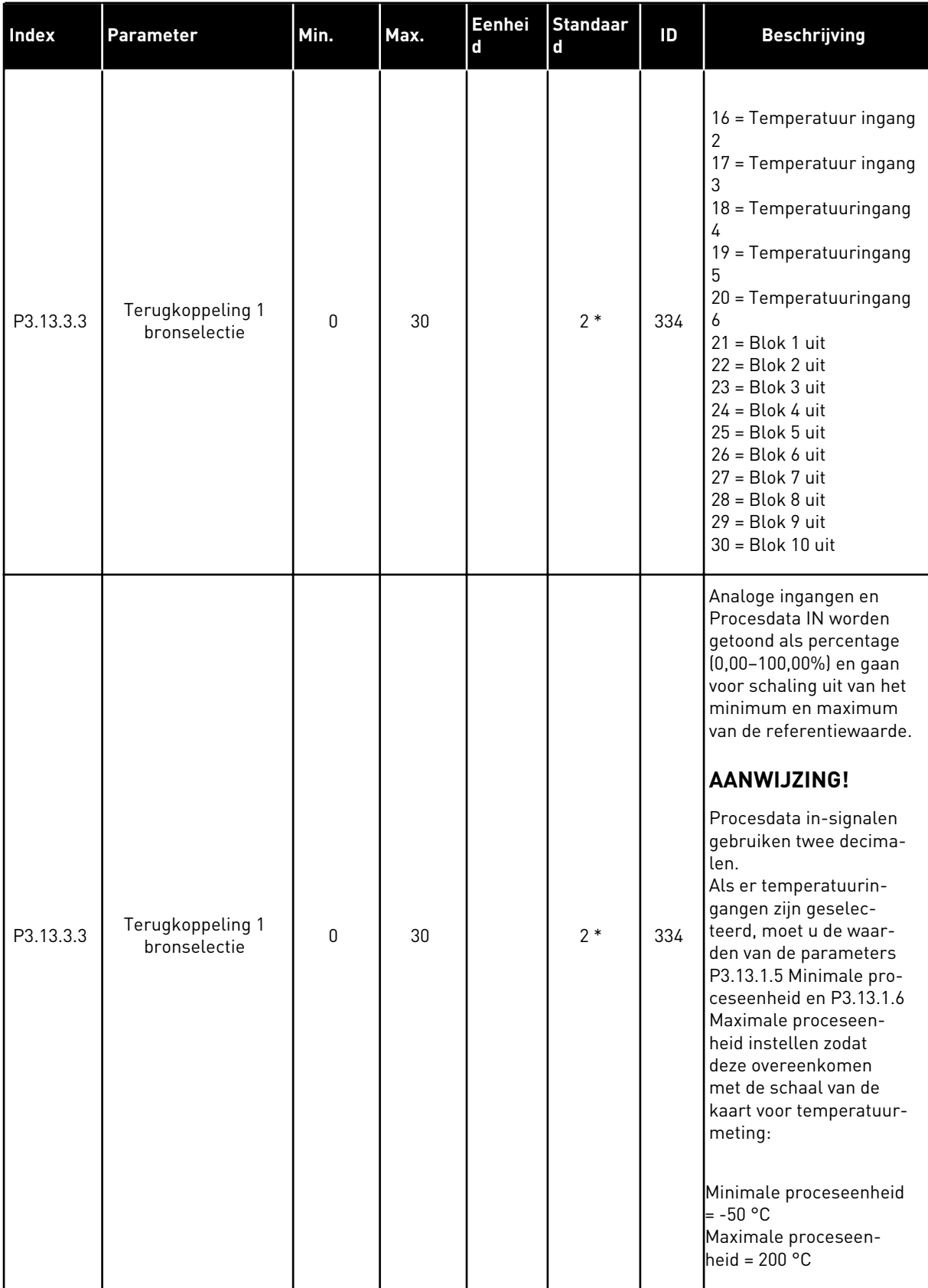

*Tabel 75: Instellingen voor terugkoppeling*

| Index     | <b>Parameter</b>                 | Min.      | Max.   | Eenhei<br>d   | <b>Standaar</b><br>d | ID  | <b>Beschrijving</b>                                   |
|-----------|----------------------------------|-----------|--------|---------------|----------------------|-----|-------------------------------------------------------|
| P3.13.3.4 | Terugkoppeling 1<br>minimum      | $-200.00$ | 200.00 | $\frac{0}{0}$ | 0.00                 | 336 | Minimumwaarde bij het<br>analoge minimumsig-<br>naal. |
| P3.13.3.5 | Terugkoppeling 1<br>maximum      | $-200.00$ | 200.00 | $\%$          | 100.00               | 337 | Maximumwaarde bij het<br>analoge maximumsig-<br>naal. |
| P3.13.3.6 | Terugkoppeling 2<br>bronselectie | 0         | 20     |               | $\mathbf{0}$         | 335 | Zie P3.13.3.3.                                        |
| P3.13.3.7 | Terugkoppeling 2<br>minimum      | $-200.00$ | 200.00 | $\frac{0}{0}$ | 0.00                 | 338 | Minimumwaarde bij het<br>analoge minimumsig-<br>naal. |
| M3.13.3.8 | Terugkoppeling 2<br>maximum      | $-200.00$ | 200.00 | $\frac{0}{0}$ | 100.00               | 339 | Maximumwaarde bij het<br>analoge maximumsig-<br>naal. |

\* = De standaardwaarde wordt bepaald door de geselecteerde applicatie in parameter P1.2 Applicatie. Zie de standaardwaarden in hoofdstuk *[12.1 De standaardwaarden van parameters](#page-378-0)  [in de verschillende applicaties](#page-378-0)*.

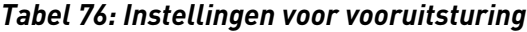

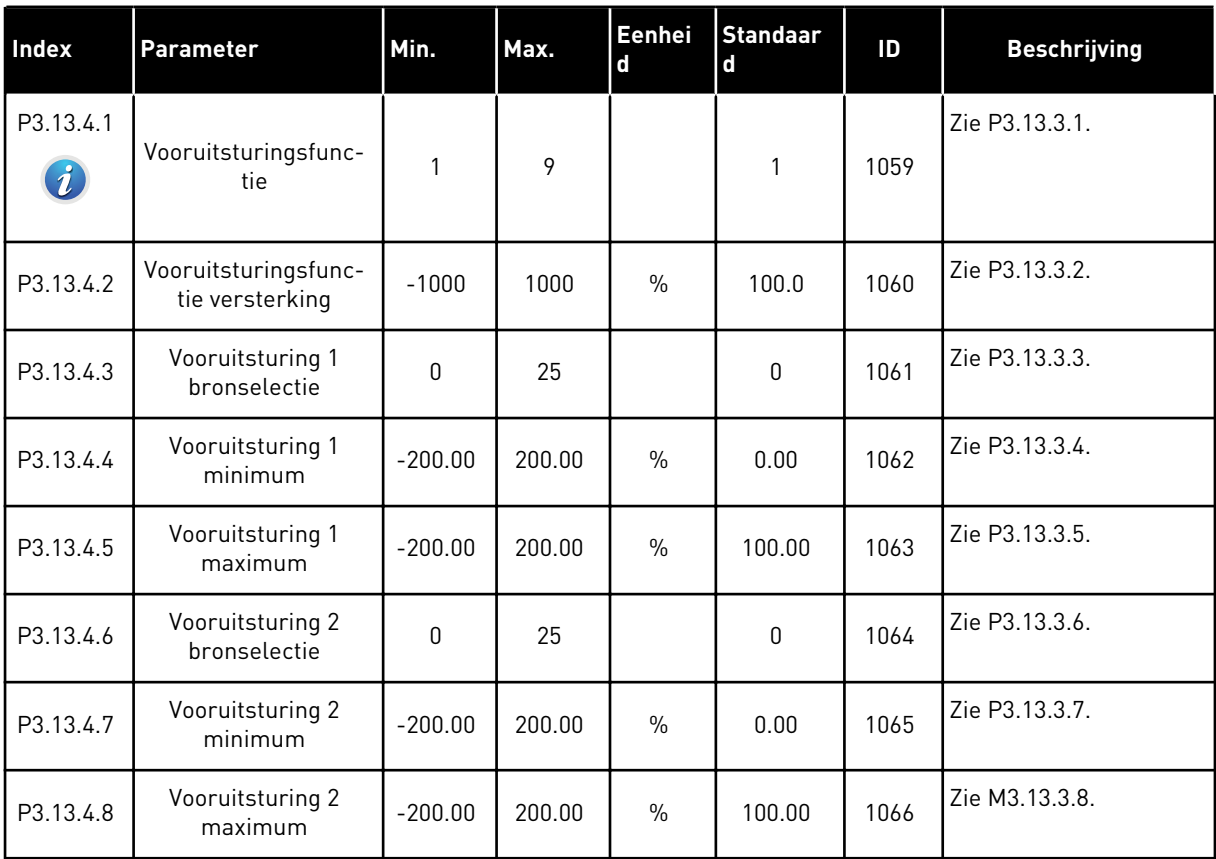

*Tabel 77: Instellingen voor de slaapfunctie*

| <b>Index</b>                  | <b>Parameter</b>                 | Min.      | Max.     | <b>Eenheid</b> | <b>Standaa</b><br>rd | ID   | <b>Beschrijving</b>                                                                                                    |
|-------------------------------|----------------------------------|-----------|----------|----------------|----------------------|------|----------------------------------------------------------------------------------------------------|
| P3.13.5.1<br>i                | Ref 1 slaapfre-<br>quentielimiet | 0.00      | 320.00   | Hz             | 0.00                 | 1016 | De frequentierege-<br>laar gaat over naar<br>de slaapmodus wan-<br>neer de uitgangsfre-<br>quentie langer bene-<br>den deze grens-<br>waarde blijft dan is<br>opgegeven in de<br>parameter P3.13.5.2<br>Ref 1 slaapvertra-<br>ging. |
| P3.13.5.2<br>Ĭ.               | Ref 1 slaapvertra-<br>ging       | 0         | 3000     | S              | 0                    | 1017 | De minimale tijds-<br>duur die de frequen-<br>tie onder het slaapni-<br>veau P3.13.5.1 moet<br>blijven voordat de<br>frequentieregelaar<br>stopt.                                                                                   |
| P3.13.5.3                     | Ref 1 ontwaakni-<br>veau         | varieert  | varieert | varieert       | 0.0000               | 1018 | Het niveau voor ont-<br>waken op basis van<br>de PID-terugkoppel-<br>waarde. Maakt<br>gebruik van de inge-<br>stelde proceseen-<br>heid.                                                                                            |
| P3.13.5.4                     | SP1 ontwaakmodus                 | $\Omega$  | 1        |                | 0                    | 1019 | Selecteer de werking<br>voor parameter<br>P3.13.5.3 Ref 1 ont-<br>waakniveau.<br>0=Absoluut niveau<br>1=Relatief referen-<br>tiepunt                                                                                                |
| P3.13.5.5<br>$\boldsymbol{i}$ | SP 1, slaapboost                 | $-9999$   | 9999     | P3.13.1.4      | $\pmb{0}$            | 1793 | Referentie 1 verster-<br>king                                                                                                    |
| P3.13.5.6                     | SP1, maximale<br>slaapboosttijd  | 1         | 300      | S              | 30                   | 1795 | Time-out slaapboost<br>SP <sub>1</sub>                                                                                                    |
| P3.13.5.7                     | Ref 2 slaapfre-<br>quentie       | 0.00      | 320.00   | Hz             | 0.00                 | 1075 | Zie P3.13.5.1.                                                                                                    |
| P3.13.5.8                     | Ref 2 slaapvertra-<br>ging       | $\pmb{0}$ | 3000     | S              | $\pmb{0}$            | 1076 | Zie P3.13.5.2.                                                                                                    |
| P3.13.5.9                     | Ref 2 ontwaakni-<br>veau         | varieert  | varieert | varieert       | $0.0\,$              | 1077 | Zie P3.13.5.3.                                                                                                    |

*Tabel 77: Instellingen voor de slaapfunctie*

| <b>Index</b> | <b>Parameter</b>                | Min.     | Max. | <b>Eenheid</b> | <b>Standaa</b><br>rd | ID   | <b>Beschrijving</b>                                                                                                    |
|--------------|---------------------------------|----------|------|----------------|----------------------|------|----------------------------------------------------------------------------------------------------|
| P3.13.5.10   | SP2 ontwaakmodus                | $\Omega$ |      |                | 0                    | 1020 | Selecteer de werking<br>voor parameter<br>P3.13.5.9 Ref 2 ont-<br>waakniveau.<br>0=Absoluut niveau<br>1=Relatief referen-<br>tiepunt |
| P3.13.5.11   | SP 2, slaapboost                | -9999    | 9999 | P3.13.1.4      | 0                    | 1794 | Zie P3.13.5.4.                                                                                                    |
| P3.13.5.12   | SP2, Maximale<br>slaapboosttijd | 1        | 300  | S              | 30                   | 1796 | l Zie P3.13.5.5.                                                                                                    |

## *Tabel 78: Parametergroep Terugkoppelbewaking*

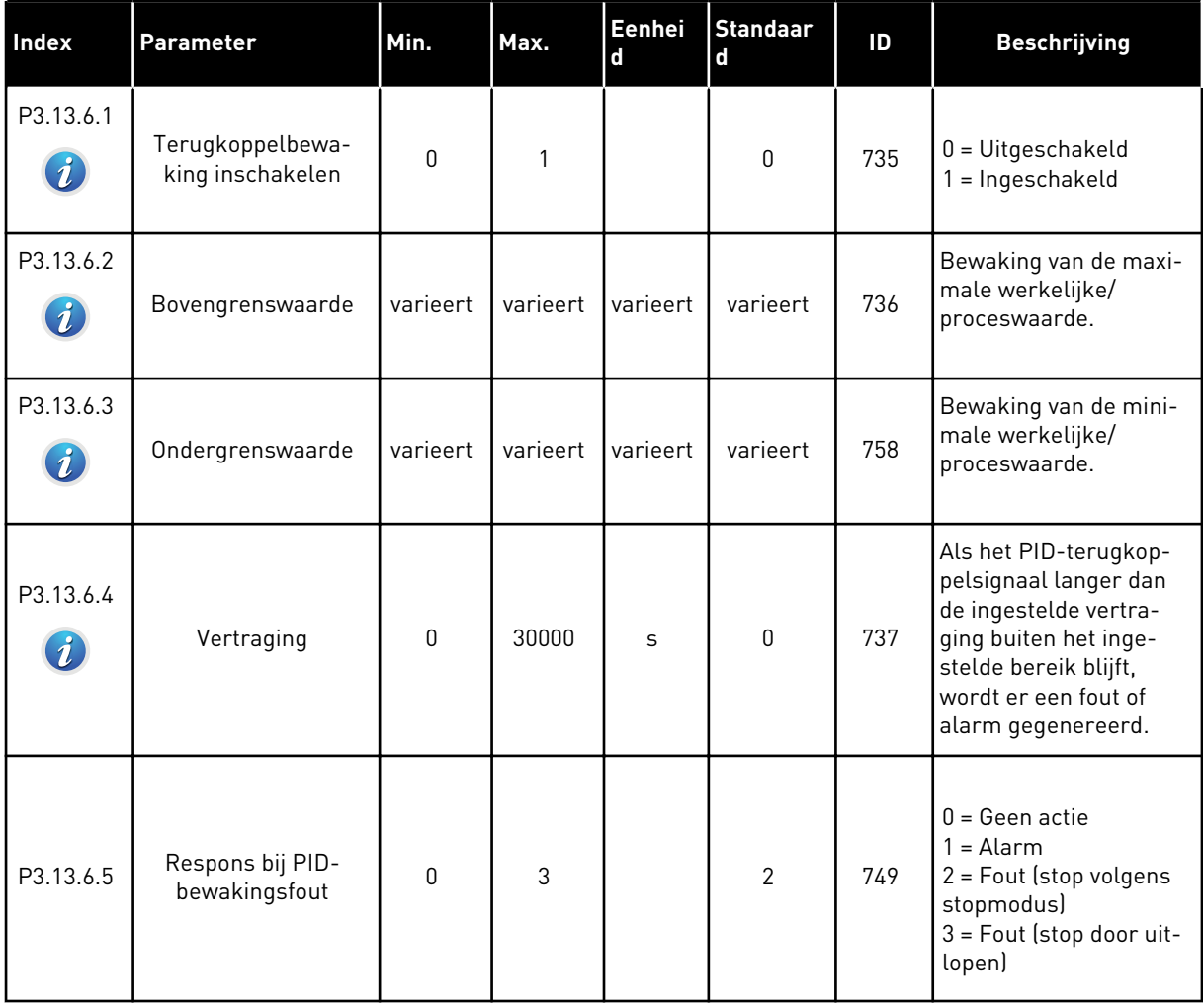

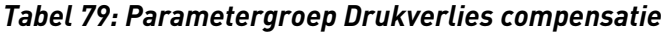

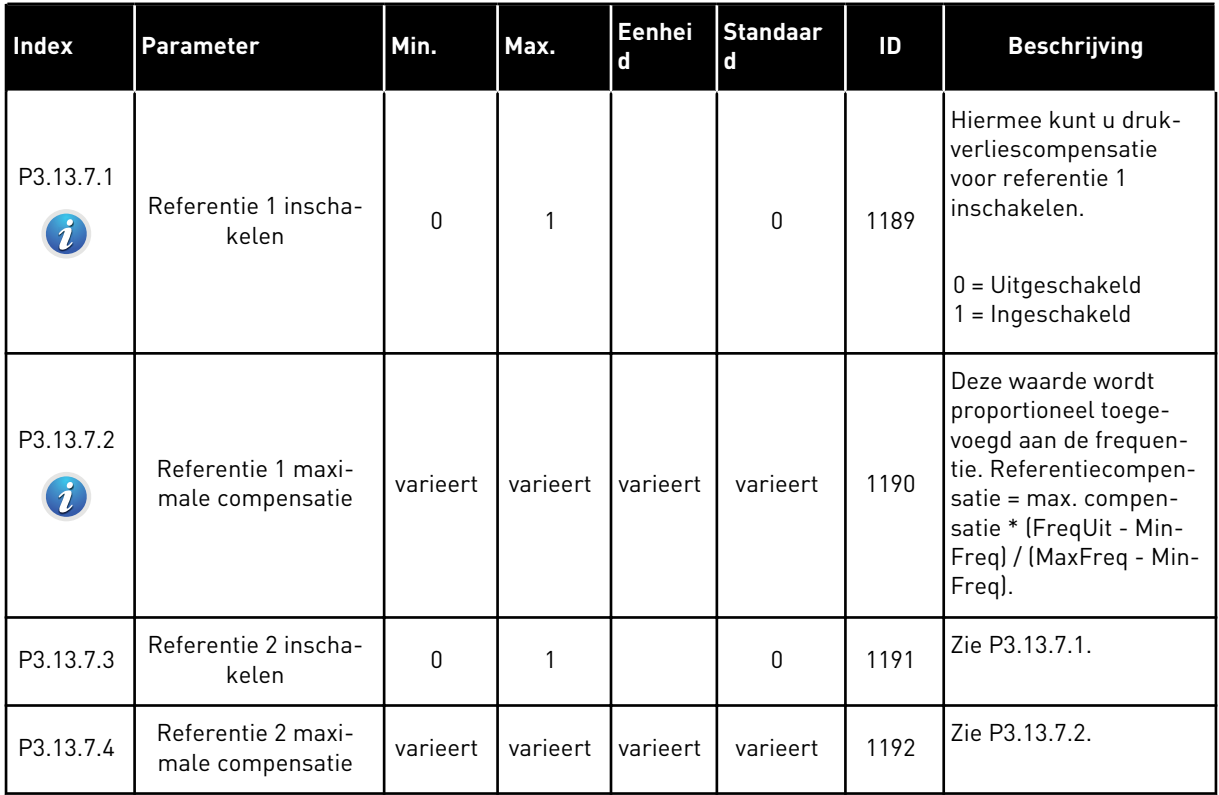

a dhe ann ann an 1970.<br>Tha ann an 1970, ann an 1970, ann an 1970.

# *Tabel 80: Instellingen voor rustig vullen*

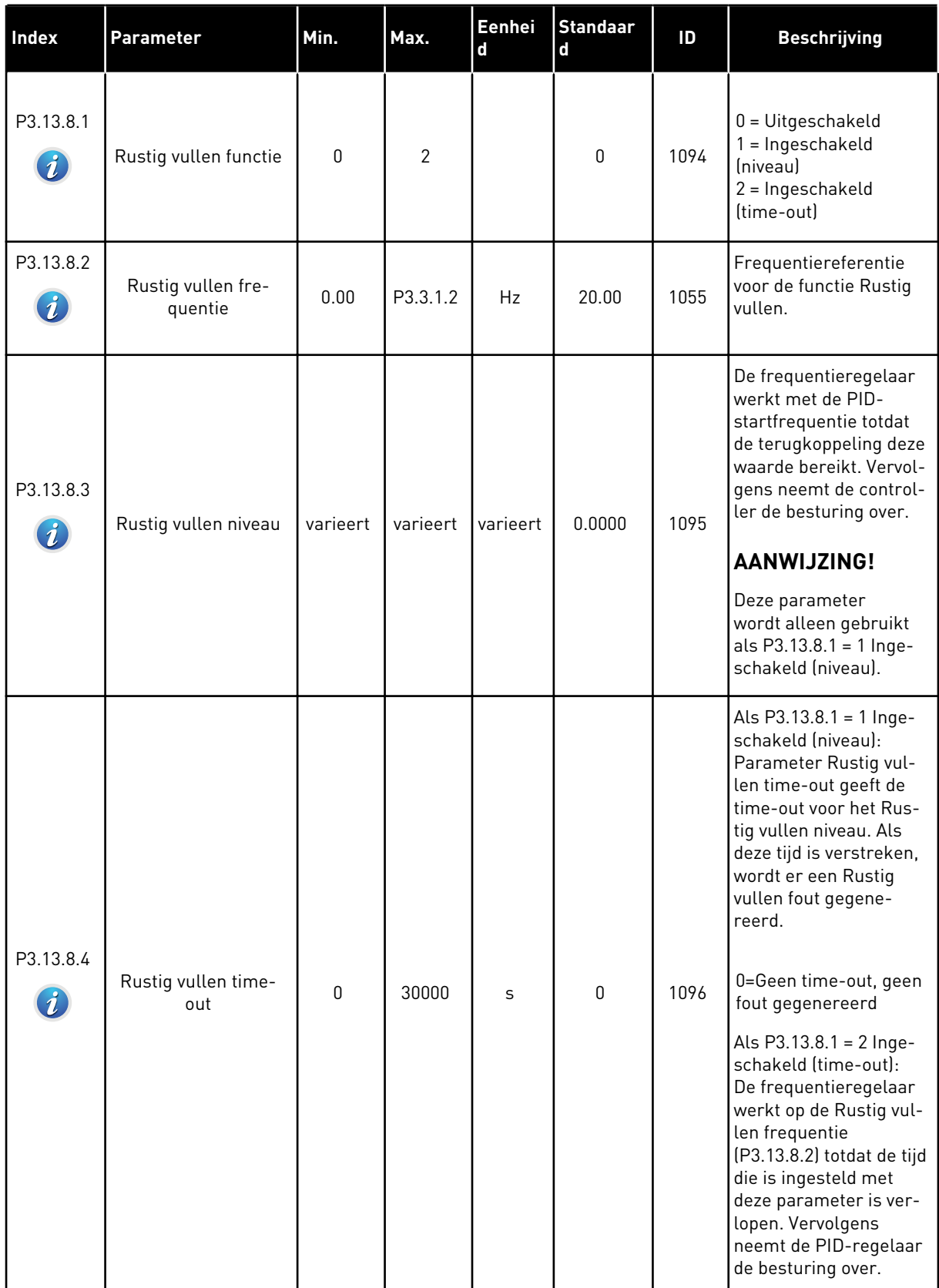

# *Tabel 80: Instellingen voor rustig vullen*

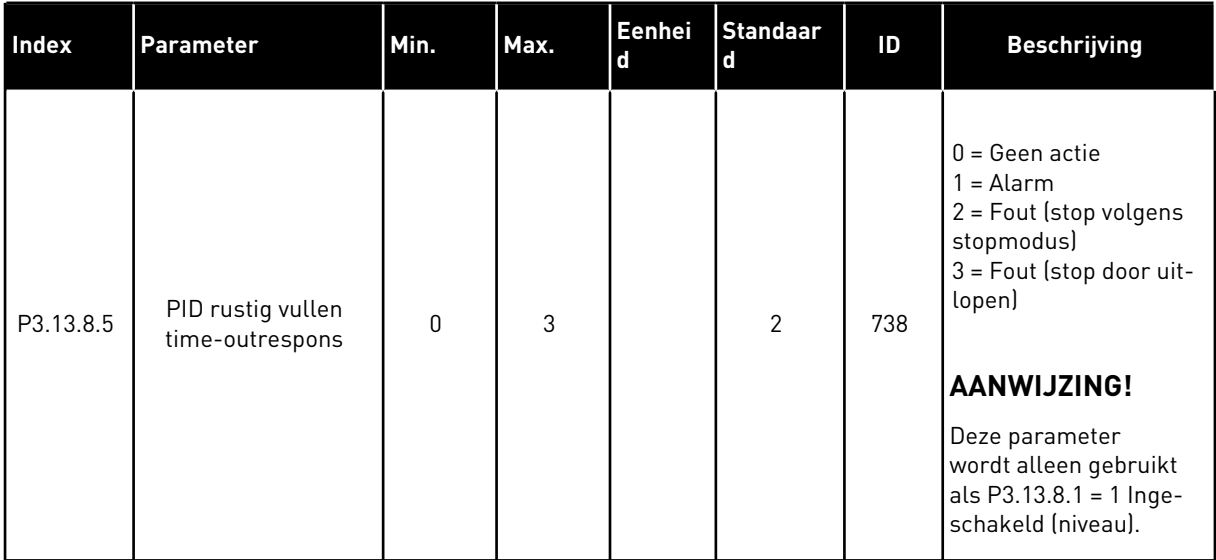

a dhe ann ann an 1970.

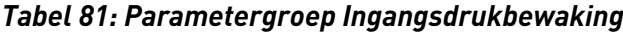

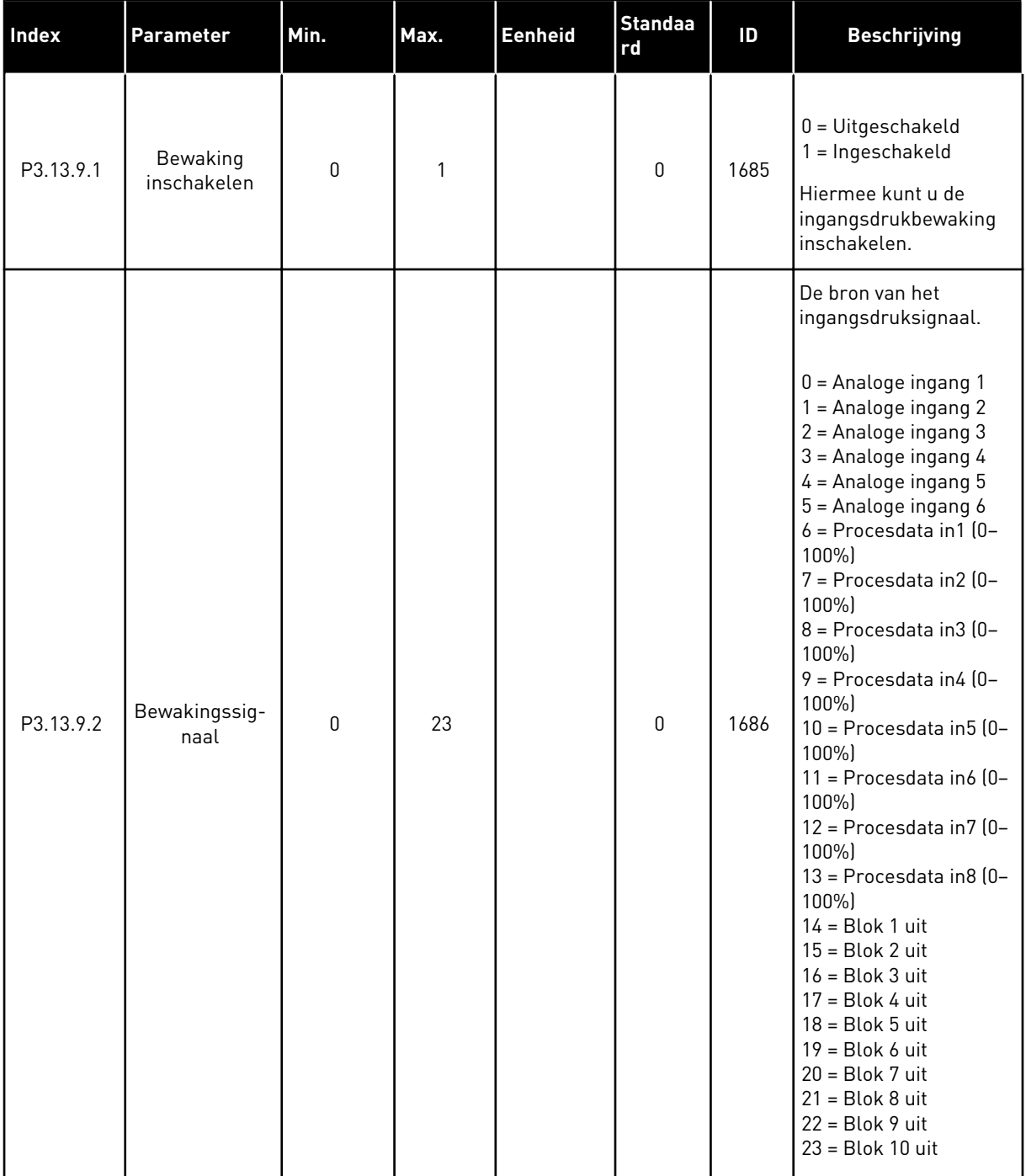

*Tabel 81: Parametergroep Ingangsdrukbewaking*

| <b>Index</b> | Parameter                           | Min.     | Max.     | <b>Eenheid</b> | <b>Standaa</b><br>rd | ID   | <b>Beschrijving</b>                                                                                                    |
|--------------|-------------------------------------|----------|----------|----------------|----------------------|------|----------------------------------------------------------------------------------------------------|
| P3.13.9.3    | Bewakings-<br>eenheid selec-<br>tie | 1        | 9        | varieert       | 3                    | 1687 | $1 = \%$<br>$2 = mbar$<br>$3 = bar$<br>$4 = Pa$<br>$5=kPa$<br>$6 = PSI$<br>7=mmHg<br>8=Torr<br>$9 = lb/in2$                                                                                                  |
| P3.13.9.4    | Bewakings-<br>eenheid deci-<br>maal | 0        | 4        |                | 2                    | 1688 | Het aantal decimalen.                                                                                                    |
| P3.13.9.5    | Bewakings-<br>eenheid mini-<br>mum  | varieert | varieert | P3.13.9.3      | 0.00                 | 1689 | De minimale signaal-<br>waarde komt bijvoor-<br>beeld overeen met 4<br>mA en de maximale                                                                                                    |
| P3.13.9.6    | Bewakings-<br>eenheid maxi-<br>mum  | varieert | varieert | P3.13.9.3      | 10.00                | 1690 | signaalwaarde met 20<br>mA. Waarden worden<br>lineair geschaald tus-<br>sen deze twee grens-<br>waarden.                                                                                                    |
| P3.13.9.7    | Bewakings-<br>alarmniveau           | varieert | varieert | P3.13.9.3      | varieert             | 1691 | Er wordt een alarm<br>gegenereerd (fout-ID<br>1363) als het bewa-<br>kingssignaal langer<br>onder het alarmniveau<br>blijft dan is ingesteld<br>met P3.13.9.9.                                               |
| P3.13.9.8    | Bewakings-<br>foutniveau            | varieert | varieert | P3.13.9.3      | 0.10                 | 1692 | Er wordt een fout<br>gegenereerd (fout-ID<br>1409) als het bewa-<br>kingssignaal langer<br>onder het alarmniveau<br>blijft dan is ingesteld<br>met P3.13.9.9.                                                |
| P3.13.9.9    | Bewakings-<br>foutvertraging        | 0.00     | 60.00    | $\sf S$        | 5.00                 | 1693 | De tijd die gewacht<br>wordt met het genere-<br>ren van een bewa-<br>kingsalarm of -fout als<br>het bewakingssignaal<br>langer onder het<br>alarm-/foutniveau blijft<br>dan ingesteld met deze<br>parameter. |

a dhe ann an 1970.

*Tabel 81: Parametergroep Ingangsdrukbewaking*

| <b>Index</b> | Parameter                   | Min.      | Max.      | <b>Eenheid</b> | <b>Standaa</b><br><b>rd</b> | ID   | <b>Beschrijving</b>                                                                                                    |
|--------------|-----------------------------|-----------|-----------|----------------|-----------------------------|------|----------------------------------------------------------------------------------------------------|
| P3.13.9.10   | PID-referentie-<br>reductie | 0.0       | 100.0     | $\frac{0}{0}$  | 10.0                        | 1694 | De snelheid waarmee<br>de PID-referentie<br>afneemt wanneer het<br>alarm voor ingangs-<br>drukbewaking actief is.                                       |
| V3.13.9.11   | Ingangsdruk                 | P3.13.9.5 | P3.13.9.6 | P3.13.9.3      | varieert                    | 1695 | De controlewaarde<br>voor het ingestelde sig-<br>naal van de ingangs-<br>drukbewaking. De<br>waarde wordt<br>geschaald zoals is<br>ingesteld P3.13.9.4. |

## *Tabel 82: Slapen, geen vraag gedetecteerd*

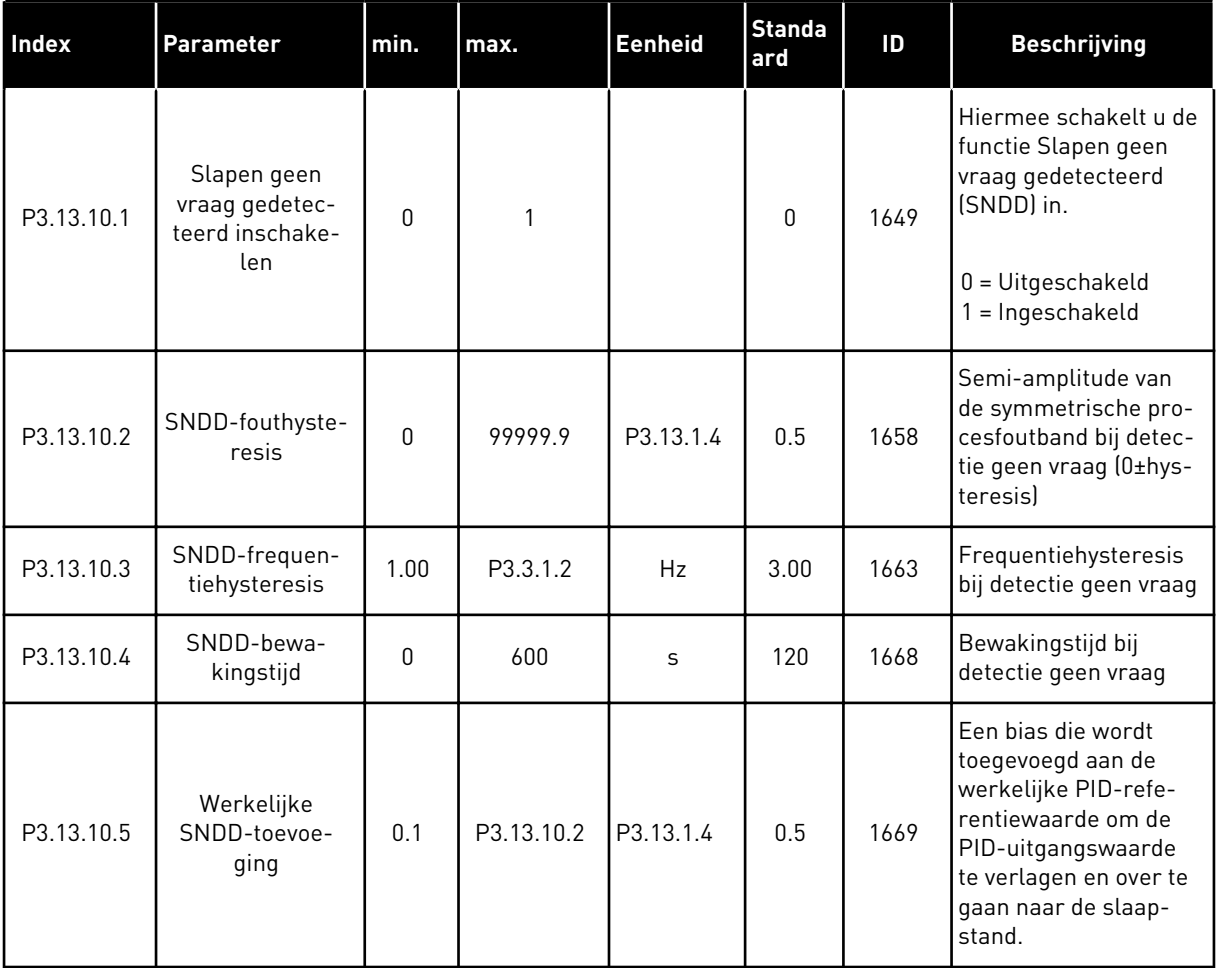

# *Tabel 83: Multireferentieparameters*

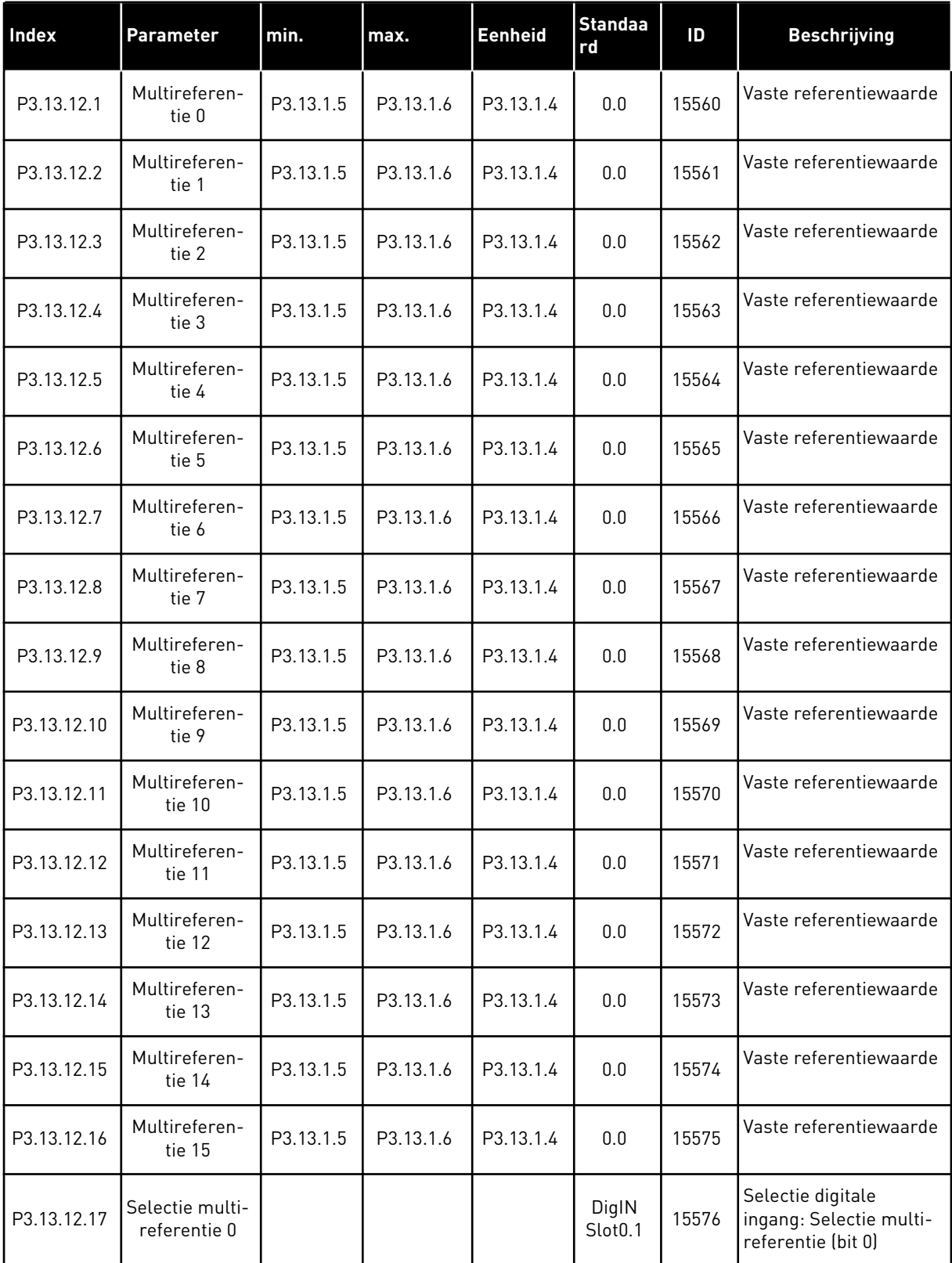

## *Tabel 83: Multireferentieparameters*

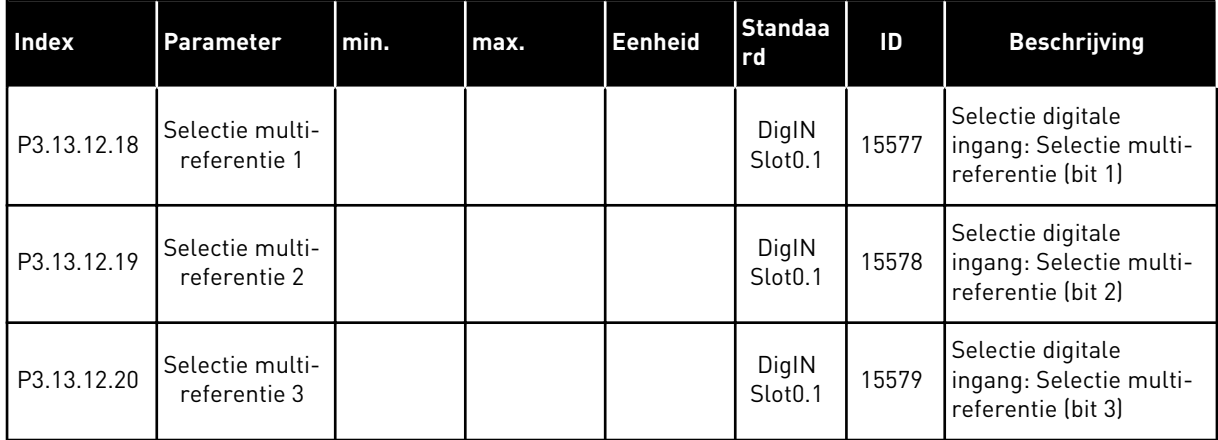

## **5.14 GROEP 3.14: EXTERNE PID-REGELAAR**

*Tabel 84: Basisinstellingen voor de externe PID-regelaar*

| <b>Index</b> | Parameter                   | Min.        | Max.         | <b>Eenhei</b><br>$\mathbf d$ | <b>Standaa</b><br>rd         | ID   | <b>Beschrijving</b>                                                                                                    |
|--------------|-----------------------------|-------------|--------------|------------------------------|------------------------------|------|----------------------------------------------------------------------------------------------------|
| P3.14.1.1    | Externe PID vrijge-<br>ven  | $\mathbf 0$ | 1            |                              | 0                            | 1630 | 0 = Uitgeschakeld<br>1 = Ingeschakeld                                                                                                    |
| P3.14.1.2    | Startsignaal                |             |              |                              | DigIN<br>Slot <sub>0.2</sub> | 1049 | OPEN = PID2 gestopt<br>GESLOTEN = PID2<br>reguleert<br>Als de PID2-regelaar<br>niet is ingeschakeld in<br>het basismenu voor<br>PID2, heeft deze para-<br>meter geen effect. |
| P3.14.1.3    | Uitgang in stop             | 0.0         | 100.0        | $\%$                         | 0.0                          | 1100 | De uitgangswaarde van<br>de PID-regelaar als<br>percentage van de<br>maximale uitgangs-<br>waarde wanneer deze<br>is gestopt met de digi-<br>tale uitgang.                   |
| P3.14.1.4    | PID Versterking             | 0.00        | 1000.00      | $\%$                         | 100.00                       | 1631 | Zie P3.13.1.1.                                                                                                    |
| P3.14.1.5    | PID Integratietijd          | 0.00        | 600.00       | S                            | 1.00                         | 1632 | Zie P3.13.1.2.                                                                                                    |
| P3.14.1.6    | PID Dempingstijd            | 0.00        | 100.00       | S                            | 0.00                         | 1633 | Zie P3.13.1.3.                                                                                                    |
| P3.14.1.7    | Selectie Proceseen-<br>heid | $\mathbf 0$ | 46           |                              | 0                            | 1635 | Zie P3.13.1.4.                                                                                                    |
| P3.14.1.8    | Min. proceseenheid          | varieert    | varieert     | varieert                     | 0                            | 1664 | Zie P3.13.1.5.                                                                                                    |
| P3.14.1.9    | Max. proceseenheid          | varieert    | varieert     | varieert                     | 100                          | 1665 | Zie P3.13.4.6.                                                                                                    |
| P3.14.1.10   | Decimale Proce-<br>seenheid | 0           | 4            |                              | 2                            | 1666 |                                                                                                    |
| P3.14.1.11   | Inversie fout               | $\mathbf 0$ | $\mathbf{1}$ |                              | $\mathbf 0$                  | 1636 | Zie P3.13.18.                                                                                                    |
| P3.14.1.12   | Dode zone                   | varieert    | varieert     | varieert                     | 0.0                          | 1637 | Zie P3.13.1.9.                                                                                                    |
| P3.14.1.13   | Vertraging dode zone        | 0.00        | 320.00       | $\mathsf S$                  | 0.00                         | 1638 | Zie P3.13.1.10.                                                                                                    |

a dhe ann an 1970.<br>Bhuailtean

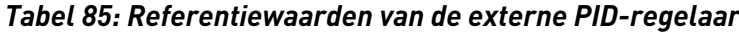

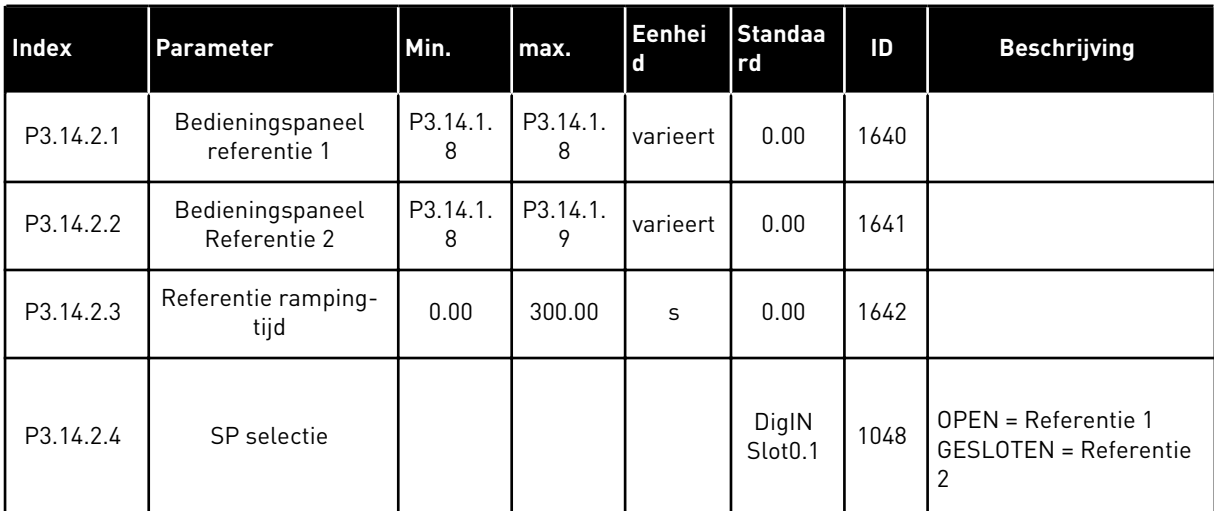

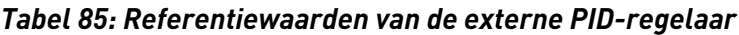

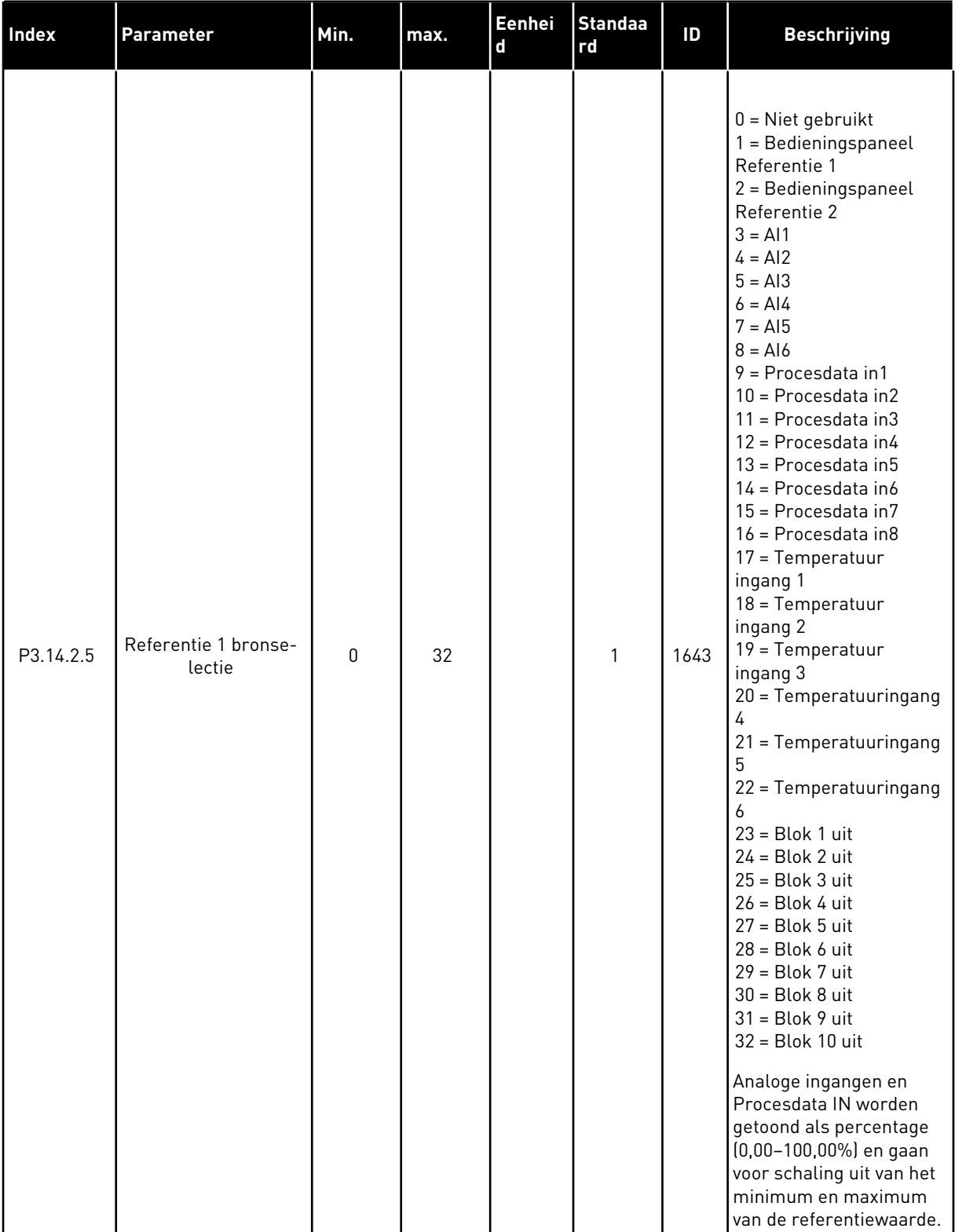

a dhe ann an 1970.

## *Tabel 85: Referentiewaarden van de externe PID-regelaar*

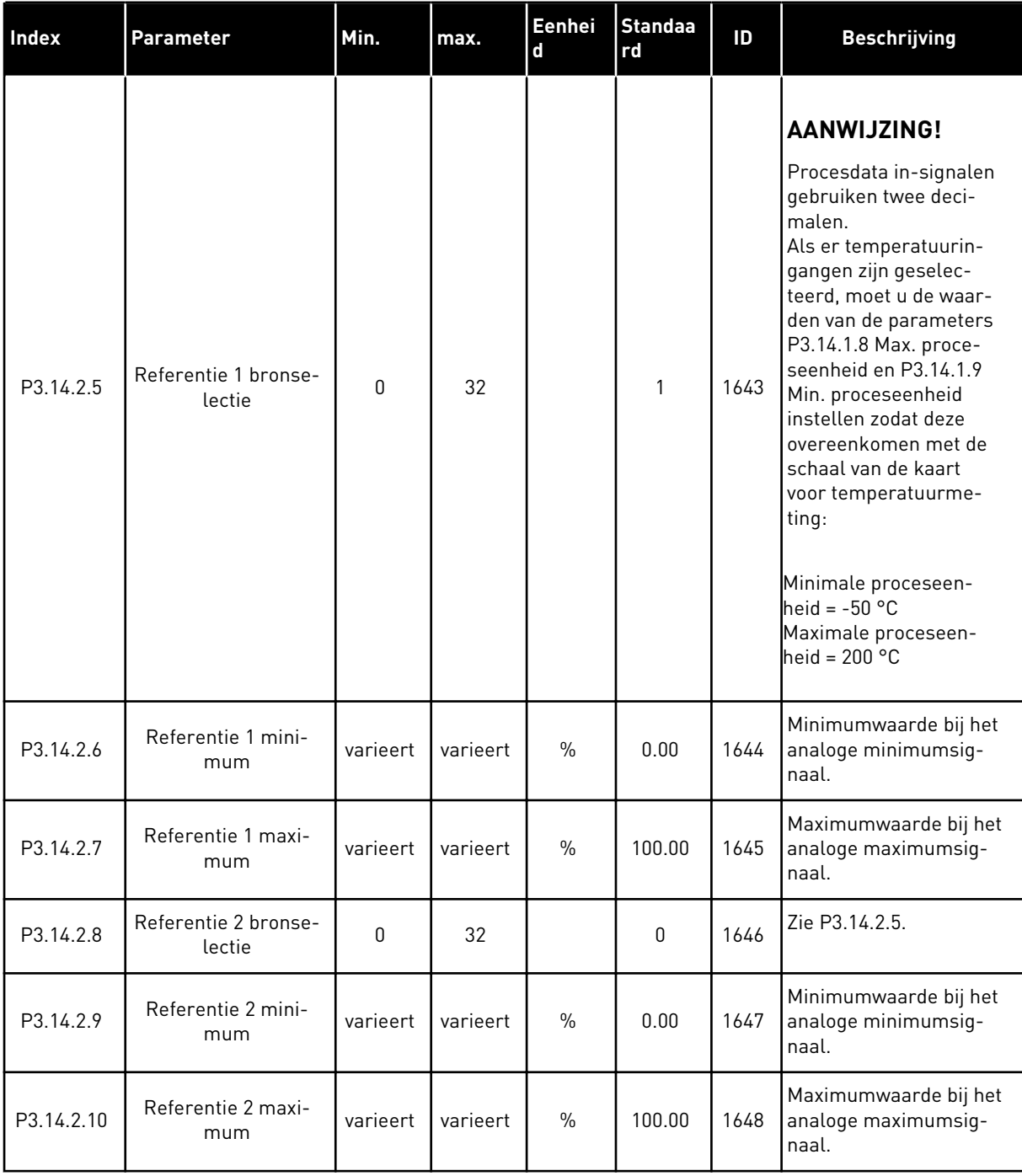

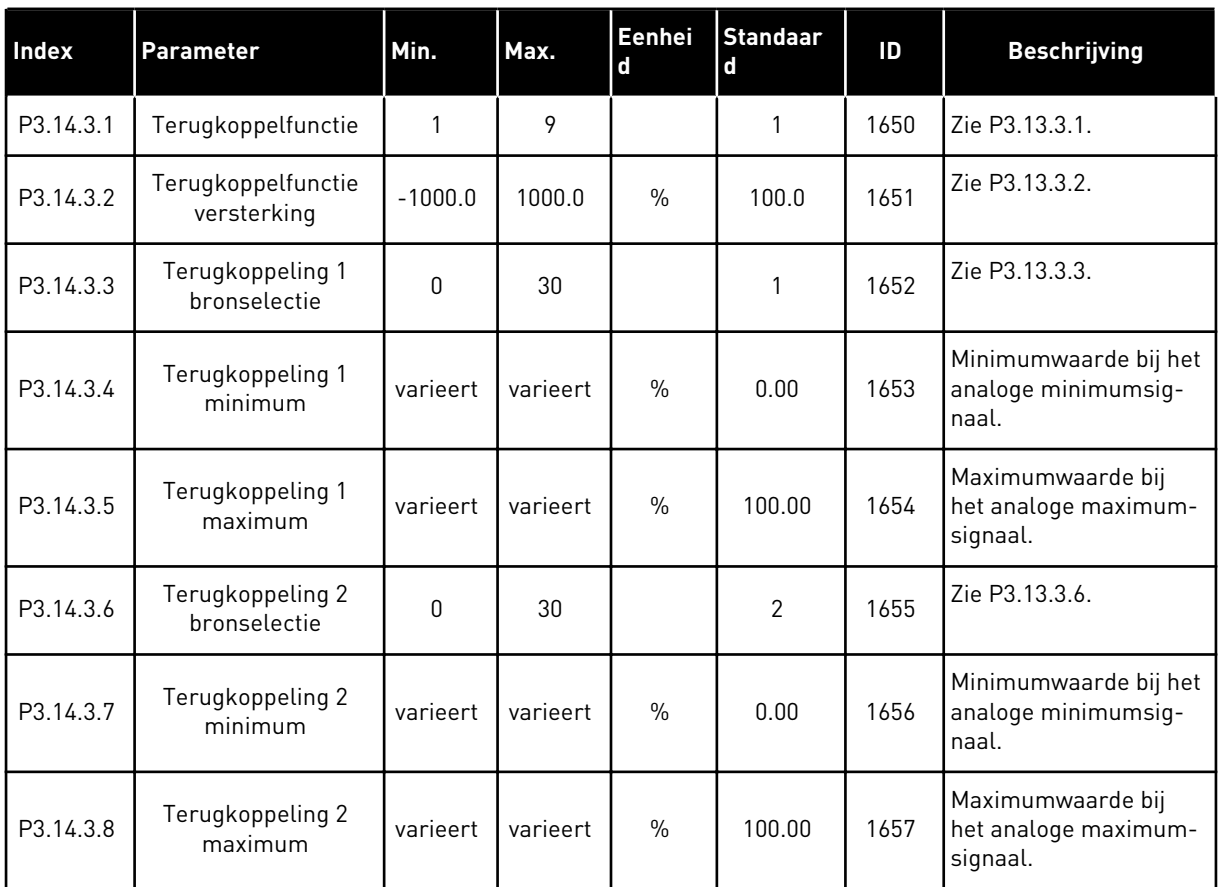

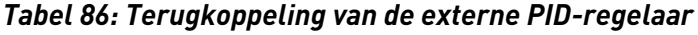

# *Tabel 87: Procesbewaking van de externe PID-regelaar*

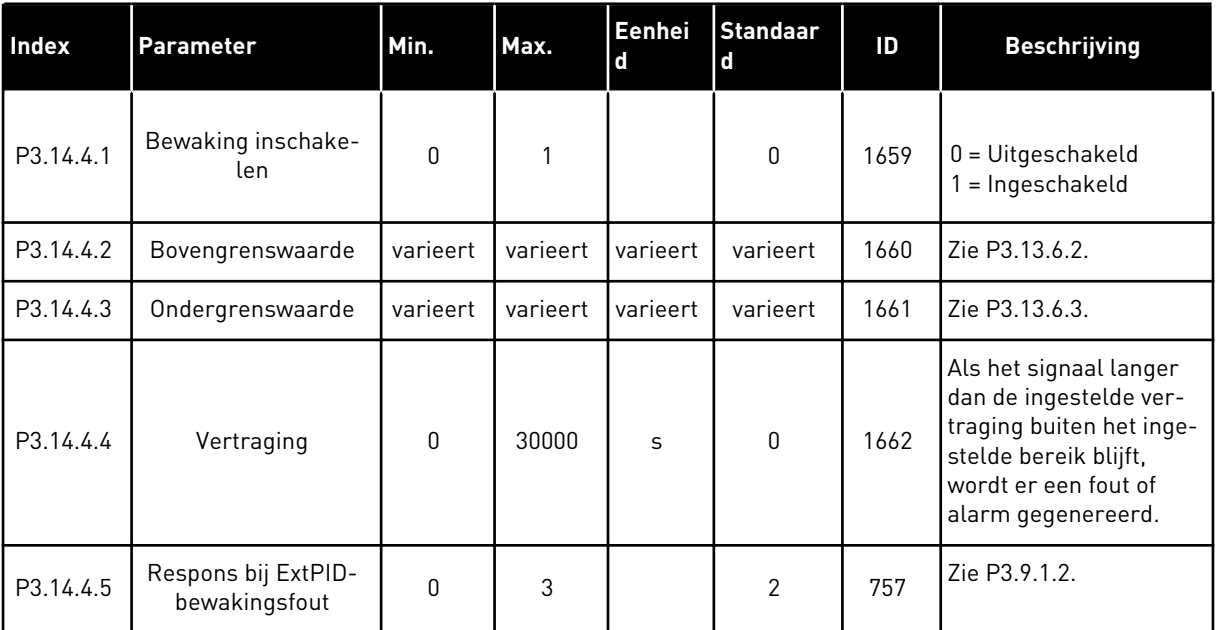

a dhe ann ann an 1970.<br>Tha ann an 1970, ann an 1970, ann an 1970.

## **5.15 GROEP 3.15: MULTI-POMP**

## *Tabel 88: Parametergroep Multi-pomp*

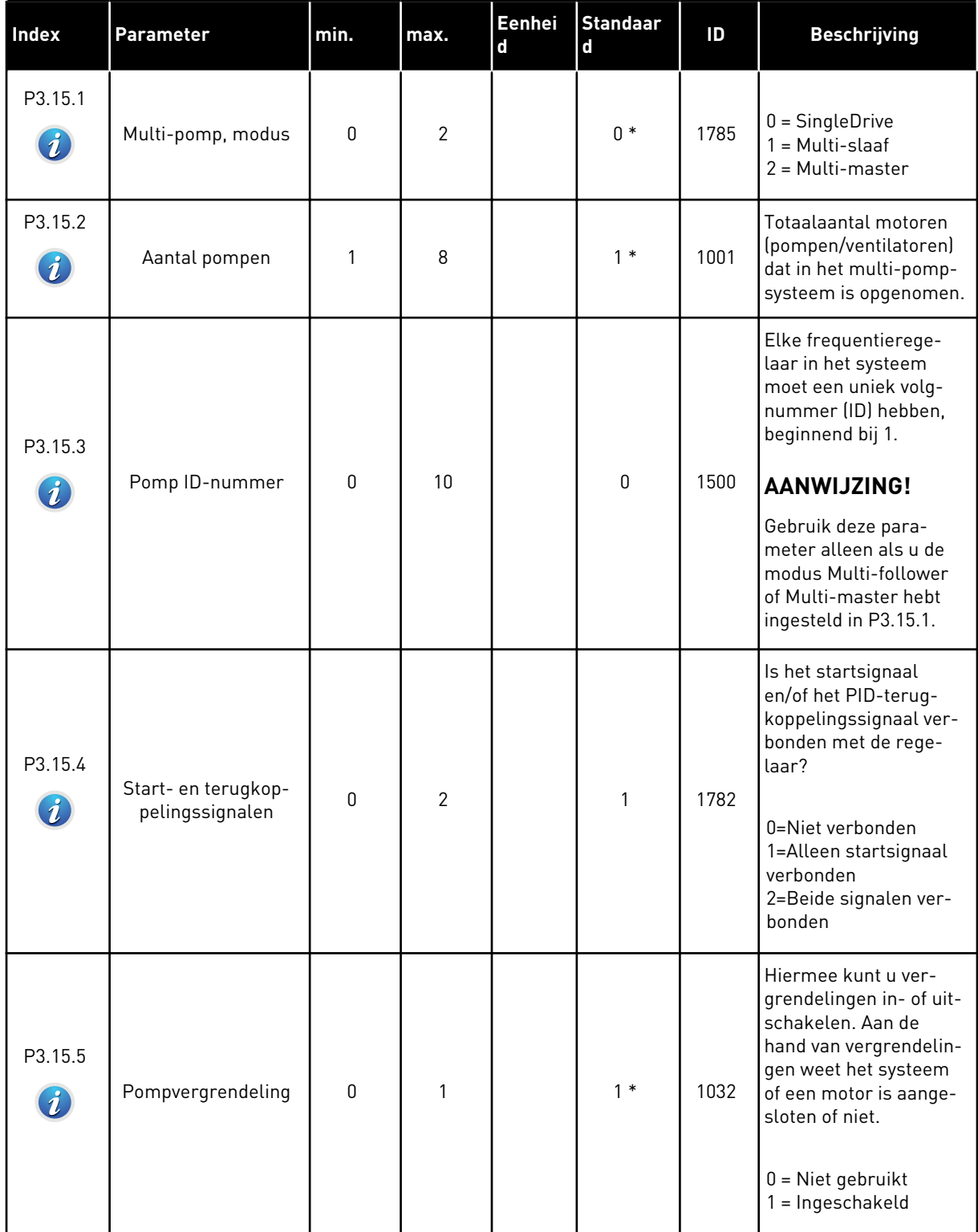

# *Tabel 88: Parametergroep Multi-pomp*

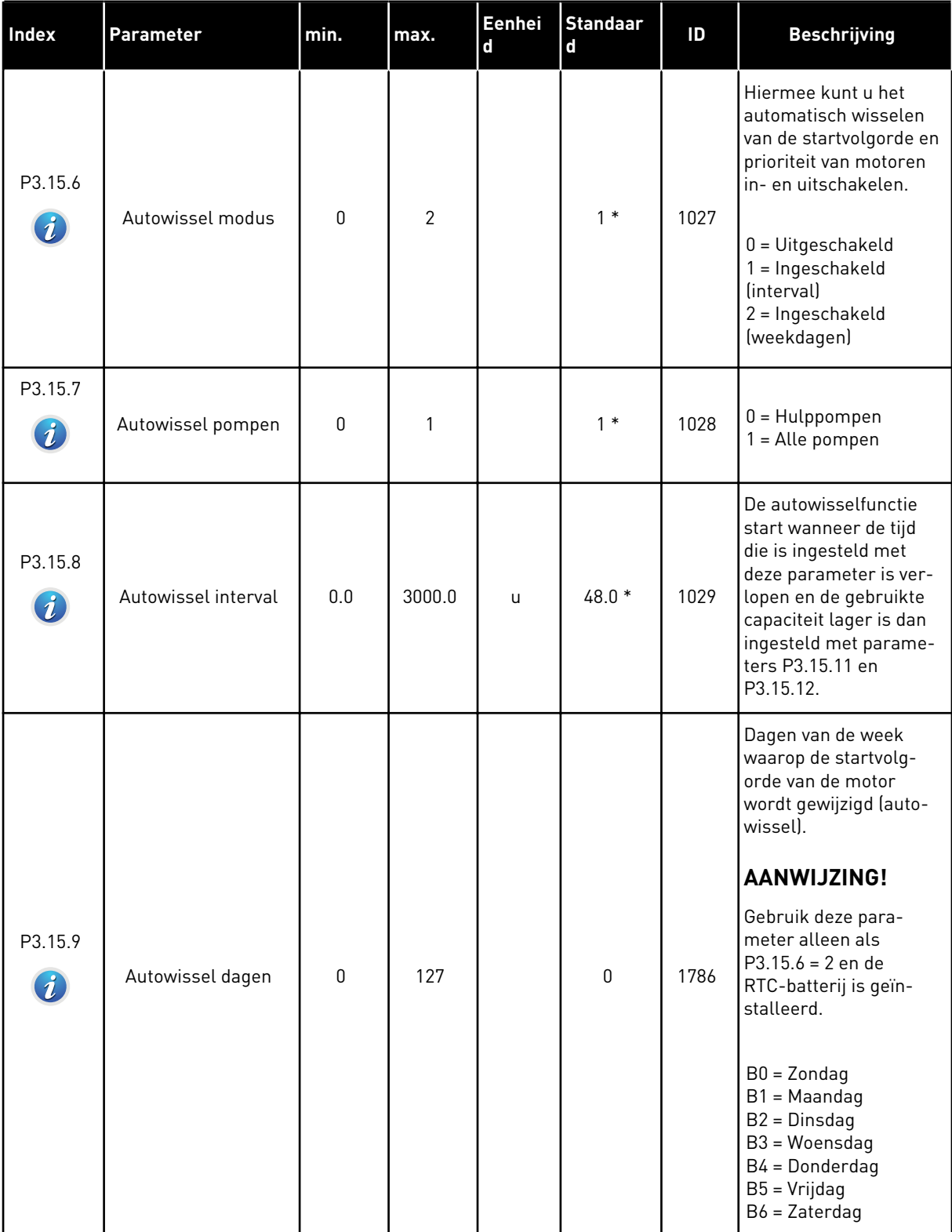
# *Tabel 88: Parametergroep Multi-pomp*

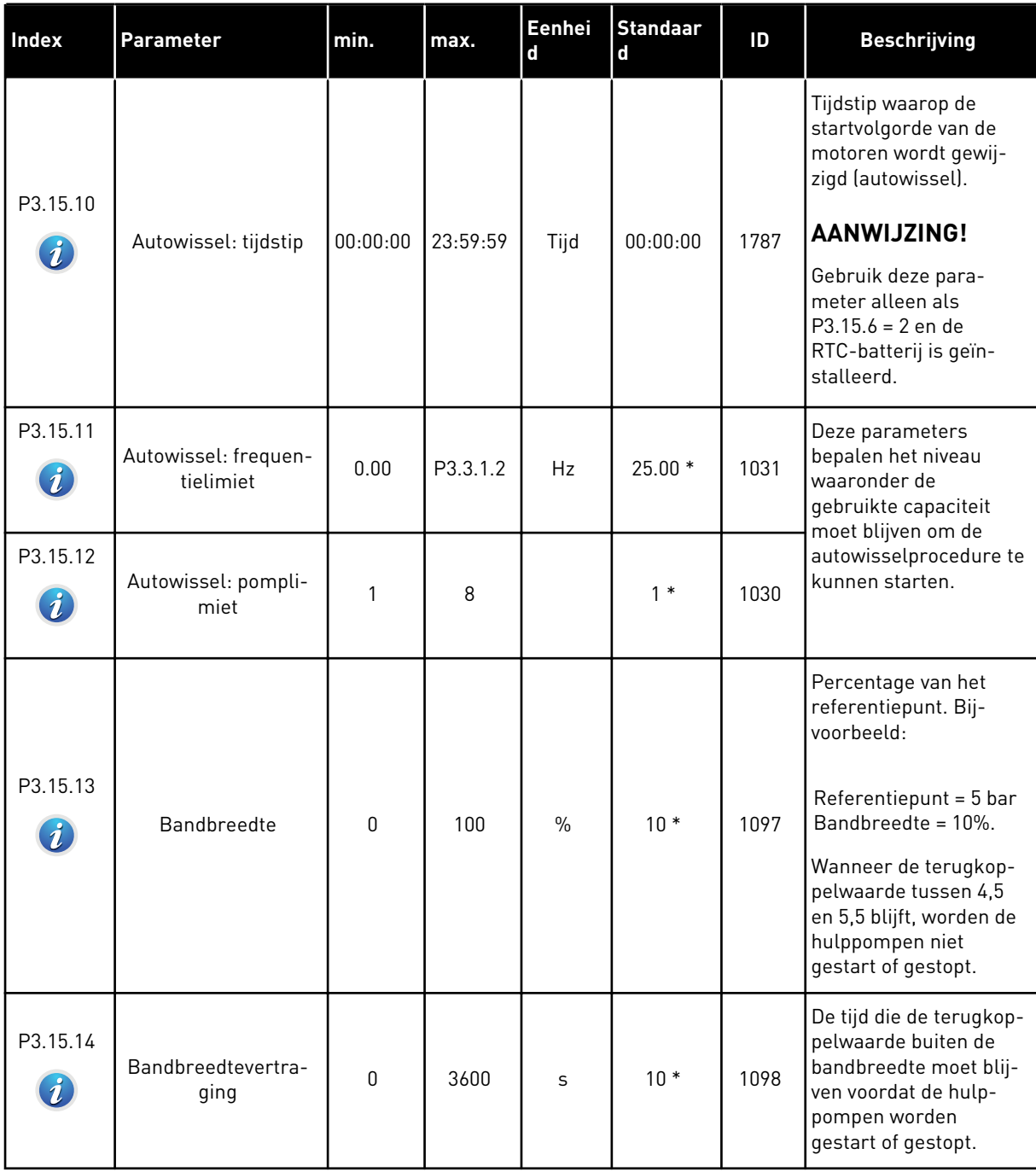

### *Tabel 88: Parametergroep Multi-pomp*

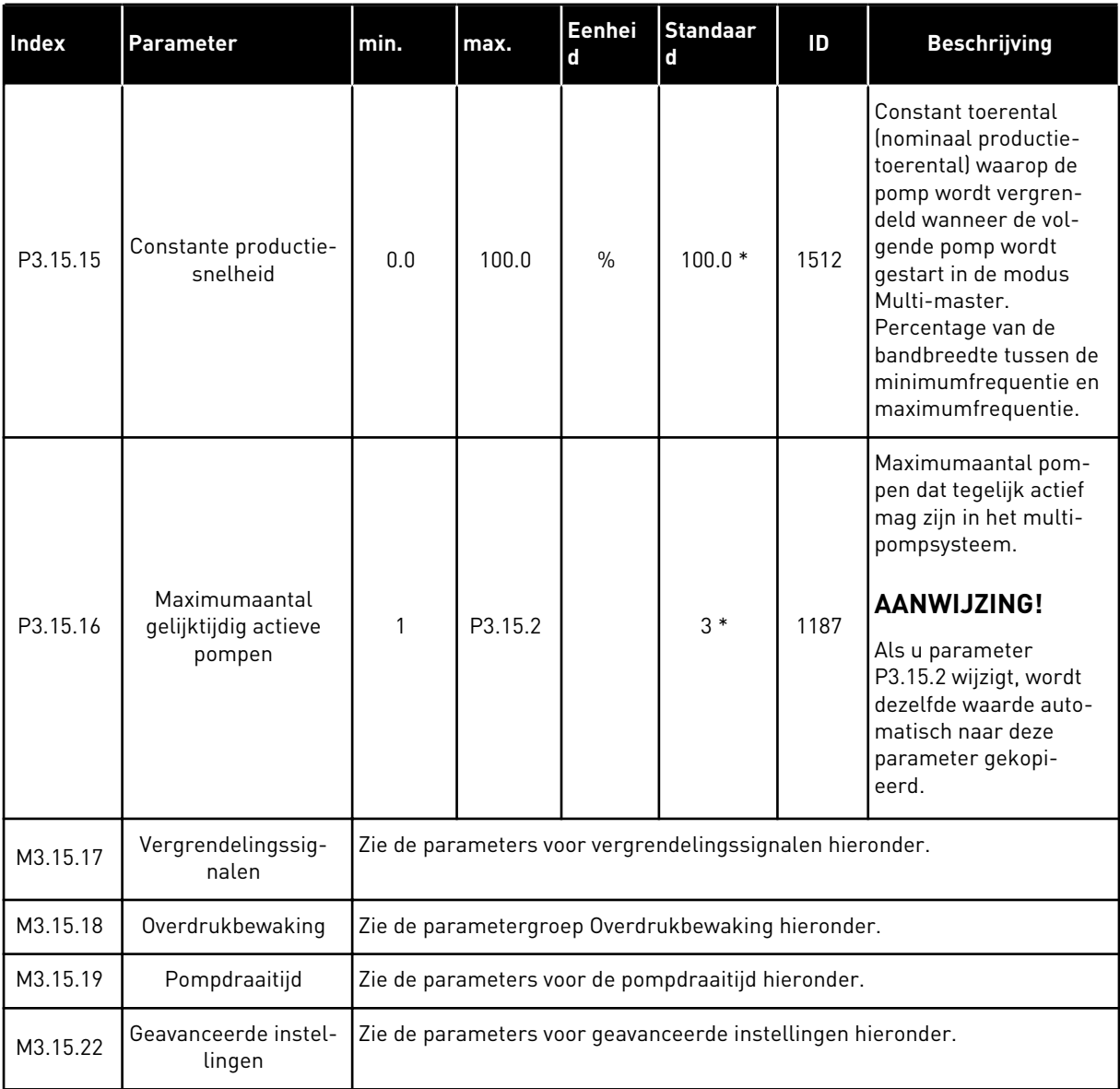

\* = De standaardwaarde wordt bepaald door de geselecteerde applicatie in parameter P1.2 Applicatie. Zie de standaardwaarden in hoofdstuk *[12.1 De standaardwaarden van parameters](#page-378-0)  [in de verschillende applicaties](#page-378-0)*.

# *Tabel 89: Vergrendelingssignalen*

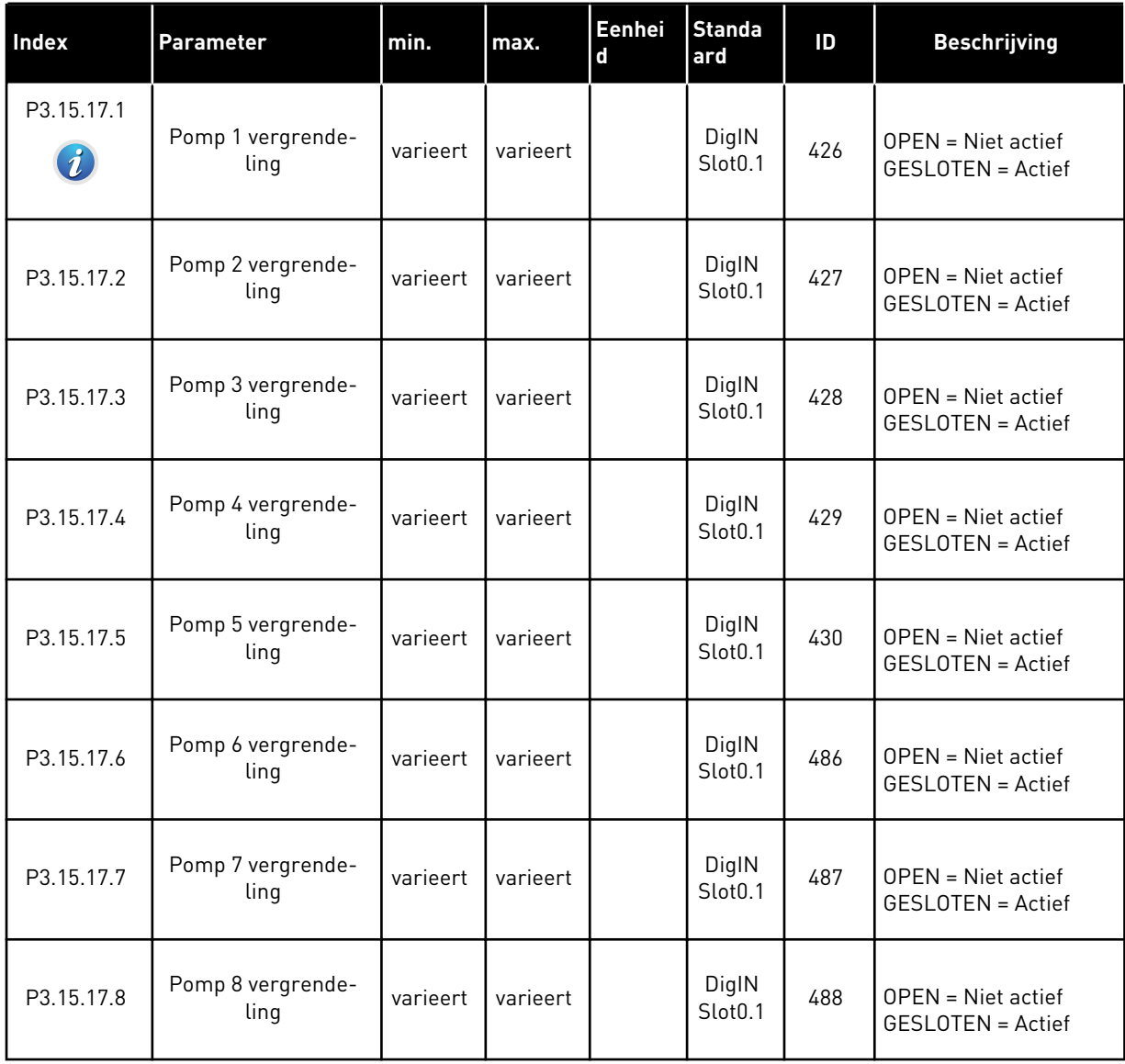

# *Tabel 90: Parametergroep Overdrukbewaking*

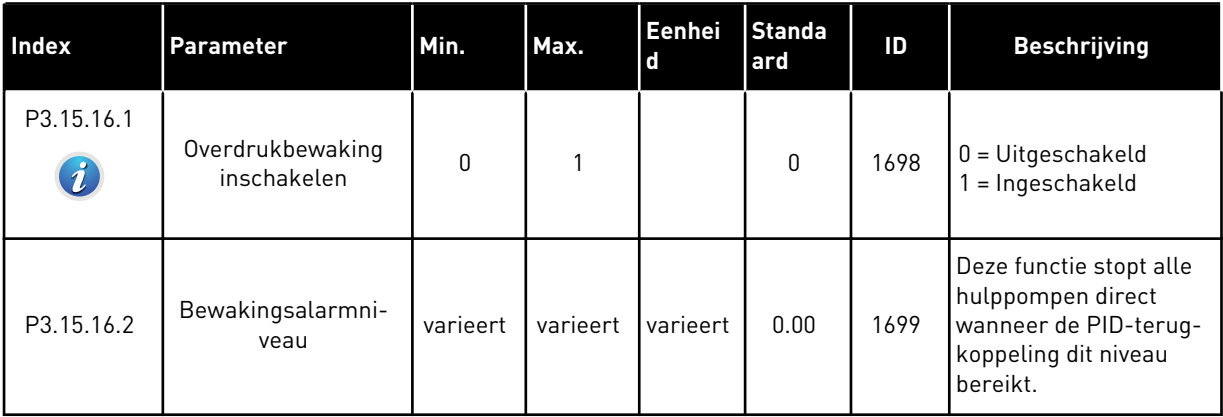

# *Tabel 91: Parametergroep Pompdraaitijd*

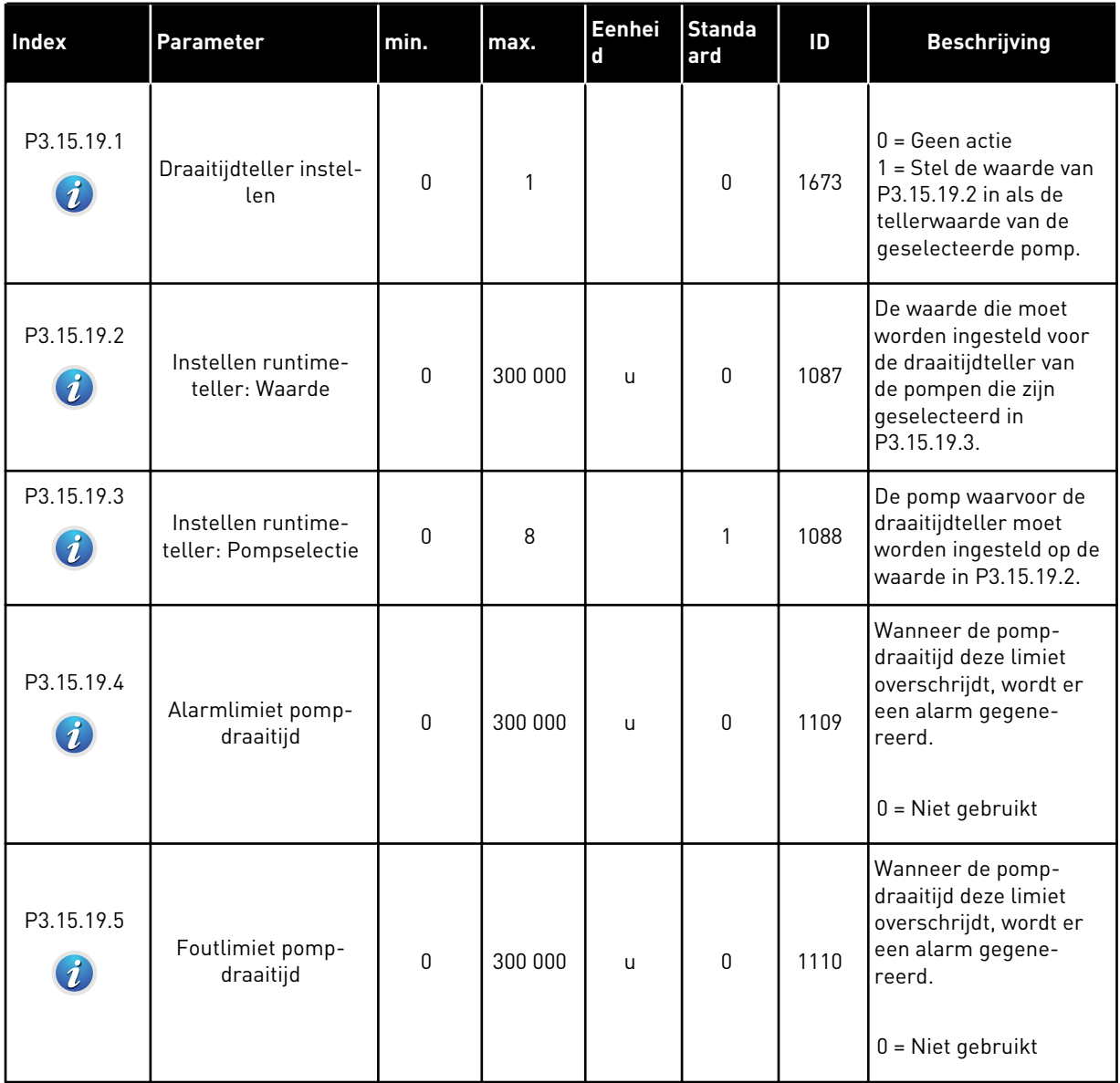

# *Tabel 92: Geavanceerde instellingen*

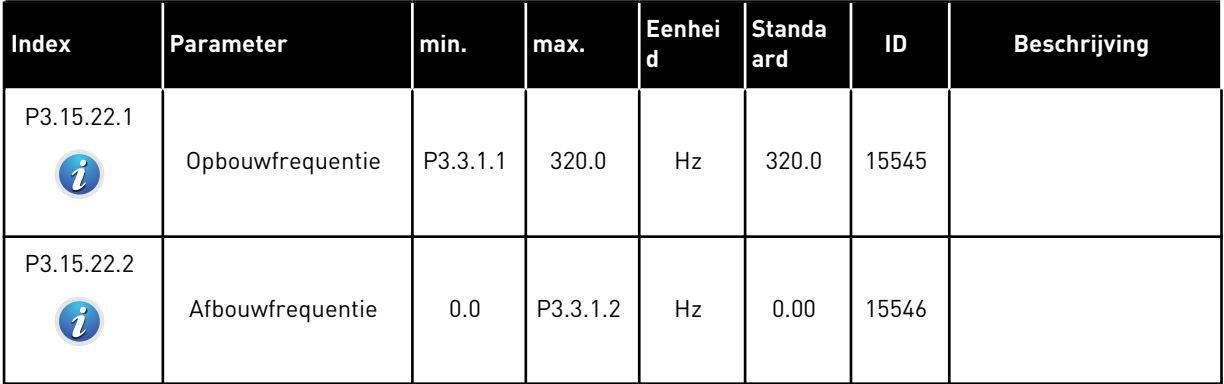

a dhe ann ann an 1970.

### **5.16 GROEP 3.16: ONDERHOUDSTELLERS**

### *Tabel 93: Onderhoudstellers*

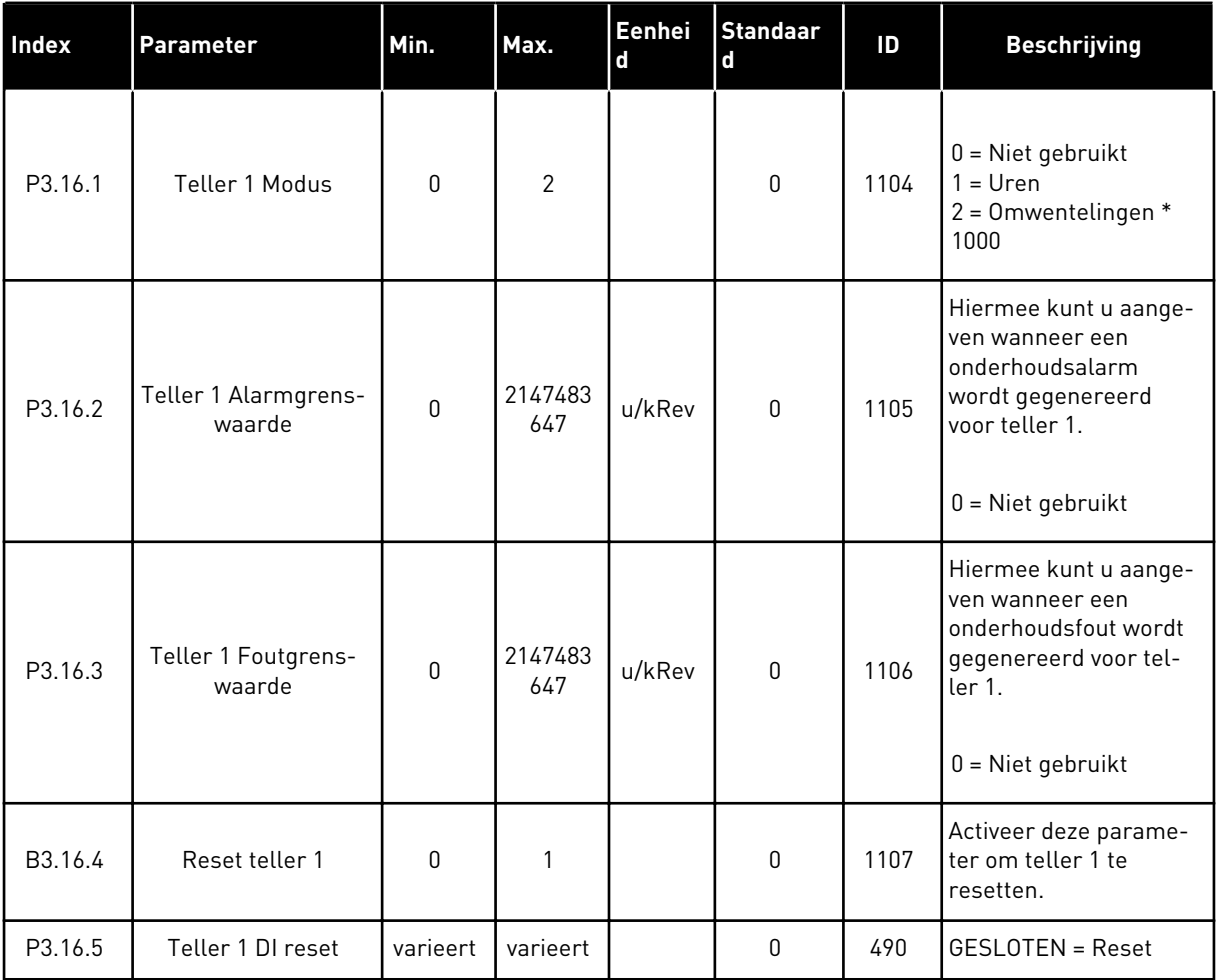

# **5.17 GROEP 3.17: FIRE MODUS**

### *Tabel 94: Parametergroep Fire modus*

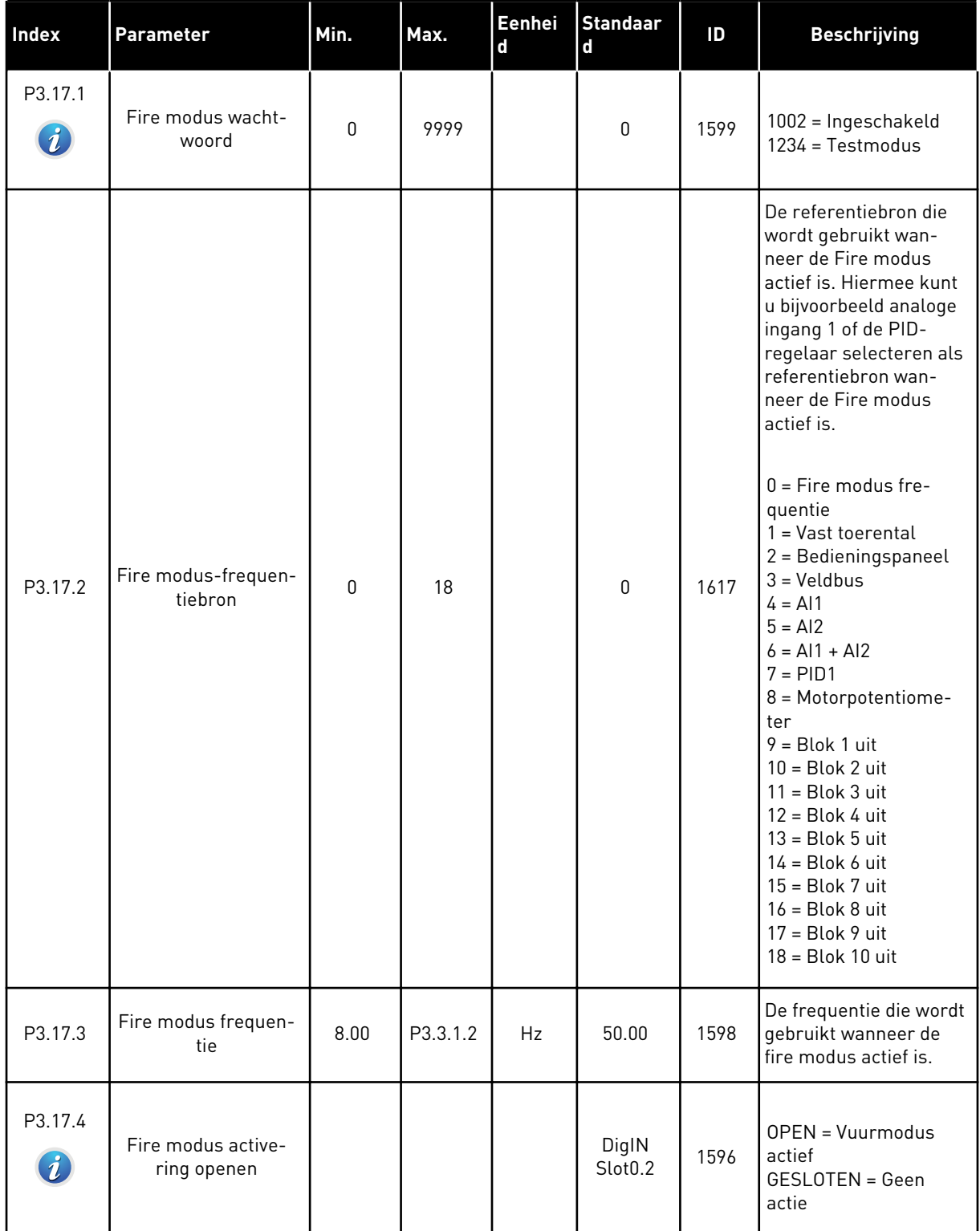

a dhe ann an 1970.<br>Bhuailtean

### *Tabel 94: Parametergroep Fire modus*

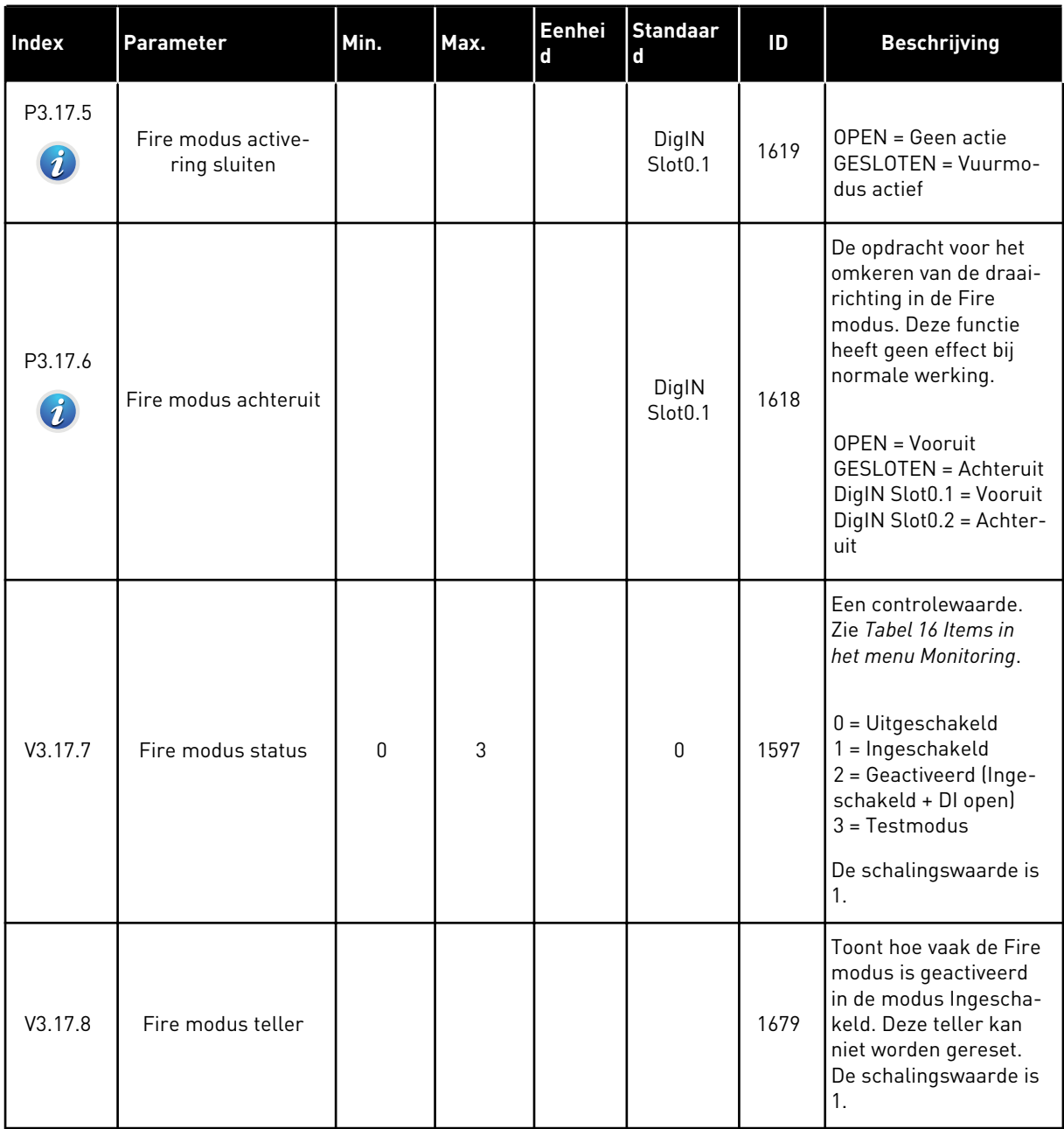

### **5.18 GROEP 3.18: PARAMETERGROEP MOTORVOORVERWARMING**

### *Tabel 95: Parametergroep Motorvoorverwarming*

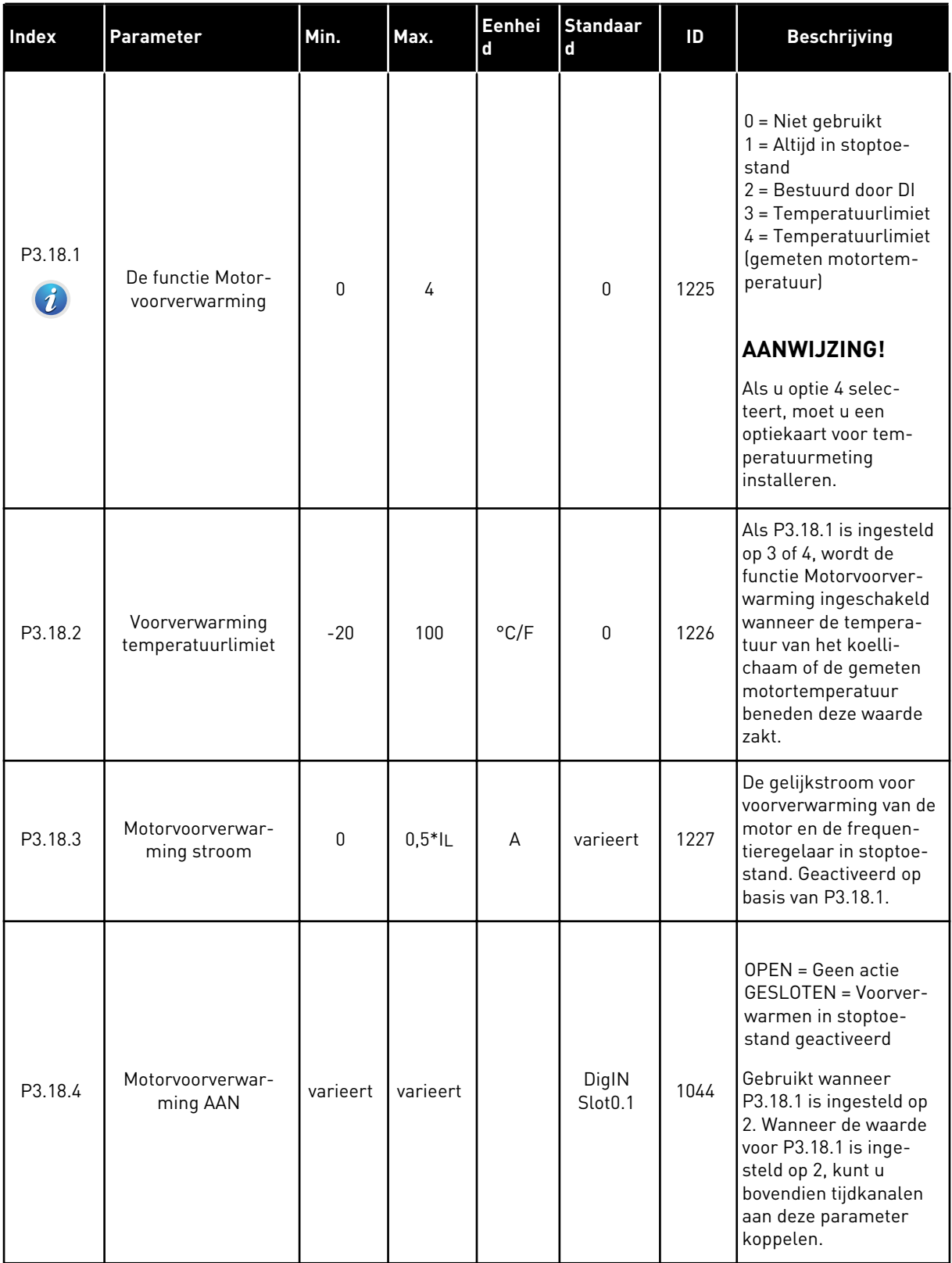

a dhe ann an 1970.<br>Tha Bheallachas an t-Ògadh ann an 1970.

### **5.19 GROEP 3.21: POMPBESTURING**

### *Tabel 96: Parametergroep Autoreinigen*

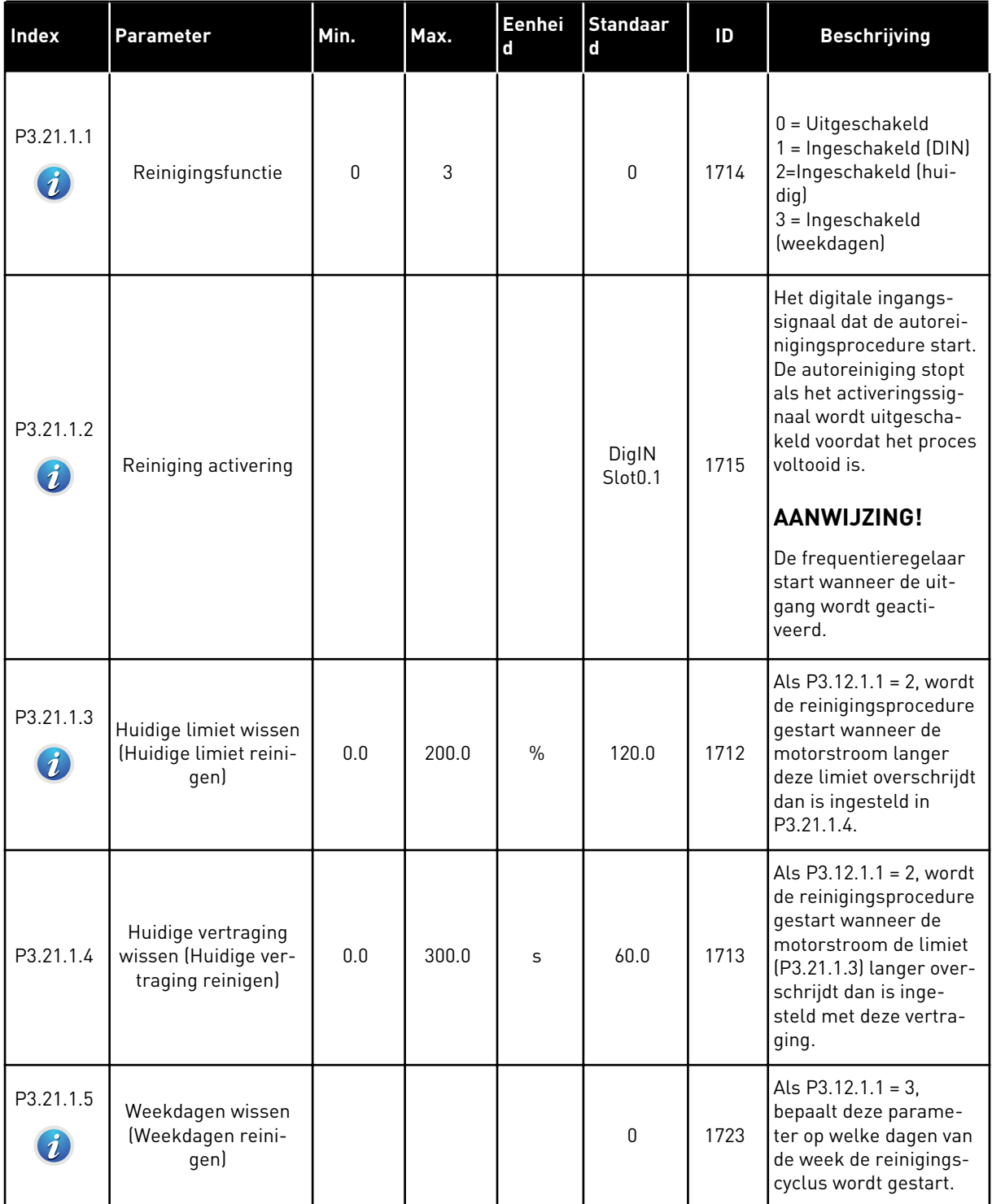

*Tabel 96: Parametergroep Autoreinigen*

| Index                                     | <b>Parameter</b>                         | Min.     | Max.     | Eenhei<br>$\mathbf d$ | <b>Standaar</b><br>d | ID   | <b>Beschrijving</b>                                                                                                    |
|-------------------------------------------|------------------------------------------|----------|----------|-----------------------|----------------------|------|----------------------------------------------------------------------------------------------------|
| P3.21.1.6                                 | Tijdstip wissen (Tijd-<br>stip reinigen) | 00:00:00 | 23:59:59 |                       | 00:00:00             | 1700 | Als $P3.12.1.1 = 3$ ,<br>bepaalt deze parame-<br>ter op welk tijdstip de<br>reinigingscyclus zal<br>worden gestart (op de<br>dagen die zijn geselec-<br>teerd met P3.21.1.5). |
| P3.21.1.7<br>$\boldsymbol{i}$             | Reinigingscycli                          | 1        | 100      |                       | 5                    | 1716 | Aantal reinigingscycli<br>vooruit/achteruit.                                                                                                    |
| P3.21.1.8<br>$\boldsymbol{i}$             | Reinigingsfrequentie<br>vooruit          | 0.00     | 50.00    | Hz                    | 45.00                | 1717 | De frequentie voor de<br>voorwaartse richting in<br>de autoreinigingscy-<br>clus.                                                                                             |
| P3.21.1.9<br>$\boldsymbol{i}$             | Reinigingstijd vooruit                   | 0.00     | 320.00   | S                     | 2.00                 | 1718 | De activeringstijd voor<br>de voorwaartse rich-<br>ting in de autoreini-<br>gingscyclus.                                                                                      |
| P3.21.1.1<br>$\Omega$<br>$\boldsymbol{i}$ | Reinigingsfrequentie<br>achteruit        | 0.00     | 50.00    | Hz                    | 45.00                | 1719 | De frequentie voor de<br>achterwaartse richting<br>in de autoreinigingscy-<br>clus.                                                                                           |
| P3.21.1.1<br>$\boldsymbol{i}$             | Reinigingstijd ach-<br>teruit            | 0.00     | 320.00   | S                     | 0.00                 | 1720 | De draaitijd bij achter-<br>waartse reiniging in de<br>autoreinigingscyclus.                                                                                                  |
| P3.21.1.1<br>2<br>$\boldsymbol{i}$        | Reiniging accelera-<br>tietijd           | 0.1      | 300.0    | S                     | 0.1                  | 1721 | De motoracceleratietijd<br>wanneer autoreinigen<br>actief is.                                                                                                    |
| P3.21.1.1<br>3<br>$\boldsymbol{i}$        | Reiniging decelera-<br>tietijd           | 0.1      | 300.0    | $\sf S$               | 0.1                  | 1722 | De motordeceleratie-<br>tijd wanneer autoreini-<br>gen actief is.                                                                                                    |

a dhe ann an 1970.

# *Tabel 97: Parametergroep Jockeypomp*

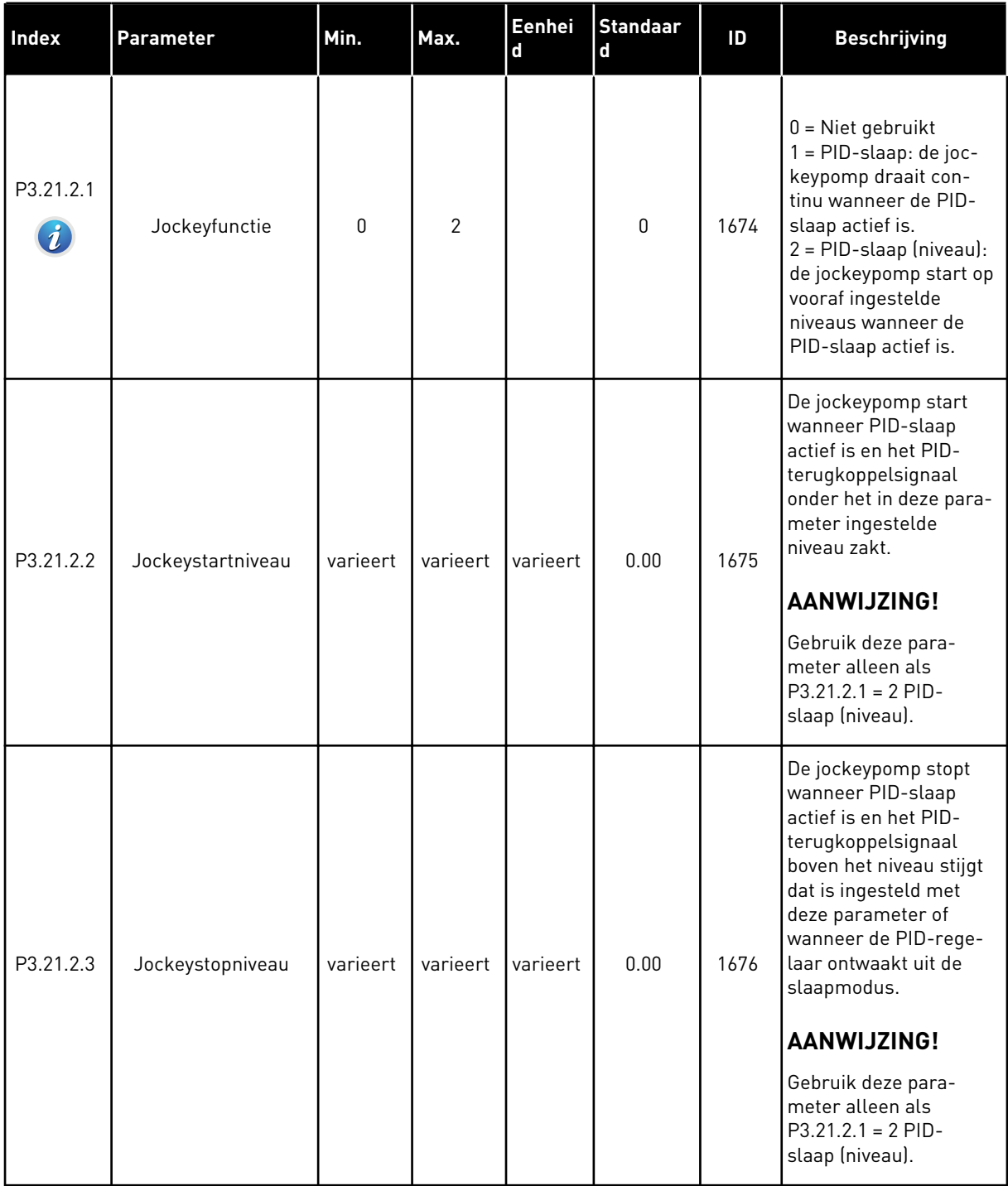

# *Tabel 98: Parametergroep Preparatiepomp*

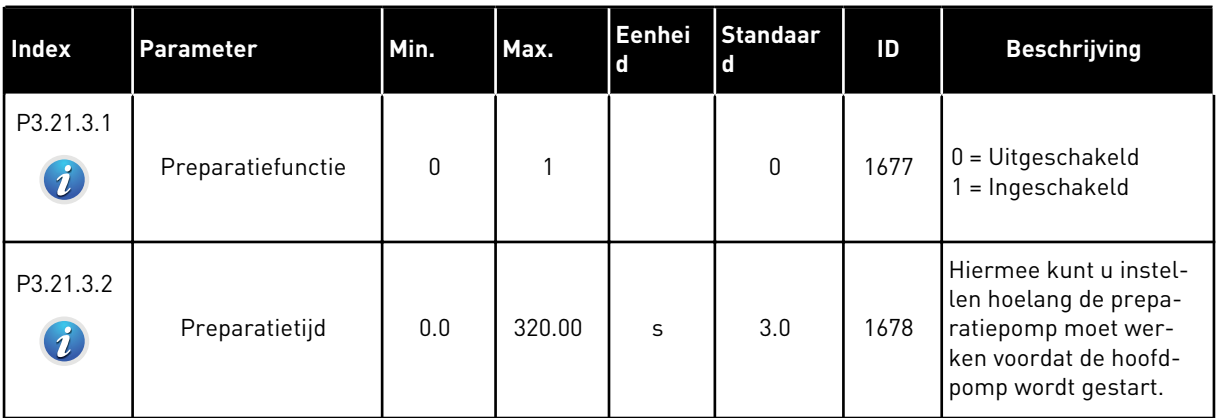

# *Tabel 99: Parametergroep Antiblokkering*

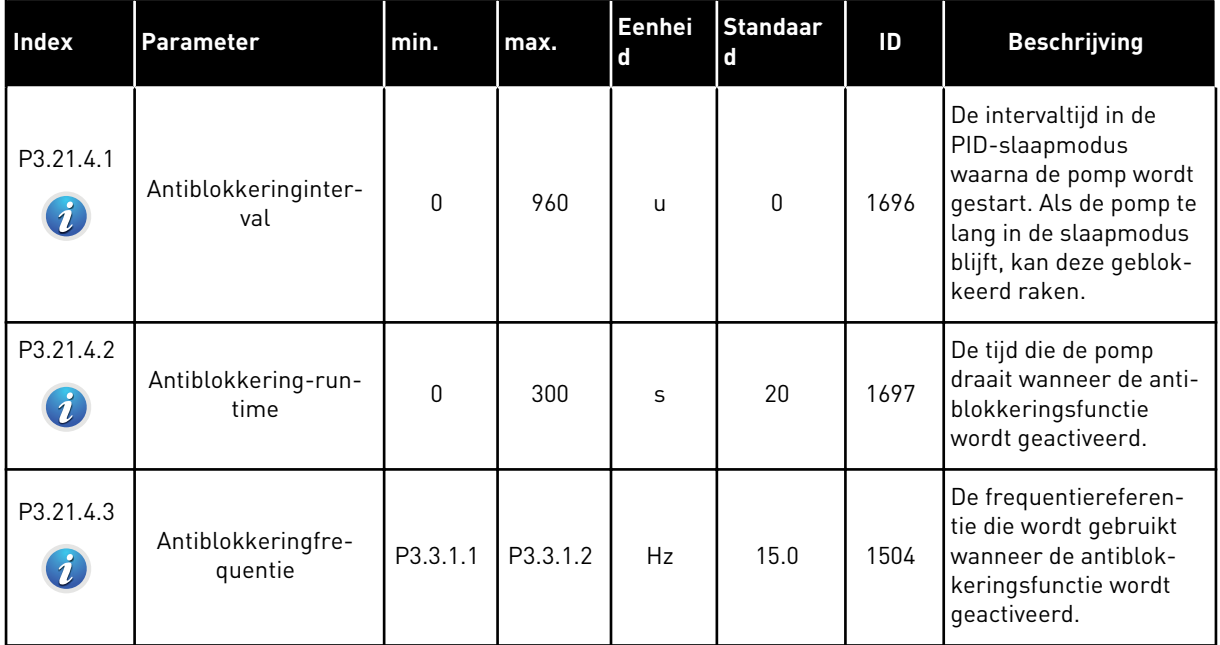

a dhe ann an 1970.<br>Chuirtean

# *Tabel 100: Parametergroep Vorstbescherming*

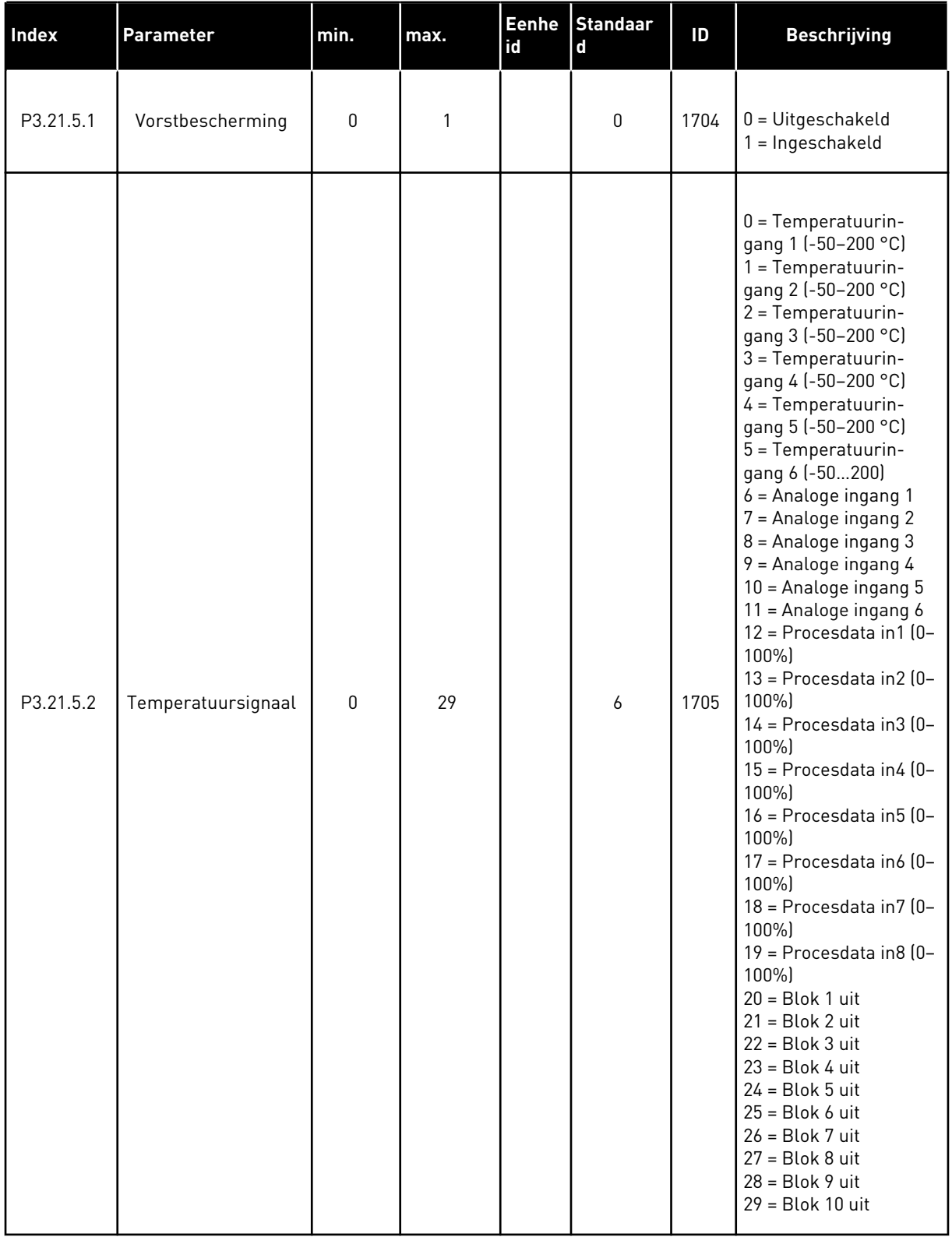

# *Tabel 100: Parametergroep Vorstbescherming*

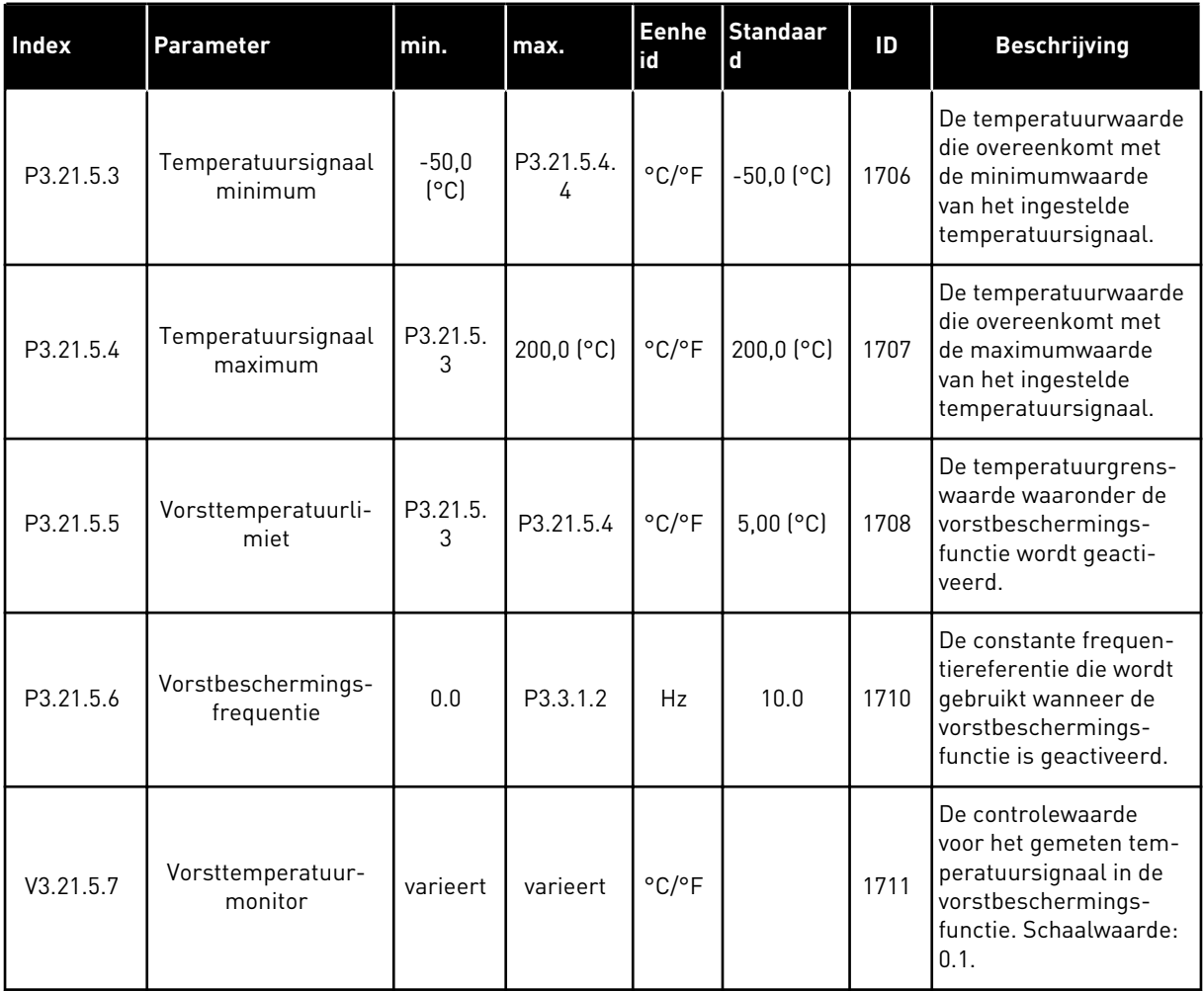

a dhe ann ann an 1970.<br>Tha ann an 1970, ann an 1970, ann an 1970.

# **6 MENU DIAGNOSE**

# **6.1 ACTIEVE FOUTEN**

Wanneer er één of een aantal fouten is gegenereerd, toont het display de naam van de fout en knippert het. Druk op OK om terug te gaan naar het menu Diagnose. Het submenu Actieve fouten geeft het aantal fouten aan. Selecteer een fout en druk op OK om de foutgegevens te bekijken.

De fout blijft actief totdat u deze reset. Er zijn vier manieren om een fout te resetten.

- Houd de resetknop gedurende 2 s ingedrukt.
- Open het submenu Reset Fouten en gebruik de parameter Reset Fouten.
- Geef een resetsignaal via de I/O-klemmen.
- Geef een resetsignaal met de veldbus.

Het submenu Actieve fouten kan maximaal tien fouten bewaren. Het submenu toont de fouten in de volgorde waarin ze zijn opgetreden.

### **6.2 RESET FOUTEN**

Met dit menu kunt u fouten resetten. Raadpleeg voor instructies hoofdstuk *[11.1 Er wordt een](#page-359-0)  [fout getoond](#page-359-0)*.

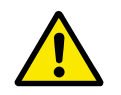

### **LET OP!**

Voordat u de fout reset, moet u het externe stuursignaal uitschakelen om te voorkomen dat de frequentieregelaar onbedoeld opnieuw wordt gestart.

### **6.3 FOUTENHISTORIE**

De foutenhistorie bevat 40 fouten.

Als u de details van een fout wilt bekijken, opent u de foutenhistorie, selecteert u de fout en drukt u op OK.

### **6.4 TOTAALTELLERS**

Raadpleeg hoofdstuk *[10.16 Tellers](#page-354-0)* voor meer informatie over het uitlezen van tellerwaarden via de veldbus.

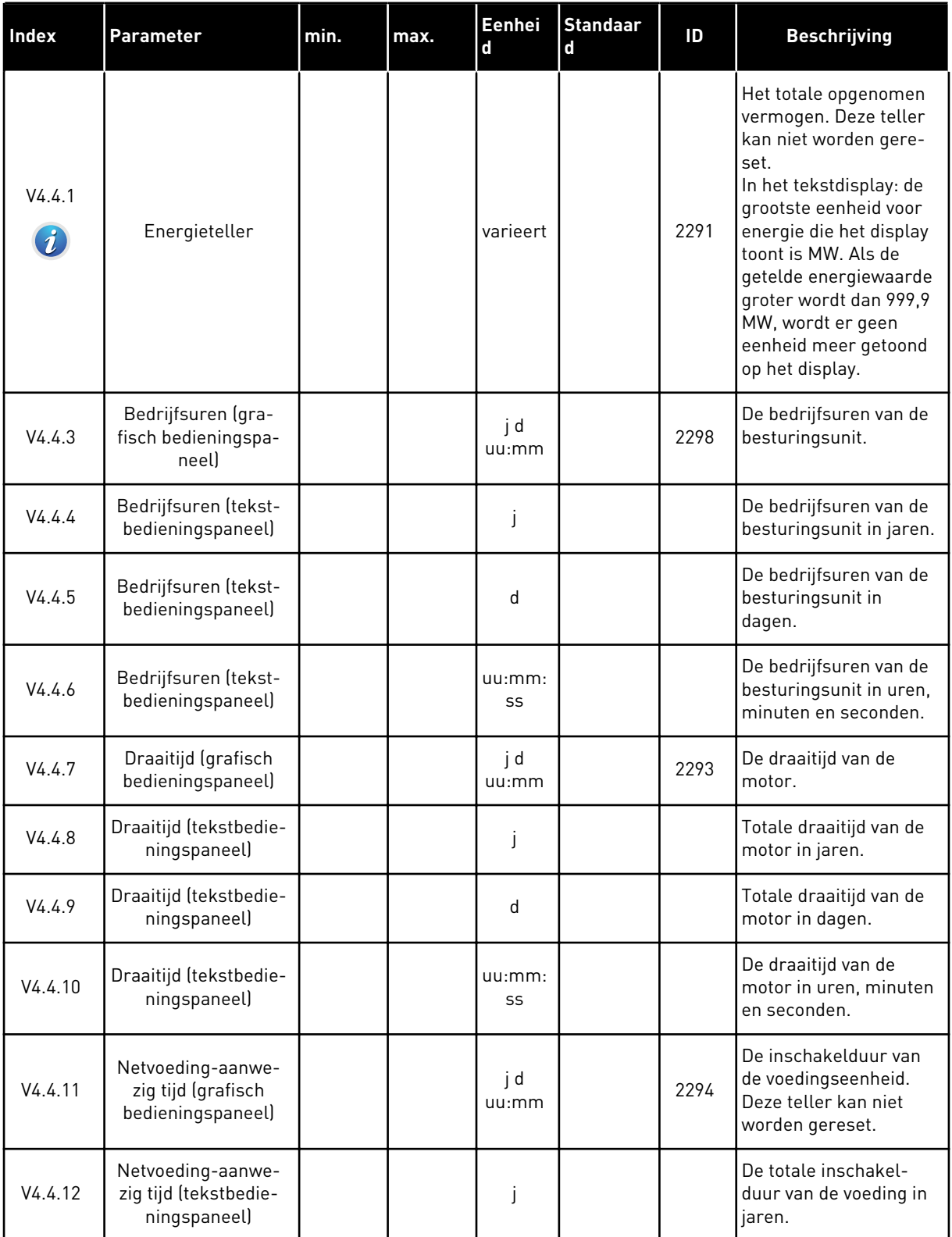

# *Tabel 101: De totaaltellerparameters in het menu Diagnose*

a dhe ann an 1970.<br>Tha ann an 1970, ann an 1970, ann an 1970.

### *Tabel 101: De totaaltellerparameters in het menu Diagnose*

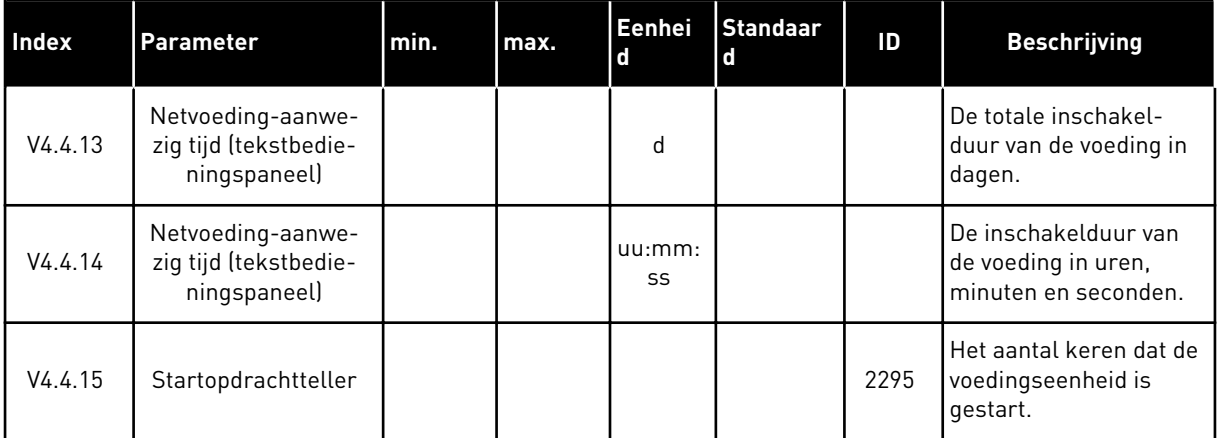

### **6.5 TRIPTELLERS**

Raadpleeg hoofdstuk *[10.16 Tellers](#page-354-0)* voor meer informatie over het uitlezen van tellerwaarden via de veldbus.

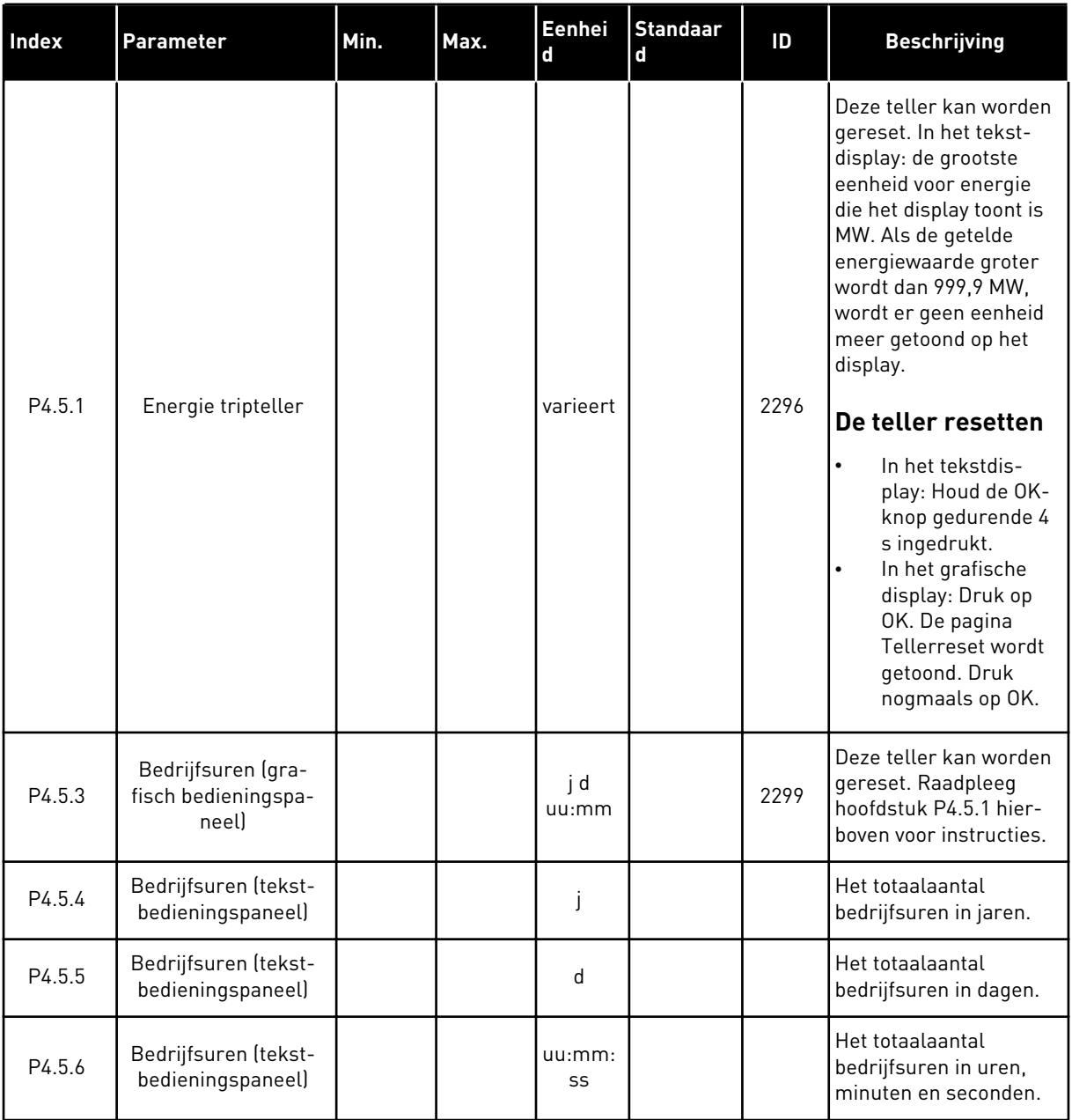

# *Tabel 102: De parametergroep Triptellers in het menu Diagnose*

a dhe ann an 1970.

# **6.6 SOFTWARE INFO**

*Tabel 103: De parametergroep Software-info in het menu Diagnose*

| Index  | <b>Parameter</b>                                        | Min. | Max. | Eenhei<br>d   | <b>Standaar</b><br>d | ID   | <b>Beschrijving</b>                              |
|--------|---------------------------------------------------------|------|------|---------------|----------------------|------|--------------------------------------------------|
| V4.6.1 | Softwarepakket (gra-<br>fisch bedieningspa-<br>neell    |      |      |               |                      |      | De code voor identifi-<br>catie van de software. |
| V4.6.2 | Softwarepakket-ID<br>(tekstbedieningspa-<br>neell       |      |      |               |                      |      |                                                  |
| V4.6.3 | Softwarepakket ver-<br>sie (tekstbedienings-<br>paneel) |      |      |               |                      |      |                                                  |
| V4.6.4 | Systeembelasting                                        | 0    | 100  | $\frac{0}{0}$ |                      | 2300 | De CPU-belasting van<br>de besturingsunit.       |
| V4.6.5 | Applicatie naam<br>(grafisch bedienings-<br>paneel)     |      |      |               |                      |      | De naam van de appli-<br>catie.                  |
| V4.6.6 | Applicatie-ID                                           |      |      |               |                      |      | De code van de appli-<br>catie.                  |
| V4.6.7 | Applicatie-versie                                       |      |      |               |                      |      |                                                  |

# **7 MENU I/O EN HARDWARE**

Dit menu bevat verschillende instellingen die afhankelijk zijn van andere opties. De waarden in dit menu zijn onbewerkte waarden. Dat wil zeggen dat ze niet zijn geschaald door de applicatie.

# **7.1 BASIS I/O**

In het menu Basis I/O kunt u de statussen van in- en uitgangen bewaken.

a dhe ann an 1970.<br>Tha ann an 1970, ann an 1970, ann an 1970.

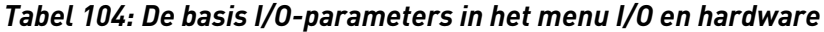

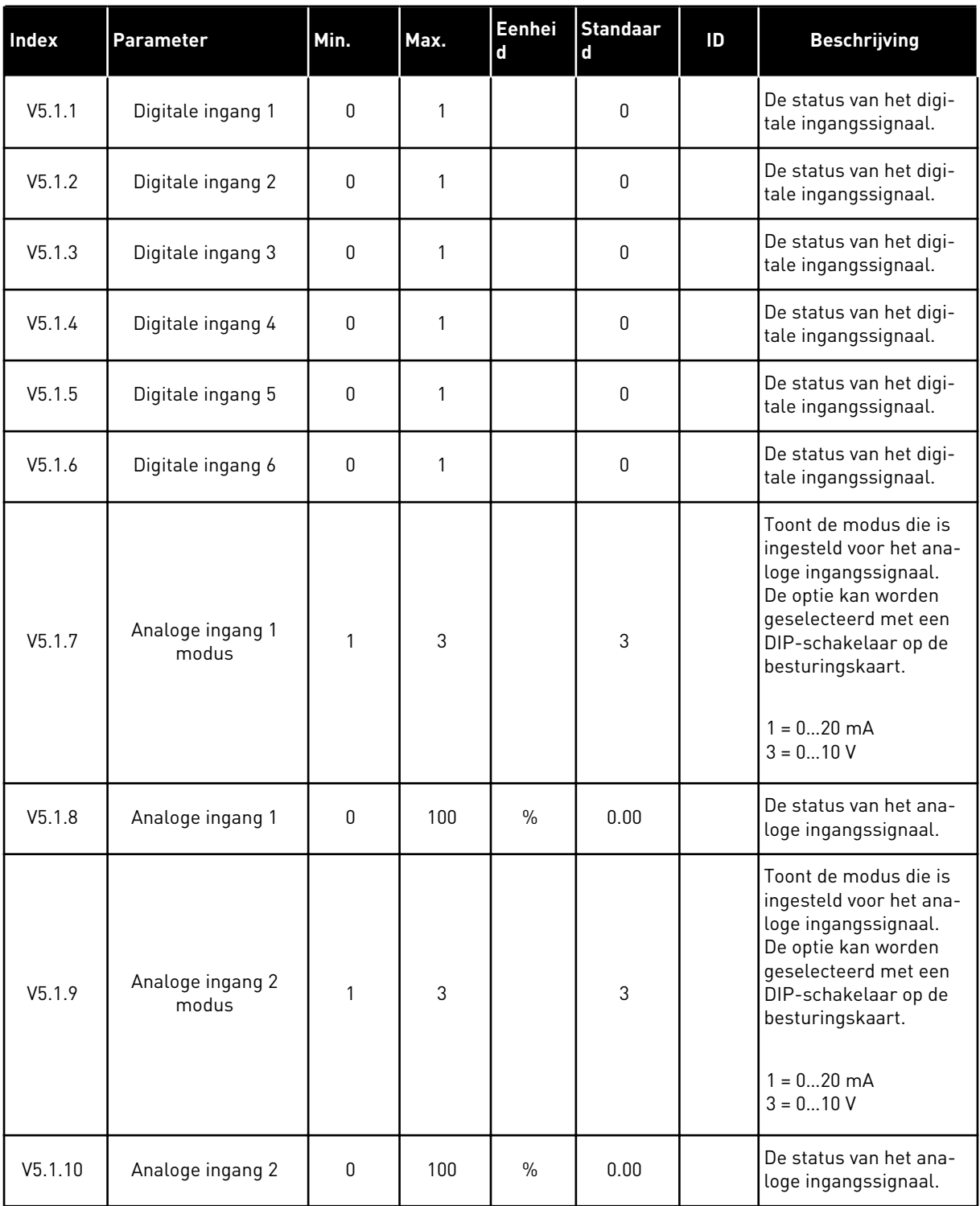

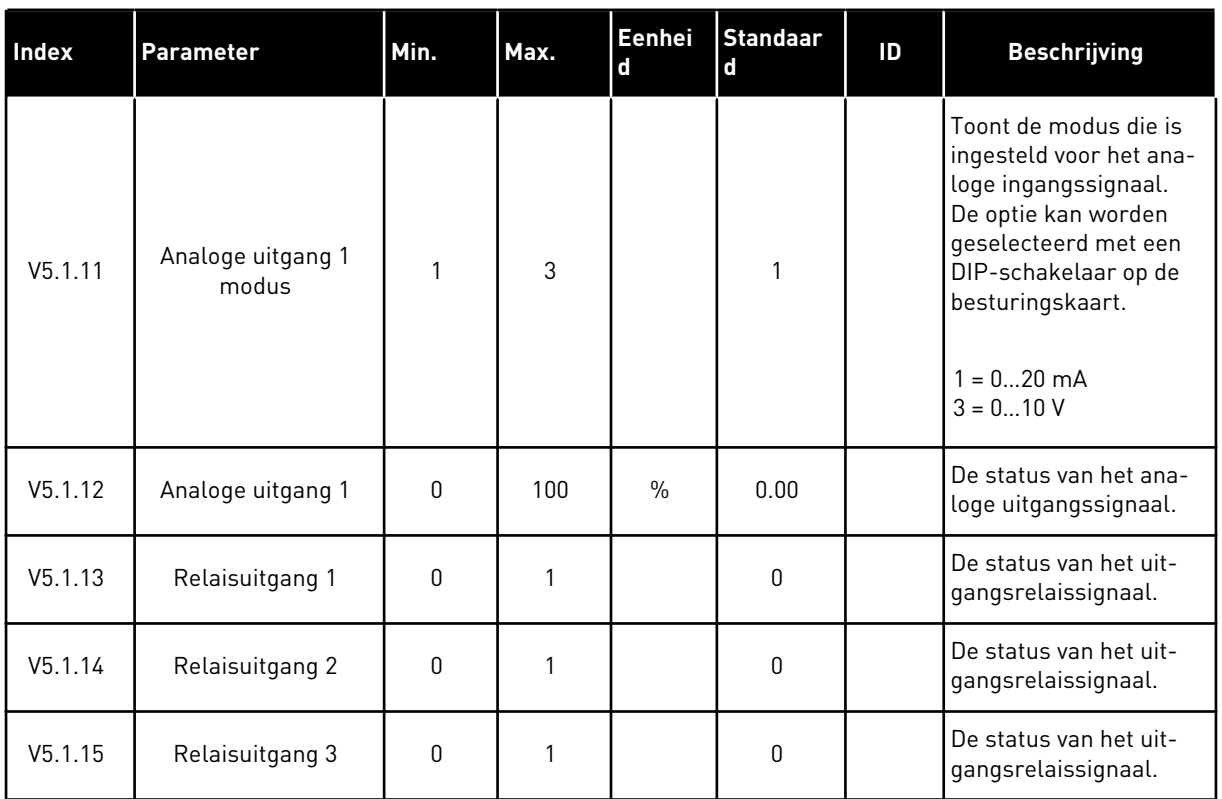

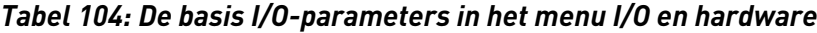

# **7.2 OPTIEKAARTSLEUVEN**

De parameters in dit menu zijn verschillend voor alle optiekaarten. U ziet alleen de parameters van de optiekaart die is geïnstalleerd. Als er geen optiekaart is geïnstalleerd in slot C, D of E, worden er geen parameters getoond. Raadpleeg hoofdstuk *[10.5.1](#page-274-0)  [Programmering van digitale en analoge ingangen](#page-274-0)* voor meer informatie over de locatie van de slots.

Wanneer u een optiekaart verwijdert, worden foutcode 39 en de foutnaam *Component verwijderd* weergeven op het display. Zie hoofdstuk *[11.3 Foutcodes](#page-365-0)*.

# *Tabel 105: Parameters met betrekking tot optiekaarten*

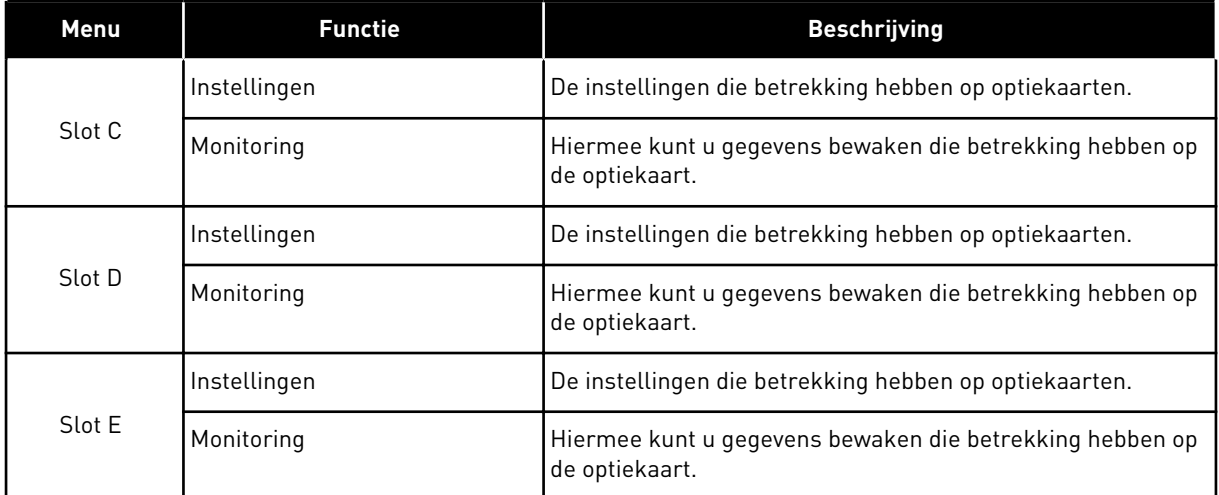

### **7.3 REAL-TIME KLOK**

### *Tabel 106: De Parametergroep Real-time klok in het menu I/O en hardware*

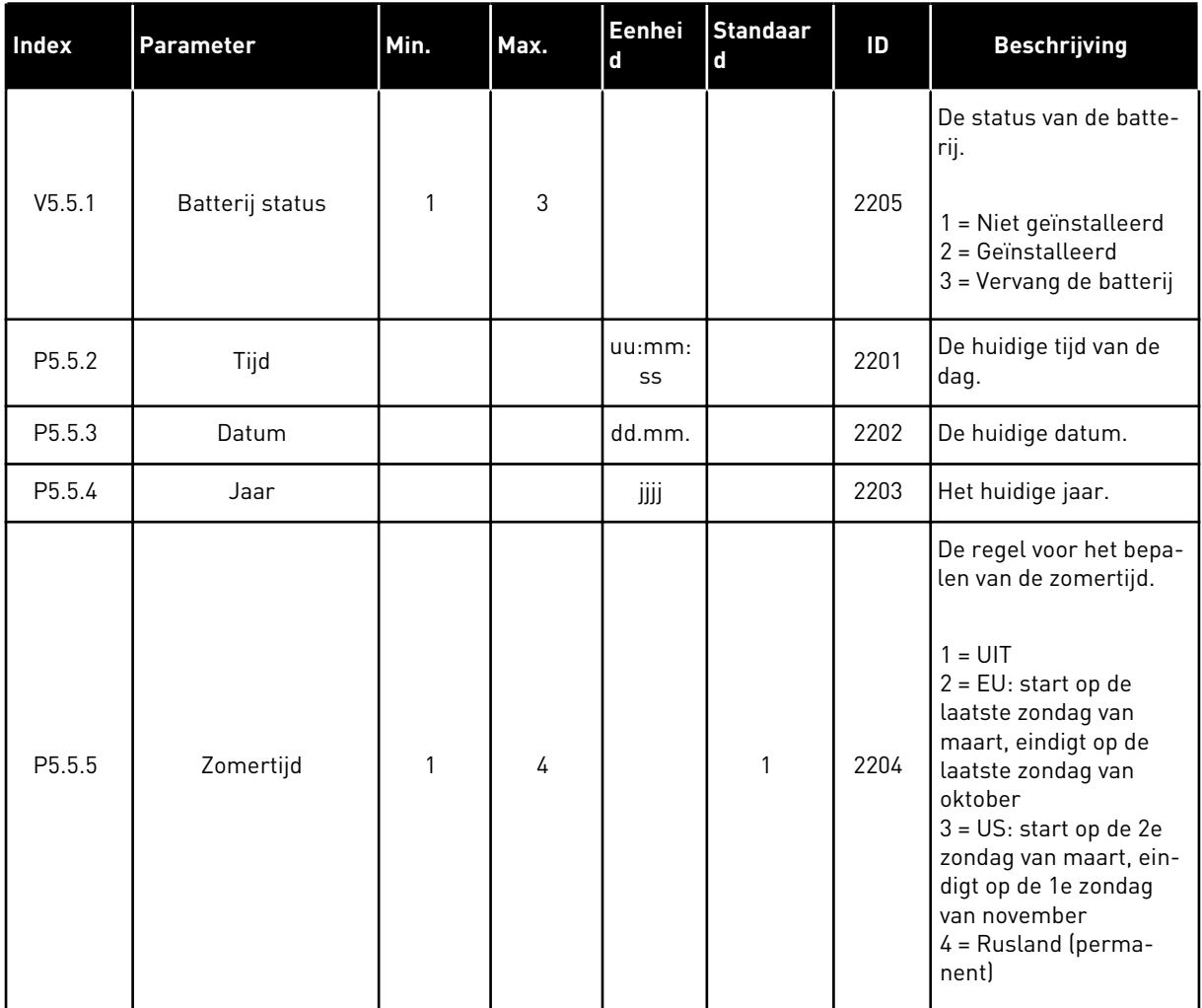

# **7.4 INSTELLINGEN POWERUNIT**

In dit menu kunt u de instellingen van de ventilator en het sinusfilter instellen.

De ventilator kent twee standen: geoptimaliseerd of altijd-aan. In de stand Geoptimaliseerd regelt de interne regelelektronica van de frequentieregelaar de ventilatorsnelheid aan de hand van informatie over de temperatuur. Wanneer de frequentieregelaar overgaat naar de status Gereed, draait de ventilator nog vijf minuten door voordat deze stopt. In de modus Altijd aan werkt de ventilator altijd bij maximale snelheid en stopt deze niet.

Het sinusfilter houdt de overmodulatiediepte binnen de grenswaarden en zorgt ervoor dat de functies voor warmteregeling de schakelfrequentie niet beïnvloeden.

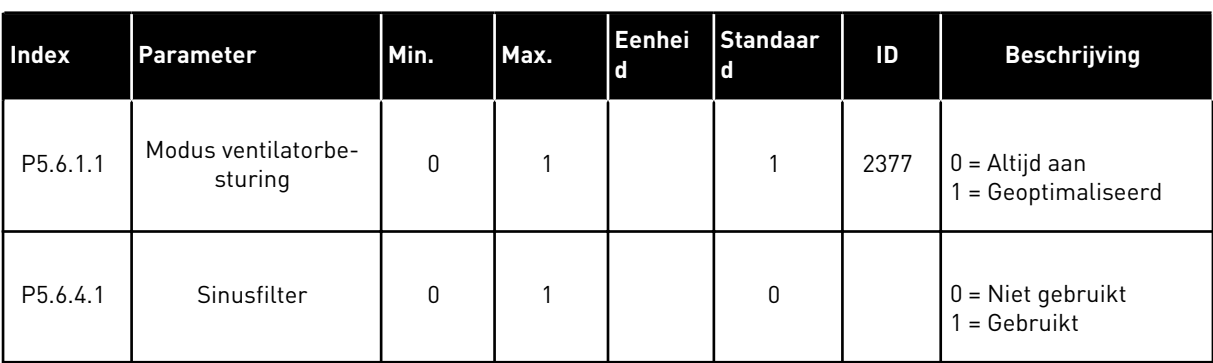

### *Tabel 107: Instellingen powerunit*

### **7.5 BEDIENINGSPANEEL**

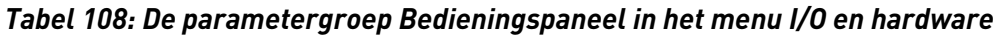

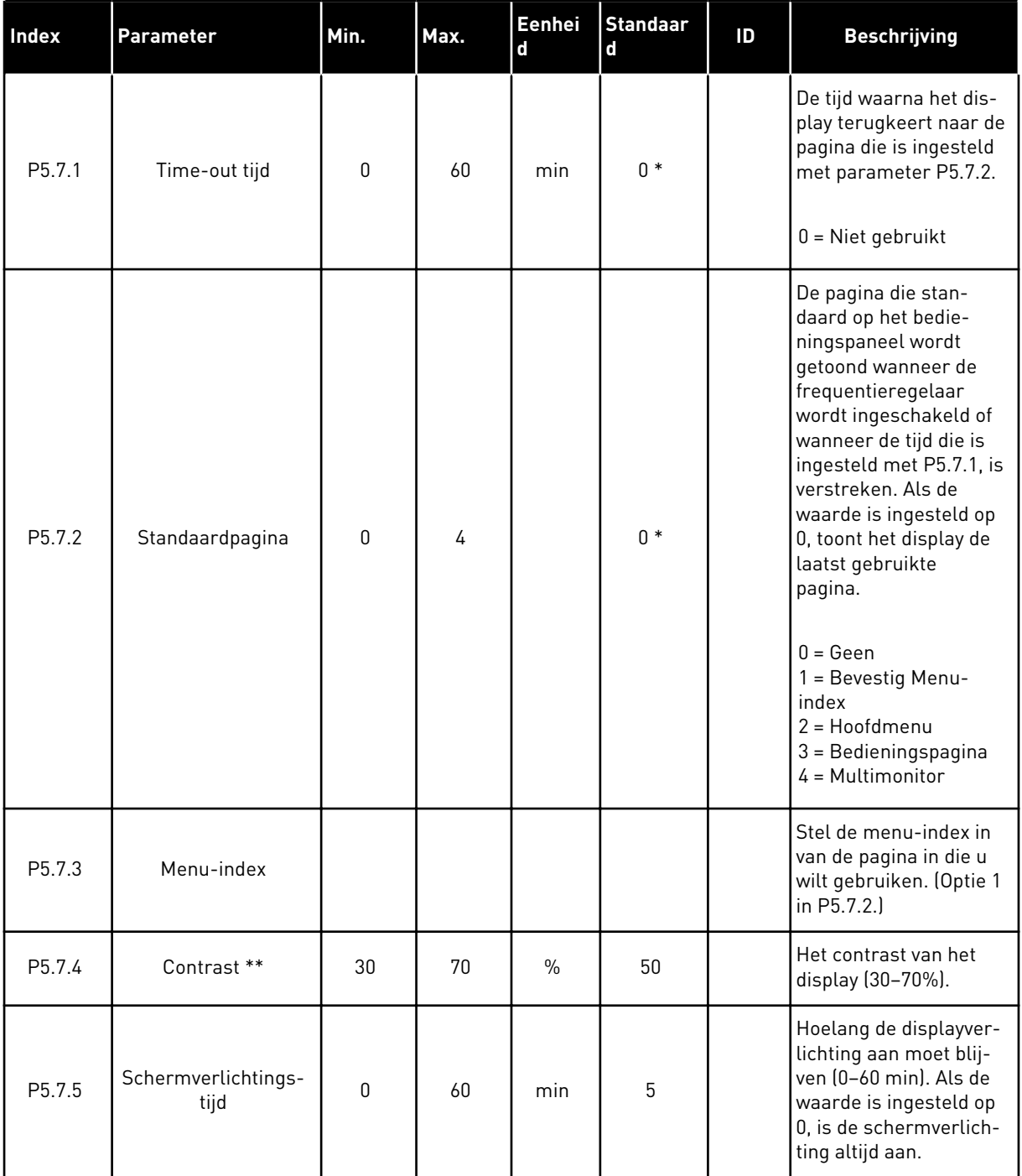

\* = De standaardwaarde wordt bepaald door de geselecteerde applicatie in parameter P1.2 Applicatie. Zie de standaardwaarden in hoofdstuk *[12.1 De standaardwaarden van parameters](#page-378-0)  [in de verschillende applicaties](#page-378-0)*.

\*\* Alleen beschikbaar op het grafische bedieningspaneel.

### **7.6 VELDBUS**

Het menu I/O en hardware bevat parameters die betrekking hebben op verschillende veldbuskaarten. De instructies voor het gebruik van deze parameters vindt u in de gebruikershandleiding bij de veldbuskaart.

a dhe ann an 1970.<br>Tha ann an 1970, ann an 1970, ann an 1970.

# **8 DE MENU'S GEBRUIKERSINSTELLINGEN, FAVORIETEN EN GEBRUIKERSNIVEAUS**

### **8.1 GEBRUIKERSINSTELLINGEN**

### 8.1.1 GEBRUIKERSINSTELLINGEN

### *Tabel 109: Algemene instellingen in het menu Gebruikersinstellingen*

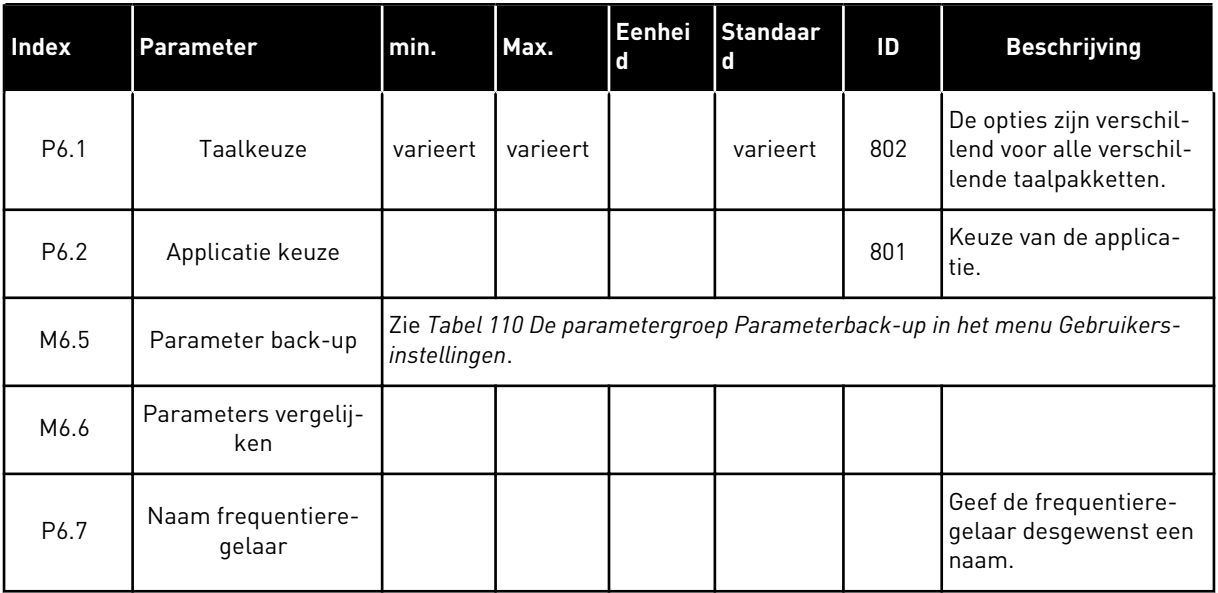

### <span id="page-243-0"></span>8.1.2 PARAMETER BACK-UP

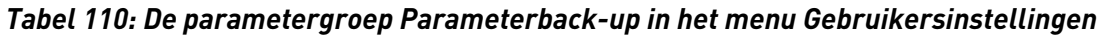

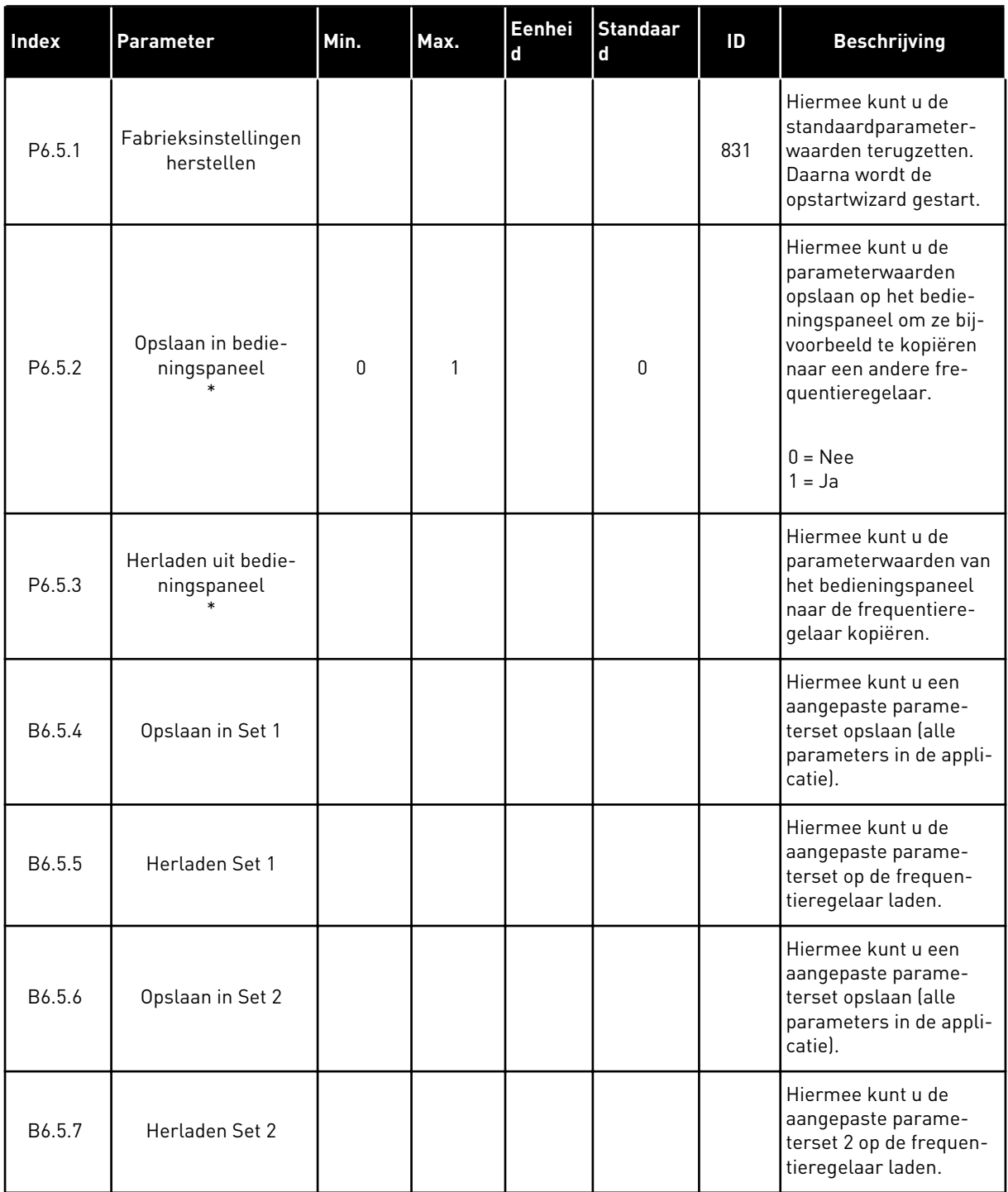

\* Alleen beschikbaar op het grafische display.

a dhe ann an 1970.<br>Bhuailtean

### **8.2 FAVORIETEN**

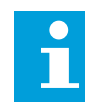

# **AANWIJZING!**

Dit menu is niet beschikbaar op het tekstbedieningspaneel.

Als u dezelfde opties regelmatig gebruikt, kunt u deze toevoegen aan het menu Favorieten. Zo kunt u een set parameters of controlewaarden uit alle menu's van het bedieningspaneel verzamelen. Het is niet nodig om de parameters een voor een op te zoeken in de menustructuur. U kunt ze ook toevoegen aan de map Favorieten, zodat u ze snel kunt terugvinden.

#### ITEMS TOEVOEGEN AAN FAVORIETEN

1 Blader naar het item dat u wilt toevoegen aan Favorieten. Druk op OK.

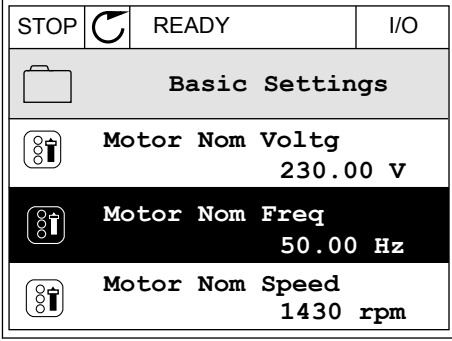

2 Selecteer *Toevoegen aan favorieten* en druk op OK.

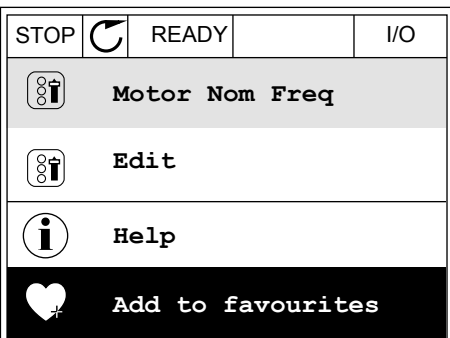

3 De stappen zijn nu voltooid. Lees de instructies op het display om door te gaan.  $\begin{bmatrix} \text{STOP} \\ \text{STOP} \end{bmatrix}$  READY READY

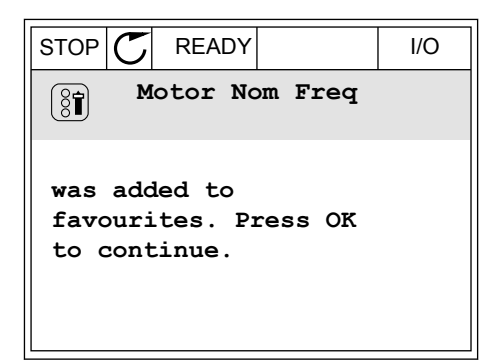

#### ITEMS VERWIJDEREN UIT FAVORIETEN

1 Ga naar Favorieten.

2 Blader naar het item dat u wilt verwijderen. Druk op OK.  $|\text{STOP}[\mathcal{C}]$  READY | I/O

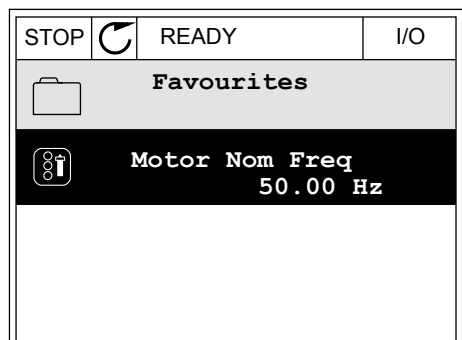

3 Selecteer *Verwijderen uit favorieten*.

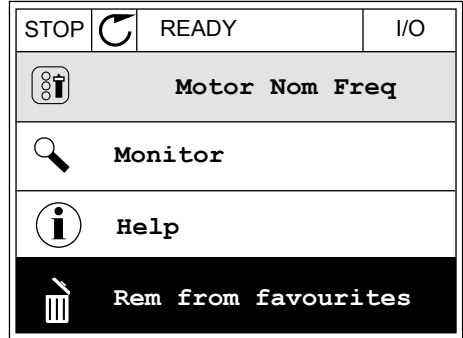

4 Druk op OK om te bevestigen.

# **8.3 GEBRUIKERSNIVEAUS**

Gebruik de parameters in de parametergroep Gebruikersniveau om te voorkomen dat personeel dat geen parameters mag wijzigen, toegang krijgt tot de parameters. U kunt bovendien onbedoelde wijzigingen in de parameters voorkomen.

Wanneer u gebruikersniveaus gebruikt, kan de gebruiker niet alle parameters weergeven op het display van het bedieningspaneel.

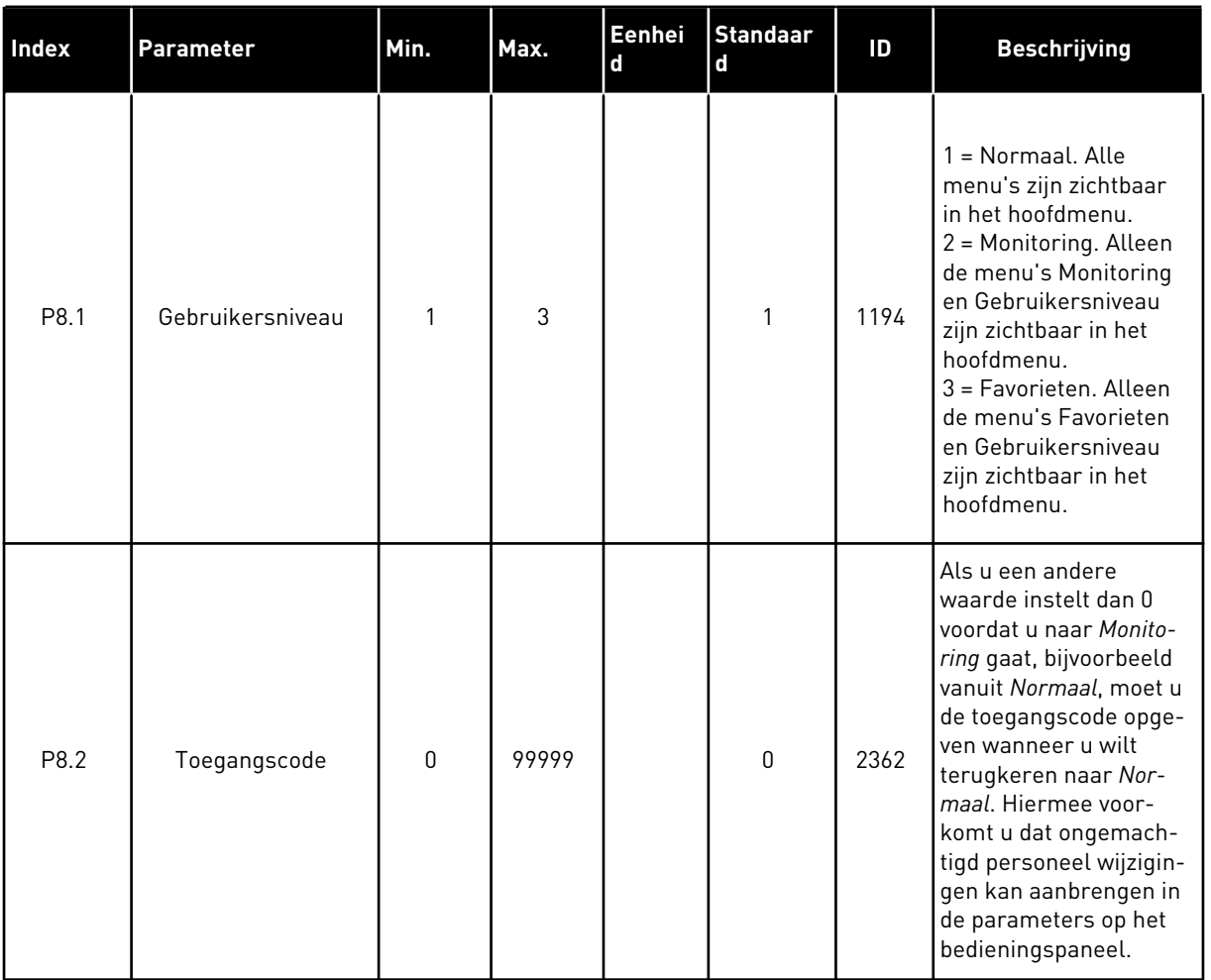

### *Tabel 111: Parametergroep Gebruikersniveau*

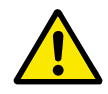

### **LET OP!**

Raak deze toegangscode niet kwijt. Als de toegangscode kwijt is, moet u contact opnemen met uw servicecenter/-partner.

### DE TOEGANGSCODE VOOR GEBRUIKERSNIVEAUS WIJZIGEN

- 1 Ga naar het gewenste gebruikersniveau.
- 2 Ga naar de optie Toegangscode en druk op de pijltoets RECHTS.

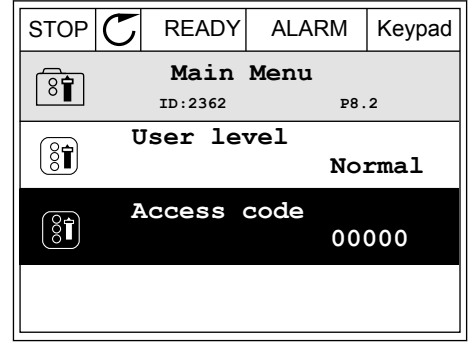

3 Gebruik de pijltoetsen om de cijfers van de toegangscode te wijzigen.

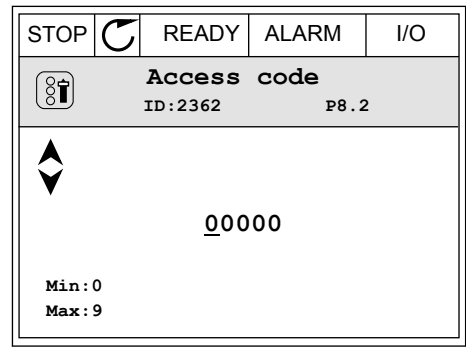

4 Druk op OK om de wijziging te accepteren.

a dhe ann an 1970.<br>Chuir ann an 1970, ann an 1970, ann an 1970.

# **9 BESCHRIJVING VAN MONITORING WAARDES**

In dit hoofdstuk worden enkele controlewaarden behandeld. Raadpleeg voor een basisbeschrijving van alle controlewaarden hoofdstuk *[4 Menu Monitoring](#page-114-0)*.

### *V2.3.17 U FASESTROOM (ID 39)*

### *V2.3.18 V FASESTROOM (ID 40)*

### *V2.3.19 W FASESTROOM (ID 41)*

De gemeten motorstroom in de fasen U, V en W (filtering per 1 seconde).

### *V2.3.20 INGANGSVERMOGEN FREQUENTIEREGELAAR (ID 10)*

Een schatting van het ingangsvermogen van de frequentieregelaar in kW.

### *V2.10.6 COMMUNICATIESTATUS (ID 1629)*

De status van de communicatie tussen frequentieregelaars bij gebruik van een multipompsysteem (MultiDrive).

0 = Niet gebruikt (Multi-pomp (MultiDrive)-functie niet gebruikt)

- 10 = Fatale communicatiefouten opgetreden (of geen communicatie)
- 11 = Fouten opgetreden (data verzenden)
- 12 = Fouten opgetreden (data ontvangen)
- 20 = Communicatie actief, geen fouten opgetreden
- 30 = Status onbekend

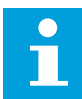

### **AANWIJZING!**

Als de statussen 11 of 12 voorkomen, verloopt de communicatie met een van de frequentieregelaars in het multi-pompsysteem niet naar behoren. De communicatie tussen de overige frequentieregelaars is goed.

### *V2.10.7 POMP 1 DRAAITIJD (ID 1620)*

De controlewaarde toont het aantal uren dat pomp 1 actief is het multi-pompsysteem (SingleDrive). In een Multi-pomp (MultiDrive)-systeem toont deze controlewaarde de draaitijd van deze pomp. De draaitijd van de pomp wordt getoond met een nauwkeurigheid van 0,1 u.

#### *V2.10.8 POMP 2 DRAAITIJD (ID 1621)*

*V2.10.10 POMP 4 DRAAITIJD (ID 1623)*

*V2.10.10 POMP 4 DRAAITIJD (ID 1623)*

### *V2.10.11 POMP 5 DRAAITIJD (ID 1624)*

### *V2.10.12 POMP 6 DRAAITIJD (ID 1625)*

### *V2.10.13 POMP 7 DRAAITIJD (ID 1626)*

### *V2.10.14 POMP 8 DRAAITIJD (ID 1627)*

Het aantal uren dat pompen 2–8 actief zijn in het multi-pompsysteem (SingleDrive). In een Multi-pomp (MultiDrive)-systeem is deze functie niet beschikbaar. Zie de controlewaarde V2.10.7 in *[Tabel 23 Bewaking multi-pomp](#page-129-0)*. De draaitijd van de pompen wordt getoond met een nauwkeurigheid van 0,1 u.

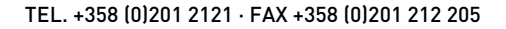

# **10 PARAMETERBESCHRIJVINGEN**

In dit hoofdstuk vindt u gegevens over de speciale parameters van de applicatie. Voor de meeste parameters van de Vacon 100-applicatie is een eenvoudige beschrijving voldoende. Deze eenvoudige beschrijving vindt u in de parametertabellen in hoofdstuk *[5 Menu](#page-133-0)  [Parameters](#page-133-0)*. Als u andere gegevens nodig hebt, kunt u contact opnemen met uw distributeur.

# *P1.2 APPLICATIE (ID212)*

In P1.2 kunt u een applicatie selecteren die aansluit op uw proces. De applicaties bevatten vaste applicatieconfiguraties met sets van vooraf gedefinieerde parameters. Door een applicatie te selecteren, kunt u de inbedrijfstelling van de frequentieregelaar vereenvoudigen en hoeft u minder parameters handmatig in te stellen.

Deze configuraties worden op de frequentieregelaar geladen wanneer u de parameter P1.2 Applicatie wijzigt. U kunt de waarde van deze parameter wijzigen wanneer u de frequentieregelaar opstart of in bedrijf stelt.

Als u het bedieningspaneel gebruikt om deze parameter te wijzigen, wordt er een toepassingswizard gestart waarmee u de basisparameters voor de desbetreffende applicatie kunt instellen. De wizard wordt niet gestart als u de pc-tool gebruikt om deze parameter te wijzigen. Meer informatie over de applicatiewizards vindt u in hoofdstuk *[2 Wizards](#page-77-0)*.

U kunt kiezen uit de volgende applicaties:

0 = Standaard  $1 = HVAC$ 2 = PID-besturing 3 = Multipump (single drive) 4 = Multipump (multidrive)

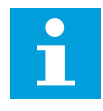

# **AANWIJZING!**

Wanneer u een andere applicatie selecteert, verandert ook de inhoud van het menu Quick setup.

# **10.1 MOTORINSTELLINGEN**

### *P3.1.1.2 NOMINALE MOTORFREQUENTIE (ID 111)*

Wanneer u deze parameter wijzigt, worden de parameters P3.1.4.2 Frequentie velOKdverzwakkingspunt en P3.1.4.3 Spanning op het veldverzwakkingspunt automatisch gestart. Deze twee parameters hebben verschillende waarden voor verschillende motortypen. Zie de tabellen in *P3.1.2.2 Motortype (ID 650)*.

### *P3.1.2.2 MOTORTYPE (ID 650)*

Met deze parameter kunt u het type motor voor uw proces instellen.

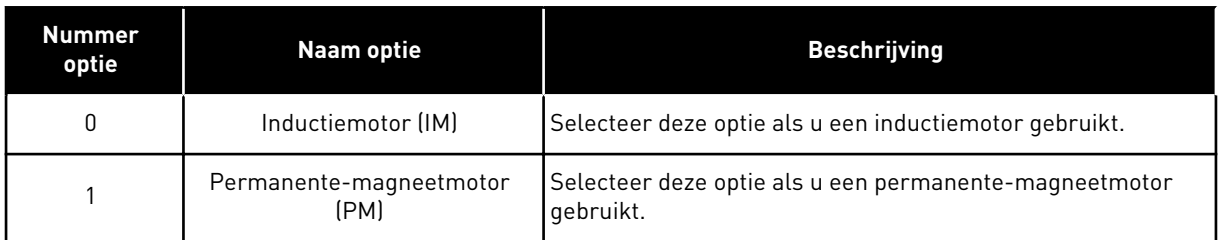

Wanneer u de waarde van parameter P3.1.2.2 Motortype wijzigt, worden de waarden van de parameters P3.1.4.2 Frequentie veldverzwakkingspunt en P3.1.4.3 Spanning bij veldverzwakkingspunt automatisch ingesteld, zoals getoond in de tabel hieronder. Deze twee parameters hebben verschillende waarden voor verschillende motortypen.

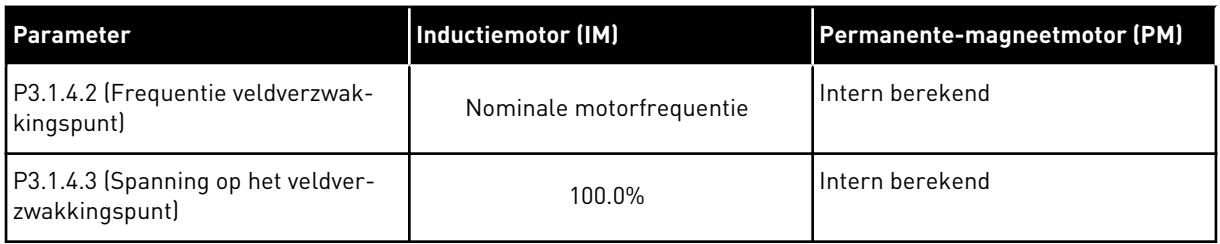

# *P3.1.2.4 IDENTIFICATIE (ID 631)*

Tijdens de identificatierun worden de motorparameters gemeten of berekend die nodig zijn voor een correcte besturing van de motor en het toerental.

De identificatierun helpt u om de specifieke eigenschappen van de motor en de frequentieregelaar in te stellen. Het is een hulpmiddel voor de inbedrijfstelling en het onderhoud van de frequentieregelaar. Het doel is om de optimale parameterwaarden voor de besturing van de frequentieregelaar te vinden.

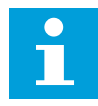

### **AANWIJZING!**

Voordat u de identificatierun kunt uitvoeren, moet u de motorparameters overnemen van de motortypeplaat.
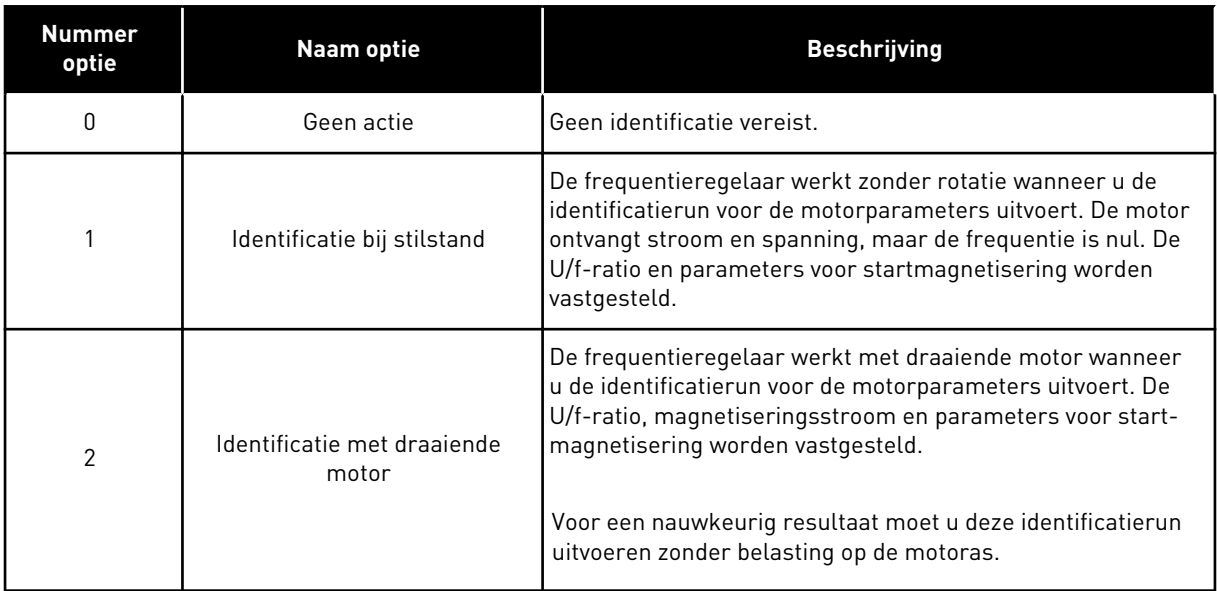

U kunt de functie Identificatie starten door de parameter P3.1.2.4 in te stellen en een startopdracht te geven. U moet de startopdracht binnen 20 s geven. Als er binnen die tijd geen startopdracht wordt gegeven, wordt de identificatierun niet uitgevoerd. De parameter P3.1.2.4 wordt teruggezet naar de standaardwaarde en er wordt een identificatiealarm gegenereerd.

U kunt de identificatierun afbreken voordat deze is voltooid door een stopopdracht te geven. Hiermee wordt de standaardwaarde van de parameter hersteld. Als de identificatierun niet wordt voltooid, wordt er een identificatiealarm gegenereerd.

# H

#### **AANWIJZING!**

Als u de frequentieregelaar na de identificatierun wilt starten, moet u een nieuwe startopdracht geven.

# *P3.1.2.6 MOTORSCHAKELAAR (ID 653)*

U kunt de functie Motorschakelaar gebruiken als de kabel die de motor met de frequentieregelaar verbindt is voorzien van een motorschakelaar. De motorschakelaar zorgt ervoor dat de motor volledig is geïsoleerd van de spanningsbron en niet kan worden gestart tijdens onderhoud.

U kunt deze functie activeren door parameter P3.1.2.6 in te stellen op *Ingeschakeld*. De frequentieregelaar stopt automatisch wanneer de motorschakelaar wordt geopend en start zodra de motorschakelaar wordt gesloten. De frequentieregelaar schakelt niet uit wanneer de functie Motorschakelaar wordt gebruikt.

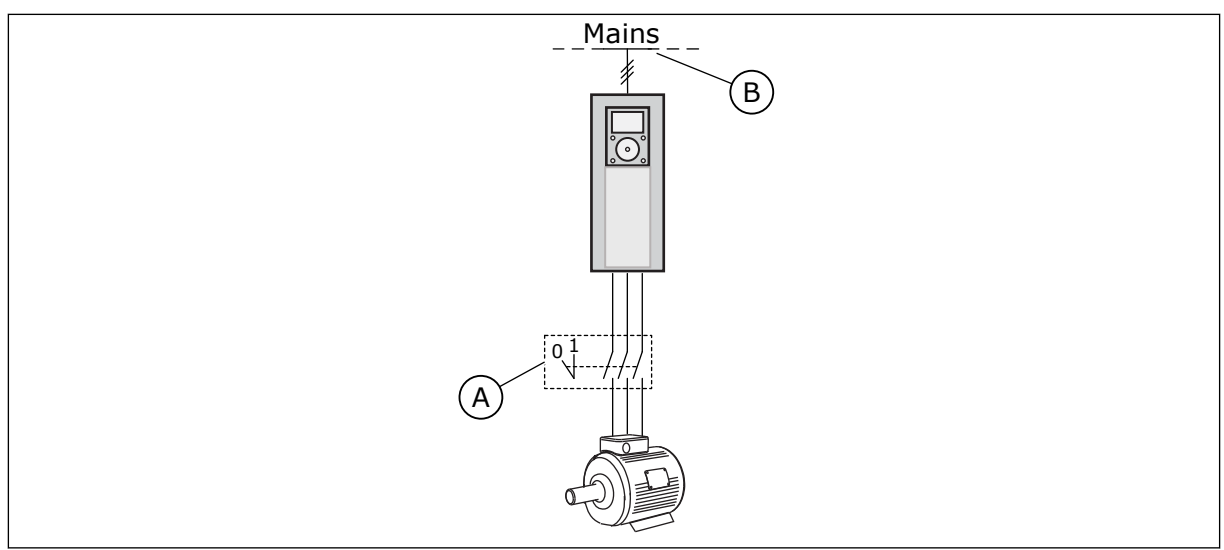

*Afb. 36: De motorschakelaar tussen de frequentieregelaar en de motor*

A. De motorschakelaar B. Netspanning

# *P3.1.2.10 OVERSPANNINGSREGELAAR (ID 607)*

Zie de beschrijving in P3.1.2.11 Onderspanningsregelaar.

# *P3.1.2.11 ONDERSPANNINGSREGELAAR (ID 608)*

Met de parameters P3.1.2.10 Overspanningsregelaar en P3.1.2.11 Onderspanningsregelaar kunt u de bewaking voor onder- en overspanning in- of uitschakelen.

Deze functie is noodzakelijk wanneer

- de voedingsspanning varieert met bijvoorbeeld -15% tot +10%, en
- het proces dat u bestuurt niet geschikt is voor de correcties die de onder- en overspanningsregelaar toepassen op de uitgangsfrequentie van de frequentieregelaar.

De onderspanningsregelaar verlaagt de uitgangsfrequentie van de frequentieregelaar

- en gebruikt energie van de motor om de DC-spanning op het minimumniveau te houden wanneer de spanning de ondergrens nadert, en
- om te zorgen dat de frequentieregelaar niet uitschakelt vanwege een onderspanningsfout.

De overspanningsregelaar verhoogt de uitgangsfrequentie van de frequentieregelaar

- om de DC-spanning binnen de toegestane grenzen te houden, en
- om te zorgen dat de frequentieregelaar niet uitschakelt vanwege een overspanningsfout.

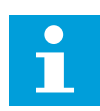

# **AANWIJZING!**

Wanneer de over- en onderspanningsregelaars zijn uitgeschakeld, kan het voorkomen dat de frequentieregelaar uitschakelt.

#### *P3.1.2.13 AANPASSING STATORSPANNING (659)*

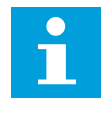

#### **AANWIJZING!**

Tijdens de identificatierun wordt automatisch een waarde ingesteld voor deze parameter. We raden aan om een identificatierun uit te voeren als dat mogelijk is. U kunt de identificatierun uitvoeren met parameter P3.1.2.4.

Deze parameter kan alleen worden gebruikt wanneer P3.1.2.2 Motortype is ingesteld op *PMmotor*. Als u het motortype instelt op *Inductiemotor*, wordt de waarde automatisch ingesteld op 100% en kunt u deze niet wijzigen.

Wanneer u P3.1.2.2 (Motortype) instelt op *PM-motor*, worden de parameters P3.1.4.2 (Frequentie veldverzwakkingspunt) en P3.1.4.3 (Spanning op het veldverzwakkingspunt) automatisch verhoogd naar de uitgangsspanning van de frequentieregelaar. De ingestelde U/f-ratio wordt niet gewijzigd. Dat wordt gedaan om te voorkomen dat de PM-motor in het veldverzwakkingsgebied actief is. De nominale spanning van de PM-motor is veel lager dan de maximale uitgangsspanning van de frequentieregelaar.

De nominale spanning van de PM-motor komt overeen met de back-EMF-spanning van de motor bij de nominale frequentie. Maar bij andere fabrikanten kan deze bijvoorbeeld gelijk zijn aan de statorspanning bij nominale belasting.

Met Aanpassing statorspanning kunt u de U/f-curve van de frequentieregelaar aanpassen zodat deze dichterbij de back-EMF-curve komt. Het is niet noodzakelijk om de waarden van veel U/f-curveparameters te wijzigen.

De parameter P3.1.2.13 bevat de uitgangsspanning van de frequentieregelaar als percentage van de nominale motorspanning bij de nominale motorfrequentie. Stel de U/f-curve van de frequentieregelaar in boven de back-EMF-curve van de motor. De motorstroom neemt meer toe naarmate de U/f-curve meer afwijkt van de back-EMF-curve.

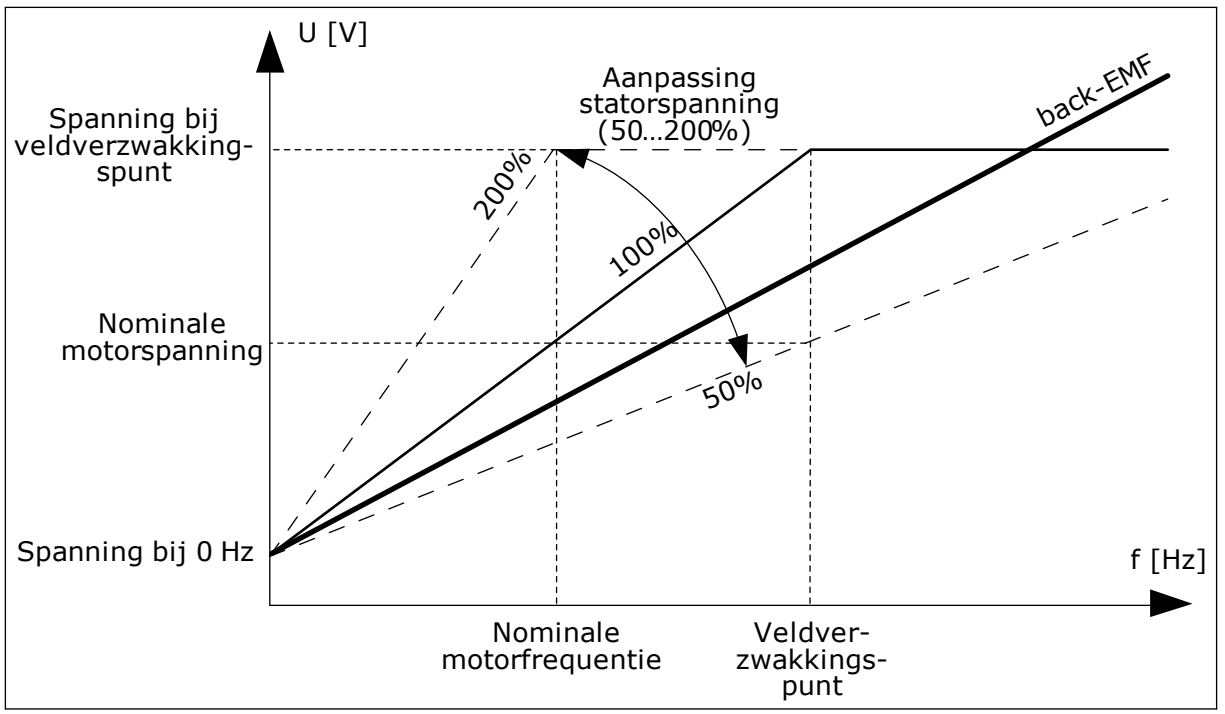

*Afb. 37: Aanpassing van de statorspanning*

# *P3.1.3.1 STROOMLIMIET (MOTOR) (ID 107)*

Deze parameter bepaalt de maximale motorstroom vanaf de AC-frequentieregelaar. Het bereik van de waarden voor deze parameter is afhankelijk van het frameformaat van de frequentieregelaar.

Wanneer de stroomlimiet actief is, wordt de uitgangsfrequentie van de frequentieregelaar verlaagd.

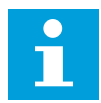

# **AANWIJZING!**

De motorstroomlimiet is geen alarmlimiet voor overstroom.

# *P3.1.4.1 U/F-RATIO (ID 108)*

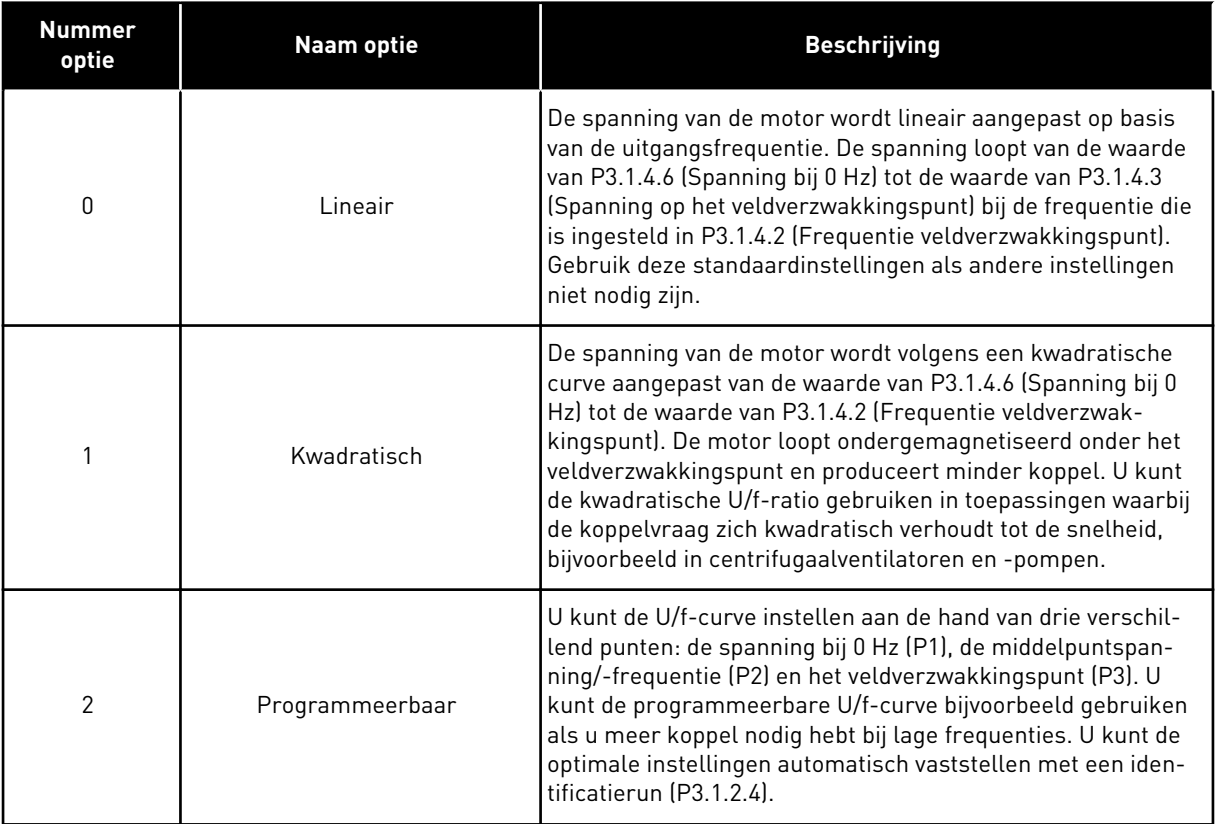

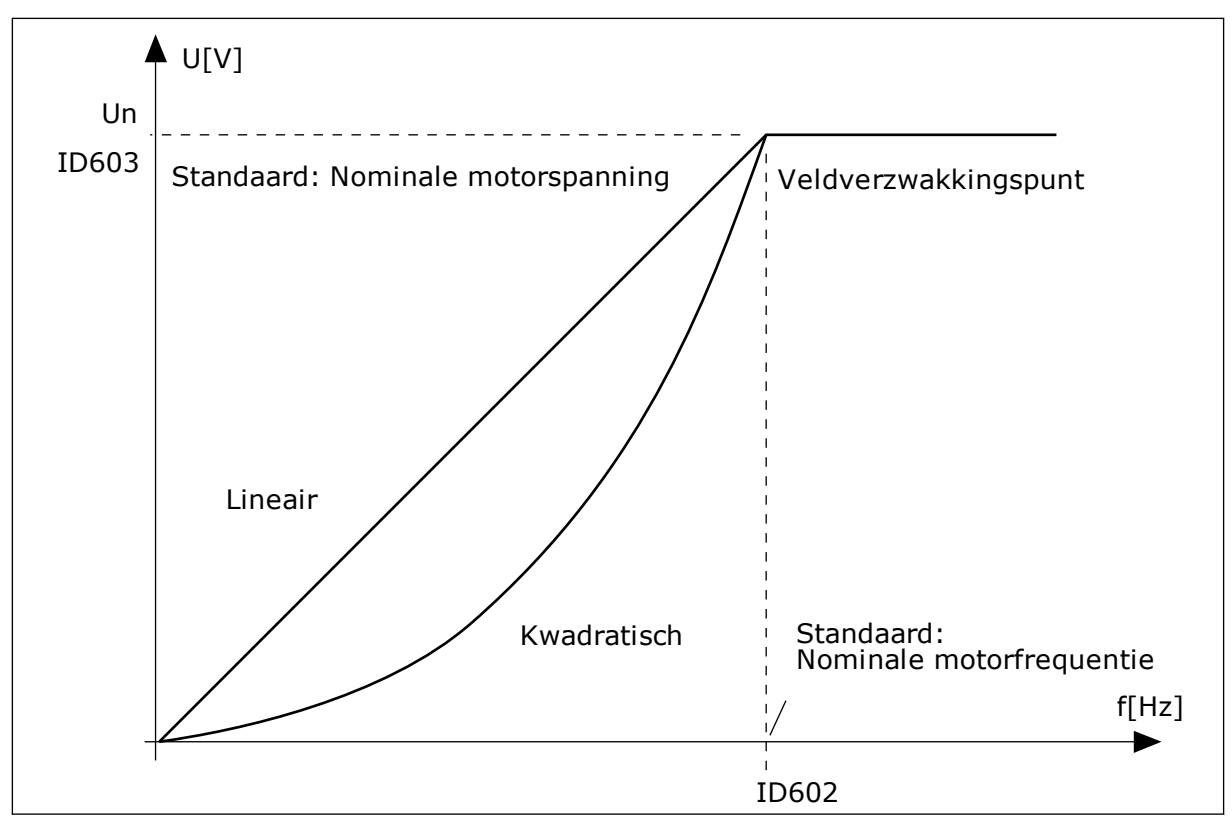

*Afb. 38: Lineaire en kwadratische aanpassing van de motorspanning*

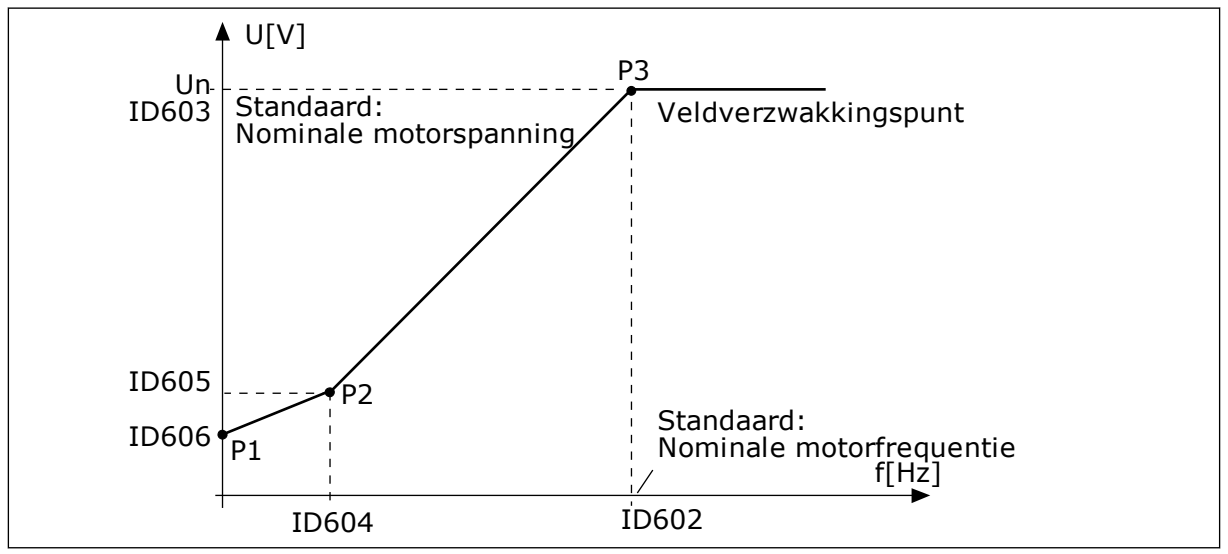

*Afb. 39: De programmeerbare U/f-curve*

Wanneer de parameter Motortype is ingesteld op *PM-motor (permanente-magneetmotor)*, wordt deze parameter automatisch ingesteld op *Lineair*.

Wanneer de parameter Motortype is ingesteld op *Inductiemotor* of wanneer u deze parameter wijzigt, worden de volgende parameters ingesteld op hun standaardwaarden.

- P3.1.4.2 Frequentie veldverzwakkingspunt
- P3.1.4.3 Spanning op het veldverzwakkingspunt
- P3.1.4.4 U/f-middelpuntfrequentie
- P3.1.4.5 U/f middelpuntspanning
- P3.1.4.6 Spanning bij 0 Hz

# *P3.1.4.3 SPANNING OP HET VELDVERZWAKKINGSPUNT (ID 603)*

Boven de frequentie van het veldverzwakkingspunt blijft de uitgangsspanning ingesteld op de maximumwaarde. Onder de frequentie van het veldverzwakkingspunt wordt de uitgangsspanning bepaald door de U/f-curveparameters. Zie de U/f-parameters P3.1.4.1, P3.1.4.4 en P3.1.4.5.

Wanneer u de parameters P3.1.1.1 (Nominale motorspanning) en P3.1.1.2 (Nominale motorfrequentie) inschakelt, worden de bijbehorende waarden van de parameters P3.1.4.2 en P3.1.4.3 automatisch ingesteld. Als u andere waarden wilt gebruiken voor P3.1.4.2 en P3.1.4.3, moet u deze parameters instellen nadat u de parameters P3.1.1.1 en P3.1.1.2 hebt ingesteld.

# *P3.1.4.7 VLIEGENDE START OPTIES (ID 1590)*

De opties van de parameter Vliegende start opties kunnen worden geselecteerd met keuzevakjes.

De bits kunnen de volgende waarden krijgen.

- Asfrequentie alleen zoeken vanuit zelfde richting als frequentiereferentie
- AC-scannen uitschakelen
- Frequentiereferentie gebruiken voor een eerste schatting
- DC-pulsen uitschakelen

De bit B0 bepaalt de zoekrichting. Wanneer u deze bit instelt op 0, wordt de asfrequentie in 2 richtingen gezocht: zowel vooruit als achteruit. Wanneer u de bit instelt op 1, wordt de asfrequentie alleen in de richting van de frequentiereferentie gezocht. Hierdoor voorkomt u dat de as in de andere richting draait.

De bit B1 bestuurt de functie AC-scannen voor magnetisering van de motor. Bij AC-scannen glijdt de frequentie van het maximum naar nul. Het scannen stopt wanneer er een verandering optreedt in de asfrequentie. U kunt AC-scannen uitschakelen door bit B1 in te stellen op 1. Als Motortype is ingesteld op permanente-magneetmotor, wordt AC-scannen automatisch uitgeschakeld.

Met de bit B5 kunt u DC-pulsen uitschakelen. De primaire functie van DC-pulsen is om de motor te magnetiseren en de draairichting van de motor te controleren. Als DC-pulsen en AC-scannen allebei zijn ingeschakeld, wordt aan de hand van de slipfrequentie bepaald welke procedure wordt toegepast. Als de slipfrequentie lager is dan 2 Hz of als het motortype is ingesteld op PM-motor, worden DC-pulsen automatisch uitgeschakeld.

# 10.1.1 P3.1.4.9 STARTBOOST (ID 109)

Gebruik deze parameter voor toepassingen met een hoog startkoppel vanwege wrijving. U kunt de startboost alleen gebruiken bij het starten van de frequentieregelaar. De startboost wordt na 10 seconden gedeactiveerd of als de uitgangsfrequentie van de frequentieregelaar hoger is dan de helft van de veldverzwakkingspuntfrequentie.

De spanning naar de motor wordt aangepast aan het vereiste koppel. Hierdoor levert de motor meer koppel bij het starten en bij lage frequenties.

De startboost werkt op basis van een lineaire U/f-curve. Voer de identificatierun uit en activeer de programmeerbare U/f-curve voor het beste resultaat.

#### 10.1.2 FUNCTIE I/F-START

Wanneer u een PM-motor gebruikt, kunt u de functie I/f-start gebruiken om de motor met een constante stroom te starten. Dit werkt het best bij een zeer krachtige motor. Bij zeer krachtige motoren is de weerstand laag en is het lastig om de U/f-curve aan te passen.

De functie I/f-start kan bovendien zorgen dat de motor voldoende koppel levert bij het opstarten.

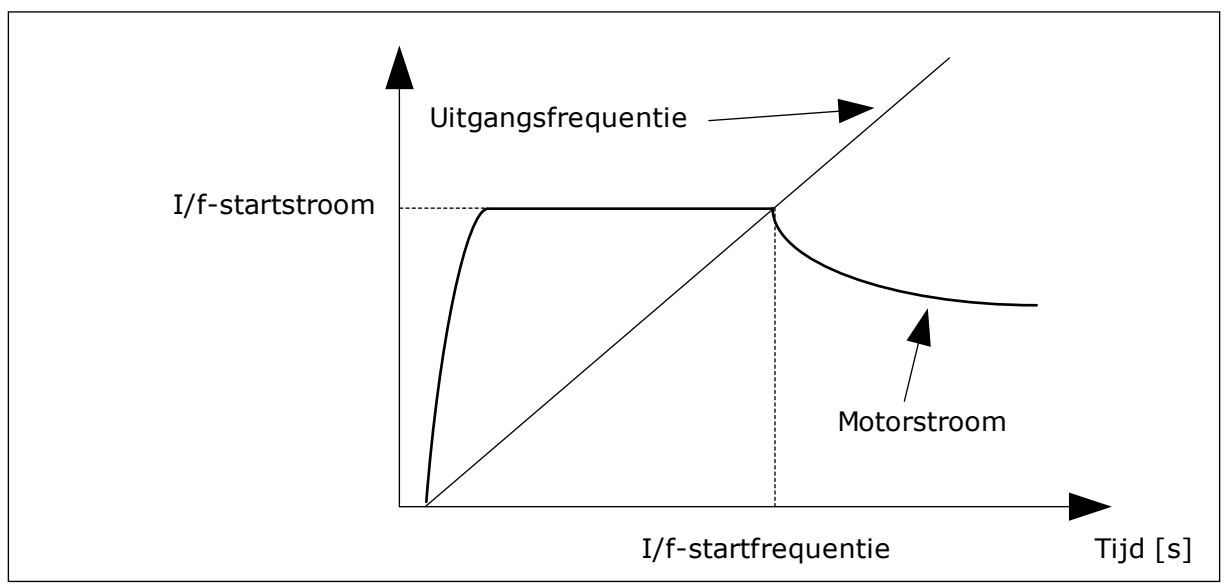

*Afb. 40: De parametergroep I/f-start*

# *P3.1.4.12.1 I/F-START (ID 534)*

Wanneer u de functie I/f-start activeert, start de frequentieregelaar in de huidige besturingsmodus. De motor wordt gevoed met een constante stroom totdat de uitgangsfrequentie hoger wordt dan het niveau dat is ingesteld in P3.1.4.12.2. Wanneer de uitgangsfrequentie boven het I/f-startfrequentieniveau uitkomt, gaat de bedrijfsmodus over naar normale U/f-besturing.

# *P3.1.4.12.2 I/F-STARTFREQUENTIE (ID 535)*

Wanneer de uitgangsfrequentie van de frequentieregelaar lager is dan de grenswaarde in deze parameter, wordt de functie I/f-start geactiveerd. Wanneer de uitgangsfrequentie hoger is dan de grenswaarde, gaat de bedrijfsmodus over naar normale U/f-besturing.

# *P3.1.4.12.3 I/F-STARTSTROOM (ID 536)*

Met deze parameter kunt u de stroom instellen die wordt gebruikt wanneer de functie I/fstart is ingeschakeld.

# **10.2 START/STOP-INSTELLINGEN**

De frequentieregelaar wordt gestart en gestopt vanaf een bedieningsplaats. Elke bedieningsplaats heeft een andere parameter voor het selecteren van de bron van de frequentiereferentie. U moet voor elke bedieningsplaats verschillende start- en stopopdrachten geven.

De lokale bedieningsplaats is altijd het bedieningspaneel. Met de parameter P3.2.1 Externe bedieningsplaats kunt u de externe bedieningsplaats (I/O of Veldbus) selecteren. De statusbalk van het bedieningspaneel toont welke bedieningsplaats actief is.

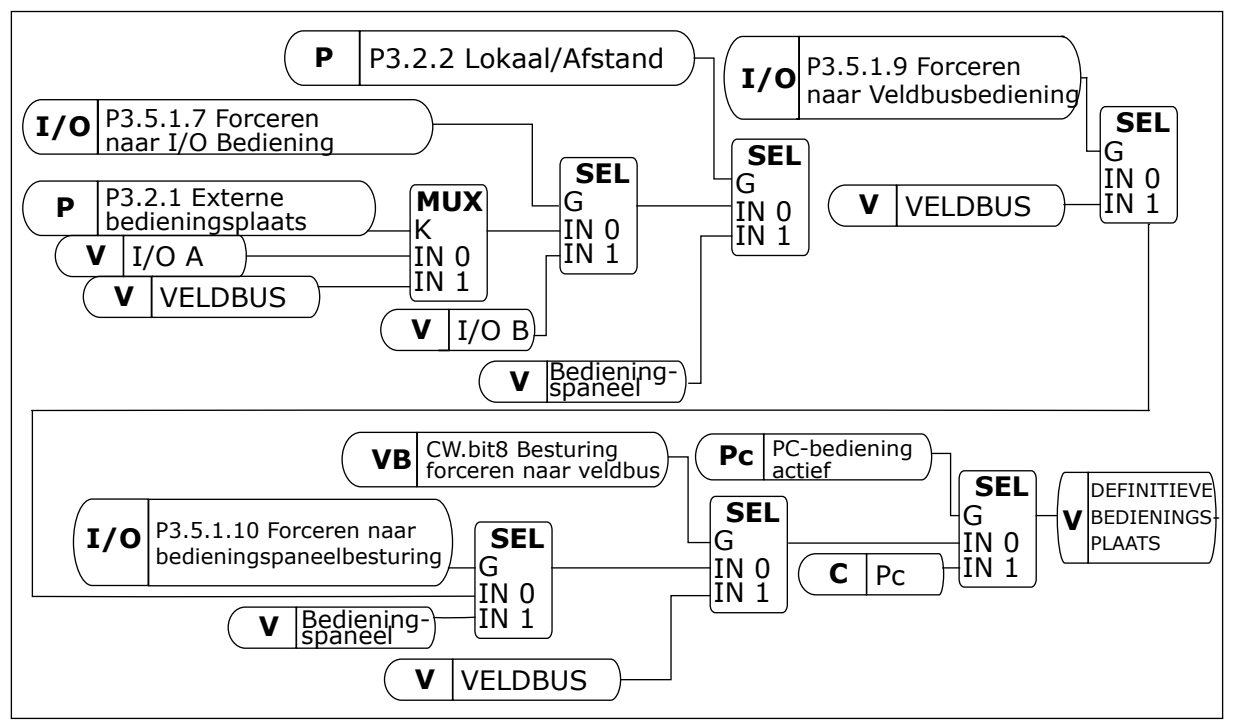

*Afb. 41: Bedieningsplaats*

# EXTERNE BEDIENINGSPLAATS (I/O A)

Gebruik de parameters P3.5.1.1 (Stuursignaal 1 A), P3.5.1.2 (Stuursignaal 2 A) en P3.5.1.3 (Stuursignaal 3 A) om digitale ingangen te selecteren. Deze digitale ingangen besturen de opdrachten start, stop en omkeren. Selecteer vervolgens de logica voor het gebruik van deze ingangen met P3.2.6 Logica I/O A.

# EXTERNE BEDIENINGSPLAATS (I/O B)

Gebruik de parameters P3.5.1.4 (Stuursignaal 1 B), P3.5.1.5 (Stuursignaal 2 B) en P3.5.1.6 (Stuursignaal 3 B) om digitale ingangen te selecteren. Deze digitale ingangen besturen de opdrachten start, stop en omkeren. Selecteer vervolgens de logica voor het gebruik van deze ingangen met P3.2.7 Logica I/O B.

# LOKALE BEDIENINGSPLAATS (BEDIENINGSPANEEL)

De start- en stopopdrachten zijn afkomstig van de knoppen op het bedieningspaneel. De draairichting kan worden ingesteld met parameter P3.3.1.9 Draairichting bedieningspaneel.

# EXTERNE BEDIENINGSPLAATS (VELDBUS)

De opdrachten start, stop en omkeren komen van de veldbus.

# *P3.2.5 STOPFUNCTIE (ID 506)*

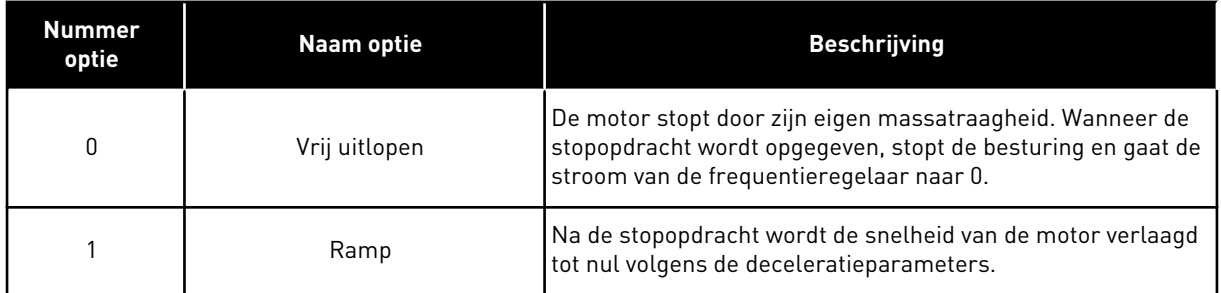

# *P3.2.6 START/STOP-LOGICA I/O A (ID 300)*

Met de digitale signalen van deze parameter kunt u de start/stop-opdrachten van de frequentieregelaar instellen.

De opties met de tekst 'flank' helpen voorkomen dat de frequentieregelaar onbedoeld wordt gestart.

#### **Een onbedoelde start is bijvoorbeeld mogelijk onder de volgende omstandigheden.**

- Wanneer u de voeding aansluit.
- Wanneer de stroom weer wordt ingeschakeld na stroomuitval.
- Nadat u een fout hebt reset.
- Nadat de frequentieregelaar wordt gestopt met de parameter Vrijgave.
- Wanneer u de bedieningsplaats overzet naar I/O-besturing.

Voordat u de motor kunt starten, moet u het start/stop-contact openen.

In alle voorbeelden op de volgende pagina's is de stopmodus ingesteld op vrije uitloop. CS = Stuursignaal.

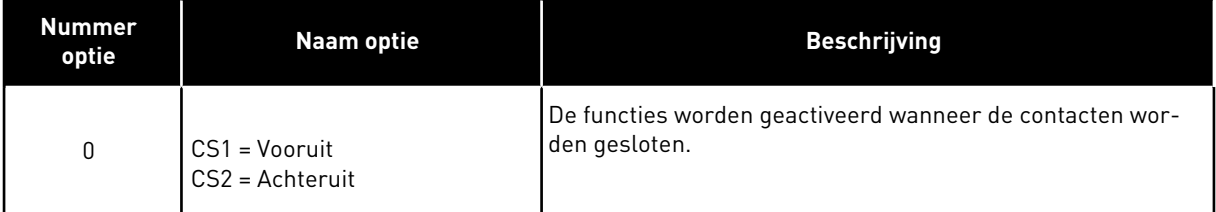

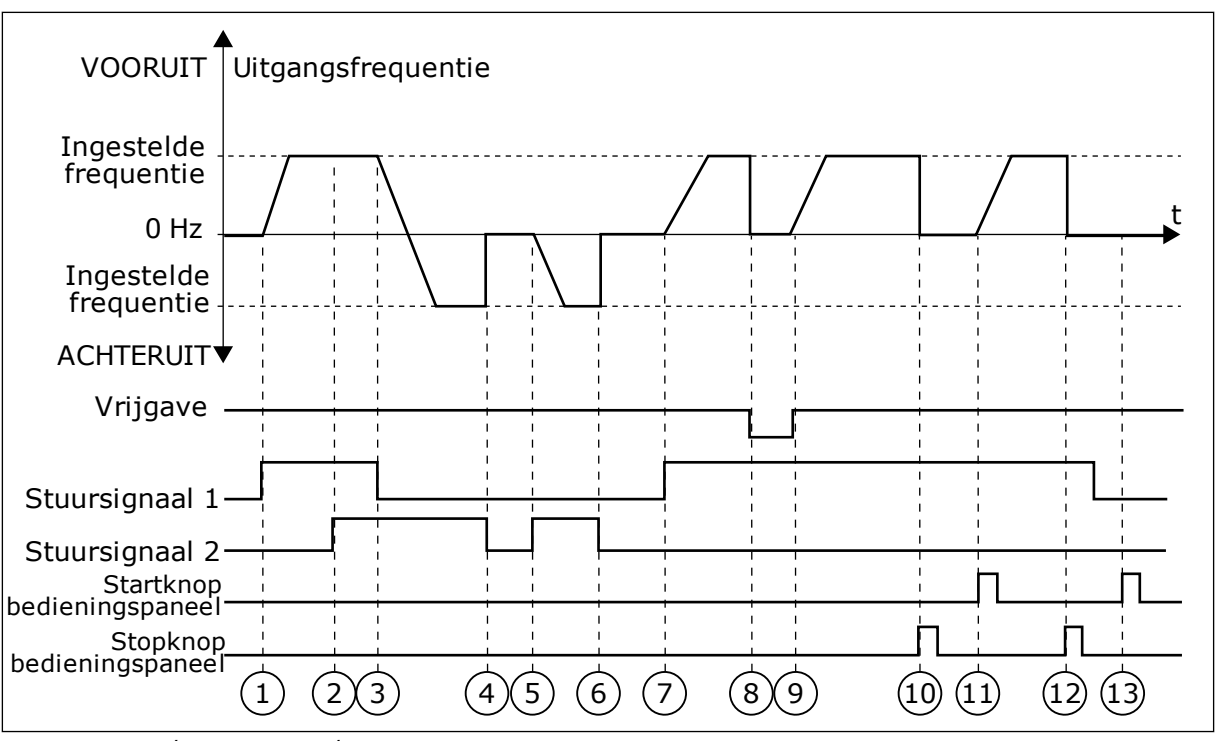

*Afb. 42: Start/stop-logica I/O A = 0*

- 1. Stuursignaal (CS) 1 wordt actief en zorgt ervoor dat de uitgangsfrequentie toeneemt. De motor draait vooruit.
- 2. CS2 wordt actief maar dat heeft geen effect op de uitgangsfrequentie omdat de richting die het eerst is ingesteld, de hoogste prioriteit heeft.
- 3. CS1 wordt inactief, waardoor de draairichting wordt omgekeerd (VOORUIT naar ACHTERUIT) omdat CS2 nog steeds actief is.
- 4. CS2 wordt inactief en de uitgangsfrequentie neemt af naar 0.
- 5. CS2 wordt weer actief waardoor de motor versnelt (ACHTERUIT) naar de ingestelde frequentie.
- 6. CS2 wordt inactief en de uitgangsfrequentie zakt naar 0.
- 7. CS1 wordt actief waardoor de motor versnelt (VOORUIT) naar de ingestelde frequentie.
- 8. Het vrijgavesignaal wordt op OPEN gezet, waardoor de frequentie naar 0 zakt. Configureer het vrijgavesignaal met parameter P3.5.1.15.
- 9. Het vrijgavesignaal wordt op GESLOTEN gezet, waardoor de frequentie stijgt naar de ingestelde frequentie omdat CS1 nog steeds actief is.
- 10. De stopknop op het bedieningspaneel wordt ingedrukt en de uitgangsfrequentie gaat naar 0. (Dit signaal werkt alleen als P3.2.3 Bedieningspaneel Stopknop is ingesteld op *Ja*.)
- 11. De frequentieregelaar start omdat de startknop op het bedieningspaneel wordt ingedrukt.
- 12. De stopknop op het bedieningspaneel wordt nogmaals ingedrukt om de frequentieregelaar te stoppen.
- 13. De poging om de frequentieregelaar te starten door op de startknop te drukken, is mislukt omdat CS1 inactief is.

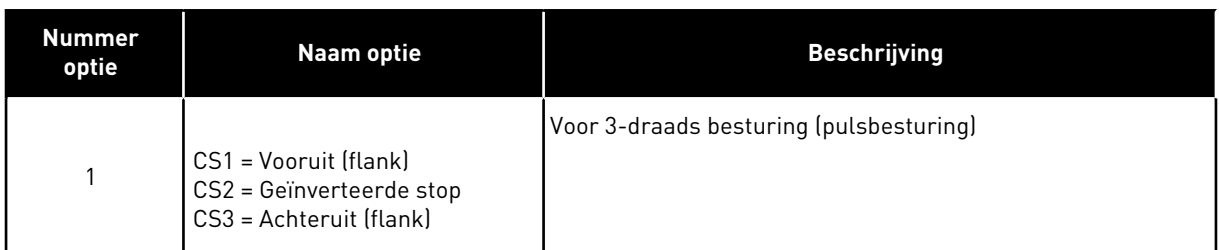

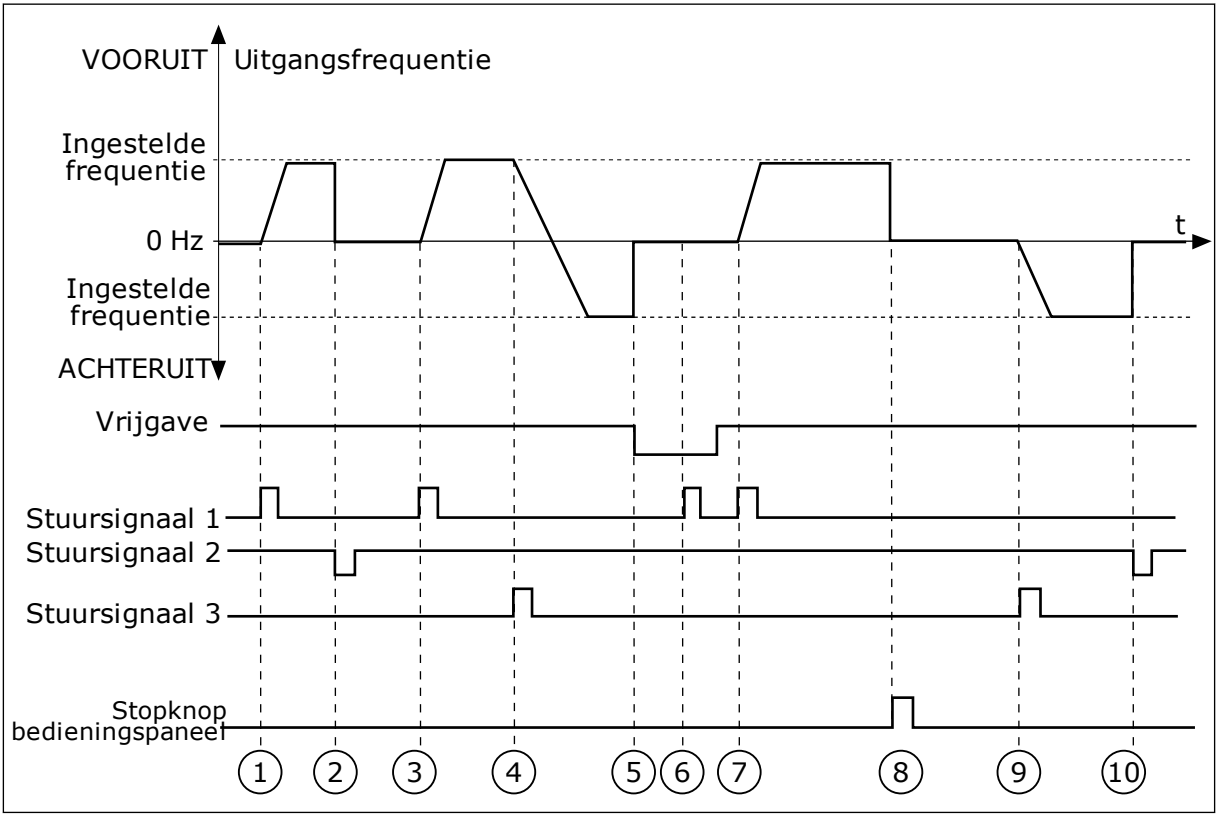

*Afb. 43: Start/stop-logica I/O A = 1*

- 1. Stuursignaal (CS) 1 wordt actief en zorgt ervoor dat de uitgangsfrequentie toeneemt. De motor draait vooruit.
- 2. CS2 wordt inactief en zorgt ervoor dat de frequentie naar 0 gaat.
- 3. CS1 wordt actief en zorgt ervoor dat de uitgangsfrequentie weer omhoog gaat. De motor draait vooruit.
- 4. CS3 wordt actief en zorgt ervoor dat de richting wordt omgekeerd (VOORUIT naar ACHTERUIT).
- 5. Het vrijgavesignaal wordt op OPEN gezet, waardoor de frequentie naar 0 zakt. Configureer het vrijgavesignaal met parameter P3.5.1.15.
- 6. De startpoging met CS1 mislukt omdat het vrijgavesignaal nog op OPEN staat.
- 7. CS1 wordt geactiveerd en de motor versnelt (VOORUIT) tot de ingestelde frequentie omdat het vrijgavesignaal op GESLOTEN is gezet.
- 8. De stopknop op het bedieningspaneel wordt ingedrukt en de uitgangsfrequentie gaat naar 0. (Dit signaal werkt alleen als P3.2.3 Bedieningspaneel Stopknop is ingesteld op *Ja*.)
- 9. CS3 wordt actief en zorgt ervoor dat de motor start en achteruit gaat draaien.
- 10. CS2 wordt inactief en zorgt ervoor dat de frequentie naar 0 gaat.

| <b>Nummer</b><br>optie                                                                                                    | Naam optie                                       | <b>Beschrijving</b>                                                                                                    |
|----------------------------------------------------------------------------------------------------|--------------------------------------------------|----------------------------------------------------------------------------------------------------|
| $\overline{2}$                                                                                                    | CS1 = Vooruit (flank)<br>CS2 = Achteruit (flank) | Gebruik deze functie om onbedoeld starten te voorkomen.<br>Voordat u de motor kunt herstarten, moet u het start/stop-<br>contact openen. |
| Ingestelde<br>frequentie<br>$0$ Hz<br>Ingestelde<br>frequentie <sup>-</sup><br><b>ACHTERUIT▼</b><br>Vrijgave<br>Stuursignaal 1<br>Stuursignaal 2 | VOORUIT Uitgangsfrequentie                       | t                                                                                                    |
| Stopknopi<br>¦bedieningspaneel                                                                                                    | 5<br>2                                           | 6<br>8<br>9                                                                                                    |

*Afb. 44: Start/stop-logica I/O A = 2*

- 1. Stuursignaal (CS) 1 wordt actief en zorgt ervoor dat de uitgangsfrequentie toeneemt. De motor draait vooruit.
- 2. CS2 wordt actief maar dat heeft geen effect op de uitgangsfrequentie omdat de richting die het eerst is ingesteld, de hoogste prioriteit heeft.
- 3. CS1 wordt inactief en zorgt ervoor dat de draairichting wordt omgekeerd (VOORUIT naar ACHTERUIT) omdat CS2 nog steeds actief is.
- 4. CS2 wordt inactief en de uitgangsfrequentie neemt af naar 0.
- 5. CS2 wordt weer actief waardoor de motor versnelt (ACHTERUIT) naar de ingestelde frequentie.
- 6. CS2 wordt inactief en de uitgangsfrequentie neemt af naar 0.
- 7. CS1 wordt actief waardoor de motor versnelt (VOORUIT) naar de ingestelde frequentie.
- 8. Het vrijgavesignaal wordt op OPEN gezet, waardoor de frequentie naar 0 zakt. Configureer het vrijgavesignaal met parameter P3.5.1.15.
- 9. Het vrijgavesignaal is ingesteld op GESLOTEN maar dat heeft geen effect omdat er een opgaande flank nodig is om te starten, zelfs als CS1 actief is.
- 10. De stopknop op het bedieningspaneel wordt ingedrukt en de uitgangsfrequentie gaat naar 0. (Dit signaal werkt alleen als P3.2.3 Bedieningspaneel Stopknop is ingesteld op *Ja*.)
- 11. CS1 wordt geopend en daarna weer gesloten, waardoor de motor start.

# 12. CS1 wordt inactief en de

uitgangsfrequentie gaat naar 0.

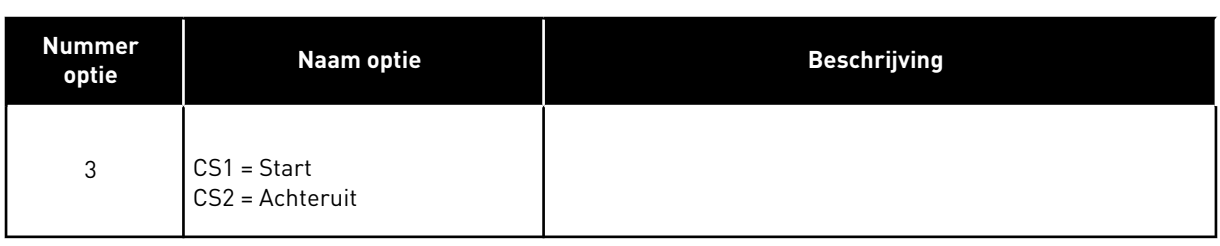

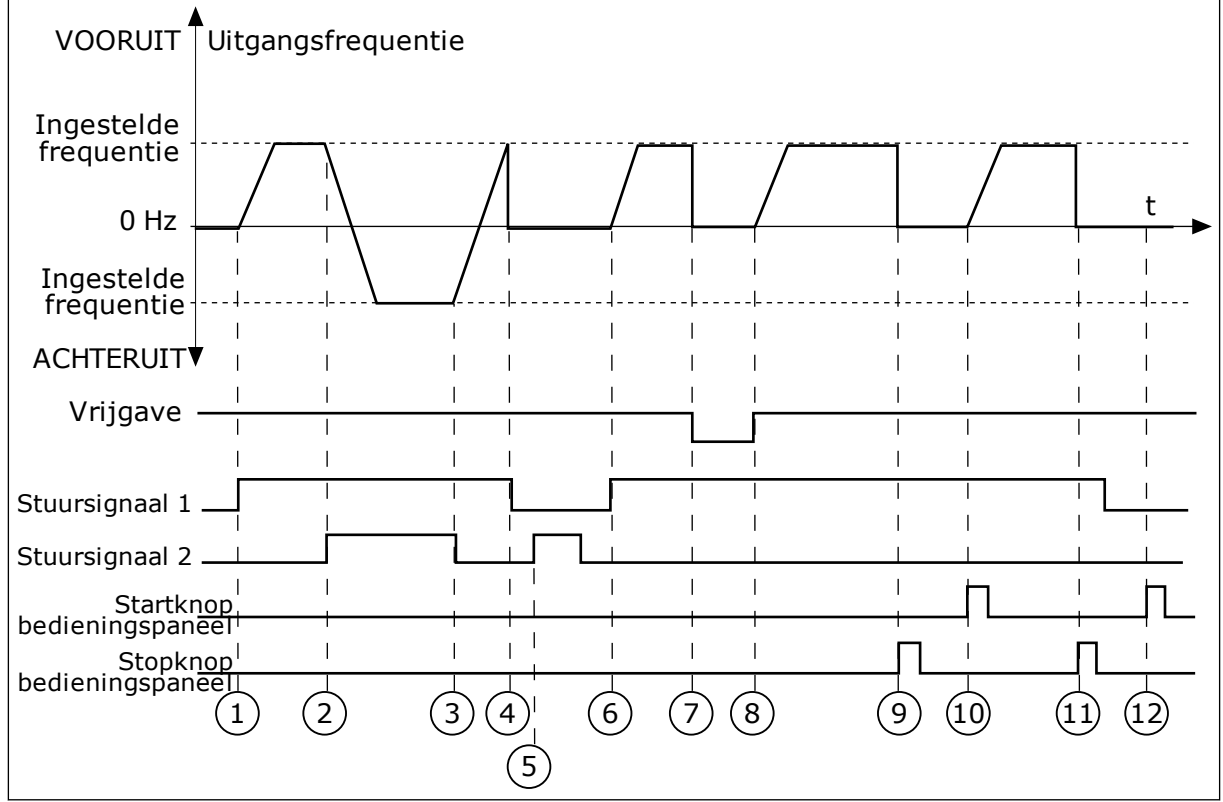

*Afb. 45: Start/stop-logica I/O A = 3*

- 1. Stuursignaal (CS) 1 wordt actief en zorgt ervoor dat de uitgangsfrequentie toeneemt. De motor draait vooruit.
- 2. CS2 wordt actief en zorgt ervoor dat de richting wordt omgekeerd (VOORUIT naar ACHTERUIT).
- 3. CS2 wordt inactief waardoor de draairichting begint te veranderen (ACHTERUIT naar VOORUIT) omdat CS1 nog steeds actief is.
- 4. CS1 wordt inactief en de frequentie gaat naar 0.
- 5. CS2 wordt actief maar de motor start niet omdat CS1 inactief is.
- 6. CS1 wordt actief en zorgt ervoor dat de uitgangsfrequentie weer omhoog gaat. De motor draait vooruit omdat CS2 inactief is.
- 7. Het vrijgavesignaal wordt op OPEN gezet, waardoor de frequentie naar 0 zakt. Configureer het vrijgavesignaal met parameter P3.5.1.15.
- 8. Het vrijgavesignaal wordt op GESLOTEN gezet, waardoor de frequentie stijgt naar de ingestelde frequentie omdat CS1 nog steeds actief is.
- 9. De stopknop op het bedieningspaneel wordt ingedrukt en de uitgangsfrequentie gaat naar 0. (Dit signaal werkt alleen als P3.2.3 Bedieningspaneel Stopknop is ingesteld op *Ja*.)
- 10. De frequentieregelaar start omdat de startknop op het bedieningspaneel wordt ingedrukt.
- 11. De frequentieregelaar wordt weer gestopt door op de stopknop op het bedieningspaneel te drukken.
- 12. De poging om de frequentieregelaar te starten door op de startknop te drukken, is mislukt omdat CS1 inactief is.

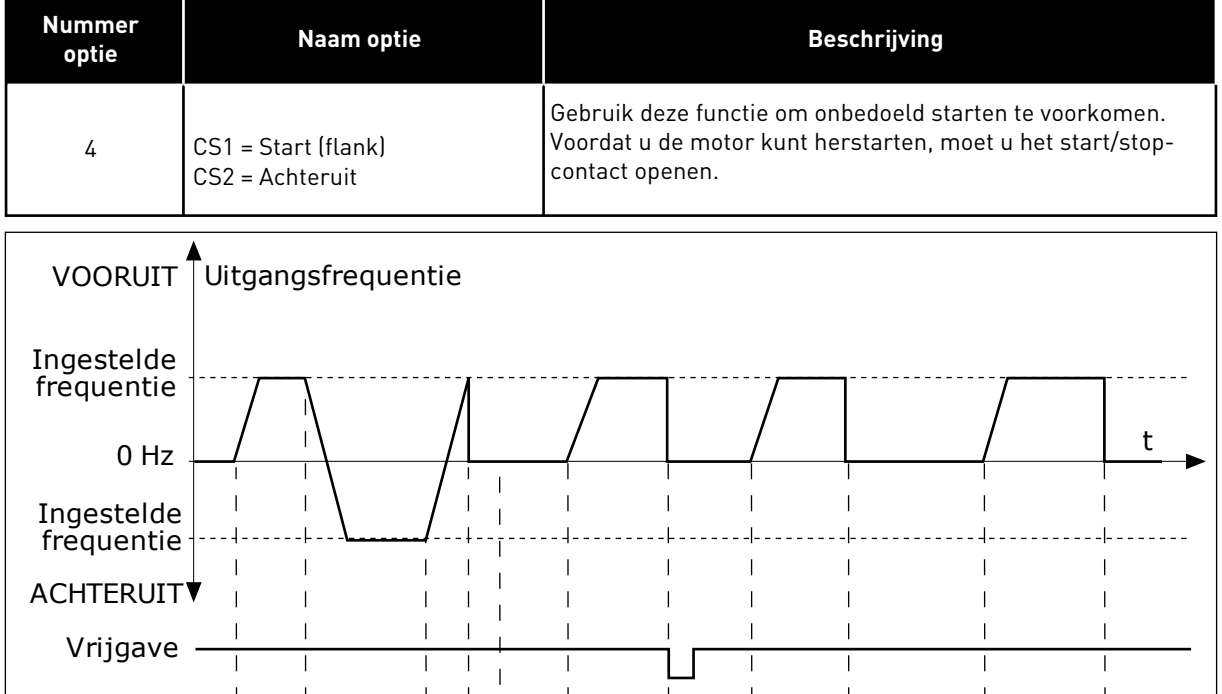

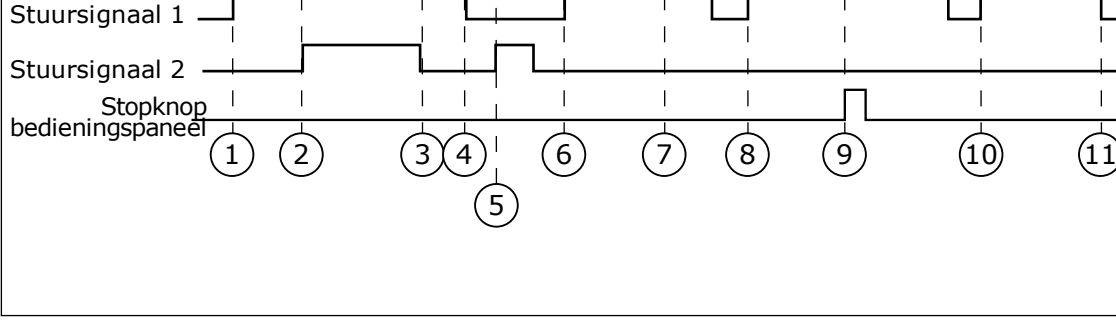

#### *Afb. 46: Start/stop-logica I/O A = 4*

- 1. Stuursignaal (CS) 1 wordt actief en zorgt ervoor dat de uitgangsfrequentie toeneemt. De motor draait vooruit omdat CS2 inactief is.
- 2. CS2 wordt actief en zorgt ervoor dat de richting wordt omgekeerd (VOORUIT naar ACHTERUIT).
- 3. CS2 wordt inactief waardoor de draairichting begint te veranderen (ACHTERUIT naar VOORUIT) omdat CS1 nog steeds actief is.

 $\blacksquare$ 

- 4. CS1 wordt inactief en de frequentie gaat naar 0.
- 5. CS2 wordt actief maar de motor start niet omdat CS1 inactief is.
- 6. CS1 wordt actief en zorgt ervoor dat de uitgangsfrequentie weer omhoog gaat. De motor draait vooruit omdat CS2 inactief is.
- 7. Het vrijgavesignaal wordt op OPEN gezet, waardoor de frequentie naar 0 zakt. Configureer het vrijgavesignaal met parameter P3.5.1.15.
- 8. Voordat de frequentieregelaar kan starten, moet u CS1 openen en weer sluiten.

# *P3.2.11 HERSTARTVERTRAGING (ID 15555)*

- 9. De stopknop op het bedieningspaneel wordt ingedrukt en de uitgangsfrequentie gaat naar 0. (Dit signaal werkt alleen als P3.2.3 Bedieningspaneel Stopknop is ingesteld op *Ja*.)
- 10. Voordat de frequentieregelaar kan starten, moet u CS1 openen en weer sluiten.
- 11. CS1 wordt inactief en de frequentie gaat naar 0.

De tijd die moet verstrijken (nadat de frequentieregelaar is gestopt) voordat de frequentieregelaar opnieuw kan worden gestart. Deze parameter wordt gebruikt in compressortoepassingen.

0 = Geen herstartvertraging

# **10.3 REFERENTIES**

# 10.3.1 FREQUENTIEREFERENTIE

U kunt de frequentiereferentiebron programmeren voor alle bedieningsplaatsen, behalve voor de pc-tool. Als u de pc gebruikt, wordt de frequentiereferentie altijd overgenomen van de pc-tool.

# EXTERNE BEDIENINGSPLAATS (I/O A)

Gebruik parameter P3.3.1.5 om de frequentiereferentiebron voor I/O A in te stellen.

#### EXTERNE BEDIENINGSPLAATS (I/O B)

Gebruik parameter P3.3.1.6 om de frequentiereferentiebron voor I/O B in te stellen.

#### LOKALE BEDIENINGSPLAATS (BEDIENINGSPANEEL)

Als u de standaardwaarde *bedieningspaneel* gebruikt voor de parameter P3.3.1.7, wordt de referentie die u instelt voor P3.3.1.8 Bedieningspaneelreferentie toegepast.

#### EXTERNE BEDIENINGSPLAATS (VELDBUS)

Als u de standaardwaarde *veldbus* voor de parameter P3.3.1.10 behoudt, wordt de frequentiereferentie overgenomen van de veldbus.

#### 10.3.2 VASTE FREQUENTIES

# *P3.3.3.1 VASTE-FREQUENTIEMODUS (ID 182)*

Met deze parameter kunt u de logica selecteren die bepaalt wanneer een van de vaste frequenties wordt gebruikt. U kunt twee verschillende methoden selecteren.

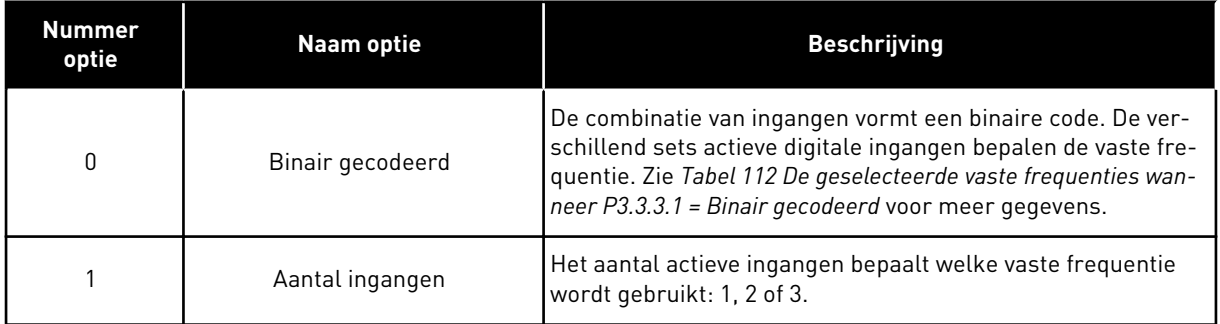

#### *P3.3.3.2 VASTE FREQUENTIE 0 (ID 180)*

#### *P3.3.3.3 VASTE FREQUENTIE 1 (ID 105)*

#### *P3.3.3.4 VASTE FREQUENTIE 2 (ID 106)*

#### *P3.3.3.5 VASTE FREQUENTIE 3 (ID 126)*

*P3.3.3.6 VASTE FREQUENTIE 4 (ID 127)*

*P3.3.3.7 VASTE FREQUENTIE 5 (ID 128)*

#### *P3.3.3.8 VASTE FREQUENTIE 6 (ID 129)*

#### *P3.3.3.9 VASTE FREQUENTIE 7 (ID 130)*

#### WAARDE 0 GESELECTEERD VOOR PARAMETER P3.3.3.1:

Als u vaste frequentie 0 wilt gebruiken als referentie, stelt u de waarde 0 *Vaste frequentie 0* in voor P3.3.1.5 (Selectie I/O-besturing referentie A).

Als u een vaste frequentie tussen 1 en 7 wilt selecteren, moet u digitale ingangen P3.3.3.10 (Vaste frequentieselectie 0), P3.3.3.11 (Vaste frequentieselectie 1) en/of P3.3.3.12 (Vaste frequentieselectie 2) gebruiken. De verschillend sets actieve digitale ingangen bepalen de vaste frequentie. Zie de tabel hieronder voor meer informatie. De waarden van de vaste frequenties blijven automatisch tussen de minimale en maximale frequenties (P3.3.1.1 en P3.3.1.2).

<span id="page-269-0"></span>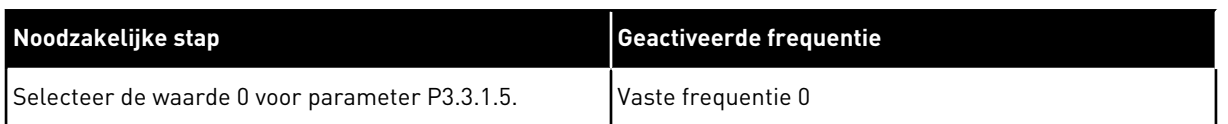

#### *Tabel 112: De geselecteerde vaste frequenties wanneer P3.3.3.1 = Binair gecodeerd*

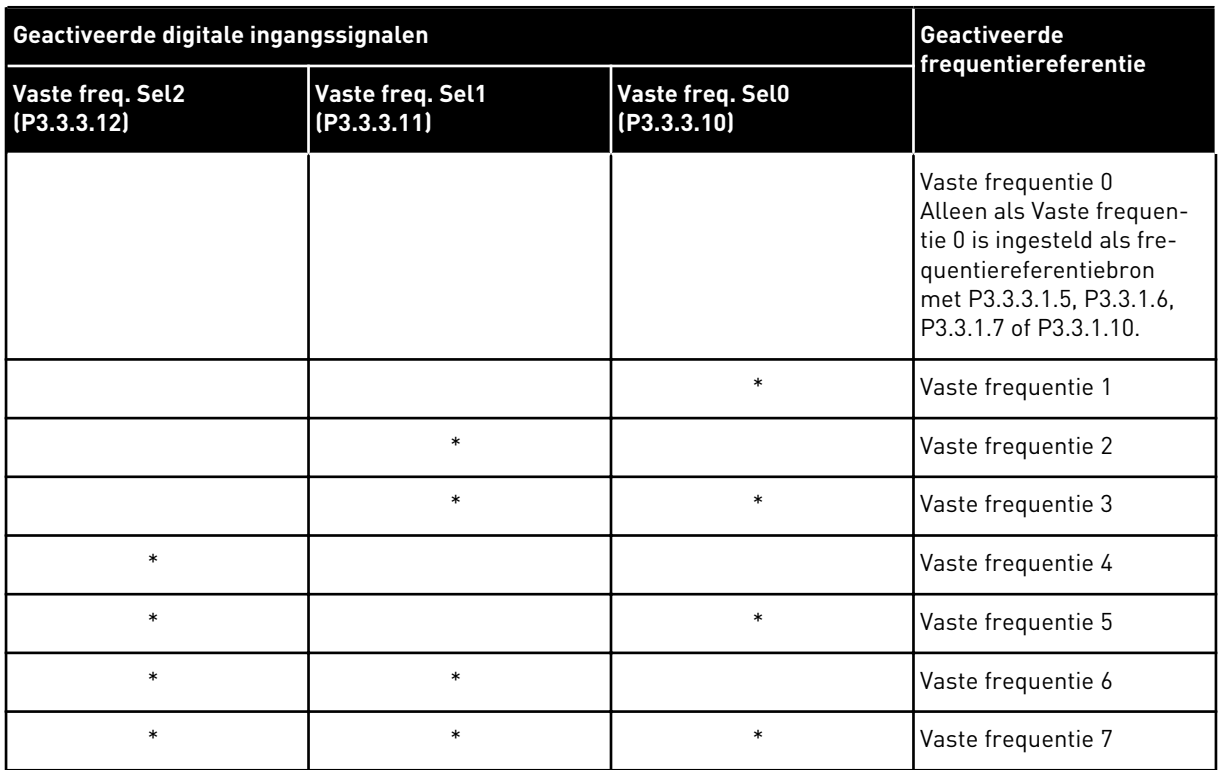

\* = De ingang is actief.

#### WAARDE 1 GESELECTEERD VOOR PARAMETER P3.3.3.1:

U kunt de Vaste frequenties 1 tot en met 3 gebruiken met verschillende combinaties van actieve digitale ingangen. Het aantal actieve ingangen bepaalt welke wordt gebruikt.

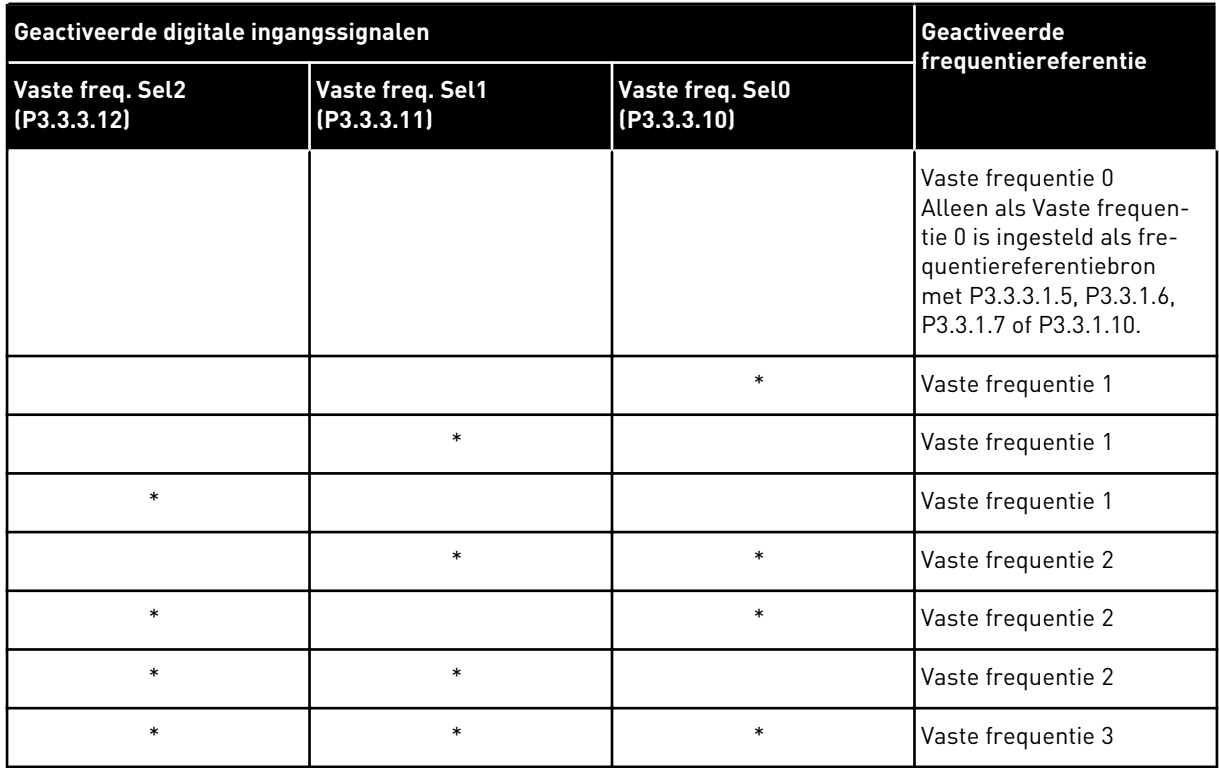

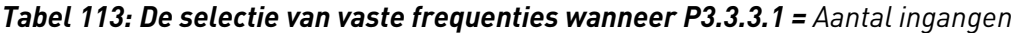

 $*$  = De ingang is actief.

# *P3.3.3.10 VASTE FREQUENTIESELECTIE 0 (ID 419)*

# *P3.3.3.11 VASTE FREQUENTIESELECTIE 1 (ID 420)*

#### *P3.3.3.12 VASTE FREQUENTIESELECTIE 2 (ID 421)*

Als u Vaste frequenties 1 tot en met 7 wilt toepassen, moet u een digitale ingang aan deze functie koppelen. Volg daarvoor de instructies in hoofdstuk *[10.5.1 Programmering van digitale](#page-274-0)  [en analoge ingangen](#page-274-0)*. Raadpleeg *[Tabel 112 De geselecteerde vaste frequenties wanneer P3.3.3.1](#page-269-0)  [= Binair gecodeerd](#page-269-0)* en de tabellen *[Tabel 33 Parametergroep Vaste frequenties](#page-145-0)* en *[Tabel 41](#page-151-0)  [Instellingen voor digitale ingangen](#page-151-0)* voor meer gegevens.

#### 10.3.3 PARAMETERGROEP MOTORPOTENTIOMETER

De frequentiereferentie van de motorpotentiometer is beschikbaar op alle bedieningsplaatsen. U kunt de motorpotentiometerreferentie alleen wijzigen wanneer de frequentieregelaar zich in de runtoestand bevindt.

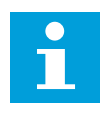

# **AANWIJZING!**

Als u de uitgangsfrequentie langzamer instelt dan de Motorpotentiometer stijgtijd, wordt deze beperkt door de normale acceleratie- en deceleratietijden.

# *P3.3.4.1 MOTORPOTENTIOMETER OMHOOG (ID 418)*

Met een motorpotentiometer kunt u de uitgangsfrequentie verhogen of verlagen. Wanneer u een digitale ingang verbindt met de parameter Motorpotentiometer OMHOOG en het digitale ingangssignaal actief is, neemt de uitgangsfrequentie toe.

# *P3.3.4.2 MOTORPOTENTIOMETER OMLAAG (ID 417)*

Met een motorpotentiometer kunt u de uitgangsfrequentie verhogen of verlagen. Wanneer u een digitale ingang verbindt met de parameter Motorpotentiometer OMLAAG en het digitale ingangssignaal actief is, neemt de uitgangsfrequentie af.

3 verschillende parameters hebben een effect op hoe de uitgangsfrequentie stijgt of daalt wanneer Motorpotentiometer OMHOOG of OMLAAG actief is. Dat zijn Motorpotentiometer stijgtijd (P3.3.4.3), Acceleratietijd (P3.4.1.2) en Deceleratietijd (P3.4.1.3).

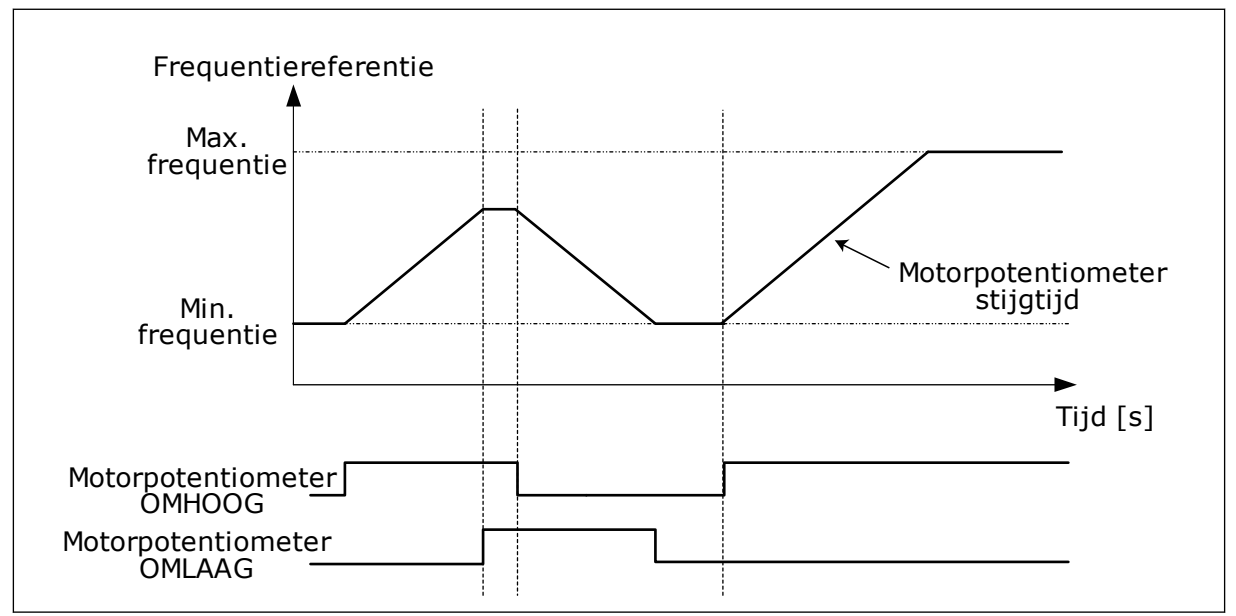

*Afb. 47: De parametergroep Motorpotentiometer*

#### *P3.3.4.4 MOTORPOTENTIOMETER RESET (ID 367)*

Deze parameter bepaalt de logica voor het resetten van de frequentiereferentie van de motorpotentiometer.

De resetfunctie heeft drie opties: geen reset, reset wanneer de frequentieregelaar stopt of reset wanneer de frequentieregelaar wordt uitgeschakeld.

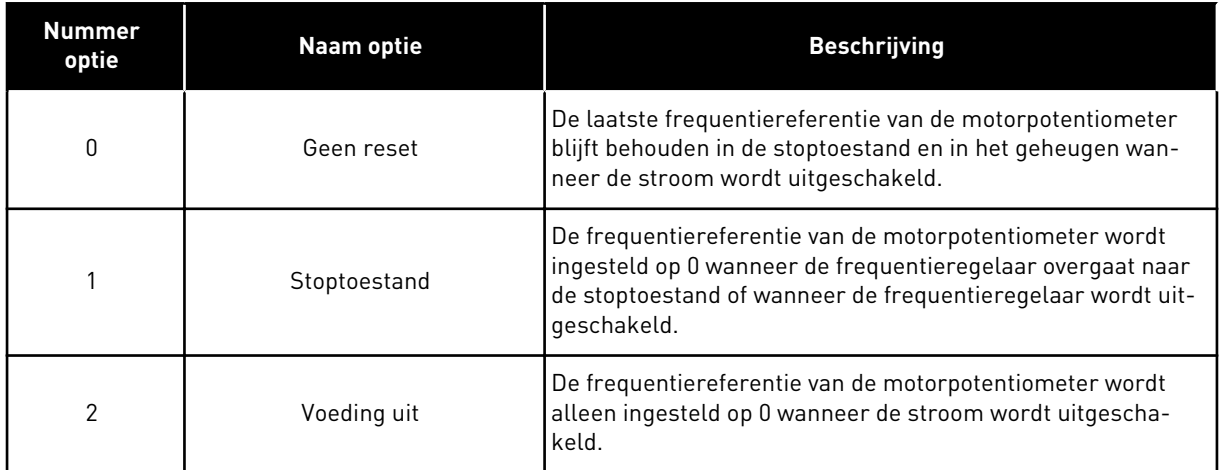

# 10.3.4 PARAMETERGROEP SPOELEN

Gebruik de spoelfunctie om de normale besturing kortstondig te onderdrukken. Met deze functie kunt u bijvoorbeeld de leiding spoelen of de pomp handmatig bedienen bij het vaste constante toerental.

De functie Spoelen start de frequentieregelaar op de geselecteerde referentie, zonder andere startopdrachten en ongeacht de bedieningsplaats.

# *P3.3.6.1 SPOELREFERENTIE 1 ACTIEF (ID 530)*

Het digitale ingangssignaal voor het selecteren van de frequentiereferentie voor de spoelfunctie en voor het starten van de frequentieregelaar.

De spoelfrequentiereferentie is bidirectioneel en de opdracht Omkeren heeft geen effect op de richting van de spoelreferentie.

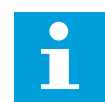

#### **AANWIJZING!**

De frequentieregelaar start zodra u de digitale ingang activeert.

#### *P3.3.6.2 SPOELREFERENTIE (ID 1239)*

De frequentiereferentie voor de spoelfunctie. Deze referentie is bidirectioneel en de opdracht Omkeren heeft geen effect op de richting van de spoelreferentie. Een positieve waarde van de referentie leidt tot een voorwaartse richting en een negatieve waarde tot een achterwaartse richting.

# **10.4 INSTELLINGEN VOOR RAMPING EN REMMEN**

#### *P3.4.1.1 RAMP 1 VORM (ID 500)*

#### *P3.4.2.1 RAMP 2 VORM (ID 501)*

Met de parameters Ramp 1 vorm en Ramp 2 vorm kunt u het begin en het einde van de acceleratie- en deceleratieramps vloeiender maken. Als u de waarde instelt op 0,0% is de rampvorm lineair. De acceleratie en deceleratie reageren direct op wijzigingen in het referentiesignaal.

Als u de waarde instelt tussen 1,0% en 100,0%, wordt de acceleratie- of deceleratieramp Svormig. Gebruik deze functie om de mechanische slijtage van onderdelen te verminderen en om piekstromen te voorkomen wanneer de referentiewaarde verandert. U kunt de acceleratietijd wijzigen met parameters P3.4.1.2 (Acceleratietijd 1) en P3.4.1.3 (Deceleratietijd 1).

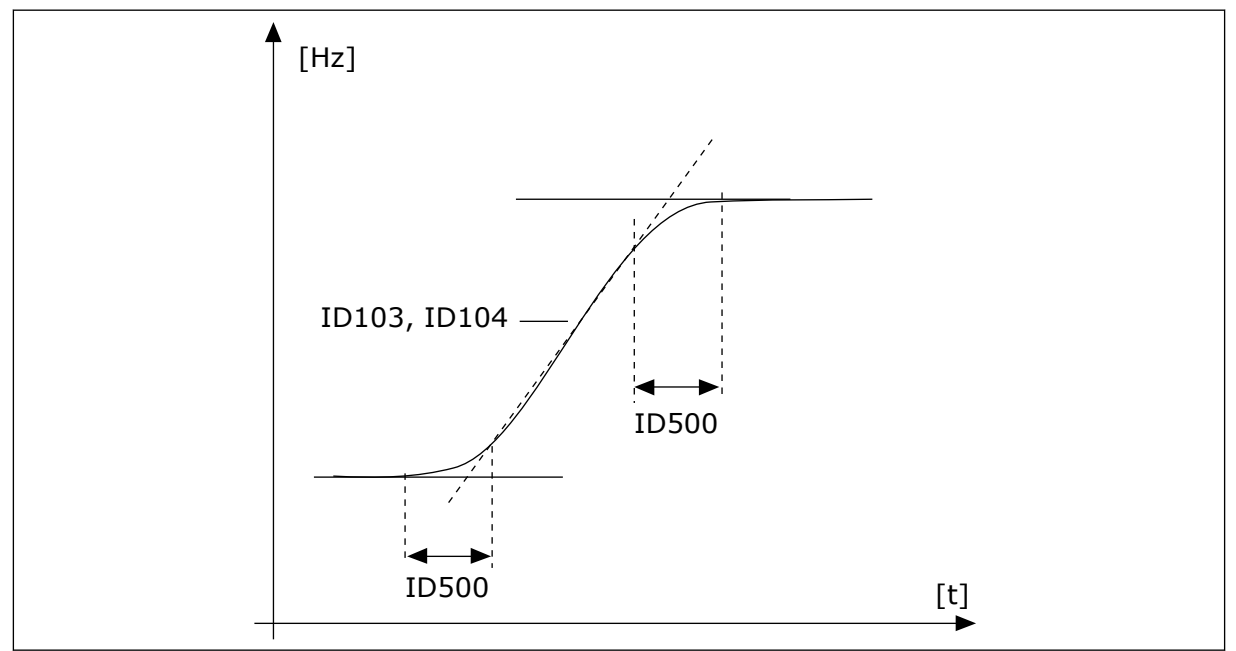

*Afb. 48: De acceleratie-/deceleratiecurve (S-vormig)*

# *P3.4.2.5 FREQUENTIEDREMPEL CURVEVORM 2 (ID 533)*

De uitgangsfrequentielimiet waarboven de tweede rampingtijd en curvevorm worden gebruikt.

Gebruik deze functie bijvoorbeeld in pomptoepassingen voor diepe bronnen, waar een snellere rampingtijd nodig is wanneer de pomp wordt gestart of gestopt (bij werking onder de minimumfrequentie).

De tweede rampingtijd wordt geactiveerd als de uitgangsfrequentie van de frequentieregelaar hoger wordt dan de limiet die is ingesteld in deze parameter. Stel de parameter in op 0 om deze functie uit te schakelen.

<span id="page-274-0"></span>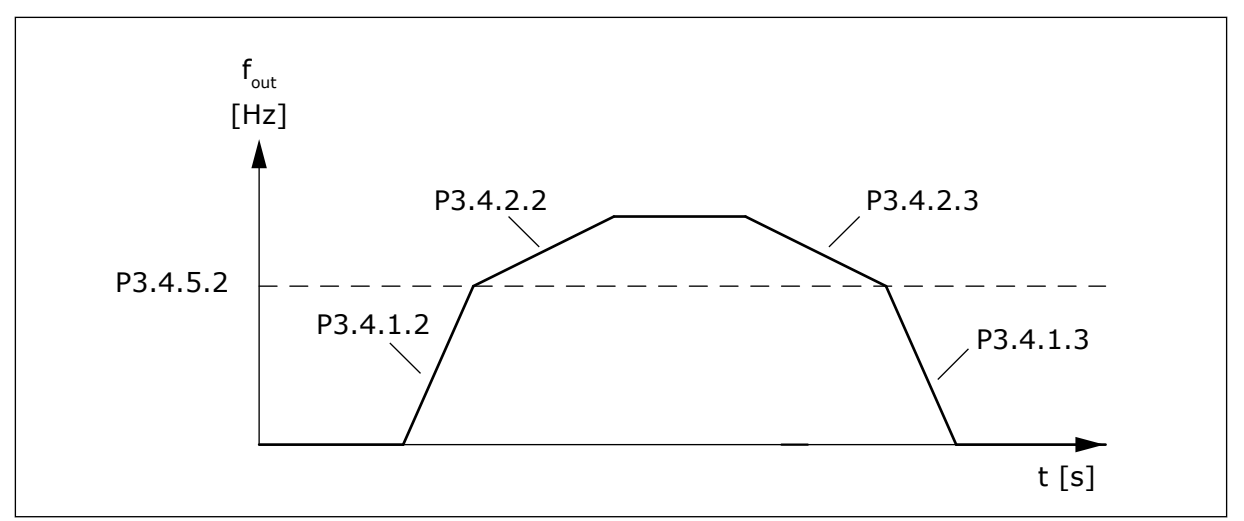

*Afb. 49: Activering van Ramp 2 wanneer de uitgangsfrequentie de drempelwaarde overschrijdt. (P. 3.4.5.2 = Frequentiedrempel curvevorm, P3.4.1.2 = Acceleratietijd 1, P3.4.2.2 = Acceleratietijd 2, P3.4.1.3 = Deceleratietijd 1, P3.4.2.3 = Deceleratietijd 2)*

#### *P3.4.5.1 FLUXREMMEN (ID 520)*

Als alternatief voor DC-remmen kunt u fluxremmen gebruiken. Fluxremmen verhoogt de remcapaciteit onder omstandigheden waarbij aanvullende remweerstanden niet nodig zijn.

Wanneer remmen noodzakelijk is, verlaagt het systeem de frequentie en wordt de flux in de motor verhoogd. Hierdoor wordt de remcapaciteit van de motor groter. Het motortoerental wordt steeds geregeld tijdens het remmen.

U kunt fluxremmen in- en uitschakelen.

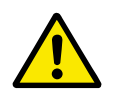

# **LET OP!**

Gebruik de remfunctie niet continu. Bij fluxremmen wordt energie omgezet in warmte. Oververhitting kan de motor beschadigen.

# **10.5 I/O-CONFIGURATIE**

#### 10.5.1 PROGRAMMERING VAN DIGITALE EN ANALOGE INGANGEN

De ingangen van de AC-frequentieregelaar kunnen flexibel worden geprogrammeerd. U kunt de beschikbare ingangen van de standaard en optionele I/O vrij gebruiken voor verschillende functies.

Het is mogelijk om het beschikbare aantal I/O's uit te breiden met optiekaarten. U kunt optiekaarten installeren in slots C, D en E. Raadpleeg de installatiehandleiding voor meer informatie over de installatie van optiekaarten.

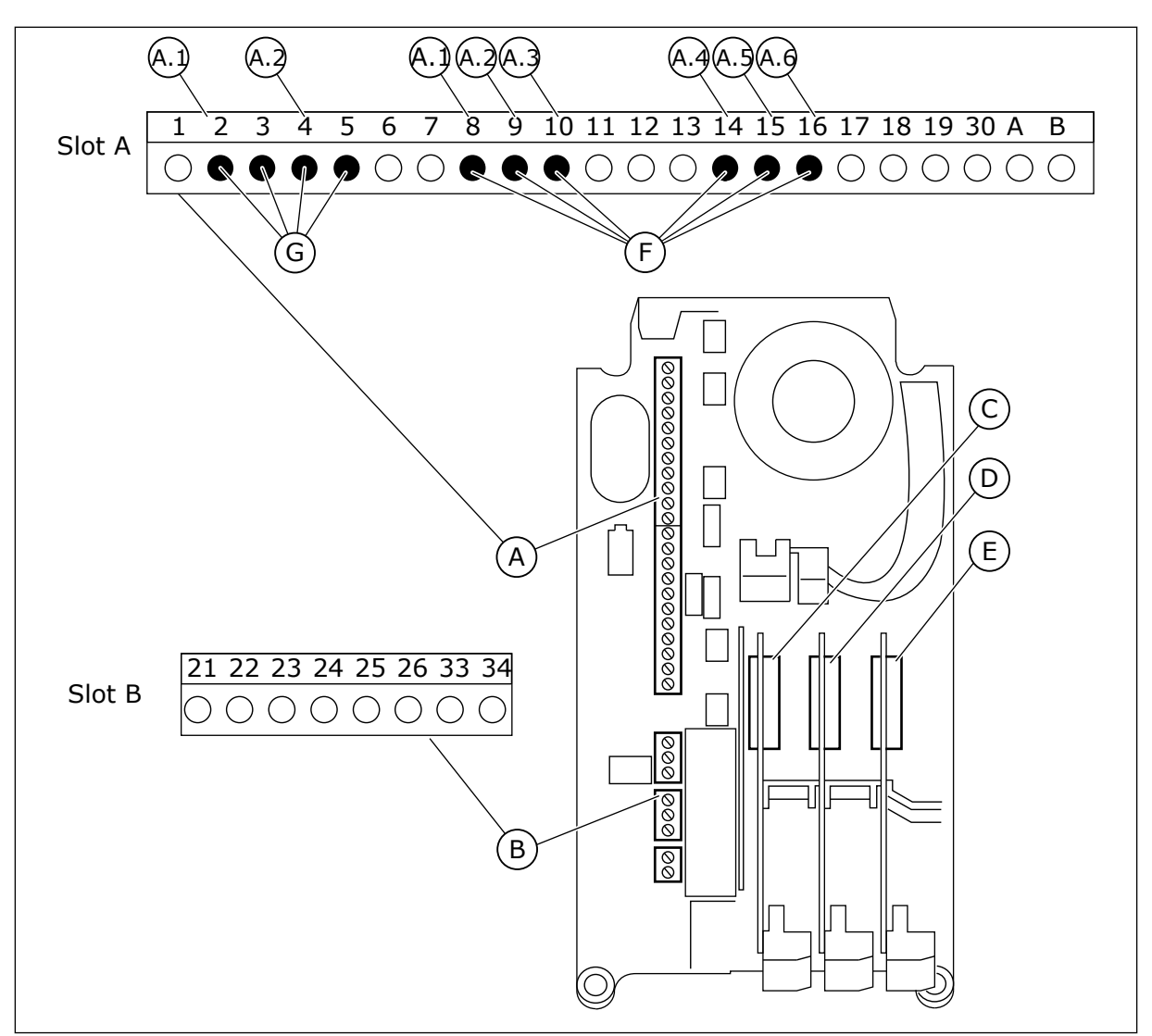

*Afb. 50: De optiekaartsleuven en programmeerbare ingangen*

- A. Standaardkaartslot A en de bijbehorende klemmen
- B. Standaardkaartslot B en de bijbehorende klemmen
- D. Optiekaartslot D
- E. Optiekaartslot E
- F. Programmeerbare digitale ingangen (DI)
- G. Programmeerbare analoge ingangen (AI)
- C. Optiekaartslot C
- 10.5.1.1 Programmering van digitale ingangen

U kunt de beschikbare functies van digitale ingangen als parameters terugvinden in parametergroep M3.5.1. Als u een functie wilt toekennen aan een digitale ingang, moet u een waarde instellen voor de desbetreffende parameter. De lijst met beschikbare functies wordt weergegeven in tabel *[Tabel 41 Instellingen voor digitale ingangen](#page-151-0)*.

# **Voorbeeld**

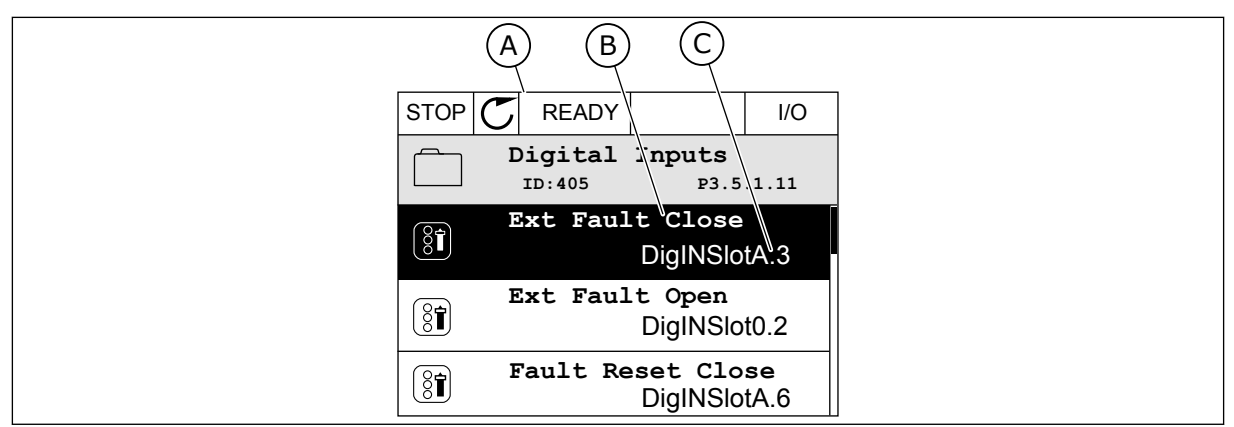

*Afb. 51: Het menu Digitale ingangen op het grafische display*

- A. Het grafische display
- B. De naam/functie van de parameter
- C. De waarde van de parameter (de ingestelde digitale ingang)

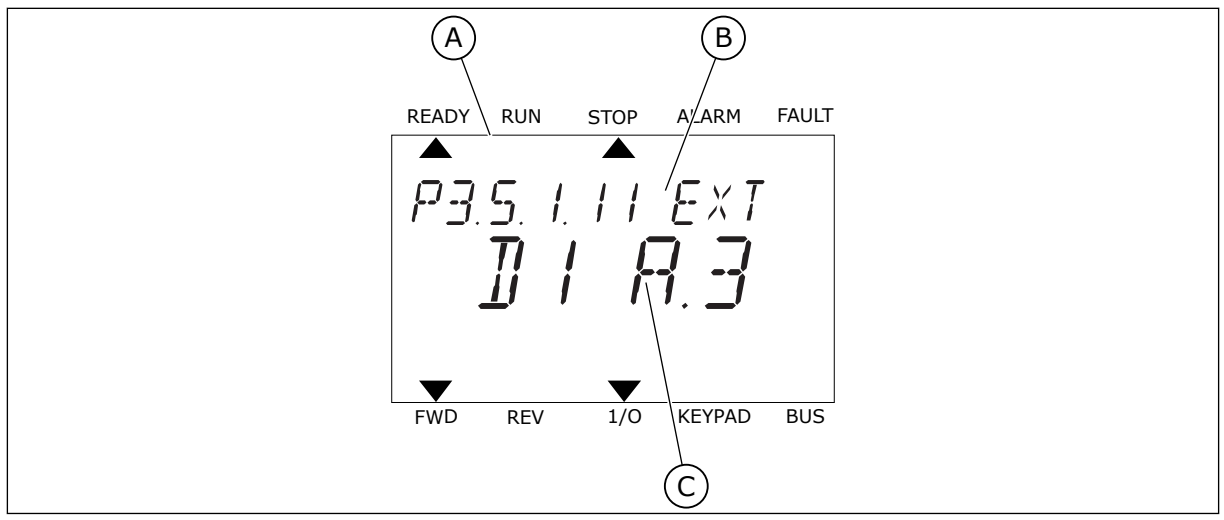

*Afb. 52: Het menu Digitale ingangen op het tekstdisplay*

B. De naam/functie van de parameter

A. Het tekstdisplay

C. De waarde van de parameter (de ingestelde digitale ingang)

In de standaard-I/O-kaartcombinatie zijn er zes digitale ingangen beschikbaar: de klemmen 8, 9, 10, 14, 15 en 16 van slot A.

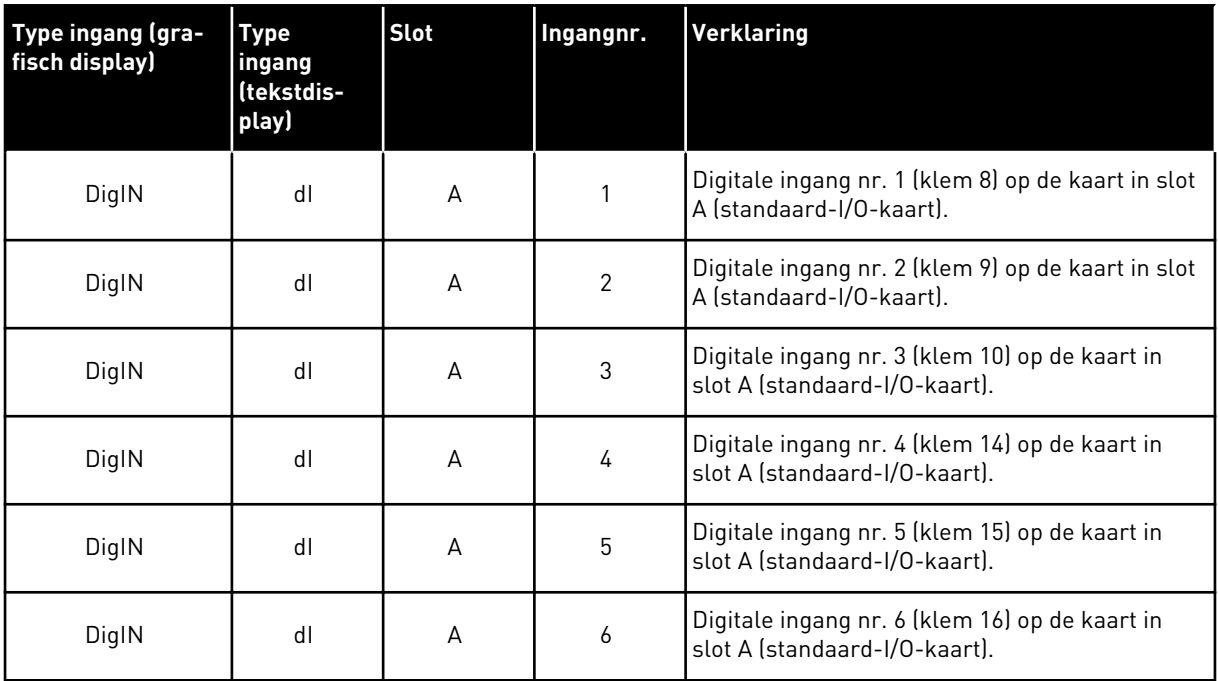

De functie Externe fout sluiten, in het menu te vinden via M3.5.1, is parameter P3.5.1.11. Op het grafische display heeft deze parameter de standaardwaarde DigIN SlotA.3. Op het tekstdisplay. is dat dI A.3. Als deze optie is ingesteld, kan de functie Externe fout sluiten worden bestuurd met een digitaal signaal naar digitale ingang DI3 (klem 10).

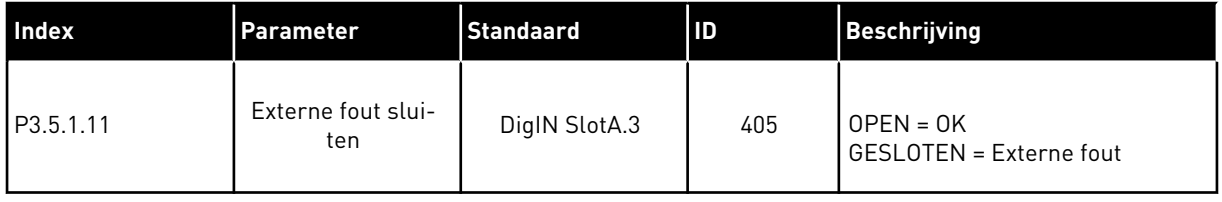

Als u de ingang wilt veranderen van DI3 naar bijvoorbeeld DI6 (klem 16) op de standaard-I/Okaart, volgt u de instructies.

# PROGRAMMEREN OP HET GRAFISCHE DISPLAY

1 Selecteer een parameter. Druk op de pijltoets RECHTS om de bewerkingsmodus te activeren.

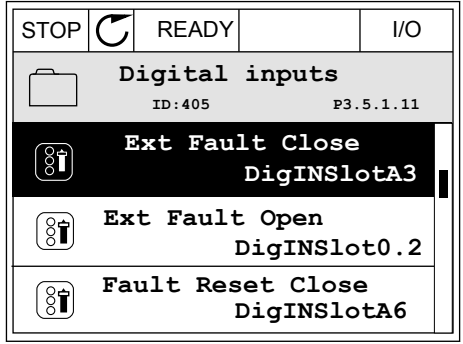

- 2 In de bewerkingsmodus is de optie DigIN SlotA onderstreept en knippert de waarde. Als u meer digitale ingangen in uw I/O-systeem beschikbaar hebt, bijvoorbeeld omdat u optiekaarten hebt toegevoegd in slot C, D of E, kunt u ook deze selecteren.
- 3 Druk nogmaals op de pijltoets RECHTS om klem 3 te activeren.  $\|\text{STOP}[\mathbb{C}]$  READY | I/O

4 Druk drie keer op de pijltoets OMHOOG om de geselecteerde klem te veranderen in 6. Druk op OK om de wijziging te accepteren.

 $STOP$   $\boxed{\bigcup}$  READY  $\boxed{1/1}$   $\boxed{1/1}$ **Ext Fault Close**  $\boxed{8}$ **ID:405 P3.5.1.11**  $\overline{\phantom{0}}$ ╱ **DigIN SlotA.3**  $\checkmark$  $\mathbf{L}$ **Min: Max:**

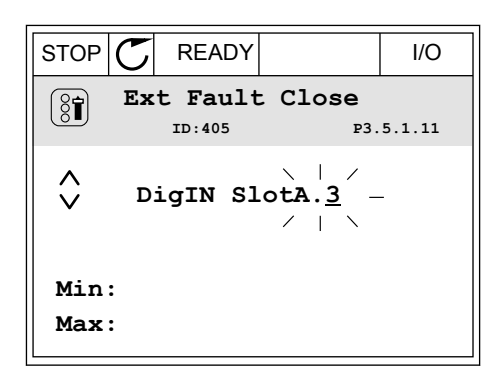

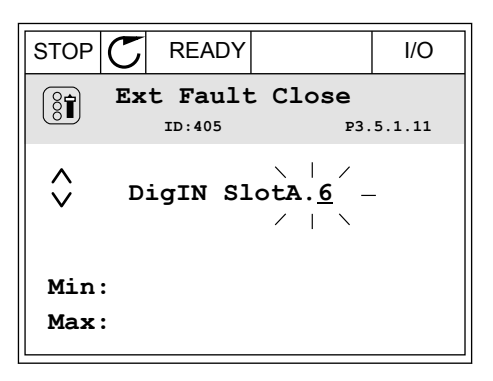

5 Als de digitale ingang DI6 reeds voor een andere functie wordt gebruikt, verschijnt er een melding op het display. Pas een van de opties aan.

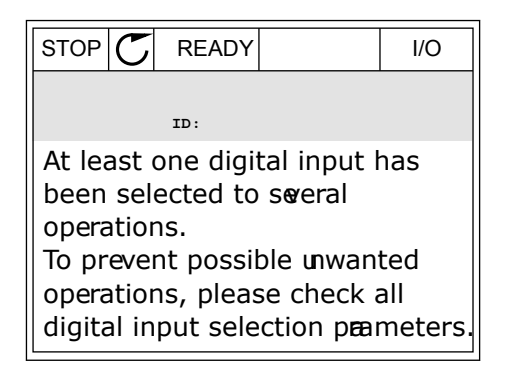

# PROGRAMMEREN OP HET TEKSTDISPLAY

1 Selecteer een parameter. Druk op OK om de bewerkingsmodus te openen.

meer digitale ingangen in uw I/O-systeem beschikbaar hebt, bijvoorbeeld omdat u

u ook deze selecteren.

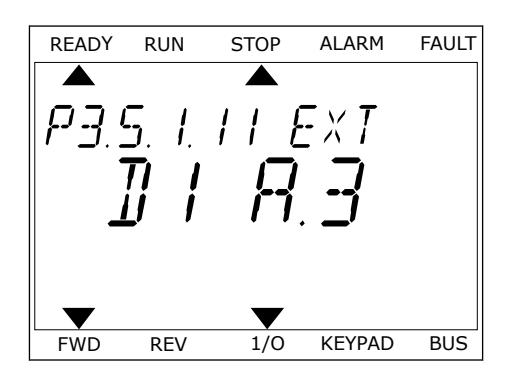

2 In de bewerkingsmodus knippert de letter D. Als u READY RUN STOP ALARM FAULT  $\overline{\blacktriangle}$  $FXI$ optiekaarten hebt toegevoegd in slot C, D of E, kunt FWD REV 1/0 KEYPAD BUS

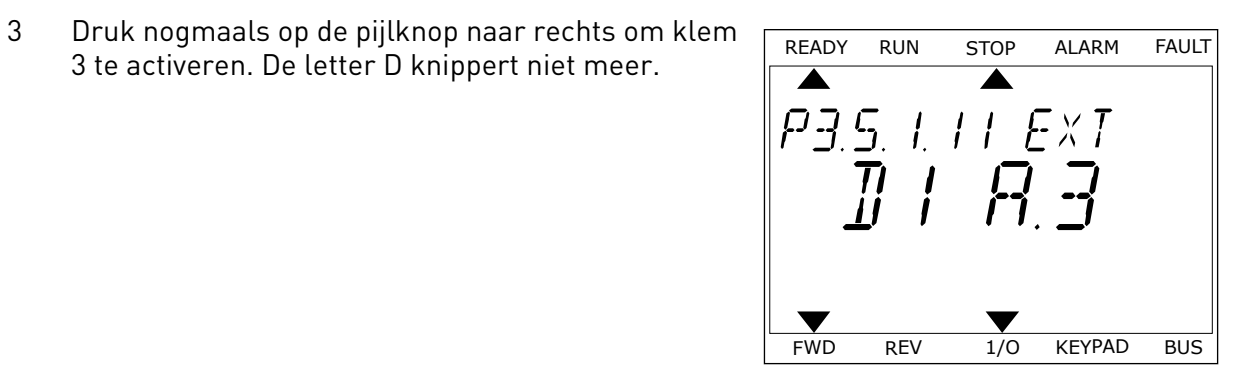

4 Druk drie keer op de pijltoets OMHOOG om de geselecteerde klem te veranderen in 6. Druk op OK om de wijziging te accepteren.

3 te activeren. De letter D knippert niet meer.

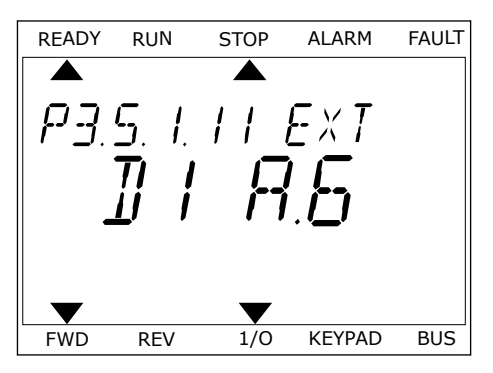

5 Als de digitale ingang DI6 reeds voor een andere functie wordt gebruikt, schuift er een melding over het display. Pas een van de opties aan.

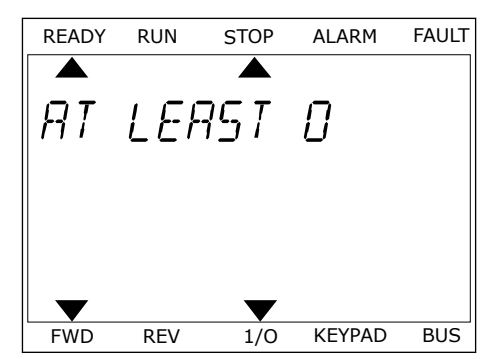

Nadat u deze stappen hebt uitgevoerd, wordt de functie Externe fout sluiten bestuurd door digitale ingang DI6.

De waarde van een functie kan ook DigIN Slot0.1 (op het grafische display) of dI 0.1 zijn (op het tekstdisplay). In dat geval hebt u geen klem toegewezen aan de functie of is de ingang ingesteld op Altijd OPEN. Dit is de standaardwaarde van de meeste parameters in de groep M3.5.1.

Sommige ingangen hebben echter standaard de waarde Altijd GESLOTEN. Deze waarde wordt getoond als DigIN Slot0.2 op het grafische display of als dI 0.2 op het tekstdisplay.

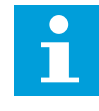

# **AANWIJZING!**

U kunt ook tijdkanalen toewijzen aan digitale ingangen. Zie voor meer informatie tabel *[12.1 De standaardwaarden van parameters in de verschillende applicaties](#page-378-0)*.

#### 10.5.1.2 Programmering van analoge ingangen

U kunt beschikbare analoge ingangen instellen als de doelingang voor het signaal van de analoge frequentiereferentie.

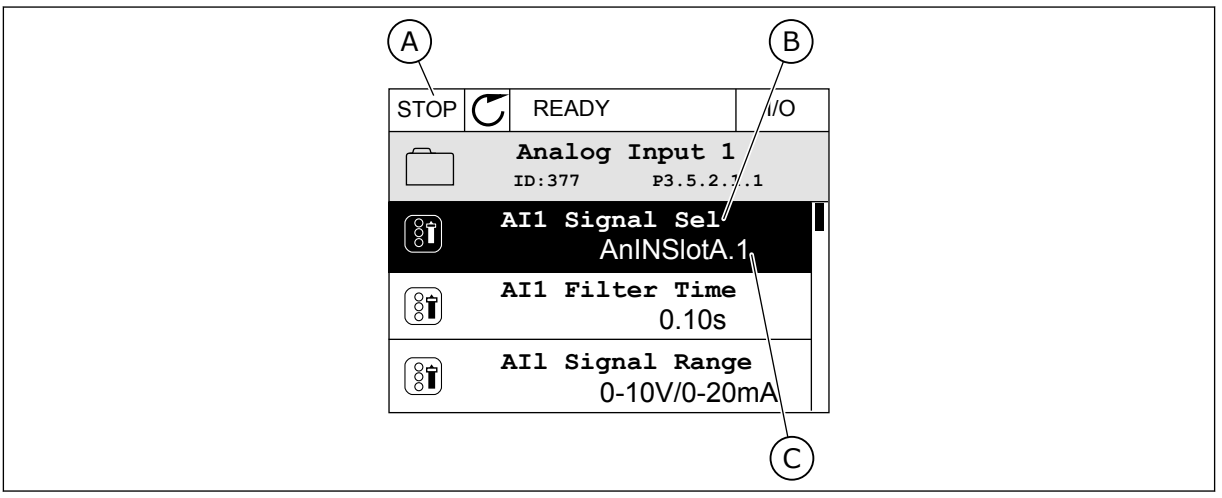

*Afb. 53: Het menu Analoge ingangen op het grafische display*

- A. Het grafische display
- B. De naam van de parameter
- C. De waarde van de parameter (de ingestelde analoge ingang)

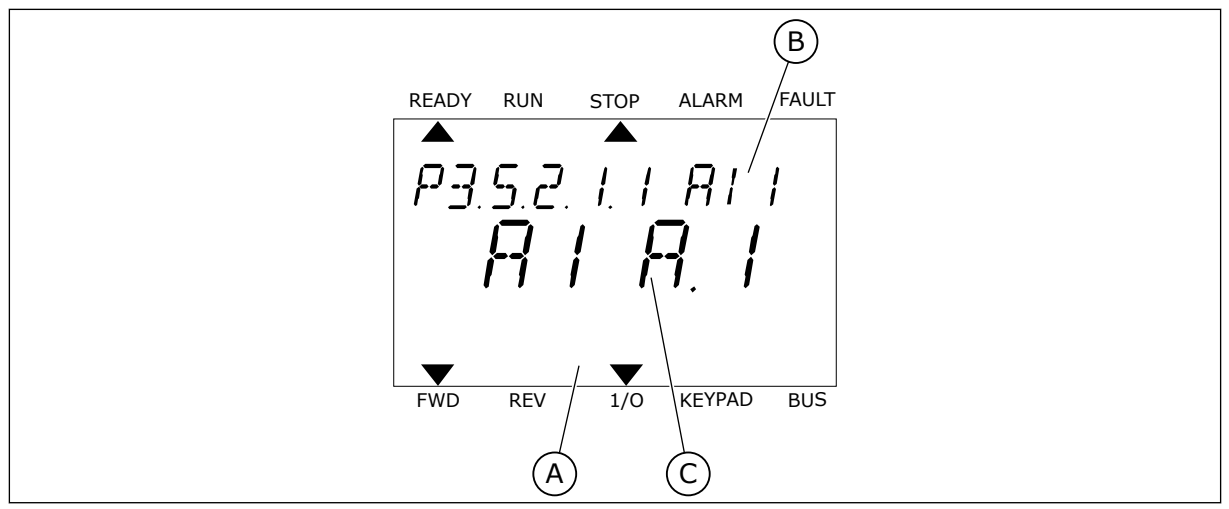

*Afb. 54: Het menu Analoge ingangen op het tekstdisplay*

A. Het tekstdisplay

B. De naam van de parameter

C. De waarde van de parameter (de ingestelde analoge ingang)

In de standaard-I/O-kaartcombinatie zijn er twee analoge ingangen beschikbaar: de klemmen 2/3 en de klemmen 4/5 van slot A.

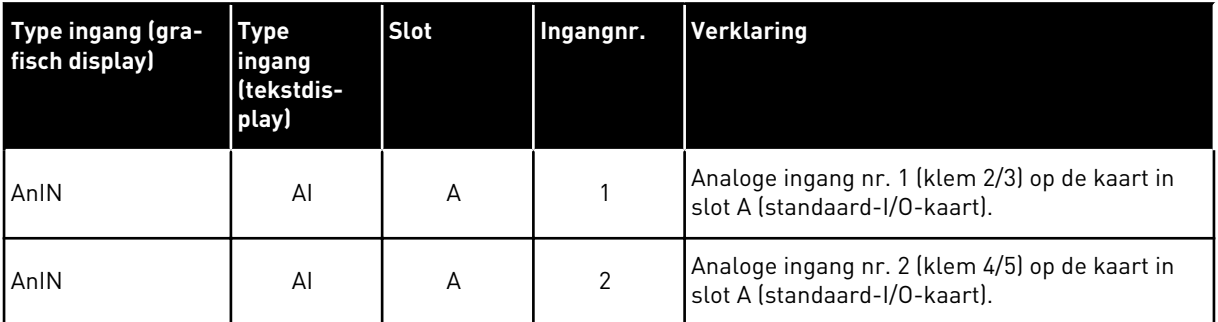

De parameter P3.5.2.1.1 AI1 signaalselectie vindt u terug onder M3.5.2.1 in het menu. De parameter heeft de standaardwaarde AnIN SlotA.1 op het grafische display of AI A.1 op het tekstdisplay. Het doelingang voor het signaal van de analoge frequentiereferentie AI1 is daarmee de analoge ingang van de klemmen 2/3. Gebruik de DIP-schakelaars om het signaal in te stellen als spanning of stroom. Raadpleeg de installatiehandleiding voor meer informatie.

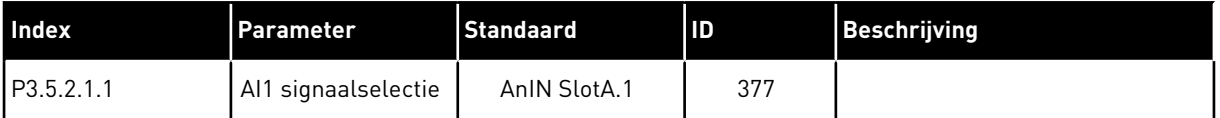

Als u de ingang van AI1 wilt wijzigen naar bijvoorbeeld de analoge ingang op uw optiekaart in slot C, volgt u de instructies.

# PROGRAMMERING VAN ANALOGE INGANGEN OP HET GRAFISCHE DISPLAY

1 Druk op de pijlknop naar rechts om de parameter te selecteren.  $\|\text{STOP}[\mathbb{C}]$  READY | I/O

2 In de bewerkingsmodus is de optie AnIN SlotA onderstreept en knippert de waarde.  $||$ STOP  $|C|$  READY  $||$  I/O

3 Druk op de pijlknop omhoog om de waarde te wijzigen in AnIN SlotC. Druk op OK om de wijziging te accepteren.

#### PROGRAMMERING VAN ANALOGE INGANGEN OP HET TEKSTDISPLAY

1 Druk op OK om de parameter te selecteren. The READY RUN STOP ALARM FAULT

# $\hat{\Diamond}$ **AnIN SlotC.1** Min: Max:

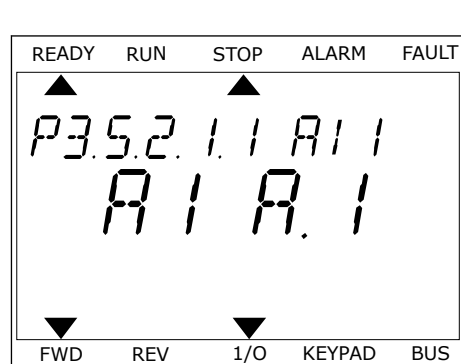

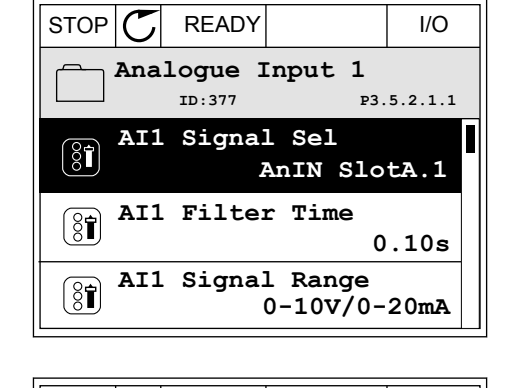

**AI1 Signal Sel**

 $\circledS$ 

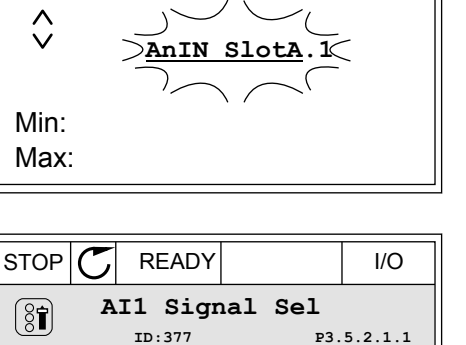

**ID:377 P3.5.2.1.1**

2 In de bewerkingsmodus knippert de letter A. THEADY RUN STOP ALARM FAULT

3 Druk op de pijlknop omhoog om de waarde te wijzigen in C. Druk op OK om de wijziging te accepteren.

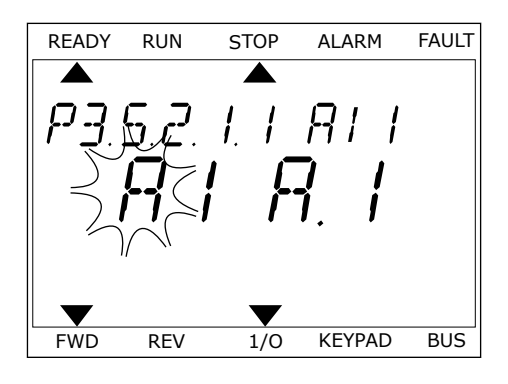

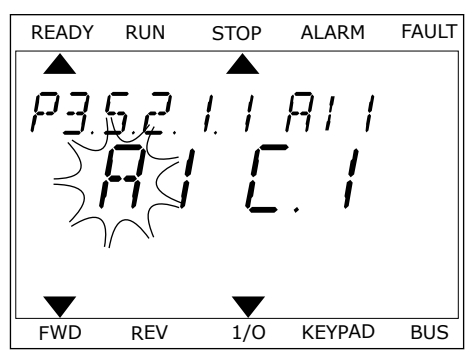

# 10.5.1.3 Beschrijving van signaalbronnen

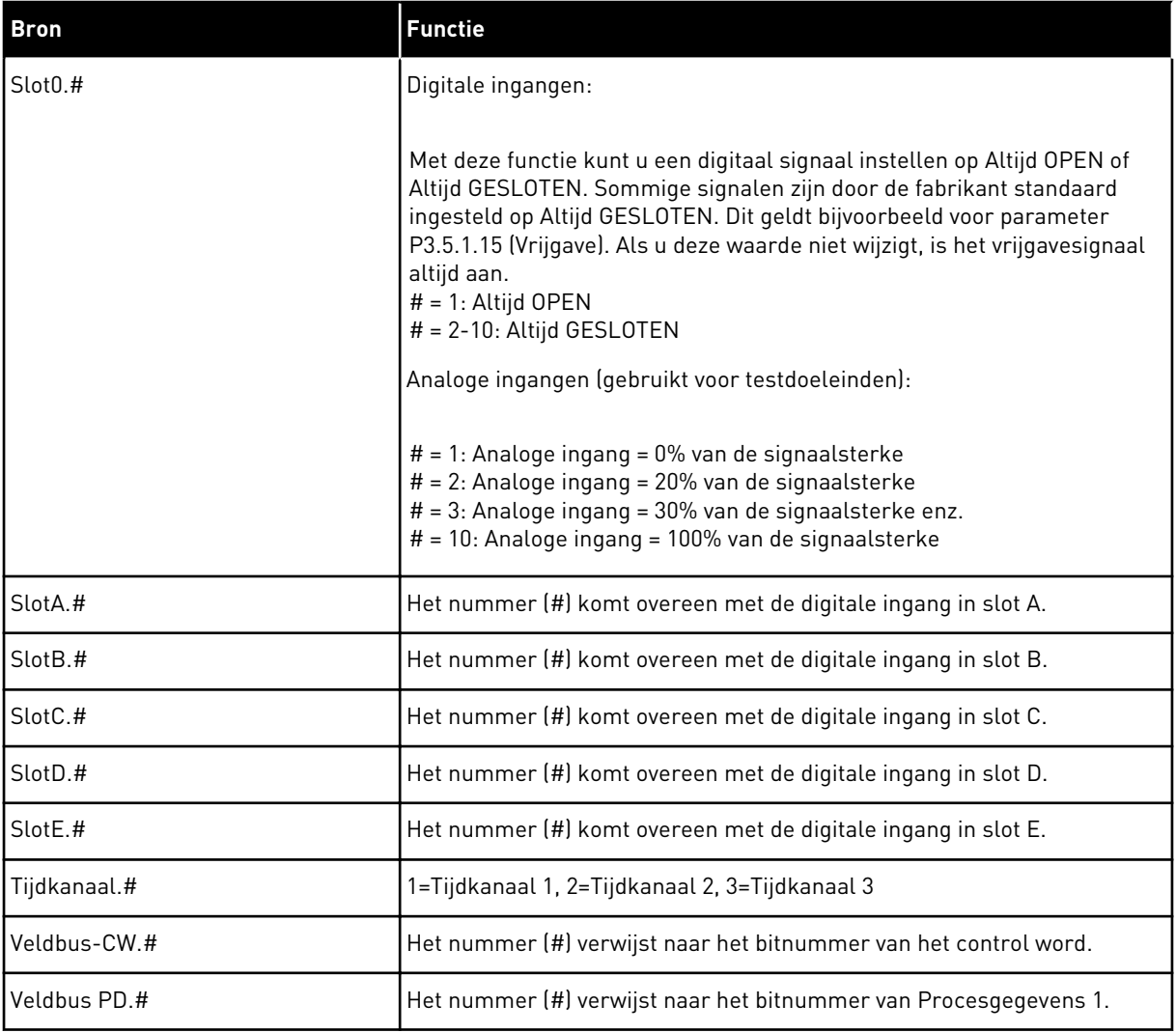

#### 10.5.2 STANDAARDFUNCTIE VAN PROGRAMMEERBARE INGANGEN

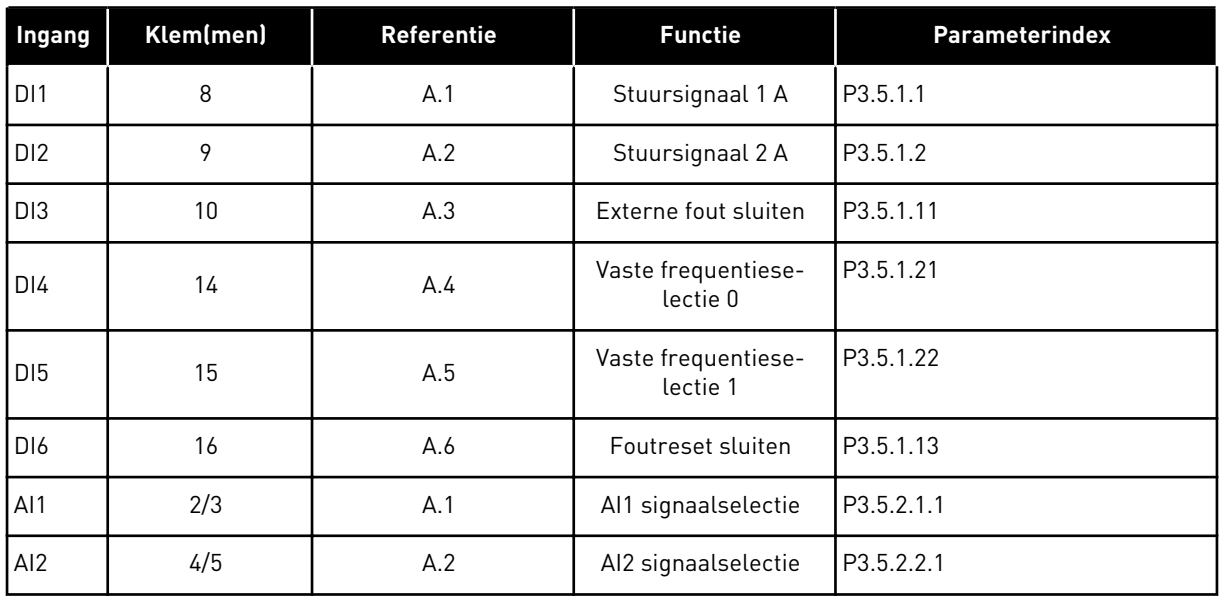

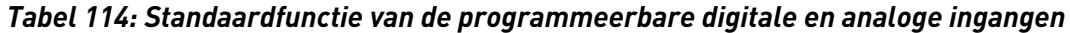

# 10.5.3 DIGITALE INGANGEN

De parameters zijn functies die u kunt koppelen aan een digitale ingangsklem. De aanduiding *DigIn Slot A.2* staat voor de tweede ingang in slot A. Het is bovendien mogelijk om functies aan tijdkanalen te koppelen. De tijdkanalen fungeren als klemmen.

U kunt de status van de digitale in- en uitgangen bewaken in de Multimonitorweergave.

#### *P3.5.1.15 VRIJGAVE (ID 407)*

Wanneer het contact OPEN is, kan de motor niet worden gestart. Wanneer het contact GESLOTEN is, kan de motor worden gestart.

U kunt de frequentieregelaar stoppen met de parameter P3.2.5 Stopfunctie.

#### *P3.5.1.16 STARTVERGRENDELING 1 (ID 1041)*

#### *P3.5.1.17 STARTVERGRENDELING 2 (ID 1042)*

Als er een vergrendeling actief is, kan de frequentieregelaar niet worden gestart.

U kunt deze functie bijvoorbeeld gebruiken om te voorkomen dat de frequentieregelaar wordt gestart terwijl de demper gesloten is. Als u een vergrendeling activeert terwijl de frequentieregelaar actief is, zal deze worden gestopt.

# *P3.5.1.53 PARAMETER SET 1/2 SELECTIE (ID 496)*

De digitale ingang die wordt gebruikt om parameterset 1 of 2 te selecteren. De functie wordt ingeschakeld als in deze parameter een ander slot is geselecteerd dan *DigIN Slot0*. De parameterset kan alleen worden geselecteerd of gewijzigd wanneer de frequentieregelaar is gestopt.

- Contact open = parameterset 1 is de actieve set
- Contact gesloten = parameterset 2 is de actieve set

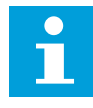

#### **AANWIJZING!**

U kunt parameterwaarden opslaan als Set 1 en Set 2 met de parameters B6.5.4 Opslaan in Set 1 en B6.5.4 Opslaan in Set 2. Deze parameters kunt u gebruiken met het bedieningspaneel of de pc-tool Vacon Live.

#### 10.5.4 ANALOGE INGANGEN

# *P3.5.2.1.2 AI1-SIGNAAL FILTERTIJD (ID 378)*

Deze parameter filtert storingen uit het analoge ingangssignaal. U kunt deze parameter activeren door een waarde in te stellen die groter is dan 0.

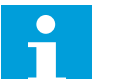

# **AANWIJZING!**

Een lange filtertijd zorgt voor een tragere responstijd van de regeling.

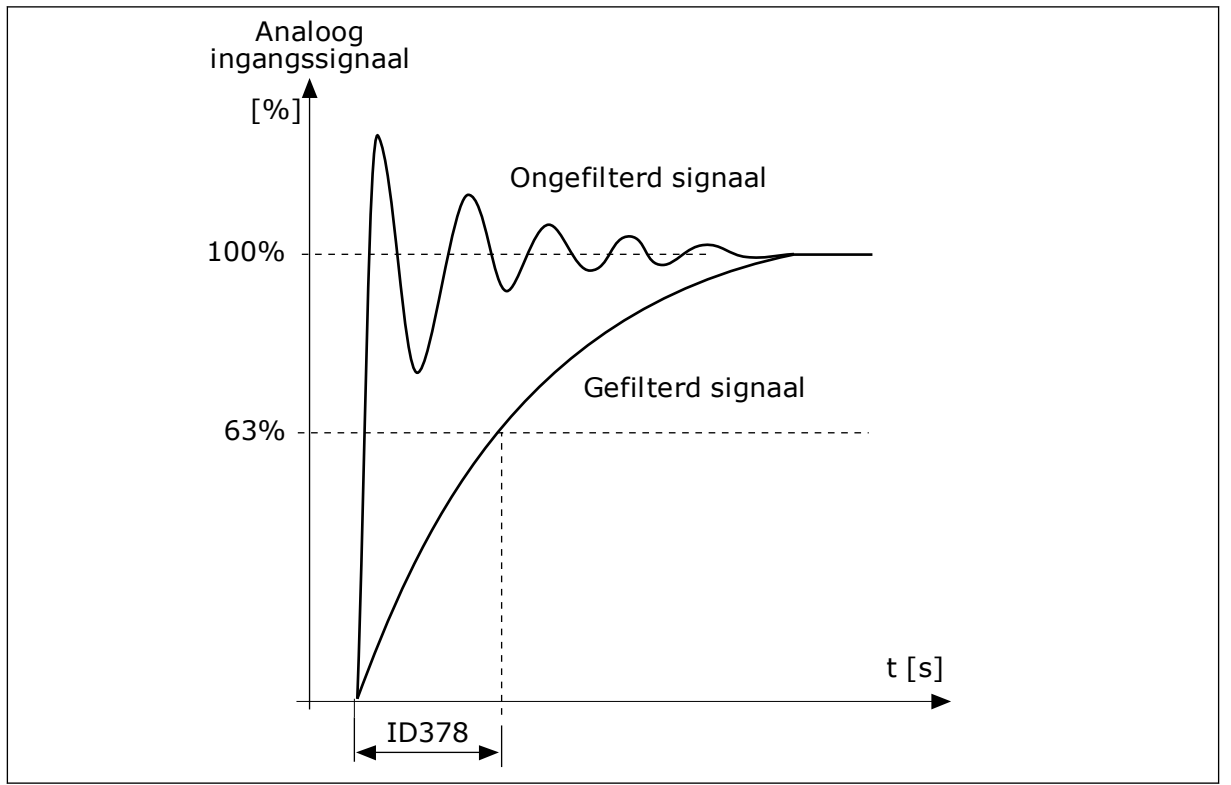

*Afb. 55: Het AI1-signaalfilter*

# *P3.5.2.1.3 AI1 SIGNAALBEREIK (ID 379)*

Met de DIP-schakelaars op de besturingskaart kunt u het type analoge ingangssignaal (stroom of spanning) instellen. Zie de installatiehandleiding voor meer informatie.

Het is ook mogelijk om het analoge ingangssignaal te gebruiken als frequentiereferentie. Door 0 of 1 te selecteren, verandert u de schaal van het analoge ingangssignaal.

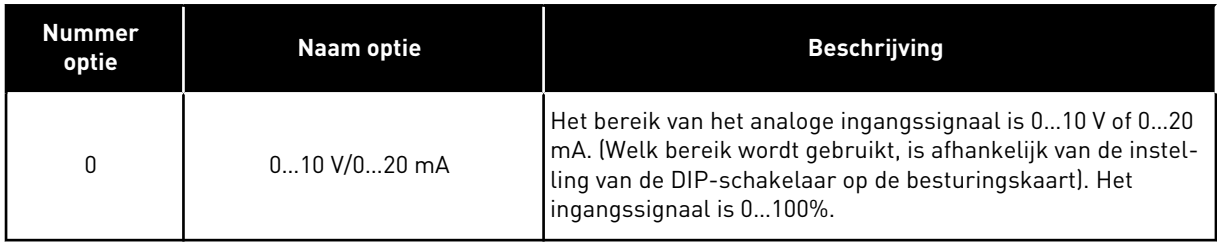

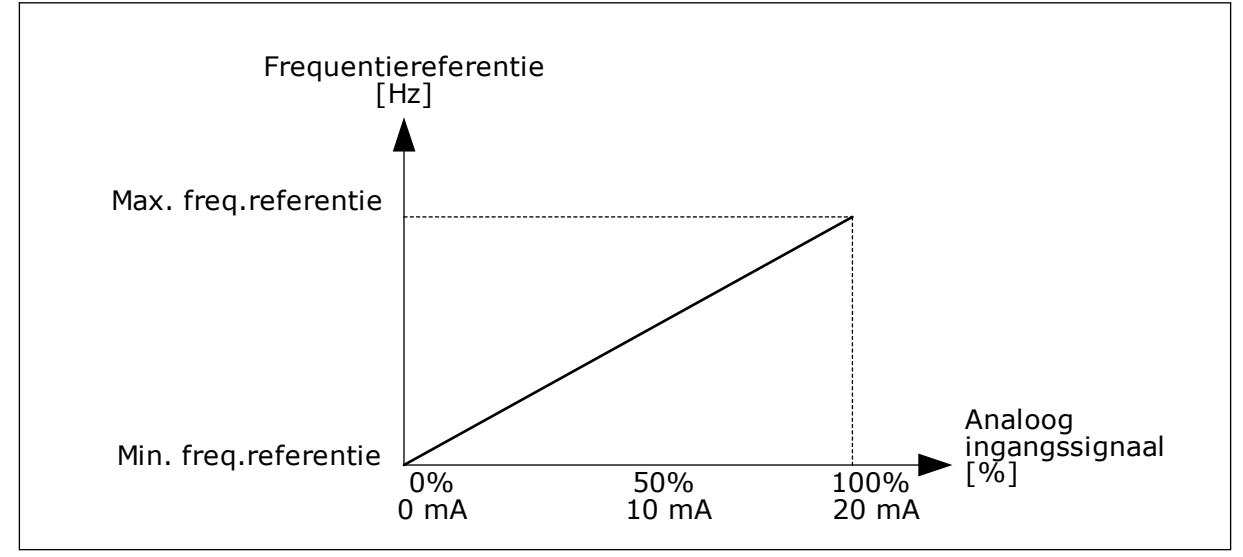

*Afb. 56: Het bereik van het analoge ingangssignaal bij parameterwaarde 0*

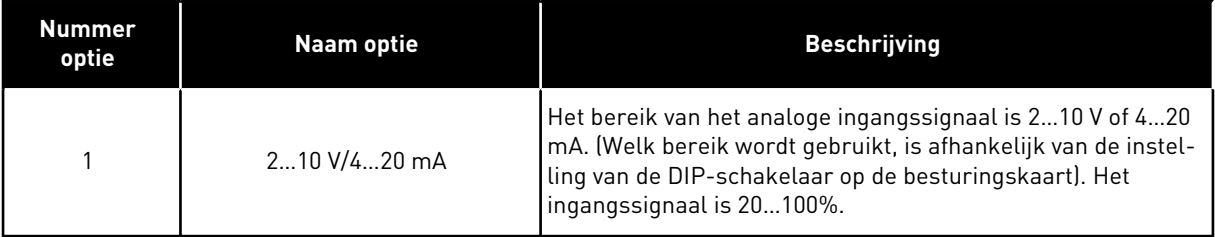

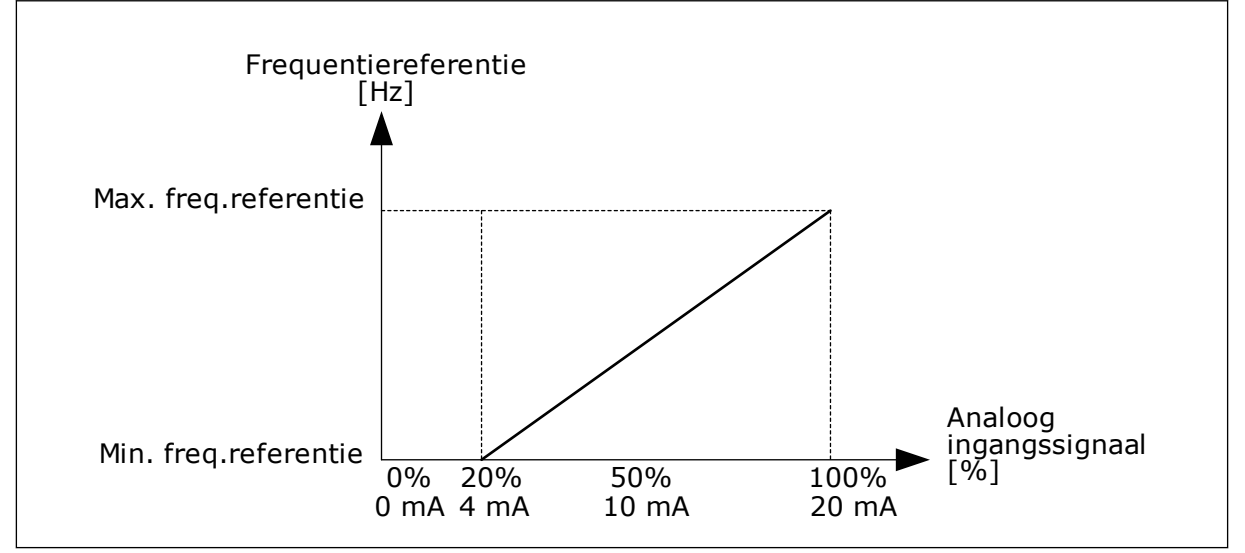

*Afb. 57: Het bereik van het analoge ingangssignaal bij parameterwaarde 1*
### *P3.5.2.1.4 AI1 KLANTSPEC. MIN. (ID 380)*

### *P3.5.2.1.5 AI1 KLANTSPEC. MAX. (ID 381)*

Met de parameters P3.5.2.1.4 en P3.5.2.1.5 kunt u het bereik van het analoge ingangssignaal vrij instellen tussen -160 en 160%.

Zo kunt u het analoge ingangssignaal bijvoorbeeld gebruiken als frequentiereferentie door deze twee parameters in te stellen tussen 40% en 80%. Onder deze omstandigheden loopt de frequentiereferentie van de minimumfrequentiereferentie tot de

maximumfrequentiereferentie en kan het analoge ingangssignaal variëren van 8 tot 16 mA.

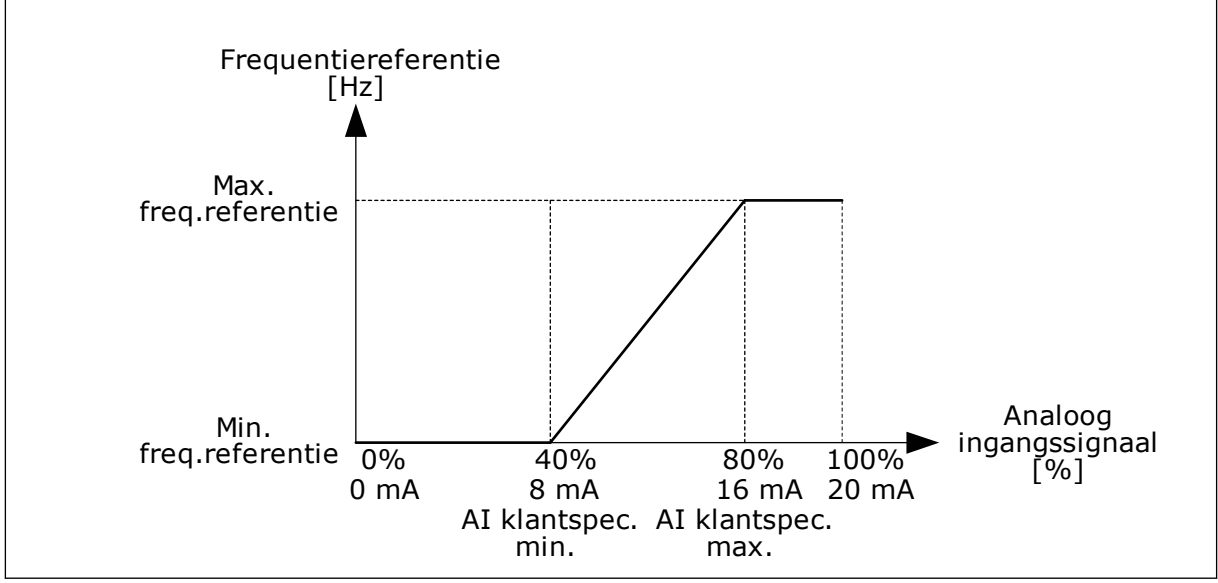

*Afb. 58: AI1-signaal klantspec. min./max.*

### *P3.5.2.1.6 AI1 SIGNAALINVERSIE (ID 387)*

Bij inversie van het analoge ingangssignaal wordt de signaalcurve omgekeerd.

Het is mogelijk om het analoge ingangssignaal te gebruiken als frequentiereferentie. Door 0 of 1 te selecteren, verandert u de schaal van het analoge ingangssignaal.

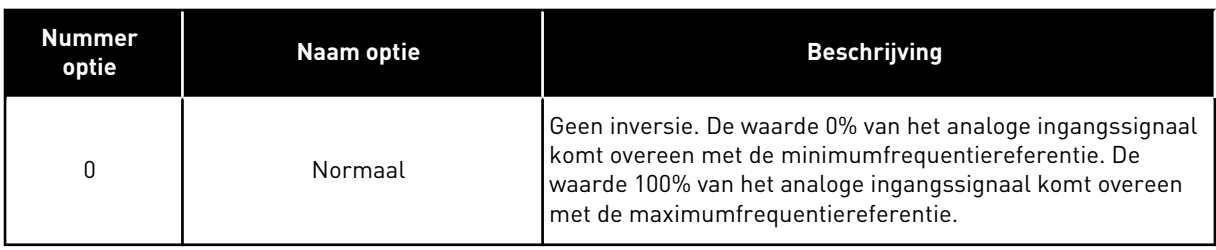

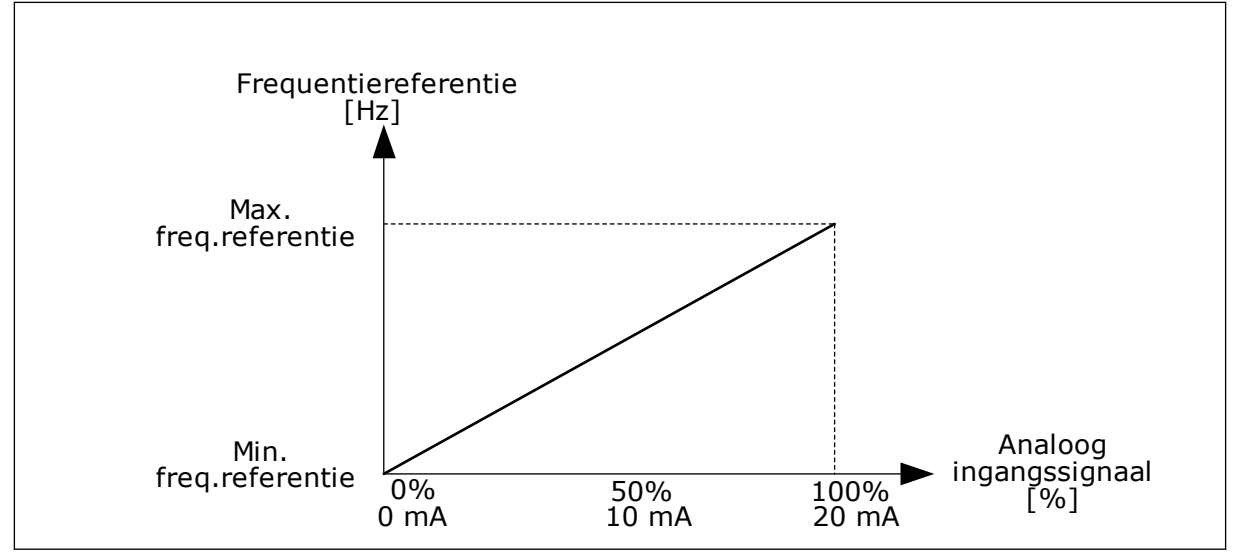

*Afb. 59: AI1-signaalinversie bij parameterwaarde 0*

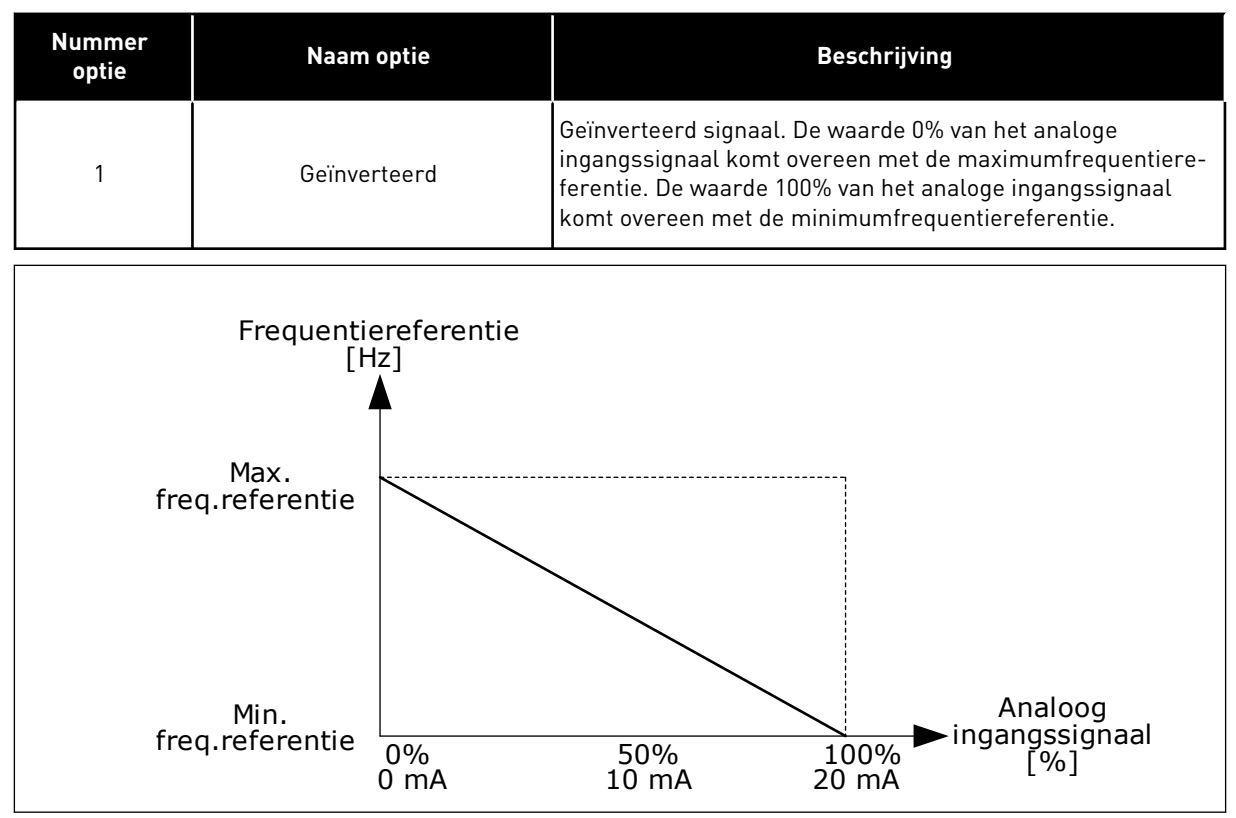

*Afb. 60: AI1-signaalinversie bij parameterwaarde 1*

#### 10.5.5 DIGITALE UITGANGEN

#### *P3.5.3.2.1 BASIS-RO1-FUNCTIE (ID 11001)*

# *Tabel 115: De uitgangssignalen via RO1*

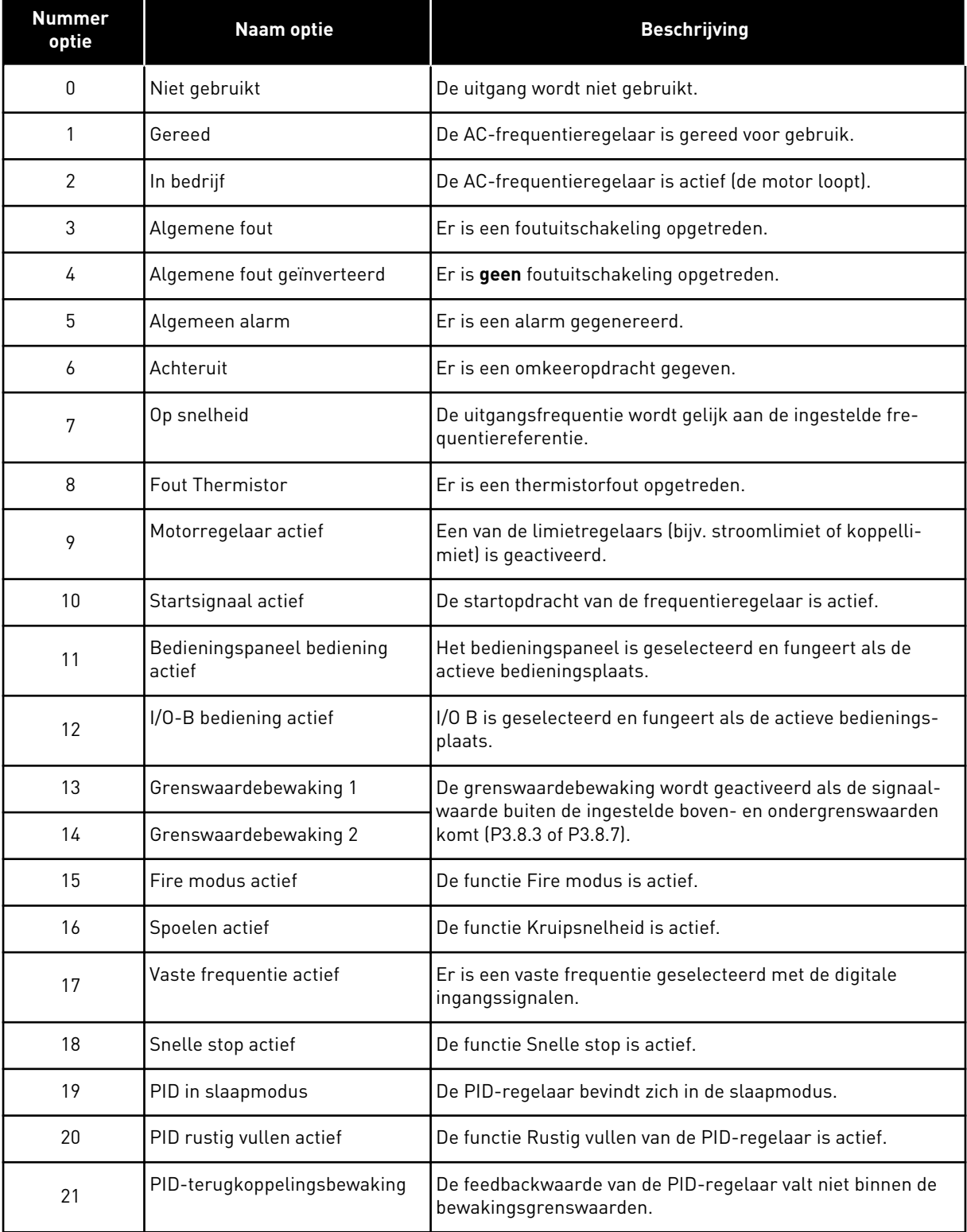

*Tabel 115: De uitgangssignalen via RO1*

| <b>Nummer</b><br>optie | Naam optie                          | <b>Beschrijving</b>                                                                                     |
|------------------------|-------------------------------------|----------------------------------------------------------------------------------------------------|
| 22                     | ExtPID-terugkoppelingsbewa-<br>king | De terugkoppelwaarde van de externe PID-regelaar valt niet<br>binnen de bewakingsgrenswaarden.          |
| 23                     | Ingangsdruk alarm                   | De ingangsdruk van de pomp is lager dan de waarde die is<br>ingesteld met parameter P3.13.9.7.          |
| 24                     | Vorstbeveiliging alarm              | De gemeten temperatuur van de pomp is lager dan de<br>waarde die is ingesteld met parameter P3.13.10.5. |
| 25                     | Tijdkanaal 1                        | De status van Tijdkanaal 1.                                                                             |
| 26                     | Tijdkanaal 2                        | De status van Tijdkanaal 2.                                                                             |
| 27                     | Tijdkanaal 3                        | De status van Tijdkanaal 3.                                                                             |
| 28                     | VeldBus-Control Word bit 13         | De digitale (relais-)uitgangsbesturing van bit 13 in veldbus-<br>besturingswoord.                       |
| 29                     | VeldBus-Control Word bit 14         | De digitale (relais-)uitgangsbesturing van bit 14 in veldbus-<br>besturingswoord.                       |
| 30                     | VeldBus-Control Word bit 15         | De digitale (relais-)uitgangsbesturing van bit 15 in veldbus-<br>besturingswoord.                       |
| 31                     | VeldBus-procesdata in1 bit 0        | De digitale (relais-)uitgangsbesturing van VeldBus-proces-<br>data in 1 bit 0.                          |
| 32                     | VeldBus-procesdata in1 bit 1        | De digitale (relais-)uitgangsbesturing van VeldBus-proces-<br>data in 1 bit 1.                          |
| 33                     | VeldBus-procesdata in1 bit 2        | De digitale (relais-)uitgangsbesturing van VeldBus-proces-<br>data in 1 bit 2.                          |
| 34                     | Onderhoudsteller 1 alarm            | De onderhoudsteller heeft de alarmlimiet bereikt die is inge-<br>steld met parameter P3.16.2.           |
| 35                     | Onderhoudsteller 1 fout             | De onderhoudsteller heeft de alarmlimiet bereikt die is inge-<br>steld met parameter P3.16.3.           |
| 36                     | Blok 1 uit                          | Het uitgangssignaal van het programmeerbare blok 1. Zie<br>parametermenu M3.19 Blokprogrammering.       |
| 37                     | Blok 2 uit                          | Het uitgangssignaal van het programmeerbare blok 2. Zie<br>parametermenu M3.19 Blokprogrammering.       |
| 38                     | Blok 3 uit                          | Het uitgangssignaal van het programmeerbare blok 3. Zie<br>parametermenu M3.19 Blokprogrammering.       |
| 39                     | Blok 4 uit                          | Het uitgangssignaal van het programmeerbare blok 4. Zie<br>parametermenu M3.19 Blokprogrammering.       |
| 40                     | Blok 5 uit                          | Het uitgangssignaal van het programmeerbare blok 5. Zie<br>parametermenu M3.19 Blokprogrammering.       |

a dhe ann ann an 1970.<br>Tha ann an 1970, ann an 1970, ann an 1970.

*Tabel 115: De uitgangssignalen via RO1*

| <b>Nummer</b><br>optie | <b>Naam optie</b>          | <b>Beschrijving</b>                                                                                |
|------------------------|----------------------------|----------------------------------------------------------------------------------------------------|
| 41                     | Blok 6 uit                 | Het uitgangssignaal van het programmeerbare blok 6. Zie<br>parametermenu M3.19 Blokprogrammering.  |
| 42                     | Blok 7 uit                 | Het uitgangssignaal van het programmeerbare blok 7. Zie<br>parametermenu M3.19 Blokprogrammering.  |
| 43                     | Blok 8 uit                 | Het uitgangssignaal van het programmeerbare blok 8. Zie<br>parametermenu M3.19 Blokprogrammering.  |
| 44                     | Blok 9 uit                 | Het uitgangssignaal van het programmeerbare blok 9. Zie<br>parametermenu M3.19 Blokprogrammering.  |
| 45                     | Blok 10 uit                | Het uitgangssignaal van het programmeerbare blok 10. Zie<br>parametermenu M3.19 Blokprogrammering. |
| 46                     | Besturing jockeypomp       | Het stuursignaal voor de externe jockeypomp.                                                       |
| 47                     | Besturing preparatiepomp   | Het stuursignaal voor de externe preparatiepomp.                                                   |
| 48                     | Autoreinigen actief        | De functie Autoreinigen van de pomp is geactiveerd.                                                |
| 49                     | Multi-pomp K1-besturing    | De contactorbesturing voor de functie Multi-pomp.                                                  |
| 50                     | Multi-pomp K2-besturing    | De contactorbesturing voor de functie Multi-pomp.                                                  |
| 51                     | Multi-pomp K3-besturing    | De contactorbesturing voor de functie Multi-pomp.                                                  |
| 52                     | Multi-pomp K4-besturing    | De contactorbesturing voor de functie Multi-pomp.                                                  |
| 53                     | Multi-pomp K5-besturing    | De contactorbesturing voor de functie Multi-pomp.                                                  |
| 54                     | Multi-pomp K6-besturing    | De contactorbesturing voor de functie Multi-pomp.                                                  |
| 55                     | Multi-pomp K7-besturing    | De contactorbesturing voor de functie Multi-pomp.                                                  |
| 56                     | Multi-pomp K8-besturing    | De contactorbesturing voor de functie Multi-pomp.                                                  |
| 69                     | Geselecteerde parameterset | Toont de actieve parameterset:                                                                     |
|                        |                            | <b>OPEN</b> = Parameterset 1 is actief<br><b>GESLOTEN = Parameterset 2 is actief</b>               |

# 10.5.6 ANALOGE UITGANGEN

### *P3.5.4.1.1. AO1 FUNCTIE (ID 10050)*

Met deze parameter bepaalt u de inhoud van het analoge uitgangssignaal 1. De schaling van het analoge uitgangssignaal is afhankelijk van het signaal.

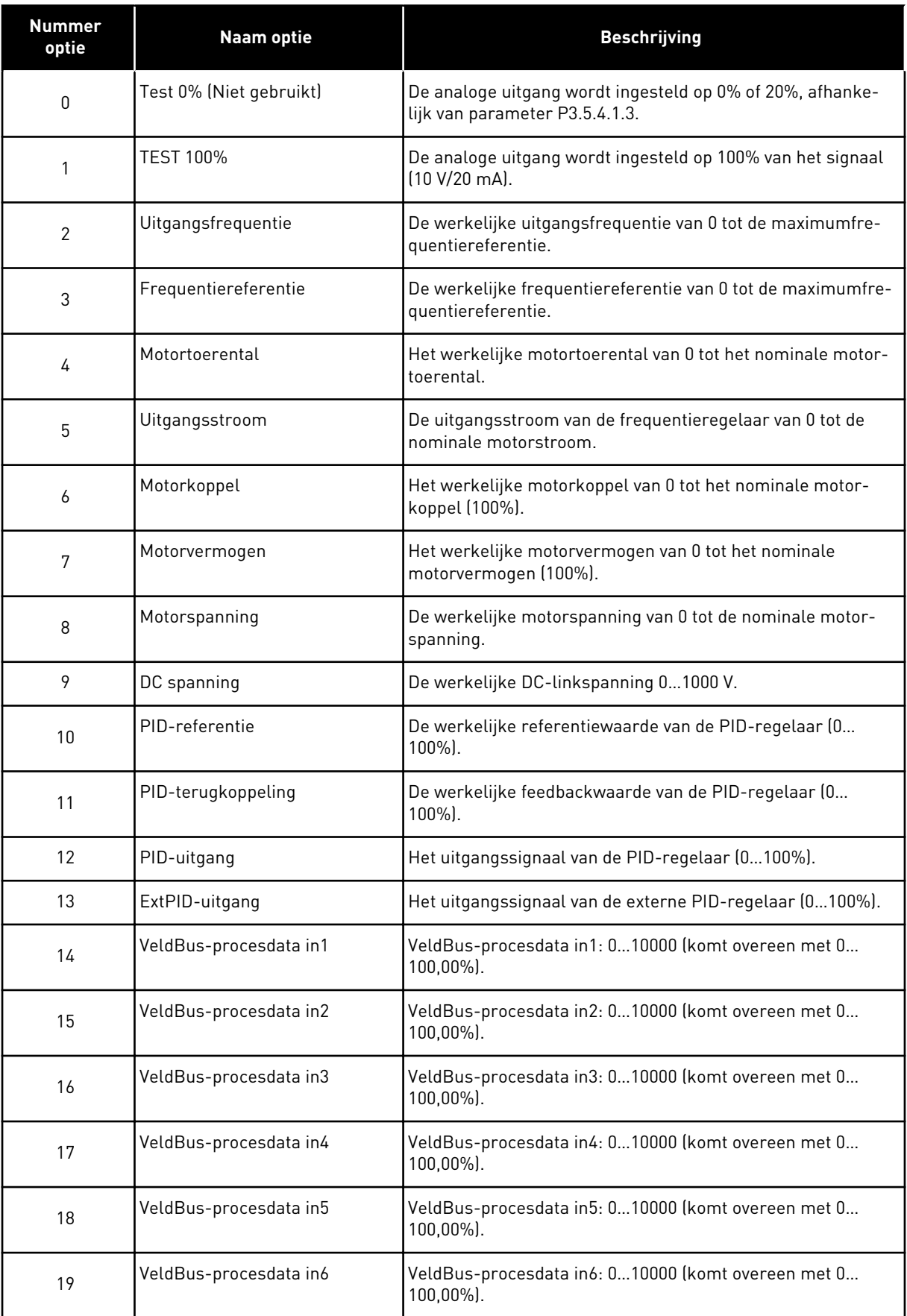

a dhe ann an 1970.<br>Bhuailtean

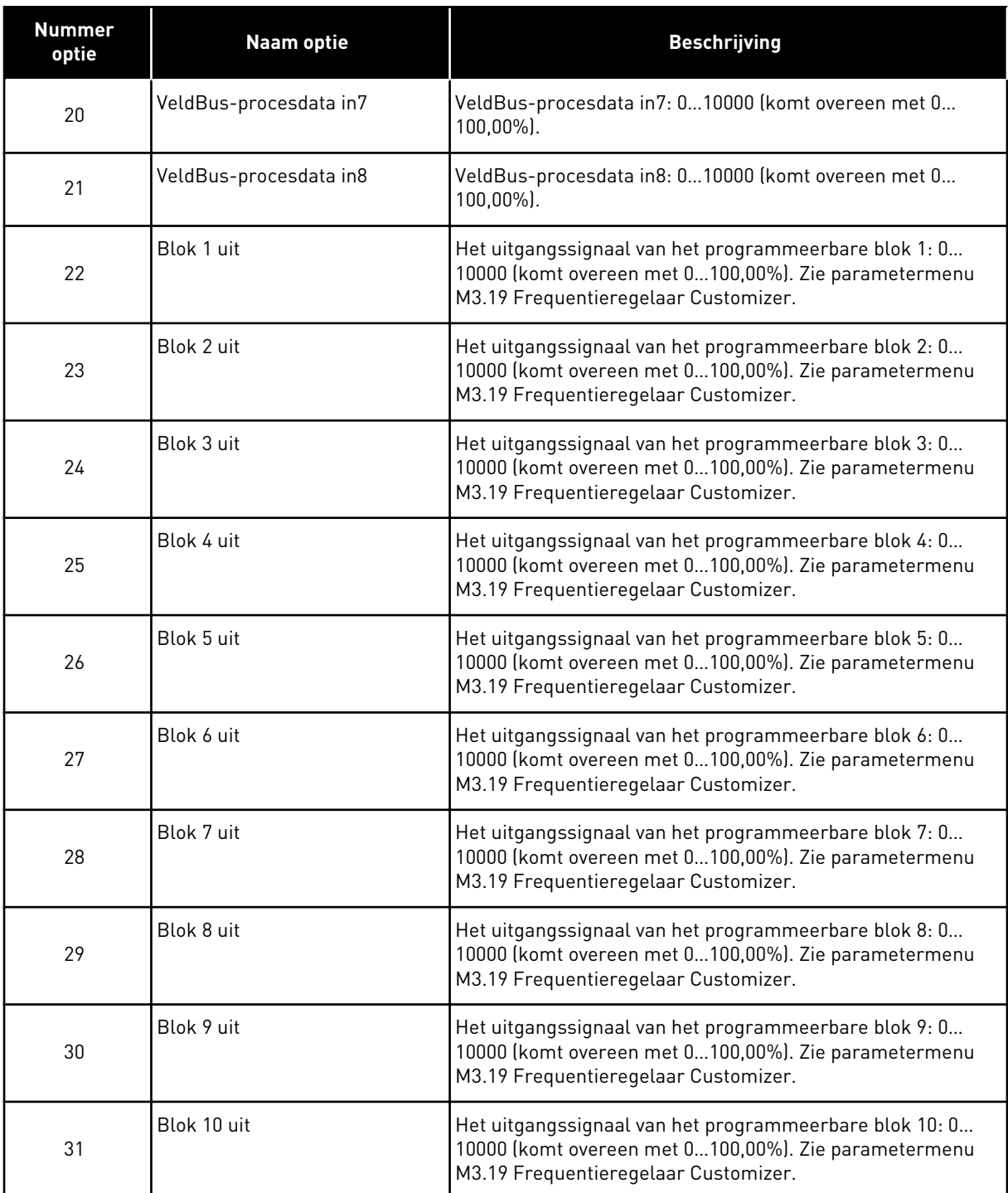

#### *P3.5.4.1.4 AO1 MINIMUMSCHAAL (ID 10053)*

### *P3.5.4.1.5 AO1 MAXIMUMSCHAAL (ID 10054)*

Met deze twee parameters kunt u de schaling van het analoge uitgangssignaal vrij aanpassen. De schaal wordt gedefinieerd in proceseenheden en is afhankelijk van de instelling van parameter P3.5.4.1.1 AO1 Functie.

Zo kunt u bijvoorbeeld de uitgangsfrequentie van de frequentieregelaar selecteren voor de inhoud van het analoge uitgangssignaal en de parameters P3.5.4.1.4 en P3.5.4.1.5 instellen tussen 10 en 40 Hz. Dan loopt de uitgangsfrequentie van de frequentieregelaar van 10 tot 40 Hz en valt het analoge uitgangssignaal tussen de 0 en 20 mA.

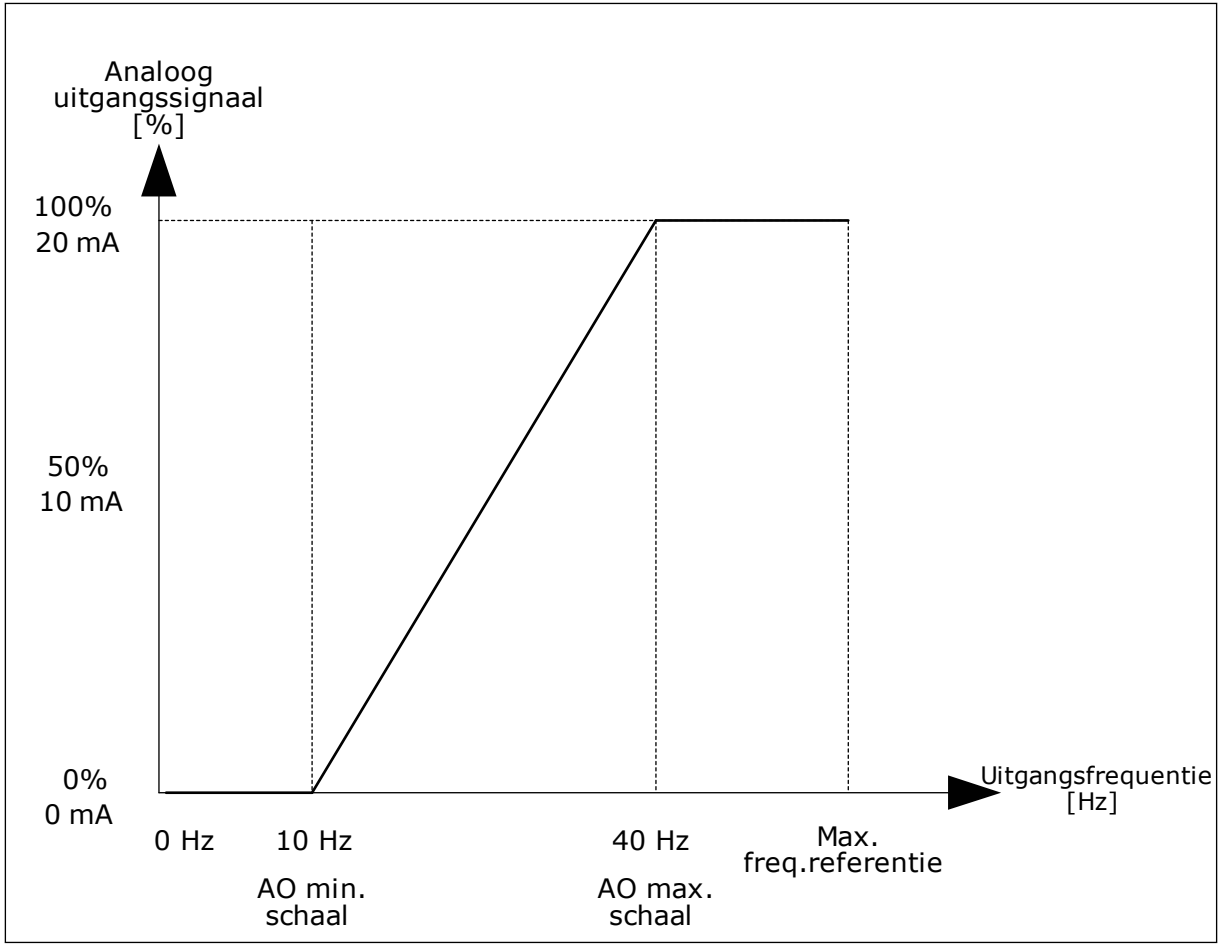

*Afb. 61: De schaling van het AO1-signaal*

# **10.6 VERBODEN FREQUENTIES**

In sommige processen kan het nodig zijn om specifieke frequenties te vermijden omdat ze problemen met mechanische resonantie kunnen opleveren. Met de functie Verboden frequenties kunt u voorkomen dat deze frequenties worden gebruikt. Wanneer de ingangsfrequentiereferentie wordt verhoogd, wordt de interne frequentiereferentie op de ondergrens gehouden totdat de ingangsreferentie de bovengrens overstijgt.

## *P3.7.1 VERBODEN FREQUENTIEGEBIED 1 LAGE GRENSWAARDE (ID 509)*

*P3.7.2 VERBODEN FREQUENTIEGEBIED 1 HOGE GRENSWAARDE (ID 510)*

*P3.7.3 VERBODEN FREQUENTIEGEBIED 2 LAGE GRENSWAARDE (ID 511)*

### *P3.7.4 VERBODEN FREQUENTIEGEBIED 2 HOGE GRENSWAARDE (ID 512)*

### *P3.7.5 VERBODEN FREQUENTIEGEBIED 3 LAGE GRENSWAARDE (ID 513)*

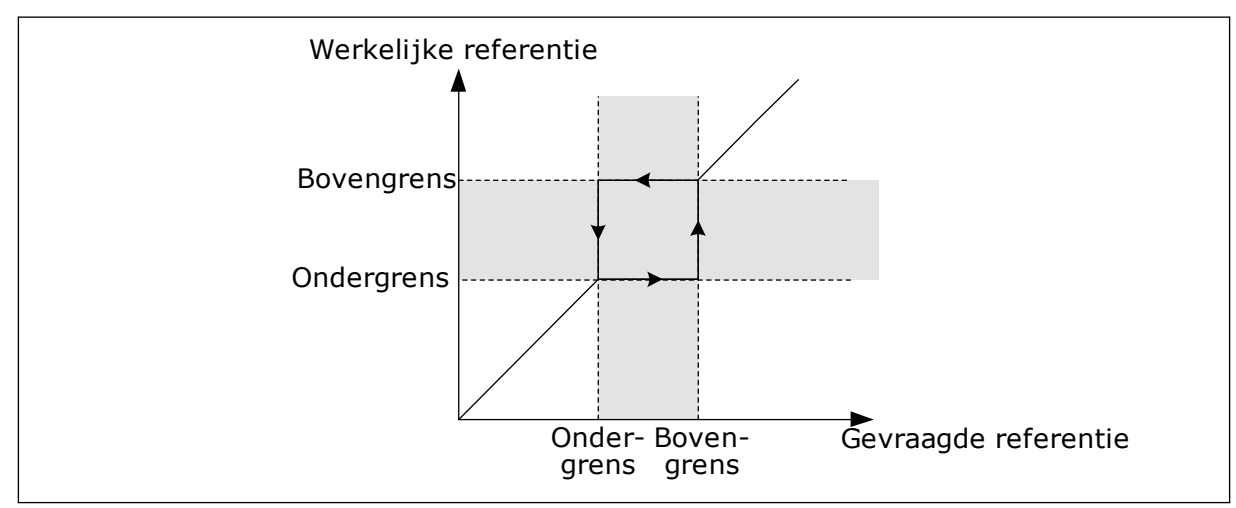

#### *P3.7.6 VERBODEN FREQUENTIEGEBIED 3 HOGE GRENSWAARDE (ID 514)*

*Afb. 62: Verboden frequenties*

## *P3.7.7 RAMP TIJDFACTOR (ID 518)*

Met de Ramp Tijdfactor kunt u de acceleratie-/deceleratietijd instellen wanneer het uitgangssignaal zich in een verboden frequentiebereik bevindt. De waarde van de Ramp Tijdfactor wordt vermenigvuldigd met de waarde van P3.4.1.2 (Acceleratietijd 1) of P3.4.1.3 (Deceleratietijd 1). Een waarde van 0,1 zorgt bijvoorbeeld voor een tien keer kortere acceleratie-/deceleratietijd.

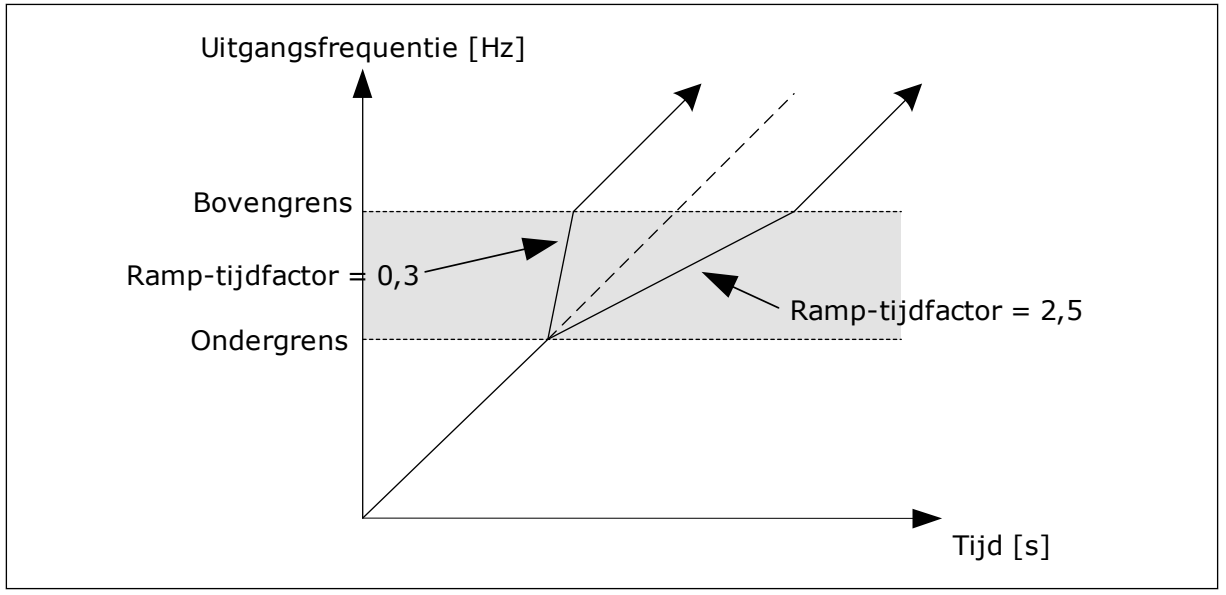

*Afb. 63: De parameter Ramp Tijdfactor*

## **10.7 BEVEILIGINGEN**

### *P3.9.1.2 RESPONS BIJ EXTERNE FOUT (ID 701)*

Met deze parameter kunt u instellen hoe de frequentieregelaar reageert op een externe fout. Als er een fout optreedt, kan de frequentieregelaar daar een melding van tonen op het display. Deze melding wordt gemaakt via een digitale ingang. De standaard digitale ingang is DI3. U kunt de respons bovendien ook instellen op een relaisuitgang.

### 10.7.1 THERMISCHE MOTORBEVEILIGINGEN

De thermische motorbeveiliging voorkomt dat de motor oververhit raakt.

De AC-frequentieregelaar kan een stroom leveren die groter is dan de nominale stroom. Deze hoge stroom kan nodig zijn voor de belasting en moet gebruikt kunnen worden. Maar onder deze omstandigheden bestaat er echter een kans op thermische overbelasting. Bij lage frequenties is het risico groter. Bij lage frequenties nemen het koeleffect en de capaciteit van de motor af. Als de motor is voorzien van een externe ventilator, is de belastingreductie bij lage toerentallen klein.

De thermische motorbeveiliging is gebaseerd op berekeningen. De beschermingsfunctie berekent de belasting van de motor op basis van de uitgangsstroom van de frequentieregelaar. Als de besturingskaart niet van stroom is voorzien, worden de berekeningen gereset.

U kunt de thermische motorbeveiliging aanpassen met de parameters P3.9.2.1 tot en met P3.9.2.5. U kunt de thermische status van de motor bewaken op het display van het bedieningspaneel. Zie hoofdstuk *[3 Gebruikersinterfaces](#page-90-0)*.

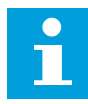

### **AANWIJZING!**

Als u lange motorkabels gebruikt (max. 100 m) in combinatie met kleine frequentieregelaars (≤1,5 kW), kan de motorstroom die wordt gemeten bij de frequentieregelaar, veel hoger zijn dan de werkelijke motorstroom. Dat is omdat er capacitieve stromen optreden in de motorkabel.

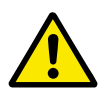

## **LET OP!**

Zorg dat de luchtstroom langs de motor niet wordt geblokkeerd. Als de luchtstroom wordt geblokkeerd, kan deze functie de motor niet beschermen en kan de motor oververhit raken. Hierdoor kan de motor beschadigd raken.

### *P3.9.2.3 KOELFACTOR NULTOERENTAL (ID 706)*

Wanneer het toerental 0 is, berekent deze functie de koelfactor in verhouding tot het punt waarop de motor bij nominale snelheid en zonder externe koeling werkt.

De parameter is standaard ingesteld voor configuraties zonder externe ventilator. Als u een externe ventilator gebruikt, kunt u de waarde hoger instellen dan zonder ventilator. Bijvoorbeeld op 90%.

Als u de parameter P3.1.1.4 (Nominale motorstroom) verandert, wordt parameter P3.9.2.3 automatisch teruggezet naar de standaardwaarde.

Hoewel u deze parameter kunt wijzigen, heeft dat geen effect op de maximale uitgangsstroom van de frequentieregelaar. U kunt de maximale uitgangsstroom alleen wijzigen met parameter P3.1.3.1 Stroomlimiet (motor).

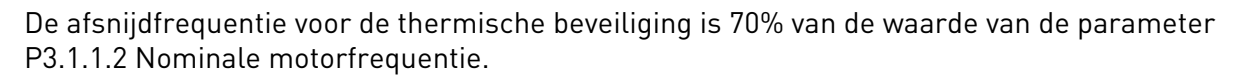

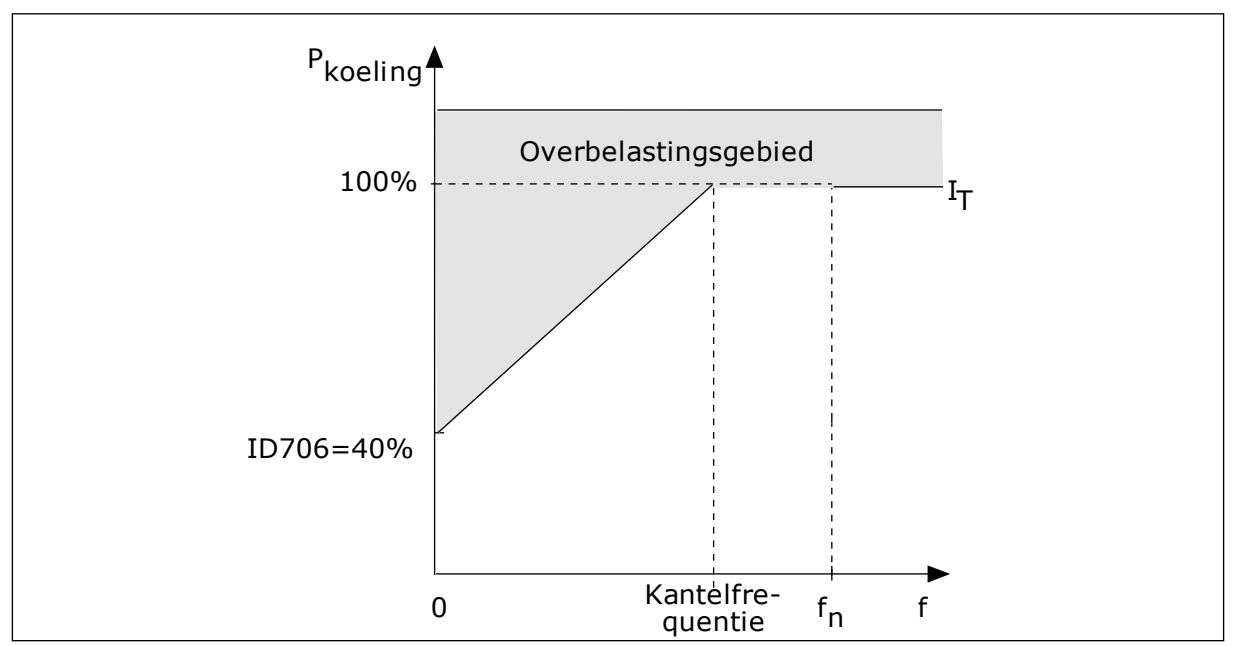

*Afb. 64: De curve voor de thermische motorstroom I*T

### *P3.9.2.4 MOTOR THERMISCHE TIJDCONSTANTE (ID 707)*

De tijdconstante is de tijd waarbinnen de berekende opwarmcurve 63% van de streefwaarde bereikt. De duur van de tijdconstante is gerelateerd aan het formaat van de motor. Hoe groter de motor, hoe groter de tijdconstante.

De thermische tijdconstante verschilt per motor. De waarde verschilt ook per motorfabrikant. De standaardwaarde van de parameter is afhankelijk van het motorformaat.

De t6-tijd is de tijd in seconden die de motor veilig kan werken bij zes keer de nominale stroom. Het is mogelijk dat de motorfabrikant deze gegevens bij de motor aanlevert. Als u de t6-waarde van de motor kent, kunt u de tijdconstante met behulp daarvan instellen. Gewoonlijk is de thermische tijdconstante van de motor 2\*t6 (in minuten). Wanneer de frequentieregelaar zich in de stoptoestand bevindt, wordt de tijdconstante intern verdrievoudigd omdat de koeling afhankelijk is van convectie.

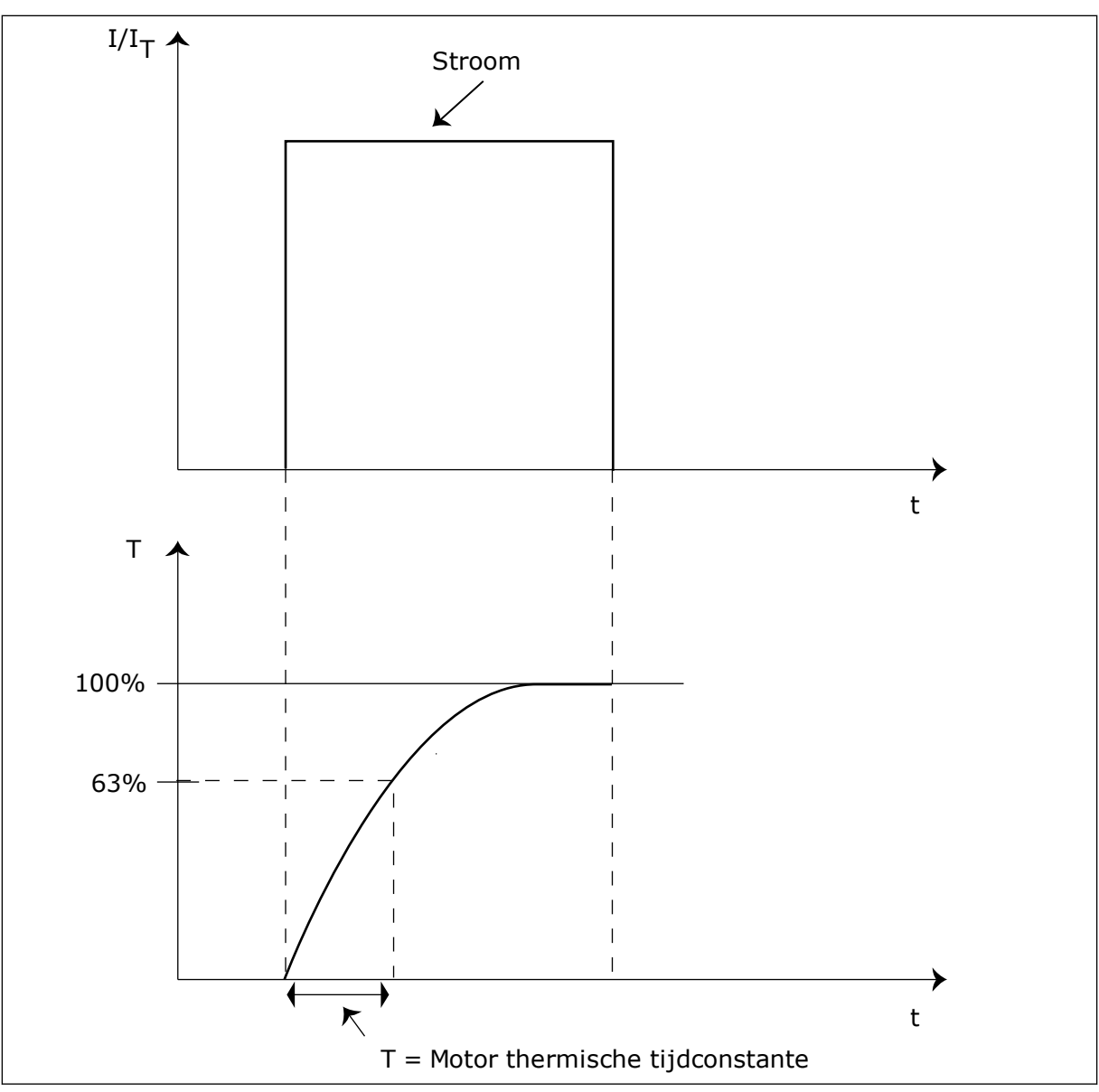

*Afb. 65: De thermische tijdconstante van de motor*

## *P3.9.2.5 THERMISCHE MOTORBELASTINGSFACTOR (ID 708)*

Als u de waarde bijvoorbeeld instelt op 130%, gaat de motor naar de nominale temperatuur bij 130% van de nominale motorstroom.

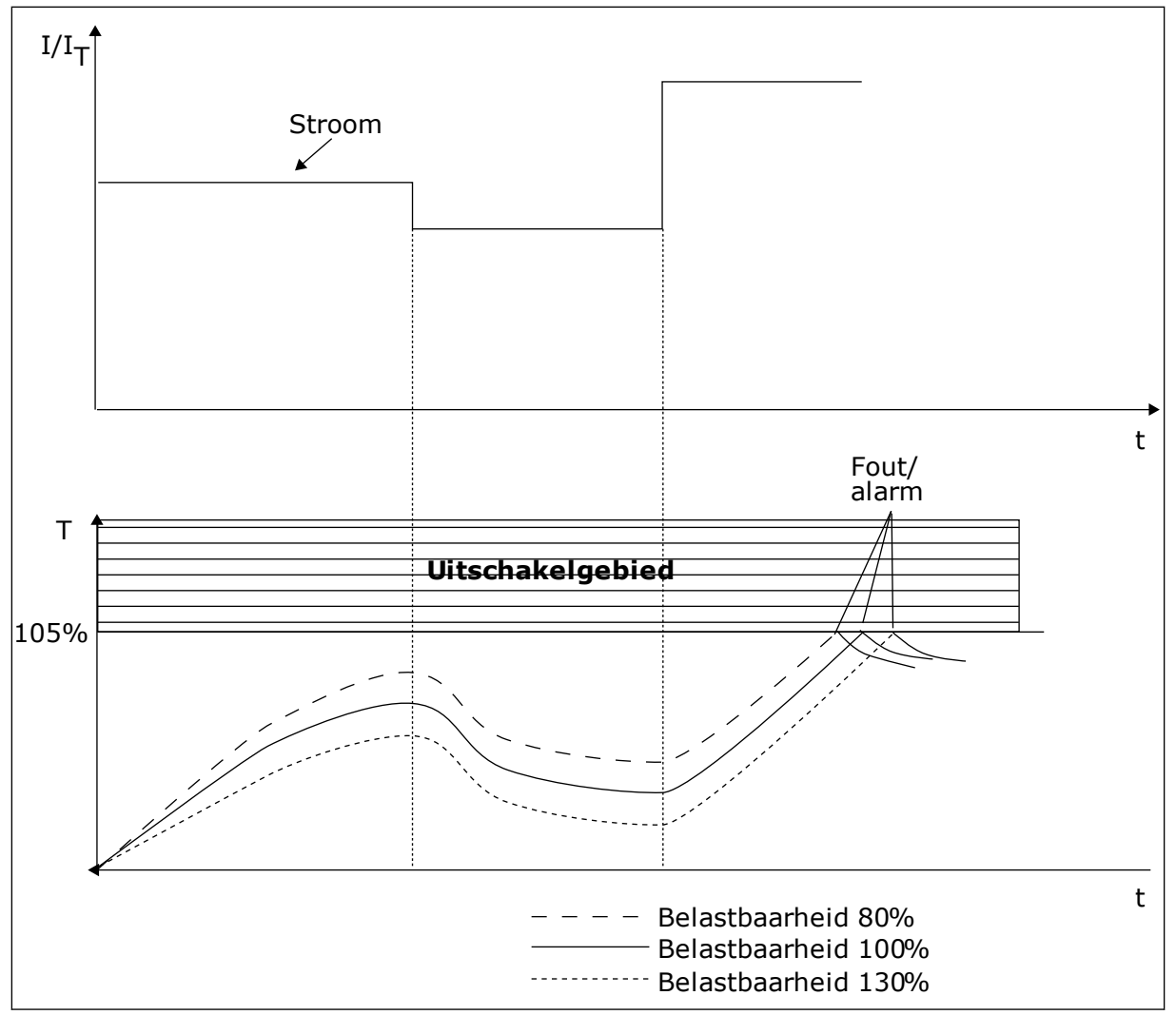

*Afb. 66: De berekening van de motortemperatuur*

### 10.7.2 BEVEILIGING MOTORBLOKKERING

De beveiligingsfunctie tegen motorblokkering beschermt de motor tegen korte overbelastingen. Overbelasting kan bijvoorbeeld optreden wanneer de as stil komt te staan. U kunt de reactietijd van de beveiliging tegen motorblokkering korter in stellen dan de thermische motorbeveiliging.

De blokkeertoestand van de motor kan worden gedefinieerd met de parameters P3.9.3.2 Blokkeerstroom en P3.9.3.4 Blokkeerfrequentielimiet. Als de stroom hoger is dan de grenswaarde en de uitgangsfrequentie lager is dan de grenswaarde, bevindt de motor zich in blokkeertoestand.

De blokkeerbeveiliging is een soort overstroombeveiliging.

<span id="page-301-0"></span>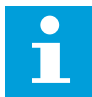

### **AANWIJZING!**

Als u lange motorkabels gebruikt (max. 100 m) in combinatie met kleine frequentieregelaars (≤1,5 kW), kan de motorstroom die wordt gemeten bij de frequentieregelaar, veel hoger zijn dan de werkelijke motorstroom. Dat is omdat er capacitieve stromen optreden in de motorkabel.

### *P3.9.3.2 BLOKKEERSTROOM (ID 710)*

U kunt de waarde van deze parameter instellen tussen 0,0 en 2\*IL. De blokkeertoestand treedt pas op als de stroom deze limiet heeft overschreden. Als u de parameter P3.1.3.1 Motorstroomlimiet wijzigt, wordt deze parameter automatisch berekend op 90% van de stroomlimiet.

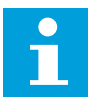

#### **AANWIJZING!**

De waarde van de blokkeerstroom moet lager zijn dan motorstroomlimiet.

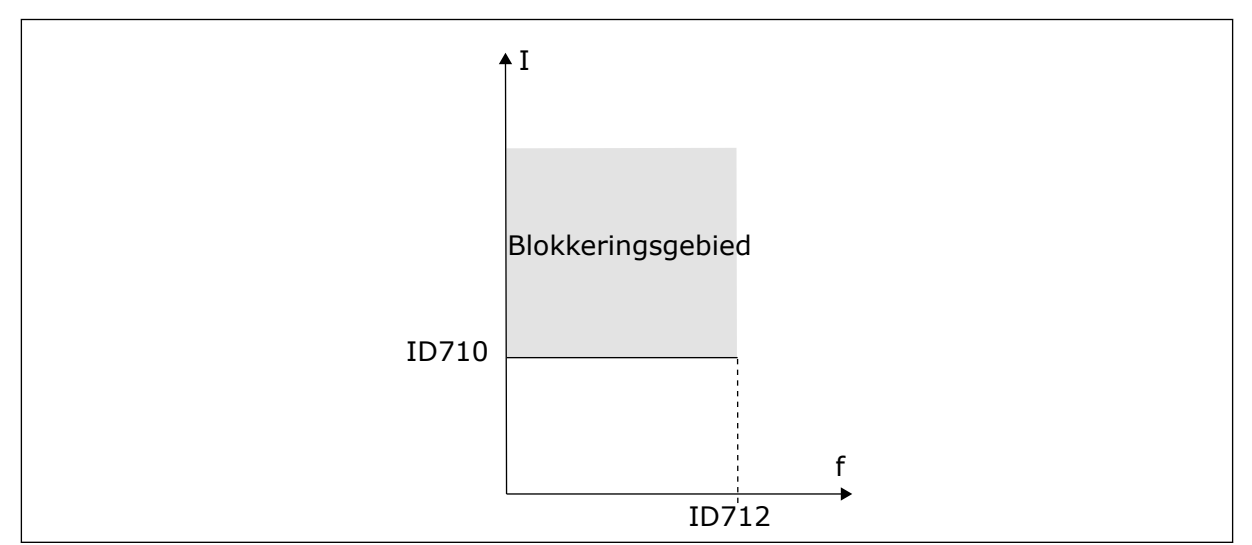

*Afb. 67: De instellingen voor blokkeringskenmerken*

### *P3.9.3.3 BLOKKEERTIJDSLIMIET (ID 711)*

U kunt de waarde van deze parameter instellen tussen 1,0 en 120,0 s. Dit is de maximumtijd dat de blokkeertoestand actief mag zijn. Een interne teller houdt de blokkeertijd bij.

Als de waarde van de blokkeertijdteller deze grenswaarde overschrijdt, schakelt de bescherming de frequentieregelaar uit.

### 10.7.3 ONDERBELASTINGSBESCHERMING (DROOGLOOP)

De onderbelastingsbeveiliging voor de motor zorgt ervoor dat de motor belast wordt wanneer de frequentieregelaar actief is. Als de belasting van de motor wegvalt, kunnen er problemen optreden. Zo kan dat bijvoorbeeld duiden op een gebroken aandrijfriem of een droge pomp.

U kunt de onderbelastingsbeveiliging van de motor instellen met parameters P3.9.4.2 (Onderbelastingsbeveiliging: veldverzwakkingsbelasting) en P3.9.4.3 (Onderbelastingsbeveiliging: nulfrequentiebelasting). De onderbelastingscurve is een

kwadratische curve tussen de nulfrequentie en het veldverzwakkingspunt. De bescherming is niet actief bij frequenties lager dan 5 Hz. Bij frequenties lager dan 5 Hz houdt de onderbelastingstijdteller de tijd ook niet bij.

De waarden van de parameters voor onderbelastingsbeveiliging worden ingesteld als percentage van het nominale motorkoppel. De schalingsverhouding van de interne koppelwaarde kunt u afleiden van de motortypeplaatgegevens, de nominale motorstroom en de nominale stroom van de frequentieregelaar IH. Als u een andere stroom gebruikt dan de nominale motorstroom, neemt de nauwkeurigheid van de berekening af.

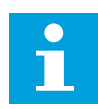

### **AANWIJZING!**

Als u lange motorkabels gebruikt (max. 100 m) in combinatie met kleine frequentieregelaars (≤1,5 kW), kan de motorstroom die wordt gemeten bij de frequentieregelaar, veel hoger zijn dan de werkelijke motorstroom. Dat is omdat er capacitieve stromen optreden in de motorkabel.

### *P3.9.4.2 ONDERBELASTINGSBEVEILIGING: VELDVERZWAKKINGSGEBIEDBELASTING (ID 714)*

U kunt de waarde van deze parameter instellen tussen 10,0 en 150,0% \* TnMotor. Deze parameter geeft de waarde voor het minimumkoppel wanneer de uitgangsfrequentie hoger is dan het veldverzwakkingspunt.

Als u de parameter P3.1.1.4 (Nominale motorstroom) verandert, wordt deze parameter automatisch teruggezet naar de standaardwaarde. Zie *[10.7.3 Onderbelastingsbescherming](#page-301-0)  [\(droogloop\)](#page-301-0)*.

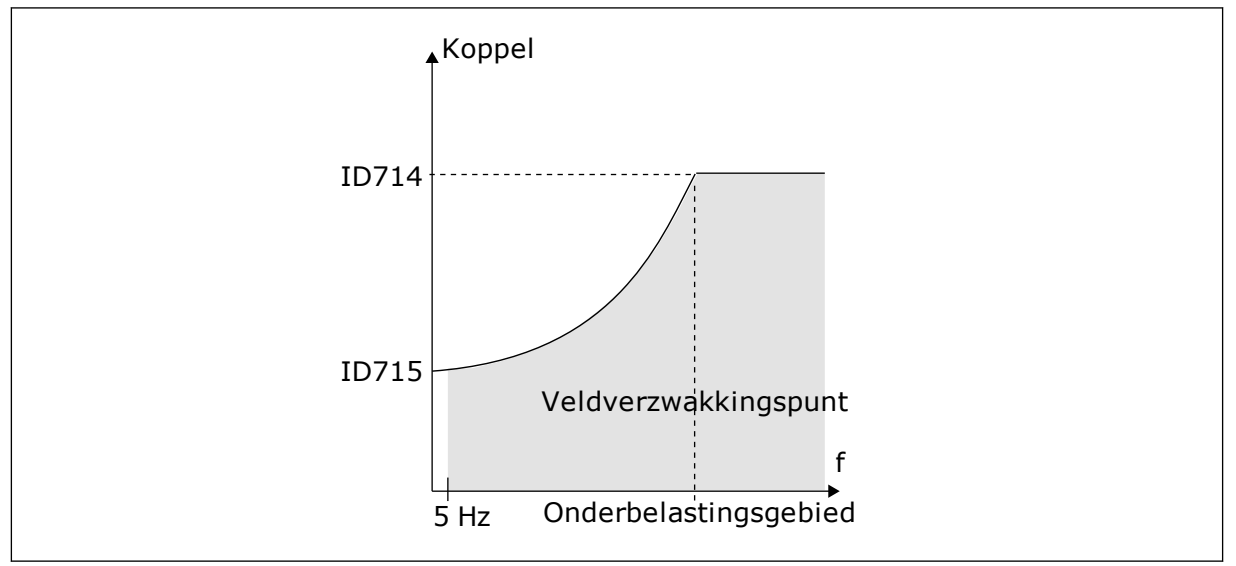

*Afb. 68: De minimumbelasting instellen*

## *P3.9.4.4 ONDERBELASTINGSBEVEILIGING: TIJDSLIMIET (ID 716)*

U kunt de tijdslimiet instellen tussen 2,0 en 600,0 s.

Dit is de maximumtijd dat de onderbelastingstoestand actief mag zijn. Een interne teller houdt de onderbelastingstijd bij. Als de waarde van de onderbelastingstijdteller deze grenswaarde overschrijdt, schakelt de bescherming de frequentieregelaar uit. De

frequentieregelaar wordt uitgeschakeld zoals ingesteld in parameter P3.9.4.1 Fout onderbelasting. Als de frequentieregelaar stopt, gaat de onderbelastingsteller terug naar 0.

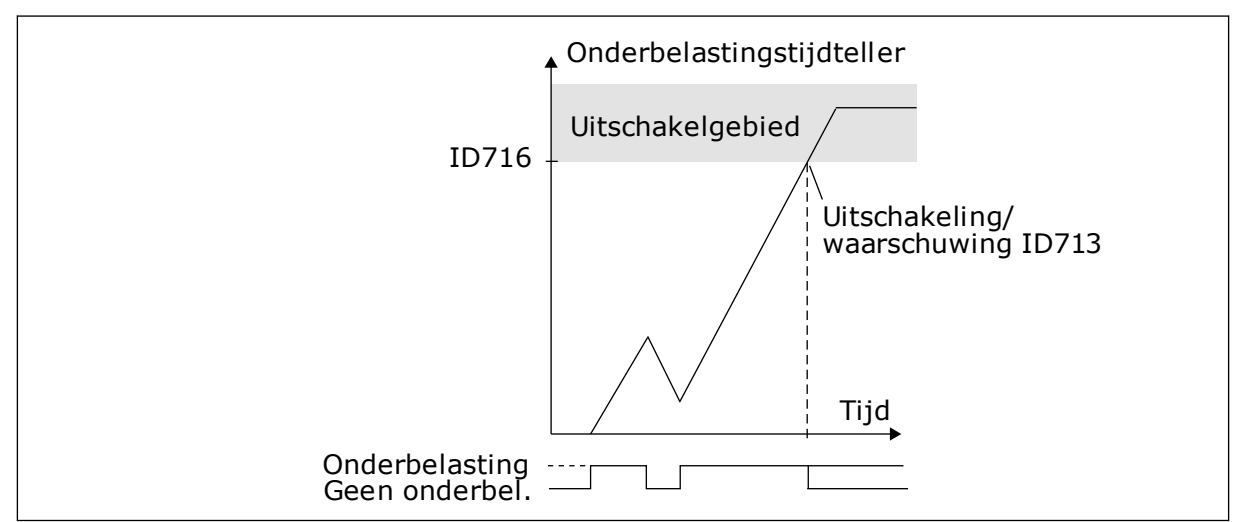

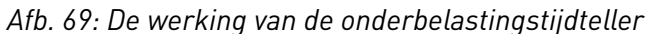

# *P3.9.5.1 QUICK STOP-MODUS (ID 1276)*

# *P3.9.5.2 (P3.5.1.26) QUICK STOP-ACTIVERING (ID 1213)*

# *P3.9.5.3 QUICK STOP-DECELERATIETIJD (ID 1256)*

## *P3.9.5.4 QUICK STOP-FOUTRESPONS (ID 744)*

Met de functie Snelle stop kunt u de frequentieregelaar in bijzondere situaties stoppen via de I/O of Veldbus. Wanneer de functie Snelle stop wordt geactiveerd, kunt u de frequentieregelaar vertragen en tot stilstand brengen. Het is mogelijk om een alarm- of foutmelding te genereren die wordt opgenomen in de foutenhistorie om aan te geven dat er een snelle stop is uitgevoerd.

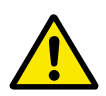

# **LET OP!**

Gebruik de functie Snelle stop niet als noodstop. Bij een noodstop moet de stroomtoevoer naar de motor worden uitgeschakeld. Dat gebeurt niet bij een snelle stop.

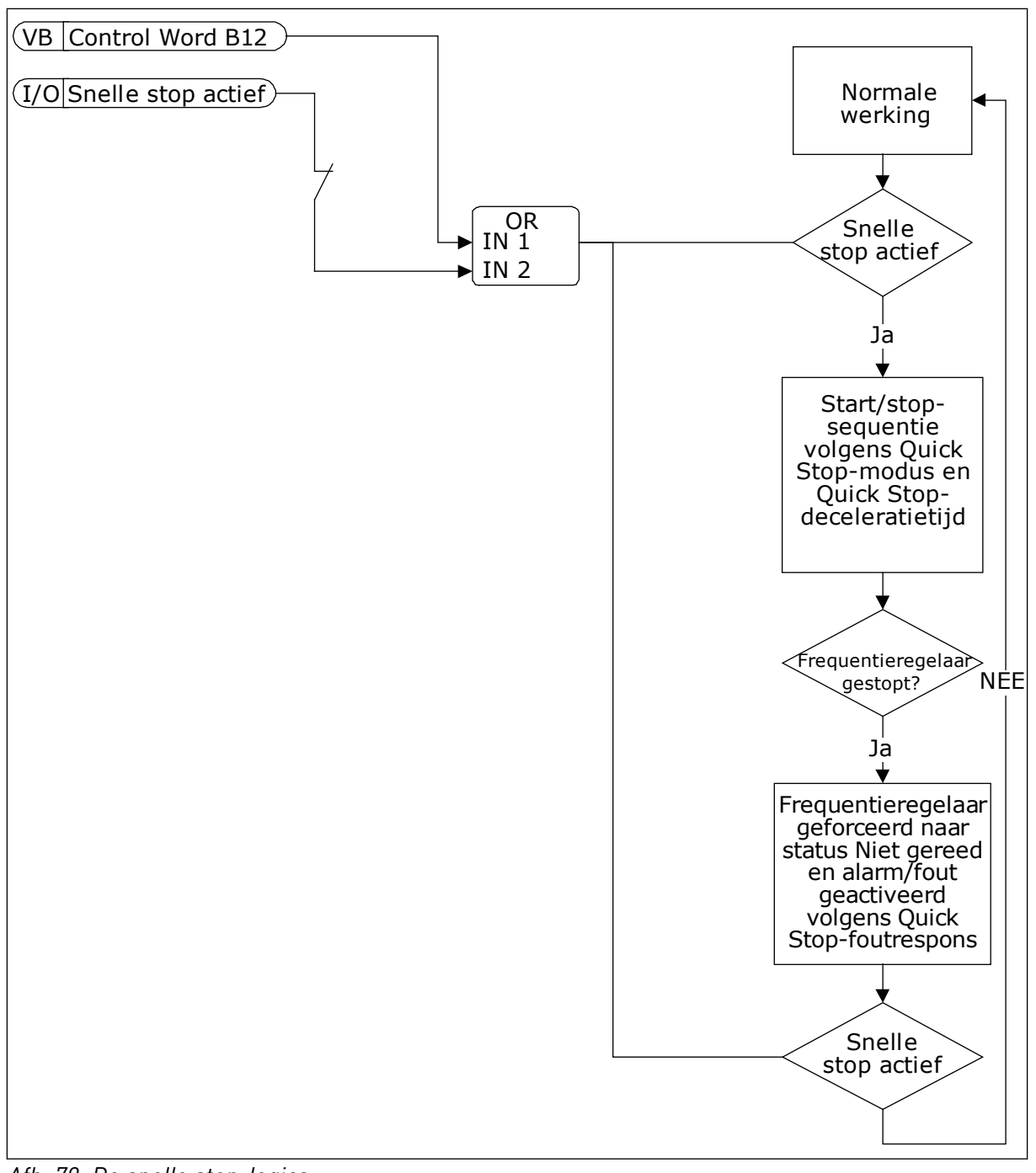

*Afb. 70: De snelle stop-logica*

### *P3.9.8.1 ANALOGE INGANG LAAG NIVEAU BEVEILIGING (ID 767)*

Met de functie AI laag niveau beveiliging kunt u problemen met het analoge ingangssignaal opsporen. Deze functie beschermt alleen analoge ingangen die als frequentiereferentie of door PID-/ExtPID-regelaars worden gebruikt.

U kunt de beveiliging inschakelen wanneer de frequentieregelaar zich in de runtoestand bevindt of wanneer deze zich in de run- of stoptoestand bevindt.

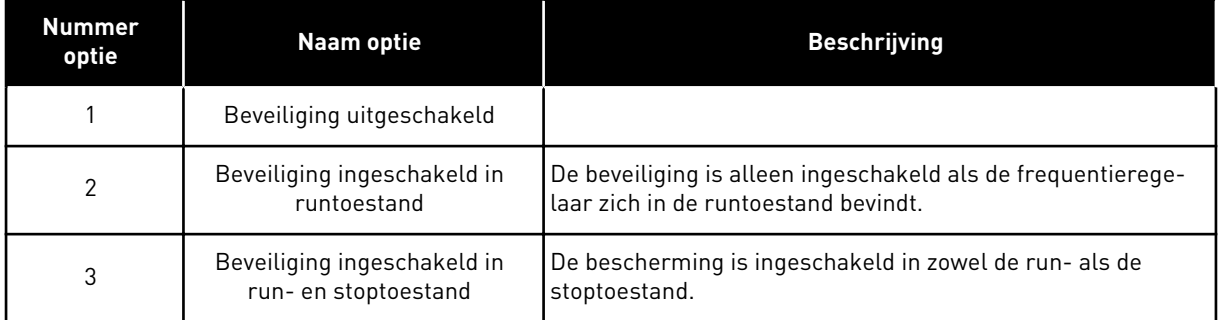

## *P3.9.8.2 FOUT ANALOGE INGANG TE LAAG (ID 700)*

Als AI laag niveau beveiliging is ingeschakeld met parameter P3.9.8.1, geeft deze parameter een respons met foutcode 50 (fout-ID 1050).

De functie AI laag niveau beveiliging bewaakt het signaalniveau van de analoge ingangen 1–6. Als het analoge ingangssignaal gedurende 500 ms lager blijft dan 50% van het minimale signaal, wordt een alarm of fout AI te laag gegenereerd.

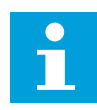

## **AANWIJZING!**

U kunt de waarde *Alarm + laatste frequentie* alleen gebruiken wanneer u analoge ingang 1 of 2 gebruikt als frequentiereferentie.

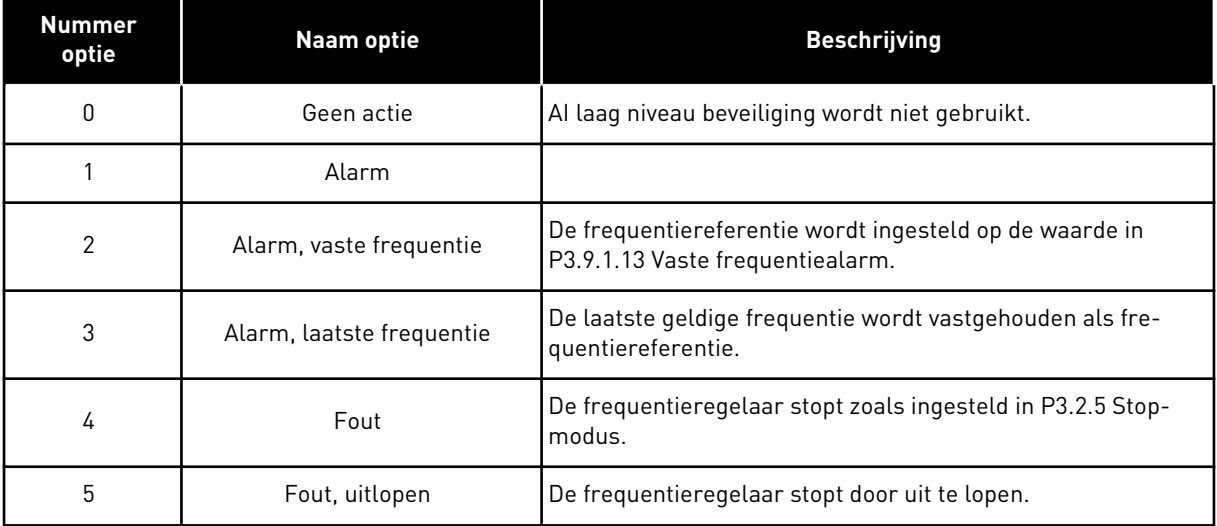

# **10.8 AUTOMATISCHE RESET**

## *P3.10.1 AUTOMATISCHE RESET (ID 731)*

Met parameter P3.10.1 kunt u de functie Automatische reset inschakelen. Bepaal welke fouten automatisch moeten worden gereset door een waarde *0* of *1* toe te kennen aan de parameters P3.10.6 tot en met P3.10.13.

 $\bullet$ H

## **AANWIJZING!**

De functie Automatische reset is alleen beschikbaar voor bepaalde typen fouten.

#### *P3.10.3 WACHTTIJD (ID 717)*

#### *P3.10.4 PROBEERTIJD (ID 718)*

Met deze parameter kunt u de probeertijd voor de functie Automatische reset instellen. Tijdens de probeertijd probeert de functie Automatische reset de fouten die optreden te resetten. De tijdteller begint bij de eerste automatische reset. De volgende fout start de probeertijd opnieuw.

#### *P3.10.5 AANTAL POGINGEN (ID 759)*

Als het aantal pogingen gedurende de probeertijd groter is dan de waarde van deze parameter, wordt er een permanente fout gegenereerd. Als dat niet het geval is, wordt de fout uit beeld verwijderd nadat de probeertijd is verstreken.

Met parameter P3.10.5 kunt u instellen hoe vaak een fout gedurende de probeertijd die is ingesteld met P3.10.4 automatisch mag worden gereset. Het fouttype heeft geen effect op het maximumaantal.

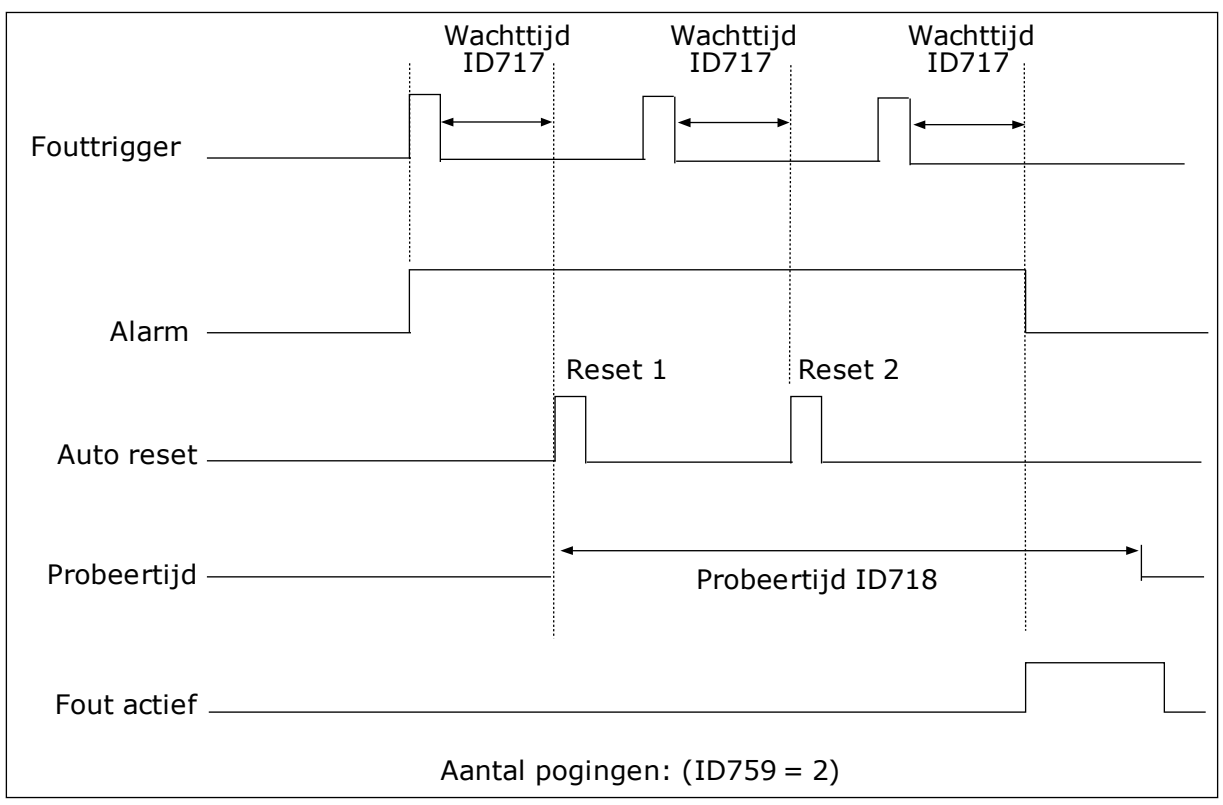

*Afb. 71: De functie Automatische reset*

# **10.9 TIMERFUNCTIES**

Met de timerfuncties kunt u functies besturen op basis van de real-time klok (RTC). Alle functies die kunnen worden aangestuurd met een digitale ingang, kunnen ook worden aangestuurd op basis van de RTC met tijdkanalen 1–3. Een externe PLC voor besturing van een digitale ingang is niet noodzakelijk. U kunt de open en gesloten intervallen van de ingang intern programmeren.

Voor het beste resultaat met de timerfuncties moet u een batterij plaatsen en de real-time klok nauwkeurig instellen in de opstartwizard. De batterij is leverbaar als optie.

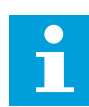

## **AANWIJZING!**

Het wordt afgeraden om de timerfuncties te gebruiken zonder hulpbatterij. Als er geen batterij is geplaatst voor de RTC, worden de tijd- en datuminstellingen van de frequentieregelaar telkens gereset wanneer de voeding uit geschakeld wordt.

### TIJDKANALEN

U kunt het uitgangssignaal van het interval en/of de timerfuncties toewijzen aan tijdkanalen 1–3. Gebruik de tijdkanalen voor het aansturen van aan/uit-functies, zoals relaisuitgangen of digitale ingangen. U kunt de aan/uit-logica van de tijdkanalen configureren door intervallen en/of timers toe te wijzen. Een tijdkanaal kan worden bestuurd door een groot aantal verschillende intervallen en timers.

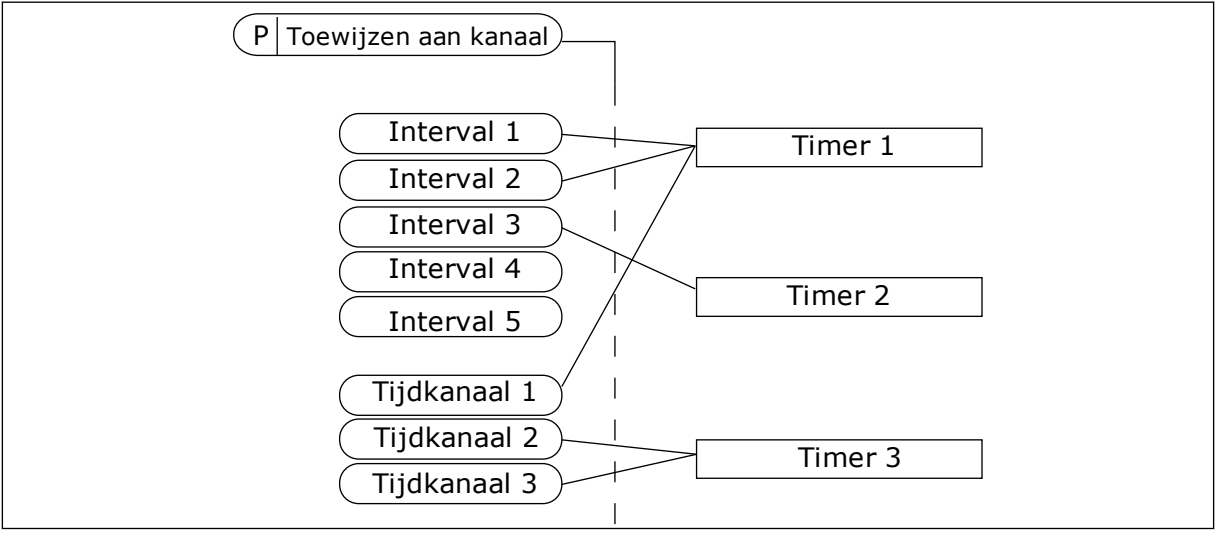

*Afb. 72: Intervallen en timers kunnen flexibel worden toegewezen aan een tijdkanaal. Elk interval en tijdrelais heeft een parameter waarmee u deze kunt toewijzen aan een tijdkanaal.*

## INTERVALLEN

Met de parameters kunt u een AAN-Tijd en een UIT-Tijd toewijzen aan intervallen. Dit is de dagelijkse bedrijfstijd van het interval op de dagen die zijn ingesteld met parameters Vanaf dag en T/m dag. Met de onderstaande parameterinstellingen is het interval bijvoorbeeld actief van 7 tot 9 uur 's ochtends van maandag tot en met vrijdag. Het tijdkanaal fungeert als een virtuele digitale ingang.

AAN-Tijd: 07:00:00 UIT-Tijd: 09:00:00 Vanaf dag: Maandag T/m dag: Vrijdag

### TIMERS

Met de timers kunt u een tijdkanaal gedurende een bepaalde tijd activeren met een opdracht van een digitale ingang of een tijdkanaal.

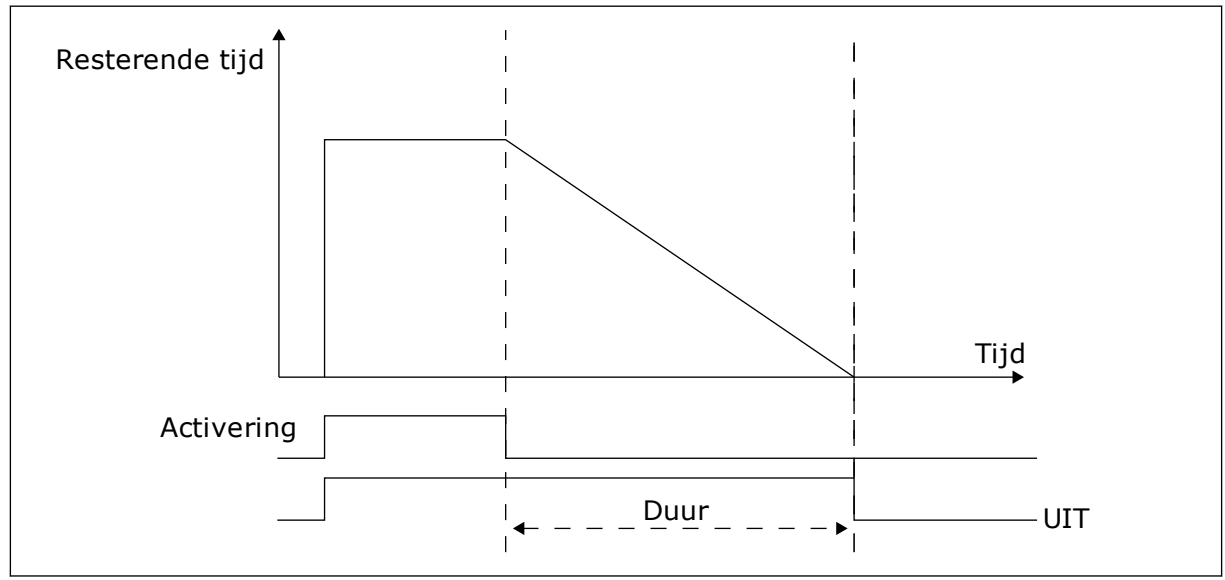

*Afb. 73: Het activeringssignaal is afkomstig van een digitale ingang of een virtuele digitale ingang zoals een tijdkanaal. Het tijdrelais telt af vanaf de neergaande flank.*

Met de parameters hieronder wordt de timer geactiveerd wanneer digitale ingang 1 in slot A gesloten is. Ze zorgen er bovendien voor dat de timer gedurende 30 seconden actief blijft nadat deze is geopend.

- Duur: 30 s
- Timer: DigIn SlotA.1

U kunt een duur van 0 seconden gebruiken om een tijdkanaal te onderdrukken dat is geactiveerd met een digitale ingang. Dan is er geen uitschakelvertraging na de neergaande flank.

## **Voorbeeld:**

### **Probleem**

De AC-frequentieregelaar wordt in een magazijn gebruikt om de airconditioning aan te sturen. Het systeem moet op weekdagen van 7 tot 17 uur en in het weekend van 9 tot 13 uur actief zijn. Bovendien moet het systeem actief kunnen zijn buiten deze tijden zolang er personeel aanwezig is in het gebouw. De frequentieregelaar moet actief blijven gedurende 30 minuten nadat het personeel is vertrokken.

### **Oplossing**

Stel 2 intervallen in: 1 voor weekdagen en 1 voor weekenden. Er is ook een timer nodig om het proces buiten de vaste uren in te schakelen. Zie de configuratie hieronder.

#### **Interval 1**

P3.12.1.1: AAN-Tijd: 07:00:00 P3.12.1.2: UIT-Tijd: 17:00:00 P3.12.1.3: Dagen: maandag, dinsdag, woensdag, donderdag, vrijdag P3.12.1.4: Toewijzen aan kanaal: Tijdkanaal 1

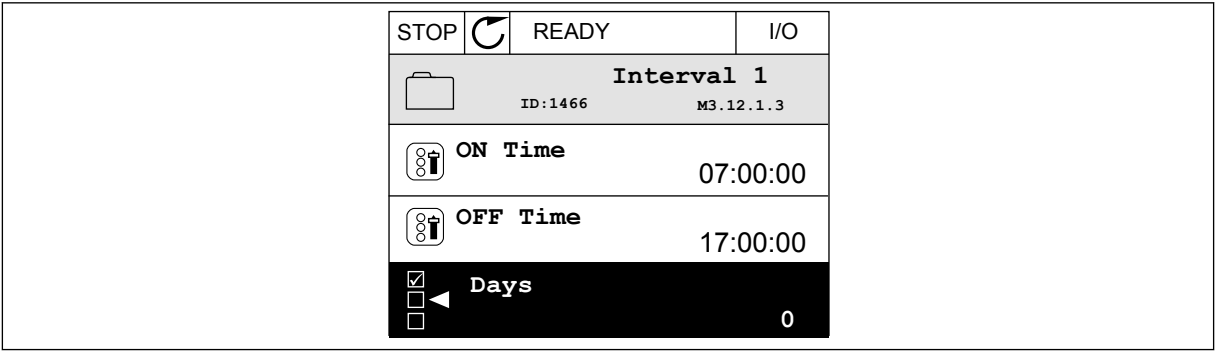

*Afb. 74: Een interval instellen met timerfuncties*

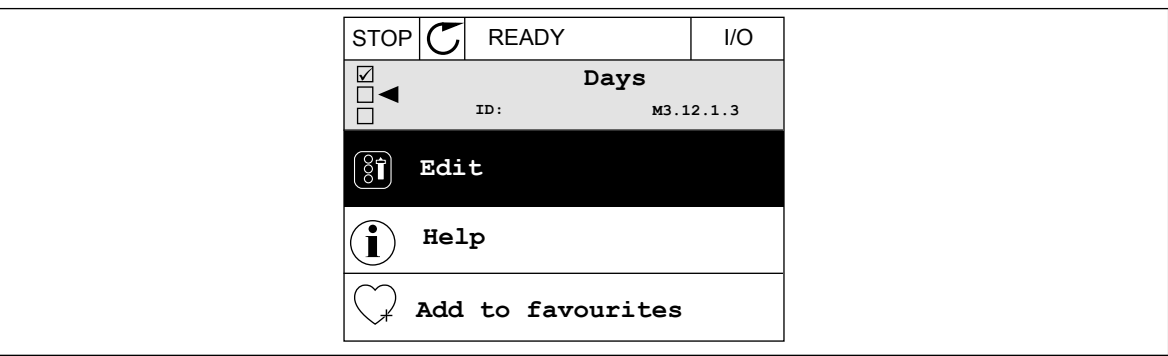

*Afb. 75: De bewerkingsmodus activeren*

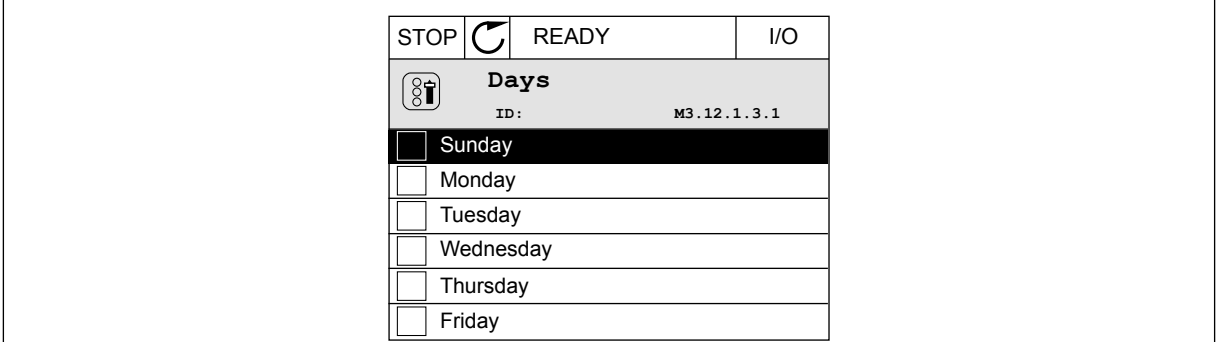

*Afb. 76: De keuzevakjes voor de weekdagen selecteren*

### **Interval 2**

P3.12.2.1: AAN-Tijd: 09:00:00 P3.12.2.2: UIT-Tijd: 13:00:00 P3.12.2.3: Dagen: zaterdag, zondag P3.12.2.4: Toewijzen aan kanaal: Tijdkanaal 1

### **Timer 1**

P3.12.6.1: Duur: 1800 s (30 min)

P3.12.6.2: Timer 1: DigIN SlotA.1 (de parameter vindt u in het menu voor digitale ingangen)

P3.12.6.3: Toewijzen aan kanaal: Tijdkanaal 1

P3.5.1.1: Stuursignaal 1 A: Tijdkanaal 1 voor de I/O-runopdracht

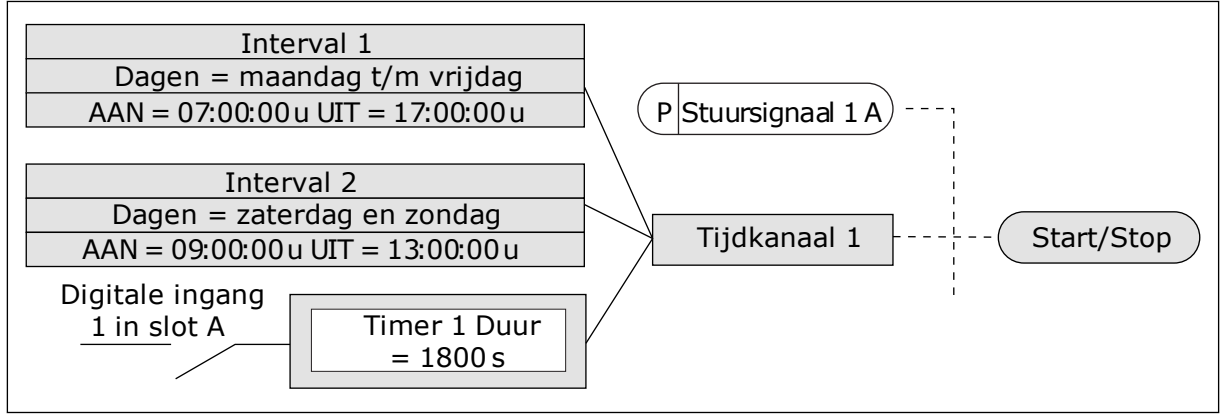

*Afb. 77: In plaats van een digitale ingang wordt tijdkanaal 1 gebruikt als stuursignaal voor de startopdracht.*

## **10.10 PID-REGELAAR**

### *P3.13.1.9 DODE ZONE (ID 1056)*

### *P3.13.1.10 VERTRAGING DODE ZONE (ID 1057)*

Als de werkelijke waarde gedurende de periode die is ingesteld met Vertraging dode zone binnen de dode zone blijft, wordt het uitgangssignaal van de PID-regelaar vergrendeld. Deze functie voorkomt slijtage en ongewenste bewegingen van bedieningselementen zoals kleppen.

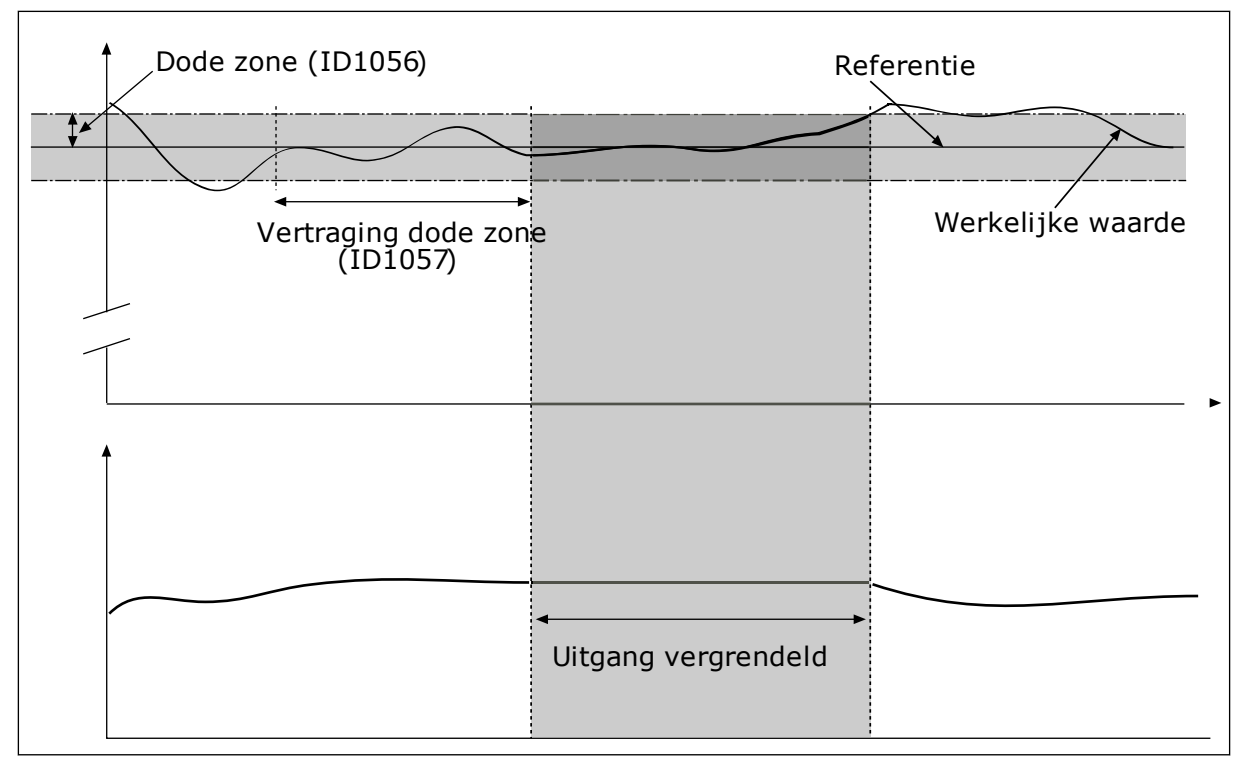

*Afb. 78: De functie Dode zone*

### 10.10.1 VOORUITSTURING

### *P3.13.4.1 DE FUNCTIE VOORUITSTURING (ID 1059)*

Voor een goede werking van de functie Vooruitsturing zijn gewoonlijk nauwkeurige procesmodellen vereist. In sommige situaties is vooruitsturing op basis van versterking en verschuiving voldoende. De functie Vooruitsturing maakt geen gebruik van feedbackmetingen van de werkelijke proceswaarde. De vooruitsturing vertrouwt op andere metingen die een effect hebben op de gestuurde proceswaarde.

#### VOORBEELD 1:

U kunt het waterniveau in een tank bewaken met behulp van flowbesturing. Het gewenste waterniveau wordt ingesteld als referentiewaarde en het werkelijke niveau als feedback. Het stuursignaal bewaakt de flow die binnenkomt.

De uitstroom is een meetbare verstoring. Door de verstoring te meten, kunt u proberen te corrigeren voor de verstoring met behulp van vooruitsturing (versterking en verschuiving) die u toevoegt aan de PID-uitgang. De PID-regelaar reageert veel sneller op wijzigingen in de uitstroom dan wanneer u slechts één niveau meet.

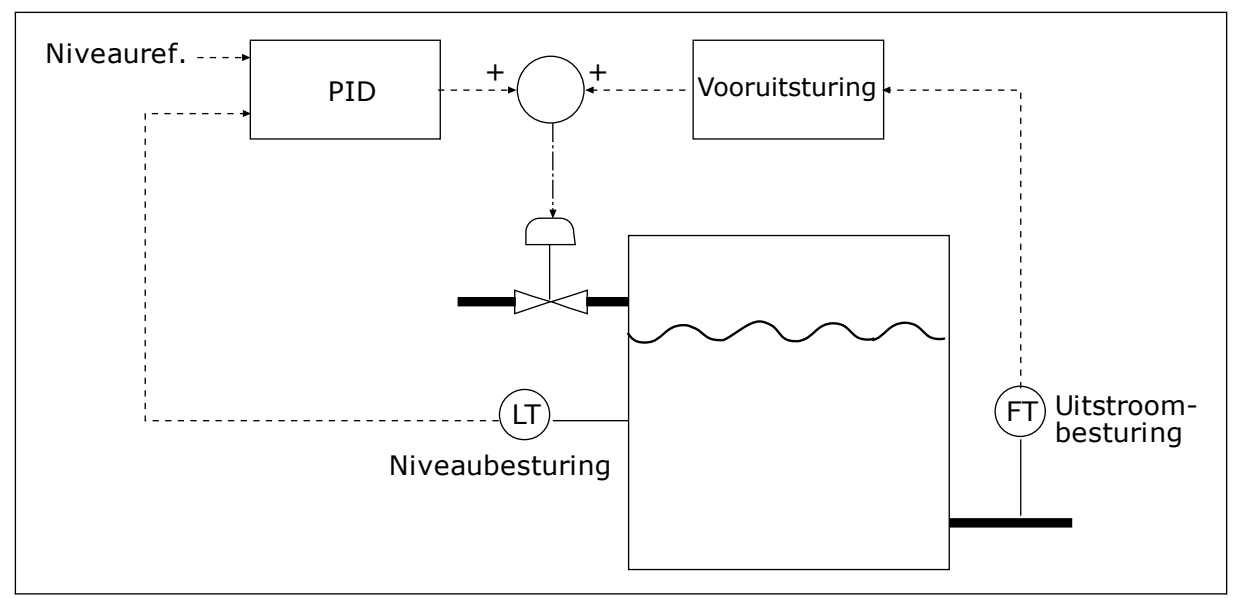

*Afb. 79: Vooruitsturing*

### 10.10.2 SLAAPFUNCTIE

### *P3.13.5.1 REF 1 SLAAPFREQUENTIE (ID 1016)*

De frequentieregelaar gaat over naar de slaapmodus (dat wil zeggen dat de frequentieregelaar stopt) wanneer de uitgangsfrequentie van de frequentieregelaar kleiner is dan de frequentielimiet die is ingesteld in deze parameter.

De waarde van deze parameter wordt gebruikt wanneer het referentiesignaal van de PIDregelaar wordt overgenomen van de referentiebron 1.

#### **Voorwaarden voor overgaan naar de slaapmodus**

- De uitgangsfrequentie blijft langer dan ingesteld in de slaapvertragingstijd onder de slaapfrequentie.
- Het PID-terugkoppelsignaal blijft boven het ingestelde ontwaakniveau.

#### **Voorwaarden voor ontwaken uit de slaapstand**

• Het PID-terugkoppelsignaal daalt onder het ingestelde ontwaakniveau.

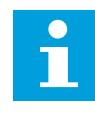

#### **AANWIJZING!**

Als het ontwaakniveau verkeerd is ingesteld, kan dat ertoe leiden dat de frequentieregelaar niet overgaat naar de slaapmodus.

#### *P3.13.5.2 REF 1 SLAAPVERTRAGING (ID 1017)*

De frequentieregelaar gaat over naar de slaapmodus (dat wil zeggen dat de frequentieregelaar stopt) wanneer de uitgangsfrequentie van de frequentieregelaar langer kleiner is dan de slaapfrequentielimiet dan is ingesteld met deze parameter.

De waarde van deze parameter wordt gebruikt wanneer het referentiesignaal van de PIDregelaar wordt overgenomen van de referentiebron 1.

## *P3.13.5.3 REF 1 ONTWAAKNIVEAU (ID 1018)*

### *P3.13.5.4 SP1 ONTWAAKMODUS (ID 1019)*

Met deze parameters kunt u instellen wanneer de frequentieregelaar ontwaakt uit de slaapmodus.

De frequentieregelaar ontwaakt uit de slaapmodus wanneer de waarde van PIDterugkoppeling onder het ontwaakniveau zakt.

Deze parameter bepaalt of het ontwaakniveau wordt gebruikt als statisch, absoluut niveau of als relatief niveau dat de PID-referentiewaarde volgt.

Optie 0 = Absoluut niveau (Het ontwaakniveau is een statisch niveau dat de referentiewaarde niet volgt.)

Optie 1 = Relatief referentiepunt (Het ontwaakniveau is een verschuiving onder de werkelijke referentiewaarde. Het ontwaakniveau volgt de werkelijke referentie.)

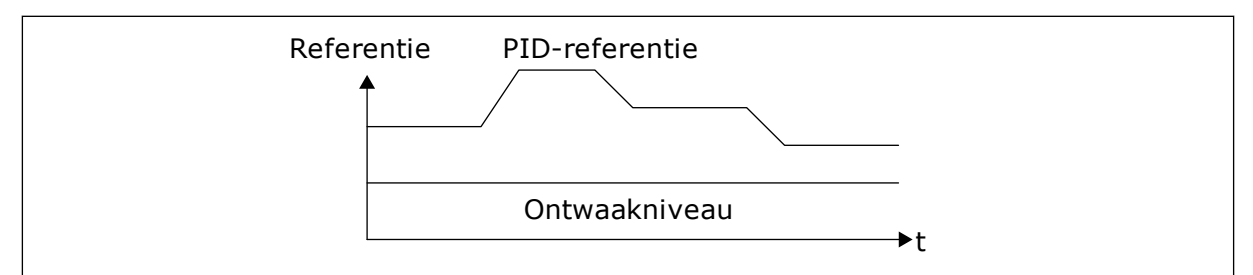

*Afb. 80: Ontwaakmodus: absoluut niveau*

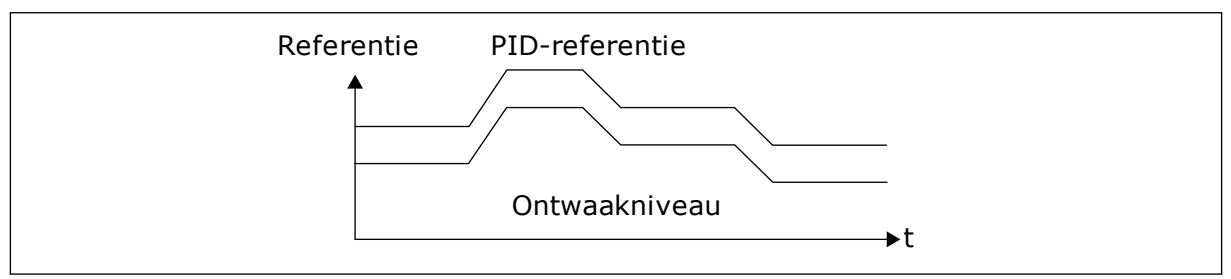

*Afb. 81: Ontwaakmodus: relatief referentiepunt*

### *P3.13.5.5 SP1,SLAAPBOOST (ID 1793)*

Voordat de frequentieregelaar overgaat naar de slaapstand, neemt het PID-referentiepunt automatisch toe. Dit zorgt voor een hogere proceswaarde. Daardoor blijft de slaapstand langer actief, zelfs wanneer er enige lekkage optreedt.

Het boostniveau wordt gebruikt wanneer er een frequentiedrempel en vertraging geldt voor het overgaan naar de slaapstand. Na verhoging van de referentie op basis van de werkelijke waarde wordt de boostverhoging van de referentie gewist en gaat de frequentieregelaar over naar de slaapstand en stopt de motor. Het verhoogde niveau is positief wanneer directe PIDregeling (P3.13.1.8 = Normaal) is ingesteld, of negatief wanneer omgekeerde PID-regeling is ingesteld (P3.13.1.8 = Geïnverteerd).

Als de werkelijke waarde de verhoogde referentiewaarde niet bereikt, wordt de boostverhoging gereset na de tijd die is ingesteld in P3.13.5.5. De frequentieregelaar gaat over naar normale regeling met de normale referentie.

Als er in een multi-pompsystemen tijdens de verhoging een hulppomp start, wordt de boostprocedure afgebroken en wordt de normale regeling hervat.

### *P3.13.5.5 REF 2 SLAAPFREQUENTIE (ID 1075)*

Zie de beschrijving van parameter P3.13.5.1.

#### *P3.13.5.6 REF 2 SLAAPVERTRAGING (1076)*

Zie de beschrijving van parameter P3.13.5.2.

#### *P3.13.5.7 REF 2 ONTWAAKNIVEAU (ID 1077)*

Zie de beschrijving van parameter P3.13.5.3.

#### *P3.13.5.8 SP2 ONTWAAKMODUS (ID 1020)*

Zie de beschrijving van parameter P3.13.5.4.

#### *P3.13.5.11 SP2, SLAAPBOOST (ID 1794)*

Zie de beschrijving van parameter P3.13.5.5.

#### 10.10.3 TERUGKOPPELBEWAKING

Maak gebruik van terugkoppelbewaking om te zorgen dat de PID-feedbackwaarde (de proceswaarde of de werkelijke waarde) binnen de ingestelde grenswaarden blijft. Met deze functie kunt u bijvoorbeeld een leidingbreuk constateren en overstromingen voorkomen.

Deze parameters bepalen het bereik waarin het PID-feedbacksignaal onder normale omstandigheden moet blijven. Als het PID-feedbacksignaal langer dan de ingestelde vertraging buiten het ingestelde bereik komt, wordt er een terugkoppelbewakingsfout gegenereerd (foutcode 101).

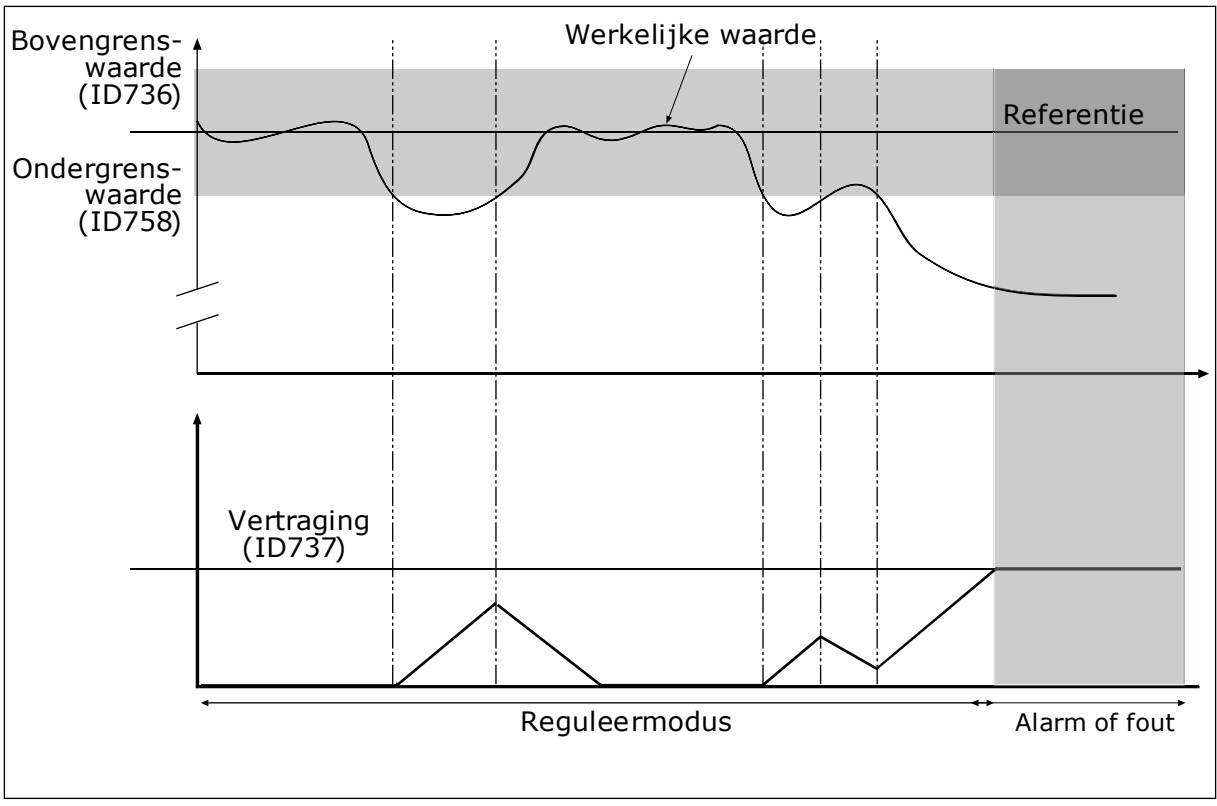

*P3.13.6.1 TERUGKOPPELBEWAKING INSCHAKELEN (ID 735)*

*Afb. 82: De functie Terugkoppelbewaking*

# *P3.13.6.2 BOVENGRENSWAARDE (ID 736)*

# *P3.13.6.3 ONDERGRENSWAARDE (ID 758)*

Stel de bovengrenswaarde en de ondergrenswaarde rondom de referentiewaarde in. Wanneer de werkelijke waarde buiten de grenswaarden valt, wordt er een teller gestart. Wanneer de werkelijke waarde vervolgens weer tussen de limieten daalt, telt de teller weer terug. Wanneer de teller een waarde krijgt die hoger is dan de waarde in P3.13.6.4 Vertraging, wordt er een alarm of fout gegenereerd. Met de parameter P3.13.6.5 (Respons bij PID1-bewakingsfout) kunt u instellen hoe de frequentieregelaar reageert.

# 10.10.4 DRUKVERLIES COMPENSATIE

Wanneer u een lange leiding met veel aftakkingen onder druk brengt, kunt u de sensor het beste in het midden van de leiding plaatsen (positie 2 in de afbeelding). U kunt de sensor ook direct achter de pomp plaatsen. Zo krijgt u de juiste druk direct achter de pomp. Verderop in de leiding neemt de druk echter af, afhankelijk van de flow.

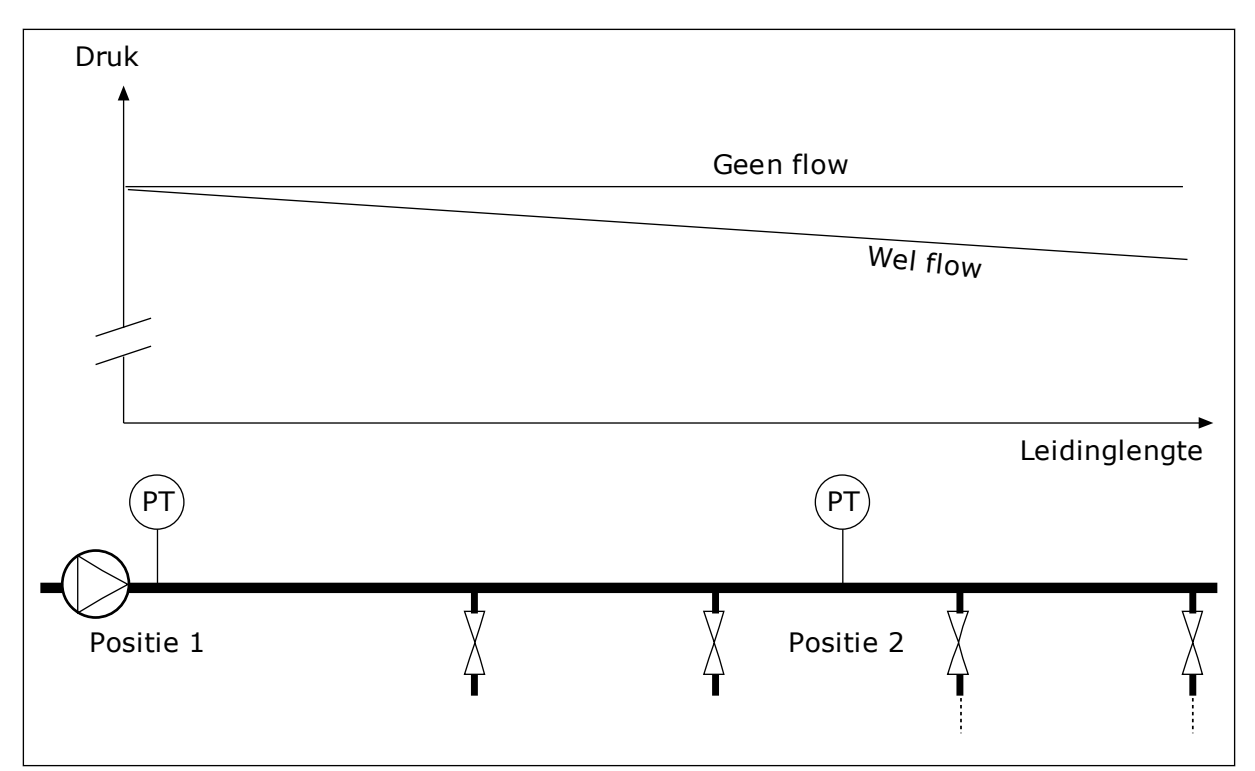

*Afb. 83: De positie van de druksensor*

#### *P3.13.7.1 COMPENSATIE VOOR REFERENTIE 1 INSCHAKELEN (ID 1189)*

#### *P3.13.7.2 REFERENTIE 1 MAXIMALE COMPENSATIE (ID 1190)*

De sensor wordt op locatie 1 geplaatst. De druk in de leiding blijft constant wanneer er geen flow is. Als er wel flow is, neemt de druk verderop in de leiding echter af. Als u daarvoor wilt compenseren, moet u de referentie verhogen naarmate de flow toeneemt. Er wordt op basis van de uitgangsfrequentie een schatting van de gemaakt flow. Op basis daarvan neemt de referentie lineair toe met de flow.

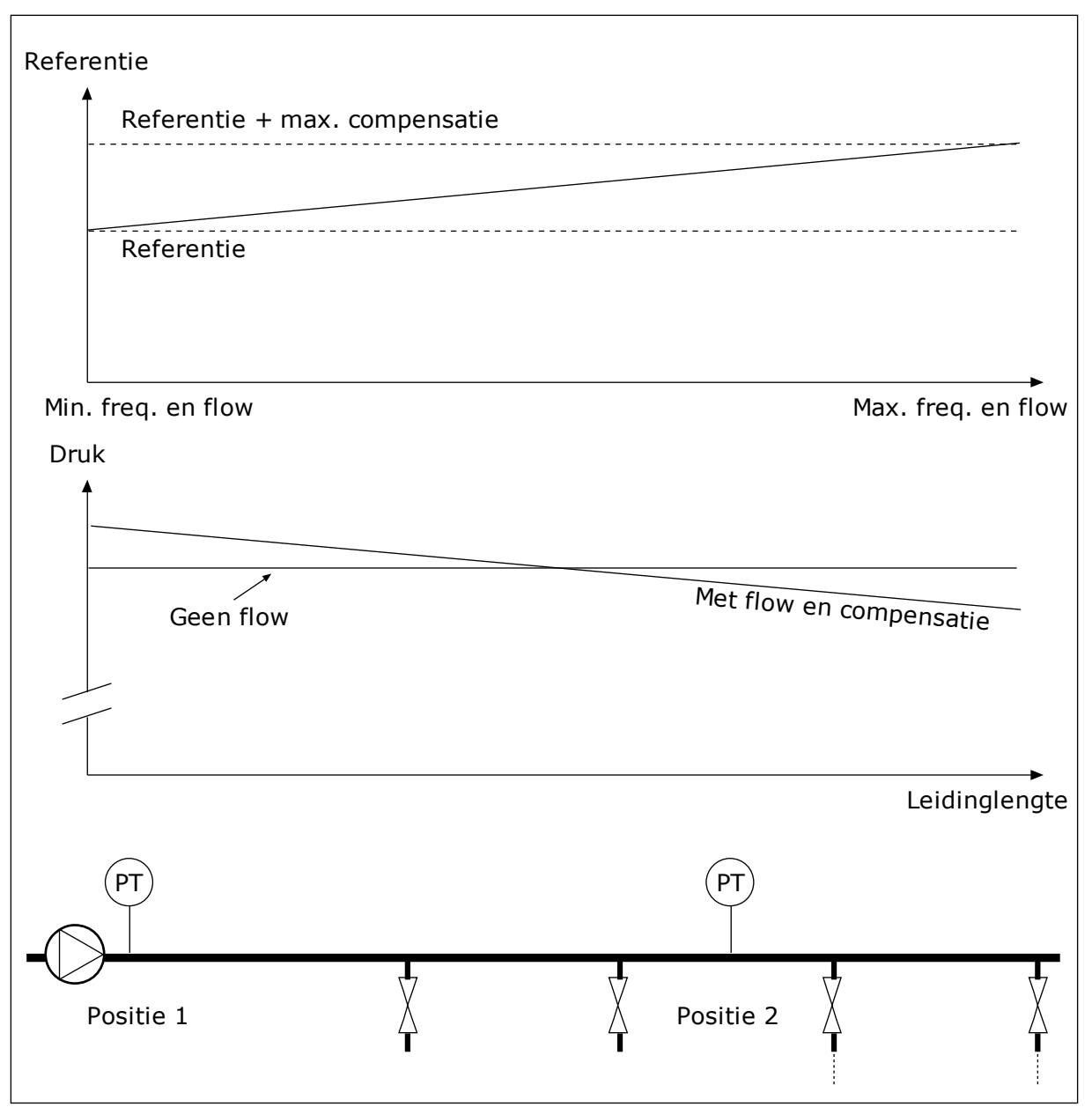

*Afb. 84: Referentiepunt 1 inschakelen voor drukverliescompensatie.*

## 10.10.5 RUSTIG VULLEN

De functie Rustig vullen wordt gebruikt om het proces tot een specifiek niveau te brengen voordat de PID-regelaar de besturing overneemt. Als het ingestelde niveau niet binnen de time-outperiode wordt bereikt, wordt er een fout gegenereerd.

U kunt de functie gebruiken om een lege leiding langzaam te vullen zodat er geen sterke waterstromen optreden die de leiding kunnen breken.

We raden aan om de functie Rustig vullen altijd te gebruiken wanneer u de functie Multipomp gebruikt.

# *P3.13.8.1 RUSTIG VULLEN FUNCTIE (ID 1094)*

De werking van de functie Rustig vullen.

#### **0 = Uitgeschakeld 1 = Ingeschakeld (niveau)**

De regelaar werkt met een constante frequentie (P3.13.8.2 Rustig vullen frequentie) totdat het terugkoppelsignaal van de PID het niveau voor rustig vullen (P3.13.8.3 Rustig vullen niveau) bereikt. Dan neemt de PID-regelaar de regeling over.

Als het PID-terugkoppelsignaal het niveau voor rustig vullen niet bereikt binnen de time-out voor rustig vullen (P3.13.8.4 Rustig vullen time-out), wordt er een fout voor rustig vullen gegenereerd (P3.13.8.4 Rustig vullen time-out heeft een waarde groter dan 0). Deze modus voor rustig vullen wordt vooral toegepast in verticale installaties.

### **2 = Ingeschakeld (time-out)**

De frequentieregelaar werkt op een constant frequentie (P3.13.8.2 Rustig vullen frequentie) totdat de time-out voor rustig vullen (P3.13.8.4 Rustig vullen time-out) is verstreken. Nadat de time-out voor rustig vullen is verstreken, neemt de PID-regelaar de regeling over. In deze modus kan geen fout voor rustig vullen worden gegenereerd. Deze modus voor Rustig vullen wordt veel toegepast in horizontale installaties.

## *P3.13.8.2 RUSTIG VULLEN FREQUENTIE (ID 1055)*

Met deze parameter kunt u de constante frequentiereferentie instellen die wordt gebruikt wanneer de functie Rustig vullen actief is.

### *P3.13.8.3 RUSTIG VULLEN NIVEAU (ID 1095)*

Als u deze parameter wilt gebruiken, selecteert u de optie *Ingeschakeld (niveau)* voor P3.13.8.1 Rustig vullen functie.

Deze parameter geeft het niveau van het PID-terugkoppelsignaal aan waarboven de functie Rustig vullen wordt gedeactiveerd en de PID-regelaar de regeling overneemt.

## *P3.13.8.4 RUSTIG VULLEN TIME-OUT (ID 1096)*

Als u de optie *Ingeschakeld (niveau)* hebt geselecteerd voor de parameter P3.13.8.1 Rustig vullen functie, geeft de parameter Rustig vullen time-out de time-out aan voor het Rustig vullen niveau. Als deze tijd verstrijkt zonder dat het niveau bereikt wordt, wordt er een Rustig vullen fout gegenereerd.

Als u de optie *Ingeschakeld (time-out)* hebt geselecteerd voor de parameter P3.13.8.1 Rustig vullen functie, geeft de parameter Rustig vullen time-out aan hoelang de frequentieregelaar werkt op de constante frequentie voor rustig vullen (P3.13.8.2 Rustig vullen frequentie) voordat de PID-regelaar de regeling overneemt.

### *P3.13.8.5 RUSTIG VULLEN FOUTRESPONS (ID 738)*

De foutrespons voor F100, PID Rustig vullen time-out fout.

- 0 = Geen actie
- $1 =$ Alarm
- 2 = Fout (stop volgens stopmodus)
- 3 = Fout (stop door uitlopen)

### 10.10.6 INGANGSDRUK BEWAKING

Met de functie Ingangsdruk bewaking kunt u zorgen dat er voldoende water in de pompinlaat zit. Wanneer er genoeg water is, zuigt de pomp geen lucht aan en vindt er geen aanzuigcavitatie plaats. Als u deze functie wilt gebruiken, moet u een druksensor op de pompinlaat monteren.

Als de ingangsdruk van de pomp lager wordt dan de ingestelde alarmlimiet, wordt er een alarm gegenereerd. De referentiewaarde van de PID-regelaar neemt af en zorgt ervoor dat de uitgangsdruk van de pomp daalt. Als de druk lager wordt dan de foutlimiet, stopt de pomp en wordt er een fout gegenereerd.

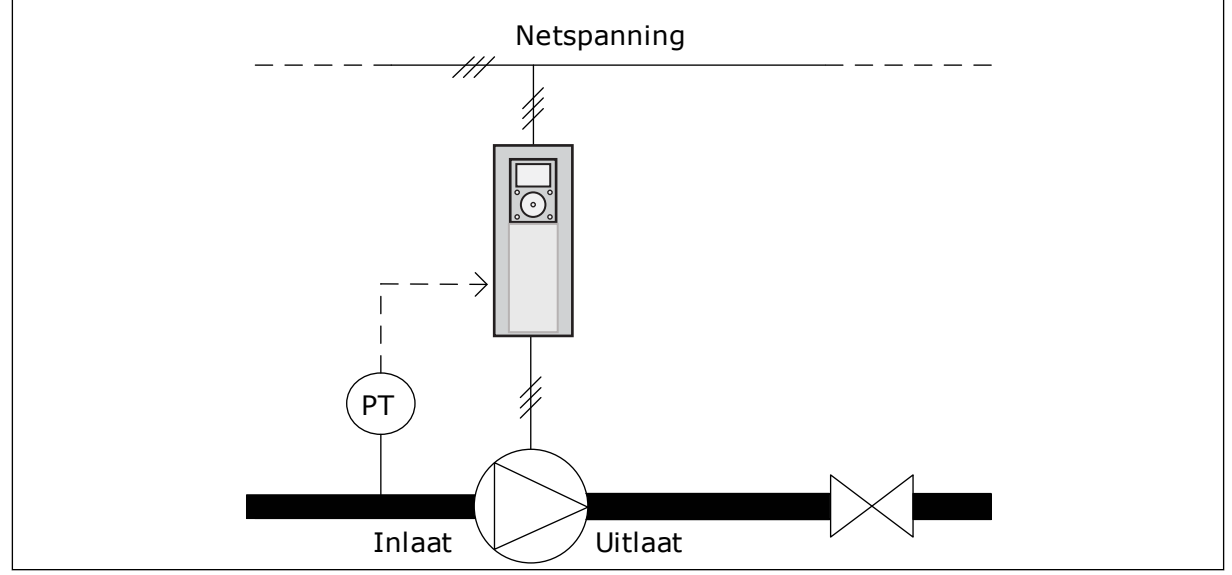

*Afb. 85: De locatie van de druksensor*

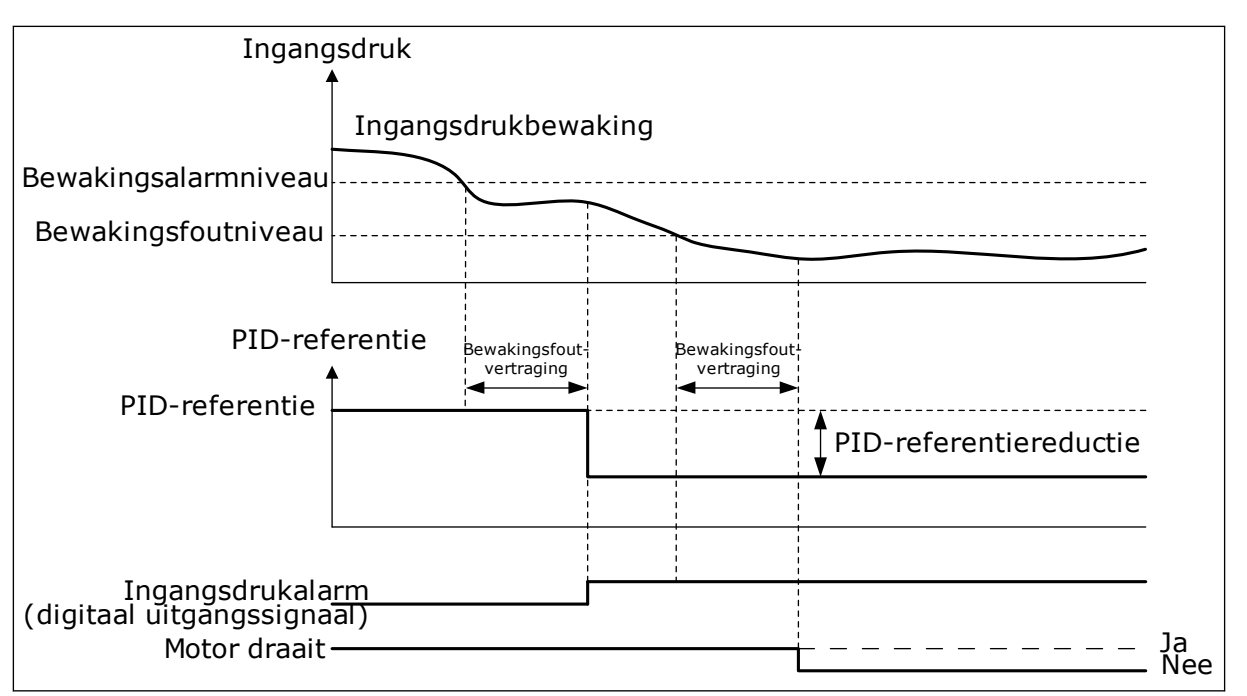

*Afb. 86: De functie Ingangsdruk bewaking*

## 10.10.7 SLAAPFUNCTIE WANNEER GEEN VRAAG IS GEDETECTEERD (SNDD)

Deze functie zorgt dat de pomp niet met hoge toeren draait wanneer er geen vraag is in het systeem.

De functie wordt actief wanneer het PID-terugkoppelsignaal en de uitgangsfrequentie van de frequentieregelaar langer binnen het opgegeven bereik blijven dan is ingesteld met de parameter P3.13.10.4 SNDD-bewakingstijd.

Er zijn verschillende hysteresisinstellingen voor het PID-terugkoppelsignaal en de uitgangsfrequentie. De hysteresis voor de PID-terugkoppeling (SNDD-fouthysteresis P3.13.10.2) wordt opgegeven in de geselecteerde proceseenheid rondom de PIDreferentiewaarde.

Wanneer deze functie actief is, wordt er een tijdelijke interne biaswaarde (Werkelijke SNDDtoevoeging) toegevoegd aan de terugkoppelwaarde.

- Als er geen vraag is in het systeem, nemen de PID-uitgangsfrequentie en de uitgangsfrequentie van de frequentieregelaar af naar 0. Als de PID-terugkoppelwaarde binnen het hysteresisgebied blijft, gaat de frequentieregelaar over naar de slaapmodus.
- Als de PID-terugkoppelwaarde niet binnen het hysteresisgebied blijft, wordt de functie gedeactiveerd en blijft de frequentieregelaar actief.

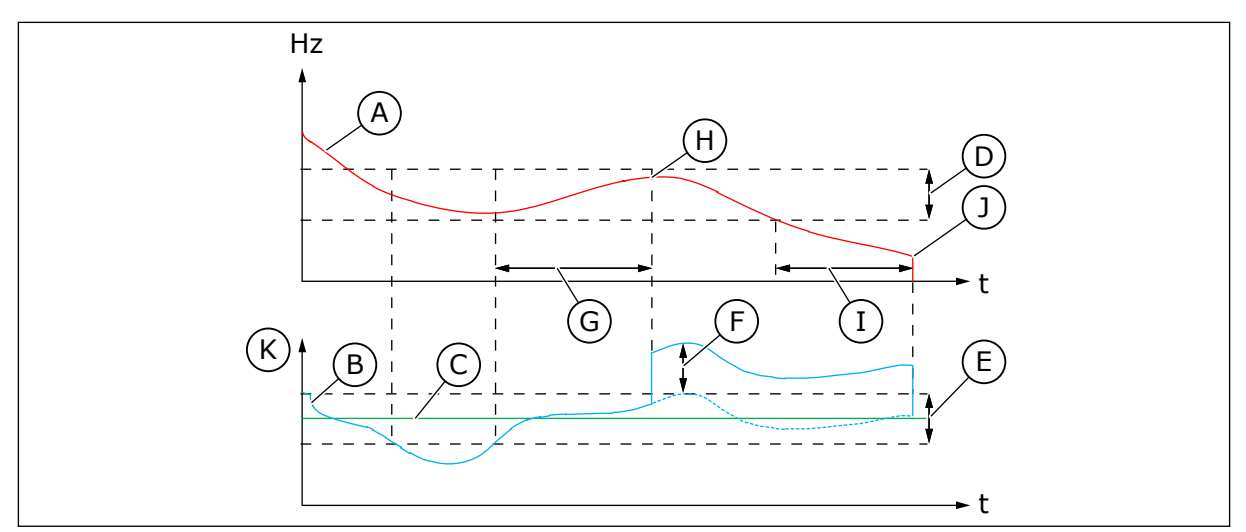

*Afb. 87: Slapen geen vraag gedetecteerd*

- A. De uitgangsfrequentie van de frequentieregelaar
- B. De PID-terugkoppelwaarde
- C. De PID-referentiewaarde
- D. SNDD-frequentiehysteresis (P3.13.10.3)
- E. SNDD-fouthysteresis (P3.13.10.2) Het hysteresisgebied rondom de PIDreferentiewaarde.
- F. Werkelijke SNDD-toevoeging (P3.13.10.5)
- G. SNDD-bewakingstijd (P3.13.10.4)
- H. De PID-terugkoppelwaarde en de uitgangsfrequentie van de frequentieregelaar bevinden zich gedurende de ingestelde tijd (SNDDbewakingstijd) binnen het hysteresisgebied. Er wordt een biaswaarde (Werkelijke SNDDtoevoeging) toegevoegd aan de PIDterugkoppelwaarde.
- I. Ref 1 slaapvertragingstijd (P3.13.5.2)
- J. De frequentieregelaar gaat over naar de slaapmodus.
- K. Proceseenheid (P3.13.1.4)

### *P3.14.1.7 SELECTIE PROCESEENHEID (ID 1636)*

### *P3.14.1.8MAX PROCESEENHEID (ID 1664)*

### *P3.14.1.9MIN.PROCESEENHEID (ID 1665)*

Met de parameters Selectie Proceseenheid, Min.proceseenheid en Max.proceseenheid kunt u de proceseenheid (bijv. bar of pascal) instellen voor alle parameters en controlewaarden die betrekking hebben op PID-besturing (bijv. terugkoppeling en referentie).

De parameters Min.proceseenheid en Max proceseenheid moeten worden ingesteld op basis van het bereik van de terugkoppelingssensor.

#### **Voorbeeld:**

In de pompapplicatie is het signaalbereik van de druksensor 4–20 mA voor een druk van 0–10 bar. De proceseenheid van de PID-regelaar kan als volgt worden ingesteld:

- Selectie Proceenheid = bar
- $Min.\n *processenheid = 0.00 bar*$
- Max proceseenheid = 10,00 bar

10.10.8 MULTIREFERENTIE

*P3.13.12.1 MULTIREFERENTIE 0 (ID 15560)*

*P3.13.12.2 MULTIREFERENTIE 1 (ID 15561)*

*P3.13.12.3 MULTIREFERENTIE 2 (ID 15562)*

*P3.13.12.4 MULTIREFERENTIE 3 (ID 15563)*

*P3.13.12.5 MULTIREFERENTIE 4 (ID 15564)*

*P3.13.12.6 MULTIREFERENTIE 5 (ID 15565)*

*P3.13.12.7 MULTIREFERENTIE 6 (ID 15566)*

*P3.13.12.8 MULTIREFERENTIE 7 (ID 15567)*

*P3.13.12.9 MULTIREFERENTIE 8 (ID 15568)*

*P3.13.12.10 MULTIREFERENTIE 9 (ID 15569)*

*P3.13.12.11 MULTIREFERENTIE 10 (ID 15570)*

*P3.13.12.12 MULTIREFERENTIE 11 (ID 15571)*

*P3.13.12.13 MULTIREFERENTIE 12 (ID 15572)*

*MULTIREFERENTIE 13 (ID 15573)*

*P3.13.12.14 MULTIREFERENTIE 13 (ID 15573)*

*P3.13.12.15 MULTIREFERENTIE 14 (ID 15574)*

#### *P3.13.12.16 MULTIREFERENTIE 15 (ID 15575)*

De parameters tonen de vaste referentiewaarden van de PID-regelaar. De waarden worden weergegeven in de proceseenheid die is geselecteerd met parameter P3.13.1.4 Selectie Proceseenheid.

 $\bullet$ П

### **AANWIJZING!**

De parameters worden automatisch aangepast wanneer de parameters P3.13.1.5 Min.proceseenheid of P3.13.1.6 Max.proceseenheid worden gewijzigd.

10.10.8.1 P3.13.12.17 Selectie multireferentie, bit 0 (ID 15576)

### *P3.13.12.18 SELECTIE MULTIREFERENTIE, BIT 1 (ID 15577)*

#### *P3.13.12.19 SELECTIE MULTIREFERENTIE, BIT 2 (ID 15578)*

#### *P3.13.12.20 SELECTIE MULTIREFERENTIE, BIT 3 (ID 15579)*

De parameters dienen voor het selecteren van multireferentie 0–15. Als u de functie Multireferentie wilt inschakelen, stelt u parameter P3.13.2.5 PID SP-selectie of P3.13.2.10 Referentie 2 bronselectie in op *Multireferentie*.
| Digitale ingangssignalen (x = digitaal ingangssignaal is actief) | Geselecteerde<br>referentiewaarde                     |                                                       |                                                       |                    |
|------------------------------------------------------------------|-------------------------------------------------------|-------------------------------------------------------|-------------------------------------------------------|--------------------|
| <b>Selectie</b><br>multireferentie 0<br>(P3.13.12.17)            | <b>Selectie</b><br>multireferentie 1<br>(P3.13.12.18) | <b>Selectie</b><br>multireferentie 2<br>(P3.13.12.19) | <b>Selectie</b><br>multireferentie 3<br>(P3.13.12.20) |                    |
|                                                                  |                                                       |                                                       |                                                       | Multireferentie 0  |
| X                                                                |                                                       |                                                       |                                                       | Multireferentie 1  |
|                                                                  | X                                                     |                                                       |                                                       | Multireferentie 2  |
| X                                                                | x                                                     |                                                       |                                                       | Multireferentie 3  |
|                                                                  |                                                       | X                                                     |                                                       | Multireferentie 4  |
| $\pmb{\mathsf{X}}$                                               |                                                       | X                                                     |                                                       | Multireferentie 5  |
|                                                                  | X                                                     | X                                                     |                                                       | Multireferentie 6  |
| X                                                                | X                                                     | X                                                     |                                                       | Multireferentie 7  |
|                                                                  |                                                       |                                                       | X                                                     | Multireferentie 8  |
| $\pmb{\mathsf{X}}$                                               |                                                       |                                                       | X                                                     | Multireferentie 9  |
|                                                                  | X                                                     |                                                       | x                                                     | Multireferentie 10 |
| X                                                                | X                                                     |                                                       | X                                                     | Multireferentie 11 |
|                                                                  |                                                       | X                                                     | X                                                     | Multireferentie 12 |
| X                                                                |                                                       | X                                                     | x                                                     | Multireferentie 13 |
|                                                                  | x                                                     | X                                                     | x                                                     | Multireferentie 14 |
| X                                                                | x                                                     | X                                                     | x                                                     | Multireferentie 15 |

*Tabel 116: Selectie van de multireferentiewaarde*

# **10.11 DE FUNCTIE MULTI-POMP**

Met de functie Multi-pomp kunt u een systeem besturen dat bestaat uit maximaal 8 motoren, bijvoorbeeld pompen, ventilatoren of compressoren, die parallel geschakeld zijn. De interne PID-regelaar van de frequentieregelaar bepaalt hoeveel motoren moeten worden ingeschakeld wanneer er vraag is, en regelt het toerental van de motoren.

## 10.11.1 CHECKLIST VOOR INBEDRIJFSTELLING MULTI-POMP (MULTIDRIVE)

Deze checklist helpt u bij het configureren van de basisinstellingen voor het multipompsysteem (MultiDrive). Als u het bedieningspaneel gebruikt voor het instellen van parameters, kunt u de applicatiewizard volgen voor het instellen van de basisinstellingen.

Start de inbedrijfstelling met de frequentieregelaars waarbij het PID-terugkoppelsignaal (bijv. druk) is gekoppeld aan een analoge ingang (standaard: AI2). Ga vervolgens verder met alle andere frequentieregelaars in het systeem.

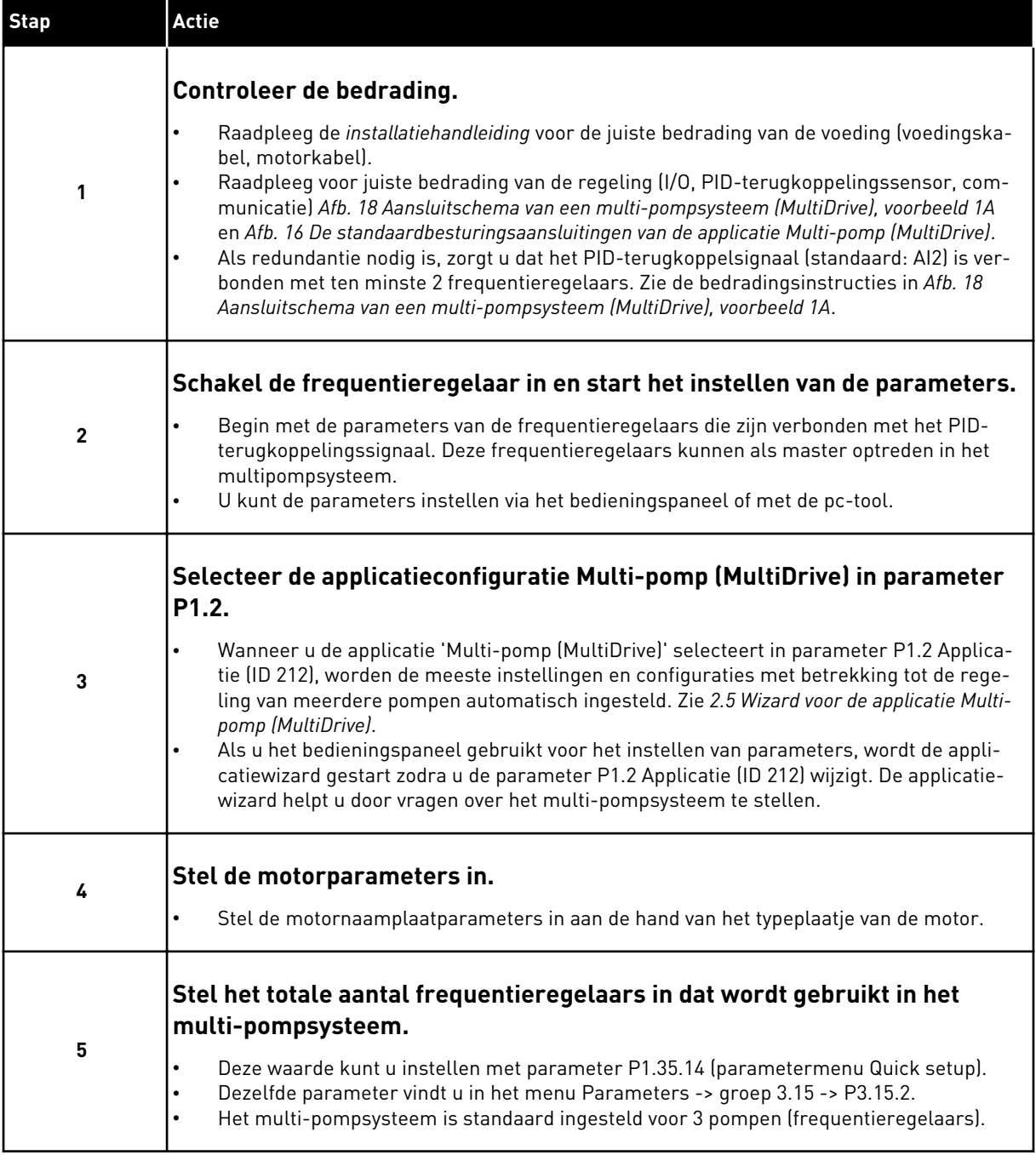

a dhe ann an 1970.<br>Bhuailtean

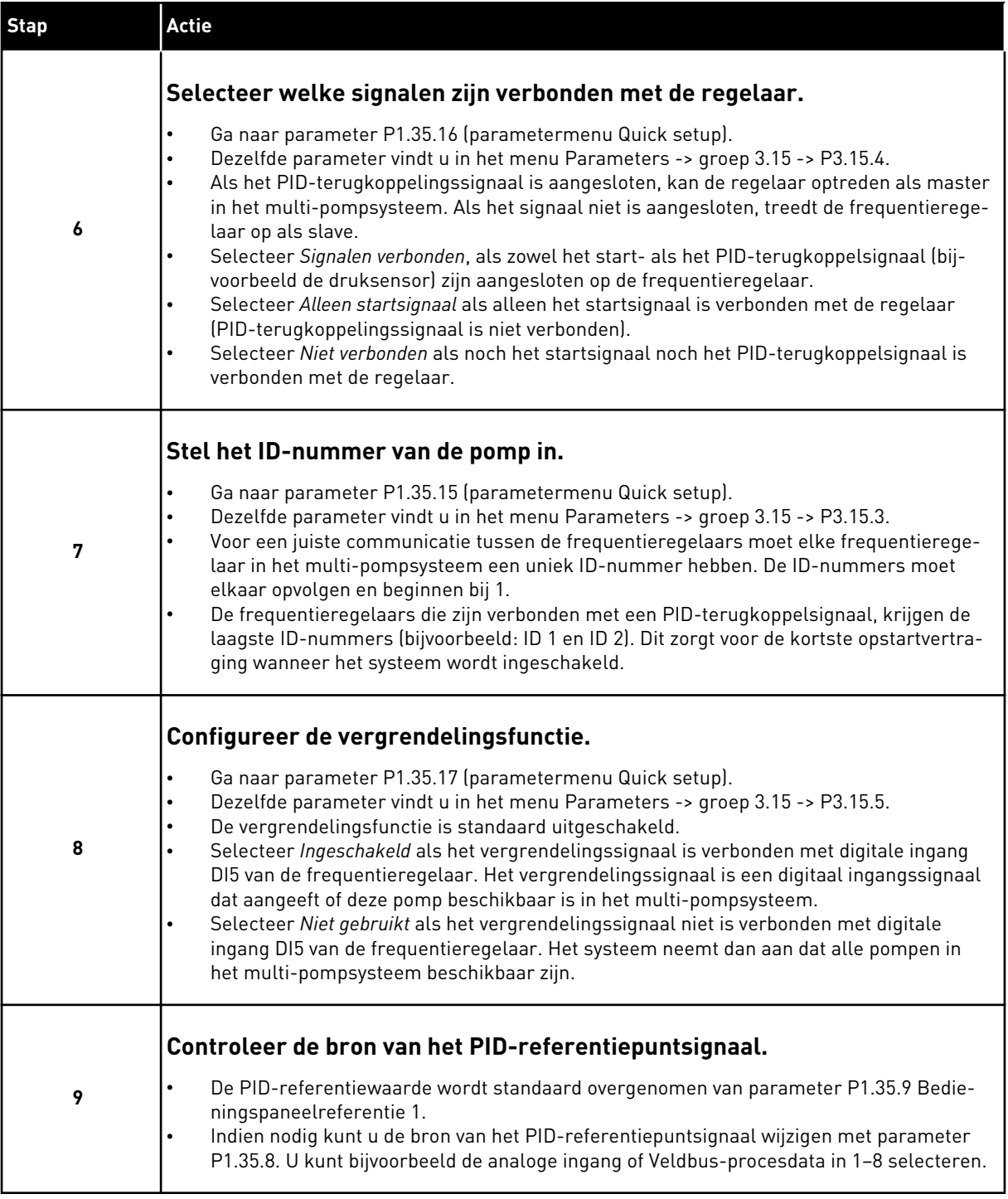

De basisinstellingen van het multi-pompsysteem zijn nu voltooid. U kunt de checklist ook gebruiken voor het configureren van volgende frequentieregelaars in het systeem.

# 10.11.2 SYSTEEMCONFIGURATIE

De functie Multi-pomp heeft 2 verschillende configuraties. De configuratie is afhankelijk van het aantal frequentieregelaars in het systeem.

## SINGLEDRIVE-CONFIGURATIE

De modus Enkele frequentieregelaar bestuurt een systeem dat bestaat uit 1 pomp met een variabel toerental en maximaal 7 hulppompen. De interne PID-regelaar van de frequentieregelaar regelt de snelheid van één pomp en zendt stuursignalen uit (via relaisuitgangen) om de hulppompen te starten/stoppen. Voor het inschakelen van hulppompen zijn magneetschakelaars nodig in de aansluiting op het net.

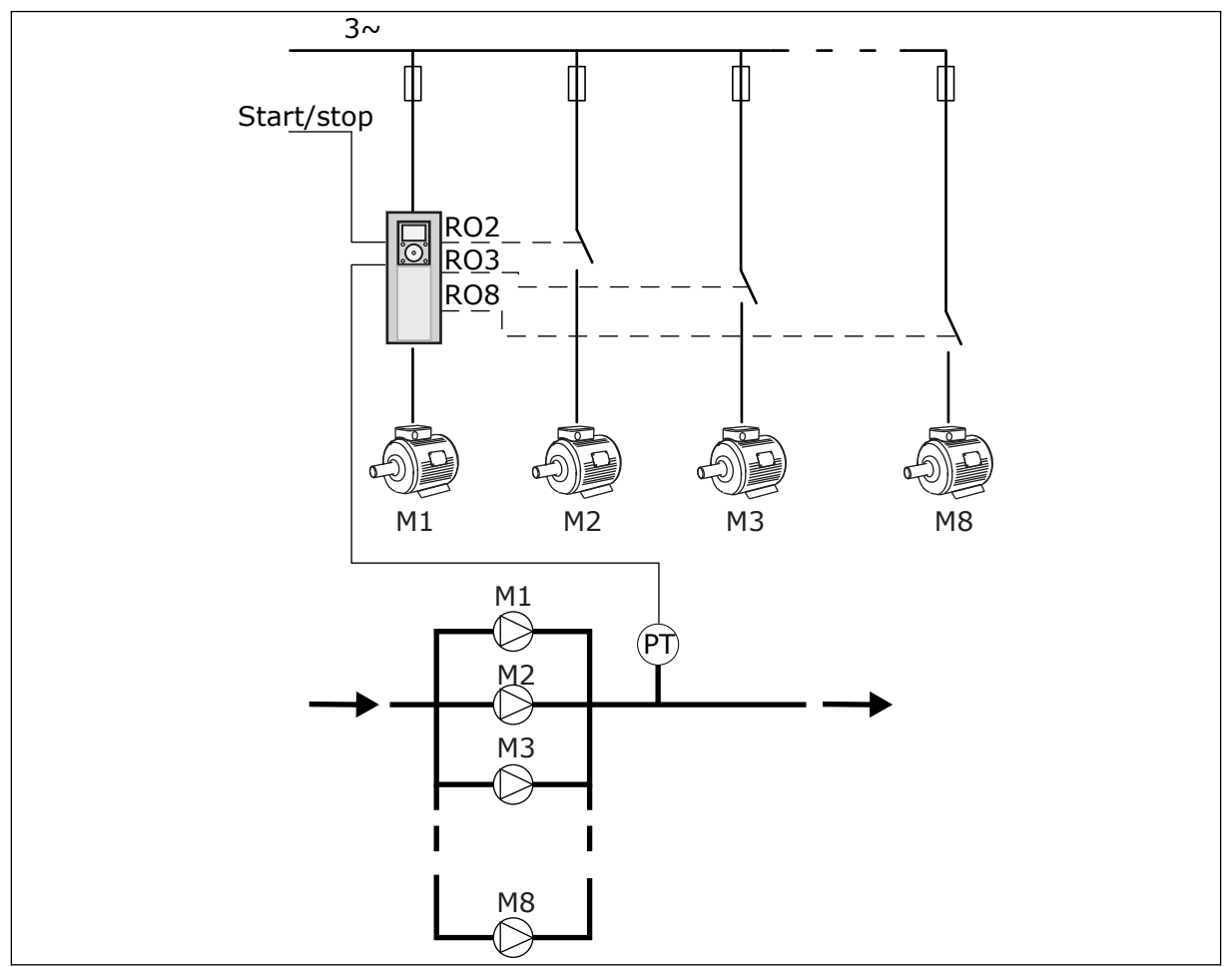

*Afb. 88: SingleDrive-configuratie (PT = druksensor)*

#### MULTIDRIVE-CONFIGURATIE

De MultiDrive-modi (Multi-master en Multi-follower) regelen systemen die bestaan uit maximaal 8 pompen met variabel toerental. Elke pomp wordt door een eigen frequentieregelaar aangedreven. Alle pompen worden aangestuurd door hun eigen interne PID-regelaar. De frequentieregelaars communiceren met elkaar via ModBus RTUbuscommunicatie.

De afbeelding hieronder toont het principe van een MultiDrive-configuratie. Zie ook het algemene aansluitschema voor multi-pompsystemen in *[Afb. 18 Aansluitschema van een multi](#page-47-0)[pompsysteem \(MultiDrive\), voorbeeld 1A](#page-47-0)*.

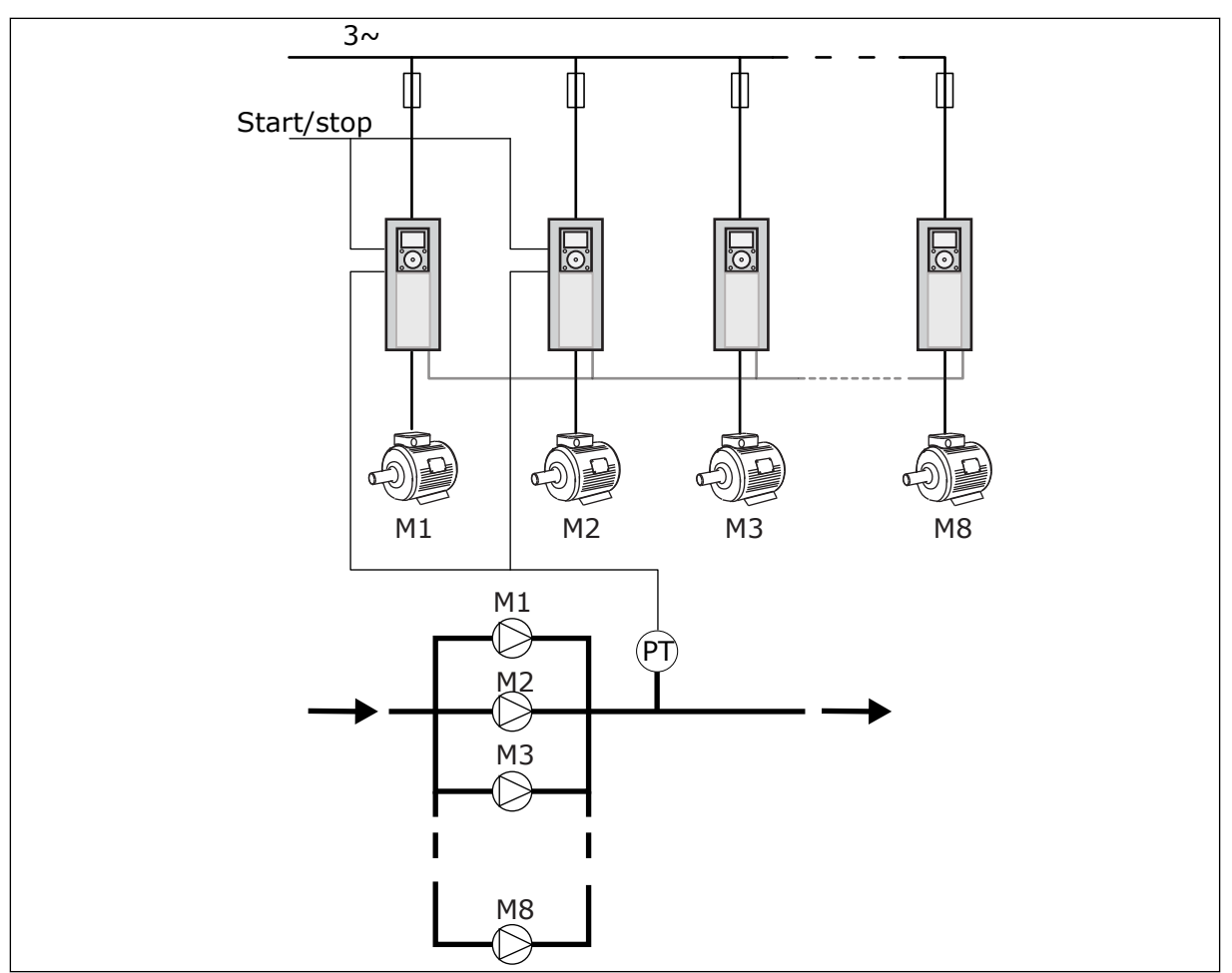

*Afb. 89: MultiDrive-configuratie (PT = druksensor)*

## *P3.15.1MULTI-POMP MODUS (ID 1785)*

Deze parameter bepaalt de configuratie en bedrijfsmodus van het multi-pompsysteem.

#### 0 = SINGLEDRIVE

De modus Enkele frequentieregelaar bestuurt een systeem dat bestaat uit 1 pomp met variabel toerental en maximaal 7 hulppompen. De interne PID-regelaar van de frequentieregelaar regelt de snelheid van één pomp en zendt stuursignalen uit (via relaisuitgangen) om de hulppompen te starten/stoppen. Voor het inschakelen van hulppompen zijn magneetschakelaars nodig in de aansluiting op het net. Eén van de pompen is verbonden met de frequentieregelaar en regelt het systeem. Wanneer de regelende pomp constateert dat de capaciteit omhoog moet (werkt bij de maximumfrequentie), geeft de frequentieregelaar een regelsignaal via de relaisuitgang om de volgende hulppomp te starten. Wanneer de hulppomp start, blijft de regulerende pomp de hoofdpomp en gaat deze terug naar de minimumfrequentie. Wanneer de regulerende pomp constateert dat de capaciteit te hoog is (werkt bij de

minimumfrequentie), zal deze de gestarte hulppomp stoppen. Als er geen hulppompen actief zijn wanneer de capaciteit te hoog is, gaat de pomp over naar de slaapmodus (als de slaapfunctie is ingeschakeld).

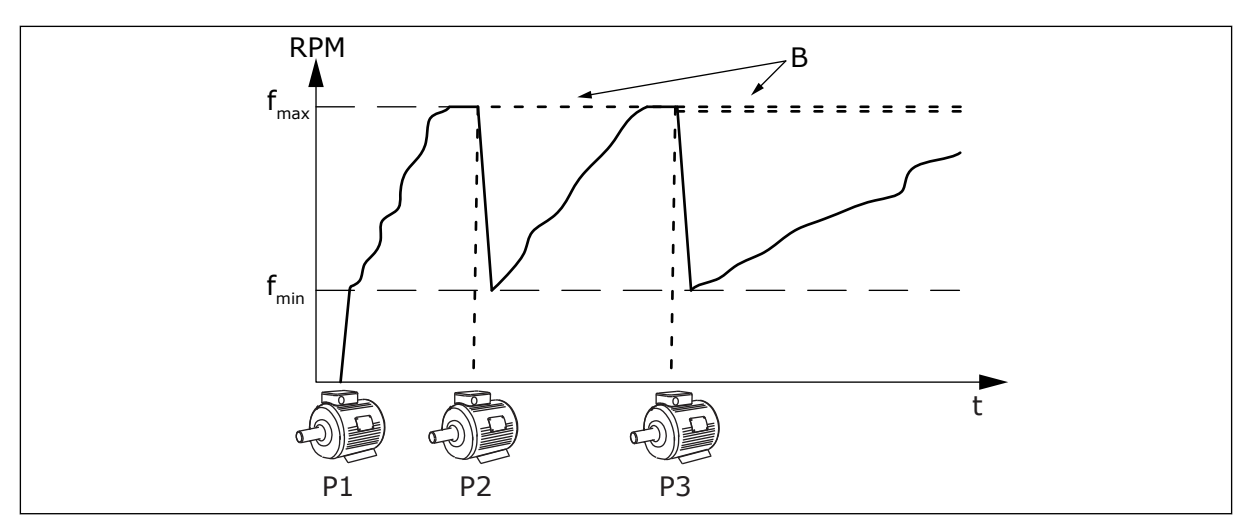

*Afb. 90: Besturing in de modus Enkelvoudige frequentieregelaar*

- 
- P1 De regulerende pomp B De hulppompen die zijn aangesloten op de netstroom (direct online)

#### 1 = MULTI-SLAAF

De modus Multi-follower bestuurt een systeem dat bestaat uit maximaal 8 pompen met een variabel toerental. Elke pomp wordt door een eigen frequentieregelaar aangedreven. De interne PID-regelaar van de frequentieregelaar bestuurt alle pompen.

Eén van de pompen is altijd de regulerende pomp. Wanneer de hoofdpomp constateert dat de capaciteit omhoog moet (werkt bij de maximumfrequentie), gebruikt de pomp de communicatiebus om de volgende pomp te starten. De volgende pomp neemt het toerental van de hoofdpomp over. Hulppompen draaien op het toerental van de regulerende pomp. Wanneer de regulerende pomp constateert dat de capaciteit te hoog is (werkt bij de minimumfrequentie), zal deze de gestarte hulppomp stoppen. Als er geen hulppompen actief zijn wanneer de capaciteit te hoog is, gaat de pomp over naar de slaapmodus (als de slaapfunctie is ingeschakeld).

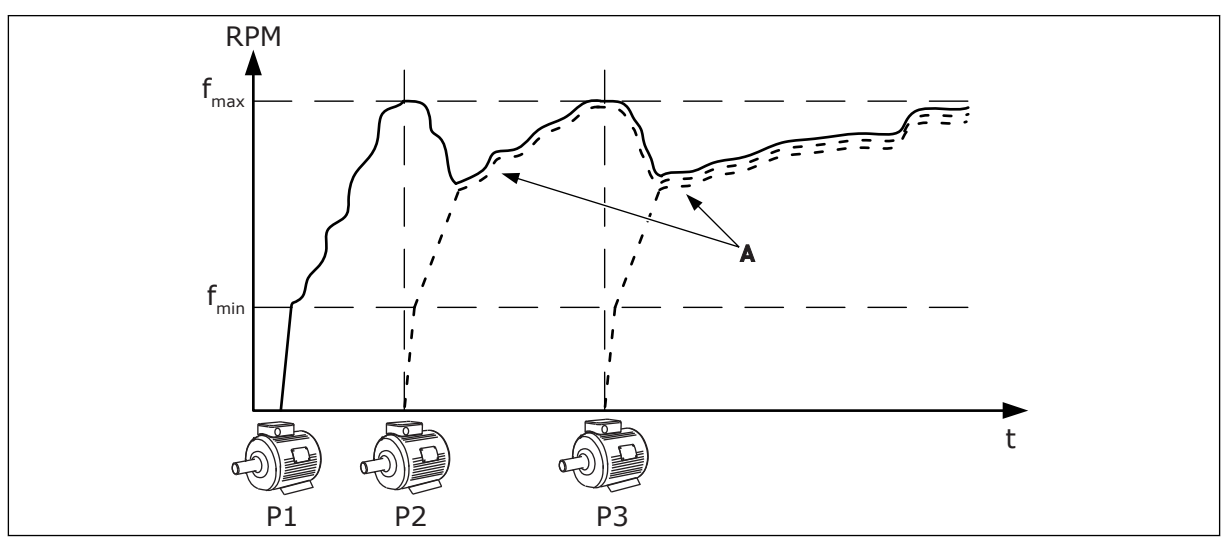

*Afb. 91: Besturing in de modus Multi-follower*

- P1 De pomp regelt het systeem.
- P2 De pomp volgt het toerental van P1.
- P3 De pomp volgt het toerental van P1.

A Curve A toont de hulppompen die het toerental van pomp 1 volgen.

## 1 = MULTI-MASTER

De modus Multi-master bestuurt een systeem dat bestaat uit maximaal 8 pompen met een variabel toerental. Elke pomp wordt door een eigen frequentieregelaar aangedreven. De interne PID-regelaar van de frequentieregelaar bestuurt alle pompen.

Eén van de pompen is altijd de regulerende pomp. Wanneer de regulerende pomp constateert dat de capaciteit omhoog moet (werkt bij de maximumfrequentie) wordt deze vergrendeld op een constante productiefrequentie en neemt de volgende pomp de regeling van het systeem over.

Wanneer de regulerende pomp constateert dat de capaciteit te hoog is (werkt bij de minimumfrequentie), zal hij stoppen. De pomp die bij een constante productiesnelheid werkt, neemt de regeling van het systeem dan over. Als er meerdere pompen op een constante productiesnelheid werken, neemt de gestarte pomp de besturing over. Als er geen pompen op een constante productiefrequentie werken wanneer de regulerende pomp constateert dat de capaciteit te hoog is, gaat de pomp over naar de slaapmodus (als de slaapfunctie is ingeschakeld).

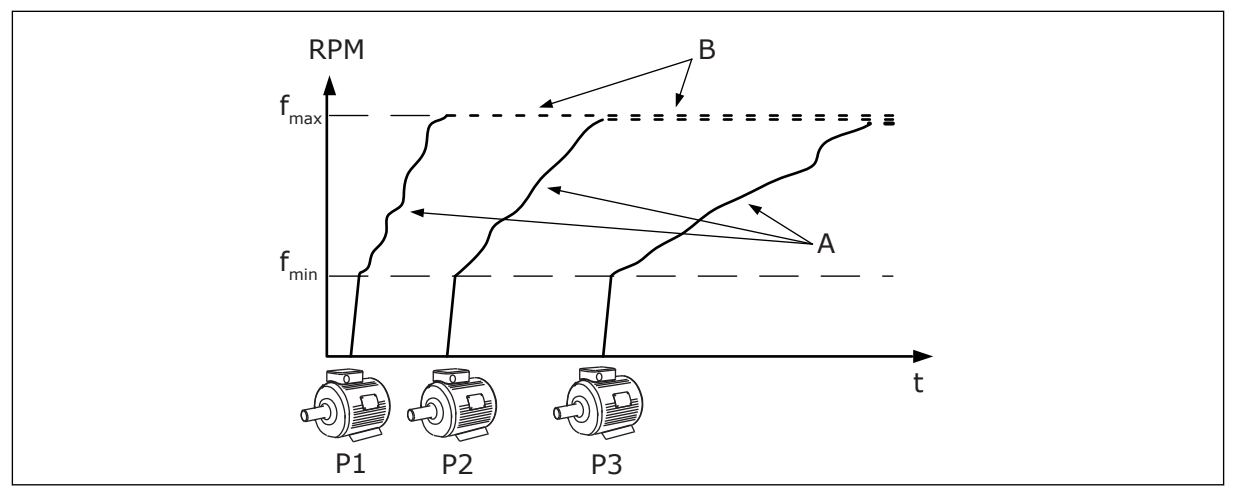

*Afb. 92: Besturing in de modus Multi-master*

- A. Curve A toont de besturing van de pompen.
- B. De pompen zijn vergrendeld op een constante productiefrequentie.

## *P3.15.2 AANTAL POMPEN (ID 1001)*

Het totale aantal pompen in de installatie. Het maximale aantal pompen in een multipompsysteem is 8.

Stel deze parameter in tijdens de installatie. Als u 1 frequentieregelaar uit het systeem neemt, bijvoorbeeld voor onderhoud, hoeft u deze parameter niet te wijzigen.

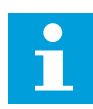

## **AANWIJZING!**

Voor een juiste communicatie tussen de frequentieregelaars moet de waarde van deze parameter hetzelfde zijn in alle frequentieregelaars in de modi Multi-follower en Multi-master.

# *P3.15.3POMP ID-NUMMER (ID 1500)*

Deze parameter wordt alleen gebruikt in de modi Multi-follower en Multi-master.

Elke frequentieregelaar (pomp) in de installatie moet een uniek identificatienummer hebben. De eerste frequentieregelaar in het systeem moet altijd het ID-nummer 1 hebben en de nummers van de frequentieregelaars moeten in numerieke volgorde oplopen.

Pomp 1 is altijd de primaire master van het multipompsysteem. Frequentieregelaar 1 regelt het proces en stuurt de PID-regelaar aan. De PID-terugkoppeling en de PIDreferentiepuntsignalen moeten worden verbonden met frequentieregelaar 1.

Als frequentieregelaar 1 niet beschikbaar is in het systeem, bijvoorbeeld als de stroom is losgekoppeld, neemt de volgende frequentieregelaar de werking over als secundaire master in het multi-pompsysteem.

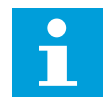

## **AANWIJZING!**

De communicatie tussen de frequentieregelaars is onjuist als:

- pompidentificatienummers niet in numerieke volgorde oplopen vanaf 1, of
- twee frequentieregelaars hetzelfde ID-nummer hebben.

## *P3.15.4 CONFIGURATIE START- EN TERUGKOPPELINGSSIGNAAL (ID 1782)*

Met deze parameter koppelt u de signalen voor de startopdracht en de procesterugkoppeling (PID-terugkoppeling) aan de desbetreffende frequentieregelaar.

0 = Het start- en PID-terugkoppelsignaal zijn niet verbonden met de desbetreffende regelaar.

1 = Alleen het startsignaal is verbonden met de desbetreffende regelaar.

2 = Zowel het start- als PID-terugkoppelsignaal is verbonden met de desbetreffende regelaar.

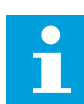

#### **AANWIJZING!**

De bedrijfsmodus (master of slave) van het multi-pompsysteem is afhankelijk van deze parameter. De frequentieregelaars die zijn verbonden met het startsignaal en het PID-terugkoppelsignaal, kunnen optreden als master in het multipompsysteem. Als er meerdere frequentieregelaars in het multi-pompsysteem met beide signalen verbonden zijn, treedt de pomp met het laagste Pomp IDnummer (P3.15.3) op als master.

#### 10.11.3 VERGRENDELING

De vergrendelingen geven aan welke motoren niet beschikbaar zijn voor het multipompsysteem. Dat kan bijvoorbeeld het geval zijn wanneer een motor voor onderhoud of handmatige besturing buiten het systeem wordt geplaatst.

#### *P3.15.5 POMPVERGRENDELING (ID 1032)*

Als u vergrendelingen wilt gebruiken, moet u parameter P3.15.2 inschakelen. Selecteer de status van elke motor met een digitale ingang (de parameters van P3.5.1.34 tot P3.5.1.39).

Als de ingang GESLOTEN is, wordt de motor door de multi-pomplogica opgenomen in het multi-pompsysteem.

#### 10.11.4 VERBINDING VAN TERUGKOPPELINGSSENSOR MET EEN MULTI-POMPSYSTEEM

Voor maximale nauwkeurigheid en redundantie in het multi-pompsysteem verbindt u elke frequentieregelaar met een terugkoppelingssensor.

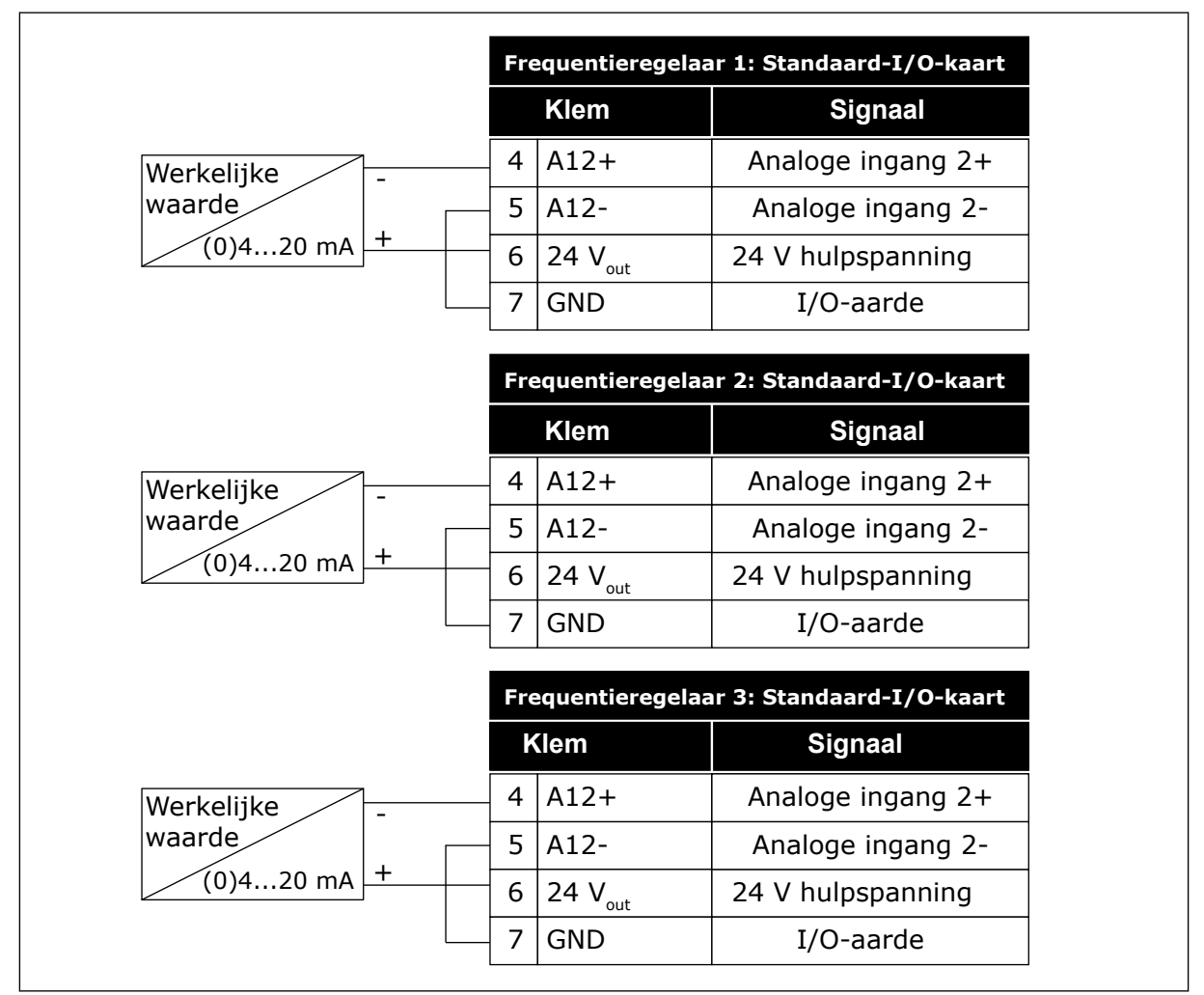

*Afb. 93: Bedrading van terugkoppelingssensoren per frequentieregelaar*

U kunt ook dezelfde sensor gebruiken voor alle frequentieregelaars. De sensor (omvormer) kan van stroom worden voorzien via een externe 24V-voeding of via de besturingskaart van de frequentieregelaar.

|                      | Frequentieregelaar 1: Standaard-I/O-kaart |                     |                                   |
|----------------------|-------------------------------------------|---------------------|-----------------------------------|
|                      |                                           | <b>Klem</b>         | <b>Signaal</b>                    |
| Werkelijke           | 4                                         | $A12+$              | Analoge ingang 2+                 |
| waarde               | 5                                         | $A12-$              | Analoge ingang 2-                 |
| (0)4…20 m <u>A</u> + | 12                                        | 24 $V_{\text{out}}$ | 24 V hulpspanning                 |
|                      | 13                                        | <b>GND</b>          | I/O-aarde                         |
|                      | 17 <sup>1</sup>                           | <b>CM</b>           | Gemeenschappelijk<br>voor DI1-DI6 |
|                      | Frequentieregelaar 2: Standaard-I/O-kaart |                     |                                   |
|                      |                                           | <b>Klem</b>         | <b>Signaal</b>                    |
|                      | 4                                         | $A12+$              | Analoge ingang 2+                 |
|                      | 5                                         | $A12-$              | Analoge ingang 2-                 |
|                      | 12                                        | 24 $V_{\text{out}}$ | 24 V hulpspanning                 |
|                      | 13                                        | <b>GND</b>          | $I/O$ -aarde                      |
|                      | 17 <sup>1</sup>                           | <b>CM</b>           | Gemeenschappelijk<br>voor DI1-DI6 |
|                      | Frequentieregelaar 3: Standaard-I/O-kaart |                     |                                   |
|                      |                                           | <b>Klem</b>         | <b>Signaal</b>                    |
|                      | 4                                         | $A12+$              | Analoge ingang 2+                 |
|                      | 5                                         | $A12-$              | Analoge ingang 2-                 |
|                      | 12                                        | 24 $V_{\text{out}}$ | 24 V hulpspanning                 |
|                      | 13                                        | <b>GND</b>          | I/O-aarde                         |
|                      | 17 I                                      | <b>CM</b>           | Gemeenschappelijk<br>voor DI1-DI6 |

*Afb. 94: Bedrading van dezelfde sensor voor alle frequentieregelaars (voeding via de I/O-kaart van de frequentieregelaar)*

a dhe ann an 1970.<br>Tha ann an 1970, ann an 1970, ann an 1970.

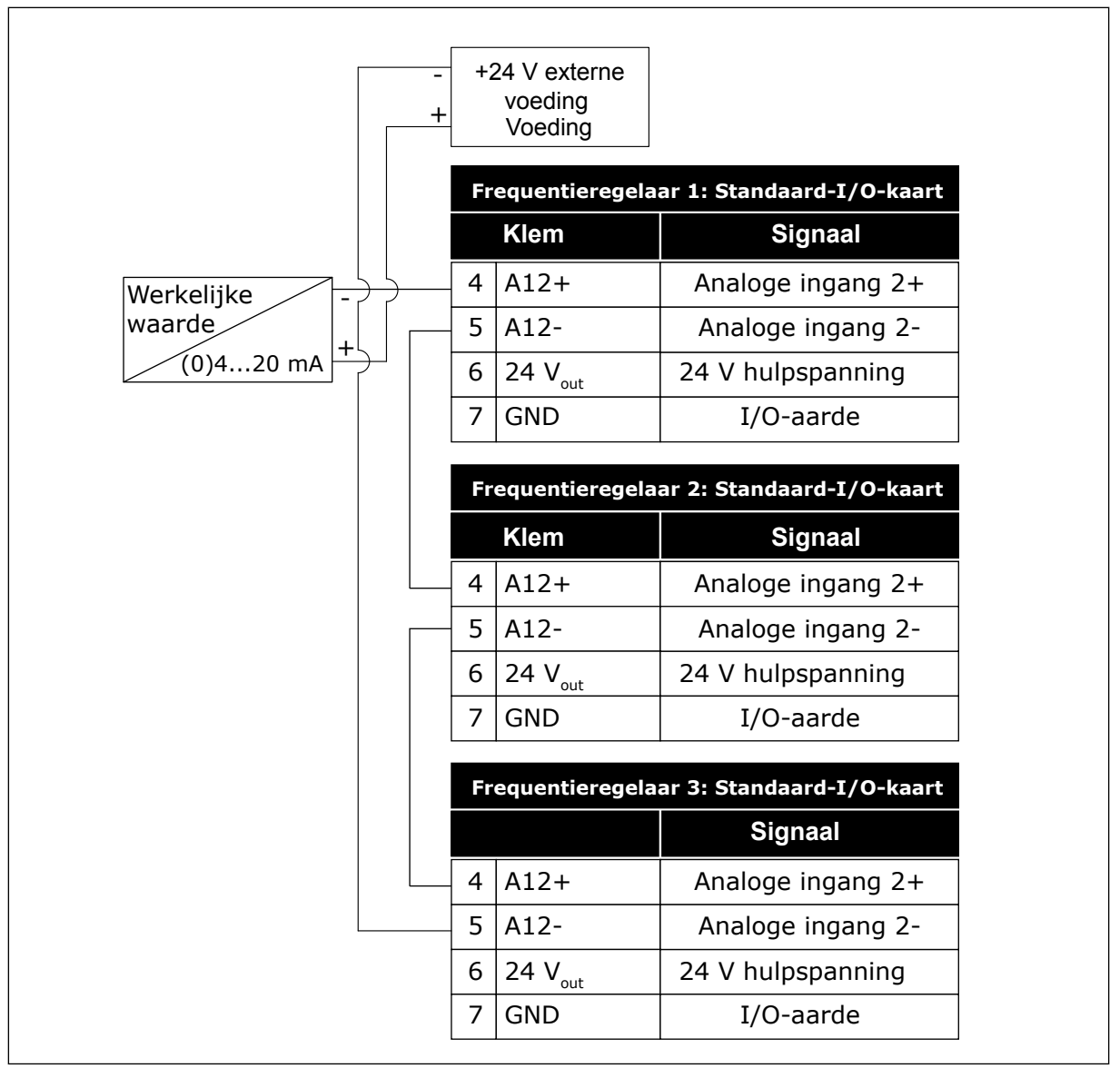

*Afb. 95: Bedrading van dezelfde sensor voor alle frequentieregelaars (externe 24V-voeding)*

Als de sensorvoeding afkomstig is van de I/O-kaart van de frequentieregelaar en de diodes tussen klemmen 12 en 17 zijn verbonden, moeten de digitale ingangen worden geïsoleerd van de aarde. Stel de DIP-schakelaar voor isolatie in op *Zwevend*.

De digitale ingangen zijn actief wanneer ze zijn verbonden met de aarde (*GND*). Dit is de standaardwaarde.

C. Verbonden met massa (standaard)

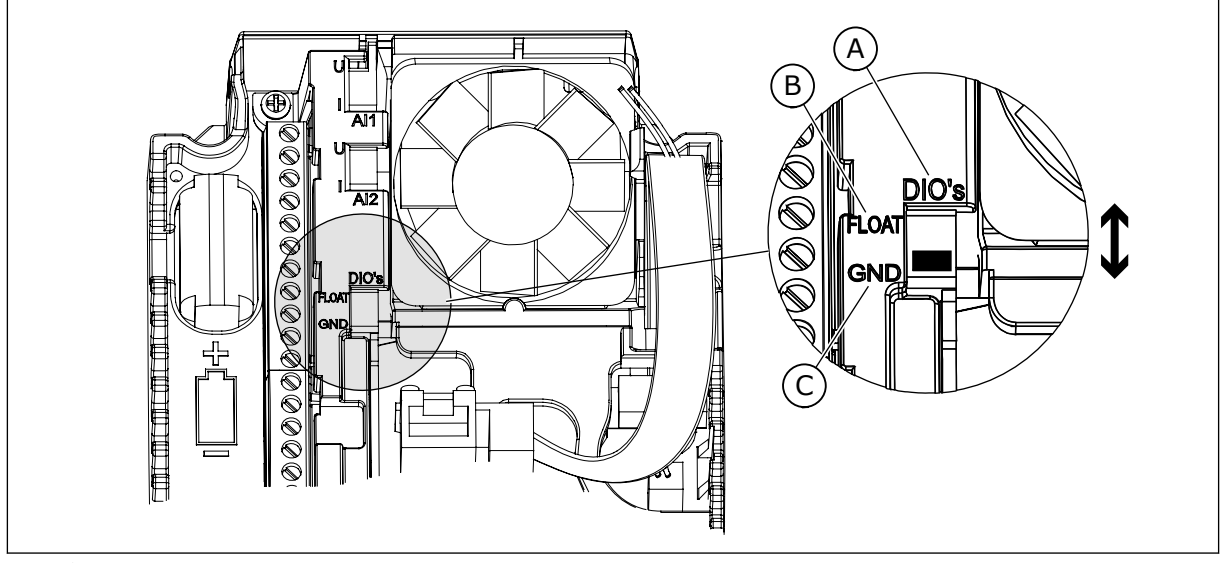

*Afb. 96: DIP-schakelaar Isolatie*

- A. Digitale ingangen
- B. Zwevend

## *P3.15.4 AUTOWISSEL (ID 1027)*

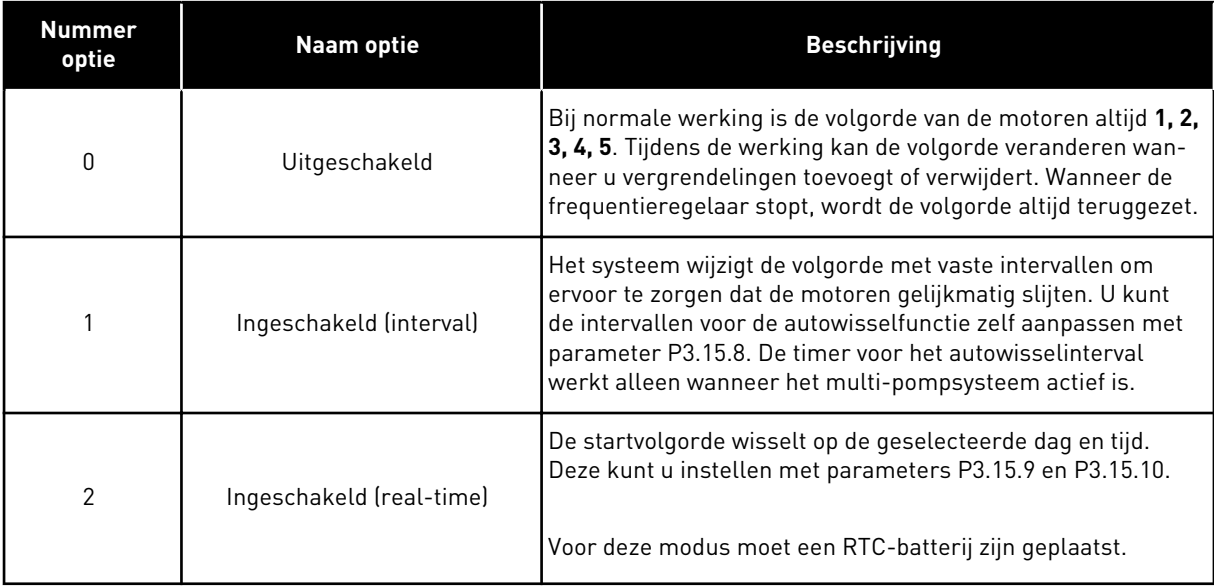

#### **Voorbeeld**

Na een autowissel wordt de eerste motor achteraan de volgorde gezet. De andere motoren schuiven één plaats op.

De startvolgorde van de motoren: 1, 2, 3, 4, 5 --> Autowissel --> De startvolgorde van de motoren: 2, 3, 4, 5, 1

--> Autowissel -->

De startvolgorde van de motoren: 3, 4, 5, 1, 2

#### *P3.15.7 AUTOWISSEL POMPEN (ID 1028)*

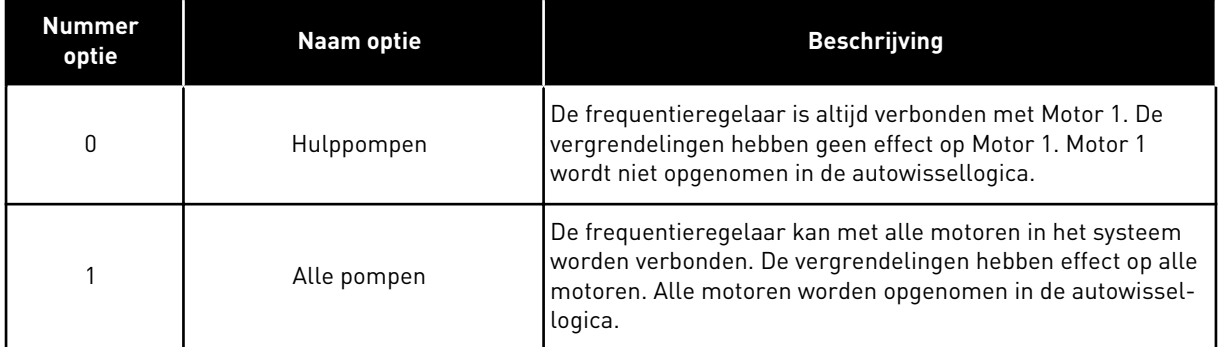

#### BEDRADING

De aansluitingen voor parameterwaarden *0* en *1* zijn verschillend.

#### OPTIE *0*, HULPPOMPEN

De frequentieregelaar is direct verbonden met Motor 1. De andere motoren zijn hulpmotoren. Deze zijn via magneetschakelaars verbonden met de netspanning en worden via relais aangestuurd door de frequentieregelaar. De autowissel- of de vergrendelingslogica heeft geen effect op Motor 1.

#### OPTIE *1*, ALLE POMPEN

Als u de motor wilt opnemen in de autowissel- of vergrendelingslogica, moet u de instructies in de afbeelding hieronder opvolgen. 1 relais voor elke motor. De contactorlogica verbindt de eerste motor altijd met de frequentieregelaar en de volgende motoren met de netstroom.

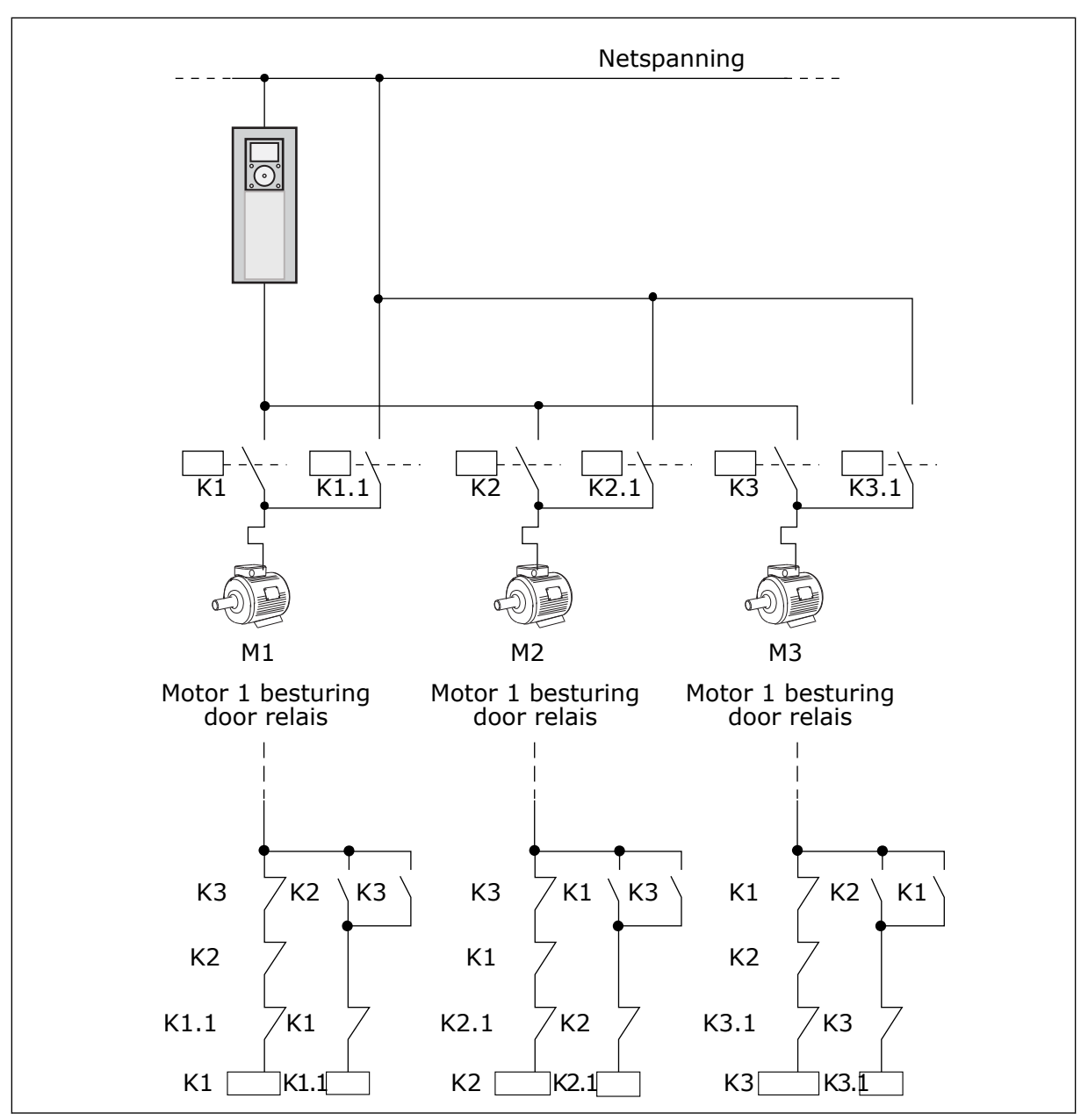

*Afb. 97: Optie 1*

#### *P3.15.8AUTOWISSEL INTERVAL (ID 1029)*

Deze parameter bepaalt de intervaltijd tussen de autowissels. Als u deze parameter wilt gebruiken, selecteert u *Ingeschakeld (interval)* met de parameter P3.15.6 Autowissel.

De autowissel vindt plaats als:

- het multi-pompsysteem actief is (de startopdracht is actief),
- de intervaltijd voor de autowisselfunctie is verlopen,
- de regulerende pomp onder de frequentie werkt die is ingesteld met parameter P3.15.11 Autowissel frequentielimiet,
- het aantal actieve pompen lager is dan of gelijk is aan de limiet die is ingesteld met parameter P3.15.12 Autowissel pomplimiet.

# *P3.15.9 AUTOWISSEL DAGEN (ID 1786)*

# *P3.15.10 AUTOWISSEL TIJDSTIP (ID 1787)*

Deze parameters geven aan op welke dagen en tijden de autowissel moet plaatsvinden. Als u deze parameters wilt gebruiken, selecteert u *Ingeschakeld (real-time)* met de parameter P3.15.6 Autowissel.

De autowissel vindt plaats als:

- het multi-pompsysteem actief is (de startopdracht is actief),
- de huidige dag en tijd overeenkomen met de ingestelde waarden voor de autowisselfunctie,
- de regulerende pomp onder de frequentie werkt die is ingesteld met parameter P3.15.11 Autowissel frequentielimiet,
- het aantal actieve pompen lager is dan of gelijk is aan de limiet die is ingesteld met parameter P3.15.12 Autowissel pomplimiet.

## *P3.15.11 AUTOWISSEL FREQUENTIELIMIET (ID 1031)*

## *P3.15.12 AUTOWISSEL POMPLIMIET (ID 1030)*

Deze parameters bepalen het niveau waaronder de gebruikte capaciteit moet blijven om de autowisselprocedure te kunnen uitvoeren.

Als het aantal actieve pompen in het multi-pompsysteem kleiner is dan of gelijk is aan de limiet die is ingesteld met parameter P3.15.12 en de regulerende pomp werkt bij een lagere frequentie dan is ingesteld met parameter P3.15.11, kan de autowissel worden uitgevoerd.

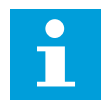

## **AANWIJZING!**

Deze parameters worden gebruikt in de modus Enkele frequentieregelaar omdat de autowisselfunctie het systeem kan herstarten (afhankelijk van het aantal actieve motoren).

Als u deze waarden in de modi Multi-follower en Multi-master instelt op de maximumwaarde, wordt de autowissel direct uitgevoerd op de autowisseltijd. In de modi Multi-follower en Multi-master heeft het aantal actieve pompen geen effect op de autowissel.

## *P3.15.13 BANDBREEDTE (ID 1097)*

# *P3.15.14 BANDBREEDTE VERTRAGING (ID 1098)*

Deze parameters bepalen de voorwaarden voor het starten en stoppen van pompen in het multi-pompsysteem. Het aantal actieve pompen wordt verhoogd of verlaagd als de PIDregelaar de proceswaarde (terugkoppeling) niet binnen de opgegeven bandbreedte rondom de referentiewaarde kan houden.

Het bandbreedtegebied wordt opgegeven als percentage van de PID-referentie. Wanneer de PID-terugkoppelwaarde binnen het bandbreedtegebied blijft, is het niet nodig om het aantal actieve pompen te verhogen of te verlagen.

Wanneer de terugkoppelwaarde buiten het bandbreedtegebied komt, moet de tijd die is ingesteld in parameter P3.15.14 verstrijken voordat het aantal actieve pompen wordt verhoogd of verlaagd. Er moeten bovendien meer pompen beschikbaar zijn.

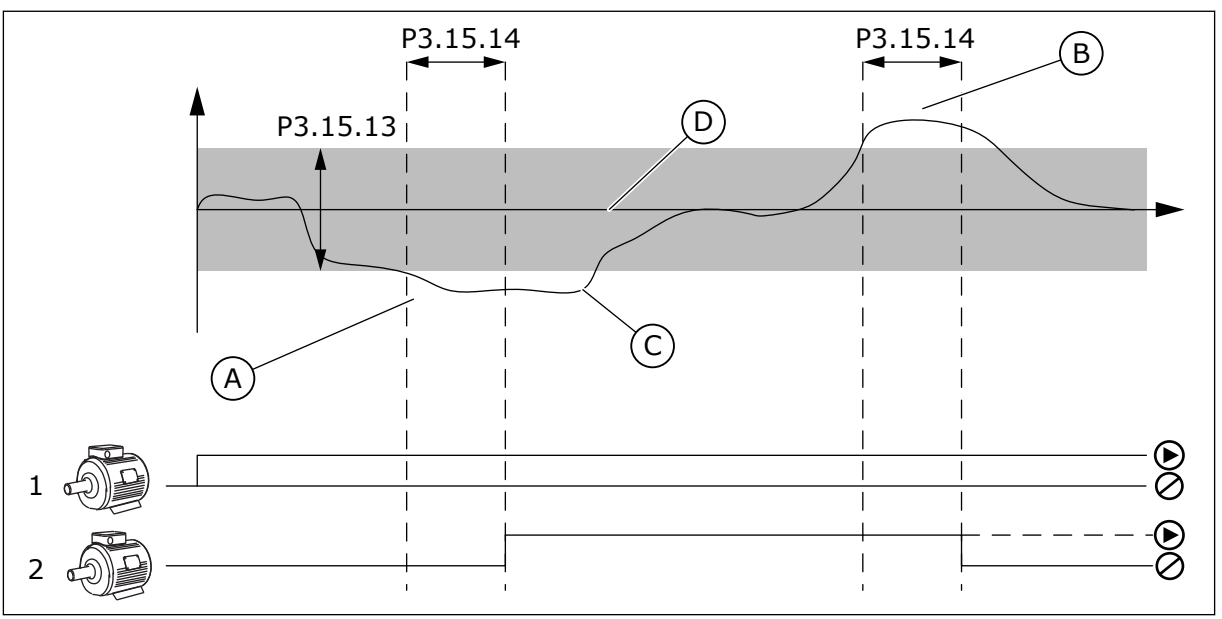

*Afb. 98: Het starten en stoppen van hulppompen (P3.15.13 = Bandbreedte, P3.15.14 = Bandbreedtevertraging)*

- A. De regulerende pomp werkt bij een frequentie die het maximum benadert (-2 Hz). Het aantal actieve pompen wordt verhoogd.
- B. De regulerende pomp werkt bij een frequentie die het minimum benadert (+2 Hz). Het aantal actieve pompen wordt verlaagd.
- C. Het aantal actieve pompen wordt verhoogd of verlaagd als de PIDregelaar de proceswaarde (terugkoppeling) niet binnen de opgegeven bandbreedte rondom de referentiewaarde kan houden.
- D. De opgegeven bandbreedte rondom de referentie.

## *P3.15.16 LIMIET ACTIEVE POMPEN (ID 1187)*

Deze parameter bepaalt het maximumaantal pompen dat tegelijk actief mag zijn in het multi-pompsysteem.

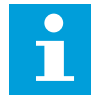

#### **AANWIJZING!**

Als de waarde van parameter P3.15.2 Aantal pompen wijzigt, wordt dezelfde waarde automatisch toegepast op deze parameter.

#### **Voorbeeld:**

Het multi-pompsysteem heeft 3 pompen, maar er mogen slechts 2 pompen tegelijk actief zijn. De derde pomp is in het systeem opgenomen voor redundantie. Het aantal pompen dat tegelijkertijd actief mag zijn:

Limiet actieve pompen  $= 2$ 

#### *P3.15.17.1POMP 1 VERGRENDELING (ID 426)*

De digitale ingang van de frequentieregelaar voor het vergrendelingssignaal (terugkoppeling) van pomp 1.

Wanneer de pompvergrendelingsfunctie (P3.15.5) is ingeschakeld, leest de frequentieregelaar de statussen van de digitale ingangen voor pompvergrendeling (terugkoppeling) uit. Wanneer de ingang is GESLOTEN, is de motor beschikbaar voor het multi-pompsysteem.

Wanneer de pompvergrendelingsfunctie (P3.15.5) is uitgeschakeld, leest de frequentieregelaar de statussen van de digitale ingangen voor pompvergrendeling (terugkoppeling) niet uit. Het multi-pompsysteem beschouwt alle pompen in het systeem als beschikbaar.

- In de modus Enkele frequentieregelaar bepaalt het digitale ingangssignaal dat is geselecteerd met deze parameter de vergrendelingsstatus van pomp 1 in het multi-pompsysteem.
- In de modi Multi-follower en Multi-master bepaalt het digitale ingangssignaal dat met deze parameter is geselecteerd de vergrendelingsstatus van de pomp die is verbonden met deze frequentieregelaar.

#### *P3.15.17.2POMP 2 VERGRENDELING (ID 427)*

*P3.15.17.3POMP 3 VERGRENDELING (ID 428)*

*P3.15.17.4POMP 4 VERGRENDELING (ID 429)*

*P3.15.17.5POMP 5 VERGRENDELING (ID 430)*

*P3.15.17.6POMP 6 VERGRENDELING (ID 486)*

*P3.15.17.7POMP 7 VERGRENDELING (ID 487)*

# *P3.15.17.8POMP 8 VERGRENDELING (ID 488)*

De digitale ingangen voor het vergrendelingssignaal (terugkoppeling) van pompen 2–8.

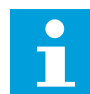

#### **AANWIJZING!**

Deze parameters worden alleen gebruikt in de modus Enkele frequentieregelaar.

Wanneer de pompvergrendelingsfunctie (P3.15.5) is ingeschakeld, leest de frequentieregelaar de statussen van de digitale ingangen voor pompvergrendeling uit. Wanneer de ingang is GESLOTEN, is de motor beschikbaar voor het multi-pompsysteem.

Wanneer de pompvergrendelingsfunctie (P3.15.5) is uitgeschakeld, leest de frequentieregelaar de statussen van de digitale ingangen voor pompvergrendeling niet uit. Het multi-pompsysteem beschouwt alle pompen in het systeem als beschikbaar.

## 10.11.5 OVERDRUKBEWAKING

U kunt de functie Overdrukbewaking gebruiken in een Multipompsysteem. Bijvoorbeeld wanneer de druk in de leiding snel toeneemt als u de primaire klep van het pompsysteem snel sluit. Het kan zijn dat de druk te snel toeneemt voor de PID-regelaar. Overdrukbewaking voorkomt dat de leiding breekt door de hulpmotoren in het multipompsysteem te stoppen.

## *P3.15.16.1 OVERDRUKBEWAKING INSCHAKELEN (ID 1698)*

De overdrukbewaking bewaakt het feedbacksignaal van de PID-regelaar (de druk). Als het signaal hoger wordt dan het overdrukbewakingsniveau, worden alle hulppompen direct gestopt. Alleen de regulerende motor blijft actief. Wanneer de druk afneemt, gaat het systeem weer over naar de normale werking en worden de hulpmotoren weer een voor een opgestart.

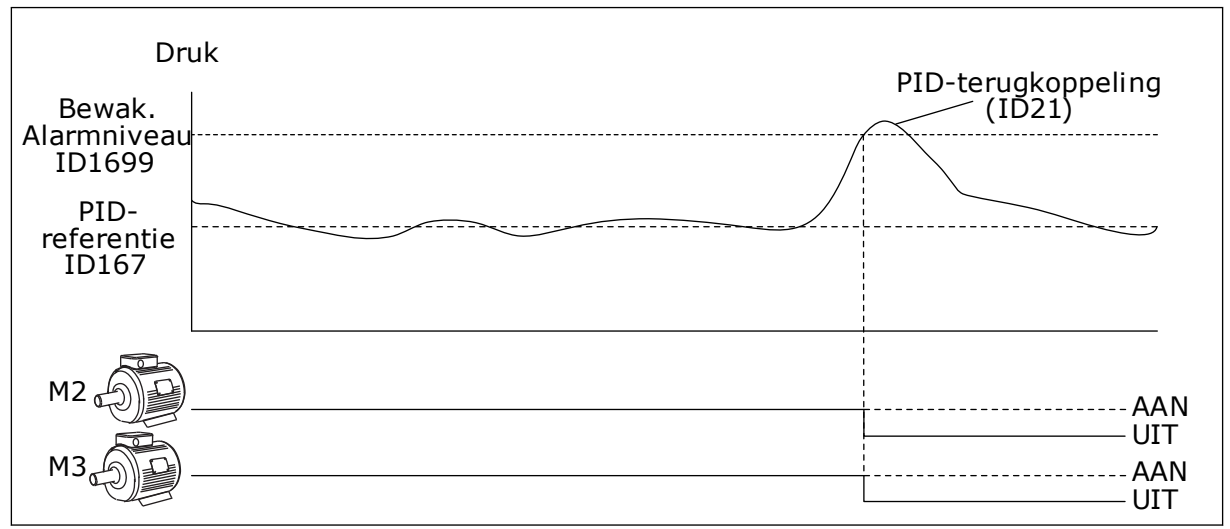

*Afb. 99: De functie Overdrukbewaking*

## 10.11.6 POMPDRAAITIJDTELLERS

In het multi-pompsysteem wordt de tijd die elke pomp actief is, bijgehouden met een teller. De waarde van de draaitijdteller wordt bijvoorbeeld gebruikt om de startvolgorde van de pompen te bepalen zodat elke pomp ongeveer evenveel slijt.

Aan de hand van de pompdraaitijdtellers kan de gebruiker bovendien zien wanneer een pomp aan onderhoud toe is (parameters P3.15.19.4–P3.15.19.5 hieronder). De pompdraaitijdtellers vindt u in het menu Monitoring. Zie *[Tabel 23 Bewaking multi-pomp](#page-129-0)*.

## *P3.15.19.1 DRAAITIJDTELLER INSTELLEN (ID 1673)*

Wanneer u deze parameter met drukknopfunctie activeert, worden de draaitijdtellers van de geselecteerd pompen (P3.15.19.3) ingesteld op de opgegeven waarde.

#### *P3.15.19.2 INSTELLEN DRAAITIJD: WAARDE (ID 1087)*

Met deze parameter kunt u de tellerwaarde voor de draaitijd instellen die zal worden toegewezen aan de draaitijdtellers van de pompen die zijn geselecteerd met P3.15.19.3.

# **AANWIJZING!**

In de modi Multi-master en Multi-follower kunt u alleen de waarde van Pomp (1) draaitijd resetten (of op de gewenste waarde instellen). In de modi Multi-master en Multi-follower toont de controlewaarde Pomp (1) draaitijd het aantal uren van de pomp die is verbonden met de desbetreffende frequentieregelaar. Het ID-nummer van de pomp heeft geen effect.

## VOORBEELD

In het multi-pompsysteem (enkelvoudige frequentieregelaar) wordt pomp nummer 4 vervangen door een nieuwe pomp. De tellerwaarde van Pomp 4 draaitijd moet dan worden gereset.

- 1. Selecteer *Pomp 4* met parameter P3.15.19.3.
- 2. Stel parameter P3.15.19.2 in op *0 u*.
- 3. Activeer de knopparameter P3.15.19.1.
- 4. De parameter Pomp 4 draaitijd wordt gereset.

## *P3.15.19.3 INSTELLEN DRAAITIJD: POMPSELECTIE (ID 1088)*

Met deze parameter kunt u de pompen selecteren waarvoor de tellerwaarde wordt gereset of ingesteld op een specifieke waarde wanneer de knopparameter P3.15.19.1 wordt geactiveerd.

Als de modus Multi-pomp (Enkele frequentieregelaar) is geselecteerd, kunt u de volgende opties selecteren:

- $0 =$  Alle pompen
- $1 =$  Pomp  $(1)$
- $2 =$  Pomp 2
- $3 =$  Pomp  $3$
- $4 =$  Pomp  $4$
- $5 =$  Pomp  $5$
- $6 =$ Pomp  $6$
- $7 =$  Pomp  $7$
- $8 =$  Pomp  $8$

Als de modus Multi-follower of Multi-master is geselecteerd, is alleen de volgende optie beschikbaar:

 $1 =$  Pomp  $(1)$ 

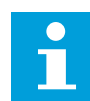

# **AANWIJZING!**

In de modi Multi-master en Multi-follower kunt u alleen de waarde van Pomp (1) draaitijd resetten (of op de gewenste waarde instellen). In de modi Multi-master en Multi-follower toont de controlewaarde Pomp (1) draaitijd het aantal uren van de pomp die is verbonden met de desbetreffende frequentieregelaar. Het ID-nummer van de pomp heeft geen effect.

## VOORBEELD

In het multi-pompsysteem (enkelvoudige frequentieregelaar) wordt pomp nummer 4 vervangen door een nieuwe pomp. De tellerwaarde van Pomp 4 draaitijd moet dan worden gereset.

- 1. Selecteer *Pomp 4* met parameter P3.15.19.3.
- 2. Stel parameter P3.15.19.2 in op *0 u*.
- 3. Activeer de knopparameter P3.15.19.1.
- 4. De parameter Pomp 4 draaitijd wordt gereset.

# *P3.15.22.1 OPBOUWFREQUENTIE (ID 15545)*

Met deze parameter kunt u het uitgangsfrequentieniveau instellen waarop de hulppomp in het multi-pompsysteem wordt gestart.

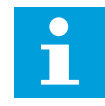

## **AANWIJZING!**

Deze parameter heeft geen effect als de ingestelde waarde groter is dan de maximale frequentiereferentie (P3.3.1.2).

Er wordt standaard een hulppomp gestart wanneer het PID-terugkoppelsignaal onder het bandbreedtegebied zakt terwijl de regulerende pomp bij de maximumfrequentie werkt.

Om de proceswaarden beter te kunnen reguleren of voor een lager energieverbruik kan de frequentie van de hulppomp worden opgebouwd via een lagere frequentie. Met deze parameter kunt u de startfrequentie van de hulppomp instellen onder de maximumfrequentie.

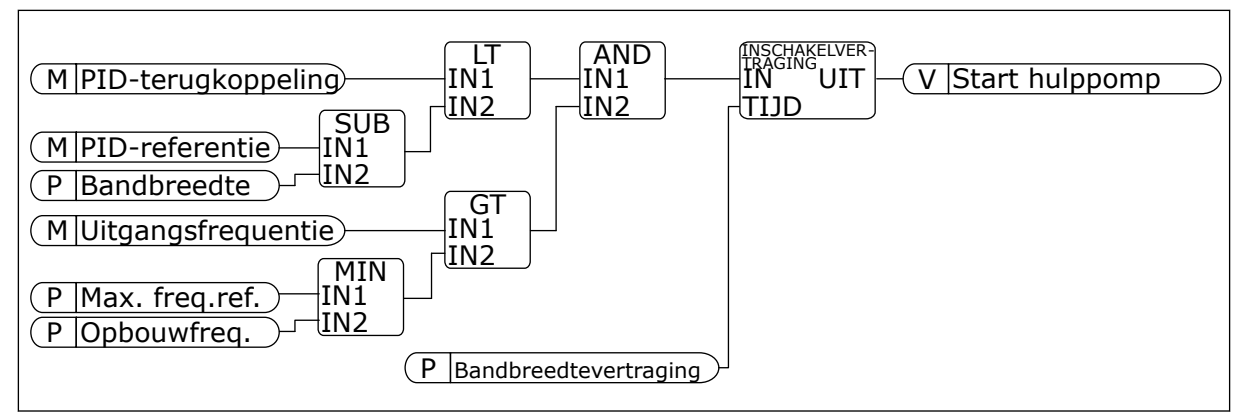

*Afb. 100: Opbouwfrequentie*

## *P3.15.22.2 AFBOUWFREQUENTIE (ID 15546)*

Met deze parameter kunt u het uitgangsfrequentieniveau instellen waarop de hulppomp in het multi-pompsysteem wordt gestopt.

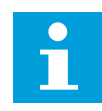

#### **AANWIJZING!**

Deze parameter heeft geen effect als de ingestelde waarde kleiner is dan de minimale frequentiereferentie (P3.3.1.1).

Er wordt standaard een hulppomp gestopt wanneer het PID-terugkoppelsignaal boven het bandbreedtegebied uitstijgt en de regulerende pomp bij de minimumfrequentie werkt.

Om de proceswaarden beter te kunnen reguleren of voor een lager energieverbruik kan frequentie van de hulppomp worden afgebouwd via een hogere frequentie. Met deze parameter kunt u de startfrequentie van de hulppomp instellen boven de minimumfrequentie.

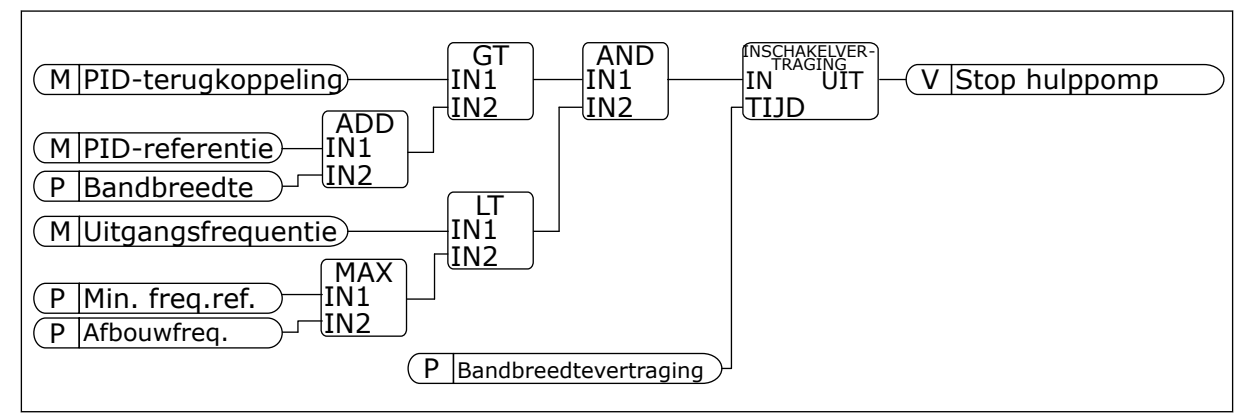

*Afb. 101: Afbouwfrequentie*

# **10.12 ONDERHOUDSTELLERS**

Onderhoudstellers geven aan wanneer onderhoud moet worden uitgevoerd. Bijvoorbeeld wanneer het nodig is om een aandrijfriem of de olie in een transmissie te vervangen. Er zijn twee verschillende modi voor onderhoudstellers: uren of omwentelingen\*1000. De waarde van de tellers neemt alleen toe wanneer de frequentieregelaar zich in de runtoestand bevindt.

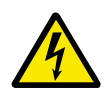

## **WAARSCHUWING!**

Voer geen onderhoud uit als u daartoe niet bevoegd bent. Onderhoud mag uitsluitend worden uitgevoerd door een bevoegd elektrotechnicus. Er bestaat een risico op letsel.

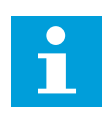

## **AANWIJZING!**

In de modus voor omwentelingen wordt het motortoerental gebruikt. Dit is slechts een schatting. De frequentieregelaar meet het toerental elke seconde.

Wanneer de waarde van een teller de grenswaarde overstijgt, wordt er een alarm of fout gegenereerd. U kunt de alarm- en foutsignalen aan een digitale uitgang of relaisuitgang koppelen.

Wanneer het onderhoud is uitgevoerd, moet u de teller resetten met een digitale ingang of met de parameter P3.16.4 Reset teller 1.

# **10.13 FIRE MODUS**

Wanneer de Fire modus actief is, worden alle fouten die optreden in de frequentieregelaar gereset en blijft deze met hetzelfde toerental actief totdat dat niet langer mogelijk is. De frequentieregelaar negeert alle opdrachten van het bedieningspaneel, veldbussen en de pctool. Alleen de signalen Activering fire modus, Fire modus achteruit, Vrijgave, Startvergrendeling 1 en Startvergrendeling 2 via de I/O worden geaccepteerd.

De functie Fire modus heeft twee modi: de testmodus en de modus Ingeschakeld. Als u een modus wilt selecteren, moet u een wachtwoord opgeven in parameter P3.17.1 (Fire modus wachtwoord). In de testmodus worden fouten die optreden in de frequentieregelaar niet automatisch gereset en stopt de frequentieregelaar wanneer er een fout optreedt.

Het is ook mogelijk om de functie Fire modus te configureren met de Fire modus wizard. Deze kunt u activeren met parameter B1.1.4 in het menu Quick setup.

Wanneer u de functie Fire modus activeert, wordt er een alarm getoond op het display.

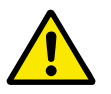

## **LET OP!**

Als de functie Fire modus wordt geactiveerd, vervalt de garantie! U kunt de testmodus gebruiken om de functie Fire modus te testen zonder dat de garantie vervalt.

#### *P3.17.1 FIRE MODUS WACHTWOORD (ID 1599)*

Met deze parameter kunt u de bedrijfsmodus van de functie Fire modus selecteren.

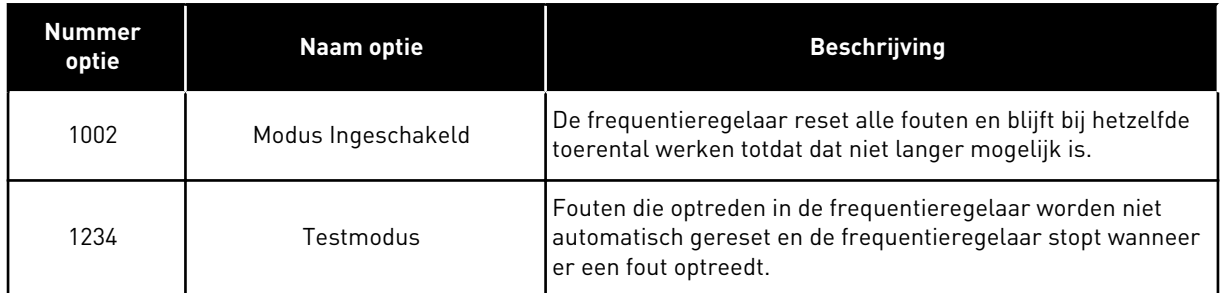

#### *P3.17.3 FIRE MODUS FREQUENTIE (ID 1598)*

Met deze parameter kunt u de frequentiereferentie instellen die wordt gebruikt wanneer de functie Fire modus wordt geactiveerd. De frequentieregelaar gebruikt deze frequentie wanneer de waarde van parameter P3.17.2 Fire modus-frequentiebron is ingesteld op *Fire modus frequentie*.

#### *P3.17.4 FIRE MODUS ACTIVERING OPENEN (ID 1596)*

Als deze digitale ingang wordt geactiveerd, wordt er een alarm getoond op het display en vervalt de garantie. Deze ingang is normaal gesloten (verbreekcontact).

Het is mogelijk om de functie Fire modus te testen met het wachtwoord voor de testmodus. Dan blijft de garantie geldig.

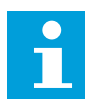

## **AANWIJZING!**

Als de functie Fire modus is ingeschakeld en u het juiste wachtwoord invoert in de parameter Fire modus wachtwoord, worden alle parameters voor de functie Fire modus vergrendeld. Als u de parameters voor de functie Fire modus wilt wijzigen, moet u de waarde van P3.17.1 Fire modus wachtwoord eerst instellen op 0.

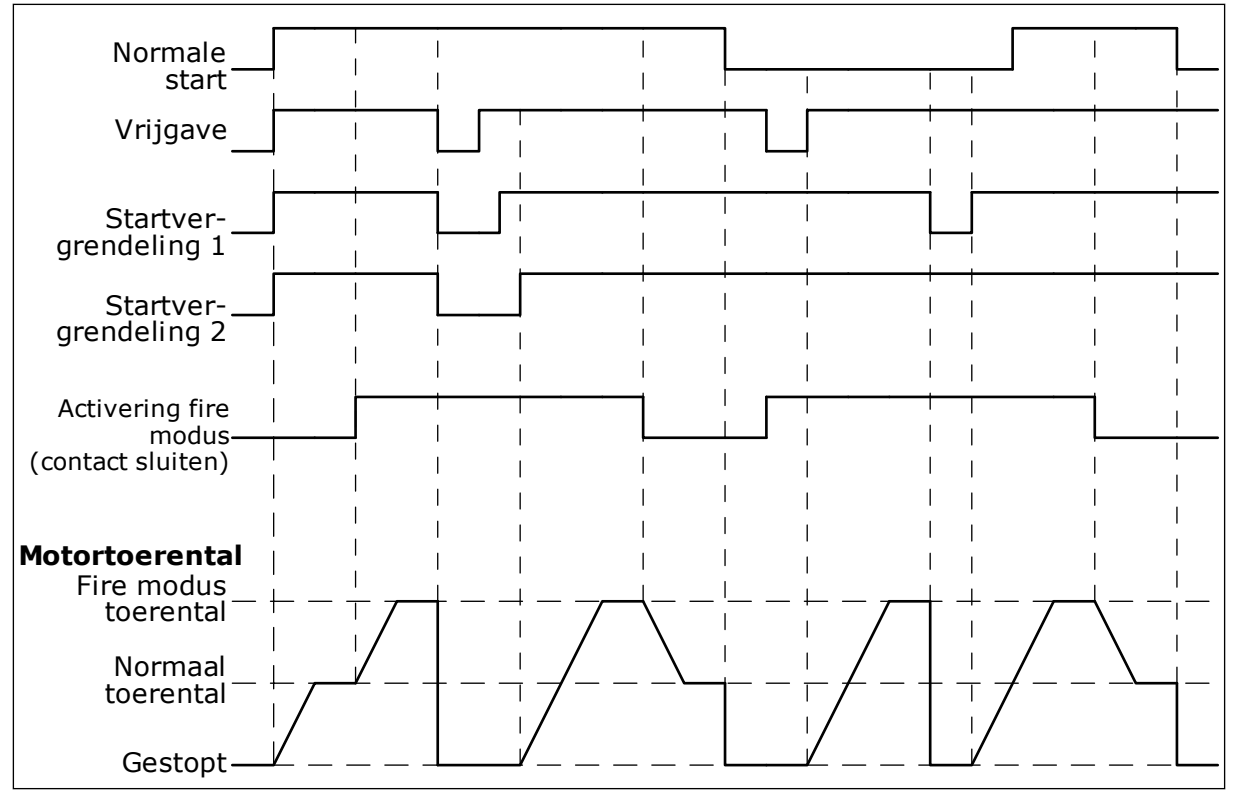

*Afb. 102: De functie Fire modus*

#### *P3.17.5 FIRE MODUS ACTIVERING SLUITEN (ID 1619)*

Deze ingang is normaal open (maakcontact). Zie de beschrijving bij P3.17.4 Fire modus activering openen.

#### *P3.17.6 FIRE MODUS ACHTERUIT (ID 1618)*

Met deze parameter kunt u de draairichting van de motor voor de functie Fire modus instellen. Tijdens de normale werking heeft deze parameter geen effect.

Als de motor in de Fire modus altijd VOORUIT of altijd ACHTERUIT moet draaien, selecteert u de bijbehorende digitale ingang.

DigIn Slot0.1 = altijd VOORUIT DigIn Slot0.2 = altijd ACHTERUIT

## **10.14 DE FUNCTIE MOTORVOORVERWARMING**

#### *P3.18.1 MOTORVOORVERWARMING (ID 1225)*

De functie Motorvoorverwarming houdt de frequentieregelaar en de motor warm wanneer deze zich in de stoptoestand bevinden. Wanneer de functie Motorvoorverwarming actief is, stuurt het systeem een DC-stroom naar de motor. De functie Motorvoorverwarming voorkomt bijvoorbeeld condensvorming.

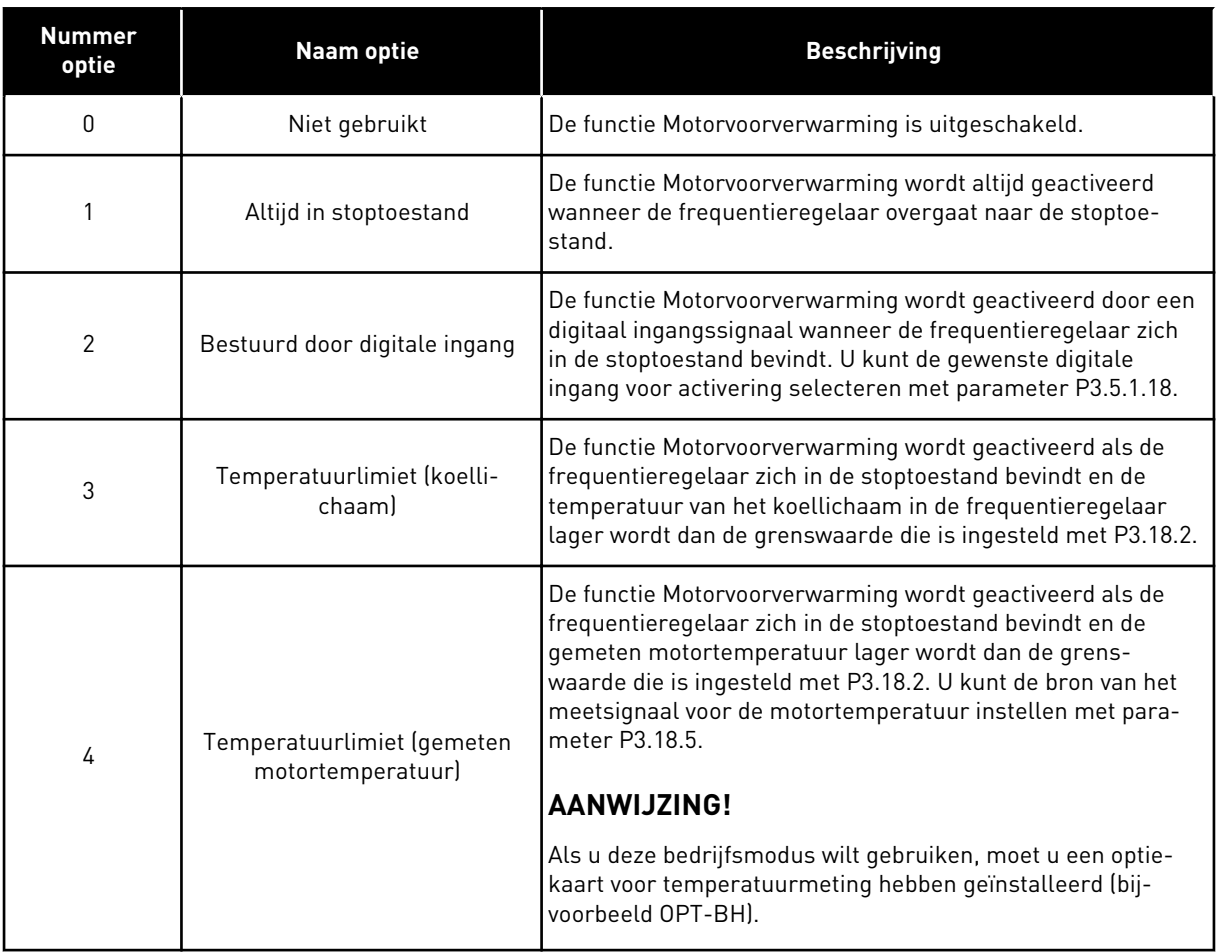

#### **10.15 POMPBESTURING**

#### 10.15.1 AUTOREINIGEN

Gebruik de functie Autoreinigen om vuil of ander materiaal te verwijderen van de pomprotor. U kunt de functie ook gebruiken om een verstopte buis of klep vrij te maken. Autoreinigen is bijvoorbeeld nuttig in afvalwatersystemen om te zorgen dat de pomp goed blijft werken.

#### *P3.21.1.1 REINIGINGSFUNCTIE (ID 1714)*

Deze parameter bepaalt hoe de autoreinigingsprocedure wordt gestart. De volgende startmodi zijn beschikbaar:

#### 1 = INGESCHAKELD (DIN)

De reinigingsprocedure wordt gestart met een digitaal ingangssignaal. Als de startopdracht van de frequentieregelaar actief is, zorgt een opgaande flank in het digitale ingangssignaal

(P3.21.1.2) dat de reinigingsprocedure wordt gestart. De reinigingsprocedure kan ook worden gestart wanneer de frequentieregelaar zich in de slaapstand (PID-slaap) bevindt.

## 2 = INGESCHAKELD (HUIDIG)

De reinigingsprocedure start wanneer de motorstroom langer dan is opgegeven in P3.21.1.4 hoger blijft dan de stroomlimiet (P3.21.1.3).

## 3 = INGESCHAKELD (REAL-TIME)

De reinigingsprocedure volgt de real-time klok van de frequentieregelaar.

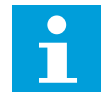

## **AANWIJZING!**

Hiervoor moet een batterij zijn geplaatst.

De reinigingsprocedure wordt uitgevoerd op de geselecteerde dagen (P3.21.1.5) en op het opgegeven tijdstip (P3.21.1.6) zolang de startopdracht van de frequentieregelaar actief is. De reinigingsprocedure kan ook worden gestart wanneer de frequentieregelaar zich in de slaapstand (PID-slaap) bevindt.

U kunt de reinigingsprocedure onderbreken door de startopdracht van de frequentieregelaar uit te schakelen.

Selecteer 0 als u de reinigingsfunctie niet wilt gebruiken.

## *P3.21.1.2 REINIGING ACTIVERING (ID 1715)*

U kunt de autoreinigingsprocedure starten door het digitale ingangssignaal te activeren dat is ingesteld met deze parameter. De functie Autoreinigen moet zijn ingeschakeld met parameter P3.21.1.1.

## *P3.21.1.3 HUIDIGE LIMIET WISSEN (ID 1712)*

#### *P3.21.1.4 HUIDIGE VERTRAGING WISSEN (ID 1713)*

Parameters P3.21.1.3 en P3.21.1.4 worden alleen gebruikt wanneer P3.21.1.1 = 2.

De reinigingsprocedure start wanneer de motorstroom langer dan is opgegeven in P3.21.1.4 hoger blijft dan de stroomlimiet P3.21.1.3. De stroomlimiet wordt opgegeven als percentage van de nominale motorstroom.

#### *P3.21.1.5 WERKDAGEN WISSEN (ID 1723)*

#### *P3.21.1.6 TIJDSTIP WISSEN (ID 1700)*

Parameters P3.21.1.5 en P3.21.1.6 worden alleen gebruikt wanneer P3.21.1.1 = 3.

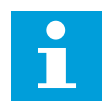

#### **AANWIJZING!**

Hiervoor moet een batterij zijn geplaatst.

# *P3.21.1.3 REINIGINGSCYCLI (ID 1716)*

De parameter Reinigingscycli geeft aan hoe vaak het vooruit of achteruit reinigen wordt uitgevoerd.

## *P3.21.1.4 REINIGINGSFREQUENTIE VOORUIT (ID 1717)*

De functie Autoreinigen versnelt en vertraagt de pomp om vuil te verwijderen.

U kunt de frequentie en de tijd van de reinigcyclus instellen met de parameters P3.21.1.4, P3.21.1.5, P3.21.1.6 en P3.21.1.7.

## *P3.21.1.5 REINIGINGSTIJD VOORUIT (ID 1718)*

Zie parameter P3.21.1.4 Reinigingsfrequentie vooruit.

## *P3.21.1.6 REINIGINGSFREQUENTIE ACHTERUIT (ID 1719)*

Zie parameter P3.21.1.4 Reinigingsfrequentie vooruit.

## *P3.21.1.7 REINIGINGSTIJD ACHTERUIT (ID 1720)*

Zie parameter P3.21.1.4 Reinigingsfrequentie vooruit.

#### *P3.21.1.8 REINIGING ACCELERATIETIJD (ID 1721)*

De acceleratie- en deceleratieramps voor de functie Autoreinigen kunt u instellen met de parameters P3.21.1.8 en P3.21.1.9.

#### *P3.21.1.9 REINIGING DECELERATIETIJD (ID 1722)*

De acceleratie- en deceleratieramps voor de functie Autoreinigen kunt u instellen met de parameters P3.21.1.8 en P3.21.1.9.

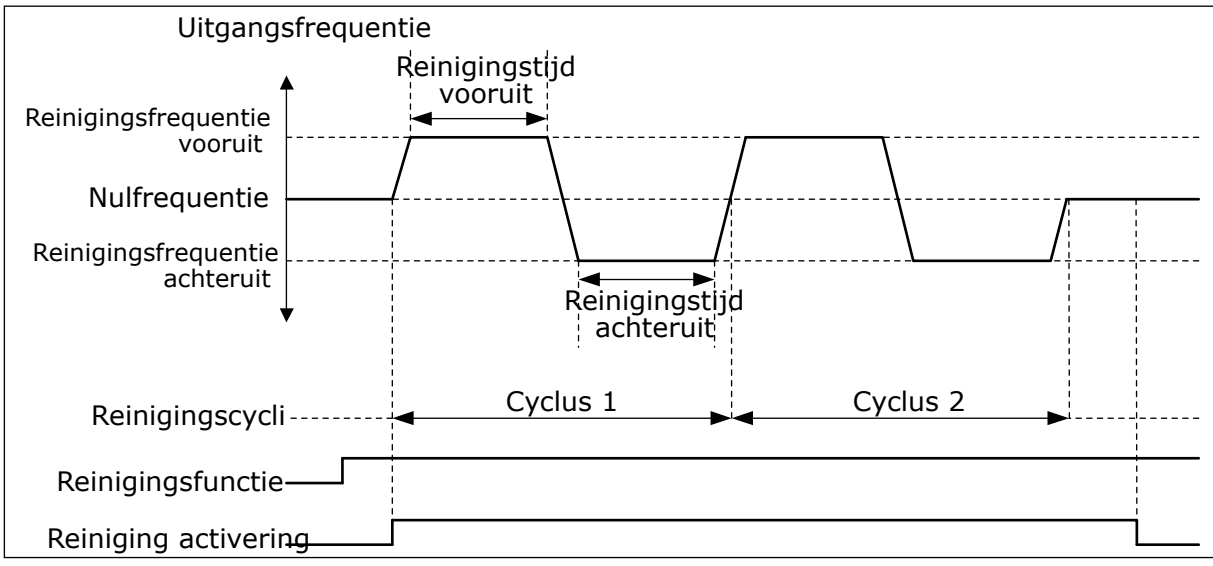

*Afb. 103: De functie Autoreinigen*

## 10.15.2 JOCKEYPOMP

## *P3.21.2.1 JOCKEYFUNCTIE (ID 1674)*

Een jockeypomp is een kleinere pomp die druk op de leidingen houdt terwijl de hoofdpomp in de slaapmodus staat. Dit kan bijvoorbeeld 's nachts het geval zijn.

De jockeypompfunctie bestuurt een jockeypomp met een digitaal signaal. U kunt een jockeypomp gebruiken als een PID-regelaar wordt toegepast voor het besturen van de hoofdpomp. De functie kent drie bedrijfsmodi.

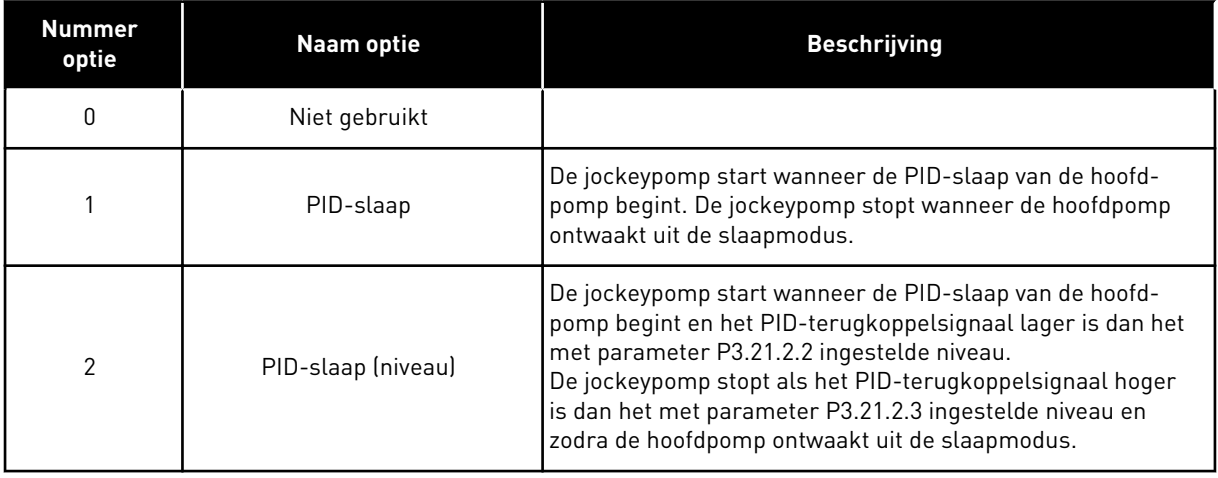

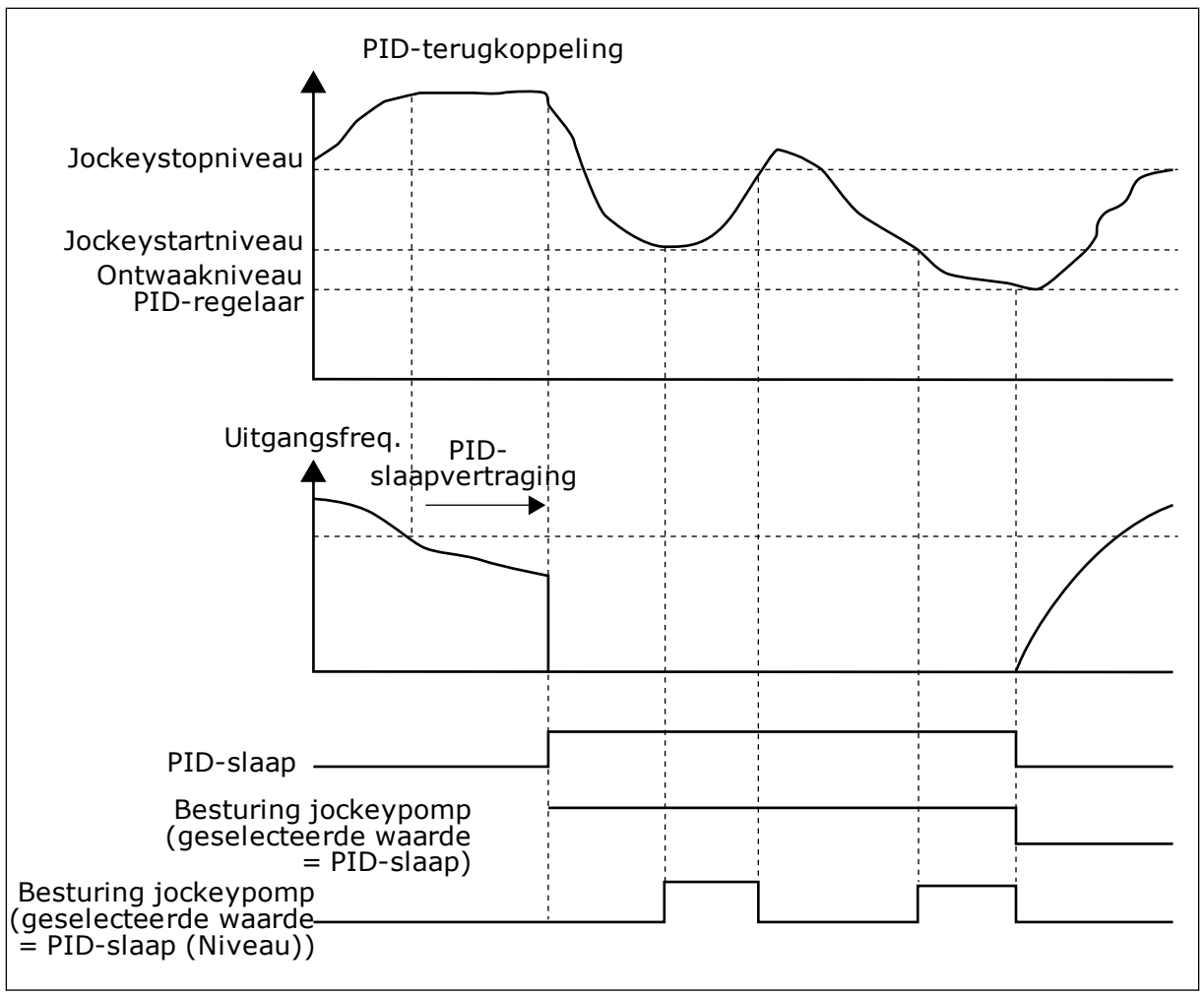

*Afb. 104: De functie Jockeypomp*

#### 10.15.3 PREPARATIEPOMP

Een preparatiepomp is een kleinere pomp die de inlaat van de hoofdpomp vult om te voorkomen dat deze lucht aanzuigt.

De preparatiepompfunctie bestuurt een preparatiepomp met een digitaal signaal. U kunt een vertraging instellen zodat de preparatiepomp start voordat de hoofdpomp start. De preparatiepomp werkt doorlopend zolang de hoofdpomp in werking is.

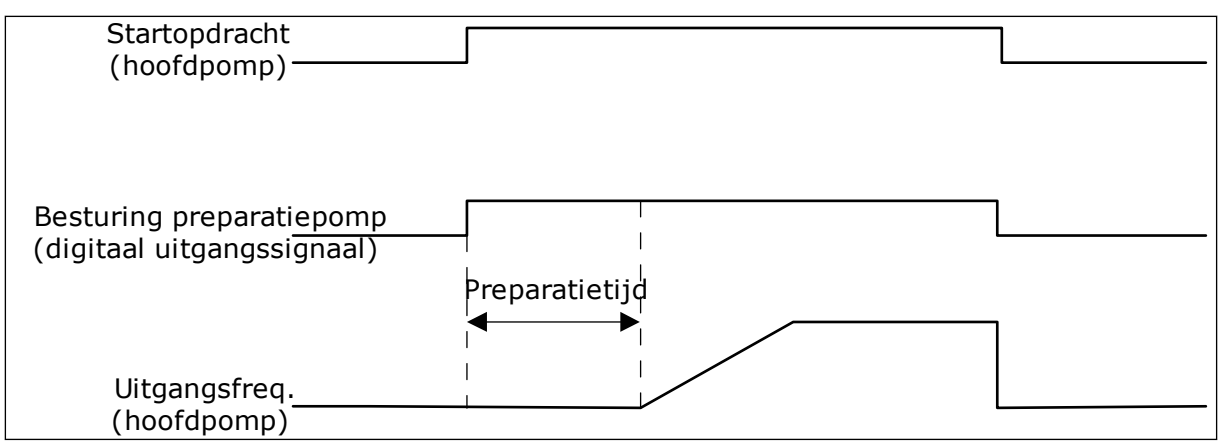

*Afb. 105: De functie Preparatiepomp*

## *P3.21.3.1 PREPARATIEFUNCTIE (ID 1677)*

Met parameter P3.21.3.1 kunt u een externe preparatiepomp aansturen via een digitale uitgang. Daarvoor moet u eerst *preparatiepompbesturing* instellen als waarde van de digitale uitgang.

## *P3.21.3.2 PREPARATIETIJD (ID 1678)*

De waarde van deze parameter bepaalt hoeveel eerder dan de hoofdpomp de preparatiepomp start.

## 10.15.4 ANTIBLOKKERINGSFUNCTIE

De antiblokkeringsfunctie voorkomt dat de pomp geblokkeerd raakt wanneer de pomp langere tijd stilstaat in de slaapmodus. De pomp wordt met een vast interval opgestart zonder de slaapmodus te onderbreken. U kunt het interval, de draaitijd en het toerental voor antiblokkering instellen.

#### *P3.21.4.1 ANTIBLOKKERINGSINTERVAL (ID 1696)*

Deze parameter geeft aan na hoeveel tijd de pomp op het opgegeven toerental (P3.21.4.3 Antiblokkeringsfrequentie) en gedurende de opgegeven tijd (P3.21.4.2 Antiblokkering runtime) wordt gestart.

De antiblokkeringsfunctie kan alleen worden gebruikt als de pomp zich in de slaapmodus of de stand-bymodus (bij een systeem met meerdere regelaars) bevindt.

De antiblokkeringsfunctie is ingeschakeld wanneer de waarde van deze parameter groter is dan 0. Is de waarde 0, dan is de functie uitgeschakeld.

## *P3.21.4.2 ANTIBLOKKERING RUNTIME (ID 1697)*

De draaitijd van de pomp wanneer de antiblokkeringsfunctie wordt geactiveerd.

## *P3.21.4.3 ANTIBLOKKERINGSFREQUENTIE (ID 1504)*

De frequentiereferentie waarop de pomp draait wanneer de antiblokkeringsfunctie wordt geactiveerd.

## 10.15.5 VORSTBESCHERMING

Met de functie Vorstbescherming kunt u de pomp beschermen tegen vorstschade. Als de pomp zich in de slaapmodus bevindt en de gemeten temperatuur in de pomp lager wordt dan de ingestelde beschermingstemperatuur, werkt de pomp bij een constante frequentie die is ingesteld met P3.13.10.6 Vorstbeschermingsfrequentie. Als u deze functie wilt gebruiken, moet u een temperatuuromvormer of temperatuursensor op het pomphuis of op de leiding dicht bij de pomp monteren.

# **10.16 TELLERS**

De Vacon® AC-frequentieregelaar bevat diverse tellers voor de bedrijfstijd en het energieverbruik. Sommige tellers meten totalen en andere kunnen worden gereset. De energietellers meten hoeveel energie is afgenomen van het elektriciteitsnet. De andere tellers dienen bijvoorbeeld om de bedrijfstijd van de frequentieregelaar of de draaitijd van de motor bij te houden.

Alle tellerstanden zijn te bekijken op een pc, het bedieningspaneel of via een veldbussysteem. Bij gebruik van het bedieningspaneel of een pc zijn de tellerstanden te zien in het menu Diagnose. Als u gebruikmaakt van de veldbus, kunt u de waarden uitlezen door middel van identificatienummers. Die nummers vindt u in dit hoofdstuk.

## 10.16.1 TELLER BEDRIJFSUREN

Het is niet mogelijk om de teller voor de bedrijfsuren van de besturingsunit te resetten. De teller bevindt zich in het submenu Totaaltellers. De teller bestaat uit vijf verschillende 16 bits waarden. Voor het uitlezen van de teller via veldbus kunt u onderstaande identificatienummers gebruiken.

- **ID 1754 Teller bedrijfsuren (jaren)**
- **ID 1755 Teller bedrijfsuren (dagen)**
- **ID 1756 Teller bedrijfsuren (uren)**
- **ID 1757 Teller bedrijfsuren (minuten)**
- **ID 1758 Teller bedrijfsuren (seconden)**

Voorbeeld: U ontvangt via de veldbus de waarde *1a 143d 02:21* voor de Teller bedrijfsuren.

- ID1754: 1 (jaar)
- ID1755: 143 (dagen)
- ID1756: 2 (uur)
- ID1757: 21 (minuten)
- ID1758: 0 (seconden)

## 10.16.2 TRIPTELLER BEDRIJFSUREN

De tripteller voor bedrijfsuren kan wel worden gereset. De teller bevindt zich in het menu Triptellers. Het resetten van de teller kan met de pc, het bedieningspaneel of de veldbus. De teller bestaat uit vijf verschillende 16-bits waarden. Voor het uitlezen van de teller via veldbus kunt u onderstaande identificatienummers gebruiken.

- **ID 1766 Tripteller bedrijfsuren (jaren)**
- **ID 1767 Tripteller bedrijfsuren (dagen)**
- **ID 1768 Tripteller bedrijfsuren (uren)**
- **ID 1769 Tripteller bedrijfsuren (minuten)**
- **ID 1770 Tripteller bedrijfsuren (seconden)**

Voorbeeld: U ontvangt via de veldbus de waarde *1a 143d 02:21* van de tripteller voor bedrijfsuren.

- ID1766: 1 (jaar)
- ID1767: 143 (dagen)
- ID1768: 2 (uur)
- ID1769: 21 (minuten)
- ID1770: 0 (seconden)

## ID 2311 TRIPTELLER BEDRIJFSUREN RESETTEN

Het resetten van de tripteller voor de bedrijfsuren kan met een pc, het bedieningspaneel of de veldbus. Bij gebruik van de pc of het bedieningspaneel reset u de teller in het menu Diagnose.

Bij gebruik van de veldbus stuurt u voor het resetten een opgaande flank (0 => 1) naar ID2311 Tripteller bedrijfsuren resetten.

#### 10.16.3 TELLER DRAAITIJD

De teller voor de draaitijd van de motor is niet te resetten. De teller bevindt zich in het submenu Totaaltellers. De teller bestaat uit vijf verschillende 16-bits waarden. Voor het uitlezen van de teller via veldbus kunt u onderstaande identificatienummers gebruiken.

- **ID 1772 Teller draaitijd (jaren)**
- **ID 1773 Teller draaitijd (dagen)**
- **ID 1774 Teller draaitijd (uren)**
- **ID 1775 Teller draaitijd (minuten)**
- **ID 1776 Teller draaitijd (seconden)**

Voorbeeld: U ontvangt via de veldbus de waarde *1a 143d 02:21* van de draaitijdteller.

- ID1772: 1 (jaar)
- ID1773: 143 (dagen)
- ID1774: 2 (uur)
- ID1775: 21 (minuten)
- ID1776: 0 (seconden)

#### 10.16.4 TELLER NETVOEDING-AANWEZIG TIJD

De Teller netvoeding-aanwezig tijd van de voedingseenheid bevindt zich in het submenu Totaaltellers. Het is niet mogelijk om de teller te resetten. De teller bestaat uit vijf verschillende 16-bits waarden. Voor het uitlezen van de teller via veldbus kunt u onderstaande identificatienummers gebruiken.

- **ID 1777 Teller netvoeding-aanwezig tijd (jaren)**
- **ID 1778 Teller netvoeding-aanwezig tijd (dagen)**
- **ID 1779 Teller netvoeding-aanwezig tijd (uren)**
- **ID 1780 Teller netvoeding-aanwezig tijd (minuten)**
- **ID 1781 Teller netvoeding-aanwezig tijd (seconden)**

Voorbeeld: U ontvangt via de veldbus de waarde *1a 240d 02:18* voor de Teller netvoedingaanwezig tijd.

- ID1777: 1 (jaar)
- ID1778: 240 (dagen)
- ID1779: 2 (uur)
- ID1780: 18 (minuten)
- ID1781: 0 (seconden)

#### 10.16.5 ENERGIETELLER

De energieteller houdt de totale hoeveelheid energie bij die de frequentieregelaar heeft afgenomen van het elektriciteitsnet. Deze teller kan niet worden gereset. Voor het uitlezen van de teller via veldbus kunt u onderstaande identificatienummers gebruiken.

#### **ID 2291 Energieteller**

De waarde bestaat altijd uit 4 cijfers. De indeling en de eenheid passen zich automatisch aan om de waarde juist weer te kunnen geven. Zie het voorbeeld hieronder.

Voorbeeld:

- 0,001 kWh
- 0,010 kWh
- 0,100 kWh
- 1,000 kWh
- 10,00 kWh
- 100,0 kWh
- 1,000 MWh
- 10,00 MWh
- 100,0 MWh
- 1,000 GWh
- etc.

#### **ID2303 Indeling energieteller**

De indeling van de energieteller geeft de plaats van de decimale komma aan in de energieteller.

- 40 = 4 cijfers, 0 cijfers achter de komma
- 41 = 4 cijfers, 1 cijfer achter de komma
- 42 = 4 cijfers, 2 cijfers achter de komma
- 43 = 4 cijfers, 3 cijfers achter de komma

Voorbeeld:

- 0,001 kWh (indeling = 43)
- 100,0 kWh (indeling  $= 41$ )
- $10,00$  MWh (indeling = 42)

#### **ID2305 Eenheid energieteller**

De eenheid van de energieteller geeft aan in welke energie-eenheid de waarde is uitgedrukt.

- $0 =$  kWh
- $1 = MWh$
- $2 = GWh$
- $3 = TWh$
- $4 = PWh$

Voorbeeld: Als u de waarde *4500* ontvangt van ID2291, *42* van ID2303 en *0* van ID2305, is het resultaat 45,00 kWh.

## 10.16.6 ENERGIE TRIPTELLER

De energietripteller houdt bij hoeveel energie de frequentieregelaar heeft afgenomen van het elektriciteitsnet. De teller bevindt zich in het submenu Triptellers. Het resetten van de teller kan met een pc, het bedieningspaneel of de veldbus. Voor het uitlezen van de teller via veldbus kunt u onderstaande identificatienummers gebruiken.

#### **ID 2296 Energietripteller**

De waarde bestaat altijd uit 4 cijfers. De indeling en de eenheid passen zich automatisch aan om de waarde van de energietripteller juist weer te kunnen geven. Zie het voorbeeld hieronder. U kunt de indeling en eenheid van de energieteller uitlezen via ID2307 Indeling energietripteller en ID2309 Eenheid energietripteller.

Voorbeeld:

- 0,001 kWh
- 0,010 kWh
- 0,100 kWh
- 1,000 kWh
- 10,00 kWh
- 100,0 kWh
- 1,000 MWh
- 10,00 MWh
- 100,0 MWh
- 1,000 GWh
- etc.

#### **ID2307 Indeling energietripteller**

De indeling van de energietripteller geeft de plaats van de decimale komma aan in de energietripteller.

- 40 = 4 cijfers, 0 cijfers achter de komma
- 41 = 4 cijfers, 1 cijfer achter de komma
- 42 = 4 cijfers, 2 cijfers achter de komma
- 43 = 4 cijfers, 3 cijfers achter de komma

Voorbeeld:

- $\cdot$  0,001 kWh (indeling = 43)
- $\cdot$  100,0 kWh (indeling = 41)
- 10,00 MWh (indeling  $= 42$ )

#### **ID2309 Eenheid energietripteller**

De eenheid van de energietripteller geeft aan in welke energie-eenheid de waarde is uitgedrukt.

- $\bullet$  0 = kWh
- $1 = MWh$
- $2 = GWh$
- $3 = TWh$
- $4 = PWh$

#### **ID2312 Energietripteller resetten**

De energietripteller kunt u resetten via een pc, het bedieningspaneel of de veldbus. Bij gebruik van de pc of het bedieningspaneel reset u de teller in het menu Diagnose. Bij gebruik van de veldbus stuurt u daartoe een opgaande flank naar ID2312 Energietripteller reset.

# **11 FOUTTRACERING**

De besturing van de AC-frequentieregelaar bewaakt de werking voortdurend. Als bij diagnose een ongewone situatie wordt vastgesteld, geeft de regelaar een melding. Deze melding wordt getoond op het bedieningspaneel. Daar staan code, naam en een korte omschrijving van de fout of het alarm.

Ook ziet u de foutbron, wat de fout veroorzaakte, waar deze optrad en andere gegevens.

## **Er zijn drie verschillende typen meldingen.**

- Een melding van het type 'info' heeft geen gevolgen voor de werking van de frequentieregelaar. U moet de infomelding wel resetten.
- Een alarm informeert u over een ongewone werking van het apparaat. De frequentieregelaar stopt er niet door. U moet het alarm resetten.
- Een fout stopt de frequentieregelaar. U moet de frequentieregelaar resetten en een oplossing vinden voor het probleem.

Voor sommigen fouten kunt u verschillende reacties programmeren in de applicatie. Hierover leest u meer in hoofdstuk *[5.9 Groep 3.9: Beveiligingen](#page-170-0)*.

Reset de fout met de resetknop op het bedieningspaneel of via de I/O-aansluiting, de veldbus of het pc-programma. De fouten blijven in de foutenhistorie staan zodat u ze later nog kunt bekijken. Een uitleg van de foutcodes vindt u in hoofdstuk *[11.3 Foutcodes](#page-365-0)*.

Verzamel eerst enkele gegevens voordat u contact opneemt met de distributeur of fabrikant vanwege ongewoon gedrag van het apparaat. Noteer alle teksten op het display, de foutcode, de fout-ID, info over de foutbron, de actieve fouten en de foutenhistorie.

# **11.1 ER WORDT EEN FOUT GETOOND**

Als de frequentieregelaar een fout toont en stopt, onderzoekt u de oorzaak van de fout en reset u daarna de fout.
Er zijn twee manieren om een fout te resetten: met de resetknop of met een parameter.

#### RESETTEN MET DE RESETKNOP

1 Houd de resetknop op het bedieningspaneel 2 seconden ingedrukt.

#### RESETTEN MET EEN PARAMETER IN HET GRAFISCHE DISPLAY

1 Ga naar het menu diagnose.

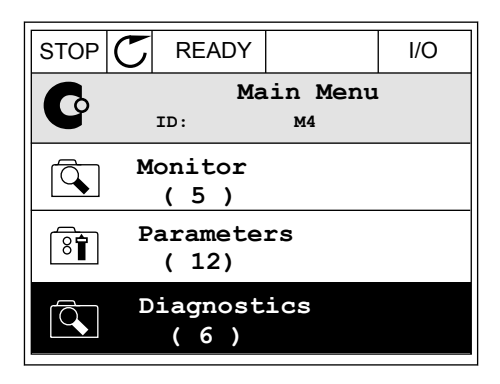

2 Ga naar het submenu Reset fouten.

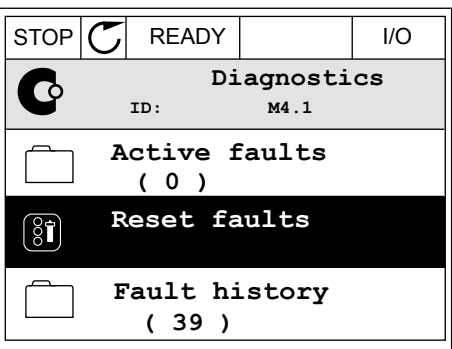

3 Selecteer de parameter Reset fouten.

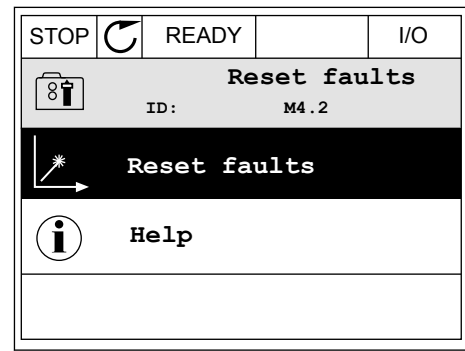

*11 AGNOST I É* 

#### RESETTEN MET EEN PARAMETER IN HET TEKSTDISPLAY

1 Ga naar het menu Diagnose.

- 2 Ga met de pijlknoppen omhoog of omlaag naar de barrier de pijtkhoppen omnoog of omtaag naar de krijk kap kom kom stop klarm fault.
- FWD REV I/O KEYPAD BUS RESET FAUL

ハイレコ '''

v

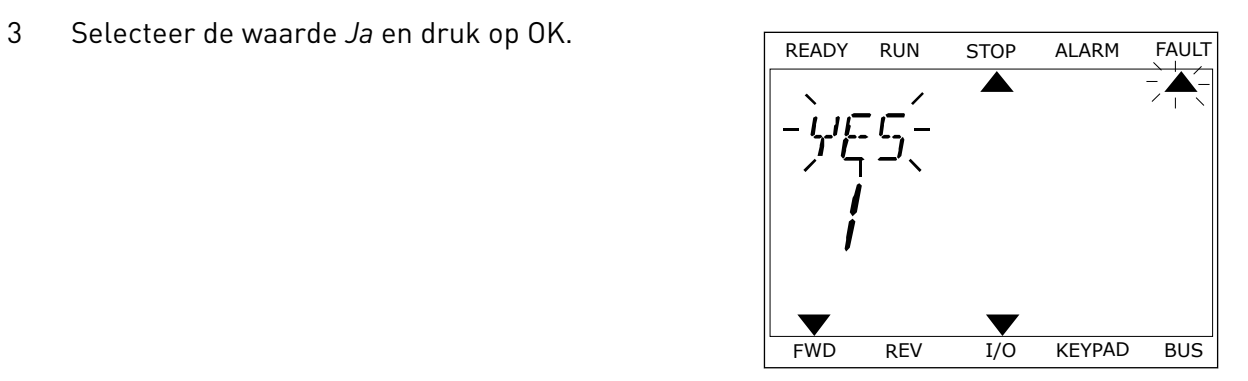

FWD REV I/O KEYPAD BUS

 $\blacktriangledown$ 

#### **11.2 FOUTENHISTORIE**

In de foutenhistorie vindt u nadere gegevens over de fouten. De foutenhistorie kan maximaal 40 fouten vasthouden.

#### DE FOUTENHISTORIE BEKIJKEN IN HET GRAFISCHE DISPLAY

1 Als u meer gegevens over een fout wilt zien, gaat u naar Foutenhistorie.

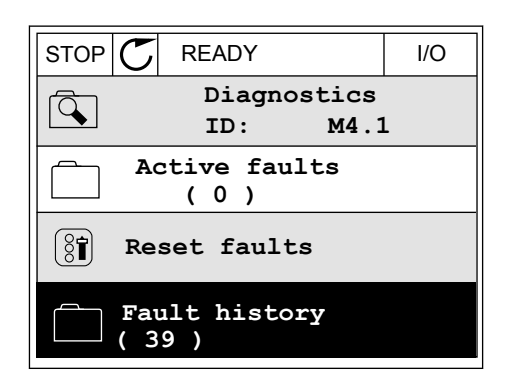

2 Met de pijlknop naar rechts kunt u de gegevens oproepen.

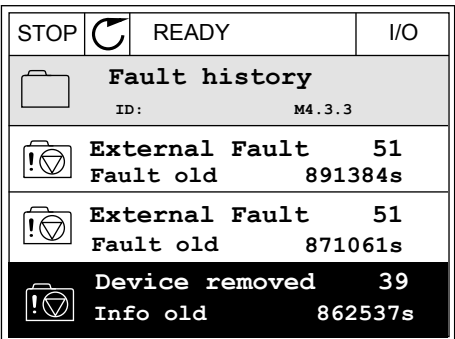

3 De gegevens worden getoond in een lijst.

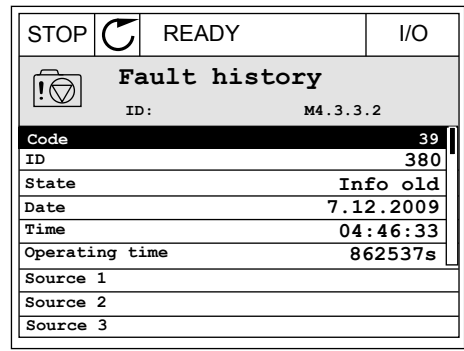

#### DE FOUTENHISTORIE BEKIJKEN IN HET TEKSTDISPLAY

1 Druk op OK om naar de foutenhistorie te gaan.

2 Als u de gegevens over de fout wilt bekijken, drukt Als d'ue gégéveris over de rout witt bekijken, ur ukteur en eksplorer andere alarme fault

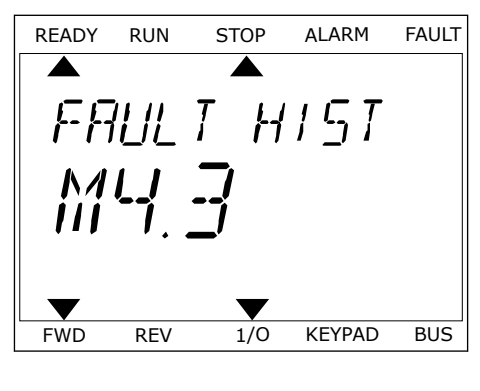

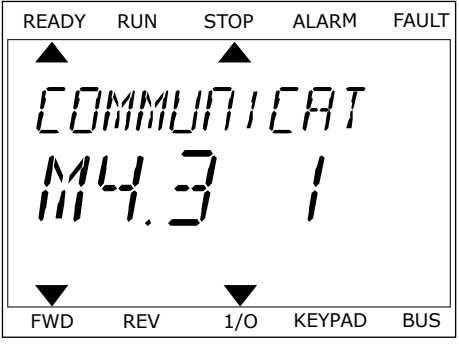

3 Met de pijlknop omlaag kunt u alle data bekijken.

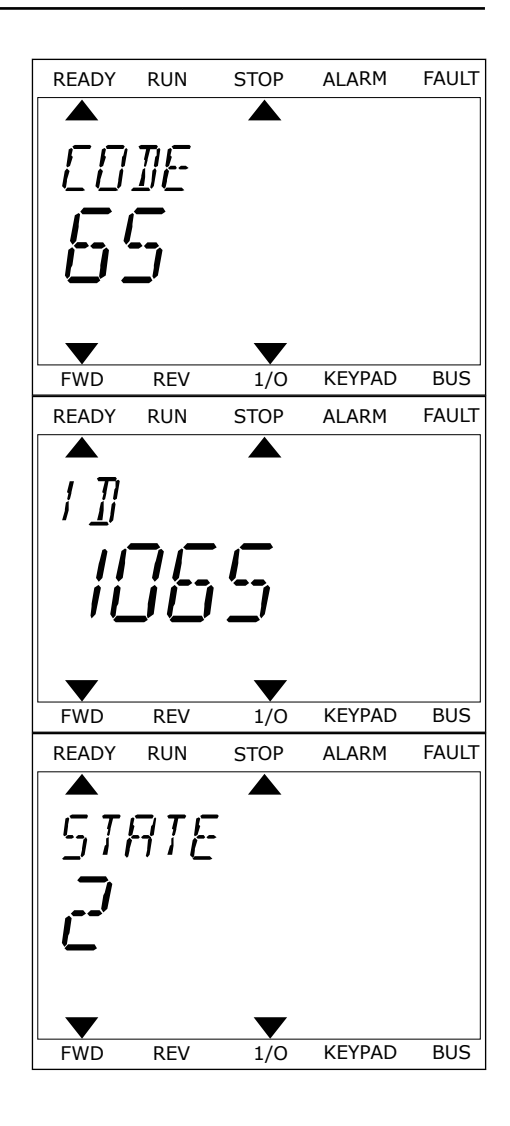

# **11.3 FOUTCODES**

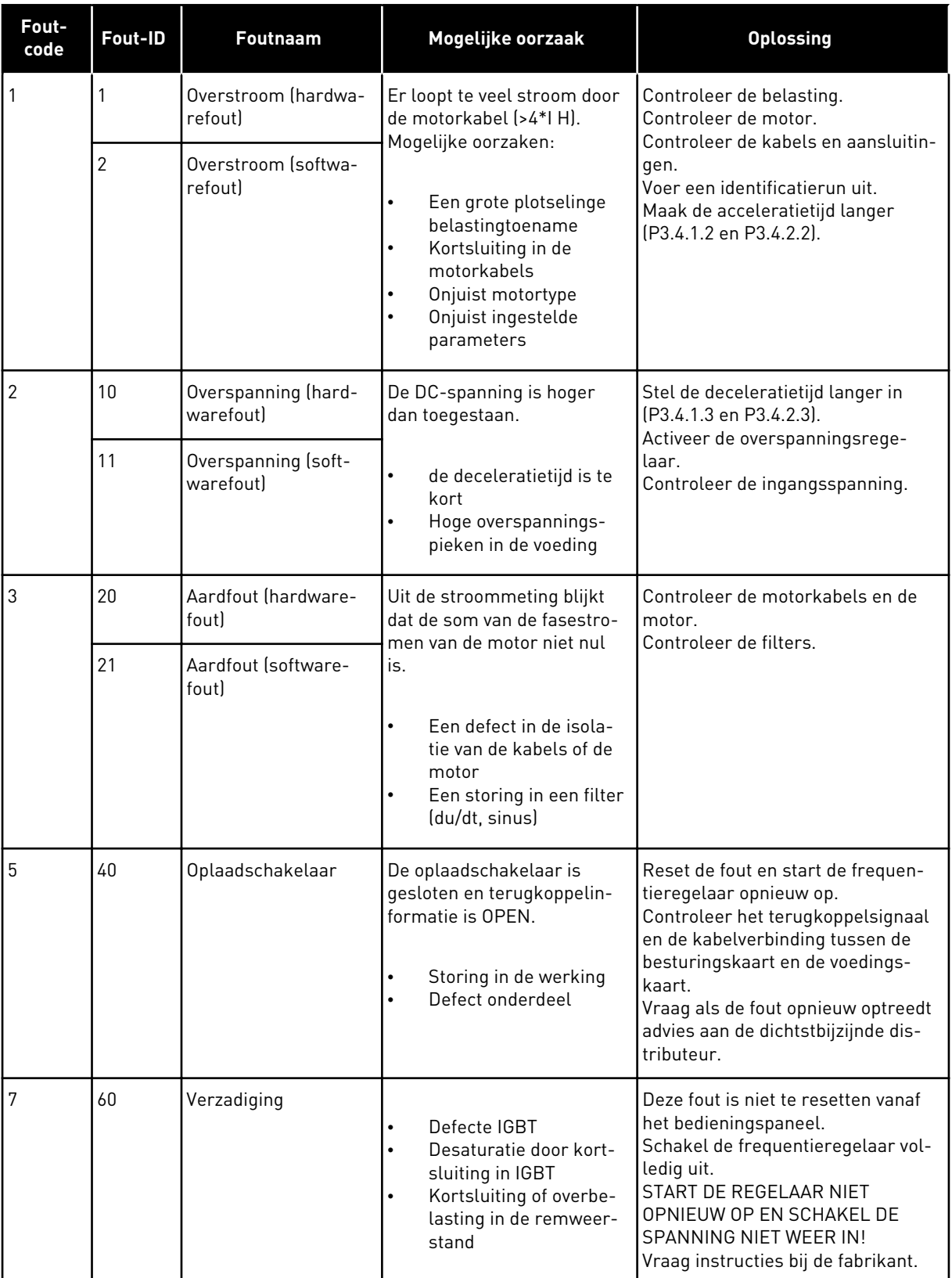

a dhe ann ann an 1970.

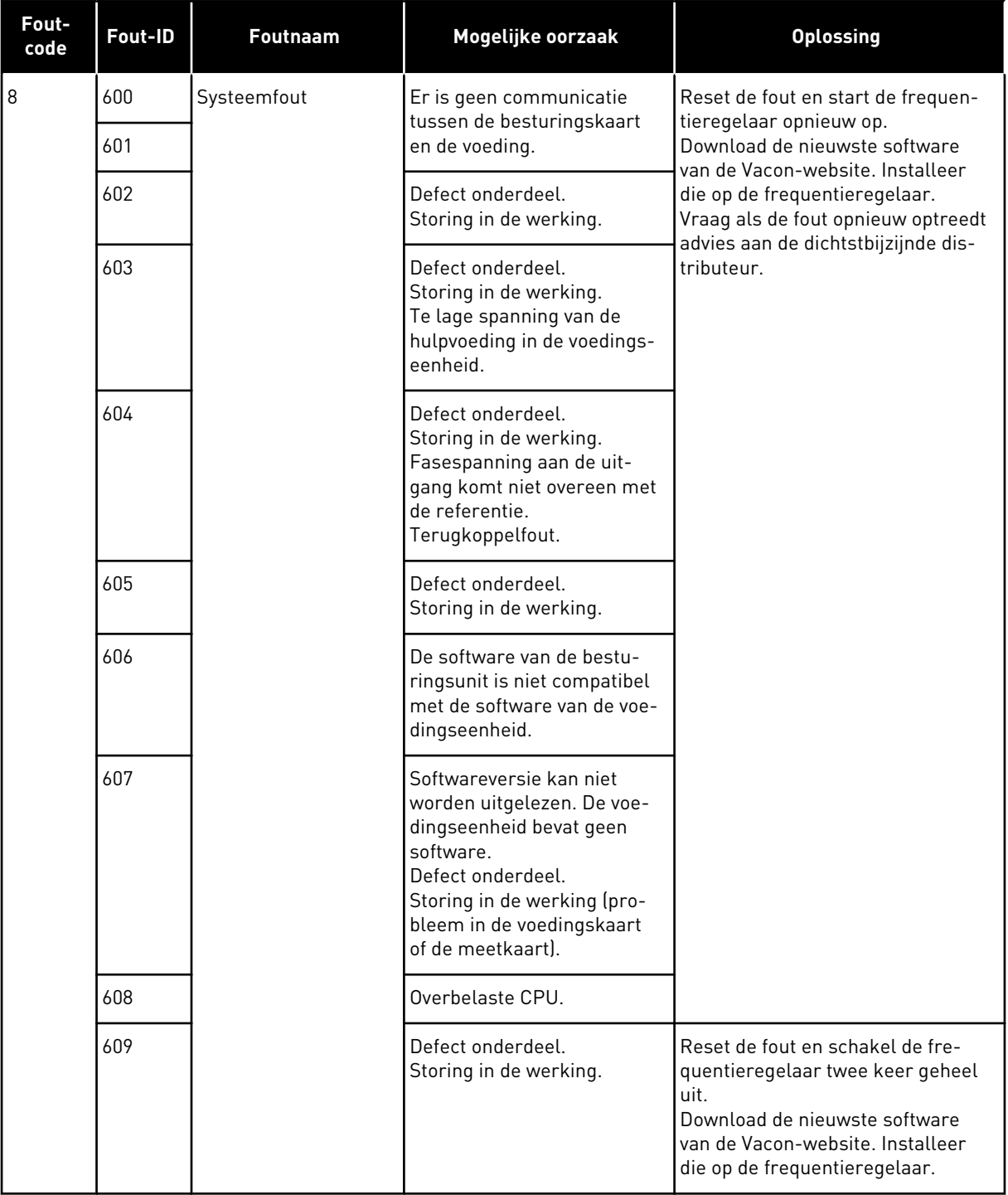

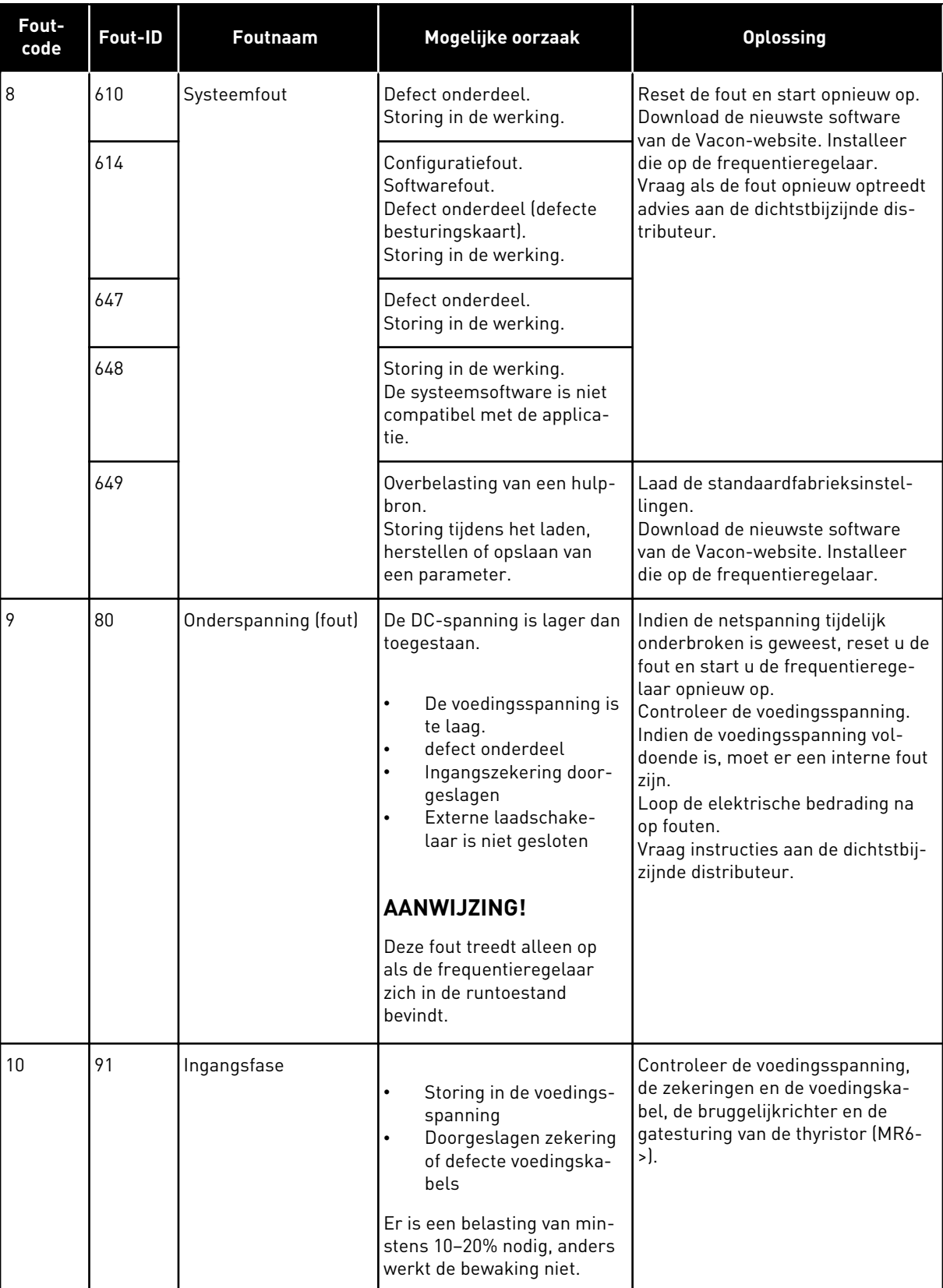

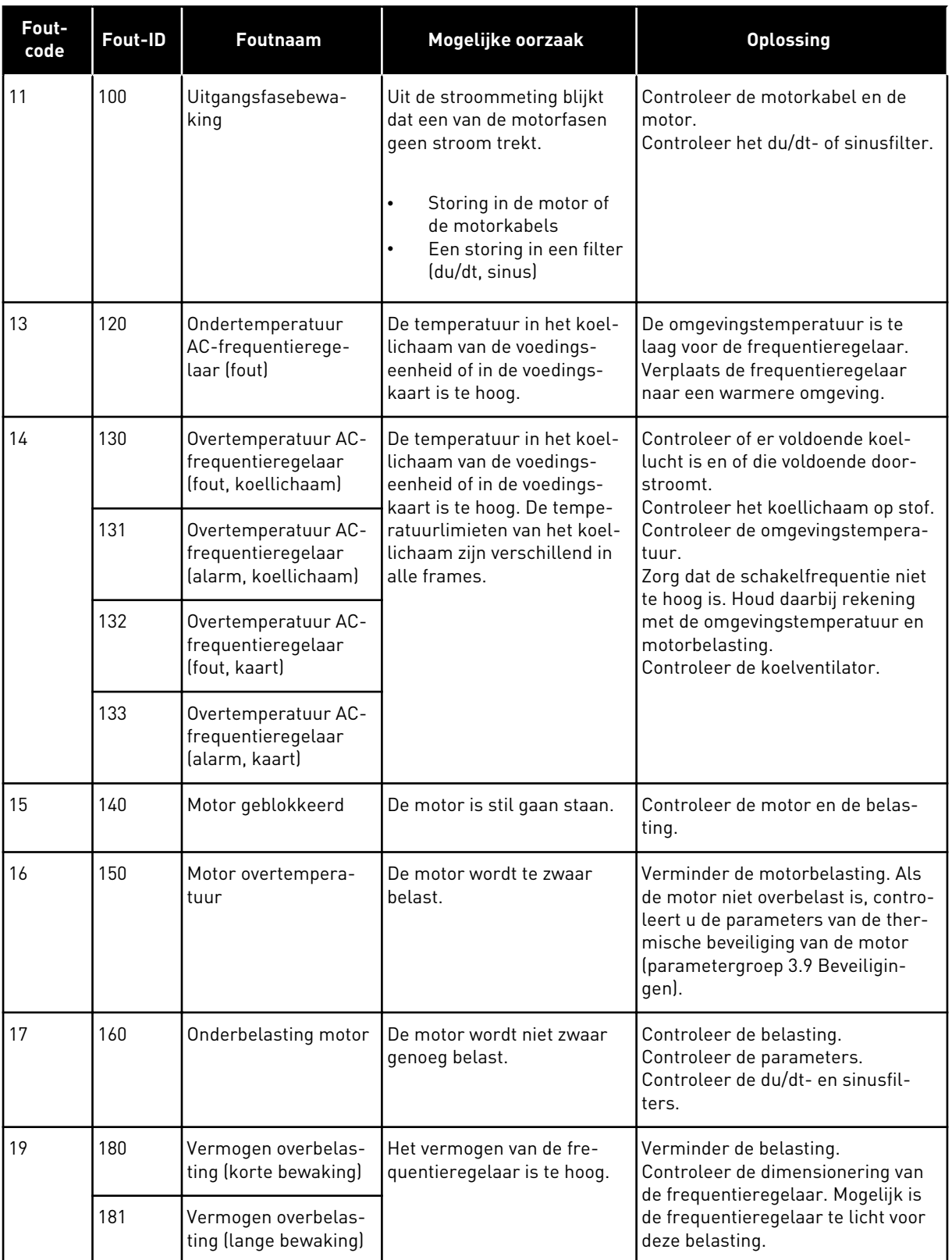

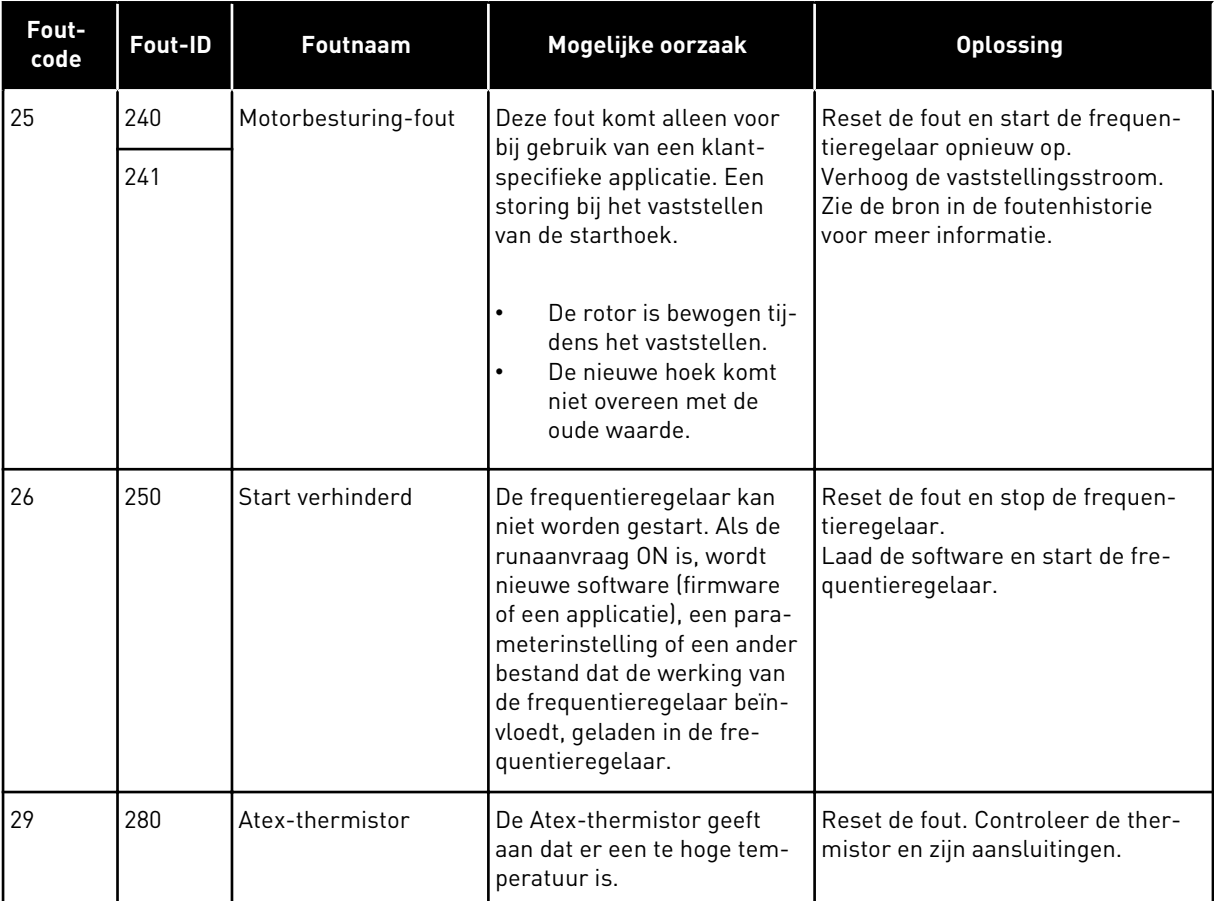

a dhe ann an 1970.<br>Chuir ann an 1970, ann an 1970, ann an 1970.

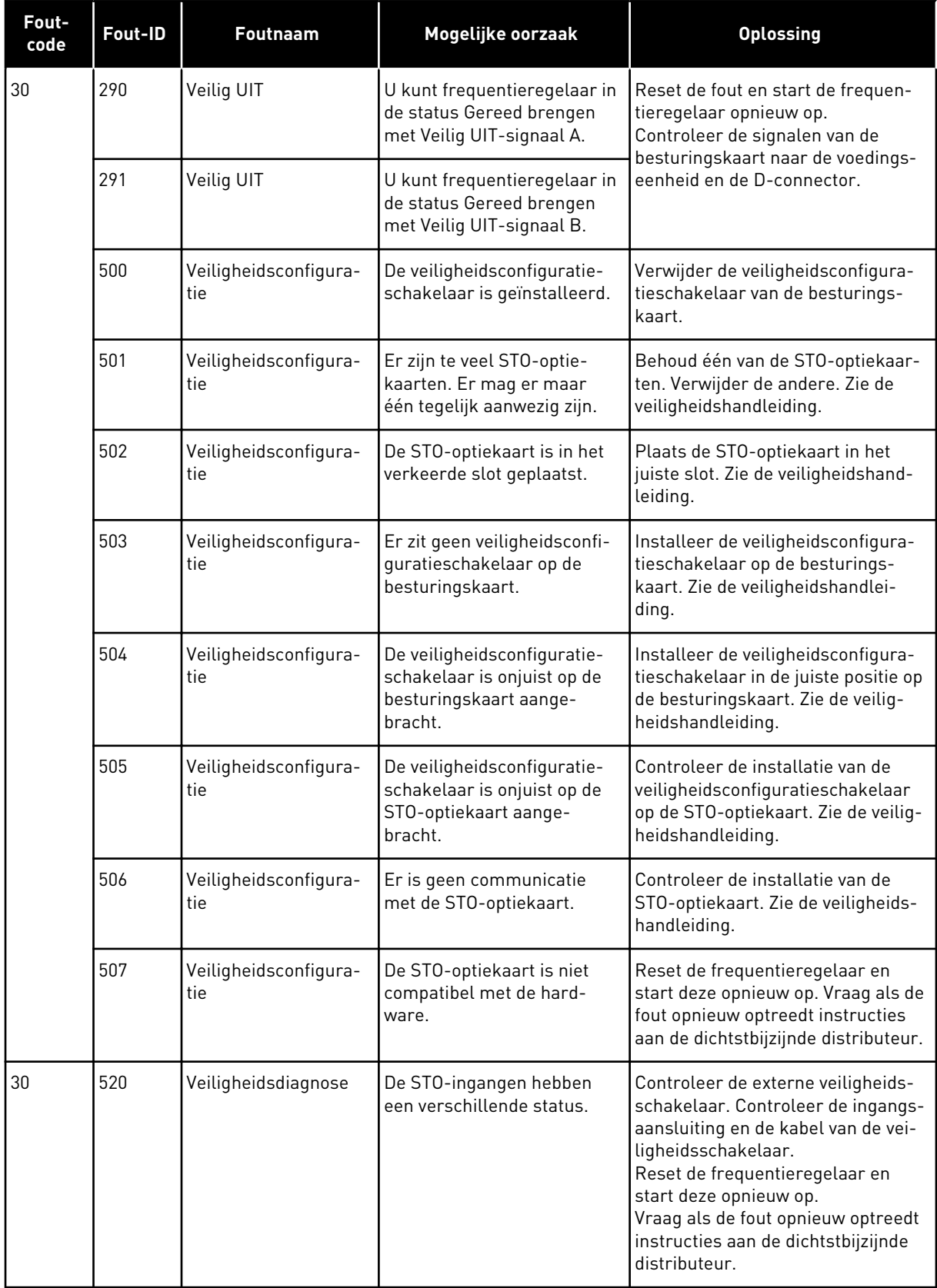

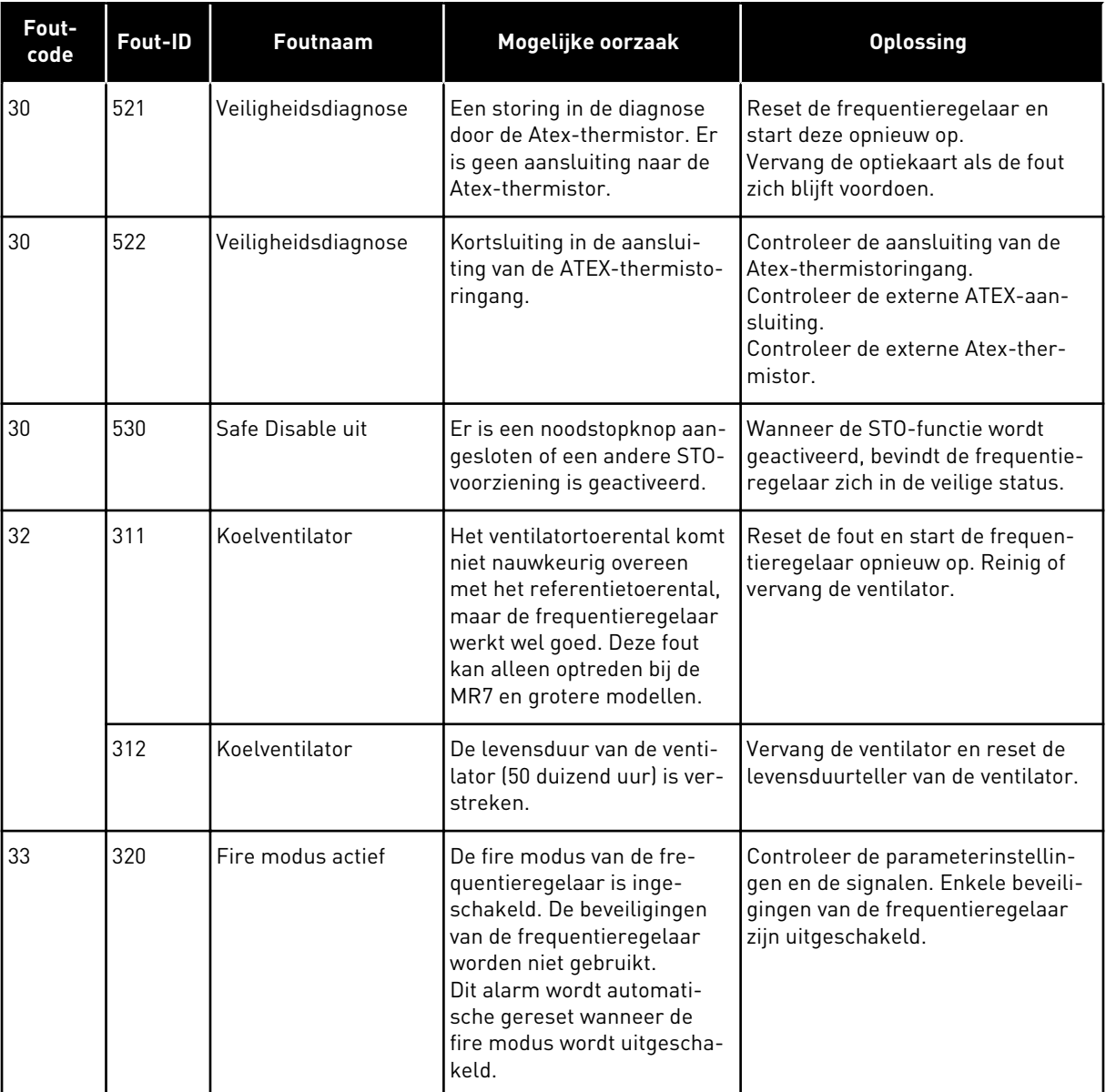

a dhe ann an 1970.<br>Bhuailtean

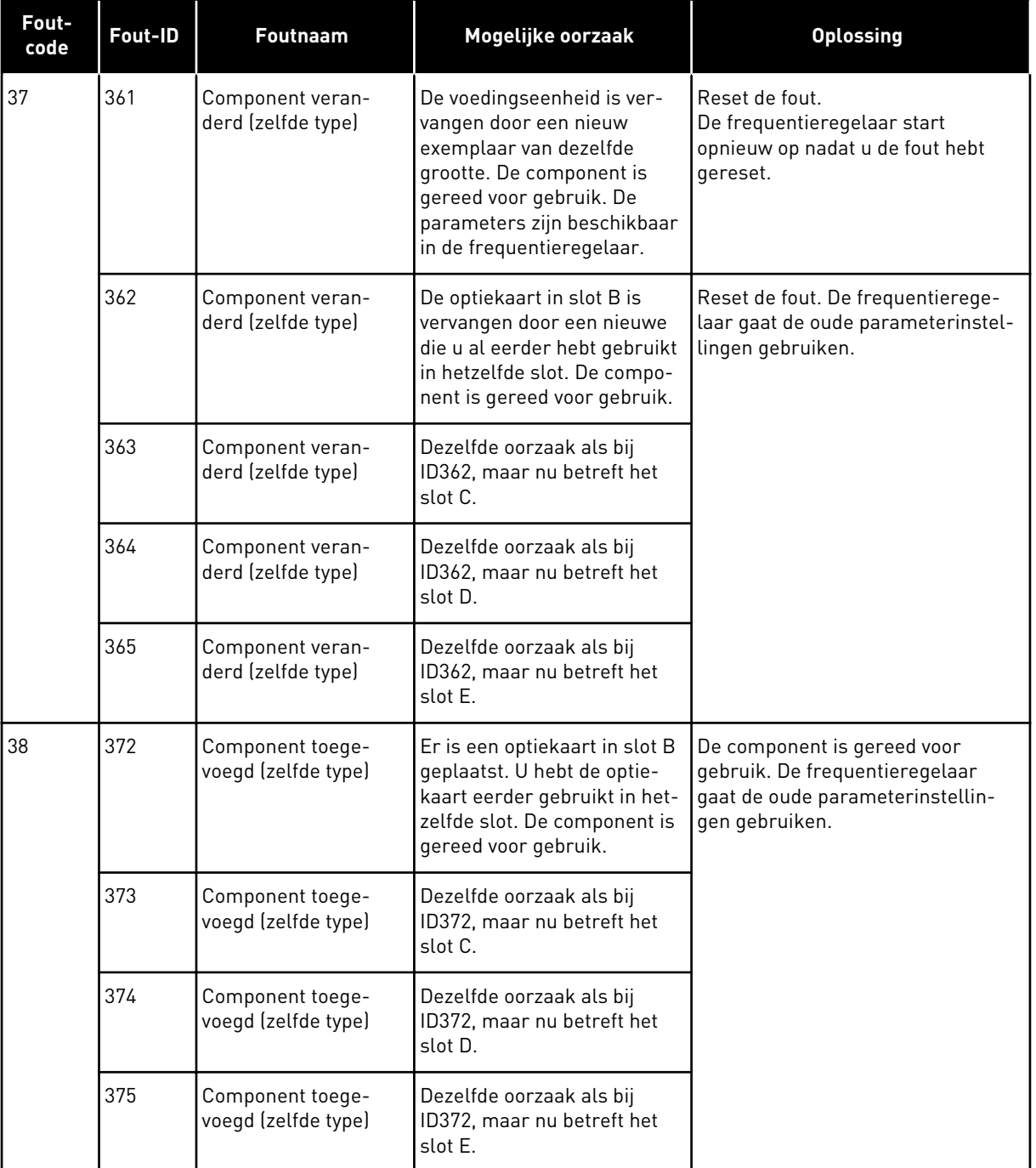

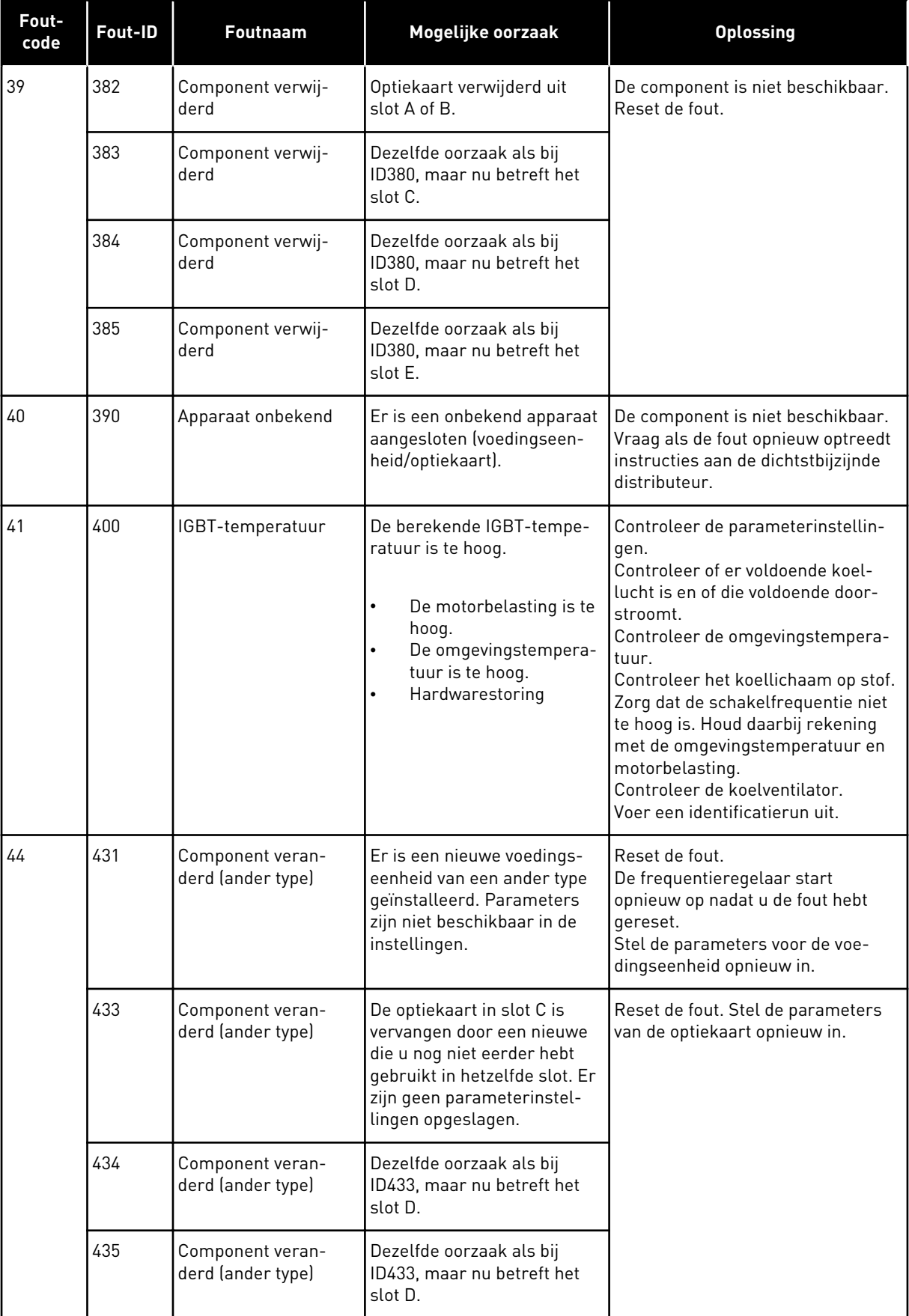

a dhe ann ann an 1970.<br>Tha ann an 1970, ann an 1970, ann an 1970.

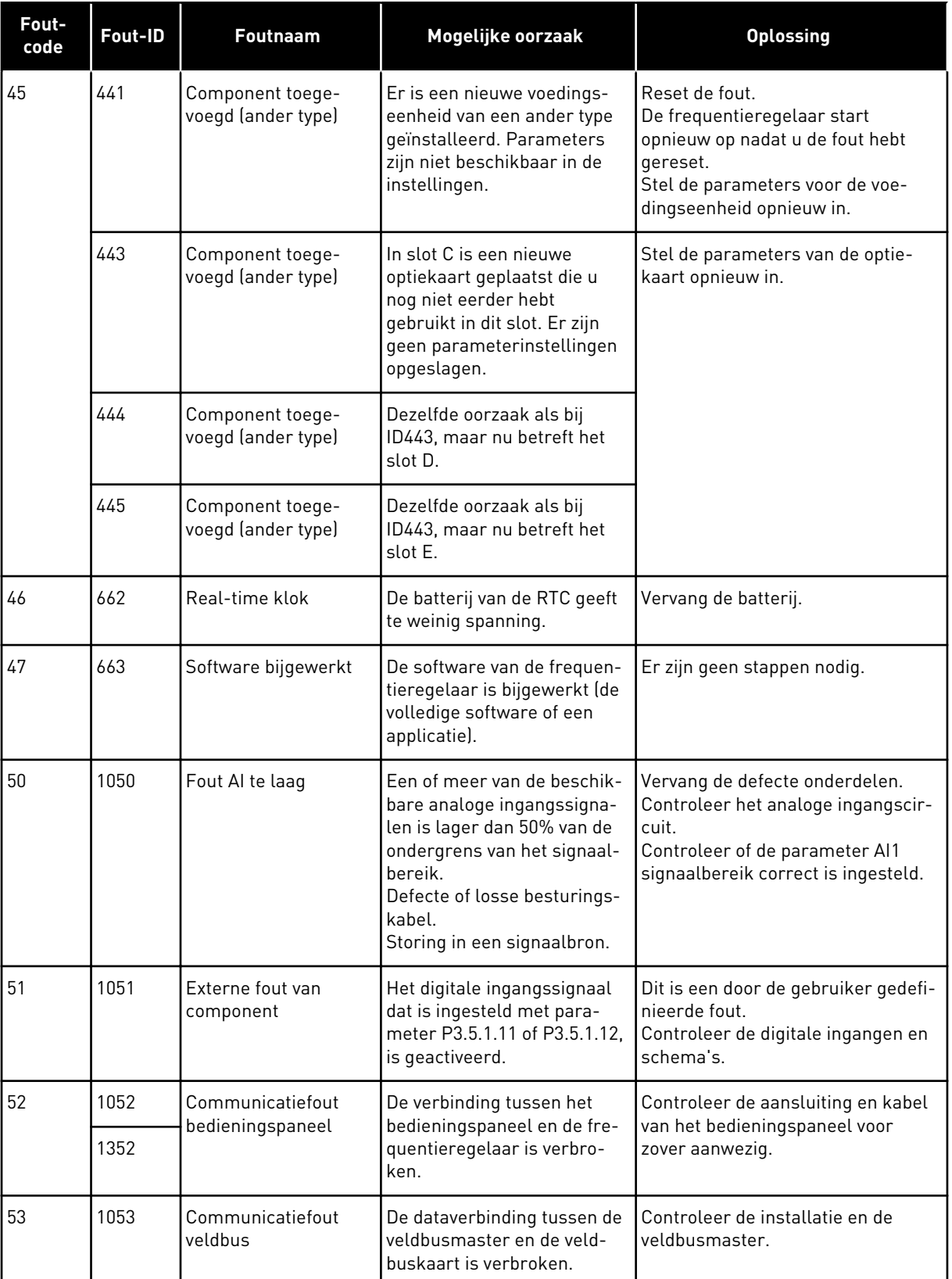

 $\overline{\phantom{a}}$ 

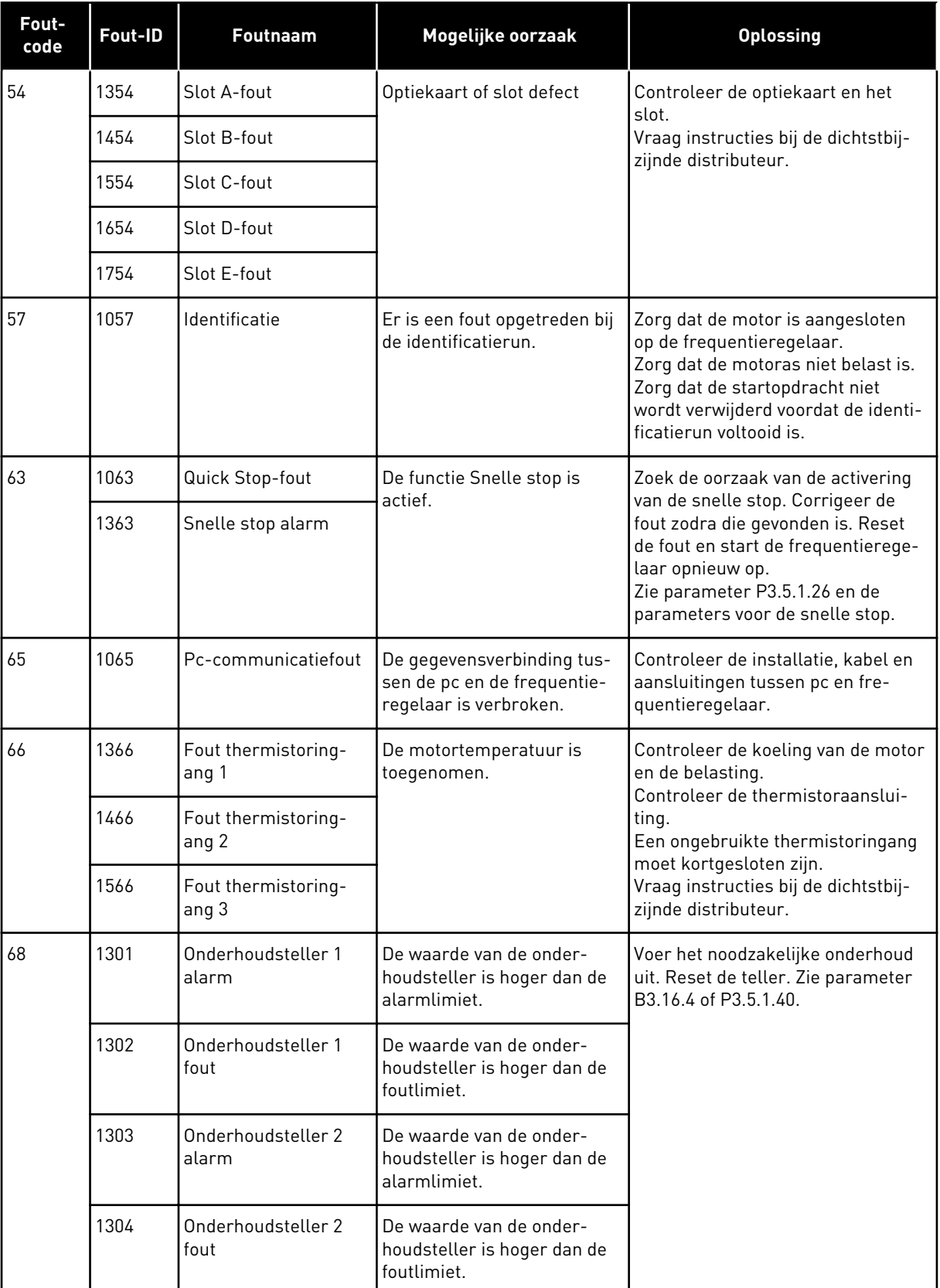

a dhe ann an 1970.

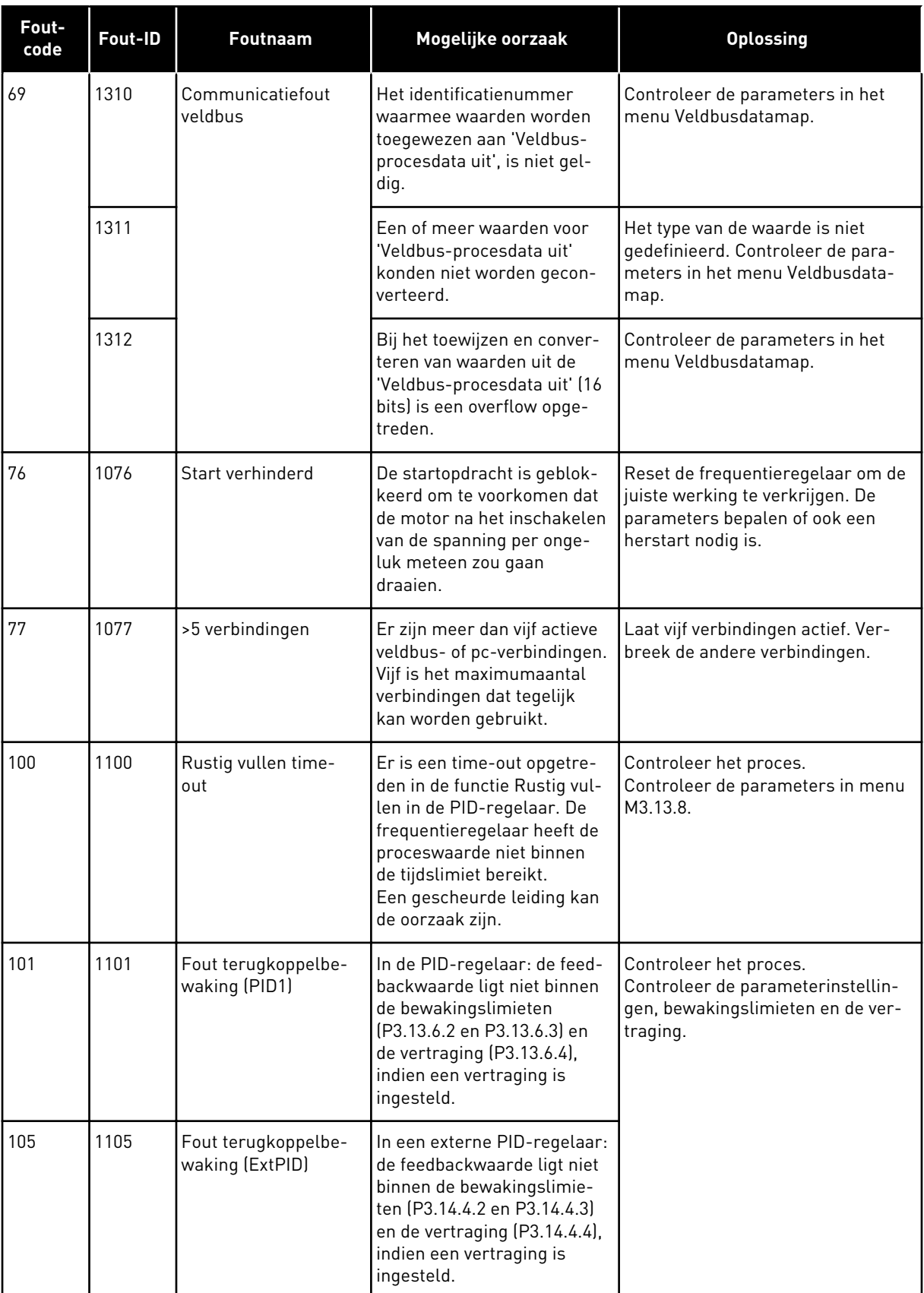

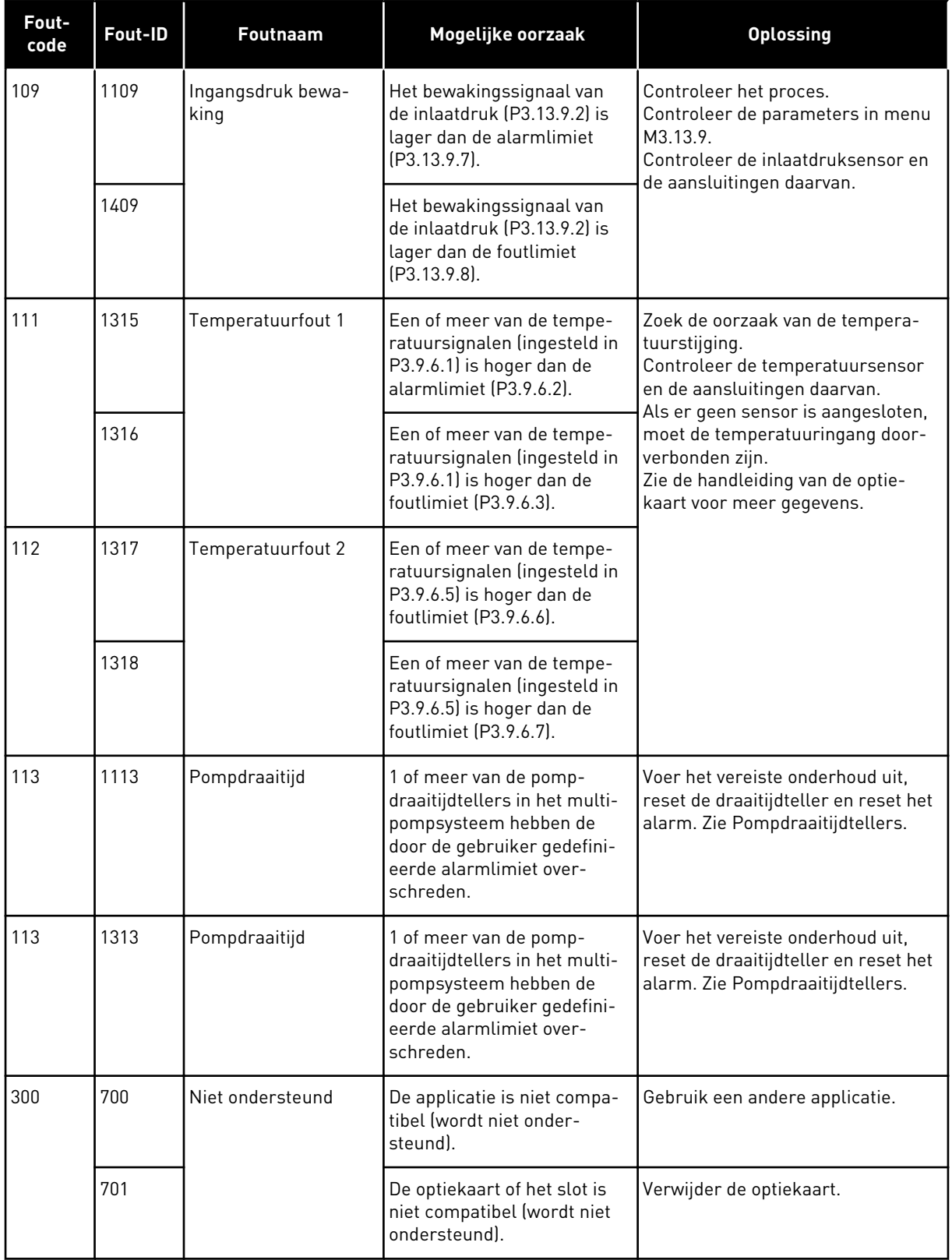

a dhe ann an 1970.<br>Chuirtean

# **12 BIJLAGE 1**

# **12.1 DE STANDAARDWAARDEN VAN PARAMETERS IN DE VERSCHILLENDE APPLICATIES**

#### **De letters in de tabel hebben de volgende betekenis:**

- A = Applicatie Standaard
- B = Applicatie HVAC
- C = Applicatie PID-besturing
- D = Applicatie Multi-pomp (SingleDrive)
- E = Applicatie Multi-pomp (MultiDrive)

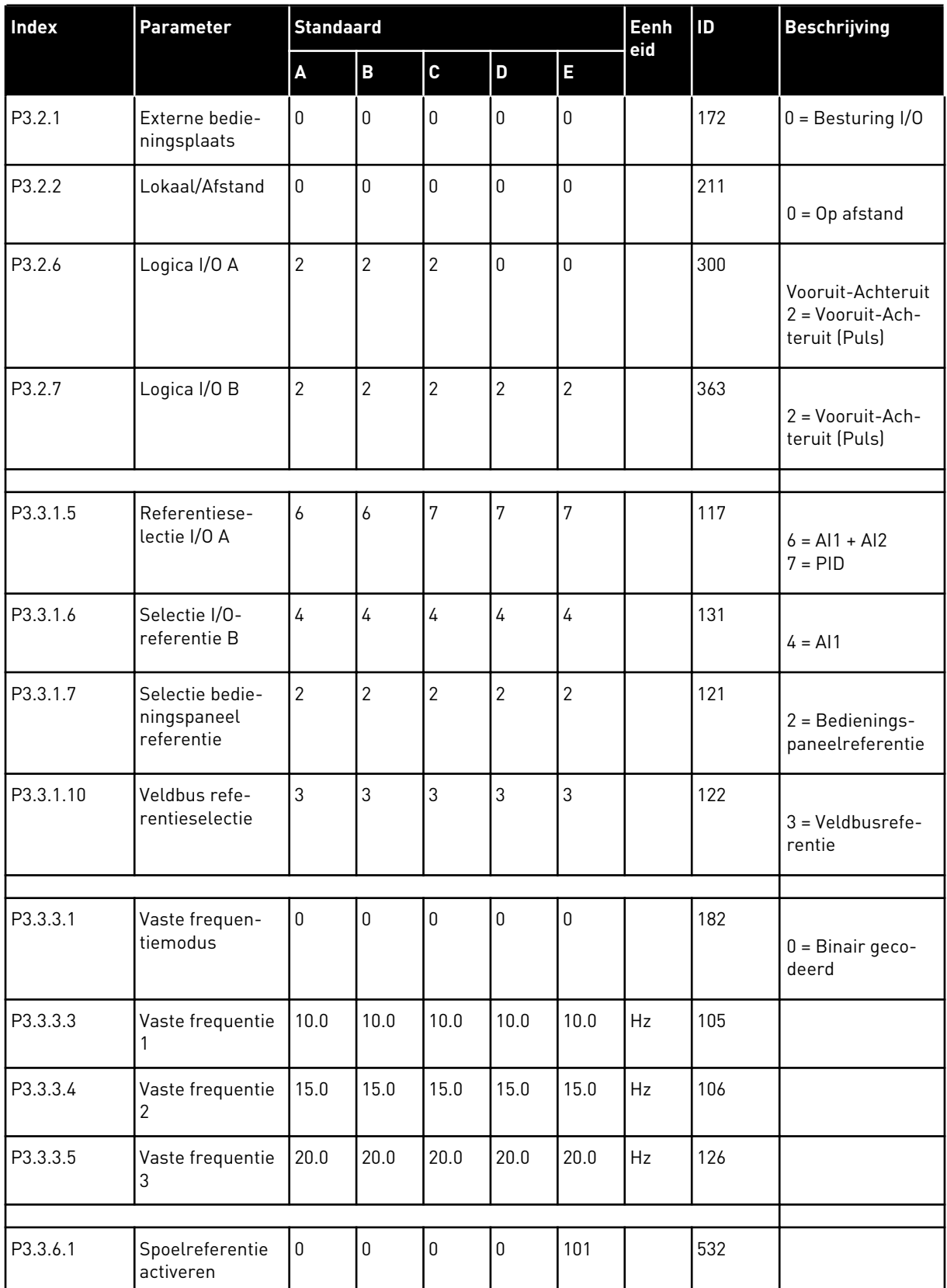

a dhe ann an 1970.<br>Tha ann an 1970, ann an 1970, ann an 1970.

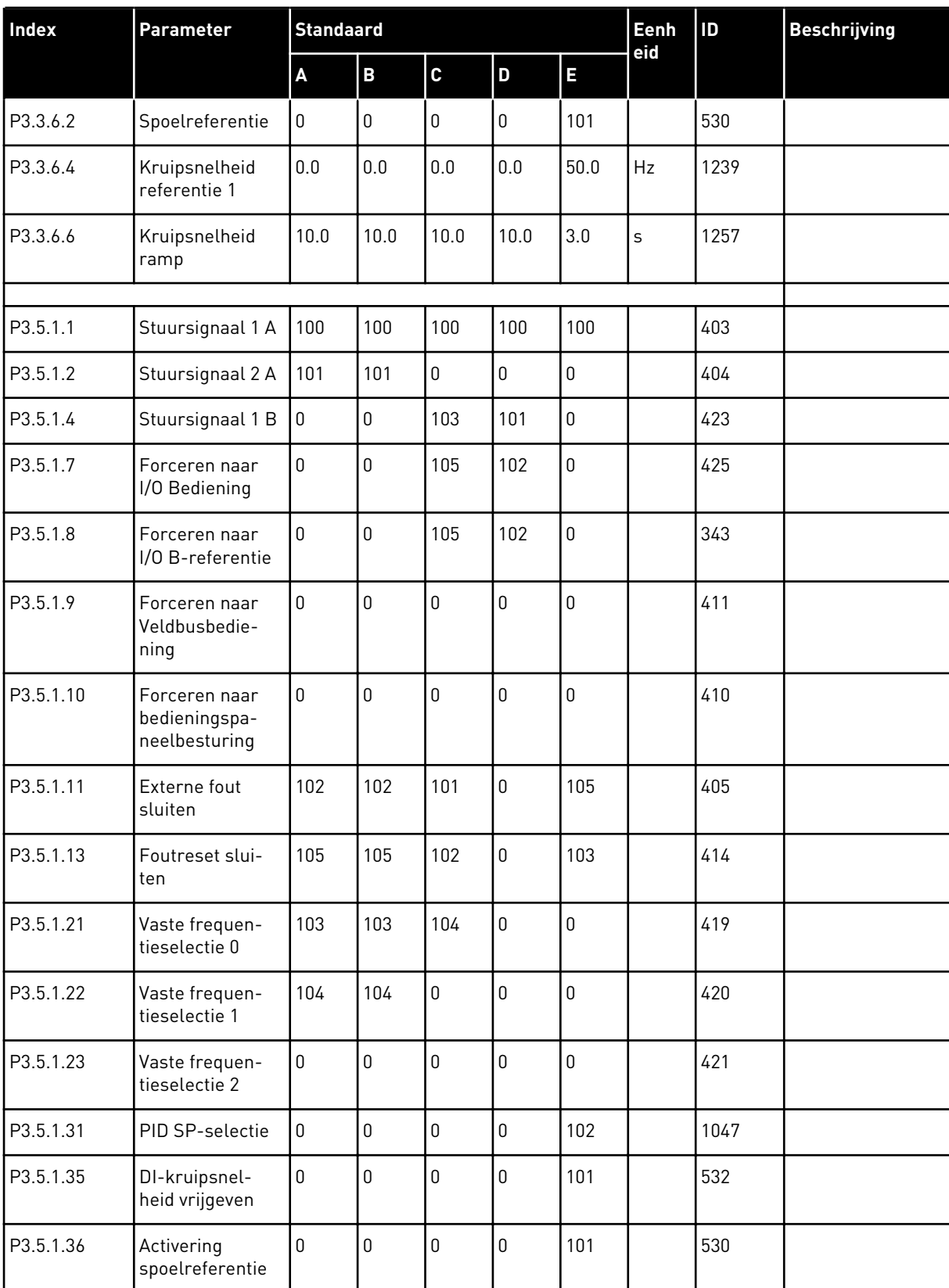

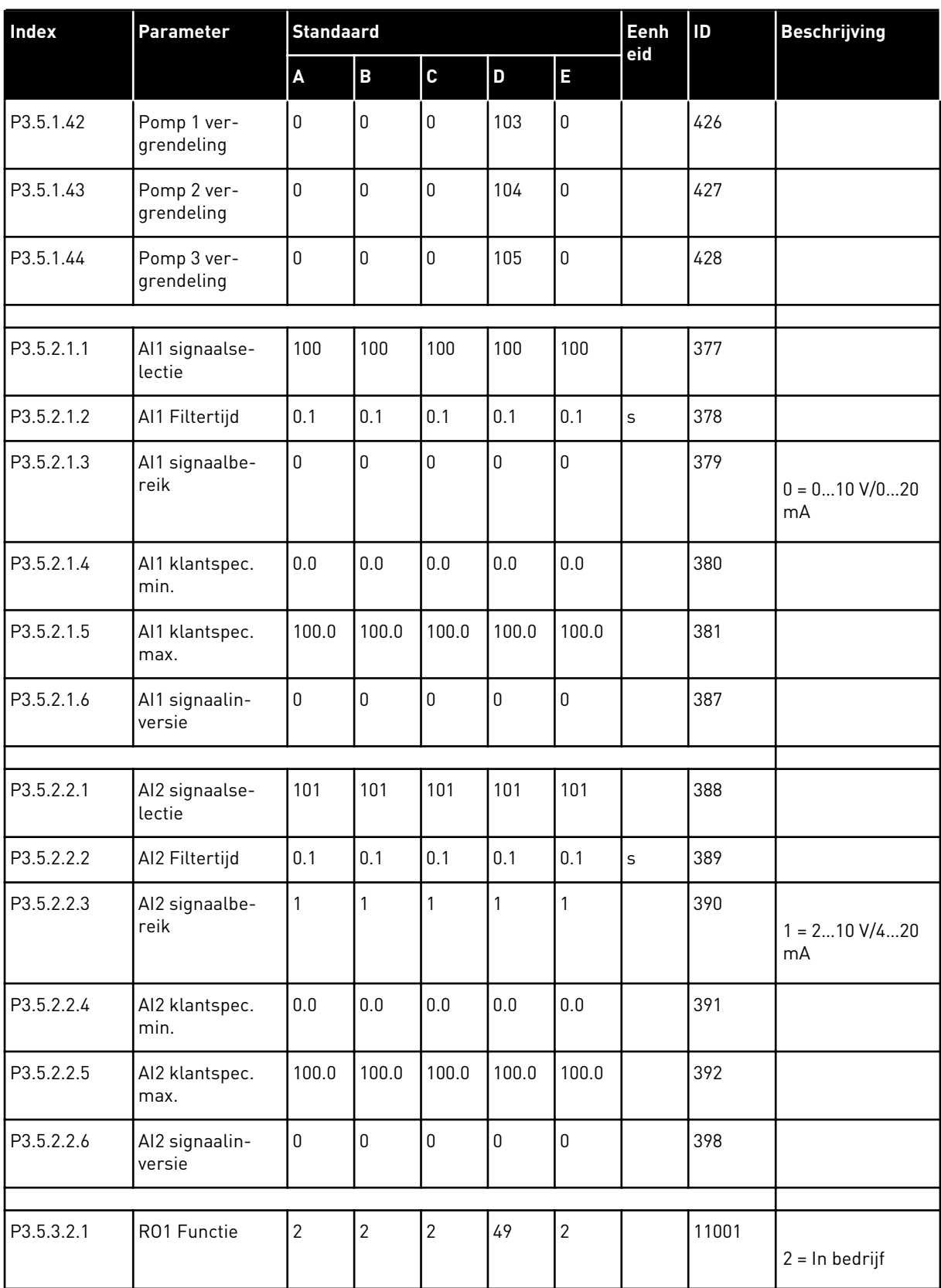

a dhe ann ann an 1970.

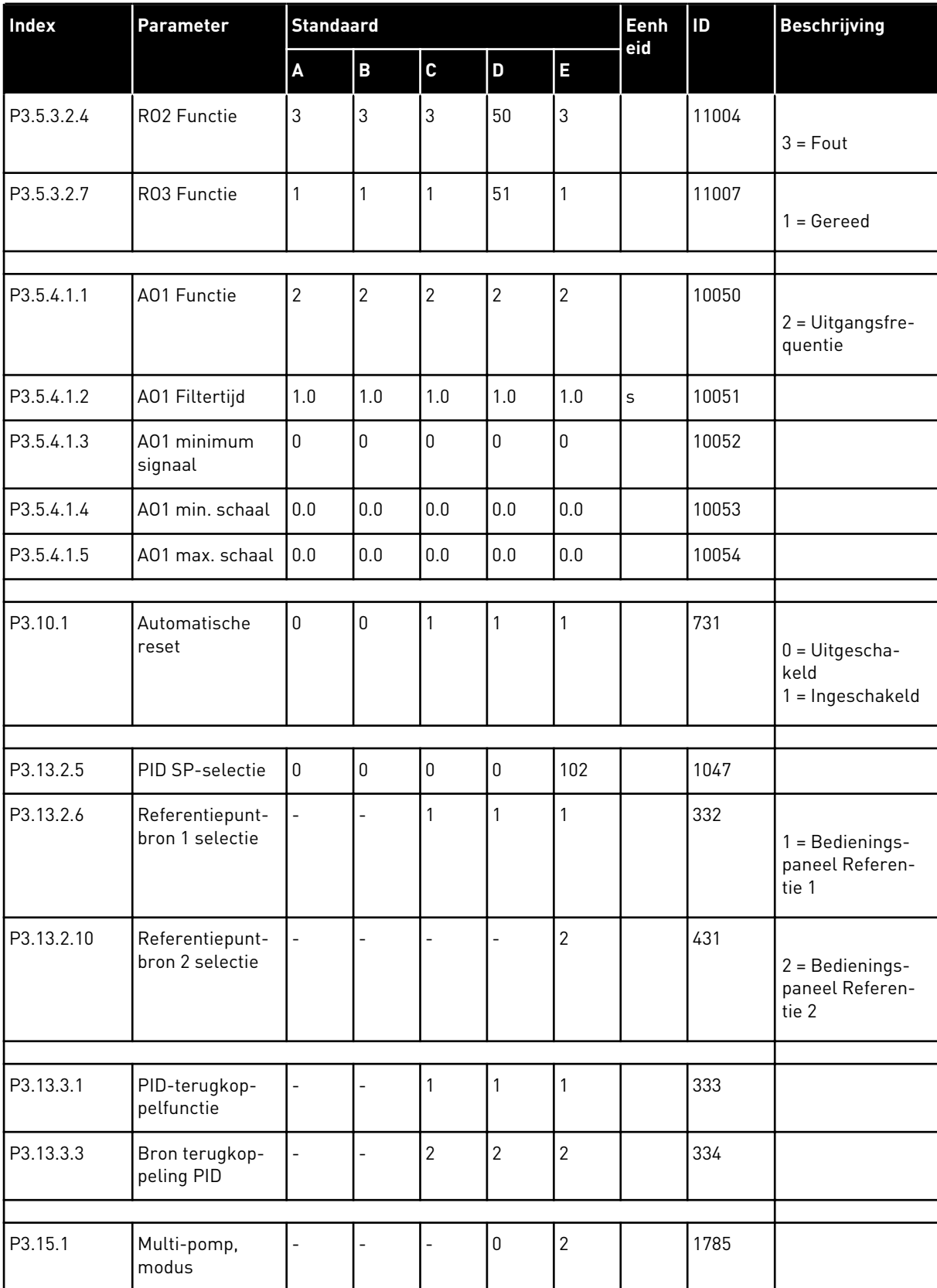

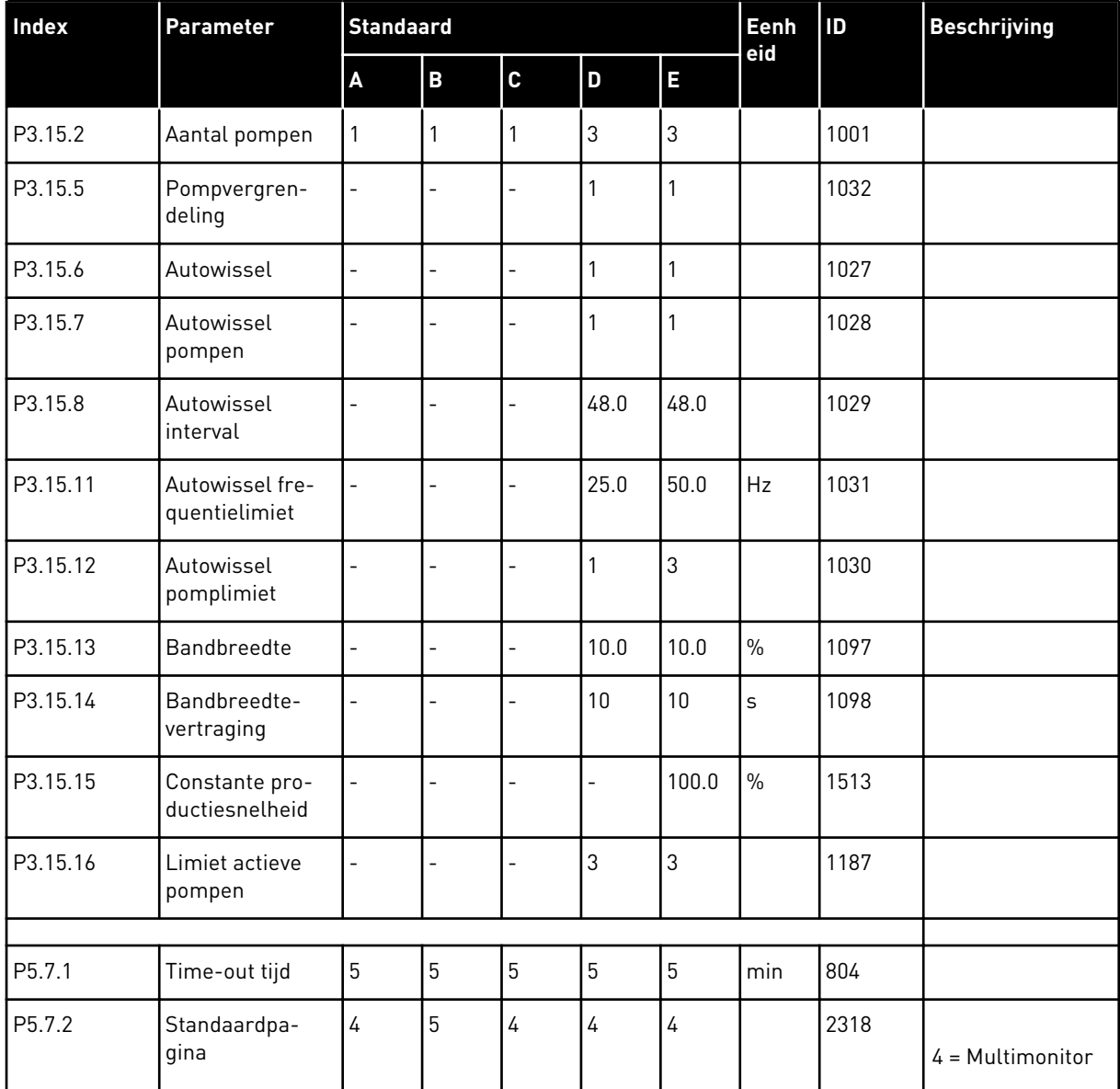

a dhe ann ann an 1970.<br>Tha ann an 1970, ann an 1970, ann an 1970.

# VAGON®

www.danfoss.com

Vacon Ltd Member of the Danfoss Group Runsorintie 7 65380 Vaasa

Finland

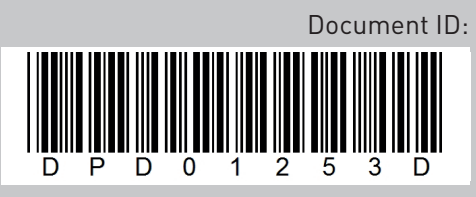

Rev. D

Sales code: DOC-APP100FLOW+DLNL